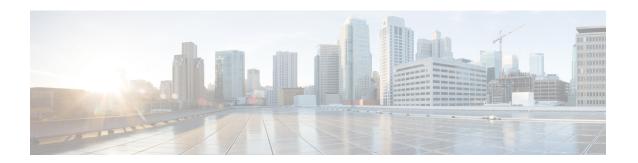

## **BGP Commands**

This chapter describes the commands used to configure and monitor Border Gateway Protocol (BGP) on Cisco ASR 9000 Series Aggregation Services Routers using Cisco IOS XR software. The commands in this module configure IP Version 4 (IPv4), IP Version 6 (IPv6), Virtual Private Network Version 4 (VPNv4) routing sessions.

For detailed information about BGP concepts, configuration tasks, and examples, see the *Implementing BGP* chapter in the *Routing Configuration Guide for Cisco ASR 9000 Series Routers*.

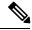

Note

Running the **show bgp** command immediately after configuring a large and complex route policy may result in timeout of the system database shown through an error message (SYSDB-SYSDB-6-TIMEOUT\_EDM). It is recommended that the show command be run after the new route policy takes effect.

- accept-own, on page 7
- additional-paths install backup, on page 8
- additional-paths receive, on page 10
- additional-paths selection, on page 12
- additional-paths send, on page 14
- address-family (BGP), on page 16
- advertise, on page 20
- advertise best-external, on page 22
- advertise permanent-network, on page 24
- advertise local-labeled-route safi-unicast disable, on page 25
- advertisement-interval, on page 26
- af-group, on page 28
- aggregate-address, on page 30
- aigp, on page 32
- aigp send-cost-community, on page 34
- allocate-label, on page 36
- allow vpn default-originate, on page 38
- allowas-in, on page 39
- as-format, on page 40
- as-override, on page 41
- as-path-loopcheck out disable, on page 43

- attribute-filter group, on page 44
- bfd (BGP), on page 45
- bgp as-path-loopcheck, on page 51
- bgp attribute-download, on page 52
- bgp auto-policy-soft-reset disable, on page 54
- bgp bestpath as-path ignore, on page 55
- bgp bestpath compare-routerid, on page 57
- bgp bestpath cost-community ignore, on page 59
- bgp bestpath med always, on page 60
- bgp bestpath med confed, on page 62
- bgp bestpath med missing-as-worst, on page 64
- bgp bestpath origin-as allow invalid, on page 66
- bgp bestpath origin-as use validity, on page 67
- bgp bestpath aigp ignore, on page 68
- bgp bestpath as-path multipath-relax, on page 69
- bgp client-to-client reflection disable, on page 70
- bgp cluster-id, on page 72
- bgp confederation identifier, on page 74
- bgp confederation peers, on page 76
- bgp dampening, on page 78
- bgp default local-preference, on page 80
- bgp enforce-first-as disable, on page 81
- bgp fast-external-fallover disable, on page 83
- bgp graceful-restart, on page 84
- bgp graceful-restart graceful-reset, on page 86
- bgp graceful-restart purge-time, on page 87
- bgp graceful-restart restart-time, on page 89
- bgp graceful-restart stalepath-time, on page 91
- bgp import-delay, on page 93
- bgp label-delay, on page 94
- bgp log neighbor changes disable, on page 96
- bgp maximum neighbor, on page 98
- bgp multipath as-path, on page 99
- bgp nexthop resolution allow-default, on page 100
- bgp policy propagation input flow-tag, on page 101
- bgp redistribute-internal, on page 102
- bgp router-id, on page 104
- bgp scan-time, on page 105
- bgp update-delay, on page 106
- bgp write-limit, on page 107
- bmp-activate, on page 109
- bmp server, on page 110
- capability additional-paths receive, on page 113
- capability additional-paths send, on page 115
- capability orf prefix, on page 117
- capability suppress, on page 119

- clear bgp, on page 122
- cef consistency-hashing auto-recovery, on page 124
- clear bgp dampening, on page 125
- clear bgp external, on page 127
- clear bgp flap-statistics, on page 129
- clear bgp long-lived-stale, on page 131
- clear bgp nexthop performance-statistics, on page 132
- clear bgp nexthop registration, on page 134
- clear bgp peer-drops, on page 136
- clear bgp performance-statistics, on page 137
- clear bgp self-originated, on page 138
- clear bgp shutdown, on page 140
- clear bgp soft, on page 142
- default-information originate (BGP), on page 145
- default-martian-check disable, on page 146
- default-metric (BGP), on page 147
- default-originate, on page 148
- description (BGP), on page 150
- distance bgp, on page 151
- distribute bgp-ls (ISIS), on page 153
- distribute bgp-ls (OSPF), on page 154
- domain-distinguisher, on page 155
- dmz-link-bandwidth, on page 156
- dscp (BGP), on page 158
- ebgp-multihop, on page 160
- export route-policy, on page 162
- export route-target, on page 163
- graceful-maintenance, on page 165
- host-reachability protocol bgp, on page 167
- ibgp policy out enforce-modifications, on page 168
- import, on page 169
- import route-policy, on page 171
- import route-target, on page 172
- ignore-connected-check, on page 174
- is-best-path, on page 175
- is-backup-path, on page 176
- is-multi-path, on page 177
- keychain, on page 178
- keychain-disable, on page 180
- keychain inheritance-disable, on page 182
- label-allocation-mode, on page 184
- label mode, on page 186
- local-as, on page 188
- long-lived-graceful-restart, on page 190
- lpts punt excessive-flow-trap routing-protocols-enable, on page 192
- lpts punt excessive-flow-trap penalty-timeout bgp, on page 193

- match flow-tag, on page 194
- maximum-paths (BGP), on page 196
- maximum-prefix (BGP), on page 198
- mpls activate (BGP), on page 202
- mvpn, on page 205
- multipath, on page 206
- neighbor (BGP), on page 207
- neighbor-group, on page 209
- neighbor internal-vpn-client, on page 211
- network (BGP), on page 212
- network backdoor, on page 214
- next-hop-self, on page 216
- next-hop-unchanged, on page 219
- nexthop resolution prefix-length minimum, on page 221
- nexthop route-policy, on page 222
- nexthop trigger-delay, on page 224
- nsr (BGP), on page 226
- nsr disable (BGP), on page 228
- orf, on page 230
- password (BGP), on page 232
- password (rpki-server), on page 234
- password-disable, on page 235
- permanent-network, on page 237
- precedence, on page 238
- preference (rpki-server), on page 240
- purge-time (rpki-server), on page 241
- rd, on page 242
- receive-buffer-size, on page 244
- redistribute (BGP), on page 246
- refresh-time (rpki-server), on page 250
- response-time (rpki-server), on page 251
- remote-as (BGP), on page 252
- remove-private-as, on page 255
- retain local-label, on page 258
- retain route-target, on page 259
- route-policy (BGP), on page 261
- route-reflector-client, on page 263
- optimal-route-reflection, on page 265
- router bgp, on page 267
- rpki server, on page 269
- rpki route, on page 270
- selective-vrf-download disable, on page 272
- send-buffer-size, on page 273
- send-community-ebgp, on page 275
- send-community-gshut-ebgp, on page 277
- send-extended-community-ebgp, on page 278

- session-group, on page 280
- session-open-mode, on page 282
- set flow-tag, on page 284
- show bgp, on page 285
- show bgp bmp, on page 301
- show bgp update out, on page 303
- show bgp update in error process, on page 305
- show bgp update out filter-group, on page 306
- show bgp update out process, on page 307
- show bgp update out sub-group, on page 309
- show bgp update out update-group, on page 311
- show bgp vrf update in error, on page 313
- show bgp advertised, on page 314
- show bgp af-group, on page 321
- show bgp attribute-key, on page 324
- show bgp cidr-only, on page 328
- show bgp community, on page 332
- show bgp convergence, on page 337
- show bgp dampened-paths, on page 340
- show bgp flap-statistics, on page 344
- show bgp inconsistent-as, on page 349
- show bgp labels, on page 353
- show bgp l2vpn, on page 356
- show bgp 12vpn vpls, on page 360
- show bgp neighbor-group, on page 366
- show bgp neighbors, on page 370
- show bgp neighbors nsr, on page 395
- show bgp nexthops, on page 397
- show bgp nsr, on page 406
- show bgp paths, on page 410
- show bgp policy, on page 413
- show bgp process, on page 421
- show bgp regexp, on page 441
- show bgp route-policy, on page 445
- show bgp session-group, on page 449
- show bgp sessions, on page 452
- show bgp summary, on page 455
- show bgp summary nsr, on page 459
- show bgp table, on page 463
- show bgp truncated-communities, on page 466
- show bgp update-group, on page 470
- show bgp vrf, on page 478
- show lpts punt excessive-flow-trap bgp, on page 481
- show protocols (BGP), on page 482
- show running-config lpts punt excessive-flow-trap, on page 484
- show svd role, on page 485

- show svd state, on page 486
- show tcp brief, on page 487
- show tcp pcb, on page 488
- shutdown (BGP), on page 490
- shutdown (rpki-server), on page 492
- signalling disable, on page 493
- site-of-origin (BGP), on page 494
- socket receive-buffer-size, on page 496
- socket send-buffer-size, on page 498
- soft-reconfiguration inbound, on page 500
- speaker-id, on page 503
- svd platform enable, on page 504
- table-policy, on page 506
- tcp mss, on page 508
- tcp mss inheritance-disable, on page 509
- timers (BGP), on page 510
- timers bgp, on page 512
- transport (rpki-server), on page 514
- ttl-security, on page 516
- update limit, on page 519
- update limit address-family, on page 520
- update limit sub-group, on page 522
- update in error-handling basic disable, on page 524
- update in error-handling extended, on page 525
- update out logging, on page 526
- update-source, on page 527
- update wait-install, on page 529
- use, on page 530
- username (rpki-server), on page 535
- vrf (BGP), on page 536
- weight, on page 537

## accept-own

To enable handling of self-originated VPN routes containing ACCEPT\_OWN community attribute, use the **accept-own** command in neighbor VPNv4 or VPNv6 address family configuration mode. To disable this functionality, either use the **no** form of this command or use the **command** with **inheritance-disable** keyword.

accept-own [inheritance-disable] no accept-own

#### **Syntax Description**

inheritance-disable Disables handling of self-originated VPN routes containing ACCEPT\_OWN community attribute and prevents inheritance of Accept Own from a parent configuration.

#### **Command Default**

Disabled

#### **Command Modes**

Neighbor address family VPNv4

Neighbor address family VPNv6

## **Command History**

| Release          | Modification                 |
|------------------|------------------------------|
| Release<br>4.1.1 | This command was introduced. |

#### **Usage Guidelines**

To use this command, you must be in a user group associated with a task group that includes appropriate task IDs. If the user group assignment is preventing you from using a command, contact your AAA administrator for assistance.

### Task ID

| Task<br>ID | Operation      |
|------------|----------------|
| bgp        | read,<br>write |

This example shows how to enable handling of accept-own community:

RP/0/RSP0/CPU0:router#configure
RP/0/RSP0/CPU0:router(config)#router bgp 100
RP/0/RSP0/CPU0:router(config-bgp)#neighbor 10.2.3.4
RP/0/RSP0/CPU0:router(config-bgp-nbr)#address-family vpnv4 unicast
RP/0/RSP0/CPU0:router(config-bgp-nbr-af)#accept-own

# additional-paths install backup

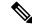

Note

Effective with Release 4.0.0, the **additional-paths install backup** command was deprecated and replaced by the **additional-paths selection** command. See the additional-paths selection, on page 12 command for more information.

To install a backup path into the forwarding table and provide prefix independent convergence (PIC) in case of a PE-CE link failure, use the **additional-paths install backup** command in an appropriate address family configuration mode. To prevent installing the backup path, use the **no** form of this command. To disable prefix independent convergence, use the **disable** keyword.

additional-paths install backup [disable] no additional-paths install backup

#### **Syntax Description**

**disable** Disables installing backup path into the forwarding table.

#### **Command Default**

None

#### **Command Modes**

VRF IPv4 address family configuration

VRF IPv6 address family configuration

VPNv4 address family configuration

VPNv6 address family configuration

#### **Command History**

| Release       | Modification                                                                           |
|---------------|----------------------------------------------------------------------------------------|
| Release 3.9.0 | This command was introduced.                                                           |
| Release 4.0.0 | This command was deprecated replaced by the <b>additional-paths selection</b> command. |

## **Usage Guidelines**

To use this command, you must be in a user group associated with a task group that includes appropriate task IDs. If the user group assignment is preventing you from using a command, contact your AAA administrator for assistance.

#### Task ID

| Task<br>ID | Operations     |
|------------|----------------|
| bgp        | read,<br>write |

#### **Examples**

The following example shows how to enable installing a backup path into the forwarding table in VPNv4 address family mode:

RP/0/RSP0/CPU0:router#configure

RP/0/RSP0/CPU0:router(config) #router bgp 100
RP/0/RSP0/CPU0:router(config-bgp) #address-family vpnv4 unicast
RP/0/RSP0/CPU0:router(config-bgp-af) #additional-paths install backup

| Command                         | Description                                             |
|---------------------------------|---------------------------------------------------------|
| retain local-label, on page 258 | Retains the local label until the network is converged. |

# additional-paths receive

To configure receive capability of multiple paths for a prefix to the capable peers, use the **additional-paths** receive command in address-family configuration mode. To disable receive capability, use the **no** form of this command. To disable add-path receive capability for all neighbors belonging to a particular VRF address-family, use the **disable** option.

additional-paths receive [disable] no additional-paths receive

### **Syntax Description**

**disable** Disables advertising additional paths receive capability.

Note

Use the **disable** keyword option to disable add-path receive capability for all neighbors belonging to a specified VRF address-family.

## **Syntax Description**

This command has no keywords or arguments.

#### **Command Default**

None

#### **Command Modes**

IPv4 address family configuration

IPv6 address family configuration

VPNv4 address family configuration

VPNv6 address family configuration

VRF IPv4 address family configuration

VRF IPv6 address family configuration

## **Command History**

#### Release Modification

Release 4.0.0 This command was introduced.

## **Usage Guidelines**

To use this command, you must be in a user group associated with a task group that includes appropriate task IDs. If the user group assignment is preventing you from using a command, contact your AAA administrator for assistance.

Use the **additional-paths receive** command to allow add-path receive capability to be negotiated for a specified address family. When the **additional-paths receive** command is configured, the receive capability is automatically enabled for all internal BGP neighbors for a specified address family. When this command is either not configured or explicitly disabled, none of the neighbors are allowed to negotiate receive capability for the address family.

After enabling the receive capability, the session needs to be reset for the configuration to take into effect.

#### Task ID

| Task<br>ID | Operation      |
|------------|----------------|
| bgp        | read,<br>write |

This example shows how to enable additional paths receive capability under VPNv4 unicast address family:

```
RP/0/RSP0/CPU0:router# configure
RP/0/RSP0/CPU0:routerconfig) # router bgp 100
RP/0/RSP0/CPU0:router(config-bgp) # address-family vpnv4 unicast
RP/0/RSP0/CPU0:router(config-bgp-af) # additional-paths receive
```

This example shows how to disable additional paths receive capability for all neighbors belonging to a particular VRF address-family (vrf1):

```
RP/0/RSP0/CPU0:router#configure
RP/0/RSP0/CPU0:router(config-bgp) #vrf vrf1
RP/0/RSP0/CPU0:router(config-bgp-vrf) #address-family ipv4 unicast
RP/0/RSP0/CPU0:router(config-bgp-vrf-af) #additional-paths receive disable
```

| Command                                          | Description                                                                     |
|--------------------------------------------------|---------------------------------------------------------------------------------|
| additional-paths send, on page 14                | Configures send capability of multiple paths for a prefix to the capable peers. |
| capability additional-paths send, on page 115    | Advertises capability of sending additional paths to the peer.                  |
| capability additional-paths receive, on page 113 | Advertises additional paths receive capability.                                 |

## additional-paths selection

To configure additional paths selection mode for a prefix, use the **additional-paths selection** command in address-family configuration mode. To disable the additional-paths selection mode for a prefix, use the **no** form of this command. To disable the additional-paths selection mode for a particular VRF address-family, use the **disable** option.

additional-paths selection {route-policy route-policy-name | disable} no additional-paths selection route-policy route-policy-name

#### **Syntax Description**

**route-policy** *route-policy-name* Specifies the name of a route policy used for additional paths selection.

disable

Disables add-path selection for a particular VRF address-family.

#### **Command Default**

None

#### **Command Modes**

IPv4 address family configuration

IPv6 address family configuration

VPNv4 address family configuration

VPNv6 address family configuration

VRF IPv4 address family configuration

VRF IPv6 address family configuration

#### **Command History**

| Release Modification |
|----------------------|
|----------------------|

Release 4.0.0 This command was introduced.

## **Usage Guidelines**

To use this command, you must be in a user group associated with a task group that includes appropriate task IDs. If the user group assignment is preventing you from using a command, contact your AAA administrator for assistance.

To configure additional paths selection mode for some or all prefixes, use the **additional-paths selection** command by specifying a route-policy.

Use the **additional-path selection** command with an appropriate route-policy to calculate backup paths and to enable Prefix Independent Convergence (PIC) functionality. Refer *BGP Prefix Independent Convergence Unipath Primary/Backup* section in *Routing Configuration Guide for Cisco ASR 9000 Series Routers* for details on the PIC functionality.

#### Task ID

| Task<br>ID | Operation      |
|------------|----------------|
| bgp        | read,<br>write |

## **Examples**

This example shows how to enable selection of additional paths:

```
RP/0/RSP0/CPU0:router# configure
RP/0/RSP0/CPU0:router(config)# router bgp 100
RP/0/RSP0/CPU0:router(config-bgp)# address-family vpnv4 unicast
RP/0/RSP0/CPU0:router(config-bgp-af)# additional-paths selection route-policy ap1
```

This example shows how to disable add-path selection for a particular VRF address-family (vrf1):

```
RP/0/RSP0/CPU0:router#configure
RP/0/RSP0/CPU0:router(config-bgp) #vrf vrf1
RP/0/RSP0/CPU0:router(config-bgp-vrf) #address-family ipv4 unicast
RP/0/RSP0/CPU0:router(config-bgp-vrf-af) #additional-paths selection disable
```

This example shows how to enable add-path selection for a particular VRF address-family (vrf2):

```
RP/0/RSP0/CPU0:router#configure
RP/0/RSP0/CPU0:router(config-bgp) #vrf vrf2
RP/0/RSP0/CPU0:router(config-bgp-vrf) #address-family ipv4 unicast
RP/0/RSP0/CPU0:router(config-bgp-vrf-af) #additional-paths selection route-policy ap2
```

# additional-paths send

To configure send capability of multiple paths for a prefix to the capable peers, use the **additional-paths send** command in address-family configuration mode. To disable the send capability, use the **no** form of this command.

additional-paths send [disable] no additional-paths send

#### **Syntax Description**

**disable** Disables advertising additional paths send capability.

Note

Use the **disable** option to disable add-path send capability for all neighbors belonging to a particular VRF address-family.

#### **Command Default**

None

#### **Command Modes**

IPv4 address family configuration

IPv6 address family configuration

VPNv4 address family configuration

VPNv6 address family configuration

VRF IPv4 address family configuration

VRF IPv6 address family configuration

## **Command History**

| Release Modification |
|----------------------|
|----------------------|

Release 4.0.0 This command was introduced.

### **Usage Guidelines**

To use this command, you must be in a user group associated with a task group that includes appropriate task IDs. If the user group assignment is preventing you from using a command, contact your AAA administrator for assistance.

Use the additional-paths send command to allow add-path send capability to be negotiated for a specified address family. When the **additional-paths send** command is configured, the send capability is automatically enabled for all internal BGP neighbors for the specified address family. When the command is either not configured or explicitly disabled, none of the neighbors are allowed to negotiate send capability for the address family.

After enabling the send capability, the session needs to be reset for the configuration to take into effect.

#### Task ID

| Task<br>ID | Operation      |
|------------|----------------|
| bgp        | read,<br>write |

This example shows how to enable additional paths send capability under VPNv4 4 unicast address family:

```
RP/0/RSP0/CPU0:router# configure
RP/0/RSP0/CPU0:routerconfig) # router bgp 100
RP/0/RSP0/CPU0:router(config-bgp) # address-family vpnv4 unicast
RP/0/RSP0/CPU0:router(config-bgp-af) # additional-paths send
```

This example shows how to enable add-path selection for a particular VRF address-family (vrf1):

```
RP/0/RSP0/CPU0:router#configure
RP/0/RSP0/CPU0:router(config-bgp) #vrf vrf1
RP/0/RSP0/CPU0:router(config-bgp-vrf)#address-family ipv4 unicast
RP/0/RSP0/CPU0:router(config-bgp-vrf-af)#additional-paths send disable
```

| Command                                          | Description                                                                        |
|--------------------------------------------------|------------------------------------------------------------------------------------|
| additional-paths receive, on page 10             | Configures receive capability of multiple paths for a prefix to the capable peers. |
| capability additional-paths send, on page 115    | Advertises capability of sending additional paths to the peer.                     |
| capability additional-paths receive, on page 113 | Advertises additional paths receive capability.                                    |

## address-family (BGP)

To enter various address family configuration modes while configuring Border Gateway Protocol (BGP), use the **address-family** command in an appropriate configuration mode. To disable support for an address family, use the **no** form of this command.

 $address-family \ \{ipv4 \ \{labeled-unicast \mid flowspec \mid multicast \mid mvpn \mid unicast\} \mid ipv6 \ \{flowspec \mid mvpn \mid unicast\} \mid l2vpn \ vpls-vpws \mid vpnv4 \ \{flowspec \mid multicast \mid unicast\} \mid vpnv6 \ \{unicast \mid flowspec\} \mid link-state \ link-state\}$ 

no address-family

#### **Syntax Description**

| ipv4 unicast          | Specifies IP Version 4 (IPv4) unicast address prefixes.                                                                                            |
|-----------------------|----------------------------------------------------------------------------------------------------|
| ipv4 multicast        | Specifies IPv4 multicast address prefixes.                                                                                                    |
| ipv4 labeled-unicast  | Specifies IPv4 labeled-unicast address prefixes. This option is available in IPv4 neighbor configuration mode and VRF neighbor configuration mode. |
| ipv6 unicast          | Specifies IP Version 6 (IPv6) unicast address prefixes.                                                                                            |
| vpnv4 unicast         | Specifies VPN Version 4 (VPNv4) unicast address prefixes. This option is not available in VRF or VRF neighbor configuration mode.                  |
| l2vpn vpls-vpws       | Specifies L2VPN vpls-vpws address prefixes.                                                                                                    |
| ipv4 mvpn             | Specifies IPv4 mvpn address prefixes.                                                                                                    |
| ipv6 mvpn             | specifies IPv6 mvpn address prefixes.                                                                                                    |
| link-state link-state | Advertises link-state database of a network via BGP.                                                                                               |
| flowspec              | Specifies flowspec configuration mode.                                                                                                    |
| vpnv4 multicast       | Specifies VPNv4 multicast prefixes.                                                                                                    |

#### **Command Default**

An address family must be explicitly configured in the router configuration mode for the address family to be active in BGP. Similarly, an address family must be configured under the neighbor for the BGP session to be established for that address family. An address family must be configured in router configuration mode before it can be configured under a neighbor.

## **Command Modes**

Router configuration

Neighbor configuration

Neighbor group configuration

Flowspec configuration

VRF configuration

VRF neighbor configuration (IPv4 address families)

## **Command History**

| Release       | Modification                                      |
|---------------|---------------------------------------------------|
| Release 3.7.2 | This command was introduced.                      |
| Release 3.9.0 | L2VPN Address Family support was added.           |
| Release 4.2.0 | The mvpn SAFI was introduced under IPv4 and IPv6. |
| Release 5.1.1 | The link-state link-state keyword was added.      |
| Release 5 2 0 | The following keywords were added:                |

• flowspec

vpnv4 multicast

## **Usage Guidelines**

To use this command, you must be in a user group associated with a task group that includes appropriate task IDs. If the user group assignment is preventing you from using a command, contact your AAA administrator for assistance.

Use the **address-family** command to enter various address family configuration modes while configuring BGP routing sessions. When you enter the **address-family** command from router configuration mode, you enable the address family and enter global address family configuration mode.

The IPv4 unicast address family must be configured in router configuration mode before configuring the IPv4 labeled-unicast address family for a neighbor in neighbor configuration mode.

Table 1: Address Family Submode Support

| Address Family       | Supported in Router<br>Submode | Supported in Neighbor<br>Submode | Comments                                                                                                    |
|----------------------|--------------------------------|----------------------------------|----------------------------------------------------------------------------------------------------|
| ipv4 unicast         | yes                            | yes                              | _                                                                                                    |
| ipv4 multicast       | yes                            | yes                              | _                                                                                                    |
| ipv4 labeled-unicast | no                             | yes                              | The ipv4 labeled-unicast address family can be configured only as a neighbor address family; however, it requires that the ipv4 unicast address family be configured as the router address family first. |
| vpnv4 unicast        | yes                            | yes                              | _                                                                                                    |
| ipv6 unicast         | yes                            | yes                              | _                                                                                                    |
| ipv6 multicast       | yes                            | yes                              | _                                                                                                    |
| 12vpn vpls-vpws      | yes                            | yes                              | _                                                                                                    |
| ipv4 mvpn            | yes                            | yes                              | _                                                                                                    |
| ipv6 mvpn            | yes                            | yes                              | _                                                                                                    |

| Address Family | Supported in Router<br>Submode | Supported in Neighbor<br>Submode | Comments |
|----------------|--------------------------------|----------------------------------|----------|
| link-state     | yes                            | yes                              | _        |
| flowspec       | yes                            | yes                              | _        |

When you enter the **address-family** command from neighbor configuration mode, you activate the address family on the neighbor and enter neighbor address family configuration mode. IPv4 neighbor sessions support IPv4 unicast, , labeled-unicast, and VPNv4 unicast address families. IPv6 neighbor sessions support IPv6 unicast address families.

Outbound Route Filter (ORF) capability is not supported with address-family l2vpn vpls-vpws

#### Task ID

| Task<br>ID | Operations     |
|------------|----------------|
| bgp        | read,<br>write |

#### **Examples**

The following example shows how to place the router in global address family configuration mode for the IPv4 address family:

```
RP/0/RSP0/CPU0:router# configure
RP/0/RSP0/CPU0:router(config)# router bgp 100
RP/0/RSP0/CPU0:router(config-bgp)# address-family ipv4 unicast
RP/0/RSP0/CPU0:router(config-bgp-af)#
```

The following example shows how to activate IPv4 multicast for neighbor 10.0.0.1 and place the router in neighbor address family configuration mode for the IPv4 multicast address family:

```
RP/0/RSP0/CPU0:router# configure
RP/0/RSP0/CPU0:router# router bgp 1
RP/0/RSP0/CPU0:router(config-bgp)# address-family ipv4 multicast
RP/0/RSP0/CPU0:router(config-bgp-af)# exit
RP/0/RSP0/CPU0:router(config-bgp)# neighbor 10.0.0.1
RP/0/RSP0/CPU0:router(config-bgp-nbr)# remote-as 1
RP/0/RSP0/CPU0:router(config-bgp-nbr)# address-family ipv4 multicast
RP/0/RSP0/CPU0:router(config-bgp-nbr)#
```

The following example shows how to place the router in global address family configuration mode for the IPv4 tunnel address family:

```
RP/0/RSP0/CPU0:router# configure
RP/0/RSP0/CPU0:router(config)# router bgp 12
RP/0/RSP0/CPU0:router(config-bgp)# address-family ipv4 tunnel
RP/0/RSP0/CPU0:router(config-bgp-af)#
```

The following example shows how to place the router in global address family link-state configuration mode:

```
RP/0/RSP0/CPU0:router# configure
RP/0/RSP0/CPU0:router(config)# router bgp 100
```

```
RP/0/RSP0/CPU0:router(config-bgp) # address-family link-state link-state
RP/0/RSP0/CPU0:router(config-bgp-af) #
```

The following example shows how to exchange link-state information with a BGP neighbor:

```
RP/0/RSP0/CPU0:router# configure
RP/0/RSP0/CPU0:router(config) # router bgp 100
RP/0/RSP0/CPU0:router(config-bgp) # neighbor 10.0.0.2
RP/0/RSP0/CPU0:router(config-bgp-nbr)# remote-as 1
RP/0/RSP0/CPU0:router(config-bgp-nbr)# address-family link-state link-state
RP/0/RSP0/CPU0:router(config-bgp-nbr-af)#
```

The following example shows how to place the router in flowspec sub-address family configuration mode for the IPv4 address family:

```
RP/0/RSP0/CPU0:router# configure
RP/0/RSP0/CPU0:router(config)# router bgp 100
RP/0/RSP0/CPU0:router(config-bgp)# address-family ipv4 flowspec
RP/0/RSP0/CPU0:router(config-bgp-af)#
```

## advertise

To configure advertisement of local or re-originated VPNv4 or VPNv6 unicast routes or disable advertisement of L2VPN prefixes from a BGP router to its configured BGP neighbor, use the **advertise** command in BGP neighbor address family configuration mode. To undo this command configuration, use the **no** form of this command.

advertise {{vpnv4 | vpnv6} unicast {re-originated | local stitching-rt} | l2vpn evpn disable} no advertise {{vpnv4 | vpnv6} unicast {re-originated | local stitching-rt} | l2vpn evpn disable}

## **Syntax Description**

| vpnv4              | Specifies VPNv4 prefixes.                                                                              |
|--------------------|----------------------------------------------------------------------------------------------------|
| vpnv6              | Specifies VPNv6 prefixes.                                                                              |
| unicast            | Specifies VPNv4 or VPNv6 unicast routes.                                                               |
| re-originated      | Specifies advertisement of re-originated VPNv4 or VPNv6 unicast routes                                 |
| local stitching-rt | Specifies advertisement of local VPNv4 or VPNv6 unicast routes with stitching route target identifier. |
| 12vpn              | Specifies L2VPN address-family.                                                                        |
| evpn disable       | Disables advertisement of L2VPN EVPN prefixes.                                                         |

## **Command Default**

None

#### **Command Modes**

BGP neighbor address family configuration mode

## **Command History**

| Release       | Modification                 |
|---------------|------------------------------|
| Release 5.3.2 | This command was introduced. |

#### **Usage Guidelines**

To use this command, you must be in a user group associated with a task group that includes appropriate task IDs. If the user group assignment is preventing you from using a command, contact your AAA administrator for assistance.

#### Task ID

| Task<br>ID | Operation      |
|------------|----------------|
| bgp        | read,<br>write |

#### **Example**

The following example shows how to configure a BGP router to advertise local VPNv4 unicast routes assigned with stitching route target identifier to the specified BGP neighbor 1.1.1.1.

```
RP/0/RSP0/CPU0:router# configure
RP/0/RSP0/CPU0:router(config) # router bgp 1
RP/0/RSP0/CPU0:router(config-bgp) # neighbor 1.1.1.1
RP/0/RSP0/CPU0:router(config-bgp-nbr)# address-family 12vpn evpn
RP/0/RSP0/CPU0:router(config-bgp-nbr-af)# advertise vpnv4 unicast re-originated stitching-rt
```

## advertise best-external

To advertise the best–external path to the iBGP and route-reflector peers, when a locally selected bestpath is from an internal peer, use the **advertise best-external** command in an appropriate address family configuration mode. To prevent advertising the best–external path, use the **no** form of this command. To disable advertising the best–external path, use the **disable** keyword.

advertise best-external [disable] no advertise best-external

#### **Syntax Description**

disable Disables best-external configuration for the VRF.

#### **Command Default**

None

#### **Command Modes**

VRF IPv4 address family configuration

VRF IPv6 address family configuration

L2VPN address family configuration

VPNv4 address family configuration

VPNv6 address family configuration

IPv4 labelled unicast configuration

IPv6 labelled unicast configuration

## **Command History**

| Release       | Modification                 |
|---------------|------------------------------|
| Release 3.9.0 | This command was introduced. |
| Release 4.0.0 | This command was introduced. |

## **Usage Guidelines**

To use this command, you must be in a user group associated with a task group that includes appropriate task IDs. If the user group assignment is preventing you from using a command, contact your AAA administrator for assistance.

Unlabelled best-external is not supported as it may create routing loop.

## Task ID

| Task<br>ID | Operations     |
|------------|----------------|
| bgp        | read,<br>write |

#### **Examples**

The following example shows how to enable advertising the best–external path VPNv4 unicast address family mode:

RP/0/RSP0/CPU0:router# configure

```
RP/0/RSP0/CPU0:router(config)# router bgp 100
RP/0/RSP0/CPU0:router(config-bgp)# address-family vpnv4 unicast
RP/0/RSP0/CPU0:router(config-bgp-af)# advertise best-external
```

| Command                                    | Description                                                                                                    |
|--------------------------------------------|----------------------------------------------------------------------------------------------------|
| additional-paths install backup, on page 8 | Installs a backup path into the forwarding table and provides prefix independent convergence (PIC) in case of a PE-CE link failure. |
| retain local-label, on page 258            | Retains the local label until the network is converged.                                                                             |

## advertise permanent-network

To identify the peers to whom the permanent paths must be advertised, use the **advertise permanent-network** command in the neighbor address family configuration mode. To stop advertising the permanent p, use the **no** form of this command. The permanent paths will always be advertised to peers having advertise permanent-network configuration, even if a different best-path is available. The permanent path is not advertised to peers that are not configured to receive permanent path.

The permanent path supports only prefixes in IPv4 unicast and IPv6 unicast address-families under the default Virtual Routing and Forwarding (VRF).

# advertise permanent-network no advertise permanent-network

## **Syntax Description**

This command has no arguments or keywords.

#### **Command Modes**

Neighbor address-family configuration.

#### **Command History**

| Release       | Modification                 |
|---------------|------------------------------|
| Release 5.1.1 | This command was introduced. |

#### **Usage Guidelines**

To use this command, you must be in a user group associated with a task group that includes appropriate task IDs. If the user group assignment is preventing you from using a command, contact your AAA administrator for assistance.

#### Task ID

| Task<br>ID | Operations     |
|------------|----------------|
| bgp        | read,<br>write |

#### **Examples**

This example shows how to advertise permanent path:

```
RP/0/RSP0/CPU0:router# configure
RP/0/RSP0/CPU0:router(config)# router bgp 100
RP/0/RSP0/CPU0:router(config-bgp)# neighbor 10.1.1.1
RP/0/RSP0/CPU0:router(config-bgp-nbr)# remote-as 4713
RP/0/RSP0/CPU0:router(config-bgp-nbr)# address-family ipv4 unicast
RP/0/RSP0/CPU0:router(config-bgp-nbr-af)# advertise permanent-network
```

## advertise local-labeled-route safi-unicast disable

To disable the advertisement of a route with a local label to peers on the unicast subaddress Family Identifier (SAFI), use the **advertise local-labeled-route safi-unicast disable** command in an appropriate address family configuration mode.

#### advertise local-labeled-route safi-unicast disable

## **Syntax Description**

This command has no arguments or keywords.

#### **Command Default**

The default is to allow the path with local label to be advertised on the unicast SAFI.

#### **Command Modes**

IPv4 address family configuration

IPv6 address family configuration

#### **Command History**

| Release          | Modification                 |
|------------------|------------------------------|
| Release<br>6.2.1 | This command was introduced. |

#### **Usage Guidelines**

To use this command, you must be in a user group associated with a task group that includes appropriate task IDs. If the user group assignment is preventing you from using a command, contact your AAA administrator for assistance.

## **Example**

To disable the advertisement of the route with a local label to peers on the unicast SAFI:

```
Router(config) # configure
Router(config) # router bgp 1
Router(config-bgp) # address-family ipv4 unicast
Router(config-bgp-af) # advertise local-labeled-route safi-unicast disable
```

## advertisement-interval

To set the minimum interval between the sending of Border Gateway Protocol (BGP) routing updates, use the **advertisement-interval** command in an appropriate configuration mode. To remove the **advertisement-interval** command from the configuration file and restore the system to its default interval values, use the **no** form of this command.

advertisement-interval seconds no advertisement-interval [seconds]

#### **Syntax Description**

seconds Minimum interval between sending BGP routing updates (in seconds). Range is 0 to 600.

#### **Command Default**

Default minimum interval:

For internal BGP (iBGP) peers is 0 seconds

For external BGP (eBGP) peers is 30 seconds

For customer edge (CE) peers is 0 seconds

#### **Command Modes**

Neighbor configuration

Neighbor group configuration

Session group configuration

VRF neighbor configuration

## **Command History**

| Release       | Modification                 |
|---------------|------------------------------|
| Release 3.7.2 | This command was introduced. |
| Release 3.9.0 | No modification.             |
| Release 5.0.0 | This command was introduced. |

## **Usage Guidelines**

To use this command, you must be in a user group associated with a task group that includes appropriate task IDs. If the user group assignment is preventing you from using a command, contact your AAA administrator for assistance.

If this command configures a neighbor group or session group, all neighbors using the group inherit the configuration. Values of commands configured specifically for a neighbor override inherited values.

#### Task ID

| Task<br>ID | Operations     |
|------------|----------------|
| bgp        | read,<br>write |

## **Examples**

The following example shows how to set the minimum time between sending BGP routing updates to 10 seconds:

```
RP/0/RSP0/CPU0:router(config) # router bgp 5
RP/0/RSP0/CPU0:router(config-bgp) # neighbor 10.1.1.1
RP/0/RSP0/CPU0:router(config-bgp-nbr) # remote-as 100
RP/0/RSP0/CPU0:router(config-bgp-nbr) # advertisement-interval 10
```

| Command                     | Description                                                            |
|-----------------------------|------------------------------------------------------------------------|
| neighbor-group, on page 209 | Creates a neighbor group and enters neighbor group configuration mode. |
| session-group, on page 280  | Creates a session group and enters session group configuration mode.   |

# af-group

To create an address family group for Border Gateway Protocol (BGP) neighbors and enter address family group configuration mode, use the **af-group** command in router configuration mode. To remove an address family group, use the **no** form of this command.

af-group af-group-name address-family no af-group

### **Syntax Description**

| af-group-name        | Address family group name.                                |
|----------------------|-----------------------------------------------------------|
| address-family       | Enters address family configuration mode.                 |
| ipv4 unicast         | Specifies IP Version 4 (IPv4) unicast address prefixes.   |
| ipv4 multicast       | Specifies IPv4 multicast address prefixes.                |
| ipv4 labeled-unicast | Specifies IPv4 labeled unicast address prefixes.          |
| ipv4 tunnel          | Specifies IPv4 tunnel address prefixes.                   |
| ipv6 unicast         | Specifies IP Version 6 (IPv6) unicast address prefixes.   |
| vpnv4 unicast        | Specifies VPN Version 4 (VPNv4) unicast address prefixes. |

#### **Command Default**

No BGP address family group is configured.

## **Command Modes**

Router configuration

## **Command History**

| Release       | Modification                 |
|---------------|------------------------------|
| Release 3.7.2 | This command was introduced. |
| Release 3.9.0 | No modification.             |

## **Usage Guidelines**

To use this command, you must be in a user group associated with a task group that includes appropriate task IDs. If the user group assignment is preventing you from using a command, contact your AAA administrator for assistance.

Use the **af-group** command to group address family-specific neighbor commands within an IPv4 or IPv6 address family. Neighbors that have address family configuration are able to use the address family group. Further, neighbors inherit the configuration parameters of the entire address family group.

You cannot define two address family groups with the same name in different address families.

## Task ID

| Task<br>ID | Operations     |
|------------|----------------|
| bgp        | read,<br>write |

## **Examples**

The following example shows how to create address family group group 1 and enter address family group configuration mode for IPv4 unicast. Group1 contains the next-hop-self feature, which is inherited by neighbors that use address family group1.

```
RP/0/RSP0/CPU0:router(config) # router bgp 100
RP/0/RSP0/CPU0:router(config-bgp) # af-group group1 address-family ipv4 unicast
RP/0/RSP0/CPU0:router(config-bgp-afgrp) # next-hop-self
```

| Command                     | Description                                                                           |
|-----------------------------|---------------------------------------------------------------------------------------|
| neighbor (BGP), on page 207 | Enters neighbor configuration mode for configuring BGP routing sessions.              |
| neighbor-group, on page 209 | Creates a neighbor group and enters neighbor group configuration mode.                |
| session-group, on page 280  | Creates a session group and enters session group configuration mode.                  |
| use, on page 530            | Inherits configuration from a neighbor group, session group, or address family group. |

# aggregate-address

To create an aggregate entry in a Border Gateway Protocol (BGP) routing table, use the **aggregate-address** command in an appropriate configuration mode. To remove the **aggregate-address** command from the configuration file and restore the system to its default condition, use the **no** form of this command.

**aggregate-address** address/mask-length [as-set] [as-confed-set] [summary-only] [route-policy route-policy-name]

no aggregate-address

### **Syntax Description**

| address                        | Aggregate address.                                                                                             |
|--------------------------------|----------------------------------------------------------------------------------------------------|
| /mask-length                   | Aggregate address mask length.                                                                                 |
| as-set                         | (Optional) Generates autonomous system set path information and community information from contributing paths. |
| as-confed-set                  | (Optional) Generates autonomous system confederation set path information from contributing paths.             |
| summary-only                   | (Optional) Filters all more-specific routes from updates.                                                      |
| route-policy route-policy-name | (Optional) Specifies the name of a route policy used to set the attributes of the aggregate route.             |

#### **Command Default**

When you do not specify this command, no aggregate entry is created in the BGP routing table.

#### **Command Modes**

IPv4 address family configuration

IPv6 address family configuration

VRF IPv4 address family configuration

VRF IPv6 address family configuration

### **Command History**

| Release       | Modification                 |
|---------------|------------------------------|
| Release 3.7.2 | This command was introduced. |
| Release 3.9.0 | No modification.             |

## **Usage Guidelines**

To use this command, you must be in a user group associated with a task group that includes appropriate task IDs. If the user group assignment is preventing you from using a command, contact your AAA administrator for assistance.

You can implement aggregate routing in BGP either by redistributing an aggregate route into BGP using the **network** command or the **aggregate-address** command.

Use the **aggregate-address** command without optional arguments to create an aggregate entry in the BGP routing table if any more-specific BGP routes are available that fall in the specified range. The aggregate route is advertised as coming from your autonomous system and has the atomic aggregate attribute set to show that

information might be missing. (By default, the atomic aggregate attribute is set unless you specify the **as-set** keyword.)

Use of the **as-set** keyword creates an aggregate entry using the same rules that the command follows without this keyword. However, the advertised path for this route is an AS\_SET, a set of all autonomous systems contained in all paths that are being summarized.

Do not use this form of the **aggregate-address** command when aggregating many paths because this route must be continually withdrawn and updated as autonomous system path reachability information for the summarized routes changes.

Use the **as-confed-set** keyword to create an AS\_CONFED\_SET in the autonomous system path of the aggregate from any confederation segments in the paths being summarized. This keyword takes effect only if the **as-set** keyword is also specified.

Use of the **summary-only** keyword creates an aggregate entry (for example, 10.0.0.0/8) but suppresses advertisements of more-specific routes to all neighbors. If you want to suppress only advertisements to certain neighbors, use the **route-policy (BGP)** command in neighbor address family configuration mode with caution. If a more-specific route leaks out, all BGP speakers (the local router) prefer that route over the less-specific aggregate you generate (using longest-match routing).

Use the **route-policy** keyword to specify a routing policy for the aggregate entry. The **route-policy** keyword is used to select which more-specific information to base the aggregate entry on and which more-specific information to suppress. You can also use the keyword to modify the attributes of the aggregate entry.

#### Task ID

| Task<br>ID | Operations     |
|------------|----------------|
| bgp        | read,<br>write |

#### **Examples**

The following example shows how to create an aggregate address. The path advertised for this route is an autonomous system set consisting of all elements contained in all paths that are being summarized.

```
RP/0/RSP0/CPU0:router(config) # router bgp 100
RP/0/RSP0/CPU0:router(config-bgp) # address-family ipv4 unicast
RP/0/RSP0/CPU0:router(config-bgp-af) # aggregate-address 10.0.0.0/8 as-set
```

| Command                         | Description                                                                       |
|---------------------------------|-----------------------------------------------------------------------------------|
| network (BGP), on page 212      | Specifies the list of networks for the BGP routing process.                       |
| route-policy (BGP), on page 261 | Applies a routing policy to updates advertised to or received from a BGP neighbor |
| route-policy (RPL)              | Defines a route policy and enters route-policy configuration mode.                |

## aigp

To enable sending and receiving of accumulated interior gateway protocol (AiGP) attribute per eBGP neighbor, use the **aigp**command in appropriate configuration mode. To disable this functionality, either use the **disable** keyword or use the **no** form of this command.

aigp [disable] no aigp

#### **Syntax Description**

**disable** Disables sending or receiving AiGP attribute.

#### **Command Default**

Send or recive of AiGP attribute is disabled for eBGP neighbors

#### **Command Modes**

IPv4 address family configuration

IPv6 address family configuration

VRF IPv4 address family configuration

VRF IPv6 address family configuration

VPNv4 address family configuration

VPNv6 address family configuration

Neighbor address family configuration

VRF neighbor address family configuration

#### **Command History**

| Release       | Modification                 |
|---------------|------------------------------|
| Release 4.0.0 | This command was introduced. |

## **Usage Guidelines**

To use this command, you must be in a user group associated with a task group that includes appropriate task IDs. If the user group assignment is preventing you from using a command, contact your AAA administrator for assistance.

#### Task ID

| Task<br>ID | Operation      |
|------------|----------------|
| bgp        | read,<br>write |

#### **Examples**

The following example shows how to enable AiGP send and receive capability under neighbor address family (IPv4 unicast):

RP/0/RSP0/CPU0:router# configure
RP/0/RSP0/CPU0:router(config)# router bgp 100
RP/0/RSP0/CPU0:router(config-bgp)# neighbor 10.2.3.4
RP/0/RSP0/CPU0:router(config-bgp-nbr)# address-family ipv4 unicast

RP/0/RSP0/CPU0:router(config-bgp-nbr-af)# aigp

| Command                  | Description                         |
|--------------------------|-------------------------------------|
| aigp send-cost-community | Sends AiGP value in cost community. |

# aigp send-cost-community

To send Accumulated Interior Gateway Protocol (AiGP) value in cost community, use the **aigp send-cost-community** command in appropriate configuration mode. To disable sending AiGP value in cost community, either use the **no** form of this command or the **disable** keyword.

aigp send-cost-community  $\{cost-id \mid disable\}$  poi  $\{igp-cost \mid pre-bestpath\}$  [transitive] no aigp send-cost-community

### **Syntax Description**

| cost-comm-id | Specifies the Cost community ID. The range is 0 to 255.                |
|--------------|------------------------------------------------------------------------|
| poi          | Point of insertion for bestpath calculation.                           |
| igp-cost     | Configures that cost community be used after iGP distance to next hop. |
| pre-bestpath | Configures cost community as first step in best path calculation.      |
| transitive   | (Optional) Enables transitive cost community                           |
| disable      | Disables sending AiGP value in cost community.                         |

### **Command Default**

Sending AiGP value in cost community is disabled

#### **Command Modes**

Neighbor address family configuration

VRF neighbor address family configuration

## **Command History**

| Release       | Modification                 |
|---------------|------------------------------|
| Release 4.0.0 | This command was introduced. |

## **Usage Guidelines**

To use this command, you must be in a user group associated with a task group that includes appropriate task IDs. If the user group assignment is preventing you from using a command, contact your AAA administrator for assistance.

Cost community point of insertion can be configured either to be pre-bestpath or after igp cost. The **transitive** keyword is not required for iBGP sessions. However, the **transitive** keyword is required for eBGP sessions to convert AiGP metric into cost-community and advertise to the eBGP neighbors.

## Task ID

| Task<br>ID | Operation      |
|------------|----------------|
| bgp        | read,<br>write |

## **Examples**

The following example shows how to enable sending AiGP value in cost community ID 254 under neighbor address family (IPv4 unicast):

```
RP/0/RSP0/CPU0:router# configure
RP/0/RSP0/CPU0:router(config)# router bgp 100
RP/0/RSP0/CPU0:router(config-bgp)# neighbor 10.2.3.4
RP/0/RSP0/CPU0:router(config-bgp-nbr)# address-family ipv4 unicast
RP/0/RSP0/CPU0:router(config-bgp-nbr-af)# aigp send-cost-community 254
```

| Command          | Description                                                                              |
|------------------|------------------------------------------------------------------------------------------|
| aigp, on page 32 | Enables sending and receiving of accumulated interior gateway protocol (AiGP) attribute. |

## allocate-label

To allocate Multiprotocol Label Switching (MPLS) labels for specific IPv4 unicast or IPv6 unicast or VPN routing and forwarding (VRF) IPv4 unicast routes so that the BGP router can send labels with BGP routes to a neighboring router configured for labeledunicast sessions, use the **allocate-label** command in the appropriate configuration mode. To restore the system to its default condition, use the **no** form of this command.

allocate-label {route-policy route-policy-name | all}
no allocate-label {route-policy route-policy-name | all}

### **Syntax Description**

| all                            | Allocates labels for all prefixes                            |
|--------------------------------|--------------------------------------------------------------|
| route-policy route-policy-name | Uses a route policy to select prefixes for label allocation. |

#### **Command Default**

No default behavior or values

#### **Command Modes**

IPv4 address family configuration

VRF IPv4 address family configuration

#### **Command History**

| Release       | Modification                 |
|---------------|------------------------------|
| Release 3.7.2 | This command was introduced. |
| Release 3.9.0 | No modification.             |

### **Usage Guidelines**

To use this command, you must be in a user group associated with a task group that includes appropriate task IDs. If the user group assignment is preventing you from using a command, contact your AAA administrator for assistance.

Use the **allocate-label** command with a route policy to trigger BGP to allocate labels for all or a filtered set of global IPv4 routes (as dictated by the route policy). The command enables autonomous system border routers (ASBRs) that have labeled IPv4 unicast sessions to exchange Multiprotocol Label Switching (MPLS) labels with the IPv4 routes to the other autonomous system (AS) in Layer 3 Virtual Private Network (L3VPN) inter-AS deployments.

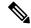

Note

The **allocate-label all** command is functionally equivalent to the **allocate-label route-policy** *route-policy-name* command when the route policy is a pass-all policy.

See MPLS Configuration Guide for Cisco ASR 9000 Series RoutersMPLS Configuration Guide for Cisco NCS 560 Series Routersfor information on using the **allocate-label** command for L3VPN inter-AS deployments and carrier-supporting-carrier IPv4 BGP label distribution.

| Task ID | Task<br>ID | Operations     |
|---------|------------|----------------|
|         | bgp        | read,<br>write |

## **Examples**

The following example shows how to enable allocating labels for IPv4 routes:

```
RP/0/RSP0/CPU0:router(config)# router bgp 6
RP/0/RSP0/CPU0:router(config-bgp)# address family ipv4 unicast
RP/0/RSP0/CPU0:router(config-bgp-af)# allocate-label route-policy policy_A
```

# allow vpn default-originate

To configure the router to be enabled to advertise a default route to a configured BGP VPN neighbor, use the **allow vpn default-originate** command in the BGP VRF Address-Family configuration mode. To undo this configuration, use the **no** form of this command.

allow vpn default-originate no allow vpn default-originate

## **Syntax Description**

This command has no keywords or arguments.

#### **Command Default**

The router cannot advertise a default route to its BGP VPN neighbors.

## **Command Modes**

BGP VRF Address-Family configuration mode

## **Command History**

| Release          | Modification                 |
|------------------|------------------------------|
| Release<br>4.3.2 | This command was introduced. |

## **Usage Guidelines**

This command only enables the router to advertise itself as the next-hop router for a default route to its BGP VPN neighbors. To actually forward the default route to a BGP VPN neighbor, you need to run the **default-originate** command under the BGP neighbor Address-Family configuration mode.

## Task ID

| Task<br>ID | Operation      |
|------------|----------------|
| bgp        | read,<br>write |

## **Example**

The following example configuration shows how to enable a BGP router to advertise a default route to its BGP VPN neighbors.

```
RP/0/RSP0/CPU0:router# configure
RP/0/RSP0/CPU0:router(config)# router bgp 1
RP/0/RSP0/CPU0:router(config-bgp)# vrf foo
RP/0/RSP0/CPU0:router(config-bgp-vrf)# address-family ipv4 unicast
RP/0/RSP0/CPU0:router(config-bgp-vrf-af)# allow vpn default-originate
```

# allowas-in

To allow an AS path with the provider edge (PE) autonomous system number (ASN) a specified number of times, use the **allowas-in** command in an appropriate configuration mode. To restore the system to its default condition, use the **no** form of this command.

allowas-in [as-occurrence-number]
no allowas-in [as-occurrence-number]

### **Syntax Description**

as-occurrence-number (Optional) Number of times a PE ASN is allowed. Range is 1 to 10.

## **Command Default**

No default behavior or values

#### **Command Modes**

Address family group configuration

Neighbor address family configuration

## **Command History**

| Release       | Modification                 |
|---------------|------------------------------|
| Release 3.7.2 | This command was introduced. |
| Release 3.9.0 | No modification.             |

## **Usage Guidelines**

To use this command, you must be in a user group associated with a task group that includes appropriate task IDs. If the user group assignment is preventing you from using a command, contact your AAA administrator for assistance.

Hub and spoke VPN networks require looping back of routing information to the hub PE through the hub customer edge (CE). See *MPLS Configuration Guide for Cisco ASR 9000 Series RoutersMPLS Configuration Guide for Cisco NCS 560 Series Routers* for information on hub and spoke VPN networks. This looping back, in addition to the presence of the PE ASN, causes the looped-back information to be dropped by the hub PE.

The **allowas-in** command prevents the looped-back information from being dropped by replacing the neighbor autonomous system number (ASN) with the PE ASN in the AS path. This allows the VPN customer to see a specified number of occurrences of the PE ASN in the AS path.

### Task ID

| Task<br>ID | Operations     |
|------------|----------------|
| bgp        | read,<br>write |

#### **Examples**

The following example shows how to allow five occurrences of the PE ASN:

```
RP/0/RSP0/CPU0:router(config) # router bgp 6
RP/0/RSP0/CPU0:router(config-bgp) # af-group group_1 address-family vpnv4 unicast
RP/0/RSP0/CPU0:router(config-bgp-afgrp) # allowas-in 5
```

# as-format

To configure the router's Autonomous system number (ASN) notation to asdot format, use the as-format command in global configuration mode. To restore the system to its default condition, use the **no** form of this command.

#### as-format asdot

no

## **Syntax Description**

**Assolut** Specifies the Autonomous system number (ASN) notation to asdot format.

## **Command Default**

The default value, if the as-format command is not configured, is asplain.

## **Command Modes**

Global configuration

## **Command History**

| Release       | Modification                 |
|---------------|------------------------------|
| Release 3.9.0 | This command was introduced. |

## **Usage Guidelines**

To use this command, you must be in a user group associated with a task group that includes appropriate task IDs. If the user group assignment is preventing you from using a command, contact your AAA administrator for assistance.

## Task ID

| Task<br>ID | Operations     |
|------------|----------------|
| bgp        | read,<br>write |

## **Examples**

The following example shows how to configure the ASN notation to the asdot format:

RP/0/RSP0/CPU0:router(config)# as-format asdot

# as-override

To configure a provider edge (PE) router to override the autonomous system number (ASN) of a site with the ASN of a provider, use the **as-override** command which works for both VRF and non-VRF neighbor address family configuration mode. To restore the system to its default condition, use the **no** form of this command.

as-override [inheritance-disable] no as-override [inheritance-disable]

## **Syntax Description**

**inheritance-disable** (Optional) Prevents the **as-override** command from being inherited from a parent group.

#### **Command Default**

Automatic override of the ASN is disabled.

#### **Command Modes**

VRF and non-VRF neighbor address family configuration

## **Command History**

| Release       | Modification                 |
|---------------|------------------------------|
| Release 3.7.2 | This command was introduced. |

Release 3.9.0 The **disable** keyword was replaced with the **inheritance-disable** keyword.

## **Usage Guidelines**

To use this command, you must be in a user group associated with a task group that includes appropriate task IDs. If the user group assignment is preventing you from using a command, contact your AAA administrator for assistance.

Use the **as-override** command in conjunction with the site-of-origin (SoO) feature, identifying the site where a route originated, and preventing routing loops between routers within a VPN.

## Task ID

| Task<br>ID | Operations     |
|------------|----------------|
| bgp        | read,<br>write |

#### **Examples**

The following example shows how to configure an ASN override:

```
RP/0/RSP0/CPU0:router(config) # router bgp 6
RP/0/RSP0/CPU0:router(config-bgp) # vrf vrf_A
RP/0/RSP0/CPU0:router(config-bgp-vrf) # neighbor 192.168.70.24
RP/0/RSP0/CPU0:router(config-bgp-vrf-nbr) # remote-as 10
RP/0/RSP0/CPU0:router(config-bgp-vrf-nbr) # address-family ipv4 unicast
RP/0/RSP0/CPU0:router(config-bgp-vrf-nbr-af) # as-override
```

| Command                           | Description                              |
|-----------------------------------|------------------------------------------|
| site-of-origin (BGP), on page 494 | Configures the site of origin filtering. |

# as-path-loopcheck out disable

To disable AS PATH loop checking for outbound updates, use the **as-path-loop check out disable** command in an appropriate address family configuration mode. To re-enable the default AS PATH loop checking, use the **no** form of this command.

as-path-loopcheck out disable no as-path-loopcheck out disable

## **Syntax Description**

This command has no keywords or arguments.

#### **Command Default**

AS PATH loop checking for outbound updates is enabled if there is only one neighbor and disabled if there are multiple neighbors in the update group.

## **Command Modes**

IPv4 address family

IPv6 address family

L2VPN address family

VPNv4 address family

VPNv6 address family

## **Command History**

| Release       | Modification                 |
|---------------|------------------------------|
| Release 3.8.2 | This command was introduced. |

## **Usage Guidelines**

To use this command, you must be in a user group associated with a task group that includes appropriate task IDs. If the user group assignment is preventing you from using a command, contact your AAA administrator for assistance.

Configure the **as-path-loopcheck out disable** command to disable the default behavior of PE router not announcing BGP routes to the CE router if the routes contain an AS number matching the AS number of the receiving CE router.

#### Task ID

| Task<br>ID | Operation      |
|------------|----------------|
| bgp        | read,<br>write |

This example shows how to configure **as-path-loopcheck out disable** under IPv6 unicast address family:

```
RP/0/RSP0/CPU0:router#configure
RP/0/RSP0/CPU0:router(config)#router bgp 100
RP/0/RSP0/CPU0:router(config-bgp)#address-family ipv6 unicast
RP/0/RSP0/CPU0:router(config-bgp-af)#as-path-loopcheck out disable
```

# attribute-filter group

To configure attribute-filter group command mode, use the attribute-filter group command in an appropriate configuration mode. To disable attribute-filter group command mode, use the no form of this command.

attribute-filter group group-name no attribute-filter group group-name

## **Syntax Description**

group-name Specifies the name of the attribute-filter group.

## **Command Default**

Attribute-filter group command mode is disabled.

#### **Command Modes**

Router configuration

Neighbor configuration

#### **Command History**

| Release          | Modification                 |
|------------------|------------------------------|
| Release<br>4.2.3 | This command was introduced. |

#### **Usage Guidelines**

To use this command, you must be in a user group associated with a task group that includes appropriate task IDs. If the user group assignment is preventing you from using a command, contact your AAA administrator for assistance.

Use the **attribute-filter group** command in neighbor configuration mode to configure a specific attribute filter group for a BGP neighbor.

#### Task ID

| Task<br>ID | Operation      |
|------------|----------------|
| bgp        | read,<br>write |

This example shows how to configure the attribute-filter group command mode:

```
RP/0/RSP0/CPU0:router#configure
RP/0/RSP0/CPU0:router(config) #router bgp 100
RP/0/RSP0/CPU0:router(config-bgp) #attribute-filter group ag_discard_med
RP/0/RSP0/CPU0:router(config-bgp-attrfg) #
```

This example shows how to configure the attribute filter group for a BGP neighbor:

```
RP/0/RSP0/CPU0:router#configure
RP/0/RSP0/CPU0:router(config) #router bgp 100
RP/0/RSP0/CPU0:router(config-bgp) #neighbor 10.0.1.101
RP/0/RSP0/CPU0:router(config-bgp-nbr) #remote-as 6461
RP/0/RSP0/CPU0:router(config-bgp-nbr) #update in filtering
RP/0/RSP0/CPU0:router(config-nbr-upd-filter) #attribute-filter group ag discard med
```

# bfd (BGP)

To specify a bidirectional forwarding detection (BFD) **multiplier** and **minimum-interval** arguments per neighbor, use the **bfd** command in neighbor address family independent configuration mode. To return to the system defaults, use the **no** form of this command.

Previous to this enhancement, BFD could be configured only in global scope in BGP. This change makes available two new command-line arguments under neighbor address family independent configuration:

bfd {multiplier | minimum-interval} value no bfd {multiplier | minimum-interval} value

## Syntax Description

| multiplier value |       | Specifies the BFD session's multiplier value for the neighbor.       |
|------------------|-------|----------------------------------------------------------------------|
| minimum-interval | value | Specifies the BFD session's minimum-interval value for the neighbor. |

#### **Command Default**

No default per neighbor parameters are set.

#### **Command Modes**

Neighbor address family independent configuration

## **Command History**

| Release       | Modification                 |
|---------------|------------------------------|
| Release 3.7.2 | This command was introduced. |
| Release 3.9.0 | No modification.             |

## **Usage Guidelines**

To use this command, you must be in a user group associated with a task group that includes appropriate task IDs. If the user group assignment is preventing you from using a command, contact your AAA administrator for assistance.

If the minimum interval is changed using the **bfd minimum-interval**command, the new parameter updates all affected BFD sessions under the command mode in which the minimum interval was changed.

If the multiplier is changed using the **bfd multiplier** command, the new parameter is used to update only the BFD sessions associated with the affected neighbor gets affected.

The assumption is that when BFD fast-detect is enabled under neighbor address family independent configuration, the values for the **multiplier** and **minimum-interval** values are always derived from the per-neighbor values if they are configured; otherwise, they are to be taken from the global BGP configuration mode. In the event that this has not been explicitly stated, then these values are taken to be the default values. Also, the **bfd** arguments can be configured under neighbor-group and session-group and the inheritance adheres to the standard way of BGP configuration inheritance.

Accordingly, there are four cases in which bfd-fast detect is enabled.

This is shown in table below where the BFD value is either multiplier or minimum-interval. Local indicates per NBR value, global is the BGP global value.

|     | BFD value<br>(local) | Result            |
|-----|----------------------|-------------------|
| Yes | Yes                  | BFD value (local) |

| BFD value<br>(global) | BFD value<br>(local) | Result              |
|-----------------------|----------------------|---------------------|
| Yes                   | No                   | BFD value (global)  |
| No                    | Yes                  | BFD value (local)   |
| No                    | No                   | BFD value (default) |

#### **Examples**

The following example shows how to specify the BFD session's multiplier value for the neighbor:

```
RP/0/RSP0/CPU0:router# configure
RP/0/RSP0/CPU0:router(config)# router bgp 65000
RP/0/RSP0/CPU0:router(config-bgp-nbrgrp)#neighbor 3.3.3.2
RP/0/RSP0/CPU0:router(config-bgp-nbr)# bfd minimum-interval 311
RP/0/RSP0/CPU0:router(config-bgp-nbr)# bfd multiplier 7
RP/0/RSP0/CPU0:router(config-bgp-nbr)# neighbor 5.5.5.2
RP/0/RSP0/CPU0:router(config-bgp-nbr)# bfd minimum-interval 318
RP/0/RSP0/CPU0:router(config-bgp-nbr)# bfd multiplier 4
RP/0/RSP0/CPU0:router(config-bgp-nbr)# vrf one
RP/0/RSP0/CPU0:router(config-bgp-vrf)# neighbor 3.12.1.2
RP/0/RSP0/CPU0:router(confiq-bgp-vrf-nbr) # bfd minimum-interval 119
RP/0/RSP0/CPU0:router(config-bgp-vrf-nbr) # bfd multiplier 10
RP/0/RSP0/CPU0:router(config-bgp-vrf-nbr)# commit
  RP/0/RSP0/CPU0:router# show bfd session
  Interface
                      Dest Addr
                                          Local det time(int*mult)
                                                                         State
                                           Echo
                                                     Async
                                      2177ms(311ms*7) 14s(2s*7)
  Gi0/2/0/2
                      3.3.3.2
                                                                        ΠP
                     3.12.1.2
                                     1190ms(119ms*10) 20s(2s*10)
  Gi0/2/0/2.1
                                                                        UP
  PO0/3/0/6
                     5.5.5.2
                                      1272ms(318ms*4) 8s(2s*4)
                                                                        UP
  RP/0/RSP0/CPU0:router# show bfd session detail
  I/f: GigabitEthernet0/2/0/2, Location: 0/2/CPU0, dest: 3.3.3.2, src: 3.3.3.1
  State: UP for Od:Oh:4m:44s, number of times UP: 1
  Received parameters:
  Version: 1, desired tx interval: 2 s, required rx interval: 2 s
  Required echo rx interval: 1 ms, multiplier: 7, diag: None
  My discr: 524295, your discr: 524296, state UP, D/F/P/C/A: 0/0/0/1/0
  Transmitted parameters:
  Version: 1, desired tx interval: 2 s, required rx interval: 2 s
  Required echo rx interval: 1 ms, multiplier: 7, diag: None
  My discr: 524296, your discr: 524295, state UP, D/F/P/C/A: 0/0/0/1/0
  Timer Values:
   Local negotiated async tx interval: 2 s
  Remote negotiated async tx interval: 2 s
  Desired echo tx interval: 311 ms, local negotiated echo tx interval: 311 ms
  Echo detection time: 2177 ms(311 ms^*7), async detection time: 14 s(2 s^*7)
  Local Stats:
   Intervals between async packets:
     Tx: Number of intervals=100, min=1664 ms, max=2001 ms, avg=1838 ms
        Last packet transmitted 313 ms ago
     Rx: Number of intervals=100, min=1662 ms, max=2 s, avg=1828 ms
        Last packet received 1615 ms ago
   Intervals between echo packets:
     Tx: Number of intervals=100, min=181 ms, max=462 ms, avg=229 ms
         Last packet transmitted 289 ms ago
     Rx: Number of intervals=100, min=178 ms, max=461 ms, avg=229 ms
```

```
Last packet received 287 ms ago
Latency of echo packets (time between tx and rx):
  Number of packets: 100, min=0 us, max=4 ms, avg=860 us
Session owner information:
 Client
               Desired interval
                                            Multiplier
 bgp-0
                  311 ms
I/f: GigabitEthernet0/2/0/2.1, Location: 0/2/CPU0, dest: 3.12.1.2, src: 3.12.1.1
State: UP for Od:Oh:4m:44s, number of times UP: 1
Received parameters:
Version: 1, desired tx interval: 2 s, required rx interval: 2 s
Required echo rx interval: 1 ms, multiplier: 10, diag: None
My discr: 524296, your discr: 524295, state UP, D/F/P/C/A: 0/0/0/1/0
Transmitted parameters:
Version: 1, desired tx interval: 2 s, required rx interval: 2 s
Required echo rx interval: 1 ms, multiplier: 10, diag: None
My discr: 524295, your discr: 524296, state UP, D/F/P/C/A: 0/0/0/1/0
Timer Values:
Local negotiated async tx interval: 2 s
Remote negotiated async tx interval: 2 s
Desired echo tx interval: 119 ms, local negotiated echo tx interval: 119 ms
Echo detection time: 1190 ms(119 ms^*10), async detection time: 20 s(2 s^*10)
Local Stats:
Intervals between async packets:
   Tx: Number of intervals=100, min=1664 ms, max=2001 ms, avg=1838 ms
      Last packet transmitted 314 ms ago
  Rx: Number of intervals=100, min=1662 ms, max=2 s, avg=1828 ms
      Last packet received 1616 ms ago
Intervals between echo packets:
   Tx: Number of intervals=100, min=120 ms, max=223 ms, avg=125 ms
      Last packet transmitted 112 ms ago
   Rx: Number of intervals=100, min=119 ms, max=223 ms, avg=125 ms
      Last packet received 110 ms ago
Latency of echo packets (time between tx and rx):
  Number of packets: 100, min=0 us, max=2 ms, avg=850 us
Session owner information:
 Client.
            Desired interval
                                          Multiplier
 bqp-0
                  119 ms
                                            10
I/f: GigabitEthernet0/3/0/6, Location: 0/3/CPU0, dest: 5.5.5.2, src: 5.5.5.1
State: UP for Od:Oh:4m:50s, number of times UP: 1
Received parameters:
Version: 1, desired tx interval: 2 s, required rx interval: 2 s
Required echo rx interval: 1 ms, multiplier: 4, diag: None
My discr: 786436, your discr: 786433, state UP, D/F/P/C/A: 0/0/0/1/0
Transmitted parameters:
Version: 1, desired tx interval: 2 s, required rx interval: 2 s
Required echo rx interval: 1 ms, multiplier: 4, diag: None
My discr: 786433, your discr: 786436, state UP, D/F/P/C/A: 0/0/0/1/0
Timer Values:
Local negotiated async tx interval: 2 s
Remote negotiated async tx interval: 2 s
Desired echo tx interval: 318 ms, local negotiated echo tx interval: 318 ms
Echo detection time: 1272 \text{ ms} (318 \text{ ms}^*4), async detection time: 8 \text{ s} (2 \text{ s}^*4)
Local Stats:
Intervals between async packets:
   Tx: Number of intervals=100, min=1663 ms, max=2 s, avg=1821 ms
      Last packet transmitted 1740 ms ago
   Rx: Number of intervals=100, min=1663 ms, max=2001 ms, avg=1832 ms
      Last packet received 160 ms ago
Intervals between echo packets:
   Tx: Number of intervals=100, min=181 ms, max=484 ms, avg=232 ms
```

```
Last packet transmitted 44 ms ago
   Rx: Number of intervals=100, min=179 ms, max=484 ms, avg=232 ms
       Last packet received 41 ms ago
 Latency of echo packets (time between tx and rx):
   Number of packets: 100, min=0 us, max=3 ms, avg=540 us
Session owner information:
                  Desired interval
  Client
                                            Multiplier
  -----
             -----
                                            -----
  bgp-0
                  318 ms
RP/0/RSP0/CPU0:router# show bgp nei 3.3.3.2
BGP neighbor is 3.3.3.2
 Remote AS 500, local AS 65000, external link
 Remote router ID 16.0.0.1
  BGP state = Established, up for 00:05:01
  BFD enabled (session up): mininterval: 311 multiplier: 7
  Last read 00:00:56, hold time is 180, keepalive interval is 60 seconds
  Precedence: internet
  Neighbor capabilities:
    Route refresh: advertised and received
    4-byte AS: advertised and received
    Address family IPv4 Unicast: advertised and received
  Received 8 messages, 0 notifications, 0 in queue
  Sent 9 messages, 1 notifications, 0 in queue
  Minimum time between advertisement runs is 30 seconds
 For Address Family: IPv4 Unicast
  BGP neighbor version 2
  Update group: 0.2
  AF-dependant capabilities:
    Graceful Restart Capability advertised and received
      Neighbor preserved the forwarding state during latest restart
      Local restart time is 120, RIB purge time is 600 seconds
      Maximum stalepath time is 360 seconds
      Remote Restart time is 120 seconds
  Route refresh request: received 0, sent 0
  Policy for incoming advertisements is pass-all
  Policy for outgoing advertisements is pass-all
  1 accepted prefixes, 1 are bestpaths
  Prefix advertised 1, suppressed 0, withdrawn 0, maximum limit 524288
  Threshold for warning message 75%
  An EoR was not received during read-only mode
  Connections established 1; dropped 0
  Last reset 00:06:58, due to User clear requested (CEASE notification sent - administrative
reset)
  Time since last notification sent to neighbor: 00:06:58
  Error Code: administrative reset
  Notification data sent:
    None
RP/0/RSP0/CPU0:router# show bgp nei 5.5.5.2
BGP neighbor is 5.5.5.2
 Remote AS 500, local AS 65000, external link
 Remote router ID 16.0.0.1
  BGP state = Established, up for 00:05:04
  BFD enabled (session up): mininterval: 318 multiplier: 4
  Last read 00:00:58, hold time is 180, keepalive interval is 60 seconds
  Precedence: internet
  Neighbor capabilities:
    Route refresh: advertised and received
    4-byte AS: advertised and received
```

```
Address family IPv4 Unicast: advertised and received
   Received 8 messages, 0 notifications, 0 in queue
   Sent 9 messages, 1 notifications, 0 in queue
  Minimum time between advertisement runs is 30 seconds
  For Address Family: IPv4 Unicast
   BGP neighbor version 2
  Update group: 0.2
  AF-dependant capabilities:
    Graceful Restart Capability advertised and received
      Neighbor preserved the forwarding state during latest restart
      Local restart time is 120, RIB purge time is 600 seconds
      Maximum stalepath time is 360 seconds
      Remote Restart time is 120 seconds
   Route refresh request: received 0, sent 0
   Policy for incoming advertisements is pass-all
   Policy for outgoing advertisements is pass-all
   1 accepted prefixes, 0 are bestpaths
  Prefix advertised 1, suppressed 0, withdrawn 0, maximum limit 524288
  Threshold for warning message 75%
  An EoR was not received during read-only mode
  Connections established 1; dropped 0
  Last reset 00:07:01, due to User clear requested (CEASE notification sent - administrative
reset)
  Time since last notification sent to neighbor: 00:07:01
  Error Code: administrative reset
  Notification data sent:
    None
RP/0/RSP0/CPU0:router# show bgp vrf one nei 3.12.1.2
BGP neighbor is 3.12.1.2, vrf one
 Remote AS 500, local AS 65000, external link
 Remote router ID 16.0.0.1
  BGP state = Established, up for 00:05:06
  BFD enabled (session up): mininterval: 119 multiplier: 10
  Last read 00:00:01, hold time is 180, keepalive interval is 60 seconds
   Precedence: internet
  Neighbor capabilities:
    Route refresh: advertised and received
    4-byte AS: advertised and received
    Address family IPv4 Unicast: advertised and received
   Received 9 messages, 0 notifications, 0 in queue
   Sent 9 messages, 1 notifications, 0 in queue
  Minimum time between advertisement runs is 0 seconds
 For Address Family: IPv4 Unicast
  BGP neighbor version 2
  Update group: 0.2
   AF-dependant capabilities:
    Graceful Restart Capability advertised and received
      Neighbor preserved the forwarding state during latest restart
      Local restart time is 120, RIB purge time is 600 seconds
      Maximum stalepath time is 360 seconds
      Remote Restart time is 120 seconds
   Route refresh request: received 0, sent 0
   Policy for incoming advertisements is pass-all
   Policy for outgoing advertisements is pass-all
   1 accepted prefixes, 1 are bestpaths
   Prefix advertised 0, suppressed 0, withdrawn 0, maximum limit 524288
   Threshold for warning message 75%
   An EoR was not received during read-only mode
```

```
Connections established 1; dropped 0
Last reset 00:07:04, due to User clear requested (CEASE notification sent - administrative reset)
Time since last notification sent to neighbor: 00:07:04
Error Code: administrative reset
Notification data sent:
None
```

# bgp as-path-loopcheck

To enable loop checking in the autonomous system path of the prefixes advertised by internal Border Gateway Protocol (iBGP) peers, use the **bgp as-path-loopcheck** command in an appropriate configuration mode. To restore the system to its default condition, use the **no** form of this command.

bgp as-path-loopcheck no bgp as-path-loopcheck

## **Syntax Description**

This command has no keywords or arguments.

## **Command Default**

When you do not specify this command, loop checking is performed only for external peers.

## **Command Modes**

Router configuration

## **Command History**

| Release       | Modification                 |
|---------------|------------------------------|
| Release 3.7.2 | This command was introduced. |
| Release 3.9.0 | No modification.             |

## **Usage Guidelines**

To use this command, you must be in a user group associated with a task group that includes appropriate task IDs. If the user group assignment is preventing you from using a command, contact your AAA administrator for assistance.

## Task ID

| Task<br>ID | Operations     |
|------------|----------------|
| bgp        | read,<br>write |

## **Examples**

The following example shows how to configure an autonomous system path for loop checking iBGP peers:

```
RP/0/RSP0/CPU0:router(config)# router bgp 6
RP/0/RSP0/CPU0:router(config-bgp)# bgp as-path-loopcheck
```

# bgp attribute-download

To enable Border Gateway Protocol (BGP) attribute download, use the **bgp attribute-download** command in an appropriate configuration mode. To disable BGP attribute download, use the **no** form of this command.

## bgp attribute-download no bgp attribute-download

## **Syntax Description**

This command has no keywords or arguments.

#### **Command Default**

BGP attribute download is not enabled.

#### **Command Modes**

IPv4 unicast address family configuration

## **Command History**

| Release       | Modification                 |
|---------------|------------------------------|
| Release 3.7.2 | This command was introduced. |
| Release 3.9.0 | No modification.             |

## **Usage Guidelines**

To use this command, you must be in a user group associated with a task group that includes appropriate task IDs. If the user group assignment is preventing you from using a command, contact your AAA administrator for assistance.

When BGP attribute download is enabled using the **bgp attribute-download** command, BGP reinstalls all routes whose attributes are not currently in the RIB. Likewise, if the user disables BGP attribute download using the no form of the command, BGP reinstalls previously installed routes with a null key, and removes the attributes from the RIB.

Use the **bgp attribute-download** command to enable the Netflow BGP data export function. When attribute download is enabled, BGP downloads the attribute information for prefixes (community, extended community, and as-path) to the Routing Information Base (RIB) and Forwarding Information Base (FIB). This enables FIB to associate the prefixes with attributes and send the Netflow statistics along with the associated attributes.

## Task ID

| Task<br>ID | Operations     |
|------------|----------------|
| bgp        | read,<br>write |

## **Examples**

The following example shows the BGP routes before and after BGP attribute download is enabled and shows how to enable BGP attribute download on BGP router 50:

## RP/0/RSP0/CPU0:router# show route bgp

```
B 100.0.1.0/24 [200/0] via 10.0.101.1, 00:00:37
B 100.0.2.0/24 [200/0] via 10.0.101.1, 00:00:37
B 100.0.3.0/24 [200/0] via 10.0.101.1, 00:00:37
B 100.0.4.0/24 [200/0] via 10.0.101.1, 00:00:37
B 100.0.5.0/24 [200/0] via 10.0.101.1, 00:00:37
```

```
RP/0/RSP0/CPU0:router(config)# router bgp 50
RP/0/RSP0/CPU0:router(config-bgp)# address-family ipv4 unicast
RP/0/RSP0/CPU0:router(config-bgp-af) # bgp attribute-download
RP/0/RSP0/CPU0:router# show route bgp
     100.0.1.0/24 [200/0] via 10.0.101.1, 00:00:01
     Attribute ID 0x2
В
     100.0.2.0/24 [200/0] via 10.0.101.1, 00:00:01
     Attribute ID 0x2
     100.0.3.0/24 [200/0] via 10.0.101.1, 00:00:01
В
     Attribute ID 0x2
     100.0.4.0/24 [200/0] via 10.0.101.1, 00:00:01
      Attribute ID 0x2
     100.0.5.0/24 [200/0] via 10.0.101.1, 00:00:01
В
      Attribute ID 0x2
```

# bgp auto-policy-soft-reset disable

To disable an automatic soft reset of Border Gateway Protocol (BGP) peers when their configured route policy is modified, use the **bgp auto-policy-soft-reset disable** command in an appropriate configuration mode. To re-enable automatic soft reset of BGP peers, use the **no** form of this command.

bgp auto-policy-soft-reset disable no bgp auto-policy-soft-reset disable

**Syntax Description** 

This command has no keywords or arguments.

**Command Default** 

Automatic soft reset of peers is enabled.

**Command Modes** 

Router configuration

VRF configuration

## **Command History**

| Release       | Modification                 |
|---------------|------------------------------|
| Release 3.7.2 | This command was introduced. |
| Release 3.9.0 | No modification.             |

## **Usage Guidelines**

To use this command, you must be in a user group associated with a task group that includes appropriate task IDs. If the user group assignment is preventing you from using a command, contact your AAA administrator for assistance.

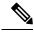

Note

If the inbound policy changes, it is not always possible to perform a soft reset. This is the case if the neighbor does not support route refresh and soft-reconfiguration inbound is not configured for the neighbor. In such instances, a message is logged in the system log indicating that a manual hard reset is needed.

## Task ID

| Task<br>ID | Operations     |
|------------|----------------|
| bgp        | read,<br>write |

## Examples

The following example shows how to disable an automatic soft reset of BGP peers when their configured route policy is modified:

RP/0/RSP0/CPU0:router(config)# router bgp 6
RP/0/RSP0/CPU0:router(config-bgp)# bgp auto-policy-soft-reset disable

# bgp bestpath as-path ignore

To ignore the autonomous system path length when calculating preferred paths, use the **bgp bestpath as-path ignore** command in an appropriate configuration mode. To return the software to the default state in which it considers the autonomous system path length when calculating preferred paths, use the **no** form of this command.

bgp bestpath as-path ignore no bgp bestpath as-path ignore

## **Syntax Description**

This command has no keywords or arguments.

#### **Command Default**

The autonomous system path length is used (not ignored) when a best path is selected.

## **Command Modes**

Router configuration

VRF configuration

## **Command History**

| Release       | Modification                 |
|---------------|------------------------------|
| Release 3.7.2 | This command was introduced. |
| Release 3.9.0 | No modification.             |

## **Usage Guidelines**

To use this command, you must be in a user group associated with a task group that includes appropriate task IDs. If the user group assignment is preventing you from using a command, contact your AAA administrator for assistance.

Use the **bgp bestpath as-path ignore** command to ignore the length of autonomous system paths when the software selects a preferred path. When the best path is selected, if this command is specified, all steps are performed as usual except comparison of the autonomous path length between candidate paths.

## Task ID

| Task<br>ID | Operations     |
|------------|----------------|
| bgp        | read,<br>write |

## **Examples**

The following example shows how to configure the software to ignore the autonomous system length when performing best-path selection:

```
RP/0/RSP0/CPU0:router(config)# router bgp 65000
RP/0/RSP0/CPU0:router(config-bgp)# bgp bestpath as-path ignore
```

| Command                                       | Description                                                                                                    |
|-----------------------------------------------|----------------------------------------------------------------------------------------------------|
| bgp bestpath compare-routerid, on page 57     | Compares identical routes received from eBGP peers during the best-path selection process and selects the route with the lowest router ID. |
| bgp bestpath med always, on page 60           | Allows the comparison of the Multi Exit Discriminator (MED) for paths from neighbors in different autonomous systems.                      |
| bgp bestpath med confed, on page 62           | Enables MED comparison among paths learned from confederation peers.                                                                       |
| bgp bestpath med missing-as-worst, on page 64 | Enables the software to consider a missing MED attribute in a path as having a value of infinity.                                          |

# bgp bestpath compare-routerid

To compare identical routes received from external BGP (eBGP) peers during the best-path selection process and select the route with the lowest router ID, use the **bgp bestpath compare-routerid** command in an appropriate configuration mode. To disable comparing identical routes received from eBGP peers during best-path selection, use the **no** form of this command.

bgp bestpath compare-routerid no bgp bestpath compare-routerid

## **Syntax Description**

This command has no keywords or arguments.

#### **Command Default**

The software does not select a new best path if it is the same as the current best path (according to the BGP selection algorithm) except for the router ID.

#### **Command Modes**

Router configuration

VRF configuration

#### **Command History**

| Release       | Modification                 |
|---------------|------------------------------|
| Release 3.7.2 | This command was introduced. |
| Release 3.9.0 | No modification.             |

## **Usage Guidelines**

To use this command, you must be in a user group associated with a task group that includes appropriate task IDs. If the user group assignment is preventing you from using a command, contact your AAA administrator for assistance.

Use the **bgp bestpath compare-routerid** command to affect how the software selects the best path, in the case where there are two paths of equal cost according to the BGP selection algorithm. This command is used to force the software to select the path with the lower router ID as the best path. If this command is not used, the software continues to use whichever path is currently the best path, regardless of which has the lower router ID.

## Task ID

| Task<br>ID | Operations     |
|------------|----------------|
| bgp        | read,<br>write |

#### **Examples**

The following example shows how to configure the BGP speaker in autonomous system 500 to compare the router IDs of similar paths:

```
RP/0/RSP0/CPU0:router(config) # router bgp 500
RP/0/RSP0/CPU0:router(config-bgp) # bgp bestpath compare-routerid
```

| Command               | Description                                |
|-----------------------|--------------------------------------------|
| show bgp, on page 285 | Displays entries in the BGP routing table. |

# bgp bestpath cost-community ignore

To configure a router that is running the Border Gateway Protocol (BGP) to not evaluate the cost community attribute during the best-path selection process, use the **bgp bestpath cost-community ignore** command in an appropriate configuration mode. To restore the system to its default condition, use the **no** form of this command.

bgp bestpath cost-community ignore no bgp bestpath cost-community ignore

## **Syntax Description**

This command has no keywords or arguments.

#### **Command Default**

The behavior of this command is enabled by default until the cost community attribute is manually configured.

## **Command Modes**

Router configuration

VRF configuration

## **Command History**

| Release       | Modification                 |
|---------------|------------------------------|
| Release 3.7.2 | This command was introduced. |
| Release 3.9.0 | No modification.             |

## **Usage Guidelines**

To use this command, you must be in a user group associated with a task group that includes appropriate task IDs. If the user group assignment is preventing you from using a command, contact your AAA administrator for assistance.

Use the **bgp bestpath cost-community ignore** command to disable the evaluation of the cost community attribute to help isolate problems and troubleshoot issues that relate to BGP path selection. This command can also be used to delay the activation of cost community attribute evaluation so that cost community filtering can be deployed in a large network at the same time.

## Task ID

| Task<br>ID | Operations     |
|------------|----------------|
| bgp        | read,<br>write |

## **Examples**

The following example shows how to configure a router to not evaluate the cost community attribute during the best-path selection process:

RP/0/RSP0/CPU0:router(config)# router bgp 500
RP/0/RSP0/CPU0:router(config-bgp)# bgp bestpath cost-community ignore

| Command               | Description                                |
|-----------------------|--------------------------------------------|
| show bgp, on page 285 | Displays entries in the BGP routing table. |

# bgp bestpath med always

To allow the comparison of the Multi Exit Discriminator (MED) for paths from neighbors in different autonomous systems, use the **bgp bestpath med always** command in an appropriate configuration mode. To disable considering the MED attribute in comparing paths, use the **no** form of this command.

bgp bestpath med always no bgp bestpath med always

## **Syntax Description**

This command has no keywords or arguments.

#### **Command Default**

The software does not compare MEDs for paths from neighbors in different autonomous systems.

#### **Command Modes**

Router configuration

VRF configuration

## **Command History**

| Release       | Modification                 |
|---------------|------------------------------|
| Release 3.7.2 | This command was introduced. |
| Release 3.9.0 | No modification.             |

## **Usage Guidelines**

To use this command, you must be in a user group associated with a task group that includes appropriate task IDs. If the user group assignment is preventing you from using a command, contact your AAA administrator for assistance.

The MED is one of the parameters that is considered by the software when selecting the best path among many alternative paths. The software chooses the path with the lowest MED.

By default, during the best-path selection process, the software makes a MED comparison only among paths from the same autonomous system. This command changes the default behavior of the software by allowing comparison of MEDs among paths regardless of the autonomous system from which the paths are received.

When the **bgp bestpath med always** command is not enabled and distributed BGP is configured, speakers calculate partial best paths only (executes the best-path steps up to the MED comparison) and send them to BGP Routing Information Base (bRIB). bRIB calculates the final best path (executes all the steps in the best-path calculation). When the **bgp bestpath med always** command is enabled and distributed BGP is configured, speakers can compare the MED across all ASs, allowing the speaker to calculate a single best path to send it to bRIB. bRIB is the ultimate process that calculates the final best path, but when the **bgp bestpath med always** command is enabled, the speakers send a single best path instead of potentially sending multiple, partial best paths

## Task ID

| Task<br>ID | Operations     |
|------------|----------------|
| bgp        | read,<br>write |

## **Examples**

The following example shows how to configure the Border Gateway Protocol (BGP) speaker in autonomous system 100 to compare MEDs among alternative paths, regardless of the autonomous system from which the paths are received:

RP/0/RSP0/CPU0:router(config)# router bgp 100
RP/0/RSP0/CPU0:router(config-bgp)# bgp bestpath med always

| Command                                       | Description                                                                                                    |
|-----------------------------------------------|----------------------------------------------------------------------------------------------------|
| bgp bestpath med confed, on page 62           | Enables MED comparison among paths learned from confederation peers.                                                                                                |
| bgp bestpath med missing-as-worst, on page 64 | Specifies that the software consider a missing MED attribute in a path as having a value of infinity, making the path without a MED value the least desirable path. |
| show bgp, on page 285                         | Displays entries in the BGP routing table.                                                                                                    |

# bgp bestpath med confed

To enable Multi Exit Discriminator (MED) comparison among paths learned from confederation peers, use the **bgp bestpath med confed** command in an appropriate configuration mode. To disable the software from considering the MED attribute in comparing paths, use the **no** form of this command.

bgp bestpath med confed no bgp bestpath med confed

## **Syntax Description**

This command has no keywords or arguments.

#### **Command Default**

The software does not compare the MED of paths containing only confederation segments, or paths containing confederation segments followed by an AS\_SET, with the MED of any other paths.

## **Command Modes**

Router configuration

#### **Command History**

| Release       | Modification                 |
|---------------|------------------------------|
| Release 3.7.2 | This command was introduced. |
| Release 3.9.0 | No modification.             |

## **Usage Guidelines**

To use this command, you must be in a user group associated with a task group that includes appropriate task IDs. If the user group assignment is preventing you from using a command, contact your AAA administrator for assistance.

By default, the MED of the following paths is not compared with the MED of any other path:

- Paths with an empty autonomous system path
- Paths beginning with an AS SET
- Paths containing only confederation segments
- Paths containing confederation segments followed by an AS SET

Use the **bgp bestpath med confed** command to affect how the following types of paths are treated in the BGP best-path algorithm:

- Paths containing only confederation segments
- Paths containing confederation segments followed by an AS SET

The MED for paths that start with an AS\_SEQUENCE or that start with confederation segments followed by an AS\_SEQUENCE only is compared with the MED of other paths that share the same first autonomous system number in the autonomous system sequence (the neighbor autonomous system number). This behavior is not affected by the **bgp bestpath med confed** command.

As an example, suppose that autonomous systems 65000, 65001, 65002, and 65004 are part of a confederation, but autonomous system 1 is not. Suppose that for a particular route, the following paths exist:

- Path 1: 65000 65004, med = 2, IGP metric = 20
- Path 2: 65001 65004, med = 3, IGP metric = 10
- Path 3: 65002 1, med = 1, IGP metric = 30

If the **bgp bestpath med confed** command is enabled, the software selects path 1 as the best path because it:

- Has a lower MED than path 2
- Has a lower IGP metric than path 3

The MED is not compared with path 3 because it has an external autonomous system number (that is, an AS\_SEQUENCE) in the path. If the **bgp bestpath med confed** command is not enabled, then MED is not compared between any of these paths. Consequently, the software selects path 2 as the best path because it has the lowest IGP metric.

## Task ID

| Task<br>ID | Operations     |
|------------|----------------|
| bgp        | read,<br>write |

## **Examples**

The following command shows how to enable Border Gateway Protocol (BGP) software to compare MED values for paths learned from confederation peers:

```
RP/0/RSP0/CPU0:router(config)# router bgp 210
RP/0/RSP0/CPU0:router(config-bgp)# bgp bestpath med confed
```

| Command                                       | Description                                                                                                    |
|-----------------------------------------------|----------------------------------------------------------------------------------------------------|
| bgp bestpath med always, on page 60           | Enables MED comparison among paths from neighbors in different autonomous systems.                                                                                  |
| bgp bestpath med missing-as-worst, on page 64 | Specifies that the software consider a missing MED attribute in a path as having a value of infinity, making the path without a MED value the least desirable path. |
| show bgp, on page 285                         | Displays entries in the BGP routing table.                                                                                                    |

# bgp bestpath med missing-as-worst

To have the software consider a missing Multi Exit Discriminator (MED) attribute in a path as having a value of infinity, making the path without a MED value the least desirable path, use the **bgp bestpath med missing-as-worst** command in an appropriate configuration mode. To disable considering the MED attribute in comparing paths, use the **no** form of this command.

bgp bestpath med missing-as-worst no bgp bestpath med missing-as-worst

## **Syntax Description**

This command has no keywords or arguments.

#### **Command Default**

The software assigns a value of 0 to the missing MED, causing the path with the missing MED attribute to be considered as the best possible MED.

#### **Command Modes**

Router configuration

VRF configuration

#### **Command History**

| Release       | Modification                 |
|---------------|------------------------------|
| Release 3.7.2 | This command was introduced. |
| Release 3.9.0 | No modification.             |

## **Usage Guidelines**

To use this command, you must be in a user group associated with a task group that includes appropriate task IDs. If the user group assignment is preventing you from using a command, contact your AAA administrator for assistance.

#### Task ID

| Task<br>ID | Operations     |
|------------|----------------|
| bgp        | read,<br>write |

## **Examples**

The following example shows how to direct the Border Gateway Protocol (BGP) software to consider a missing MED attribute in a path as having a value of infinity, making this path the least desirable path:

RP/0/RSP0/CPU0:router(config)# router bgp 210
RP/0/RSP0/CPU0:router(config-bgp)# bgp bestpath med missing-as-worst

| Command                             | Description                                                                        |
|-------------------------------------|------------------------------------------------------------------------------------|
| bgp bestpath med always, on page 60 | Enables MED comparison among paths from neighbors in different autonomous systems. |

| Command                             | Description                                                          |
|-------------------------------------|----------------------------------------------------------------------|
| bgp bestpath med confed, on page 62 | Enables MED comparison among paths learned from confederation peers. |
| show bgp, on page 285               | Displays entries in the BGP routing table.                           |

# bgp bestpath origin-as allow invalid

To permit all paths marked with an 'invalid' origin-as by RPKI to be considered for BGP best path computation, use the **bgp bestpath origin-as allow invalid** command in the router configuration mode. This configuration can also be made in the address family submode. To return the device to default operation, use the **no** form of this command.

bgp bestpath origin-as allow invalid no bgp bestpath origin-as allow invalid

## **Syntax Description**

This command has no keywords or arguments.

#### **Command Default**

By default, prefixes marked with an 'invalid' origin-as are not considered for BGP best path computation when the router is performing origin-as validation.

## **Command Modes**

Router configuration

Address family configuration

## **Command History**

| Release          | Modification                |
|------------------|-----------------------------|
| Release<br>4.2.1 | This command was introduced |

## **Usage Guidelines**

To use this command, you must be in a user group associated with a task group that includes appropriate task IDs. If the user group assignment is preventing you from using a command, contact your AAA administrator for assistance.

Configuring the **bgp bestpath origin-as allow invalid** command allows paths marked with an 'invalid' origin-as to be considered for best path computation. This can be limited to an address family by configuring it at the address-family submode.

This configuration takes effect only when the **bgp bestpath origin-as use validity** configuration is enabled.

## Task ID

| Task<br>ID | Operation      |
|------------|----------------|
| bgp        | read,<br>write |

## **Examples**

The following example shows how to permit all invalid paths to be considered for BGP best-path selection:

RP/0/RSP0/CPU0:router#configure
RP/0/RSP0/CPU0:router(config)#router bgp 50000
RP/0/RSP0/CPU0:router(config-bgp)#bgp bestpath origin-as allow invalid

# bgp bestpath origin-as use validity

To enable the BGP Origin AS Validation feature (RPKI) and allow the validity states of BGP paths to be taken into consideration in the bestpath process, use the **bgp bestpath origin-as use validity** command. This can be configured in router configuration mode and address family submode. To return the device to default operation, use the **no** form of this command.

bgp bestpath origin-as use validity no bgp bestpath origin-as use validity

## **Syntax Description**

This command has no keywords or arguments.

#### **Command Default**

By default, the best path computation does not take RPKI states into account.

## **Command Modes**

Router configuration

Address family configuration

## **Command History**

| Release          | Modification                |
|------------------|-----------------------------|
| Release<br>4.2.1 | This command was introduced |

## **Usage Guidelines**

To use this command, you must be in a user group associated with a task group that includes appropriate task IDs. If the user group assignment is preventing you from using a command, contact your AAA administrator for assistance.

There are three RPKI states - valid, invalid, and not found. When the **bgp bestpath origin-as use validity** command is configured, only paths marked with 'valid' or 'not found' are considered as best path candidates. When the **bgp bestpath origin-as allow invalid** command is configured, paths marked as 'invalid' are also considered but preference is given to routes marked 'valid' over those marked 'invalid'.

## Task ID

| Task<br>ID | Operation      |
|------------|----------------|
| bgp        | read,<br>write |

## **Examples**

The following example shows how to enable the validity states of BGP paths to affect the path's preference when performing best-path selection:

RP/0/RSP0/CPU0:router#configure
RP/0/RSP0/CPU0:router(config)#router bgp 50000
RP/0/RSP0/CPU0:router(config-bgp)#bgp bestpath origin-as use validity

# bgp bestpath aigp ignore

To configure a device that is running the Border Gateway Protocol (BGP) to not evaluate the accumulated interior gateway protocol (AIGP) metric during the best path selection process between two paths when one path does not have the AIGP metric, use the **bgp bestpath aigp ignore** command in router configuration mode. To return the device to default operation, use the **no** form of this command.

bgp bestpath aigp ignore no bgp bestpath aigp ignore

## **Syntax Description**

This command has no keywords or arguments.

#### **Command Default**

AIGP is enabled by default.

If this command is not configured, then the accumulated interior gateway protocol (AIGP) metric is evaluated (not ignored) during the best path selection.

#### **Command Modes**

Router configuration

VRF configuration

## **Command History**

| Release          | Modification                 |
|------------------|------------------------------|
| Release<br>4.1.1 | This command was introduced. |

## **Usage Guidelines**

To use this command, you must be in a user group associated with a task group that includes appropriate task IDs. If the user group assignment is preventing you from using a command, contact your AAA administrator for assistance.

By default, BGP always prefers a path with the AIGP metric. When there are two paths, one with the AIGP metric and the other without, then executing the **bgp bestpath aigp ignore** command results in BGP performing best path computation as if neither paths has the AIGP metric.

## Task ID

| Task<br>ID | Operations     |
|------------|----------------|
| bgp        | read,<br>write |

#### **Examples**

The following example shows how to configure the software to ignore the accumulated interior gateway protocol (AIGP) metric when performing best-path selection:

RP/0/RSP0/CPU0:router#configure
RP/0/RSP0/CPU0:router(config)#router bgp 50000
RP/0/RSP0/CPU0:router(config-bgp)#bgp bestpath aigp ignore

# bgp bestpath as-path multipath-relax

To configure a Border Gateway Protocol (BGP) routing process to consider the different autonomous system (AS) paths and load balance multiple paths during best path route selection, use the **bgp bestpath as-path multipath-relax** command. To return the BGP routing process to the default operation, use the **no** form of this command.

bgp bestpath as-path multipath-relax no bgp bestpath as-path multipath-relax

## **Syntax Description**

This command has no keywords or arguments.

#### **Command Default**

None

## **Command Modes**

Router BGP configuration

VRF configuration

## **Command History**

| Release       | Modification                 |
|---------------|------------------------------|
| Release 3.7.2 | This command was introduced. |

## **Usage Guidelines**

To use this command, you must be in a user group associated with a task group that includes appropriate task IDs. If the user group assignment is preventing you from using a command, contact your AAA administrator for assistance.

When BGP multi-pathing is enabled, BGP load-balances user traffic within a single autonomous system (AS). The criteria are that all attributes must match (weight, AS path, etc). However when a device is multi-homed to multiple autonomous systems, BGP cannot load balance traffic between them by default. In order to enable load-balancing of traffic among the multi-homed autonomous systems, the **bgp bestpath as-path multipath-relax** command needs to be enabled. The criteria required for this is that the AS-path length should be equal.

Before you use this command, ensure that BGP is enabled

#### Task ID

| Task<br>ID | Operation      |
|------------|----------------|
| bgp        | read,<br>write |

#### **Examples**

This example shows how to configure multipath load sharing on paths from different autonomous systems in router mode:

```
RP/0/RSP0/CPU0:router#configure
RP/0/RSP0/CPU0:router(config)#router bgp 120
RP/0/RSP0/CPU0:router(config-bgp)#bgp bestpath as-path multipath-relax
```

# bgp client-to-client reflection disable

To disable reflection of routes between route-reflection clients using a Border Gateway Protocol (BGP) route reflector, use the **bgp client-to-client reflection disable** command in address family configuration mode. To re-enable client-to-client reflection, use the **no** form of this command.

bgp client-to-client reflection [cluster-id cluster-id] disable no bgp client-to-client reflection [cluster-id cluster-id] disable

## **Syntax Description**

This command has no keywords or arguments.

### **Command Default**

Client-to-client reflection is enabled.

#### **Command Modes**

Address family configuration

#### **Command History**

| Release       | Modification                 |
|---------------|------------------------------|
| Release 3.7.2 | This command was introduced. |
| Release 3.9.0 | No modification.             |

## **Usage Guidelines**

To use this command, you must be in a user group associated with a task group that includes appropriate task IDs. If the user group assignment is preventing you from using a command, contact your AAA administrator for assistance.

By default, the clients of a route reflector are not required to be fully meshed and the routes from a client are reflected to other clients. However, if the clients are fully meshed, route reflection is not required.

## **Examples**

In this example, the three neighbors are fully meshed, so client-to-client reflection is disabled:

```
RP/0/RSP0/CPU0:router(config) # router bgp 65534
RP/0/RSP0/CPU0:router(config-bgp) # address-family ipv4 unicast
RP/0/RSP0/CPU0:router(config-bgp-af) # bgp client-to-client reflection disable
RP/0/RSP0/CPU0:router(config-bgp-af) # exit
RP/0/RSP0/CPU0:router(config-bgp) # neighbor-group rrclients
RP/0/RSP0/CPU0:router(config-bgp-nbrgrp) # remote-as 65534
RP/0/RSP0/CPU0:router(config-bgp-nbrgrp) # address-family ipv4 unicast
RP/0/RSP0/CPU0:router(config-bgp-nbrgrp-af) # route-reflector-client
RP/0/RSP0/CPU0:router(config-bgp-nbrgrp) # exit
RP/0/RSP0/CPU0:router(config-bgp) # neighbor 192.168.253.21 use neighbor-group rrclients
RP/0/RSP0/CPU0:router(config-bgp) # neighbor 192.168.253.22 use neighbor-group rrclients
```

| Command                    | Description                                                                     |
|----------------------------|---------------------------------------------------------------------------------|
| bgp cluster-id, on page 72 | Configures the cluster ID if the BGP cluster has more than one route reflector. |

| Command                             | Description                                                                                         |
|-------------------------------------|----------------------------------------------------------------------------------------------------|
| route-reflector-client, on page 263 | Configures the router as a BGP route reflector and configures the specified neighbor as its client. |
| show bgp, on page 285               | Displays entries in the BGP routing table.                                                          |

# bgp cluster-id

To configure the cluster ID if the Border Gateway Protocol (BGP) cluster has more than one route reflector, use the **bgp cluster-id** command in an appropriate configuration mode. To remove the cluster ID, use the **no** form of this command.

bgp cluster-id cluster-id
no bgp cluster-id [cluster-id]

## **Syntax Description**

cluster-id Cluster ID of this router acting as a route reflector; maximum of 4 bytes. Cluster ID can be entered either as an IP address or value. Range is 1 to 4294967295.

#### **Command Default**

A cluster ID is not configured.

#### **Command Modes**

Router configuration

## **Command History**

| Release       | Modification                 |
|---------------|------------------------------|
| Release 3.7.2 | This command was introduced. |
| Release 3.9.0 | No modification.             |

## **Usage Guidelines**

To use this command, you must be in a user group associated with a task group that includes appropriate task IDs. If the user group assignment is preventing you from using a command, contact your AAA administrator for assistance.

Together, a route reflector and its clients form a *cluster*. A cluster of clients usually has a single route reflector. In such instances, the cluster is identified by the software as the router ID of the route reflector. To increase redundancy and avoid a single point of failure in the network, a cluster might have more than one route reflector. If it does, all route reflectors in the cluster must be configured with the same 4-byte cluster ID so that a route reflector can recognize updates from route reflectors in the same cluster.

## Task ID

| Task<br>ID | Operations     |
|------------|----------------|
| bgp        | read,<br>write |

#### **Examples**

The following example shows how to configure the local router as one of the route reflectors serving the cluster. Neighbor 192.168.70.24 is assigned to the default cluster with cluster-id 1.

```
RP/0/RSP0/CPU0:router(config) # router bgp 65534
RP/0/RSP0/CPU0:router(config-bgp) # bgp cluster-id 1
RP/0/RSP0/CPU0:router(config-bgp) # neighbor 192.168.70.24
RP/0/RSP0/CPU0:router(config-bgp-nbr) # remote-as 65534
RP/0/RSP0/CPU0:router(config-bgp-nbr) # address-family ipv4 unicast
RP/0/RSP0/CPU0:router(config-bgp-nbr-af) # route-reflector-client
```

| Command                             | Description                                                                                         |
|-------------------------------------|----------------------------------------------------------------------------------------------------|
| route-reflector-client, on page 263 | Configures the router as a BGP route reflector and configures the specified neighbor as its client. |
| show bgp, on page 285               | Displays entries in the BGP routing table.                                                          |

# bgp confederation identifier

To specify a Border Gateway Protocol (BGP) confederation identifier, use the **bgp confederation identifier** command in an appropriate configuration mode. To remove the confederation identifier, use the **no** form of this command.

bgp confederation identifier as-number no bgp confederation identifier [as-number]

## **Syntax Description**

as-number Autonomous system (AS) number that internally includes multiple autonomous systems.

- Range for 2-byte Autonomous system numbers (ASNs) is 1 to 65535.
- Range for 4-byte Autonomous system numbers (ASNs) in asplain format is 1 to 4294967295.
- Range for 4-byte Autonomous system numbers (ASNs) is asdot format is 1.0 to 65535.65535.

#### **Command Default**

No confederation identifier is configured.

### **Command Modes**

Router configuration

#### **Command History**

| Release       | Modification                                                                |  |
|---------------|-----------------------------------------------------------------------------|--|
| Release 3.7.2 | This command was introduced.                                                |  |
| Release 3.9.0 | Asplain format for 4-byte Autonomous system numbers notation was supported. |  |

#### **Usage Guidelines**

To use this command, you must be in a user group associated with a task group that includes appropriate task IDs. If the user group assignment is preventing you from using a command, contact your AAA administrator for assistance.

One way to reduce the internal BGP (iBGP) mesh is to divide an autonomous system into multiple autonomous systems and group them into a single confederation. Each autonomous system is fully meshed within itself, and has a few connections to another autonomous system in the same confederation. Although the peers in different autonomous systems have external BGP (eBGP) sessions, they exchange routing information as if they are iBGP peers. Specifically, the confederation maintains the next hop and local preference information, and that allows you to retain a single Interior Gateway Protocol (IGP) for all autonomous systems. To the outside world, the confederation looks like a single autonomous system.

Use the **bgp confederation identifier** command to specify the autonomous system number for the confederation. This autonomous system number is used when BGP sessions are established with external peers in autonomous systems that are not part of the confederation.

### Task ID

| Task<br>ID | Operations     |
|------------|----------------|
| bgp        | read,<br>write |

## **Examples**

The following example shows how to divide the autonomous system into autonomous systems 4001, 4002, 4003, 4004, 4005, 4006, and 4007 with the confederation identifier 5. Neighbor 10.2.3.4 is a router inside the confederation. Neighbor 172.20.16.6 is outside the routing domain confederation. To the outside world, there appears to be a single autonomous system with the number 5.

```
RP/0/RSP0/CPU0:router(config)# router bgp 4001
RP/0/RSP0/CPU0:router(config-bgp)# bgp confederation identifier 5
RP/0/RSP0/CPU0:router(config-bgp)# bgp confederation peers 4002
RP/0/RSP0/CPU0:router(config-bgp)# bgp confederation peers 4003
RP/0/RSP0/CPU0:router(config-bgp)# bgp confederation peers 4004
RP/0/RSP0/CPU0:router(config-bgp)# bgp confederation peers 4005
RP/0/RSP0/CPU0:router(config-bgp)# bgp confederation peers 4006
RP/0/RSP0/CPU0:router(config-bgp)# bgp confederation peers 4006
RP/0/RSP0/CPU0:router(config-bgp)# bgp confederation peers 4007
RP/0/RSP0/CPU0:router(config-bgp)# neighbor 10.2.3.4
RP/0/RSP0/CPU0:router(config-bgp-nbr)# remote-as 4002
RP/0/RSP0/CPU0:router(config-bgp-nbr)# exit
RP/0/RSP0/CPU0:router(config-bgp-nbr)# neighbor 172.20.16.6
RP/0/RSP0/CPU0:router(config-bgp-nbr)# remote-as 4009
```

| Command                             | Description                                                         |
|-------------------------------------|---------------------------------------------------------------------|
| bgp confederation peers, on page 76 | Configures the autonomous systems that belong to the confederation. |

# bgp confederation peers

To configure the autonomous systems that belong to the confederation, use the **bgp confederation peers** command in an appropriate configuration mode. To remove the autonomous system from the confederation, use the **no** form of this command.

bgp confederation peers [as-number]
no bgp confederation peers [as-number]

### **Syntax Description**

as-number

Autonomous system (AS) numbers for Border Gateway Protocol (BGP) peers that belong to the confederation.

- Range for 2-byte Autonomous system numbers (ASNs) is 1 to 65535.
- Range for 4-byte Autonomous system numbers (ASNs) in asplain format is 1 to 4294967295.
- Range for 4-byte Autonomous system numbers (ASNs) is asdot format is 1.0 to 65535.65535.

#### **Command Default**

No BGP peers are identified as belonging to the confederation.

#### **Command Modes**

Router configuration

## **Command History**

| Release       | Modification                                                                |
|---------------|-----------------------------------------------------------------------------|
| Release 3.7.2 | This command was introduced.                                                |
| Release 3.9.0 | Asplain format for 4-byte Autonomous system numbers notation was supported. |

## **Usage Guidelines**

To use this command, you must be in a user group associated with a task group that includes appropriate task IDs. If the user group assignment is preventing you from using a command, contact your AAA administrator for assistance.

The autonomous systems specified in this command are visible internally to a confederation. Each autonomous system is fully meshed within itself. The bgp confederation identifier, on page 74 command specifies the confederation to which the autonomous systems belong.

To specify multiple autonomous systems, enter BGP confederation peer configuration mode then enter one *autonomous-system-number* for each command line.

#### Task ID

| Task<br>ID | Operations     |
|------------|----------------|
| bgp        | read,<br>write |

### **Examples**

The following example shows that autonomous systems 1090 and 1093 belong to a single confederation:

```
RP/0/RSP0/CPU0:router(config)# router bgp 1090
RP/0/RSP0/CPU0:router(config-bgp)# bgp confederation peers 1093
```

The following example shows that autonomous systems 1095, 1096, 1097, and 1098 belong to a single confederation:

```
RP/0/RSP0/CPU0:router(config) # router bgp 1095
RP/0/RSP0/CPU0:router(config-bgp) # bgp confederation peers
RP/0/RSP0/CPU0:router(config-bgp-confed-peers) # 1096
RP/0/RSP0/CPU0:router(config-bgp-confed-peers) # 1097
RP/0/RSP0/CPU0:router(config-bgp-confed-peers) # 1098
```

| Command                                  | Description                               |
|------------------------------------------|-------------------------------------------|
| bgp confederation identifier, on page 74 | Specifies a BGP confederation identifier. |

# bgp dampening

To enable Border Gateway Protocol (BGP) route dampening or change various BGP route dampening factors, use the **bgp dampening** command in an appropriate configuration mode. To disable route dampening and reset default values, use the **no** form of this command.

**bgp dampening** [{half-life [reuse suppress max-suppress-time] | **route-policy** route-policy-name}] **no bgp dampening** [{half-life [reuse suppress max-suppress-time] | **route-policy** route-policy-name}]

## **Syntax Description**

| half-life                         | (Optional) Time (in minutes) after which a penalty is decreased. Once the route has been assigned a penalty, the penalty is decreased by half after the half-life period (which is 15 minutes by default). Penalty reduction happens every 5 seconds. Range of the half-life period is from 1 to 45 minutes. |
|-----------------------------------|----------------------------------------------------------------------------------------------------|
| reuse                             | (Optional) Value for route reuse if the flapping route penalty decreases and falls below the reuse value. When this happens, the route is unsuppressed. The process of unsuppressing routes occurs at 10-second increments. Range is 1 to 20000.                                                             |
| suppress                          | (Optional) Maximum penalty value. Suppress a route when its penalty exceeds the value specified. When this happens, the route is suppressed. Range is 1 to 20000.                                                                                                    |
| max-suppress-time                 | (Optional) Maximum time (in minutes) a route can be suppressed. Range is 1 to 255. If the <i>half-life</i> value is allowed to default, the maximum suppress time defaults to 60 minutes.                                                                                                    |
| route-policy<br>route-policy-name | (Optional) Specifies the route policy to use to set dampening parameters.                                                                                                    |

## **Command Default**

Route dampening is disabled.

*half-life* : 15 minutes

reuse: 750 suppress: 2000

max-suppress-time: four times half-life value

## **Command Modes**

IPv4 address family configuration

IPv6 address family configuration

VPNv4 address family configuration

VRF IPv4 address family configuration

VPNv6 address family configuration

VRF IPv6 address family configuration

### **Command History**

| Release       | Modification                 |
|---------------|------------------------------|
| Release 3.7.2 | This command was introduced. |

| Release       | Modification     |
|---------------|------------------|
| Release 3.9.0 | No modification. |

## **Usage Guidelines**

To use this command, you must be in a user group associated with a task group that includes appropriate task IDs. If the user group assignment is preventing you from using a command, contact your AAA administrator for assistance.

Use the **bgp dampening** command without arguments to enable BGP route dampening with the default parameters. The parameters can be changed by setting them on the command line or specifying them with a routing policy.

## Task ID

| Task<br>ID | Operations     |
|------------|----------------|
| bgp        | read,<br>write |

## **Examples**

The following example shows how to set the *half-life* value to 30 minutes, the *reuse* value to 1500, the *suppress* value to 10000, and the *max-suppress-time* to 120 minutes:

```
RP/0/RSP0/CPU0:router(config)# router bgp 50
RP/0/RSP0/CPU0:router(config-bgp)# address-family ipv4 unicast
RP/0/RSP0/CPU0:router(config-bgp-af)# bgp dampening 30 1500 10000 120
```

| Command                                | Description                                                                    |
|----------------------------------------|--------------------------------------------------------------------------------|
| clear bgp dampening, on page 125       | Clears BGP route dampening information and unsuppresses the suppressed routes. |
| clear bgp flap-statistics, on page 129 | Clears BGP flap statistics.                                                    |
| route-policy (RPL)                     | Defines a route policy and enters route-policy configuration mode.             |
| show bgp dampened-paths, on page 340   | Displays BGP dampened routes.                                                  |
| show bgp flap-statistics, on page 344  | Displays BGP flap statistics.                                                  |
| show bgp neighbors, on page 370        | Displays information about BGP connections to neighbors.                       |

# bgp default local-preference

To change the default local preference value, use the **bgp default local-preference** command in an appropriate configuration mode. To reset the local preference value to the default of 100, use the **no** form of this command.

bgp default local-preference value no bgp default local-preference [value]

## **Syntax Description**

value Local preference value. Range is 0 to 4294967295. Higher values are preferable.

### **Command Default**

Enabled with a value of 100.

#### **Command Modes**

Router configuration

VRF configuration

#### **Command History**

| Release       | Modification                 |
|---------------|------------------------------|
| Release 3.9.0 | This command was introduced. |
| Release 3.9.0 | No modification.             |

#### **Usage Guidelines**

To use this command, you must be in a user group associated with a task group that includes appropriate task IDs. If the user group assignment is preventing you from using a command, contact your AAA administrator for assistance.

Generally, the default value of 100 allows you to easily define a particular path as less preferable than paths with no local preference attribute. The preference is sent to all networking devices in the local autonomous system.

### Task ID

| Task<br>ID | Operations     |
|------------|----------------|
| bgp        | read,<br>write |

## Examples

The following example shows how to raise the default local preference value from the default of 100 to 200:

RP/0/RSP0/CPU0:router(config)# router bgp 200
RP/0/RSP0/CPU0:router(config-bgp)# bgp default local-preference 200

# bgp enforce-first-as disable

To disable the software from enforcing the first autonomous system path (known as the AS path) of a route received from an external Border Gateway Protocol (eBGP) peer to be the same as the configured remote autonomous system, use the **bgp enforce-first-as disable** command in an appropriate configuration mode. To re-enable enforcing the first AS path of a received route from an eBGP peer to be the same as the remote autonomous system, use the **no** form of this command.

bgp enforce-first-as disable no bgp enforce-first-as disable

## **Syntax Description**

This command has no keywords or arguments.

### **Command Default**

By default, the software requires the first autonomous system (in the AS path) of a route received from an eBGP peer to be the same as the remote autonomous system configured.

### **Command Modes**

Router configuration

VRF configuration

## **Command History**

| Release       | Modification                 |
|---------------|------------------------------|
| Release 3.7.2 | This command was introduced. |
| Release 3.9.0 | No modification.             |

## **Usage Guidelines**

To use this command, you must be in a user group associated with a task group that includes appropriate task IDs. If the user group assignment is preventing you from using a command, contact your AAA administrator for assistance.

By default, the software ignores any update received from an eBGP neighbor that does not have the autonomous system configured for that neighbor at the beginning of the AS path. When configured, the command applies to all eBGP peers of the router.

### Task ID

| Task<br>ID | Operations     |
|------------|----------------|
| bgp        | read,<br>write |

### **Examples**

The following example shows a configuration in which incoming updates from eBGP neighbors are not checked to ensure the first AS number in the AS path is the same as the configured AS number for the neighbor:

```
RP/0/RSP0/CPU0:router(config)# router bgp 100
RP/0/RSP0/CPU0:router(config-bgp)# bgp enforce-first-as disable
```

| Command               | Description                                |
|-----------------------|--------------------------------------------|
| show bgp, on page 285 | Displays entries in the BGP routing table. |

# bgp fast-external-fallover disable

To disable immediately resetting the Border Gateway Protocol (BGP) sessions of any directly adjacent external peers if the link used to reach them goes down, use the **bgp fast-external-fallover disable** command in an appropriate configuration mode. To disable this function and perform an immediate reset of BGP sessions when a link between peers is lost, use the **no** form of this command.

bgp fast-external-fallover disable no bgp fast-external-fallover disable

## **Syntax Description**

disable Disables BGP fast external failover.

#### **Command Default**

BGP sessions of any directly adjacent external peers are immediately reset if the link used to reach them goes down.

### **Command Modes**

Router configuration

VRF configuration

## **Command History**

| Release       | Modification                 |
|---------------|------------------------------|
| Release 3.7.2 | This command was introduced. |
| Release 3.9.0 | No modification.             |

## **Usage Guidelines**

To use this command, you must be in a user group associated with a task group that includes appropriate task IDs. If the user group assignment is preventing you from using a command, contact your AAA administrator for assistance.

By default, BGP sessions of any directly adjacent external peers are immediately reset, which allows the network to recover faster when links go down between BGP peers.

## Task ID

| Task<br>ID | Operations     |
|------------|----------------|
| bgp        | read,<br>write |

### **Examples**

The following example shows how to disable the automatic resetting of BGP sessions:

RP/0/RSP0/CPU0:router(config)# router bgp 109
RP/0/RSP0/CPU0:router(config-bgp)# bgp fast-external-fallover disable

# bgp graceful-restart

To enable graceful restart support, use the **bgp graceful-restart** command in an appropriate configuration mode. To disable this function, use the **no** form of this command.

## bgp graceful-restart no bgp graceful-restart

## **Syntax Description**

This command has no keywords or arguments.

#### **Command Default**

Graceful restart support is not enabled.

#### **Command Modes**

Router configuration

## **Command History**

| Release       | Modification                 |
|---------------|------------------------------|
| Release 3.7.2 | This command was introduced. |
| Release 3.9.0 | No modification.             |

### **Usage Guidelines**

To use this command, you must be in a user group associated with a task group that includes appropriate task IDs. If the user group assignment is preventing you from using a command, contact your AAA administrator for assistance.

Use the **bgp graceful-restart** command to enable graceful restart functionality on the router, and also to advertise graceful restart to neighboring routers.

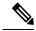

Note

The **bgp graceful-restart** command with no options must be used to enable graceful restart before using the **bgp graceful-restart purge-time**, **bgp graceful-restart restart-time**, **bgp graceful-restart stalepath-time**, or **bgp graceful-restart graceful-reset** commands.

When graceful restart is enabled, the BGP graceful restart capability is negotiated with neighbors in the BGP OPEN message when the session is established. If the neighbor also advertises support for graceful restart, then graceful restart is activated for that neighbor session. If the neighbor does not advertise support for graceful restart, then graceful restart is not activated for that neighbor session even though it is enabled locally.

If you enter the **bgp graceful-restart** command after some BGP sessions are established, you must restart those sessions before graceful restart takes effect. Use the **clear bgp** command to restart sessions.

## Task ID

| Task<br>ID | Operations     |
|------------|----------------|
| bgp        | read,<br>write |

## **Examples**

The following example shows how to enable graceful restart:

RP/0/RSP0/CPU0:router(config) #router bgp 3
RP/0/RSP0/CPU0:router(config-bgp) #bgp graceful-restart

| Command                                         | Description                                                                                                    |
|-------------------------------------------------|----------------------------------------------------------------------------------------------------|
| bgp graceful-restart graceful-reset, on page 86 | Enables a graceful reset if configuration changes force a peer reset.                                                               |
| bgp graceful-restart purge-time, on page 87     | Defines the maximum time before stale routes are purged.                                                                            |
| bgp graceful-restart restart-time, on page 89   | Defines the maximum time advertised to neighbors                                                                                    |
| bgp graceful-restart stalepath-time, on page 91 | Defines the maximum time to wait for the End-of-RIB message from a neighbor that has been restarted before deleting learned routes. |
| show bgp, on page 285                           | Displays entries in the BGP routing table.                                                                                          |
| show bgp neighbors, on page 370                 | Displays information about BGP connections to neighbors.                                                                            |
| show bgp process, on page 421                   | Displays BGP process information.                                                                                                   |

# bgp graceful-restart graceful-reset

To invoke a graceful restart when configuration changes force a peer reset, use the **bgp graceful-restart graceful-reset** command in an appropriate configuration mode. To disable this function, use the **no** form of this command.

bgp graceful-restart graceful-reset no bgp graceful-restart graceful-reset

## **Syntax Description**

This command has no keywords or arguments.

#### **Command Default**

Graceful restart is not invoked when a configuration change forces a peer reset.

### **Command Modes**

Router configuration

### **Command History**

| Release       | Modification                 |
|---------------|------------------------------|
| Release 3.7.2 | This command was introduced. |
| Release 3.9.0 | No modification.             |

### **Usage Guidelines**

To use this command, you must be in a user group associated with a task group that includes appropriate task IDs. If the user group assignment is preventing you from using a command, contact your AAA administrator for assistance.

BGP graceful restart must be enabled using the **bgp graceful-restart** command before enabling graceful reset using the **bgp graceful-restart graceful-reset** command.

## Task ID

| Task<br>ID | Operations     |
|------------|----------------|
| bgp        | read,<br>write |

## **Examples**

The following example shows how to enable graceful reset:

RP/0/RSP0/CPU0:router(config) #router bgp 3
RP/0/RSP0/CPU0:router(config-bgp) # bgp graceful-restart graceful-reset

| Command                          | Description                                              |
|----------------------------------|----------------------------------------------------------|
| bgp graceful-restart, on page 84 | Enables a graceful restart.                              |
| show bgp, on page 285            | Displays entries in the BGP routing table.               |
| show bgp neighbors, on page 370  | Displays information about BGP connections to neighbors. |
| show bgp process, on page 421    | Displays BGP process information.                        |

# bgp graceful-restart purge-time

To specify the maximum time before stale routes are purged from the routing information base (RIB) when the local BGP process restarts, use the **bgp graceful-restart purge-time** command in an appropriate configuration mode. To set the purge timer time to its default value, use the **no** form of this command.

bgp graceful-restart purge-time seconds no bgp graceful-restart purge-time seconds

### **Syntax Description**

seconds Maximum time before stale routes are purged. Time in seconds. Range is 0 to 6000.

### **Command Default**

seconds: 600

### **Command Modes**

Router configuration

### **Command History**

| Release       | Modification                 |
|---------------|------------------------------|
| Release 3.7.2 | This command was introduced. |
| Release 3.9.0 | No modification.             |

## **Usage Guidelines**

To use this command, you must be in a user group associated with a task group that includes appropriate task IDs. If the user group assignment is preventing you from using a command, contact your AAA administrator for assistance.

BGP graceful restart must be enabled using the **bgp graceful-restart** command before setting the purge time using the **bgp graceful-restart purge-time** command.

## Task ID

| Task<br>ID | Operations     |
|------------|----------------|
| bgp        | read,<br>write |

## **Examples**

The following example shows how to change the BGP purge time to 800 seconds:

RP/0/RSP0/CPU0:router(config)# router bgp 3
RP/0/RSP0/CPU0:router(config-bgp)# bgp graceful-restart purge-time 800

| Command                          | Description                                              |
|----------------------------------|----------------------------------------------------------|
| bgp graceful-restart, on page 84 | Enables a graceful restart.                              |
| show bgp, on page 285            | Displays entries in the BGP routing table.               |
| show bgp neighbors, on page 370  | Displays information about BGP connections to neighbors. |

| Command                       | Description                       |
|-------------------------------|-----------------------------------|
| show bgp process, on page 421 | Displays BGP process information. |

# bgp graceful-restart restart-time

To specify a user-predicted local BGP process maximum restart time, which is advertised to neighbors during session establishment, use the **bgp graceful-restart restart-time** command in an appropriate configuration mode. To set this restart time to its default value, use the **no** form of this command.

bgp graceful-restart restart-time seconds no bgp graceful-restart restart-time seconds

## **Syntax Description**

seconds Maximum time advertised to neighbors. Time in seconds. Range is 1 to 4095.

### **Command Default**

seconds: 120

### **Command Modes**

Router configuration

## **Command History**

| Release       | Modification                 |  |
|---------------|------------------------------|--|
| Release 3.7.2 | This command was introduced. |  |
| Release 3.9.0 | No modification.             |  |

## **Usage Guidelines**

To use this command, you must be in a user group associated with a task group that includes appropriate task IDs. If the user group assignment is preventing you from using a command, contact your AAA administrator for assistance.

BGP graceful restart must be enabled using the **bgp graceful-restart** command before setting the restart timer using the **bgp graceful-restart restart-time** command.

## Task ID

| Task<br>ID | Operations     |
|------------|----------------|
| bgp        | read,<br>write |

## **Examples**

The following example shows how to change the BGP graceful restart time to 400 seconds:

RP/0/RSP0/CPU0:router(config) #router bgp 3
RP/0/RSP0/CPU0:router(config-bgp) # bgp graceful-restart restart-time 400

| Command                          | Description                                              |
|----------------------------------|----------------------------------------------------------|
| bgp graceful-restart, on page 84 | Enables a graceful restart.                              |
| show bgp, on page 285            | Displays entries in the BGP routing table.               |
| show bgp neighbors, on page 370  | Displays information about BGP connections to neighbors. |

| Command                       | Description                       |
|-------------------------------|-----------------------------------|
| show bgp process, on page 421 | Displays BGP process information. |

# bgp graceful-restart stalepath-time

To specify the maximum time to wait for an End-of-RIB message after a neighbor restarts, use the **bgp graceful-restart stalepath-time** command in an appropriate configuration mode. To set the stalepath timer time to its default value, use the **no** form of this command.

bgp graceful-restart stalepath-time seconds no bgp graceful-restart stalepath-time seconds

## **Syntax Description**

seconds Maximum wait time. Time in seconds. Range is 1 to 4095.

#### **Command Default**

seconds: 360

### **Command Modes**

Router configuration

### **Command History**

| Release       | Modifications                |
|---------------|------------------------------|
| Release 3.7.2 | This command was introduced. |
| Release 3.9.0 | No modification.             |

## **Usage Guidelines**

To use this command, you must be in a user group associated with a task group that includes appropriate task IDs. If the user group assignment is preventing you from using a command, contact your AAA administrator for assistance.

BGP graceful restart must be enabled using the **bgp graceful-restart** command before setting the stalepath time using the **bgp graceful-restart stalepath-time** command.

If the stalepath time is exceeded before an End-of-RIB message is received from a neighbor, paths learned from the neighbor are purged from the BGP routing table.

### Task ID

| Task<br>ID | Operations     |
|------------|----------------|
| bgp        | read,<br>write |

### **Examples**

The following example shows how to change the stalepath time to 750 seconds:

RP/0/RSP0/CPU0:router(config)# router bgp 3
RP/0/RSP0/CPU0:router(config-bgp)# bgp graceful-restart stalepath-time 750

| Command                          | Description                                |
|----------------------------------|--------------------------------------------|
| bgp graceful-restart, on page 84 | Enables a graceful restart.                |
| show bgp, on page 285            | Displays entries in the BGP routing table. |

| Command                         | Description                                              |
|---------------------------------|----------------------------------------------------------|
| show bgp neighbors, on page 370 | Displays information about BGP connections to neighbors. |
| show bgp process, on page 421   | Displays BGP process information.                        |

# bgp import-delay

To enable delay for Border Gateway Protocol (BGP) batch import processing, use the **bgp import-delay** command in an appropriate configuration mode. To disable delay in batch import processing, use the no form of this command.

bgp import-delay seconds milliseconds no bgp import-delay

## **Syntax Description**

| seconds      | Specifies batch import processing delay in seconds. Range is 0 to 10 seconds.       |
|--------------|-------------------------------------------------------------------------------------|
| milliseconds | Specifies batch import processing delay in milliseconds. Range is 0 to 999 seconds. |

## **Command Default**

No delay is configured.

## **Command Modes**

Address-family VPNv4 Unicast

Address-family VPNv6 Unicast

### **Command History**

| Release          | Modification                 |
|------------------|------------------------------|
| Release<br>3.9.1 | This command was introduced. |

## **Usage Guidelines**

To use this command, you must be in a user group associated with a task group that includes appropriate task IDs. If the user group assignment is preventing you from using a command, contact your AAA administrator for assistance.

### Task ID

| Task<br>ID | Operation      |
|------------|----------------|
| bgp        | read,<br>write |

This example shows how to set delay in batch import processing as two seconds and zero milliseconds:

RP/0/RSP0/CPU0:router#configure
RP/0/RSP0/CPU0:router(config) #router bgp 100
RP/0/RSP0/CPU0:router(config-bgp) #address-family vpnv4 unicast
RP/0/RSP0/CPU0:router(config-bgp-af) #bgp import-delay 2 0

| Command                     | Description                                                            |
|-----------------------------|------------------------------------------------------------------------|
| bgp label-delay, on page 94 | Enables delay for Border Gateway Protocol (BGP) batch label processing |

# bgp label-delay

To enable delay for Border Gateway Protocol (BGP) batch label processing, use the **bgp label-delay** command in an appropriate configuration mode. To disable delay in batch import processing, use the no form of this command.

bgp label-delay seconds milliseconds
no bgp label-delay

## **Syntax Description**

| seconds      | Specifies batch label processing delay in seconds. Range is 0 to 10 seconds.       |
|--------------|------------------------------------------------------------------------------------|
| milliseconds | Specifies batch label processing delay in milliseconds. Range is 0 to 999 seconds. |

## **Command Default**

No delay is configured.

## **Command Modes**

Address-family IPv4 Unicast

Address-family IPv6 Unicast

Address-family IPv4 Multicast

Address-family IPv6 Multicast

Address-family VPNv4 Unicast

Address-family VPNv6 Unicast

## **Command History**

| Release          | Modification                 |
|------------------|------------------------------|
| Release<br>3.9.1 | This command was introduced. |

## **Usage Guidelines**

To use this command, you must be in a user group associated with a task group that includes appropriate task IDs. If the user group assignment is preventing you from using a command, contact your AAA administrator for assistance.

### Task ID

| Task<br>ID | Operation      |
|------------|----------------|
| bgp        | read,<br>write |

This example shows how to set delay in batch import processing as two seconds and zero milliseconds:

RP/0/RSP0/CPU0:router#configure
RP/0/RSP0/CPU0:router(config)#router bgp 100
RP/0/RSP0/CPU0:router(config-bgp)#address-family ipv4 unicast

RP/0/RSP0/CPU0:router(config-bgp-af) #bgp label-delay 2 0

| Command                      | Description                                                             |
|------------------------------|-------------------------------------------------------------------------|
| bgp import-delay, on page 93 | Enables delay for Border Gateway Protocol (BGP) batch import processing |

# bgp log neighbor changes disable

To disable logging of Border Gateway Protocol (BGP) neighbor resets, use the **bgp log neighbor changes disable** command in an appropriate configuration mode. To re-enable logging of BGP neighbor resets, use the **no** form of this command.

bgp log neighbor changes disable no bgp log neighbor changes disable

**Syntax Description** 

This command has no keywords or arguments.

**Command Default** 

BGP neighbor changes are logged.

**Command Modes** 

Router configuration

VRF configuration

## **Command History**

| Release       | Modification                 |
|---------------|------------------------------|
| Release 3.7.2 | This command was introduced. |
| Release 3.9.0 | No modification.             |

### **Usage Guidelines**

To use this command, you must be in a user group associated with a task group that includes appropriate task IDs. If the user group assignment is preventing you from using a command, contact your AAA administrator for assistance.

Logging of BGP neighbor status changes (up or down) and resets is used for troubleshooting network connectivity problems and measuring network stability. Unexpected neighbor resets might indicate high error rates or high packet loss in the network, and should be investigated.

Status change message logging does not substantially affect performance, unlike, for example, enabling per-BGP update debugging. If the UNIX syslog facility is enabled, messages are sent by the software to the UNIX host running the syslog daemon so that the messages can be stored and archived on disk. If the UNIX syslog facility is not enabled, the status change messages are kept in the internal buffer of the router, and are not stored to disk.

The neighbor status change messages are not tracked if the **bgp log neighbor changes disable** command is disabled, except for the last reset reason, which is always available as output of the **show bgp neighbors** command

Up and down messages for BGP neighbors are logged by the software by default. Use the **bgp log neighbor changes disable** command to stop logging BGP neighbor changes.

#### Task ID

| Task<br>ID | Operations     |
|------------|----------------|
| bgp        | read,<br>write |

## **Examples**

The following example shows how to prevent the logging of neighbor changes for BGP:

RP/0/RSP0/CPU0:router(config)# router bgp 65530
RP/0/RSP0/CPU0:router(config-bgp)# bgp log neighbor changes disable

| Command                         | Description                                                          |
|---------------------------------|----------------------------------------------------------------------|
| show bgp neighbors, on page 370 | Displays information about the TCP and BGP connections to neighbors. |

# bgp maximum neighbor

To control the maximum number of neighbors that can be configured on the router, use the **bgp maximum neighbor** command in an appropriate configuration mode. To set the neighbor limit to the default value, use the **no** form of this command.

bgp maximum neighbor limit no maximum neighbor [limit]

## **Syntax Description**

*limit* Maximum number of neighbors. Range is 1 to 15000.

#### **Command Default**

Default limit is 4000

### **Command Modes**

Router configuration

### **Command History**

| Release       | Modification                 |
|---------------|------------------------------|
| Release 3.7.2 | This command was introduced. |
| Release 3.9.0 | No modification.             |

## **Usage Guidelines**

To use this command, you must be in a user group associated with a task group that includes appropriate task IDs. If the user group assignment is preventing you from using a command, contact your AAA administrator for assistance.

Any attempt to configure the neighbor limit below 1 or above 15000 fails. Similarly, attempting to configure the limit below the number of neighbors currently configured fails. For example, if there are 3250 neighbors configured, you cannot set the *limit* below 3250.

## Task ID

| Task<br>ID | Operations |
|------------|------------|
| bgp        | write      |

## **Examples**

The following example shows how to change the default maximum neighbor limit and set it to 1200:

RP/0/RSP0/CPU0:router(config) #router bgp 65530
RP/0/RSP0/CPU0:router(config-bgp) # bgp maximum neighbor 1200

# bgp multipath as-path

To ignore as-path onwards while computing multipath, use the **bgp multipath as-path** command in router configuration mode.

## bgp multipath as-path ignore onwards

| Syntax Description | ignore                        | Ignores as-path related check for multipath selection.                                                                                                    |
|--------------------|-------------------------------|----------------------------------------------------------------------------------------------------|
|                    | onwards                       | Ignores everything as-path onwards for multipath selection.                                                                                                 |
| Command Default    | No default behavior or values |                                                                                                    |
| Command Modes      | Router configuration mode     |                                                                                                    |
| Command History    | Release                       | Modification                                                                                                    |
|                    | Release 5.2.0                 | This command was introduced.                                                                                                    |
| Usage Guidelines   |                               | s start ignoring as-path onwards while computing multipath, it causes routing toonfigure the <b>bgp multipath as-path ignore onwards</b> command on routers |
| Task ID            | Task Operations               |                                                                                                    |
|                    |                               |                                                                                                    |

**Examples** 

This example shows how to ignore as-path while computing multipath.

RP/0/RSP0/CPU0:router# configure
RP/0/RSP0/CPU0:router(config)# router bgp 100
RP/0/RSP0/CPU0:router(config-bgp)# bgp multipath as-path ignore onwards

# bgp nexthop resolution allow-default

By default, the next hop resolution in BGP does not take the default route into account. By configuring this command, the default route is used for resolving the next-hop of BGP routes. The next hop resolution is important in deciding if the next hop for a BGP route is accessible or not.

If the BGP route has an inaccessible next hop, the route does not have a best path and will not be advertised.

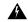

## Warning

Applying or removing this command will reset all BGP neighbors.

## bgp nexthop resolution allow-default

## **Syntax Description**

**allow-default** Enable nexthops resolution using default route.

#### **Command Default**

This applies to IPv4 and IPv6. The default route is 0.0.0.0/0 for IPv4 and ::/0 for IPv6.

#### **Command Modes**

XR Config mode

## **Command History**

| Release     | Modification                 |
|-------------|------------------------------|
| Release 6.2 | This command was introduced. |

### Task ID

| Task<br>ID | Operation      |
|------------|----------------|
| bgp        | read,<br>write |

The following example shows how to configure BGP with nexthop resolution allow-default :

```
RP/0/0/CPU0:R1(config) #router bgp 65000
RP/0/0/CPU0:R1(config-bgp) #nexthop resolution allow-default
```

"NEXTHOP configuration changed" is seen as the last reset reason with the show bgp neighbor command when the nexthop resolution allow-default command is applied or removed:

```
RP/0/0/CPU0:R1#show bgp neighbor 10.0.0.2
...
Last reset 00:01:59, due to NEXTHOP configuration changed
RP/0/0/CPU0:R1#show bgp neighbor 2001:db8:1::2
...
Last reset 00:02:47, due to NEXTHOP configuration changed
```

# bgp policy propagation input flow-tag

To match packets based on an incoming source, destination IP address or action (such as redirect, drop, PBTS) and redirect it to a specific VRF, use the **bgp policy propagation input flow-tag** command in the interface configuration mode.

bgp policy propagation input flow-tag { destination | source}

## **Syntax Description**

| bgp policy propagation input<br>flow-tag | Enables flow-tag policy propagation on the specified interfaces.                                      |
|------------------------------------------|----------------------------------------------------------------------------------------------------|
| destination                              | The packets are matched based on an incoming destination IP address and redirected to a specific VRF. |
| source                                   | The packets are matched based on an incoming source IP address and redirect it to a specific VRF.     |

### **Command Default**

None

## **Command Modes**

Router configuration

Interface configuration

## **Command History**

| Release       | Modification                 |
|---------------|------------------------------|
| Release 5.3.1 | This command was introduced. |

## **Usage Guidelines**

Use this command to apply the flow-tag to a specified interface. The packets are matched based on an incoming source, destination IP address or action (such as redirect, drop, PBTS) and redirected to a specific VRF.

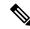

Note

You will not be able to enable both QPPB and flow tag feature simultaneously on an interface.

#### Task ID

| Task<br>ID | Operation      |
|------------|----------------|
| bgp        | read,<br>write |

# bgp redistribute-internal

To allow the redistribution of internal Border Gateway Protocol (iBGP) routes into an Interior Gateway Protocol (IGP), such as Intermediate System-to-Intermediate System (IS-IS) or Open Shortest Path First (OSPF), use the **bgp redistribute-internal** command in an appropriate configuration mode. To disable the redistribution of iBGP routes into IGPs, use the **no** form of this command.

bgp redistribute-internal no bgp redistribute-internal

**Syntax Description** 

This command has no keywords or arguments.

**Command Default** 

By default, iBGP routes are not redistributed into IGPs.

**Command Modes** 

Router configuration

VRF configuration

## **Command History**

| Release       | Modification                 |
|---------------|------------------------------|
| Release 3.7.2 | This command was introduced. |
| Release 3.9.0 | No modification.             |

### **Usage Guidelines**

To use this command, you must be in a user group associated with a task group that includes appropriate task IDs. If the user group assignment is preventing you from using a command, contact your AAA administrator for assistance.

Use of the **bgp redistribute-internal** command requires the **clear route** \* command to be issued to reinstall all BGP routes into the IP routing table.

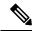

Note

Redistributing iBGP routes into IGPs may cause routing loops to form within an autonomous system. Use this command with caution.

## Task ID

| Task<br>ID | Operations     |
|------------|----------------|
| bgp        | read,<br>write |

## **Examples**

The following example shows how to redistribute iBGP routes into OSPF:

```
RP/0/RSP0/CPU0:router(config) #router bgp 1
RP/0/RSP0/CPU0:router(config-bgp) # bgp redistribute-internal
RP/0/RSP0/CPU0:router(config-bgp) # exit
RP/0/RSP0/CPU0:router(config) # router ospf area1
RP/0/RSP0/CPU0:router(config-router) # redistribute bgp 1
```

RP/0/RSP0/CPU0:router(config-router)# end
RP/0/RSP0/CPU0:router# clear route \*

| Command                  | Description               |
|--------------------------|---------------------------|
| clear bgp, on page 122 * | Resets all BGP neighbors. |
| clear route *            | Resets all routes.        |

## bgp router-id

To configure a fixed router ID for a Border Gateway Protocol (BGP)-speaking router, use the **bgp router-id** command in an appropriate configuration mode. To disable a fixed router ID, use the **no** form of this command.

bgp router-id ip-address
no bgp router-id [{ip-address}]

### **Syntax Description**

ip-address

IP Version 4 (IPv4) address to use as the router ID. Normally, this should be an IPv4 address assigned to the router.

## **Command Default**

If no router ID is configured in BGP, BGP attempts to use the global router ID if one is configured and available. Otherwise, BGP uses the highest IP address configured on a loopback interface.

#### **Command Modes**

Router configuration

VRF configuration

### **Command History**

| Release       | Modification                 |
|---------------|------------------------------|
| Release 3.7.2 | This command was introduced. |
| Release 3.9.0 | No modification.             |

### **Usage Guidelines**

To use this command, you must be in a user group associated with a task group that includes appropriate task IDs. If the user group assignment is preventing you from using a command, contact your AAA administrator for assistance.

If you do not use the **bgp router-id** command to configure a router ID, an IP address is not configured on any loopback interface, and no global router ID is configured, BGP neighbors remain down.

For more details on router IDs, see the Routing Configuration Guide for Cisco ASR 9000 Series Routers

### Task ID

| Task<br>ID | Operations     |
|------------|----------------|
| bgp        | read,<br>write |

## **Examples**

The following example shows how to configure the local router with the router ID of 192.168.70.24:

```
RP/0/RSP0/CPU0:router(config)# router bgp 100
RP/0/RSP0/CPU0:router(config-bgp)#bgp router-id 192.168.70.24
```

| Command               | Description                                |
|-----------------------|--------------------------------------------|
| show bgp, on page 285 | Displays entries in the BGP routing table. |

# bgp scan-time

To configure scanning intervals of Border Gateway Protocol (BGP)-speaking networking devices, use the **bgp scan-time** command in an appropriate configuration mode. To restore the scanning interval to its default value, use the **no** form of this command.

bgp scan-time seconds no bgp scan-time seconds

## **Syntax Description**

seconds Scanning interval (in seconds) of BGP routing information. Range is 5 to 3600 seconds.

#### **Command Default**

The default scanning interval is 60 seconds.

#### **Command Modes**

Router configuration

## **Command History**

| Release       | Modification                                                    |
|---------------|-----------------------------------------------------------------|
| Release 3.7.2 | This command was introduced.                                    |
| Release 3.9.0 | No modification.                                                |
| Release 4.0.0 | Support was removed for all address family configuration modes. |

## **Usage Guidelines**

To use this command, you must be in a user group associated with a task group that includes appropriate task IDs. If the user group assignment is preventing you from using a command, contact your AAA administrator for assistance.

Use the **bgp scan-time** command to change how frequently the software processes scanner tasks, such as conditional advertisement, dynamic MED changes, and periodic maintenance tasks.

## Task ID

| Task<br>ID | Operations     |
|------------|----------------|
| bgp        | read,<br>write |

This example shows how to set the scanning interval to 20 seconds:

RP/0/RSP0/CPU0:router(config)# router bgp 64500
RP/0/RSP0/CPU0:router(config-bgp-af)# bgp scan-time 20

| Command               | Description                                |
|-----------------------|--------------------------------------------|
| show bgp, on page 285 | Displays entries in the BGP routing table. |

# bgp update-delay

To set the maximum initial delay for a Border Gateway Protocol (BGP)-speaking router to send the first updates, use the **bgp update-delay** command in an appropriate configuration mode. To restore the initial delay to its default value, use the **no** form of this command.

bgp update-delay seconds [always] nobgp update-delay [seconds][always]

#### **Syntax Description**

seconds Delay in seconds for the router to send the first updates. Range is 0 to 3600.

**always** (Optional) Specifies that the router always wait for the update delay time, even if all neighbors have finished sending their initial updates sooner.

#### **Command Default**

120 seconds

#### **Command Modes**

Router configuration

### **Command History**

| Release       | Modification                 |
|---------------|------------------------------|
| Release 3.7.2 | This command was introduced. |
| Release 3.9.0 | No modification.             |

## **Usage Guidelines**

To use this command, you must be in a user group associated with a task group that includes appropriate task IDs. If the user group assignment is preventing you from using a command, contact your AAA administrator for assistance.

When BGP is started, it waits a specified period of time for its neighbors to establish peering sessions and to complete sending their initial updates. After all neighbors complete their initial updates, or after the update delay timer expires, the best path is calculated for each route, and the software starts sending advertisements out to its peers. This behavior improves convergence time. If the software were to advertise a route as soon as it learned it, it would have to readvertise the route each time it learned a new path that was preferred over all previously learned paths.

Use the **bgp update-delay** command to tune the maximum time the software waits after the first neighbor is established until it starts calculating best paths and sending out advertisements.

## Task ID

| Task<br>ID | Operations     |
|------------|----------------|
| bgp        | read,<br>write |

## **Examples**

The following example shows how to set the maximum initial delay to 240 seconds:

RP/0/RSP0/CPU0:router(config) #router bgp 64530
RP/0/RSP0/CPU0:router(config-bgp) # bgp update-delay 240

# bgp write-limit

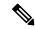

Note

The **bgp write-limit** command is deprecated in Release 4.2.0, and replaced with **update limit** commands. For more information, see the commands update limit, on page 519, update limit address-family, on page 520, update limit sub-group, on page 522.

To modify the upper bounds on update message queue lengths or to enable desynchronization, use the **bgp** write-limit command in an appropriate configuration mode. To return the bounds to their default values and to disable desynchronization, use the **no** form of this command.

bgp write-limit group-limit global-limit [desynchronize]
no bgp write-limit [group-limit global-limit] [desynchronize]

## **Syntax Description**

| group-limit   | Per-update group limit on the number of update messages the software queues. Range is 500 to 100000000. Group limit cannot be greater than the global limit. |
|---------------|----------------------------------------------------------------------------------------------------|
| global-limit  | Global limit on the number of update messages the software queues. Range is 500 to 100000000.                                                                |
| desynchronize | (Ontional) Enables desynchronization                                                                                                    |

## **Command Default**

group-limit: 50,000 global-limit: 250,000 Desynchronizationis off.

#### **Command Modes**

Router configuration

### **Command History**

| Release       | Modification                                                                   |
|---------------|--------------------------------------------------------------------------------|
| Release 3.7.2 | This command was introduced.                                                   |
| Release 3.9.0 | No modification.                                                               |
| Release 4.2.0 | This command was deprecated and replaced with the <b>update limit</b> command. |

### **Usage Guidelines**

To use this command, you must be in a user group associated with a task group that includes appropriate task IDs. If the user group assignment is preventing you from using a command, contact your AAA administrator for assistance.

Use the **bgp write-limit** command to configure both a per-update group and a global limit on the number of messages the software queues when updating peers. Increasing these limits can result in faster Border Gateway Protocol (BGP) convergence, but also may result in higher memory use during convergence. In addition, this command can be used to enable desynchronization. Desynchronization can decrease memory use and speed up convergence for the fastest neighbors if one or more neighbors in an update group process updates significantly slower than other neighbors in the same group. However, enabling desynchronization

can cause a significant degradation in overall convergence time, especially if the router is experiencing high CPU utilization. For this reason, enabling desynchronization is discouraged.

## Task ID

| Task<br>ID | Operations     |
|------------|----------------|
| bgp        | read,<br>write |

## **Examples**

The following example shows how to configure BGP to operate with a per-update group limit of 9000 messages and a global limit of 27,000 messages:

RP/0/RSP0/CPU0:router(config)# router bgp 65000
RP/0/RSP0/CPU0:router(config-bgp)#bgp write-limit 9000 27000

# bmp-activate

To enable Border Gateway Protocol (BGP) Monitoring Protocol (BMP) logging for a neighbor, use the **bmp-activate server** command in neighbor configuration mode. To disable BMP logging for a neighbor, use the **no** form of this command.

bmp-activate server server-id

# **Syntax Description**

**server** *server-id* Enables monitoring by the BMP server specified by the *server-id* variable. You can configure multiple **bmp-activate** commands under same neighbor with different server IDs to enable monitoring by multiple BMP servers.

#### **Command Default**

No default behavior or values

#### **Command Modes**

Neighbor configuration

#### **Command History**

| Release       | Modification                 |
|---------------|------------------------------|
| Release 5.2.2 | This command was introduced. |

# **Usage Guidelines**

To use this command, you must be in a user group associated with a task group that includes appropriate task IDs. If the user group assignment is preventing you from using a command, contact your AAA administrator for assistance.

#### Task ID

| Task<br>ID | Operations |
|------------|------------|
| bgp        | read       |

#### **Examples**

The following example shows how to activate BMP on a neighbor with IP address 1.1.1.1, which is monitored by BMP server with server ID as 4:

```
RP/0/RSP0/CPU0:router# configure
RP/0/RSP0/CPU0:router(config)# router bgp 100
RP/0/RSP0/CPU0:router(config-bgp)# neighbor 1.1.1.1
RP/0/RSP0/CPU0:router(config-bgp-nbr)# bmp-activate server 4
```

| Command                   | Description               |
|---------------------------|---------------------------|
| bmp server, on page 110   | Configures BMP server.    |
| show bgp bmp, on page 301 | Displays BMP information. |

# bmp server

To configure Border Gateway Protocol (BGP) Monitoring Protocol (BMP) server and to enter BMP server configuration mode, use the **bmp server** command in Global Configuration mode. To remove a particular BMP server configuration, use **no** form of this command.

bmp server server-id

| •      | <b>D</b> . |       |
|--------|------------|-------|
| Syntax | Descri     | ntıon |
| -,     |            | P     |

| server-id                | Specifies BMP server ID. Server ID range is 1 to 8.                                                                                                    |
|--------------------------|----------------------------------------------------------------------------------------------------|
| description LINE         | Specifies BMP server description. Description can be up to 250 alphanumeric characters.                                                                                                    |
| dscp                     | Sets IP DiffServ CodePoint (DSCP).                                                                                                    |
|                          | The DSCP value can be a number from 0 to 63, or it can be one of the following keywords: $default$ , $ef$ , $af11$ , $af12$ , $af13$ , $af21$ , $af22$ , $af23$ , $af31$ , $af32$ , $af33$ , $af41$ , $af42$ , $af43$ , $cs1$ , $cs2$ , $cs3$ , $cs4$ , $cs5$ , $cs6$ , or $cs7$ . |
| host host-name           | Specifies the hostname of BMP server.                                                                                                    |
|                          | The hostname of the BMP server can be specified in IP address format (standard dot-decimal notation for IPv4 or colon-hexadecimal notation for IPv6) format or the string name which can be resolved into an IP address by the router.                                             |
| initial-delay delay-time | Sets the delay, in seconds, before initial connect request is sent to a BMP server. The delay that you can set ranges from 1 to 3600 seconds. The default is 7 seconds.                                                                                                    |
| initial-refresh {delay   | Delay to initiate route refresh requests to BMP enabled neighbors.                                                                                                    |
| skip}                    | Configures the initial refresh options to handle refresh requests sent by the router to its BMP-enabled neighbors.                                                                                                    |
|                          | Sets the delay, in seconds, before an initial refresh request is sent by the router to its BMP-enabled neighbors. The delay range is 1 to 3600 seconds with a default of 1 second. The default is not to skip refresh requests.                                                    |
|                          | Configures the router to skip sending any refresh requests to its BMP-enabled neighbors.                                                                                                    |
|                          |                                                                                                    |

| precedence             | Sets the precedence values in the IP header. The precedence value can be a number from 0 to 7, or it can be one of the following keywords: |  |  |
|------------------------|----------------------------------------------------------------------------------------------------|--|--|
|                        | <b>critical</b> —Set packets with critical precedence (5)                                                                                  |  |  |
|                        | flash — Set packets with flash precedence (3)                                                                                              |  |  |
|                        | flash-override —Set packets with flash override precedence (4)                                                                             |  |  |
|                        | immediate —Set packets with immediate precedence (2)                                                                                       |  |  |
|                        | <b>internet</b> —Set packets with internetwork control precedence (6)                                                                      |  |  |
|                        | <b>network</b> —Set packets with network control precedence (7)                                                                            |  |  |
|                        | <b>priority</b> —Set packets with priority precedence (1)                                                                                  |  |  |
|                        | routine —Set packets with routine precedence (0)                                                                                           |  |  |
|                        | The default is internet (6).                                                                                                    |  |  |
| shutdown               | Shuts down the TCP connection to BMP server.                                                                                               |  |  |
| stats-reporting-period | Specifies statistics reporting period, in seconds, to BMP servers. The reporting period that you can set ranges from 1 to 3600 seconds.    |  |  |
|                        | The default is 0.                                                                                                    |  |  |
| update-source type     | Specifies the source (physical or virtual interface) to reach the BMP server.                                                              |  |  |
| interface-path-id      | Note Use the <b>show interfaces</b> command to see a list of all interfaces currently configured on the router.                            |  |  |
|                        | For more information about the syntax for the router, use the question mark (?) online help function.                                      |  |  |
| vrf vrf-name           | Specifies VPN routing and forwarding (VRF) instance.                                                                                       |  |  |

# **Command Default**

For default values refer Syntax Description table.

# **Command Modes**

Global Configuration mode

# **Command History**

| Release       | Modification                 |
|---------------|------------------------------|
| Release 5.2.2 | This command was introduced. |

# Usage Guidelines

To use this command, you must be in a user group associated with a task group that includes appropriate task IDs. If the user group assignment is preventing you from using a command, contact your AAA administrator for assistance.

# Task ID

| Task<br>ID | Operations |
|------------|------------|
| bgp        | read       |

# **Examples**

This example shows how to configure initial refresh delay of 30 seconds for BGP neighbors on BMP server with server ID as 4:

```
RP/0/RSP0/CPU0:router# configure
RP/0/RSP0/CPU0:router(config)# bmp server 4 initial-refresh delay 30
```

This example shows how to configure hostname of BMP server as 192.168.10.1:

```
RP/0/RSP0/CPU0:router# configure
RP/0/RSP0/CPU0:router(config)# bmp server 8 host 192.168.10.1 port 56
```

This example shows how to configure GigabitEthernet at location 0/0/0/1 as source interface to reach BMP server:

```
RP/0/RSP0/CPU0:router# configure
RP/0/RSP0/CPU0:router(config)# bmp server 5 update-source gigabitEthernet 0/0/0/1
```

| Command                   | Description                         |
|---------------------------|-------------------------------------|
| bmp-activate, on page 109 | Enables BMP logging for a neighbor. |
| show bgp bmp, on page 301 | Displays BMP information.           |

# capability additional-paths receive

To advertise capability of receiving additional paths to the peer, use the **capability additional-paths receive** command in neighbor or neighbor-group or session-group configuration mode. To disable the capability of receiving additional paths, use the **no** form of this command.

capability additional-paths receive [disable] no capability additional-paths receive

#### **Syntax Description**

disable Disables advertising capability of receiving additional paths.

#### **Command Default**

Capability is disabled.

#### **Command Modes**

Neighbor configuration

Neighbor group configuration

Session group configuration

#### **Command History**

| Release       | Modification                 |
|---------------|------------------------------|
| Release 4.0.0 | This command was introduced. |

# **Usage Guidelines**

To use this command, you must be in a user group associated with a task group that includes appropriate task IDs. If the user group assignment is preventing you from using a command, contact your AAA administrator for assistance.

Use the **capability additional-paths receive** command to selectively enable or disable additional paths receive capability negotiation for a particular neighbor or neighbor-group or session-group. Configuring **additional-paths receive** command in global address-family mode is a pre-requisite for negotiating additional paths receive capability with the peer.

If you enter the **capability additional-paths receive** command after some BGP sessions are established, you must restart those sessions for the new configuration to take effect. Use the **clear bgp** command to restart sessions.

#### Task ID

| Task<br>ID | Operation      |
|------------|----------------|
| bgp        | read,<br>write |

The following example shows how to advertise capability of receiving additional paths:

RP/0/RSP0/CPU0:router(config) #router bgp 100

RP/0/RSP0/CPU0:router(config-bgp) #neighbor 10.2.3.4
RP/0/RSP0/CPU0:router(config-bgp-nbr) #capability additional-paths receive

| Command                                     | Description                                                                        |
|---------------------------------------------|------------------------------------------------------------------------------------|
| additional-paths receive, on page 10        | Configures receive capability of multiple paths for a prefix to the capable peers. |
| additional-paths send, on page 14           | Configures send capability of multiple paths for a prefix to the capable peers.    |
| capability additional-paths send, on page 1 | 15 Advertises capability of sending additional paths to the peer.                  |

# capability additional-paths send

To advertise capability of sending additional paths to the peer, use the **capability additional-paths send** command in neighbor or neighbor-group or session-group configuration mode. To disable the capability of sending additional paths, use the **no** form of this command.

capability additional paths send [disable] no capability additional paths send

#### **Syntax Description**

disable Disables advertise additional paths send capability

#### **Command Default**

Capability is disabled.

#### **Command Modes**

Neighbor configuration

Neighbor group configuration

Session group configuration

#### **Command History**

| Release       | Modification                 |
|---------------|------------------------------|
| Release 4.0.0 | This command was introduced. |

# **Usage Guidelines**

To use this command, you must be in a user group associated with a task group that includes appropriate task IDs. If the user group assignment is preventing you from using a command, contact your AAA administrator for assistance.

Use the **capability additional paths send** command to selectively enable or disable additional paths send capability negotiation for a particular neighbor or neighbor-group or session-group. Configuring the **additional-paths send** command in global address-family mode is a pre-requisite for negotiating additional paths send capability with the peer.

You must restart the BGP sessions for the new configuration to take effect. Use the **clear bgp** command to restart sessions.

#### Task ID

| Task<br>ID | Operation      |
|------------|----------------|
| bgp        | read,<br>write |

The following example shows how to advertise capability of sending additional paths to the peer:

RP/0/RSP0/CPU0:router(config) # router bgp 100

RP/0/RSP0/CPU0:router(config-bgp) # neighbor 10.2.3.4
RP/0/RSP0/CPU0:router(config-bgp-nbr) # capability additional-paths send

| Command                                          | Description                                                                        |
|--------------------------------------------------|------------------------------------------------------------------------------------|
| additional-paths receive, on page 10             | Configures receive capability of multiple paths for a prefix to the capable peers. |
| additional-paths send, on page 14                | Configures send capability of multiple paths for a prefix to the capable peers.    |
| capability additional-paths receive, on page 113 | Advertises additional paths receive capability.                                    |

# capability orf prefix

To advertise prefix list-based Outbound Route Filter (ORF) capability to the Border Gateway Protocol (BGP) peer, use the **capability orf prefix** command in an appropriate configuration mode. To remove the **capability orf prefix** command from the configuration file and restore the system to its default condition in which the software does not advertise the capability, use the **no** form of this command.

capability orf prefix {receive | send | both | none}
no capability orf prefix [{receive | send | both | none}]

#### **Syntax Description**

| receive | Sets the capability to receive the ORF from a specified neighbor.                  |  |
|---------|------------------------------------------------------------------------------------|--|
| send    | Sets the capability to send the ORF to a specified neighbor.                       |  |
| both    | Sets the capability to receive and send the ORF from or to a specified neighbor.   |  |
| none    | Sets the capability to no for ORF receive or send from or to a specified neighbor. |  |

#### **Command Default**

The routing device does not receive or send route prefix filter lists.

#### **Command Modes**

IPv4 address family group configuration

IPv6 address family group configuration

IPv4 neighbor address family configuration

VRF neighbor IPv4 address family configuration

IPv4 neighbor group address family configuration

IPv6 neighbor group address family configuration

# **Command History**

| Release       | Modification                 |
|---------------|------------------------------|
| Release 3.7.2 | This command was introduced. |
| Release 3.9.0 | No modification.             |

#### **Usage Guidelines**

To use this command, you must be in a user group associated with a task group that includes appropriate task IDs. If the user group assignment is preventing you from using a command, contact your AAA administrator for assistance.

The advertisement of the prefix list ORF capability by a BGP speaker indicates whether the speaker can send prefix lists to the specified neighbor and whether it accepts prefix lists from the neighbor. The speaker sends a prefix list if it indicated the ability to send them, and if the neighbor indicated it was willing to accept them. Similarly, the neighbor sends a prefix list to the speaker if it indicated the ability to send them and the speaker indicated the willingness to accept them.

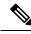

Note

The capability orf and prefix list filter specified by orf route-policy must be explicitly configured.

If the neighbor sends a prefix list and the speaker accepts it, the speaker applies the received prefix list, plus any locally configured outbound filters, to limit its outbound routing updates to the neighbor. Increased filtering prevents unwanted routing updates between neighbors and reduces resource requirements for routing update generation and processing.

Use the **capability orf prefix** command to set whether to advertise send and receive capabilities to the specified neighbor.

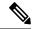

Note

Sending a receive capability can adversely affect performance, because updates sent to that neighbor cannot be replicated for any other neighbors.

If this command is configured for a neighbor group or neighbor address family group, all neighbors using the group inherit the configuration. Values of commands configured specifically for a neighbor override inherited values.

#### Task ID

| Task<br>ID | Operations     |
|------------|----------------|
| bgp        | read,<br>write |

#### **Examples**

The following example shows how to configure the **capability orf prefix** command:

```
RP/0/RSP0/CPU0:router# configure
RP/0/RSP0/CPU0:router(config) # route-policy orfqq
RP/0/RSP0/CPU0:router:(config-rpl)# if orf prefix in (10.0.0.0/8 ge 20) then
RP/0/RSP0/CPU0:router(config-rpl)# pass
RP/0/RSP0/CPU0:router(config-rpl)# endif
RP/0/RSP0/CPU0:router(config-rpl) # if orf prefix in (1910::16 ge 120) then
RP/0/RSP0/CPU0:router(config-rpl)# pass
RP/0/RSP0/CPU0:router(config-rpl)# endif
RP/0/RSP0/CPU0:router(config-rpl)# end-policy
RP/0/RSP0/CPU0:router(config)# router bgp 65530
RP/0/RSP0/CPU0:router(config-bgp) # neighbor 10.0.101.1
RP/0/RSP0/CPU0:router(config-bgp-nbr)# remote-as 65534
RP/0/RSP0/CPU0:router(config-bgp-nbr)# address-family ipv4 unicast
RP/0/RSP0/CPU0:router(config-bgp-nbr-af)# route-policy pass-all out
RP/0/RSP0/CPU0:router(config-bgp-nbr-af)# capability orf prefix both
RP/0/RSP0/CPU0:router(config-bgp-nbr-af)# orf route-policy orfqq
```

| Command                         | Description                                                                                                    |
|---------------------------------|----------------------------------------------------------------------------------------------------|
| af-group, on page 28            | Creates an address family group for BGP neighbors and enters address family group configuration mode.                                      |
| neighbor-group, on page 209     | Creates a neighbor group and enters neighbor group configuration mode.                                                                     |
| show bgp neighbors, on page 370 | Displays information about BGP neighbors. Use the <b>received prefix-filter</b> keywords to display information on the prefix list filter. |

# capability suppress

To suppress capabilities from being advertised to the BGP peer, use the **capability suppress** command in the appropriate configuration mode. To remove the **capability suppress** command from the configuration and restore the system to the default condition, in which the software advertises the capability, use the **no** form of this command.

capability suppress {4-byte-as | all | extended-nexthop-encoding} [inheritance-disable]

# **Syntax Description**

| 4-byte-as           | Suppresses advertisement of the 4-byte AS capability to BGP peers. |
|---------------------|--------------------------------------------------------------------|
| all                 | Suppresses advertisement of all capabilities to BGP peers.         |
| inheritance-disable | Prevents capability suppress being inherited from the parent.      |

#### **Command Default**

4-byte-as capability is advertised to the BGP peer.

#### **Command Modes**

Neighbor configuration

Neighbor group configuration

Session group configuration

#### **Command History**

| Release       | Modification                                                                         |
|---------------|--------------------------------------------------------------------------------------|
| Release 3.7.2 | This command was introduced.                                                         |
| Release 3.9.0 | The <b>disable</b> keyword was replaced with the <b>inheritance-disable</b> keyword. |
| Release 6.6.3 | The <b>extended-nexthop-encoding</b> keyword was introduced.                         |

# **Usage Guidelines**

By default, the software advertises the 4-byte AS capability to BGP peers. To override this default behavior, use the **capability suppress 4-byte-as** command under the command modes listed in the "Command Modes" section. If configured under the neighbor group or session group, all neighbors using the group inherit the configuration. Use the **no** option to remove the command.

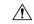

# Caution

The BGP session resets automatically, if the 4-byte AS capability of an existing BGP session is changed by configuring capability suppress 4-byte-as or capability suppress 4-byte-as inheritance-disable.

#### Task ID

| Task<br>ID | Operations     |
|------------|----------------|
| bgp        | read,<br>write |

#### **Examples**

The following example shows how to configure the **capability suppress 4-byte-as** command:

```
RP/0/RSP0/CPU0:router# show bgp nei 10.3.3.3 conf
neighbor 10.3.3.3
remote-as 65000
                             [n:internal]
description PE3
                             []
update-source Loopback0
                             [n:internal]
 address-family ipv4 unicast [n:internal]
RP/0/RSP0/CPU0:router#show bgp nei 10.3.3.3
BGP neighbor is 10.3.3.3
Remote AS 65000, local AS 65000, internal link
 Description: PE3
 Remote router ID 10.3.3.3
 BGP state = Established, up for 1w0d
 Last read 00:00:17, hold time is 180, keepalive interval is 60 seconds
  Precedence: internet
 Neighbor capabilities:
   Route refresh: advertised and received
    4-byte AS: advertised and received
   Address family IPv4 Unicast: advertised and received
  Received 25962 messages, 0 notifications, 0 in queue
  Sent 25968 messages, 1 notifications, 0 in queue
 Minimum time between advertisement runs is 0 seconds
 For Address Family: IPv4 Unicast
 BGP neighbor version 1
  Update group: 0.3
  Route refresh request: received 0, sent 0
  O accepted prefixes, O are bestpaths
  Prefix advertised 0, suppressed 0, withdrawn 0, maximum limit 524288
  Threshold for warning message 75%
 An EoR was received during read-only mode
  Connections established 2; dropped 1
  Last reset 1w0d, due to BGP Notification sent: hold time expired
  Time since last notification sent to neighbor: 1w0d
  Error Code: hold time expired
  Notification data sent: None
RP/0/RSP0/CPU0:router(config) #router bgp 65000
RP/0/RSP0/CPU0:router(config-bgp) #neighbor 10.3.3.3
RP/0/RSP0/CPU0:router(config-bgp-nbr)#capability suppress 4-byte-as
RP/0/RSP0/CPU0:router(config-bgp-nbr)#commit
RP/0/RSP0/CPU0:router(config-bgp-nbr)#end
RP/0/RSP0/CPU0:router# show bgp nei 10.3.3.3
BGP neighbor is 10.3.3.3
Remote AS 65000, local AS 65000, internal link
Description: PE3
Remote router ID 10.3.3.3
 BGP state = Established, up for 00:00:16
  Last read 00:00:11, hold time is 180, keepalive interval is 60 seconds
  Precedence: internet
  Neighbor capabilities:
   Route refresh: advertised and received
   Address family IPv4 Unicast: advertised and received
  Capability 4-byte-as suppress is configured
  Received 25966 messages, 0 notifications, 0 in queue
  Sent 25972 messages, 1 notifications, 0 in queue
 Minimum time between advertisement runs is 0 seconds
 For Address Family: IPv4 Unicast
 BGP neighbor version 1
```

```
Update group: 0.2
Route refresh request: received 0, sent 0
0 accepted prefixes, 0 are bestpaths
Prefix advertised 0, suppressed 0, withdrawn 0, maximum limit 524288
Threshold for warning message 75%
An EoR was received during read-only mode

Connections established 3; dropped 2
Last reset 00:00:43, due to Capabilty 4-byte-as configuration changed
Time since last notification sent to neighbor: 1w0d
Error Code: hold time expired
Notification data sent: None
```

#### With the inheritance-disable keyword:

```
RP/0/RSP0/CPU0:router(config-bgp)# neighbor 10.0.101.1
RP/0/RSP0/CPU0:router(config-bgp-nbr)# capability suppress 4-byte-as inheritance-disable
RP/0/RSP0/CPU0:router# show bgp neighbor 10.0.101.1 config
neighbor 10.0.101.1
remote-as 1
address-family ipv4 unicast []
\label{eq:rp_order} \mbox{RP/O/RSPO/CPUO:router\# show bgp neighbor 10.0.101.1}
BGP neighbor is 10.0.101.1
Remote AS 1, local AS 100, external link
Remote router ID 0.0.0.0
 BGP state = Idle
  Last read 00:00:00, hold time is 180, keepalive interval is 60 seconds
 Precedence: internet
 Received 0 messages, 0 notifications, 0 in queue
  Sent 0 messages, 0 notifications, 0 in queue
  Minimum time between advertisement runs is 30 seconds
```

# clear bgp

To reset a group of Border Gateway Protocol (BGP) neighbors, use the **clear bgp** command in EXEC mode.

clear bgp [{ipv4 {unicast | labeled-unicast | all | tunnel } | ipv6 {unicast} | all {unicast | multicast | all | labeled-unicast | tunnel} | vpnv4 unicast | vrf {vrf-name | all} {ipv4 {unicast | labeled-unicast} | ipv6 unicast}}]

# **Syntax Description**

| ipv4                                 | (Optional) Specifies IP Version 4 address prefixes.                                 |
|--------------------------------------|-------------------------------------------------------------------------------------|
| unicast                              | (Optional) Specifies unicast address prefixes.                                      |
| multicast                            | (Optional) Specifies multicast address prefixes.                                    |
| labeled-unicast                      | (Optional) Specifies labeled unicast address prefixes.                              |
| all                                  | (Optional) For subaddress families, specifies prefixes for all subaddress families. |
| tunnel                               | (Optional) Specifies tunnel address prefixes.                                       |
| ipv6                                 | (Optional) Specifies IP Version 6 address prefixes.                                 |
| all                                  | (Optional) For address family, specifies prefixes for all address families.         |
| vpnv4 unicast                        | (Optional) Specifies VPNv4 unicast address families.                                |
| vrf                                  | (Optional) Specifies VPN routing and forwarding (VRF).                              |
| vrf-name                             | Name of a VRF.                                                                      |
| all                                  | (Optional) For VRF, specifies all VRFs.                                             |
| ipv4 { unicast   labeled-unicast   } | (Optional) For VRF, specifies IPv4 unicast and labeled-unicast address families.    |
| ipv6 unicast                         | (Optional) For VRF, specifies IPv6 unicast address prefixes.                        |

# **Command Default**

No default behavior or values

# **Command Modes**

**EXEC** 

# **Command History**

| Release       | Modification                 |  |
|---------------|------------------------------|--|
| Release 3.7.2 | This command was introduced. |  |
| Release 3.9.0 | No modification.             |  |

# **Usage Guidelines**

To use this command, you must be in a user group associated with a task group that includes appropriate task IDs. If the user group assignment is preventing you from using a command, contact your AAA administrator for assistance.

Use the **clear bgp** command to reset the sessions of the specified group of neighbors (hard reset); it removes the TCP connection to the neighbor, removes all routes received from the neighbor from the BGP table, and then re-establishes the session with the neighbor.

If the **graceful** keyword is specified, the routes from the neighbor are not removed from the BGP table immediately, but are marked as stale. After the session is re-established, any stale route that has not been received again from the neighbor is removed.

#### Task ID

| Task<br>ID | Operations |
|------------|------------|
| bgp        | execute    |

# **Examples**

The following example shows how to hard reset neighbor 10.0.0.1:

RP/0/RSP0/CPU0:router# clear bgp 10.0.0.1

| Command                                | Description                                                          |
|----------------------------------------|----------------------------------------------------------------------|
| clear bgp self-originated, on page 138 | Clears self-originated routes.                                       |
| clear bgp soft, on page 142            | Soft resets a group of BGP neighbors.                                |
| show bgp, on page 285                  | Displays entries in the BGP routing table.                           |
| show bgp neighbors, on page 370        | Displays information about the TCP and BGP connections to neighbors. |

# cef consistency-hashing auto-recovery

To enable automatic recovery of failed ECMP links and the sessions distributed due the ECMP link failure, use the **cef consistent-hashing auto-recovery** command in global configuration mode.

# cef consistent-hashing auto-recovery

# **Syntax Description**

This command has no keywords or arguments.

# **Command Default**

Failed ECMP links are not automatically recovered.

#### **Command Modes**

Global configuration

# **Command History**

| Release          | Modification                |
|------------------|-----------------------------|
| Release<br>6.5.1 | The command was introduced. |

#### **Usage Guidelines**

Configuring the command does not alter the current state. The command takes effect on the next link down or up events.

# Task ID

| Task<br>ID | Operation      |
|------------|----------------|
| ipv4       | read,<br>write |

# **Example**

Router# configure

Router(config) # cef consistent-hashing auto-recovery

# clear bgp dampening

To clear Border Gateway Protocol (BGP) route dampening information and unsuppress the suppressed routes, use the **clear bgp dampening** command in EXEC configuration mode.

# clear bgp dampening

# **Syntax Description**

| ipv4                               | Specifies IP Version 4 address prefixes.                                         |
|------------------------------------|----------------------------------------------------------------------------------|
| unicast                            | Specifies unicast address prefixes.                                              |
| multicast                          | Specifies multicast address prefixes.                                            |
| all                                | For subaddress families, specifies prefixes for all subaddress families.         |
| ipv6                               | Specifies IP Version 6 address prefixes.                                         |
| all                                | For address family, specifies prefixes for all address families.                 |
| vpnv4 unicast                      | Specifies VPNv4 unicast address families.                                        |
| vrf                                | Specifies VPN routing and forwarding (VRF).                                      |
| vrf-name                           | Name of a VRF.                                                                   |
| all                                | For VRF, specifies all VRFs.                                                     |
| ipv4 { unicast   labeled-unicast } | For VRF, specifies IPv4 unicast and labeled-unicast address families.            |
| ipv6 unicast                       | For VRF, specifies IPv6 unicast address families.                                |
| ip-address                         | (Optional) IP address of the network about which to clear dampening information. |
| /mask-length                       | (Optional) Network mask applied to the IP address.                               |

# **Command Default**

If no IP address is specified, dampening information for all routes is cleared.

# **Command Modes**

**EXEC** configuration

# **Command History**

| Release       | Modification                 |
|---------------|------------------------------|
| Release 3.7.2 | This command was introduced. |
| Release 3.9.0 | No modification.             |

#### **Usage Guidelines**

To use this command, you must be in a user group associated with a task group that includes appropriate task IDs. If the user group assignment is preventing you from using a command, contact your AAA administrator for assistance.

Always use the **clear bgp dampening** command for an individual address-family. The **all** option for address-families with clear bgp dampening should never be used during normal functioning of the system. For example, use

clear bgp ipv4 unicast dampening prefix x.x.x./y

#### Task ID

| Task<br>ID | Operations |
|------------|------------|
| bgp        | execute    |

# **Examples**

The following example shows how to clear the route dampening information for all 172.20.0.0/16 IPv4 unicast paths:

RP/0/RSP0/CPU0:router# clear bgp ipv4 unicast dampening 172.20.0.0/16

| Command                              | Description                                                                 |
|--------------------------------------|-----------------------------------------------------------------------------|
| bgp dampening, on page 78            | Enables BGP route dampening or changes various BGP route dampening factors. |
| show bgp dampened-paths, on page 340 | Displays BGP dampened routes.                                               |

# clear bgp external

To clear all Border Gateway Protocol (BGP) external peers, use the **clear bgp external** command in EXEC configuration mode.

# clear bgp external

# **Syntax Description**

| ipv4                               | (Optional) Specifies IP Version 4 address prefixes.                                                                                              |
|------------------------------------|----------------------------------------------------------------------------------------------------|
| unicast                            | (Optional) Specifies unicast address prefixes.                                                                                                   |
| multicast                          | (Optional) Specifies multicast address prefixes.                                                                                                 |
| labeled-unicast                    | (Optional) Specifies labeled unicast address prefixes.                                                                                           |
| all                                | (Optional) For subaddress families, specifies prefixes for all subaddress families.                                                              |
| ipv6                               | (Optional) Specifies IP Version 6 address prefixes.                                                                                              |
| all                                | (Optional) For address family, specifies prefixes for all address families.                                                                      |
| vpnv4 unicast                      | (Optional) Specifies VPNv4 unicast address families.                                                                                             |
| vrf                                | (Optional) Specifies VPN routing and forwarding (VRF).                                                                                           |
| vrf-name                           | (Optional) Name of a VRF.                                                                                                    |
| all                                | (Optional) For VRF, specifies all VRFs.                                                                                                    |
| ipv4 { unicast   labeled-unicast } | (Optional) For VRF, specifies IPv4 unicast or labeled-unicast address families.                                                                  |
| ipv6 unicast                       | (Optional) For VRF, specifies IPv6 unicast address families.                                                                                     |
| vpnv6 unicast                      | (Optional) Specifies VPNv6 unicast address families.                                                                                             |
| graceful                           | (Optional) Clears all external peers with a hard reset and a graceful restart. This option is available when an address family is not specified. |
|                                    |                                                                                                    |

# **Command Default**

No default behavior or value

# **Command Modes**

**EXEC** configuration

# **Command History**

| Release       | Modification                 |
|---------------|------------------------------|
| Release 3.7.2 | This command was introduced. |
| Release 3.9.0 | No modification.             |

# **Usage Guidelines**

To use this command, you must be in a user group associated with a task group that includes appropriate task IDs. If the user group assignment is preventing you from using a command, contact your AAA administrator for assistance.

# Task ID

| Task<br>ID | Operations |
|------------|------------|
| bgp        | execute    |

# **Examples**

The following example shows how to clear all BGP external peers:

RP/0/RSP0/CPU0:router# clear bgp external

# clear bgp flap-statistics

To clear Border Gateway Protocol (BGP) flap counts for a specified group of routes, use the **clear bgp flap-statistics** command in EXEC configuration mode.

# clear bgp flap-statistics

# **Syntax Description**

| ipv4                               | Specifies IP Version 4 address prefixes.                                                         |
|------------------------------------|--------------------------------------------------------------------------------------------------|
| unicast                            | Specifies unicast address prefixes.                                                              |
| multicast                          | Specifies multicast address prefixes.                                                            |
| labeled-unicast                    | Specifies labeled unicast address prefixes.                                                      |
| all                                | For subaddress families, specifies prefixes for all subaddress families.                         |
| ipv6                               | Specifies IP Version 6 address prefixes.                                                         |
| all                                | For address family, specifies prefixes for all address families.                                 |
| vpnv4 unicast                      | Specifies VPNv4 unicast address families.                                                        |
| vrf                                | Specifies VPN routing and forwarding (VRF).                                                      |
| vrf-name                           | Name of a VRF.                                                                                   |
| all                                | For VRF, specifies all VRFs.                                                                     |
| ipv4 { unicast   labeled-unicast } | For VRF, specifies IPv4 unicast or labeled-unicast address families.                             |
| ipv6 unicast                       | For VRF, specifies IPv6 unicast address families.                                                |
| vpnv6 unicast                      | Specifies VPNv6 unicast address families.                                                        |
| regexp regexp                      | (Optional) Clears flap statistics for routes whose AS paths match the regular expression.        |
| route-policy route-policy-name     | (Optional) Clears flap statistics for the specific route policy.                                 |
| network                            | (Optional) Network for which flap counts are to be cleared.                                      |
| /mask-length                       | (Optional) Network mask of the network for which flap counts are to be cleared.                  |
| ip-address                         | (Optional) Neighbor address. Clears only flap statistics for routes received from this neighbor. |

**Command Default** 

No default behavior or value

**Command Modes** 

**EXEC** 

# **Command History**

| Release       | Modification                 |
|---------------|------------------------------|
| Release 3.7.2 | This command was introduced. |
| Release 3.9.0 | No modification.             |

# Usage Guidelines

To use this command, you must be in a user group associated with a task group that includes appropriate task IDs. If the user group assignment is preventing you from using a command, contact your AAA administrator for assistance.

#### Task ID

| Task<br>ID | Operations |
|------------|------------|
| bgp        | execute    |

#### **Examples**

The following example shows how to clear the flap count for all routes (in all address families) originating in autonomous system 1:

RP/0/RSP0/CPU0:router#clear bgp all all flap-statistics regexp \_1\$

The following example shows how to clear the flap count for all IPv4 unicast routes received from neighbor 172.20.1.1:

RP/0/RSP0/CPU0:router# clear bgp ipv4 unicast flap-statistics 172.20.1.1

# clear bgp long-lived-stale

To delete all paths received from the given neighbor that are long-lived-stale, use the **clear bgp long-lived-stale** command in EXEC mode.

clear bgp vrf {vrf-name | all} {ipv4 | ipv6} unicast nbr-address long-lived-stale

# **Syntax Description**

| vrf vrf-name | Deletes all paths received from the given neighbor that are long-lived-stale for the specified VRF |
|--------------|----------------------------------------------------------------------------------------------------|
| vrf all      | Deletes all paths received from the given neighbor that are long-lived-stale for all VRFs.         |
| ipv4 unicast | Specifies IP Version 4 unicast address prefixes.                                                   |
| ipv6 unicast | Specifies IP Version 6 unicast address prefixes.                                                   |
| nbr-address  | Specifies IPv4 or IPv6 address of the neighbor.                                                    |

#### **Command Default**

No default behavior

# **Command Modes**

**EXEC** 

# **Command History**

| Release       | Modification                |
|---------------|-----------------------------|
| Release 5.2.2 | This command was introduced |

# **Usage Guidelines**

To use this command, you must be in a user group associated with a task group that includes appropriate task IDs. If the user group assignment is preventing you from using a command, contact your AAA administrator for assistance.

# Task ID

| Task<br>ID | Operation      |
|------------|----------------|
| bgp        | read,<br>write |

# **Example**

This command deletes all paths received from the given neighbor for all VRFs:

RP/0/0/CPU0:router# clear bgp vrf all ipv4 unicast 192.172.20.10 long-lived-stale

# clear bgp nexthop performance-statistics

To reset the number of received notifications and the cumulative processing time for the Border Gateway Protocol (BGP) next hop, use the **clear bgp nexthop performance-statistics** command in EXEC configuration mode

#### clear bgp nexthop performance-statistics

# **Syntax Description**

| ipv4                               | Specifies IP Version 4 address prefixes.                                 |
|------------------------------------|--------------------------------------------------------------------------|
| unicast                            | Specifies unicast address prefixes.                                      |
| multicast                          | Specifies multicast address prefixes.                                    |
| labeled-unicast                    | Specifies labeled unicast address prefixes.                              |
| all                                | For subaddress families, specifies prefixes for all subaddress families. |
| tunnel                             | Specifies tunnel address prefixes.                                       |
| ipv6                               | Specifies IP Version 6 address prefixes.                                 |
| all                                | For address family, specifies prefixes for all address families.         |
| vpnv4 unicast                      | Specifies VPNv4 unicast address families.                                |
| vrf                                | Specifies VPN routing and forwarding (VRF).                              |
| vrf-name                           | Name of a VRF.                                                           |
| all                                | For VRF, specifies all VRFs.                                             |
| ipv4 { unicast   labeled-unicast } | For VRF, specifies IPv4 unicast or labeled-unicast address families.     |
| ipv6 unicast                       | For VRF, specifies IPv6 unicast address families.                        |
|                                    |                                                                          |

# **Command Default**

No default behavior or values

#### **Command Modes**

**EXEC** configuration

# **Command History**

| Release       | Modification                 |
|---------------|------------------------------|
| Release 3.7.2 | This command was introduced. |
| Release 3.9.0 | No modification.             |

# **Usage Guidelines**

To use this command, you must be in a user group associated with a task group that includes appropriate task IDs. If the user group assignment is preventing you from using a command, contact your AAA administrator for assistance.

Use the **clear bgp nexthop performance-statistics** command to reset the total number of notifications received from the Routing Information Base (RIB) and the cumulative next-hop processing time. The following information is cleared from the **show bgp nexthops** command output:

- · Total critical notifications received
- · Total noncritical notifications received
- Best path deleted after last walk
- · Best path changed after last walk
- Next-hop table total number of critical and noncritical notifications (Notf) and the time of the last notification received from the RIB (LastRIB) columns (only entries that have a status of unreachable [UR])

| Task ID |
|---------|
|---------|

| Task<br>ID | Operations |
|------------|------------|
| bgp        | execute    |

# **Examples**

The following example shows how to clear next-hop performance statistics:

RP/0/RSP0/CPU0:router# clear bgp vrf vrf\_A nexthop performance statistics

| Command                        | Description                                                |
|--------------------------------|------------------------------------------------------------|
| show bgp nexthops, on page 397 | Displays information about the BGP next-hop notifications. |

# clear bgp nexthop registration

To reregister a specified next hop with the Routing Information Base (RIB), use the **clear bgp nexthop registration** command in EXEC configuration mode.

clear bgp nexthop registration nexthop-address nexthop-address

# **Syntax Description**

| ipv4                               | Specifies IP Version 4 address prefixes.                                 |
|------------------------------------|--------------------------------------------------------------------------|
| unicast                            | Specifies unicast address prefixes.                                      |
| multicast                          | Specifies multicast address prefixes.                                    |
| labeled-unicast                    | Specifies labeled-unicast address prefixes.                              |
| all                                | For subaddress families, specifies prefixes for all subaddress families. |
| tunnel                             | Specifies tunnel address prefixes.                                       |
| ipv6                               | Specifies IP Version 6 address prefixes.                                 |
| all                                | For address family, specifies prefixes for all address families.         |
| vpnv4 unicast                      | Specifies VPNv4 unicast address families.                                |
| vrf                                | Specifies VPN routing and forwarding (VRF).                              |
| vrf-name                           | Name of a VRF.                                                           |
| all                                | For VRF, specifies all VRFs.                                             |
| ipv4 { unicast   labeled-unicast } | For VRF, specifies IPv4 unicast or labeled-unicast address families.     |
| ipv6 unicast                       | For VRF, specifies IPv6 unicast address families.                        |
| nexthop-address                    | Address of the next hop.                                                 |

# **Command Default**

No default behavior or values

# **Command Modes**

**EXEC** configuration

# **Command History**

| Release       | Modification                 |
|---------------|------------------------------|
| Release 3.7.2 | This command was introduced. |
| Release 3.9.0 | No modification.             |

# **Usage Guidelines**

To use this command, you must be in a user group associated with a task group that includes appropriate task IDs. If the user group assignment is preventing you from using a command, contact your AAA administrator for assistance.

Use the **clear bgp nexthop registration** command to perform an asynchronous registration of the next hop with the RIB. The **show bgp nexthops** command output shows a critical notification as the LastRIBEvent for the next hop when the **clear bgp nexthop registration** command is used.

# Task ID Task Operations ID bgp execute

# **Examples**

The following example shows how to reregister the next hop with the RIB:

RP/0/RSP0/CPU0:router# clear bgp nexthop registration 10.1.1.1

| Command                        | Description                                                |
|--------------------------------|------------------------------------------------------------|
| show bgp nexthops, on page 397 | Displays information about the BGP next-hop notifications. |

# clear bgp peer-drops

To clear the connection-dropped counter, use the **clear bgp peer-drops** command in EXEC configuration mode.

clear bgp peer-drops {\*ip-address}

# **Syntax Description**

\* Specifies all BGP neighbors.

*ip-address* IP address of a specific network neighbor.

#### **Command Default**

No default behavior or values

# **Command Modes**

**EXEC** configuration

# **Command History**

| Release        | Modification                 |
|----------------|------------------------------|
| Release 3.7.2  | This command was introduced. |
| Release 3.0 ft | No modification              |

# **Usage Guidelines**

To use this command, you must be in a user group associated with a task group that includes appropriate task IDs. If the user group assignment is preventing you from using a command, contact your AAA administrator for assistance.

#### Task ID

| Task<br>ID | Operations |
|------------|------------|
| bgp        | execute    |

# **Examples**

The following example shows how to clear the connection-dropped counter for all BGP neighbors:

RP/0/RSP0/CPU0:router# clear bgp peer-drops \*

| Command                        | Description                                              |
|--------------------------------|----------------------------------------------------------|
| show bgp neighbors, on page 37 | Displays information about BGP connections to neighbors. |

# clear bgp performance-statistics

To clear the performance statistics for all address families, use the **clear bgp performance-statistics** command.

clear bgp [vrf {vrf-name | all}] performance-statistics

# **Syntax Description**

| vrf      | Specifies VPN routing and forwarding (VRF). |
|----------|---------------------------------------------|
| vrf-name | Name of a VRF.                              |
| all      | For VRF, specifies all VRFs.                |

#### **Command Default**

No default behavior or values

# **Command Modes**

**EXEC** configuration

# **Command History**

| Release       | Modification                 |  |
|---------------|------------------------------|--|
| Release 3.7.2 | This command was introduced. |  |
| Release 3.9.0 | No modification.             |  |

# **Usage Guidelines**

To use this command, you must be in a user group associated with a task group that includes appropriate task IDs. If the user group assignment is preventing you from using a command, contact your AAA administrator for assistance.

# Task ID

| Task<br>ID | Operations |
|------------|------------|
| bgp        | execute    |

# **Examples**

The following example shows how to clear the performance statistics for all address families:

RP/0/RSP0/CPU0:router# clear bgp performance-statistics

# clear bgp self-originated

To clear Border Gateway Protocol (BGP) routes that are self-originated, use the **clear bgp self-originated** command in EXEC configuration mode.

clear bgp {ipv4{unicast | multicast | labeled-unicast | all} | ipv6 {unicast | multicast | labeled-unicast | all} | unicast | wrf | unicast | all} | unicast | unicast | unicast | unicast | unicast | unicast | unicast | unicast | unicast | unicast | unicast | unicast | unicast | unicast | unicast | unicast | unicast | unicast | unicast | unicast | unicast | unicast | unicast | unicast | unicast | unicast | unicast | unicast | unicast | unicast | unicast | unicast | unicast | unicast | unicast | unicast | unicast | unicast | unicast | unicast | unicast | unicast | unicast | unicast | unicast | unicast | unicast | unicast | unicast | unicast | unicast | unicast | unicast | unicast | unicast | unicast | unicast | unicast | unicast | unicast | unicast | unicast | unicast | unicast | unicast | unicast | unicast | unicast | unicast | unicast | unicast | unicast | unicast | unicast | unicast | unicast | unicast | unicast | unicast | unicast | unicast | unicast | unicast | unicast | unicast | unicast | unicast | unicast | unicast | unicast | unicast | unicast | unicast | unicast | unicast | unicast | unicast | unicast | unicast | unicast | unicast | unicast | unicast | unicast | unicast | unicast | unicast | unicast | unicast | unicast | unicast | unicast | unicast | unicast | unicast | unicast | unicast | unicast | unicast | unicast | unicast | unicast | unicast | unicast | unicast | unicast | unicast | unicast | unicast | unicast | unicast | unicast | unicast | unicast | unicast | unicast | unicast | unicast | unicast | unicast | unicast | unicast | unicast | unicast | unicast | unicast | unicast | unicast | unicast | unicast | unicast | unicast | unicast | unicast | unicast | unicast | unicast | unicast | unicast | unicast | unicast | unicast | unicast | unicast | unicast | unicast | unicast | unicast | unicast | unicast | unicast | unicast | unicast | unicast | unicast | unicast | unicast | unicast | unicast | unicast | unicast | unicast | unicast | unicast | unicast | unicast | unicast | unicast | unicast | unicast

#### **Syntax Description**

| ipv4                               | Specifies IP Version 4 address prefixes.                                 |
|------------------------------------|--------------------------------------------------------------------------|
| unicast                            | Specifies unicast address prefixes.                                      |
| multicast                          | Specifies multicast address prefixes.                                    |
| labeled-unicast                    | Specifies labeled unicast address prefixes.                              |
| all                                | For subaddress families, specifies prefixes for all subaddress families. |
| ipv6                               | Specifies IP Version 6 address prefixes.                                 |
| all                                | For address family, specifies prefixes for all address families.         |
| vpnv4 unicast                      | Specifies VPNv4 unicast address families.                                |
| vrf                                | Specifies VPN routing and forwarding (VRF).                              |
| vrf-name                           | Name of a VRF.                                                           |
| all                                | For VRF, specifies all VRFs.                                             |
| ipv4 { unicast   labeled-unicast } | For VRF, specifies IPv4 unicast or labeled-unicast address families.     |
| ipv6 unicast                       | For VRF, specifies IPv6 unicast address families.                        |

# **Command Default**

No default behavior or values

# **Command Modes**

**EXEC** configuration

#### **Command History**

| Release       | Modification                 |
|---------------|------------------------------|
| Release 3.7.2 | This command was introduced. |
| Release 3.9.0 | No modification.             |

#### **Usage Guidelines**

To use this command, you must be in a user group associated with a task group that includes appropriate task IDs. If the user group assignment is preventing you from using a command, contact your AAA administrator for assistance

Self-originated routes are routes locally originated by the **network** command, **redistribute** command, or **aggregate-address** command.

| _ |   |   |   | - |
|---|---|---|---|---|
| 2 | c | v | • | n |
|   |   |   |   |   |

| Task<br>ID | Operations |
|------------|------------|
| bgp        | execute    |

# **Examples**

The following example shows how to clear self-originated IPv4 routes:

 $\label{eq:rp_order} \mbox{RP/O/RSPO/CPU0:} \mbox{router\# clear bgp ipv4 unicast self-originated}$ 

| Command                         | Description                                                                                             |
|---------------------------------|----------------------------------------------------------------------------------------------------|
| aggregate-address, on page 30   | Creates an aggregate entry in a BGP routing table.                                                      |
| network (BGP), on page 212      | Specifies a local network that the BGP routing process should originate and advertise to its neighbors. |
| redistribute (BGP), on page 246 | Redistributes routes from another routing protocol into BGP.                                            |

# clear bgp shutdown

To clear all Border Gateway Protocol (BGP) neighbors that shut down due to low memory, use the **clear bgp shutdown** command in EXEC configuration mode.

clear bgp {ipv4{unicast | multicast | labeled-unicast | all} | ipv6 {unicast | multicast | labeled-unicast | all} | unicast | wrf {vrf-name | all} | vpnv4 unicast | shutdown

# **Syntax Description**

| ipv4                                          | Specifies IP Version 4 address prefixes.                                 |
|-----------------------------------------------|--------------------------------------------------------------------------|
| unicast                                       | Specifies unicast address prefixes.                                      |
| multicast                                     | Specifies multicast address prefixes.                                    |
| labeled-unicast                               | Specifies labeled unicast address prefixes.                              |
| all                                           | For subaddress families, specifies prefixes for all subaddress families. |
| ipv6                                          | Specifies IP Version 6 address prefixes.                                 |
| all                                           | For address family, specifies prefixes for all address families.         |
| vpnv4 unicast                                 | Specifies VPNv4 unicast address families.                                |
| vrf                                           | Specifies VPN routing and forwarding (VRF).                              |
| vrf-name                                      | Name of a VRF.                                                           |
| all                                           | For VRF, specifies all VRFs.                                             |
| <pre>ipv4 { unicast   labeled-unicast }</pre> | For VRF, specifies IPv4 unicast or labeled-unicast address families.     |

#### **Command Default**

No default behavior or values

# **Command Modes**

**EXEC** configuration

# **Command History**

| Release       | Modification                 |  |
|---------------|------------------------------|--|
| Release 3.7.2 | This command was introduced. |  |
| Release 3.9.0 | No modification.             |  |

#### **Usage Guidelines**

To use this command, you must be in a user group associated with a task group that includes appropriate task IDs. If the user group assignment is preventing you from using a command, contact your AAA administrator for assistance.

| Task | ID |
|------|----|
|------|----|

| Task<br>ID | Operations |
|------------|------------|
| bgp        | execute    |

# **Examples**

The following example shows how to clear all shut-down BGP neighbors:

RP/0/RSP0/CPU0:router# clear bgp shutdown

| Command                         | Description                                                          |
|---------------------------------|----------------------------------------------------------------------|
| show bgp, on page 285           | Displays entries in the BGP routing table.                           |
| show bgp neighbors, on page 370 | Displays information about the TCP and BGP connections to neighbors. |

# clear bgp soft

To soft reset a group of Border Gateway Protocol (BGP) neighbors, use the **clear bgp soft** command in EXEC configuration mode.

clear bgp {ipv4{unicast | multicast | labeled-unicast | all | tunnel | mdt} | ipv6 {unicast | multicast | labeled-unicast | all | tunnel | mdt} | unicast | labeled-unicast | all | tunnel | mdt} | vpnv4 unicast | vrf {vrf-name | all} | vpnv6 unicast} {\* ip-address | asas-number | external} soft[[{in | {prefix-filter} | out}]]

# **Syntax Description**

| ipv4                               | Specifies IP Version 4 address prefixes.                                                                                                    |
|------------------------------------|----------------------------------------------------------------------------------------------------|
| unicast                            | Specifies unicast address prefixes.                                                                                                    |
| multicast                          | Specifies multicast address prefixes.                                                                                                    |
| labeled-unicast                    | Specifies labeled unicast address prefixes.                                                                                                    |
| all                                | For subaddress families, specifies prefixes for all subaddress families.                                                                                 |
| tunnel                             | Specifies tunnel address prefixes.                                                                                                    |
| ipv6                               | Specifies IP Version 6 address prefixes.                                                                                                    |
| all                                | For address family, specifies prefixes for all address families.                                                                                         |
| vpnv4 unicast                      | Specifies VPNv4 unicast address families.                                                                                                    |
| vrf                                | Specifies VPN routing and forwarding (VRF).                                                                                                    |
| vrf-name                           | Name of a VRF.                                                                                                    |
| all                                | For VRF, specifies all VRFs.                                                                                                    |
| ipv4 { unicast   labeled-unicast } | For VRF, specifies IPv4 unicast or labeled-unicast address families.                                                                                     |
| ipv6 unicast                       | For VRF, specifies IPv6 unicast address families.                                                                                                    |
| *                                  | Soft resets all BGP neighbors.                                                                                                    |
| ip-address                         | IP address of the neighbor to be reset.                                                                                                    |
| as as-number                       | Autonomous system (AS) number for all neighbors to be reset. Range for 2-byte numbers is 1 to 65535. Range for 4-byte numbers is 1.0 to 65535.65535.     |
| external                           | Specifies clearing of all external peers.                                                                                                    |
| in                                 | (Optional) Triggers an inbound soft reset. If the <b>in</b> or <b>out</b> keyword is not specified, both inbound and outbound soft resets are triggered. |

| prefix-filter | (Optional) Specifies to send a new Outbound Route Filter (ORF) to the neighbor. Neighbor installs the new ORF and resends its routes.                     |
|---------------|----------------------------------------------------------------------------------------------------|
| out           | (Optional) Triggers an outbound soft reset. If the <b>in</b> or <b>out</b> keyword is not specified, both inbound and outbound soft resets are triggered. |

#### **Command Default**

No default behavior or value

#### Command Modes

**EXEC** configuration

#### **Command History**

| Release       | Modification                 |  |
|---------------|------------------------------|--|
| Release 3.7.2 | This command was introduced. |  |
| Release 3.9.0 | No modification.             |  |

# **Usage Guidelines**

To use this command, you must be in a user group associated with a task group that includes appropriate task IDs. If the user group assignment is preventing you from using a command, contact your AAA administrator for assistance.

Use the **clear bgp soft** command to trigger a soft reset of the specified address families for the specified group of neighbors. This command is useful if you change the inbound or outbound policy for the neighbors, or any other configuration that affects the sending or receiving of routing updates.

If an outbound soft reset is triggered, BGP resends all routes for the address family to the given neighbors.

If an inbound soft reset is triggered, BGP by default sends a REFRESH request to the neighbor, if the neighbor has advertised the ROUTE\_REFRESH capability. To determine whether the neighbor has advertised the ROUTE\_REFRESH capability, use the **show bgp neighbors** command, and look for the following line of output:

Received route refresh capability from peer.

If the neighbor does not support route refresh, but the **soft-reconfiguration inbound** command is configured for the neighbor, then BGP uses the routes cached as a result of the **soft-reconfiguration inbound** command to perform the soft reset.

If you want BGP to use the cached routes even if the neighbor supports route refresh, you can use the **always** keyword when configuring the **soft-reconfiguration inbound** command.

If the neighbor does not support route refresh and the **soft-reconfiguration inbound** command is not configured, then inbound soft reset is not possible. In this case, an error is printed.

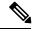

Note

By default, if the configuration for an inbound or outbound route policy is changed, BGP performs an automatic soft reset. Use the **bgp auto-policy-soft-reset disable** command to disable this behavior.

# Task ID

| Task<br>ID | Operations |
|------------|------------|
| bgp        | execute    |

# **Examples**

The following example shows how to trigger an inbound soft clear for IPv4 unicast routes received from neighbor 10.0.0.1:

RP/0/RP0/CPU0:router# clear bgp ipv4 unicast 10.0.0.1 soft in

| Command                                        | Description                                                                                         |
|------------------------------------------------|----------------------------------------------------------------------------------------------------|
| bgp auto-policy-soft-reset disable, on page 54 | Disables an automatic soft reset of BGP peers when the configured inbound route policy is modified. |
| clear bgp, on page 122                         | Resets a group of BGP neighbors.                                                                    |
| clear bgp self-originated, on page 138         | Clears self-originated routes.                                                                      |
| show bgp, on page 285                          | Displays entries in the BGP routing table.                                                          |
| show bgp neighbors, on page 370                | Displays information about the TCP and BGP connections to neighbors.                                |
| soft-reconfiguration inbound, on page 500      | Configures the software to store updates received from a neighbor.                                  |

# default-information originate (BGP)

To allow origination of a default route to be redistributed into the Border Gateway Protocol (BGP) from another protocol, use the **default-information originate** command in an appropriate configuration mode. To disable this function, use the **no** form of this command.

default-information originate no default-information originate

### **Syntax Description**

This command has no arguments or keywords.

# **Command Default**

BGP does not permit redistribution of a default route into BGP.

#### **Command Modes**

Router configuration

VRF configuration

# **Command History**

| Release       | Modification                 |
|---------------|------------------------------|
| Release 3.7.2 | This command was introduced. |
| Release 3.9.0 | No modification.             |

# **Usage Guidelines**

To use this command, you must be in a user group associated with a task group that includes appropriate task IDs. If the user group assignment is preventing you from using a command, contact your AAA administrator for assistance.

Use the **redistribute** command to redistribute routes from another protocol into BGP. By default, if these routes include the default route (0.0.0.0/0 for IPv4 or ::/0 for IPv6), the default route is ignored. Use the **default-information originate** command to change this behavior so that the default route is not ignored and is redistributed into BGP along with the other routes for the protocol being redistributed.

## Task ID

| Task<br>ID | Operations     |
|------------|----------------|
| bgp        | read,<br>write |

# **Examples**

The following example shows how to configure BGP to redistribute the default route into BGP:

RP/0/RSP0/CPU0:router(config) #router bgp 164
RP/0/RSP0/CPU0:router(config-bgp) # default-information originate

| Command                         | Description                                          |
|---------------------------------|------------------------------------------------------|
| redistribute (BGP), on page 246 | Redistributes routes from another protocol into BGP. |

# default-martian-check disable

To disable the Martian check on the IPv4 and IPv6 prefixes, use the **default-martian-check disable** command in the address-family configuration mode. To enable the Martian check on the IPv4 and IPv6 prefixes, use the **no** form of this command.

# default-martian-check disable no default-martian-check disable

### **Syntax Description**

This command has no keywords or arguments.

#### **Command Default**

None

### **Command Modes**

IPv4 address family configuration mode.

IPv6 address family configuration mode.

# **Command History**

| Release     | Modification                 |
|-------------|------------------------------|
| Release 5.1 | This command was introduced. |

#### **Usage Guidelines**

To use this command, you must be in a user group associated with a task group that includes appropriate task IDs. If the user group assignment is preventing you from using a command, contact your AAA administrator for assistance.

#### Task ID

| Task<br>ID | Operations     |
|------------|----------------|
| bgp        | read,<br>write |

### **Examples**

This example shows how to disable Martian check for an IPv4 address prefix.

```
RP/0/RSP0/CPU0:router# configure
RP/0/RSP0/CPU0:router(config)# router bgp 100
RP/0/RSP0/CPU0:router(config-bgp)# address-family ipv4 multicast
RP/0/RSP0/CPU0:router(config-bgp-af)# default-martian-check disable
```

This example shows how to disable Martian check for an IPv6 address prefix.

```
RP/0/RSP0/CPU0:router# configure
RP/0/RSP0/CPU0:router(config)# router bgp 100
RP/0/RSP0/CPU0:router(config-bgp)# address-family ipv6 multicast
RP/0/RSP0/CPU0:router(config-bgp-af)# default-martian-check disable
```

# default-metric (BGP)

To set default metric values for the Border Gateway Protocol (BGP), use the **default-metric** command in an appropriate configuration mode. To disable metric values, use the **no** form of this command.

default-metric value no default-metric [value]

# **Syntax Description**

value Default metric value appropriate for the specified routing protocol. Range is 1 to 4294967295.

#### **Command Default**

A metric is not set.

#### **Command Modes**

Router configuration

VRF configuration

### **Command History**

| Release       | Modification                 |
|---------------|------------------------------|
| Release 3.7.2 | This command was introduced. |
| Release 3 9 0 | No modification              |

# **Usage Guidelines**

To use this command, you must be in a user group associated with a task group that includes appropriate task IDs. If the user group assignment is preventing you from using a command, contact your AAA administrator for assistance.

Use the **default-metric** command to set the Multi Exit Discriminator (MED) to advertise to peers for routes that do not already have a metric set (routes that were received with no MED attribute).

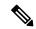

#### Note

The metric values that you apply using the **default-metric** command take effect only for a new prefix which gets into the BGP table. The metrics for the existing prefixes in the BGP table remain the same. Also, when you remove the **default-metric** command from the configuration, the metrics which were previously assigned for prefixes are not updated. To get out of this condition, clear the BGP neighborship.

### Task ID

| Task<br>ID | Operations     |
|------------|----------------|
| bgp        | read,<br>write |

# **Examples**

The following example shows how to set the BGP default metric:

RP/0/RSP0/CPU0:router(config)# router bgp 109
RP/0/RSP0/CPU0:router(config-bgp)# default-metric 10

# default-originate

To cause a Border Gateway Protocol (BGP) speaker (the local router) to send the default route 0.0.0.0/0 to a neighbor for use as a default route, use the **default-originate** command in an appropriate configuration mode. To disable this function, use the **no** form of this command.

default-originate [{inheritance-disable | route-policy route-policy-name}]
no default-originate [{inheritance-disable | route-policy route-policy-name}]

### **Syntax Description**

| inheritance-d | lisable           | (Optional) Prevents the <b>default-originate</b> command characteristics from being inherited from a parent group. |
|---------------|-------------------|----------------------------------------------------------------------------------------------------|
| route-policy  | route-policy-name | (Optional) Specifies the name of a route policy. The route policy allows                                           |
|               |                   | route 0.0.0.0 to be injected conditionally. IPv6 address family is supported.                                      |

#### **Command Default**

The default route is not advertised to BGP neighbors.

#### **Command Modes**

IPv4 neighbor address family configuration

IPv6 neighbor address family configuration

IPv4 neighbor group address family configuration

IPv6 neighbor group address family configuration

IPv4 address family group configuration

IPv6 address family group configuration

L2VPN EVPN address family group configuration

VRF IPv4 neighbor address family configuration

VRF IPv6 neighbor address family configuration

### **Command History**

| Release       | Modification                                                                         |
|---------------|--------------------------------------------------------------------------------------|
| Release 3.7.2 | This command was introduced.                                                         |
| Release 3.9.0 | The <b>disable</b> keyword was replaced with the <b>inheritance-disable</b> keyword. |
| Release 5.3.2 | This command is supported in L2VPN EVPN address family group configuration mode.     |

#### **Usage Guidelines**

To use this command, you must be in a user group associated with a task group that includes appropriate task IDs. If the user group assignment is preventing you from using a command, contact your AAA administrator for assistance.

The **default-originate** command does not require the presence of the default route (0.0.0.0/0 for IPv4 or ::/0 for IPv6) in the local router. When the **default-originate** command is used with a route policy, the default route is advertised if any route in the BGP table matches the policy.

In the L2VPN EVPN address-family group configuration mode, conditional advertising of the default route using a route policy is not supported.

#### Task ID

| Task<br>ID | Operations     |
|------------|----------------|
| bgp        | read,<br>write |

## **Examples**

The following example shows how to unconditionally advertise the route 0.0.0.0/0 to the neighbor 172.20.2.3:

```
RP/0/RSP0/CPU0:router(config) # router bgp 109
RP/0/RSP0/CPU0:router(config-bgp) #address-family ipv4 unicast
RP/0/RSP0/CPU0:router(config-bgp) # neighbor 172.20.2.3
RP/0/RSP0/CPU0:router(config-bgp-nbr) # remote-as 200
RP/0/RSP0/CPU0:router(config-bgp-nbr) # address-family ipv4 unicast
RP/0/RSP0/CPU0:router(config-bgp-nbr-af) # default-originate
```

The following example shows how to advertise the route 0.0.0.0/0 to the neighbor 172.20.2.3 only if a route exists in the BGP table that matches the route policy called default-default-policy:

```
RP/0/RSP0/CPU0:router(config) # router bgp 109
RP/0/RSP0/CPU0:router(config-bgp) # neighbor 172.20.2.3
RP/0/RSP0/CPU0:router(config-bgp-nbr) # remote-as 200
RP/0/RSP0/CPU0:router(config-bgp-nbr) # address-family ipv4 unicast
RP/0/RSP0/CPU0:router(config-bgp-nbr-af) # default-originate route-policy default-default-policy
```

| Command                                          | Description                                                                                           |
|--------------------------------------------------|----------------------------------------------------------------------------------------------------|
| default-information originate (BGP), on page 145 | Allows the default route to be redistributed into BGP from another routing protocol.                  |
| af-group, on page 28                             | Creates an address family group for BGP neighbors and enters address family group configuration mode. |
| neighbor-group, on page 209                      | Creates a neighbor group and enters neighbor group configuration mode.                                |

# description (BGP)

To annotate a neighbor, neighbor group, VPN routing and forwarding (VRF) neighbor, or session group, use the **description** command in an appropriate configuration mode. To remove the annotation, use the **no** form of this command.

description text
no description [{text}]

### **Syntax Description**

text Meaningful description or comment. Maximum of 80 characters.

#### **Command Default**

No comment or description exists.

#### **Command Modes**

Neighbor group configuration

Neighbor configuration

Session group configuration

VRF neighbor configuration

# **Command History**

| Release       | Modification                 |
|---------------|------------------------------|
| Release 3.7.2 | This command was introduced. |
| Release 3.9.0 | No modification.             |

# **Usage Guidelines**

To use this command, you must be in a user group associated with a task group that includes appropriate task IDs. If the user group assignment is preventing you from using a command, contact your AAA administrator for assistance.

Use the **description** command to provide a description of a neighbor, neighbor group, VRF neighbor, or session group. The description is used to save user comments and does not affect software function.

#### Task ID

| Task<br>ID | Operations     |
|------------|----------------|
| bgp        | read,<br>write |

#### **Examples**

The following example shows how to configure the description "Our best customer" on the neighbor 192.168.13.4:

RP/0/RSP0/CPU0:router# configure
RP/0/RSP0/CPU0:router(config) #router bgp 65000
RP/0/RSP0/CPU0:router(config-bgp) #neighbor 192.168.13.4
RP/0/RSP0/CPU0:router(config-bgp-nbr) #description Our best customer

# distance bgp

To allow the use of external, internal, and local administrative distances that could be used to prefer one class of routes over another, use the **distance bgp** command in an appropriate configuration mode. To disable the use of administrative distances, use the **nono** form of this command.

**distance bgp** *external-distance internal-distance local-distance* **no distance bgp** [*external-distance internal-distance local-distance*]

### **Syntax Description**

| external-distance | Administrative distance for Border Gateway Protocol (BGP) external routes. External      |  |
|-------------------|------------------------------------------------------------------------------------------|--|
|                   | routes are routes for which the best path is learned from a neighbor external to the     |  |
|                   | autonomous system. Range is 1 to 255. Routes with a distance of 255 are not installed in |  |
|                   | the routing table.                                                                       |  |

# internal-distance Administrative distance for BGP internal routes. Internal routes are those routes that are learned from another BGP entity within the same autonomous system. Range is 1 to 255. Routes with a distance of 255 are not installed in the routing table.

# Administrative distance for BGP local routes. The *local-distance* argument applies to locally generated aggregate routes (such as the routes generated by the **aggregate-address** command) and backdoor routes installed in the routing table. Range is 1 to 255. Routes with a distance of 255 are not installed in the routing table.

#### **Command Default**

external-distance: 20

local-distance

internal-distance : 200 local-distance : 200

### **Command Modes**

IPv4 address family configuration

IPv6 address family configuration

VRF IPv4 address family configuration

VRF IPv6 address family configuration

### **Command History**

| Release       | Modification                 |
|---------------|------------------------------|
| Release 3.7.2 | This command was introduced. |
| Release 3.9.0 | No modification.             |

## **Usage Guidelines**

To use this command, you must be in a user group associated with a task group that includes appropriate task IDs. If the user group assignment is preventing you from using a command, contact your AAA administrator for assistance.

Use the **distance bgp** command if another protocol is known to be able to provide a better route to a node than was actually learned using external BGP, or if some internal routes should be preferred by BGP.

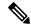

Note

Changing the administrative distance of BGP internal routes is considered risky and is not recommended. One problem that can arise is the accumulation of routing table inconsistencies, which can interfere with routing.

An administrative distance is a rating of the trustworthiness of a routing information source. Numerically, an administrative distance is an integer from 1 to 255. In general, the higher the value, the lower the trust rating. An administrative distance of 255 means the routing information source cannot be trusted at all and should be ignored.

# Task ID

| Task<br>ID | Operations     |
|------------|----------------|
| bgp        | read,<br>write |

#### **Examples**

The following example shows that iBGP routes are preferable to locally generated routes, so the administrative distance values are set accordingly:

```
RP/0/RSP0/CPU0:router(config) # router bgp 109
RP/0/RSP0/CPU0:router(config-bgp) # address-family ipv4 unicast
RP/0/RSP0/CPU0:router(config-bgp-af) # distance bgp 20 20 200
```

| Command            | Description                                                                              |
|--------------------|------------------------------------------------------------------------------------------|
| distance (IS-IS)   | Defines the administrative distance assigned to routes discovered by the IS-IS protocol. |
| distance<br>(OSPF) | Defines OSPF route administrative distances based on route type.                         |

# distribute bgp-Is (ISIS)

To distribute ISIS link-state data using BGP LS, use the **distribute bgp-ls** command in router configuration mode. To stop link-state distribution, use the **no** form of this command.

distribute bgp-ls [instance-id value] [level  $\{1 \mid 2\}$ ] [throttle time] no distribute bgp-ls

# **Syntax Description**

| instance-id value | (Optional) Specifies the instance identifier defined by the <b>router isis</b> command. Range is from 1 to 65535. |
|-------------------|----------------------------------------------------------------------------------------------------|
|                   | If the instance-id is not configured, the system assigned instance-id for the ISIS process will be used.          |
| level 1   2       | (Optional) Displays IS-IS link-state database for Level 1 or Level 2 independently.                               |
| throttle          | (Optional) Specifies throttle update, in seconds. Range is from 5 to 20 seconds.                                  |

#### **Command Default**

None

#### **Command Modes**

Router configuration.

# **Command History**

| Release       | Modification                 |
|---------------|------------------------------|
| Release 5.1.1 | This command was introduced. |

# **Usage Guidelines**

To use this command, you must be in a user group associated with a task group that includes appropriate task IDs. If the user group assignment is preventing you from using a command, contact your AAA administrator for assistance.

### Task ID

| Task<br>ID | Operations     |
|------------|----------------|
| isis       | read,<br>write |

# **Examples**

This example shows how to distribute ISIS link-state information using BGP LS:

```
RP/0/RSP0/CPU0:router# configure
RP/0/RSP0/CPU0:router(config)# router isis foo
RP/0/RSP0/CPU0:router(config-isis)# distribute bgp-ls instance-id 32 level 2 throttle 5
```

# distribute bgp-Is (OSPF)

To distribute OSPFv2 and OSPFv3 link-state data using BGP LS, use the **distribute bgp-ls** command in router configuration mode. To stop link-state distribution, use the **no** form of this command.

distribute bgp-ls [instance-id value] [throttle time] no distribute bgp-ls

# **Syntax Description**

| instance-id value | (Optional) Specifies the instance identifier defined by the <b>router ospf</b> command. Range is from 1 to 65535.      |
|-------------------|----------------------------------------------------------------------------------------------------|
|                   | If the instance-id is not configured, the system assigned instance-id for the OSPF process is used.                    |
| throttle          | (Optional) Specifies throttle time between successive link-state advertisement (LSA) updates. Range is from 0 to 3600. |

#### **Command Default**

BGP distribution is disabled.

# **Command Modes**

Router configuration.

# **Command History**

| Release       | Modification                 |
|---------------|------------------------------|
| Release 5.1.1 | This command was introduced. |

# **Usage Guidelines**

To use this command, you must be in a user group associated with a task group that includes appropriate task IDs. If the user group assignment is preventing you from using a command, contact your AAA administrator for assistance.

#### Task ID

| Task<br>ID | Operations     |
|------------|----------------|
| ospf       | read,<br>write |

# **Examples**

This example shows how to distribute OSPF link-state information using BGP LS:

```
RP/0/RSP0/CPU0:router# configure
RP/0/RSP0/CPU0:router(config)# router ospf 100
RP/0/RSP0/CPU0:router(config-ospf)# distribute bgp-ls instance-id 32 throttle 10
```

# domain-distinguisher

To configure globally unique identifier ASN for IGP domain, use the **domain-distinguisher** command in address-family link-state configuration mode. To remove unique identifier, use the **no** form of this command.

domain-distinguisher unique-id no domain-distinguisher

# **Syntax Description**

unique-id Specifies four-octet unique identifier ASN. Range is from 1 to 4294967295.

#### **Command Default**

None

#### **Command Modes**

Address-family link-state configuration.

# **Command History**

| Release          | Modification                 |
|------------------|------------------------------|
| Release<br>5.1.1 | This command was introduced. |

# **Usage Guidelines**

To use this command, you must be in a user group associated with a task group that includes appropriate task IDs. If the user group assignment is preventing you from using a command, contact your AAA administrator for assistance.

### Task ID

| Task<br>ID | Operations     |
|------------|----------------|
| bgp        | read,<br>write |

### **Examples**

This example shows how to configure a unique identifier ASN:

```
RP/0/RSP0/CPU0:router# configure
RP/0/RSP0/CPU0:router(config)# router bgp 100
RP/0/RSP0/CPU0:router(config-bgp)# address-family link-state link-state
RP/0/RSP0/CPU0:router(config-bgp-af)# domain-distinguisher 1234
```

# dmz-link-bandwidth

To originate a demilitarized zone (DMZ) link bandwidth extended community for the link to an eBGP or iBGP neighbor, use the **dmz-link-bandwidth** command in an Neighbor configuration mode. To stop origination of the DMZ link bandwidth extended community, use the **no** form of this command.

dmz-link-bandwidth [{inheritance-disable}]
no dmz-link-bandwidth

### **Syntax Description**

**inheritance-disable** (Optional) Prevents the **dmz-link-bandwidth** command from being inherited from a parent group.

#### **Command Default**

BGP does not originate the DMZ link bandwidth extended community.

#### **Command Modes**

Neighbor configuration

# **Command History**

| Release       | Modification                 |
|---------------|------------------------------|
| Release 4.1.1 | This command was introduced. |

#### **Usage Guidelines**

To use this command, you must be in a user group associated with a task group that includes appropriate task IDs. If the user group assignment is preventing you from using a command, contact your AAA administrator for assistance.

Use the **dmz-link-bandwidth** command to advertise the bandwidth of links that are used to exit an autonomous system.

# Task ID

| Task<br>ID | Operations     |
|------------|----------------|
| bgp        | read,<br>write |

## **Examples**

This example shows how to advertise the bandwidth of links to eBGP neighbors from router bgp 1:

RP/0/RSP0/CPU0:router(config) # router bgp 1
RP/0/RSP0/CPU0:router(config-bgp) #neighbor 45.67.89.01
RP/0/RSP0/CPU0:router(config-bgp-nbr) #dmz-link-bandwidth

| Command   | Description                               |
|-----------|-------------------------------------------|
| bandwidth | Configures the bandwidth of an interface. |

| Command                          | Description                                                                                                    |
|----------------------------------|----------------------------------------------------------------------------------------------------|
| maximum-paths (BGP), on page 196 | Controls the maximum number of parallel routes that Border Gateway Protocol (BGP) installs in the routing table. |
| neighbor-group, on page 209      | Creates a neighbor group and enters neighbor group configuration mode.                                           |
| session-group, on page 280       | Creates a session group and enters session group configuration mode.                                             |

# dscp (BGP)

To set the differentiated services code point (DSCP) value, use the **dscp** command in the appropriate configuration mode. To remove the **dscp** command from the configuration file and restore the system to its default interval values, use the no form of this command.

dscp value
no dscp [{value}]

## **Syntax Description**

value of the DSCP. The DSCP value can be a number from 0 to 63, or it can be one of the following keywords: default, ef, af11, af12, af13, af21, af22, af23, af31, af32, af33, af41, af42, af43, cs1, cs2, cs3, cs4, cs5, cs6, or cs7.

#### **Command Default**

No default behavior or values

### **Command Modes**

Neighbor configuration

Neighbor session group configuration

Neighbor group configuration

#### **Command History**

| Release       | Modification                 |  |
|---------------|------------------------------|--|
| Release 3.7.2 | This command was introduced. |  |
| Release 3.9.0 | No modification.             |  |

#### **Usage Guidelines**

To use this command, you must be in a user group associated with a task group that includes appropriate task IDs. If the user group assignment is preventing you from using a command, contact your AAA administrator for assistance.

Use the **dscp** command to change the minimum and maximum packet thresholds for the DSCP value.

Table 2: dscp Default Settings, on page 158 lists the DSCP default settings used by the **dscp** command. The DSCP value, corresponding minimum threshold, maximum threshold, and mark probability are listed. The last row of the table (the row labeled "default") shows the default settings used for any DSCP value not specifically shown in the table.

Table 2: dscp Default Settings

| DSCP (Precedence) | Minimum Threshold | Maximum Threshold | Mark<br>Probability |
|-------------------|-------------------|-------------------|---------------------|
| af11              | 32                | 40                | 1/10                |
| af12              | 28                | 40                | 1/10                |
| af13              | 24                | 40                | 1/10                |
| af21              | 32                | 40                | 1/10                |

| DSCP (Precedence) | Minimum Threshold | <b>M</b> aximum Threshold | Mark<br>Probability |
|-------------------|-------------------|---------------------------|---------------------|
| af22              | 28                | 40                        | 1/10                |
| af23              | 24                | 40                        | 1/10                |
| af31              | 32                | 40                        | 1/10                |
| af32              | 28                | 40                        | 1/10                |
| af33              | 24                | 40                        | 1/10                |
| af41              | 32                | 40                        | 1/10                |
| af42              | 28                | 40                        | 1/10                |
| af43              | 24                | 40                        | 1/10                |
| cs1               | 22                | 40                        | 1/10                |
| cs1               | 24                | 40                        | 1/10                |
| cs3               | 26                | 40                        | 1/10                |
| cs4               | 28                | 40                        | 1/10                |
| cs5               | 30                | 40                        | 1/10                |
| cs6               | 32                | 40                        | 1/10                |
| cs7               | 34                | 40                        | 1/10                |
| ef                | 36                | 40                        | 1/10                |
| default           | 20                | 40                        | 1/10                |

# Task ID

| Task<br>ID | Operations |
|------------|------------|
| bgp        | read.      |

write

# **Examples**

The following example shows how to set the DSCP value to af32:

```
RP/0/RSP0/CPU0:router(config) # router bgp 5
RP/0/RSP0/CPU0:router(config-bgp) #neighbor 10.1.1.1
RP/0/RSP0/CPU0:router(config-bgp-nbr) #remote-as 100
RP/0/RSP0/CPU0:router(config-bgp-nbr) # dscp af32
```

# ebgp-multihop

To accept and attempt Border Gateway Protocol (BGP) connections to external peers residing on networks that are not directly connected, use the **ebgp-multihop** command in an appropriate configuration mode. To disable connections to external peers and allow only direct connections between neighbors, use the **no** form of this command.

ebgp-multihop [{ttl-value}] [mpls]
no ebgp-multihop [{ttl-value}] [mpls]

### **Syntax Description**

ttl-value (Optional) Time-to-live (TTL) value. Range is 1 to 255 hops.mpls (Optional) Disables BGP label rewrite.

#### **Command Default**

Default TTL value is 255.

#### **Command Modes**

Neighbor configuration

VRF neighbor configuration

Neighbor group configuration

Session group configuration

# **Command History**

| Release       | Modification                           |
|---------------|----------------------------------------|
| Release 3.7.2 | This command was introduced.           |
| Release 3.9.0 | No modification.                       |
| Release 4.0.0 | The <b>mpls</b> keyword was supported. |

# **Usage Guidelines**

To use this command, you must be in a user group associated with a task group that includes appropriate task IDs. If the user group assignment is preventing you from using a command, contact your AAA administrator for assistance.

Use the **ebgp-multihop** command to enable multihop peerings with external BGP neighbors. The BGP protocol states that external neighbors must be directly connected (one hop away). The software enforces this by default; however, the **ebgp-multihop** command can be used to override this behavior.

Use of the **mpls** option in the **ebgp-multihop** command prevents BGP from enabling MPLS on the peering interface and also prevents allocation of Implicit-NULL rewrite labels for nexthop addresses learned from the peer. This is useful in some scenarios in which MPLS forwarding labels to the nexthops have already been learned via BGP labeled-unicast or LDP.

If this command is configured for a neighbor group or session group, all neighbors using the group inherit the configuration. Values of commands configured specifically for a neighbor override inherited values.

# Task ID

| Task<br>ID | Operations     |
|------------|----------------|
| bgp        | read,<br>write |

# **Examples**

The following example shows how to allow a BGP connection to neighbor 172.20.16.6 of up to 255 hops away:

```
RP/0/RSP0/CPU0:router(config) # router bgp 109
RP/0/RSP0/CPU0:router(config-bgp) # neighbor 172.20.16.6
RP/0/RSP0/CPU0:router(config-bgp-nbr) # ebgp-multihop
```

| Command                     | Description                                                            |  |
|-----------------------------|------------------------------------------------------------------------|--|
| neighbor-group, on page 209 | Creates a neighbor group and enters neighbor group configuration mode. |  |
| session-group, on page 280  | Creates a session group and enters session group configuration mode.   |  |

# export route-policy

To configure an export route policy, use the **export route-policy** command in an appropriate configuration mode. To restore the system to its default condition, use the **no** form of this command.

export route-policy policy-name
no export route-policy [{policy-name}]

# **Syntax Description**

policy-name Name of the configured route policy.

#### **Command Default**

No default behavior or values

#### **Command Modes**

Global VRF IPv4 address family configuration

Global VRF IPv6 address family configuration

### **Command History**

| Release       | Modification                 |
|---------------|------------------------------|
| Release 3.7.2 | This command was introduced. |
| Release 3.9.0 | No modification.             |

### **Usage Guidelines**

To use this command, you must be in a user group associated with a task group that includes appropriate task IDs. If the user group assignment is preventing you from using a command, contact your AAA administrator for assistance.

Use the **export route-policy** command to define the conditions that allow specified routes to be tagged with specified route-targets.

#### Task ID

| Task ID     | Operations     |
|-------------|----------------|
| bgp         | read,<br>write |
| ip-services | read,<br>write |

# **Examples**

The following example shows how to configure an export route policy:

RP/0/RSP0/CPU0:router(config) # vrf vrf-1
RP/0/RSP0/CPU0:router(config-vrf) #address-family ipv4 unicast
RP/0/RSP0/CPU0:router(config-vrf-af) # export route-policy policy-A

| Command                          | Description                                                      |
|----------------------------------|------------------------------------------------------------------|
| import route-policy, on page 171 | Specifies a route policy to import routes into the VRF instance. |

# export route-target

To configure a VPN routing and forwarding (VRF) export route-target extended community, use the **export route-target** command in an appropriate configuration mode. To restore the system to its default condition, use the **no** form of this command.

export route-target [{as-number:nn ip-address:nn}]
no export route-target [{as-number:nn ip-address:nn}]

### **Syntax Description**

as-number:nn (Optional) as-number — Autonomous system (AS) number of the route-target extended community.

- as-number
  - Range for 2-byte Autonomous system numbers (ASNs) is 1 to 65535.
  - Range for 4-byte Autonomous system numbers (ASNs) in asplain format is 1 to 4294967295.
  - Range for 4-byte Autonomous system numbers (ASNs) is asdot format is 1.0 to 65535.65535.
- nn —32-bit number

*ip-address:nn* (Optional) IP address of the route-target extended community.

- *ip-address* —32-bit IP address
- nn —16-bit number

#### **Command Default**

No default behavior or values

#### **Command Modes**

Global VRF IPv4 address family configuration

Global VRF IPv6 address family configuration

# **Command History**

# Release Modification

Release 3.7.2 This command was introduced.

Release 3.9.0 Asplain format for 4-byte Autonomous system numbers notation was supported.

# **Usage Guidelines**

To use this command, you must be in a user group associated with a task group that includes appropriate task IDs. If the user group assignment is preventing you from using a command, contact your AAA administrator for assistance.

Export route-target extended communities are associated with prefixes when advertised to remote provider edge (PE) routers. The remote PE routers import the route-target extended communities into a VRF instance that has the import route-targets that match the exported route-target extended communities.

To specify multiple route targets, enter export route target configuration mode then enter one route target for each command line.

# Task ID

| Task ID     | Operations     |
|-------------|----------------|
| bgp         | read,<br>write |
| ip-services | read,<br>write |

# **Examples**

The following example shows how to specify an export route-target:

```
RP/0/RSP0/CPU0:router(config)# vrf vrf-1
RP/0/RSP0/CPU0:router(config-vrf)# address-family ipv4 unicast
RP/0/RSP0/CPU0:router(config-vrf-af)# export route-target 500:1
```

| Command                          | Description                        |
|----------------------------------|------------------------------------|
| import route-target, on page 172 | Specifies the import route-target. |

# graceful-maintenance

To allow the network to perform convergence before the router or link is taken out of service, use the **graceful-maintenance** command in the router BGP, neighbor or neighbor group configuration mode, as appropriate. To disable the command, use the **no** form of this command.

graceful-maintenance activate [{all-neighbors | retain-routes}]

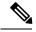

Note

This command is executed in the router BGP configuration mode.

**graceful-maintenance** {activate [as-prepends as-prepends-value] [inheritance-disable] | [local-preference local-pref-value] inheritance-disable}

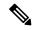

Note

This command is executed in either the neighbor configuration or neighbor group configuration mode.

# **Syntax Description**

| activate      | Announces routes with the graceful maintenance attributes while activated either under the neighbor or router BGP configuration. While activated, all routes to this neighbor are announced with the attribute configured here and all routes from this neighbor are announced to other neighbors with the graceful maintenance attributes configured under those neighbors. The GSHUT community is announced regardless of the other attributes configured here. To allow the GSHUT community to be announced to eBGP neighbors, you must configure the <b>send-community-gshut-ebgp</b> command. |
|---------------|----------------------------------------------------------------------------------------------------|
| all-neighbors | If you use the <b>all-neighbors</b> keyword, Graceful Maintenance is activated even for those neighbors that do not have Graceful Maintenance activated.                                                                                                    |
| retain-routes | Choosing <b>retain-routes</b> causes RIB to retain BGP routes when the BGP process is stopped. You would use <b>retain-routes</b> when only BGP is being brought down instead of the entire router and if it is known that neighboring routers are being kept in operation during the maintenance of the local BGP. If RIB has alternative routes provided by another protocol or a default route, then it is recommended not to retain BGP routes after the BGP process stops.                                                                                                    |

# as-prepends as-prepends-value inheritance-disable

Indicates the number of times to prepend the local AS number to the AS path of routes. The default value is 0. The keyword **inheritance-disable** prevents AS prepends from being inherited from the parent.

Specifies the number of times to prepend the local AS number to the AS path of routes and advertises the GSHUT community with the local preference value specified for the routes. When the router adds the GSHUT community to a route as it advertises it, it also changes the LOCAL\_PREF attribute and prepends the local AS number as specified in the commands. Sending GSHUT provides flexibility in how neighboring routers handle the lower preference: they can match it in a route policy and do the most appropriate thing with it. On the other hand, in simple networks, it is recommended to set local-preference to 0, rather than to create route policies everywhere else.

#### Note

LOCAL\_PREF is not sent to real eBGP neighbors, but sent to confederation member AS eBGP neighbors. To lower preference to eBGP neighbors, as-prepends is required.

# local-preference local-pref-value inheritance-disable

Indicates the range of values for Local Preference. The keyword **inheritance-disable** prevents local preference from being inherited from the parent.

# **Command Default**

None

#### **Command Modes**

router BGP

neighbor configuration

neighbor group configuration

#### **Command History**

| Release       | Modification                 |
|---------------|------------------------------|
| Release 5.3.2 | This command was introduced. |

# Task ID

| Task<br>ID | Operations     |
|------------|----------------|
| bgp        | read,<br>write |

# host-reachability protocol bgp

To configure a VxLAN Tunnel EndPoint (VTEP) with BGP as the control plane that provides BGP protocol-based VTEP peer discovery and end-host reachability information distribution, use the **host-reachability protocol bgp** command in the VNI NVE configuration mode. To revert to the default configuration, use the no form of this command.

host-reachability protocol bgp no host-reachability protocol bgp

# **Syntax Description**

This command has no keywords or arguments.

#### **Command Default**

The VTEP relies on a multicast-based data plane flood-and-learn behavior for VTEP peer discovery and end-host reachability information as defined in the initial IETF VXLAN standards (RFC 7348).

### **Command Modes**

VNI NVE configuration mode

#### **Command History**

| Release       | Modification                 |
|---------------|------------------------------|
| Release 5.3.2 | This command was introduced. |

# **Usage Guidelines**

To use this command, you must be in a user group associated with a task group that includes appropriate task IDs. If the user group assignment is preventing you from using a command, contact your AAA administrator for assistance.

### Task ID

| Task ID           | Operation      |
|-------------------|----------------|
| tunnel, interface | read,<br>write |
|                   |                |

# **Example**

The following example configuration shows BGP configured as the control plane for a Network Virtualization EndPoint (NVE) interface (VTEP) that is associated with a VxLAN with identifier 1.

```
RP/0/RSP0/CPU0:router# configure
RP/0/RSP0/CPU0:router(config)# interface nve 1
RP/0/RSP0/CPU0:router(config-nve)# member vni 1
RP/0/RSP0/CPU0:router(config-nve-vni)# host-reachability protocol bgp
```

# ibgp policy out enforce-modifications

To allow an outbound route policy for an internal BGP (iBGP) peer to modify all BGP route attributes, only when an iBGP route is sent to another iBGP peer (only on route-reflectors), use the **ibgp policy out enforce-modifications** command in router configuration mode. To disable this feature, use the **no** form of this command.

ibgp policy out enforce-modifications no ibgp policy out enforce-modifications

### **Syntax Description**

This command has no arguments or keywords.

#### **Command Default**

ibgp policy out enforce-modifications is disabled.

# **Command Modes**

Router configuration

#### **Command History**

| Release       | Modification                 |
|---------------|------------------------------|
| Release 3.7.2 | This command was introduced. |
| Release 3.9.0 | No modification.             |

### **Usage Guidelines**

To use this command, you must be in a user group associated with a task group that includes appropriate task IDs. If the user group assignment is preventing you from using a command, contact your AAA administrator for assistance.

Use the **ibgp policy out enforce-modifications** command to set and modify BGP route attributes for updates to iBGP peers.

If the **ibgp policy out enforce-modifications command** is configured under router BGP configuration, then all the changes made by the outbound policy for an iBGP peer will be present in an update message sent to the peer.

#### Task ID

| Task<br>ID | Operations     |
|------------|----------------|
| bgp        | read,<br>write |

# Examples

The following example shows how to set the ibgp policy out enforce-modifications:

```
RP/0/RSP0/CPU0:router# configure
RP/0/RSP0/CPU0:router(config)# router bgp 6500
RP/0/RSP0/CPU0:router(config-bgp)# ibgp policy out enforce-modifications
```

# import

To configure the import and export of BGP NLRIs between two BGP neighbors with respect to the route target identifiers, use the **import** command in the BGP neighbor address family configuration mode. To undo this command configuration, run the **no** form of this command.

import [ stitching-rt ] reoriginate [ stitching-rt ]
no import [ stitching-rt ] reoriginate [ stitching-rt ]

# **Syntax Description**

| reoriginate                           | Imports NLRIs that match normal route target identifier and exports re-originated NLRIs assigned with the normal route target identifier.       |
|---------------------------------------|----------------------------------------------------------------------------------------------------|
| reoriginate stitching-rt              | Imports NLRIs that match normal route target identifier and exports re-originated NLRIs assigned with the stitching route target identifier     |
| stitching-rt reoriginate              | Imports NLRIs that match stitching route target identifier and exports re-originated NLRIs assigned with the normal route target identifier.    |
| stitching-rt reoriginate stitching-rt | Imports NLRIs that match stitching route target identifier and exports re-originated NLRIs assigned with the stitching route target identifier. |

#### **Command Default**

None

# **Command Modes**

BGP neighbour address family configuration mode

# **Command History**

| Release       | Modification                 |  |
|---------------|------------------------------|--|
| Release 5.3.2 | This command was introduced. |  |

# **Usage Guidelines**

To use this command, you must be in a user group associated with a task group that includes appropriate task IDs. If the user group assignment is preventing you from using a command, contact your AAA administrator for assistance.

# Task ID

| eration     |
|-------------|
| ad,<br>rite |
|             |

# **Example**

The following example shows how to configure DCI router to import BGP NLRIs that match normal route target identifier and to export re-originated BGP NLRIs assigned with the stitching route target identifier.

```
RP/0/RSP0/CPU0:router# configure
RP/0/RSP0/CPU0:router(config)# router bgp 1
RP/0/RSP0/CPU0:router(config-bgp)# neighbor 1.1.1.1
RP/0/RSP0/CPU0:router(config-bgp-nbr)# address-family 12vpn evpn
RP/0/RSP0/CPU0:router(config-bgp-nbr-af)# import reoriginate stitching-rt
```

# import route-policy

To configure an import route policy, use the **import route-policy** command in an appropriate configuration mode. To restore the system to its default condition, use the **no** form of this command.

import route-policy policy-name
no import route-policy [{policy-name}]

# **Syntax Description**

policy-name Name of the configured route policy.

#### **Command Default**

No default behavior or values

#### **Command Modes**

Global VRF IPv4 address family configuration

Global VRF IPv6 address family configuration

### **Command History**

| Release       | Modification                 |  |
|---------------|------------------------------|--|
| Release 3.7.2 | This command was introduced. |  |
| Release 3.9.0 | No modification.             |  |

# **Usage Guidelines**

To use this command, you must be in a user group associated with a task group that includes appropriate task IDs. If the user group assignment is preventing you from using a command, contact your AAA administrator for assistance.

Use the **import route-policy** command to define the conditions that allow specified routes to be imported into the VPN routing and forwarding (VRF) instance if the routes are tagged with specified route-targets.

#### Task ID

| Task ID     | Operations     |
|-------------|----------------|
| bgp         | read,<br>write |
| ip-services | read,<br>write |

# **Examples**

The following example shows how to allow only policy-B to be imported to VRF:

RP/0/RSP0/CPU0:router(config)# vrf vrf-1
RP/0/RSP0/CPU0:router(config-vrf)# address-family ipv4 unicast
RP/0/RSP0/CPU0:router(config-vrf-af)# import route-policy policy-B

| Command                          | Description                                                      |  |
|----------------------------------|------------------------------------------------------------------|--|
| export route-policy, on page 162 | Specifies a route policy to export routes from the VRF instance. |  |

# import route-target

To configure a VPN routing and forwarding (VRF) import route-target extended community, use the **import route-target** command in an appropriate configuration mode. To restore the system to its default condition, use the **no** form of this command.

import route-target [{as-number:nn ip-address:nn}]
noimport route-target [{as-number:nn ip-address:nn}]

### **Syntax Description**

as-number:nn (Optional) Autonomous system (AS) number of the route-target extended community.

- as-number
  - Range for 2-byte Autonomous system numbers (ASNs) is 1 to 65535.
  - Range for 4-byte Autonomous system numbers (ASNs) in asplain format is 1 to 4294967295.
  - Range for 4-byte Autonomous system numbers (ASNs) is asdot format is 1.0 to 65535.65535.
- nn —32-bit number

*ip-address:nn* (Optional) IP address of the route-target extended community.

- *ip-address* —32-bit IP address
- nn —16-bit number

### **Command Default**

No default behavior or values

#### **Command Modes**

Global VRF IPv4 address family configuration

Global VRF IPv6 address family configuration

# **Command History**

### Release Modification

Release 3.7.2 This command was introduced.

Release 3.9.0 Asplain format for 4-byte Autonomous system numbers notation was supported.

# **Usage Guidelines**

To use this command, you must be in a user group associated with a task group that includes appropriate task IDs. If the user group assignment is preventing you from using a command, contact your AAA administrator for assistance.

Use the **import route-target** command to specify that prefixes associated with the configured import route-target extended communities are imported into the VRF instance.

To specify multiple route targets, enter import route target configuration mode, then enter one route target for each command line.

# Task ID

| Task ID     | Operations     |
|-------------|----------------|
| bgp         | read,<br>write |
|             |                |
| ip-services |                |
|             | write          |

# **Examples**

The following example shows how to specify an import route-target:

```
RP/0/RSP0/CPU0:router(config) #vrf vrf-1
RP/0/RSP0/CPU0:router(config-vrf) # address-family ipv4 unicast
RP/0/RSP0/CPU0:router(config-vrf-af) # import route-target 500:99
```

| Command                          | Description                        |
|----------------------------------|------------------------------------|
| export route-target, on page 163 | Specifies the export route-target. |

# ignore-connected-check

To enable the software to bypass the directly connected next hop check for single-hop eBGP peering, use the **ignore-connected-check** command in an appropriate configuration mode. To re-enable the directly connected next hop check, use the **no** form of this command.

ignore-connected-check [{inheritance-disable}]
no ignore-connected-check

# **Syntax Description**

inheritance-disable Prevents the **ignore-connected-check** command from being inherited from the parent.

#### **Command Default**

Ability to bypass the directly connected next hop check is disabled.

#### **Command Modes**

Neighbor configuration

Neighbor group configuration

Session group configuration

#### **Command History**

| Release       | Modification                 |
|---------------|------------------------------|
| Release 3.9.0 | This command was introduced. |

# **Usage Guidelines**

To use this command, you must be in a user group associated with a task group that includes appropriate task IDs. If the user group assignment is preventing you from using a command, contact your AAA administrator for assistance.

# Task ID

| Task<br>ID | Operations     |
|------------|----------------|
| bgp        | read,<br>write |

# **Examples**

The following example shows how to enable ignore-connected check configuration for neighbor 10.2.3.4:

RP/0/RSP0/CPU0:router(config)# router bgp 100
RP/0/RSP0/CPU0:router(config-bgp)# neighbor 10.2.3.4
RP/0/RSP0/CPU0:router(config-bgp-nbr)# ignore-connected-check

# is-best-path

To tag the path selected as the best path use theis-best-path command in route policy configuration mode.

#### is-best-path

# **Syntax Description**

**is-best-path** Checks and tags the path selected as best-path.

### **Command Default**

No default behavior or values.

# **Command Modes**

Route-policy configuration

#### **Command History**

| Release       | Modification                 |
|---------------|------------------------------|
| Release 5.3.2 | This command was introduced. |

# **Usage Guidelines**

To use this command, you must be in a user group associated with a task group that includes appropriate task IDs. If the user group assignment is preventing you from using a command, contact your AAA administrator for assistance.

#### Task ID

# Task ID Operation

route-policy read, write

# **Example**

```
RP/0/RSP0/CPU0:router(config) # route-policy
WORD Route Policy name
RP/0/RSP0/CPU0:router(config) # route-policy sample
RP/0/RSP0/CPU0:router(config) # route-policy sample
RP/0/RSP0/CPU0:router(config) # route-policy
if destination is-best-path then
set community community
endif
end-policy
!
RP/0/RSP0/CPU0:router # sh version
Wed Jul 8 16:08:34.286 IST
Cisco IOS XR Software, Version 5.3.2.14I[EnXR]
Copyright (c) 2015 by Cisco Systems, Inc.
Built on Fri Jun 26 17:35:45 IST 2015
By router in RP/0/RSP0/CPU0
```

# is-backup-path

To tag all the paths equal to the back up path use, **is-backup-path** command in route policy configuration mode.

### is-backup-path

# **Syntax Description**

**is-backup-path** Checks and tags the path selected as backup path.

### **Command Default**

No default behavior or values.

#### **Command Modes**

Route-policy configuration

# **Usage Guidelines**

To use this command, you must be in a user group associated with a task group that includes appropriate task IDs. If the user group assignment is preventing you from using a command, contact your AAA administrator for assistance.

#### Task ID

#### Task ID Operation

route-policy read, write

# **Example**

```
RP/0/RSP0/CPU0:router(config) # route-policy
  WORD Route Policy name
RP/0/RSP0/CPU0:router(config) # route-policy sample
RP/0/RSP0/CPU0:router(config-rp1) # if destination i
in is-backup-path is-best-external is-best-path
RP/0/RSP0/CPU0:router(config) # route-policy
WORD Route Policy name
RP/0/RSP0/CPU0:router(config) # route-policy sample
RP/0/RSP0/CPU0:router(config-rp1) # if destination i
in is-backup-path is-best-external is-best-path
```

# is-multi-path

To tag all the paths equal to the best path based on multi-path context use, **is-multi-path** command in route policy configuration mode.

# is-multi-path

| Syntax Description | is-multi-path | Checks and tag all the path equal to the as best-path. |
|--------------------|---------------|--------------------------------------------------------|
|                    |               |                                                        |

# **Command Default**

No default behavior or values.

#### **Command Modes**

Route-policy configuration

# **Command History**

| Release       | Modification                 |
|---------------|------------------------------|
| Release 5.3.2 | This command was introduced. |

### **Usage Guidelines**

To use this command, you must be in a user group associated with a task group that includes appropriate task IDs. If the user group assignment is preventing you from using a command, contact your AAA administrator for assistance.

#### Task ID

#### Task ID Operation route-policy read, write

# **Example**

```
RP/0/RSP0/CPU0:router(config) #route-policy
WORD Route Policy name
RP/0/RSP0/CPU0:router(config) #route-policy sample
RP/0/RSP0/CPU0:router(config-rpl)#if destination i
               is-backup-path is-best-external is-best-path
is-multi-path
RP/0/RSP0/CPU0:router(config-rpl) #if destination is-
is-backup-path is-best-external is-best-path is-multi-path
RP/0/RSP0/CPU0:router(config-rpl)#if destination is-best-path then
RP/0/RSP0/CPU0:router(config-rpl-if) #set 1
                  label-index label-mode level
community lsm-root
RP/0/RSP0/CPU0:router(config-rpl-if) #set community community
RP/0/RSP0/CPU0:router(config-rpl-if)#endif
RP/0/RSP0/CPU0:router(config-rpl)#end-policy
RP/0/RSP0/CPU0:router(config)#commit
Wed Jul 8 16:08:23.436 IST
```

# keychain

To apply key chain-based authentication on a TCP connection between two Border Gateway Protocol (BGP) neighbors, use the **keychain** command in an appropriate configuration mode. To disable key chain authentication, use the **no** form of this command.

keychain name

**no** keychain [{name}]

### **Syntax Description**

name Key chain name configured using the **keychain** command. The name must be a maximum of 32 alphanumeric characters.

#### **Command Default**

When this command is not specified in the appropriate configuration mode, key chain authentication is not enabled on a TCP connection between two BGP neighbors.

#### **Command Modes**

Neighbor configuration

Neighbor group configuration

Session group configuration

#### **Command History**

| Release       | Modification                 |
|---------------|------------------------------|
| Release 3.7.2 | This command was introduced. |
| Release 3.9.0 | No modification.             |

#### **Usage Guidelines**

To use this command, you must be in a user group associated with a task group that includes appropriate task IDs. If the user group assignment is preventing you from using a command, contact your AAA administrator for assistance.

Specify a key chain to enable key chain authentication between two BGP peers. Use the **keychain** command to implement hitless key rollover for authentication.

If this command is configured for a neighbor group or a session group, a neighbor using the group inherits the configuration. Values of commands configured specifically for a neighbor override inherited values.

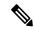

#### Note

BGP only supports HMAC-MD5 and HMAC-SHA1-12 cryptographic algorithms.

#### Task ID

| Task<br>ID | Operations     |
|------------|----------------|
| bgp        | read,<br>write |

#### **Examples**

The following example shows how to configure neighbor 172.20.1.1 to use the key chain authentication configured in the keychain A key chain:

```
RP/0/RSP0/CPU0:router(config) # router bgp 140
RP/0/RSP0/CPU0:router(config-bgp) # neighbor 172.20.1.1
RP/0/RSP0/CPU0:router(config-bgp-nbr) # remote-as 1
RP/0/RSP0/CPU0:router(config-bgp-nbr) # keychain keychain_A
```

| Command | Description                                                                                               |
|---------|----------------------------------------------------------------------------------------------------|
| , ,     | Overrides any inherited key chain configuration from a neighbor group or session group for BGP neighbors. |

# keychain-disable

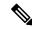

Note

Effective with Release 3.9.0, the **keychain-disable** command was replaced by the **keychain inheritance-disable** command. See the **keychain** inheritance-disable, on page 182 command for more information.

To override any inherited key chain configuration from a neighbor group or session group for Border Gateway Protocol (BGP) neighbors, use the **keychain-disable** command in an appropriate configuration mode. To disable overriding any inherited key chain command, use the **no** form of this command.

# keychain-disable no keychain-disable

# **Syntax Description**

This command has no arguments or keywords.

#### **Command Default**

Configured key chains for neighbor and session groups are inherited.

#### **Command Modes**

Neighbor configuration

Neighbor group configuration

Session group configuration

### **Command History**

| Release       | Modification                                                                  |
|---------------|-------------------------------------------------------------------------------|
| Release 3.7.2 | This command was introduced.                                                  |
| Release 3.9.0 | This command was replaced by the <b>keychain inheritance-disable</b> command. |

#### **Usage Guidelines**

To use this command, you must be in a user group associated with a task group that includes appropriate task IDs. If the user group assignment is preventing you from using a command, contact your AAA administrator for assistance.

If you specify a key chain on a neighbor group or session group, all users of the group inherit the key chain. Specifying a different **keychain** command specifically on a neighbor that uses the group overrides the inherited value. Specifying **keychain-disable** on a neighbor that uses the group disables key chain authentication for the neighbor.

# Task ID

| Task<br>ID | Operations     |
|------------|----------------|
| bgp        | read,<br>write |

### **Examples**

The following example shows how to disable key chain authentication for neighbor 172.20.1.1, preventing it from inheriting the key chain keychain A from session group group 1:

```
RP/0/RSP0/CPU0:router(config) # router bgp 140
RP/0/RSP0/CPU0:router(config-bgp) # session-group group1
RP/0/RSP0/CPU0:router(config-bgp-sngrp) # keychain keychain_A
RP/0/RSP0/CPU0:router(config-bgp-sngrp) # exit
RP/0/RSP0/CPU0:router(config-bgp) #neighbor 172.20.1.1
RP/0/RSP0/CPU0:router(config-bgp-nbr) # remote-as 2
RP/0/RSP0/CPU0:router(config-bgp-nbr) # use session-group group1
RP/0/RSP0/CPU0:router(config-bgp-nbr) # keychain-disable
```

| Command               | Description                                                                     |
|-----------------------|---------------------------------------------------------------------------------|
| keychain, on page 178 | Enables key chain authentication on a TCP connection between two BGP neighbors. |

# keychain inheritance-disable

To override any inherited key chain configuration from a neighbor group or session group for Border Gateway Protocol (BGP) neighbors, use the **keychain inheritance-disable** command in an appropriate configuration mode. To disable overriding any inherited key chain command, use the **no** form of this command.

keychain inheritance-disable no keychain inheritance-disable

#### **Syntax Description**

This command has no arguments or keywords.

#### **Command Default**

Configured key chains for neighbor and session groups are inherited.

#### **Command Modes**

Neighbor configuration

Neighbor group configuration

Session group configuration

## **Command History**

| Release |               | Modification                 |  |
|---------|---------------|------------------------------|--|
|         | Release 3.9.0 | This command was introduced. |  |

#### **Usage Guidelines**

To use this command, you must be in a user group associated with a task group that includes appropriate task IDs. If the user group assignment is preventing you from using a command, contact your AAA administrator for assistance.

If you specify a key chain on a neighbor group or session group, all users of the group inherit the key chain. Specifying a different **keychain** command specifically on a neighbor that uses the group overrides the inherited value. Specifying **keychain inheritance-disable** on a neighbor that uses the group disables key chain authentication for the neighbor.

## Task ID

| Task<br>ID | Operations     |
|------------|----------------|
| bgp        | read,<br>write |

#### **Examples**

The following example shows how to disable key chain authentication for neighbor 172.20.1.1, preventing it from inheriting the key chain keychain\_A from session group group1:

```
RP/0/RSP0/CPU0:router(config) #router bgp 140
RP/0/RSP0/CPU0:router(config-bgp) # session-group group1
RP/0/RSP0/CPU0:router(config-bgp-sngrp) # keychain keychain_A
RP/0/RSP0/CPU0:router(config-bgp-sngrp) # exit
RP/0/RSP0/CPU0:router(config-bgp) # neighbor 172.20.1.1
RP/0/RSP0/CPU0:router(config-bgp-nbr) # remote-as 2
RP/0/RSP0/CPU0:router(config-bgp-nbr) # use session-group group1
RP/0/RSP0/CPU0:router(config-bgp-nbr) # keychain inheritance-disable
```

| Command               | Description                                                                     |
|-----------------------|---------------------------------------------------------------------------------|
| keychain, on page 178 | Enables key chain authentication on a TCP connection between two BGP neighbors. |

## label-allocation-mode

To set the MPLS/VPN label allocation mode, use the **label-allocation-mode** command in VRF configuration mode. To remove the **label-allocation-mode** command from the configuration file and restore the system to its default condition, use the **no** form of this command.

label-allocation-mode [{per-ce }] no label-allocation-mode

#### **Syntax Description**

**per-ce** Specifies that the same label is used for all the routes advertised from a unique customer edge (CE) peer or router.

#### **Command Default**

Per-prefix is the default label allocation mode.

#### **Command Modes**

VRF configuration

#### **Command History**

| Release       | Modification                                                                                        |
|---------------|----------------------------------------------------------------------------------------------------|
| Release 3.7.2 | This command was introduced.                                                                        |
| Release 3.9.0 | No modification.                                                                                    |
| Release 4.3.1 | The command was hidden.                                                                             |
|               | This command under global IPv6 address family configuration mode was renamed to <b>label mode</b> . |

#### **Usage Guidelines**

To use this command, you must be in a user group associated with a task group that includes appropriate task IDs. If the user group assignment is preventing you from using a command, contact your AAA administrator for assistance.

Each prefix that belongs to a VRF instance is advertised with a single label, causing an additional lookup to be performed in the VRF forwarding table to determine the customer edge (CE) next hop for the packet. Use the **label-allocation-mode** command with the **per-ce** keyword to avoid the additional lookup on the PE router and conserve label space. This mode allows the PE router to allocate one label for every immediate next hop. The label is directly mapped to the next hop so there is no VRF route lookup performed during data forwarding. However, the number of labels allocated is one for each CE rather than one for each prefix.

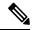

## Note

- The **label-allocation-mode** under the global IPv6 address family configuration mode is renamed as **label mode**, in Cisco IOS-XR Software release 4.3.1 and later releases.
- With the introduction of label mode command, the nexthop labels will no longer be released, when label-allocation-mode command with the per-ce keyword is unconfigured.

| Task ID | Task<br>ID | Operations     |
|---------|------------|----------------|
|         | bgp        | read,<br>write |

## **Examples**

The following example shows how to set the label allocation mode to customer edge:

```
RP/0/RSP0/CPU0:router(config) # router bgp 109
RP/0/RSP0/CPU0:router(config-bgp) # vrf vrf-1
RP/0/RSP0/CPU0:router(config-bgp-vrf) # label-allocation-mode per-ce
```

## label mode

To set the MPLS/VPN label mode based on prefix value, use the **label mode** command in an appropriate configuration mode. To remove the **label mode** command from the configuration file and restore the system to its default condition, use the **no** form of this command.

Use this syntax for **vrf all** configuration mode under VPN IPv4/IPv6 AF (address family) mode or global IPv6 AF configuration mode:

```
label mode{per-ce | per-vrf | route-policy}
no label mode{per-ce | per-vrf | route-policy}
```

Use this syntax for IPv4/IPv6 AF configuration mode under vrf mode:

```
label mode{per-prefix | per-ce | per-vrf | route-policy} no label mode{per-prefix | per-ce | per-vrf | route-policy}
```

#### **Syntax Description**

| per-ce     | Specifies that the same label is used for all routes advertised from a unique customer edge (CE) peer or route. |                                                                                     |  |  |
|------------|----------------------------------------------------------------------------------------------------|-------------------------------------------------------------------------------------|--|--|
| per-vrf    | Specifie                                                                                                    | Specifies that the same label is used for all routes advertised from a unique VRF.  |  |  |
| per-prefix | x Specifies that the same label is used for all routes advertised from a unique prefix.                         |                                                                                     |  |  |
|            | Note                                                                                                    | This keyword is applicable only for IPv4/IPv6 AF configuration mode under vrf mode. |  |  |

**route-policy** Specifies a route policy to select prefixes for setting the label mode.

#### **Command Default**

Per-prefix label mode.

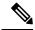

Note

If a policy attached at label-mode attachpoint evaluates to pass and a **label mode** is not explicitly set, **per-prefix** is used as the default label mode.

If a policy attached at label-mode attachpoint evaluates to a drop, **per-prefix** is used as a default label mode. If any **label mode** is set explicitly in this case, it will be ignored.

#### **Command Modes**

VPNv4 address family configuration

VPNv6 address family configuration

VRF IPv4 address family configuration

VRF IPv6 address family configuration

## **Command History**

| Release          | Modification                 |  |
|------------------|------------------------------|--|
| Release<br>4.3.1 | This command was introduced. |  |

## **Usage Guidelines**

To use this command, you must be in a user group associated with a task group that includes appropriate task IDs. If the user group assignment is preventing you from using a command, contact your AAA administrator for assistance.

To configure label mode at VPN-AF level and to have all the VRF AFs inherit that configuration, you must use **vrf all**, which is available under VPN-AF mode.

The inheritance rules followed are:

- **label mode** configuration under VRF-AF, overrides **label-allocation-mode** configuration under VRF and **label mode** configuration under VPN-AF.
- label-allocation-mode configuration under VRF, overrides label mode configuration under VPN-AF.
- The order of priority to determine the label mode in the configurations is:
- 1. VRF-AF: label mode
- 2. VRF: label-allocation-mode
- 3. VPN-AF: label mode
- 4. N/A: per-prefix

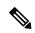

Note

Even if **label mode** is in use, **per-vrf** label is allocated for connected, aggregate, and local prefixes.

#### Task ID

| Task<br>ID | Operation      |
|------------|----------------|
| bgp        | read,<br>write |

The example shows how to configure label mode selection at VPNv4 AF level:

```
RP/0/RSP0/CPU0:router# configure
RP/0/RSP0/CPU0:router(config)# router bgp 100
RP/0/RSP0/CPU0:router(config-bgp)# address-family vpnv4 unicast
RP/0/RSP0/CPU0:router(config-bgp-af)# vrf all
RP/0/RSP0/CPU0:router(config-bgp-af)# label mode route-policy policy_A
```

The example shows how to configure label mode selection at VRF IPv4 AF level:

```
RP/0/RSP0/CPU0:router# configure
RP/0/RSP0/CPU0:router(config)# router bgp 109
RP/0/RSP0/CPU0:router(config-bgp)# vrf vrf-1
RP/0/RSP0/CPU0:router(config-bgp-vrf)# rd 1:1
RP/0/RSP0/CPU0:router(config-bgp-vrf)# address-family ipv4 unicast
RP/0/RSP0/CPU0:router(config-bgp-vrf)# label mode route-policy policy_B
```

## local-as

To allow customization of the autonomous system number for external Border Gateway Protocol (eBGP) neighbor peerings, use the **local-as** command in an appropriate configuration mode. To disable customization of local autonomous system values for eBGP neighbor peerings, use the **no** form of this command.

local-as {as-number [no-prepend [replace-as [dual-as]]] | inheritance-disable} no local-as [{as-number [no-prepend [replace-as [dual-as]]] | inheritance-disable}]

| •  |         | _     |     |      |
|----|---------|-------|-----|------|
| 51 | /ntax   | Desci | rın | tınn |
| •  | III CUA | D000. | ··P |      |

| as-number           | Valid autonomous system number.                                                                                |  |  |
|---------------------|----------------------------------------------------------------------------------------------------|--|--|
|                     | Range for 2-byte Autonomous system numbers (ASNs) is 1 to 65535.                                               |  |  |
|                     | Range for 4-byte Autonomous system numbers (ASNs) in asplain format is 1 to 4294967295.                        |  |  |
|                     | Range for 4-byte Autonomous system numbers (ASNs) is asdot format is 1.0 to 65535.65535.                       |  |  |
|                     | Cannot be the autonomous system number to which the neighbor belongs.                                          |  |  |
| no-prepend          | (Optional) Specifies that local autonomous system values are not prepended to announcements from the neighbor. |  |  |
| replace-as          | (Optional) Specifies that prepend only local autonomous system values to announcements to the neighbor.        |  |  |
| dual-as             | (Optional) Dual-AS mode.                                                                                       |  |  |
| inheritance-disable | Prevents local AS from being inherited from the parent.                                                        |  |  |

## **Command Default**

The BGP autonomous system number specified in the **router bgp** command is used, except when confederations are in use. The confederation autonomous system is used for external neighbors in an autonomous system that is not part of the confederation.

#### **Command Modes**

Neighbor configuration

VRF neighbor configuration

Neighbor group configuration

Session group configuration

## **Command History**

| Release       | Modification                                                                                                    |
|---------------|----------------------------------------------------------------------------------------------------|
| Release 3.7.2 | This command was introduced.                                                                                                    |
| Release 3.9.0 | Asplain format for 4-byte Autonomous system numbers notation was supported. The <b>dual-as</b> keyword was added. The <b>disable</b> keyword was replaced with the <b>inheritance-disable</b> keyword. |
| Release 5.2.2 | Support was added to specify the same autonomous system number for <b>local-as</b> and <b>remote-as</b> commands.                                                                                      |

## **Usage Guidelines**

To use this command, you must be in a user group associated with a task group that includes appropriate task IDs. If the user group assignment is preventing you from using a command, contact your AAA administrator for assistance.

You can specify the autonomous system number the local BGP uses to peer with each neighbor. The autonomous system number specified with this command cannot be the local BGP autonomous system number (specified with the **router bgp** command) or the autonomous system number of the neighbor (specified with the **remote-as** command). However, from Release 5.2.2, the autonomous system number for **local-as** and **remote-as** can be the same, which makes the resulting neighbor peering being treated as iBGP. This command cannot be specified for internal neighbors or for external neighbors in an autonomous system that is part of a confederation.

If this command is configured for a neighbor group or session group, all neighbors using the group inherit the configuration. Values of commands configured specifically for a neighbor override inherited values.

#### Task ID

| Task<br>ID | Operations     |
|------------|----------------|
| bgp        | read,<br>write |

#### **Examples**

The following example shows BGP using autonomous system 30 for the purpose of peering with neighbor 172.20.1.1:

```
RP/0/RSP0/CPU0:router(config) # router bgp 140
RP/0/RSP0/CPU0:router(config-bgp) # neighbor 172.20.1.1
RP/0/RSP0/CPU0:router(config-bgp-nbr) # remote-as 300
RP/0/RSP0/CPU0:router(config-bgp-nbr) # local-as 30
```

| Command                     | Description                                                            |
|-----------------------------|------------------------------------------------------------------------|
| neighbor-group, on page 209 | Creates a neighbor group and enters neighbor group configuration mode. |
| session-group, on page 280  | Creates a session group and enters session group configuration mode.   |

# long-lived-graceful-restart

To enable long lived graceful restart (LLGR) on the BGP neighbors, use the **long-lived-graceful-restart** command in neighbor VPN address family mode. To disable LLGR, use the **no** form of this command.

long-lived-graceful-restart {capable | stale-time send time accept time}

## **Syntax Description**

| capable     | Treats the neighbor as LLGR capable even if it does not advertise the capabilities.                                                  |
|-------------|----------------------------------------------------------------------------------------------------|
| stale-time  | Causes the local router to advertise the LLGR capability to the neighbor and to enable LLGR for prefixes received from the neighbor. |
| send time   | Specifies stale-time sent in LLGR capability.                                                                                        |
| accept time | Specifies maximum stale-time acceptable from neighbor.                                                                               |

#### **Command Default**

The default send and accept time is zero.

#### **Command Modes**

VPNv4 address family configuration

VPNv6 address family configuration

#### **Command History**

| Release       | Modification                 |
|---------------|------------------------------|
| Release 5.2.2 | This command was introduced. |

#### **Usage Guidelines**

When this command is configured, the BGP session is reset, because the changes need to be advertised to the neighbor in a BGP OPEN message.

When the BGP session to a neighbor goes down the routes received from it will be marked LLGR stale if all of the following conditions are met:

- Either the neighbor is configured as capable or the neighbor sent the LLGR capability in its BGP OPEN message
- The accept time is not configured to be 0.
- The stale time that the neighbor sent in the LLGR capability in its BGP OPEN message is not 0.
- The neighbor session was not brought down with a clear command on the local router.
- The neighbor sent either the LLGR or graceful restart capability in its BGP OPEN message.

LLGR routes will only be advertised to a neighbor that is LLGR capable, either because it is configured as capable or because it has sent the LLGR capability in its BGP OPEN message. An LLGR route is either one that has been marked as LLGR stale, because the BGP session from which it was received went down or because it has the LLGR STALE community and does not have the NO LLGR community.

## Task ID

| Task<br>ID | Operations |
|------------|------------|
| bgp        | read       |

## **Examples**

This example shows how to configure the neighbor to be LLGR capable for the given address family:

```
RP/0/RSP0/CPU0:router# configure
RP/0/RSP0/CPU0:router(config)# router bgp 100
RP/0/RSP0/CPU0:router(config-bgp)# neighbor 3.3.3.3
RP/0/RSP0/CPU0:router(config-bgp-nbr)# address-family vpnv4 unicast
RP/0/RSP0/CPU0:router(config-bgp-nbr-af)# long-lived-graceful-restart capable
```

The **long-lived-graceful-restart capable** command enables the LLGR capability on the neighbor; even though the neighbor does not advertise the LLGR capabilities during session information.

The following example shows how to advertise:

```
RP/0/RSP0/CPU0:router# configure
RP/0/RSP0/CPU0:router(config) # router bgp 100
RP/0/RSP0/CPU0:router(config-bgp) # neighbor 3.3.3.3
RP/0/RSP0/CPU0:router(config-bgp-nbr)# address-family vpnv4 unicast
RP/0/RSP0/CPU0:router(config-bgp-nbr-af) # long-lived-graceful-restart stale-time send 20
accept 30
```

The **long-lived-graceful-restart stale-time send 20 accept 30** command is used to configure the LLGR on the neighbor. When this command is configured the configured device will retain routes from the neighbor.

| Command                          | Description                                              |
|----------------------------------|----------------------------------------------------------|
| bgp graceful-restart, on page 84 | Enables graceful restart on a BGP neighbor.              |
| show bgp neighbors, on page 370  | Displays information about BGP connections to neighbors. |

## lpts punt excessive-flow-trap routing-protocols-enable

To enable the Excessive Punt Flow Trap (EPFT) on routing protocol packets OSPF and BGP, use the **lpts punt excessive-flow-trap routing-protocol-enable** command in the Global Configuration mode. To disable, use the **no** form of this command.

lpts punt excessive-flow-trap routing-protocols-enable no lpts punt excessive-flow-trap routing-protocols-enable

#### **Command Default**

None

#### **Command Modes**

Global Configuration mode

### **Command History**

| Release          | Modification                 |
|------------------|------------------------------|
| Release<br>6.0.1 | This command was introduced. |

#### **Usage Guidelines**

You must be in a user group associated with a task group that includes the proper task IDs. The command reference guides include the task IDs required for each command. If you suspect user group assignment is preventing you from using a command, contact your AAA administrator for assistance.

When subscriber interface or interface-based-flow is configured, you can not configure the routing-protocol-enable command. The reverse of this also holds good, that is, if the routing-protocol-enable command is configured, you cannot configure a subscriber interface or interface-based-flow.

L3 routing-protocols to be enabled on non-subscriber interfaces mac.

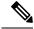

Note

The routing-protocols-enable command can be configured only after configuring non-subscriber-interface mac.

#### Task ID

| Task ID        | Operations |
|----------------|------------|
| lpts           | read       |
| basic-services | read-write |

#### **Examples**

This example shows to enable EPFT on L3 routing protocols:

RP/0/RSP0/CPU0:router(config)# lpts punt excessive-flow-trap
RP/0/RSP0/CPU0:router(config-control-plane-policer)# non-subscriber-interfaces mac
RP/0/RSP0/CPU0:router(config-control-plane-policer)# routing-protocols-enable

| Command                                                      | Description                                                                     |
|--------------------------------------------------------------|---------------------------------------------------------------------------------|
| show running-config lpts punt excessive-flow-tra on page 484 | o, Displays the running configuration for the Excessive Punt Flow Trap feature. |

# lpts punt excessive-flow-trap penalty-timeout bgp

To set the penalty timeout for the bgp protocol, use the **lpts punt excessive-flow-trap penalty-timeout bgp** command in the Global Configuration mode. To restore the default penalty timeout value, use the **no** form of this command.

lpts punt excessive-flow-trap{penalty-timeout bgp}timeout
no lpts punt excessive-flow-trap{penalty-timeout bgp}

#### **Syntax Description**

*timeout* The penalty timeout value for the bgp protocol in minutes. It is the period of time at which bgp bad flow remains to be in bad actor state.

Value ranges from 1 to 1000.

#### **Command Default**

The default penalty timeout value is 15 minutes.

#### **Command Modes**

Global Configuration mode

#### **Command History**

| Release       | Modification                 |
|---------------|------------------------------|
| Release 6.0.1 | This command was introduced. |

## **Usage Guidelines**

You must be in a user group associated with a task group that includes the proper task IDs. The command reference guides include the task IDs required for each command. If you suspect user group assignment is preventing you from using a command, contact your AAA administrator for assistance.

If the penalty-timeout value for bgp is configured as 20, then bgp packets are dropped for 20 minutes.

## Task ID

| Task ID        | Operations |
|----------------|------------|
| lpts           | read       |
| basic-services | read-write |

## **Examples**

This example shows to set penalty time out for bgp bad actor:

RP/0/RSP0/CPU0:router(config) # lpts punt excessive-flow-trap
RP/0/RSP0/CPU0:router(config-control-plane-policer) # penalty-timeout bqp <1-1000>

| Command                                                        | Description                                                                  |
|----------------------------------------------------------------|------------------------------------------------------------------------------|
| show running-config lpts punt excessive-flow-trap, on page 484 | Displays the running configuration for the Excessive Punt Flow Trap feature. |

## match flow-tag

To identify specific flow-tag values as match criteria in a class-map, use the **match flow-tag** command in class-map configuration mode. To remove a specific flow tag value from the matching criteria for a class-map, use the **no** form of this command.

match flow-tag {flow-tag number | [min-value - max-value]}
no match flow-tag {flow-tag number | [min-value - max-value]}

#### **Syntax Description**

| flow-tag number | A flow-tag number. Range is from 1 to 63.                     |  |
|-----------------|---------------------------------------------------------------|--|
| min-value       | Lower limit of the flow-tag to match. Value range is 1 to 63. |  |
| max-value       | Upper limit of the flow-tag to match. Value range is 1 to 63. |  |

### **Command Default**

No match criteria is specified.

#### **Command Modes**

Class-map configuration

#### **Command History**

| Release          | Modification                 |
|------------------|------------------------------|
| Release<br>5.2.2 | This command was introduced. |

## **Usage Guidelines**

To use this command, you must be in a user group associated with a task group that includes appropriate task IDs. If the user group assignment is preventing you from using a command, contact your AAA administrator for assistance.

## Task ID

| Operation      |
|----------------|
| read,<br>write |
|                |

#### Flow-tag for a route

This example uses the**show route** command to display the flow-tag for a given route.

```
RP/0/0/CPU0:ios-xr#
RP/0/0/CPU0:ios-xr#show route 4.4.4.0/24 detail
Thu Nov 14 15:32:21.010 PST
Routing entry for 4.4.4.0/24
Known via "bgp 200", distance 20, metric 0
Tag 300, type external
Installed Nov 14 09:36:55.066 for 05:55:26
Routing Descriptor Blocks
3.3.3.3, from 3.3.3.3, BGP external
Route metric is 0
Label: None
Tunnel ID: None
Extended communities count: 0
NHID:0x0(Ref:0)
Route version is 0x1 (1)
```

No local label
IP Precedence: Not Set
QoS Group ID: Not Set
Flow-tag: 220
Route Priority: RIB\_PRIORITY\_RECURSIVE (12) SVD Type
RIB\_SVD\_TYPE\_LOCAL
Download Priority 4, Download Version 7
No advertising protos.
RP/0/0/CPU0:ios-xr#

## maximum-paths (BGP)

To control the maximum number of parallel routes that Border Gateway Protocol (BGP) installs in the routing table, use the **maximum-paths** command in an appropriate configuration mode. To set the maximum number of parallel routes the software installs to the default value, use the **no** form of this command.

maximum-paths {ebgp | ibgp | eibgp} maximum [{unequal-cost}] [{selective}] no maximum-paths {ebgp | ibgp | eibgp} [{maximum}] [{unequal-cost}]

#### **Syntax Description**

| ebgp         | Specifies external BGP multipath peers.                                                                                                    |  |
|--------------|----------------------------------------------------------------------------------------------------|--|
| ibgp         | Specifies internal BGP multipath peers.                                                                                                    |  |
| eibgp        | Specifies internal and external BGP multipath peers. eiBGP allows simultaneous use of internal and external paths.                                                          |  |
| maximum      | Maximum number of parallel routes that BGP installs in the routing table. Range is 2 to 64                                                                                  |  |
| unequal-cost | (Optional) Allows iBGP multipaths to have different BGP next-hop Interior Gateway Protocol (IGP) metrics. This option is available when the <b>ibgp</b> keyword is used.    |  |
| selective    | (Optional) Allows BGP to be configured such that only routes from selected neighbors can be considered for multipath. This option is used with the <b>multipath</b> option. |  |

### **Command Default**

One path is installed in the routing table.

#### **Command Modes**

IPv4 address family configuration

IPv6 address family configuration

VRF IPv4 address family configuration

VRF IPv6 address family configuration

## **Command History**

| Release       | Modification                 |
|---------------|------------------------------|
| Release 3.7.2 | This command was introduced. |
| Release 3.9.0 | No modification.             |

## **Usage Guidelines**

To use this command, you must be in a user group associated with a task group that includes appropriate task IDs. If the user group assignment is preventing you from using a command, contact your AAA administrator for assistance.

Use the **maximum-paths** command to allow the BGP to allow the BGP protocol to install multiple paths into the routing table for each prefix. With the eBGP option, multiple paths are installed for external peers that are from the same autonomous system and are equal cost (according to the BGP best-path algorithm). Similarly with the iBGP option, multiple paths are installed for internal peers that are equal cost based on the BGP best-path algorithm. With the eiBGP option, multiple paths from both iBGP and eBGP are eligible for multipath selection. The IGP metric to the BGP next hop is the same as the best-path IGP metric unless the router is

configured for unequal cost iBGP multipath or eiBGP multipath. The **selective** option restricts multipath eligible routes to those that come from peers configured with the **multipath** option.

See *Implementing BGP* in the *Routing Configuration Guide for Cisco ASR 9000 Series Routers* for information on the BGP best-path algorithm.

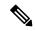

Note

The **maximum-paths** command with the **eibgp** keyword cannot be configured if the **ibgp** or **ebgp** keywords have been configured, because the **eibgp** keyword is a super set of the **ibgp** or **ebgp** keywords.

#### Task ID

| Task<br>ID | Operations     |
|------------|----------------|
| bgp        | read,<br>write |

## **Examples**

The following example shows how to allow a maximum of four paths to a destination to be installed into the IPv4 unicast routing table:

```
RP/0/RSP0/CPU0:router(config) # router bgp 109
RP/0/RSP0/CPU0:router(config-bgp) # address-family ipv4 unicast
RP/0/RSP0/CPU0:router(config-bgp-af) # maximum-paths ebgp 4
RP/0/RSP0/CPU0:routerconfig-bgp-af) # commit
```

The following example shows how you can configure selective multipath for iBGP and eBGP peers.

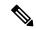

Note

This configuration requires the **multipath** option to be configured for the neighbors. See the **multipath** command in the *Cisco ASR 9000 Series Aggregation Services Router Routing Command Reference Guide* for more information.

For information on how this configuration is used, see the BGP Selective Multipath section in the *Cisco ASR 9000 Series Aggregation Services Router Routing Configuration Guide*.

```
RP/0/RSP0/CPU0:router(config) # router bgp 1
RP/0/RSP0/CPU0:router(config-bgp) # address-family ipv4 unicast
RP/0/RSP0/CPU0:router(config-bgp-af) # maximum-paths ibgp 4 selective
RP/0/RSP0/CPU0:router(config-bgp-af) # maximum-paths ebgp 5 selective
RP/0/RSP0/CPU0:router(config-bgp-af) # commit
```

# maximum-prefix (BGP)

To control how many prefixes can be received from a neighbor, use the **maximum-prefix** command in an appropriate configuration mode. To set the prefix limits to the default values, use the **no** form of this command.

maximum-prefix maximum [{threshold}] [{discard-extra-paths}] [{warning-only}] [restart time-interval]

 $\begin{tabular}{ll} \textbf{no maximum-prefix} & \textit{maximum} & [\{\textit{threshold}\}] & [\{\textit{discard-extra-paths}\}] & [\{\textit{warning-only}\}] & [\textit{restart} & \textit{time-interval}] \\ \end{tabular}$ 

|                    | ume-imervaij        |                                                                                                    |
|--------------------|---------------------|----------------------------------------------------------------------------------------------------|
| Syntax Description | maximum             | Maximum number of prefixes allowed from this neighbor. Range is from 1 to 4294967295.                                                                                                    |
|                    |                     | When using additional-paths feature, each path with a unique path ID received from a peer is counted separately for the purpose of maximum-prefix functionality. Hence, the maximum value should be configured appropriately when the peer is capable of sending additional-paths. |
|                    | discard-extra-paths | (Optional) Drops all the excess prefixes received from the neighbor when the prefixes exceed the configured maximum value.                                                                                                    |
|                    | threshold           | (Optional) Integer specifying at what percentage of the <i>maximum</i> argument value the software starts to generate a warning message. Range is from 1 to 100.                                                                                                    |
|                    | warning-only        | (Optional) Instructs the software to only generate a log message when the <i>maximum</i> argument value is exceeded, and not to terminate the peering.                                                                                                    |

| restart time-interval | (Optional) Sets the time interval (in minutes) after which peering session should be reestablished. |
|-----------------------|----------------------------------------------------------------------------------------------------|
|                       | Configure restart time interval in minutes. Range is from 1 to 65535                                |

#### **Command Default**

When this command is not specified, the following defaults apply:

• IPv4 Unicast: 1048576

• IPv4 Labeled-unicast: 131072

• IPv6 Unicast: 524288

• IPv6 Labeled-unicast: 131072

• IPv4 Tunnel: 1048576• IPv4 Multicast: 131072• IPv6 Multicast: 131072

• VPNv4 Unicast: 2097152

• IPv4 MVPN: 2097152

• IPv4 MDT: 131072

VPNv6 Unicast: 1048576L2VPN EVPN: 2097152IPv4 Flowspec: 1048576

• IPv6 Flowspec: 524288

VPNv4 Flowspec: 2097152VPNv6 Flowspec: 1048576

The default threshold, when a warning message is generated, is 75 percent.

#### **Command Modes**

IPv4 address family group, neighbor address family, and neighbor group address family configuration

IPv6 address family group, neighbor address family, and neighbor group address family configuration

IPv4 tunnel address family group, neighbor group address family, and neighbor address family configuration

IPv4 flowspec under neighbor address family, neighbor group address family, and address family group configuration

IPv6 flowspec under neighbor address family, neighbor group address family, and address family group configuration

VPNv4 flowspec under neighbor address family, neighbor group address family, and address family group configuration

VPNv6 flowspec under neighbor address family, neighbor group address family, and address family group configuration

L2VPN EVPN under neighbor address family, neighbor group address family, and address family group configuration

#### **Command History**

#### Release Modification

Release 3.7.2 This command was introduced.

Release 3.9.0 No modification.

Release 4.2.1 The default prefix limit was increased for IPv4 unicast, IPv6 unicast, VPNv4 unicast, and VPNv6 unicast address families as:

IPv4 unicast: 1048576IPv6 unicast: 524288

VPNv4 unicast: 2097152

Release 5.3.1 The **discard-extra-paths** keyword was added.

### **Usage Guidelines**

Use the **maximum-prefix** command to configure a maximum number of prefixes that a BGP router is allowed to receive from a neighbor. It adds another mechanism (besides routing policy) to control prefixes received from a peer.

When the number of received prefixes exceeds the maximum number configured, the software terminates the peering, by default, after sending a cease notification to the neighbor. However, if the **warning-only** keyword is configured, the software writes only a log message, but continues peering with the sender. If the peer is terminated, the peer stays down until the **clear bgp** command is issued or the **restart** *time-interval* option is used.

This command takes effect immediately if configured on an established neighbor, unless the number of prefixes received from the neighbor already exceeds the configured limits.

If this command is configured for a neighbor group or neighbor address family group, all neighbors using the group inherit the configuration. Values of commands configured specifically for a neighbor override inherited values.

#### Task ID

| Task<br>ID | Operations     |
|------------|----------------|
| bgp        | read,<br>write |

### **Examples**

This example shows the maximum number of IP Version 6 (IPv6) unicast prefixes allowed from neighbor 192.168.40.25 set to 5000, threshold value 80%, and restart time interval 20 minutes:

```
RP/0/RSP0/CPU0:router(config) #router bgp 100
RP/0/RSP0/CPU0:router(config-bgp) #neighbor 192.168.40.25
RP/0/RSP0/CPU0:router(config-bgp-nbr) #remote-as 1
RP/0/RSP0/CPU0:router(config-bgp-nbr) #address-family ipv6 unicast
```

```
RP/0/RSP0/CPU0:router(config-bgp-nbr-af)#maximum-prefix 5000 80 restart 20
```

This example shows the maximum number of IP Version 4 (IPv4) unicast prefixes allowed from the neighbor 192.168.40.24 set to 1000:

```
RP/0/RSP0/CPU0:router(config-bgp) # router bgp 109
RP/0/RSP0/CPU0:router(config-bgp) # neighbor 192.168.40.24
RP/0/RSP0/CPU0:router(config-bgp-nbr) # remote-as 1
RP/0/RSP0/CPU0:router(config-bgp-nbr) # address-family ipv4 unicast
RP/0/RSP0/CPU0:router(config-bgp-nbr-af) # maximum-prefix 1000
```

The following example shows how to configure discard extra paths:

```
RP/0/RSP0/CPU0:router#configure
RP/0/RSP0/CPU0:router(config) #router bgp 10
RP/0/RSP0/CPU0:router(config-bgp) #neighbor 10.0.0.1
RP/0/RSP0/CPU0:router(config-bgp-nbr) #address-family ipv4 unicast
RP/0/RSP0/CPU0:router(config-bgp-nbr-af) #maximum-prefix 5000 discard-extra-paths
```

| Command                     | Description                                                                                           |
|-----------------------------|----------------------------------------------------------------------------------------------------|
| af-group, on page 28        | Creates an address family group for BGP neighbors and enters address family group configuration mode. |
| clear bgp, on page 122      | Resets a BGP connection using BGP hard or soft reconfiguration.                                       |
| neighbor-group, on page 209 | Creates a neighbor group and enters neighbor group configuration mode.                                |

# mpls activate (BGP)

To enable Multiprotocol Label Switching (MPLS) on an interface basis for ASBR and CSC configurations whenever a bgp confederation configuration is used, use the **mpls activate** command in bgp configuration mode. This is needed for InterAS (option B and C) and Carrier Supporting Carrier (CSC) configurations with confederations.

The normal InterAS and CSC configurations (without confederations) do not need to enable this.

To restore the system to its default condition, use the **no** form of this command.

mpls activate interface id no mpls activate interface id

#### **Syntax Description**

interface id Name of the interface.

#### **Command Default**

No default behavior or values

#### **Command Modes**

Router configuration

Neighbor configuration

IPv4 address family group configuration

VPNv4 address family group configuration

#### **Command History**

| Release       | Modification                 |
|---------------|------------------------------|
| Release 3.7.2 | This command was introduced. |
| Release 3.9.0 | No modification              |

#### **Usage Guidelines**

To use this command, you must be in a user group associated with a task group that includes appropriate task IDs. If the user group assignment is preventing you from using a command, contact your AAA administrator for assistance.

The**mpls activate** command enables MPLS on the interface specified and also adds the implicit null rewrite corresponding to the peer associated with the interface. The interface specified must be the one corresponding to the inter-AS ASBR or CSC peer.

## Task ID

| Task<br>ID | Operations     |
|------------|----------------|
| bgp        | read,<br>write |

#### **Examples**

The following example shows how to activate MPLS for InterAS Option B (with confederations):

RP/0/RSP0/CPU0:router(config) #router bgp 1

```
bgp confederation peers
   2002
 bgp confederation identifier 4589
 bgp router-id 3.3.3.3
 mpls activate
   interface GigabitEthernet0/1/0/0
  address-family ipv4 unicast
   redistribute connected
  address-family vpnv4 unicast
   retain route-target all
  neighbor 10.0.0.9
   remote-as 2002
   address-family ipv4 unicast
   route-policy pass in
   route-policy pass out
   !
   address-family vpnv4 unicast
   route-policy pass in
```

The following example shows how to activate MPLS for CSC (with confederations):

```
router bgp 2002
bgp confederation peers
1
!
bgp confederation identifier 4589
bgp router-id 4.4.4.4
address-family ipv4 unicast
allocate-label all
!
address-family vpnv4 unicast
retain route-target all
!
vrf foo
rd 1:1
mpls activate
```

```
interface GigabitEthernet0/1/0/2
   address-family ipv4 unicast
    redistribute connected
    allocate-label all
   neighbor 10.0.0.1
    remote-as 1
    address-family ipv4 unicast
    !
    address-family ipv4 labeled-unicast
    route-policy pass in
     route-policy pass out
   !
RP/0/RSP0/CPU0:router#show mpls forwarding
 Local Outgoing Prefix Outgoing Next Hop Bytes
 Label Label
               or ID
                              Interface
 Switched
 -----
 16000 Aggregate foo: Per-VRF Aggr[V] \
                               foo
                                                       0
 16001 Pop 10.0.0.0/16[V] Gi0/1/0/2 10.0.0.1
                                                     44
```

## RP/0/RSP0/CPU0:router#show mpls interfaces

| Interface              | LDP | Tunnel | Enabled |
|------------------------|-----|--------|---------|
|                        |     |        |         |
| GigabitEthernet0/1/0/2 | No  | No     | Yes     |

| Command   | Description                                                                    |
|-----------|--------------------------------------------------------------------------------|
| , , ,, ,, | Enters address family configuration mode for configuring BGP routing sessions. |

## mvpn

To enable BGP instance to connect to PIM/PIM6, use the **mvpn** command in router configuration mode. To disable BGP instance -PIM/PIM6 connection, use the **no** form of this command.

mvpn no mvpn

**Syntax Description** 

This command has no keywords or arguments.

**Command Default** 

PIM/PIM connection is disabled.

**Command Modes** 

Router configuration

**Command History** 

| Release          | Modification                 |
|------------------|------------------------------|
| Release<br>4.2.0 | This command was introduced. |

## **Usage Guidelines**

To use this command, you must be in a user group associated with a task group that includes appropriate task IDs. If the user group assignment is preventing you from using a command, contact your AAA administrator for assistance.

## Task ID

| Task<br>ID | Operation      |
|------------|----------------|
| bgp        | read,<br>write |

This example shows how to configure mvpn and enable PIM/PIM6 connection:

RP/0/RSP0/CPU0:router#configure
RP/0/RSP0/CPU0:router(config)#router bgp 100
RP/0/RSP0/CPU0:router(config-bgp)#mvpn

## multipath

Enables multiple paths for a BGP neighbor.

To disable this function, use the **no** form of this command.

## multipath no multipath

#### **Command Default**

Multipath is disabled by default.

#### **Command Modes**

Router BGP neighbor configuration

## **Command History**

| Rel        | ease | Modification                 |
|------------|------|------------------------------|
| Rel<br>4.2 | ease | This command was introduced. |

#### **Usage Guidelines**

To configure BGP selective multipath feature, the **multipath** option must be enabled on the required BGP neighbor. The **multipath** configuration for a neighbor works when configured with the **selective** option of the **maximum-paths** command.

#### Task ID

| Task<br>ID | Operations     |
|------------|----------------|
| BGP        | read,<br>write |

### **Examples**

The following example shows how to enable multiple paths for a BGP neighbor.

```
RP/0/RSP0/CPU0:router# configure
RP/0/RSP0/CPU0:router(config)# router bgp 1
RP/0/RSP0/CPU0:router(config-bgp)# address-family ipv4 unicast
RP/0/RSP0/CPU0:router(config-bgp-af)# maximum-paths ibgp 4 selective
RP/0/RSP0/CPU0:router(config-bgp-af)# maximum-paths ebgp 5 selective
RP/0/RSP0/CPU0:router(config-bgp-af)# neighbor 1.1.1.1
RP/0/RSP0/CPU0:router(config-bgp-nbr)# address-family ipv4 unicast
RP/0/RSP0/CPU0:router(config-bgp-nbr-af)# multipath
RP/0/RSP0/CPU0:router(config-bgp-nbr-af)# commit
```

## neighbor (BGP)

To enter neighbor configuration mode for configuring Border Gateway Protocol (BGP) routing sessions, use the **neighbor** command in an appropriate configuration mode. To delete all configuration for a neighbor and terminate peering sessions with the neighbor, use the **no** form of this command.

neighbor ip-address
no neighbor ip-address

#### **Syntax Description**

*ip-address* IPv4 or IPv6 IP address of the BGP-speaking neighbor.

#### **Command Default**

Neighbor mode is not specified.

#### **Command Modes**

Router configuration

VRF configuration

### **Command History**

| Release       | Modification                 |
|---------------|------------------------------|
| Release 3.7.2 | This command was introduced. |
| Release 3.9.0 | No modification              |

#### **Usage Guidelines**

To use this command, you must be in a user group associated with a task group that includes appropriate task IDs. If the user group assignment is preventing you from using a command, contact your AAA administrator for assistance.

From router configuration mode, you can use this command to enter neighbor configuration mode.

From neighbor configuration mode, you can enter address family configuration for the neighbor by using the **address-family** command, which allows you to configure routing sessions for IP Version 4 and IP Version 6 address prefixes.

The **neighbor** command does not cause the neighbor to be configured and does not result in a peering to be established with the neighbor. To create the neighbor, you configure a remote autonomous system number by entering the **remote-as** command, or the neighbor can inherit a remote autonomous system from a neighbor group or session group if the **use** command is applied.

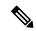

Note

A neighbor must have must a remote autonomous system number, and an IP address and address family must be enabled on the neighbor.

Unlike IPv4, IPv6 must be enabled before any IPv6 neighbors can be defined. Enable IPv6 in router configuration mode using the **address-family** command.

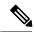

Note

Configuration for the neighbor cannot occur (peering is not established) until the neighbor is given a remote as-number and neighbor address.

The **no** form of this command causes the peering with the neighbor to be terminated and all configuration that relates to the neighbor to be removed.

#### Task ID

| Task<br>ID | Operations     |
|------------|----------------|
| bgp        | read,<br>write |

### **Examples**

The following example shows how to place the router in neighbor configuration mode for BGP routing process 1 and configure the neighbor IP address 172.168.40.24 as a BGP peer:

```
RP/0/RSP0/CPU0:router(config) # router bgp 1
RP/0/RSP0/CPU0:router(config-bgp) # neighbor 172.168.40.24
RP/0/RSP0/CPU0:router(config-bgp-nbr) # remote-as 65000
```

The following example shows how to enable IPv6 for BGP, then place the router in neighbor configuration mode for an IPv6 neighbor, 3000::1, and configure neighbor 3000::1 as a BGP peer:

```
RP/0/RSP0/CPU0:router(config) # router bgp 100
RP/0/RSP0/CPU0:router(config-bgp) # address-family ipv6 unicast
RP/0/RSP0/CPU0:router(config-bgp-af) # exit
RP/0/RSP0/CPU0:router(config-bgp) # neighbor 3000::1
RP/0/RSP0/CPU0:router(config-bgp-nbr) # remote-as 2002
RP/0/RSP0/CPU0:router(config-bgp-nbr) # address-family ipv6 unicast
```

| Command                          | Description                                                                             |
|----------------------------------|-----------------------------------------------------------------------------------------|
| address-family (BGP), on page 16 | Enters address family configuration mode for configuring BGP routing sessions.          |
| remote-as (BGP), on page 252     | Adds an entry to the BGP neighbor table.                                                |
| use, on page 530                 | Inherits characteristics from a neighbor group, session group, or address family group. |

## neighbor-group

To create a neighbor group and enter neighbor group configuration mode, use the **neighbor-group** command in router configuration mode. To remove a neighbor group and delete all configuration associated with the group, use the **no** form of this command.

neighbor-group name
no neighbor-group name

#### **Syntax Description**

name Neighbor group name.

#### **Command Default**

No neighbor group mode is specified.

#### **Command Modes**

Router configuration

#### **Command History**

| Release       | Modification                 |
|---------------|------------------------------|
| Release 3.7.2 | This command was introduced. |
| Release 3.9.0 | No modification.             |

## **Usage Guidelines**

To use this command, you must be in a user group associated with a task group that includes appropriate task IDs. If the user group assignment is preventing you from using a command, contact your AAA administrator for assistance.

The **neighbor-group** command puts the router in neighbor group configuration mode and creates a neighbor group.

A neighbor group helps you apply the same configuration to one or more neighbors. After a neighbor group is configured, each neighbor can inherit the configuration through the **use** command. If a neighbor is configured to use a neighbor group, the neighbor, by default, inherits the entire configuration of the neighbor group, which includes the address family-independent and address family-specific configurations. The inherited configuration can be overridden if you directly configure commands for the neighbor or if you configure session groups or address family groups with the **use** command.

From neighbor group configuration mode, you can configure address family-independent parameters for the neighbor group. To enter address family-specific configuration for the neighbor group, use the **address-family** command when in the neighbor group configuration mode.

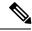

Note

If an address family is configured for a neighbor group, neighbors that use the neighbor group attempt to exchange routes in that address family.

The **no** form of this command ordinarily causes all configuration for the neighbor group to be removed. If using the **no** form would result in a neighbor losing its remote autonomous system number, the configuration is rejected. In this scenario, the neighbor configuration must be either removed or configured with a remote autonomous system number before the neighbor group configuration can be removed.

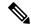

Note

Neighbor groups should not be configured with a mixture of IPv4 and IPv6 address families, because such a neighbor group is not usable by any neighbor. Note that within the Cisco IOS XR system configuration architecture, it is possible to create such a neighbor group; however, any attempt to use it is rejected.

#### Task ID

| Task<br>ID | Operations     |
|------------|----------------|
| bgp        | read,<br>write |

## **Examples**

The following example shows how to create a neighbor group called group1 that has IP Version 4 (IPv4) unicast and IPv4 multicast activated along with various configuration features. The neighbor group is used by neighbor 10.0.0.1 and neighbor 10.0.0.2, which allows them to inherit the entire group1 configuration.

```
RP/0/RSP0/CPU0:router(config)# router bgp 65530
RP/0/RSP0/CPU0:router(config-bgp)# neighbor-group group1
RP/0/RSP0/CPU0:router(config-bgp-nbrgrp)# remote-as 65535
RP/0/RSP0/CPU0:router(config-bgp-nbrgrp)# advertisement-interval 2
RP/0/RSP0/CPU0:router(config-bgp-nbrgrp)# address-family ipv4 unicast
RP/0/RSP0/CPU0:router(config-bgp-nbrgrp-af) # send-community-ebgp
RP/0/RSP0/CPU0:router(config-bgp-nbrgrp-af)# exit
RP/0/RSP0/CPU0:router(config-bgp-nbrgrp)# address-family ipv4 multicast
RP/0/RSP0/CPU0:router(config-bgp-nbrgrp-af) # next-hop-self
RP/0/RSP0/CPU0:router(config-bgp-nbrgrp-af)# exit
RP/0/RSP0/CPU0:router(config-bgp-nbrgrp)# exit
RP/0/RSP0/CPU0:router(config-bgp) #neighbor 10.0.0.1
RP/0/RSP0/CPU0:router(config-bgp-nbr)# use neighbor-group group1
RP/0/RSP0/CPU0:router(config-bgp-nbr)# exit
RP/0/RSP0/CPU0:router(config-bgp) # neighbor 10.0.0.2
RP/0/RSP0/CPU0:router(config-bqp-nbr) # use neighbor-group group1
RP/0/RSP0/CPU0:router(config-bgp-nbr)# exit
```

| Command                          | Description                                                                                  |
|----------------------------------|----------------------------------------------------------------------------------------------|
| address-family (BGP), on page 16 | Enters various address family configuration modes for configuring BGP routing sessions.      |
| neighbor (BGP), on page 207      | Enters neighbor configuration mode for configuring BGP routing sessions.                     |
| use, on page 530                 | Inherits characteristics from a neighbor group, a session group, or an address family group. |

# neighbor internal-vpn-client

To preserve the iBGP-CE (customer edge) attributes inside the VPN attribute set (ATTR-SET) and send it across to the core, use the **neighbor internal-vpn-client** command in the VRF neighbor configuration mode. To disable the command, use the **no** form of this command.

neighbor ip-address internal-vpn-client

no neighbor ip-address internal-vpn-client

## **Syntax Description**

| neighbor ip-address | IP address of the neighboring device.                      |
|---------------------|------------------------------------------------------------|
| internal-vpn-client | Stacks the iBGP-CE neighbor path in the VPN attribute set. |

#### **Command Default**

None

#### **Command Modes**

VRF neighbor configuration

## **Command History**

| Release       | Modification                 |
|---------------|------------------------------|
| Release 5.3.1 | This command was introduced. |

## **Usage Guidelines**

The **neighbor** ip-address **internal-vpn-client** command enables PE devices to make the entire VPN cloud act as an internal VPN client to the CE devices connected internally. This command is used so that existing internal BGP VRF lite scenarios are not affected. You need not configure autonomous system override for CE devices after enabling this command.

## Task ID

| Task<br>ID | Operations     |
|------------|----------------|
| bgp        | read,<br>write |

#### **Examples**

The following example shows how to configure L3VPN iBGP PE-CE:

```
RP/0/RSP0/CPU0:router# configure
RP/0/RSP0/CPU0:router(config)# router bgp 100
RP/0/RSP0/CPU0:router(config-bgp)# vrf blue neighbor 10.10.10.1
RP/0/RSP0/CPU0:router(config-bgp-vrf-nbr)# internal-vpn-client
```

# network (BGP)

To specify that the Border Gateway Protocol (BGP) routing process should originate and advertise a locally known network to its neighbors, use the **network** command in an appropriate configuration mode. To disable originating or advertising the network to neighbors, use the **no** form of this command.

**network** {ip-address/prefix-length ip-address mask} [route-policy route-policy-name] **no network**{ip-address/prefix-length ip-address mask} [route-policy route-policy-name]

## **Syntax Description**

| ip- address                    | Network that BGP advertises.                                                                                                    |
|--------------------------------|----------------------------------------------------------------------------------------------------|
| / prefix-length                | Length of the IP address prefix. A decimal value that indicates how many of the high-order contiguous bits of the address compose the prefix (the network portion of the address). A slash (/) must precede the decimal value. |
| ip-address mask                | Network mask applied to the <i>ip-address</i> argument.                                                                                                    |
| route-policy route-policy-name | (Optional) Specifies a route policy to use to modify the attributes of the network.                                                                                                    |

#### **Command Default**

No networks are specified.

#### **Command Modes**

IPv4 address family configuration

IPv6 address family configuration

VRF IPv4 address family configuration

VRF IPv6 address family configuration

## **Command History**

| Release       | Modification                 |
|---------------|------------------------------|
| Release 3.7.2 | This command was introduced. |
| Release 3.9.0 | No modification.             |

## **Usage Guidelines**

To use this command, you must be in a user group associated with a task group that includes appropriate task IDs. If the user group assignment is preventing you from using a command, contact your AAA administrator for assistance.

A network specified with this command is originated and advertised to neighbors only if there exists a route for the network in the routing table. That is, there must be a route learned using local or connected networks, static routing, or a dynamic IGP such as IS-IS or OSPF.

Other than the available system resources on the router, no limit exists on the number of network commands that can be configured.

| lack |   |
|------|---|
| iask | ш |
|      |   |

| Task<br>ID | Operations     |
|------------|----------------|
| bgp        | read,<br>write |

## **Examples**

The following example shows how to configure the local router to originate the IPv4 unicast network 172.20.0.0/16:

```
RP/0/RSP0/CPU0:router(config) #router bgp 120
RP/0/RSP0/CPU0:router(config-bgp) # address-family ipv4 unicast
RP/0/RSP0/CPU0:router(config-bgp-af) # network 172.20.0.0/16
```

| Command                         | Description                                                                                           |
|---------------------------------|----------------------------------------------------------------------------------------------------|
| network backdoor, on page 214   | Specifies a backdoor route to a BGP border router that provides better information about the network. |
| redistribute (BGP), on page 246 | Redistributes routes from one routing domain into another routing domain.                             |

## network backdoor

To set the administrative distance on an external Border Gateway Protocol (eBGP) route to that of a locally sourced BGP route, causing it to be less preferred than an Interior Gateway Protocol (IGP) route, use the **network backdoor** command in an appropriate configuration mode. To disable setting the administrative distance to the value for locally sourced BGP routes, use the **no** form of this command.

**network** {ip-address/prefix-length ip-address mask} **backdoor no network** {ip-address/prefix-length ip-address mask} **backdoor** 

## **Syntax Description**

| ip-address    | Network that provides a backdoor route.                                                                                                    |
|---------------|----------------------------------------------------------------------------------------------------|
| prefix-length | Length of the IP address prefix. A decimal value that indicates how many of the high-order contiguous bits of the address compose the prefix (the network portion of the address). A slash (/) must precede the decimal value. |
| mask          | Network mask applied to the <i>ip-address</i> argument.                                                                                                    |

#### **Command Default**

No backdoor routes are installed.

#### **Command Modes**

IPv4 address family configuration

IPv6 address family configuration

VRF IPv4 address family configuration

VRF IPv6 address family configuration

## **Command History**

| Release       | Modification                 |
|---------------|------------------------------|
| Release 3.7.2 | This command was introduced. |
| Release 3.9.0 | No modification.             |

## **Usage Guidelines**

To use this command, you must be in a user group associated with a task group that includes appropriate task IDs. If the user group assignment is preventing you from using a command, contact your AAA administrator for assistance.

Configuring the **network backdoor** command does not cause BGP to originate a network, even if an IGP route for the network exists. Ordinarily, the backdoor network would be learned through both an eBGP and IGP. The BGP best-path selection algorithm does not change when a network is configured as a backdoor network.

#### Task ID

| Task<br>ID | Operations     |
|------------|----------------|
| bgp        | read,<br>write |

## **Examples**

The following example shows IP Version 4 (IPv4) unicast network 192.168.40.0/24 configured as a backdoor network:

RP/0/RSP0/CPU0:router(config) # router bgp 109
RP/0/RSP0/CPU0:router(config-bgp) # address-family ipv4 unicast
RP/0/RSP0/CPU0:router(config-bgp-af) # network 192.168.40.0/24 backdoor

| Command                    | Description                                                                                             |
|----------------------------|----------------------------------------------------------------------------------------------------|
| network (BGP), on page 212 | Specifies a local network that the BGP routing process should originate and advertise to its neighbors. |

## next-hop-self

To disable next-hop calculation and insert your own address in the next-hop field of Border Gateway Protocol (BGP) updates, use the **next-hop-self** command in an appropriate configuration mode. To enable next-hop calculation, use the **no** form of this command.

next-hop-self [{inheritance-disable}]
no next-hop-self [{inheritance-disable}]

#### **Syntax Description**

**inheritance-disable** (Optional) Allows a next-hop calculation override when this feature may be inherited from a neighbor group or address family group.

#### **Command Default**

When this command is not specified, the software calculates the next hop for BGP updates accepted by the router.

#### **Command Modes**

IPv4 address family group configuration

IPv6 address family group configuration

VPNv4 address family group configuration

IPv4 neighbor address family configuration

VPNv4 neighbor address family configuration

IPv4 neighbor group address family configuration

IPv6 neighbor group address family configuration

VPNv4 neighbor group address family configuration

IPv4 labeled-unicast address family configuration

IPv6 labeled-unicast address family configuration

VRF labeled-unicast address family configuration

## **Command History**

| Release       | Modification                                                                         |
|---------------|--------------------------------------------------------------------------------------|
| Release 3.7.2 | This command was introduced.                                                         |
| Release 3.9.0 | The <b>disable</b> keyword was replaced with the <b>inheritance-disable</b> keyword. |
| Release 4.0   | This command was supported in the following address family configuration modes:      |
|               | • IPv4 labeled-unicast                                                               |
|               | • IPv6 labeled-unicast                                                               |
|               | VRF labeled-unicast                                                                  |
|               |                                                                                      |

#### **Usage Guidelines**

To use this command, you must be in a user group associated with a task group that includes appropriate task IDs. If the user group assignment is preventing you from using a command, contact your AAA administrator for assistance.

Use the **next-hop-self** command to set the BGP next-hop attribute of routes being advertised over a peering session to the local source address of the session.

This command is useful in nonmeshed networks in which BGP neighbors may not have direct access to all other neighbors on the same IP subnet.

If this command is configured for a neighbor group or address family group, a neighbor using the group inherits the configuration. Configuring the command specifically for a neighbor overrides any inherited value.

Configuring the **next-hop-self** command under IPv4 labeled-unicast, IPv6 labeled-unicast, or VRF labeled-unicast address family configuration mode enables next-hop-self for labeled prefixes advertised to an iBGP peer.

#### Task ID

| Task<br>ID | Operations     |
|------------|----------------|
| bgp        | read,<br>write |

#### **Examples**

The following example shows how to set the next hop of the update field for all IP Version 4 (IPv4) unicast routes advertised to neighbor 172.20.1.1 to an address of the local router:

```
RP/0/RSP0/CPU0:router(config) # router bgp 140
RP/0/RSP0/CPU0:router(config-bgp) # neighbor 172.20.1.1
RP/0/RSP0/CPU0:router(config-bgp-nbr) # remote-as 1
RP/0/RSP0/CPU0:router(config-bgp-nbr) # address-family ipv4 unicast
RP/0/RSP0/CPU0:router(config-bgp-nbr-af) # next-hop-self
```

The following example shows how to disable the **next-hop-self** command for neighbor 172.20.1.1. If not overridden, the next hop would be inherited from address family group group1:

```
RP/0/RSP0/CPU0:router(config) # router bgp 140
RP/0/RSP0/CPU0:router(config-bgp) # af-group group1 address-family ipv4 unicast
RP/0/RSP0/CPU0:router(config-bgp-afgrp) # next-hop-self
RP/0/RSP0/CPU0:router(config-bgp-afgrp) # exit
RP/0/RSP0/CPU0:router(config-bgp) # neighbor 172.20.1.1
RP/0/RSP0/CPU0:router(config-bgp-nbr) # remote-as 1
RP/0/RSP0/CPU0:router(config-bgp-nbr) # address-family ipv4 unicast
RP/0/RSP0/CPU0:router(config-bgp-nbr-af) # use af-group group1
RP/0/RSP0/CPU0:router(config-bgp-nbr-af) # next-hop-self inheritance-disable
```

| Command                     | Description                                                                                           |
|-----------------------------|----------------------------------------------------------------------------------------------------|
|                             | Creates an address family group for BGP neighbors and enters address family group configuration mode. |
| neighbor-group, on page 209 | Creates a neighbor group and enters neighbor group configuration mode.                                |

| Command          | Description                                                                             |
|------------------|-----------------------------------------------------------------------------------------|
| use, on page 530 | Inherits characteristics from a neighbor group, session group, or address family group. |

## next-hop-unchanged

To disable overwriting of the next hop before advertising to external Border Gateway Protocol (eBGP) peers, use the **next-hop-unchanged** command in an appropriate configuration mode. To enable overwriting of the next hop, use the **no** form of this command.

next-hop-unchanged [{inheritance-disable | multipath}]
no next-hop-unchanged [{inheritance-disable | multipath}]

#### **Syntax Description**

**inheritance-disable** (Optional) Allows overwriting of the next hop before advertising to eBGP peers when this feature may be inherited from a neighbor group or address family group.

#### multipath

(Optional) Disables overwriting of next-hop calculation for multipath prefixes learned from eBGP neighbors and advertised to iBGP neighbors.

#### Note

The **multipath** keyword is supported only for IPv4 and IPv6 unicast address families. It is not supported with labeled-unicast or VPN address families.

#### **Command Default**

Overwriting of the next hop is allowed.

#### **Command Modes**

VPNv4 address family group configuration

VPNv4 neighbor address family configuration

VPNv4 neighbor group address family configuration

IPv4 labeled-unicast address family configuration

IPv6 labeled-unicast address family configuration

IPv4 address family configuration

IPv6 address family configuration

#### **Command History**

| Release | Modification                            |
|---------|-----------------------------------------|
| neiease | www.iiiiiiiiiiiiiiiiiiiiiiiiiiiiiiiiiii |

Release 3.7.2 This command was introduced.

Release 3.9.0 The disable keyword was replaced with the inheritance-disable keyword.

Release 4.0.0 This command was supported in the following address family configuration modes:

- IPv4 labeled-unicast address family configuration
- IPv6 labeled-unicast address family configuration
- IPv4 unicast address family configuration
- IPv6 unicast address family configuration

Release 5.2.0 The **multipath** keyword was added.

#### **Usage Guidelines**

Use the **next-hop-unchanged** command to propagate the next hop unchanged for multihop eBGP peering sessions. This command should not be configured on a route reflector, and the **next-hop-self** command should not be used to modify the next-hop attribute for a route reflector when this feature is enabled for a route reflector client.

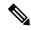

#### Note

Incorrectly setting BGP attributes for a route reflector can cause inconsistent routing, routing loops, or a loss of connectivity. Setting BGP attributes for a route reflector should be attempted only by an experienced network operator.

Use the **next-hop-unchanged multipath** command to set the next-hop to the eBGP peer egress interface when configuring eBGP multipath.

#### Task ID

| Task<br>ID | Operations     |
|------------|----------------|
| bgp        | read,<br>write |

#### **Examples**

The following example shows how to disable the overwriting of next hops before advertising to eBGP peers:

```
RP/0/RSP0/CPU0:router(config)# router bgp 140
RP/0/RSP0/CPU0:router(config-bgp)# af-group group1 address-family ipv4 unicast
RP/0/RSP0/CPU0:router(config-bgp-afgrp)# next-hop-unchanged disable
RP/0/RSP0/CPU0:router(config-bgp-afgrp)# exit
```

The following example shows how to disable the overwriting of next hops for multipath prefixes:

```
RP/0/RSP0/CPU0:router(config) # router bgp 100
RP/0/RSP0/CPU0:router(config-bgp) # af-group group1 address-family ipv4 unicast
RP/0/RSP0/CPU0:router(config-bgp-afgrp) # next-hop-unchanged multipath
RP/0/RSP0/CPU0:router(config-bgp-afgrp) # exit
```

| Command                    | Description                                                                                                   |
|----------------------------|----------------------------------------------------------------------------------------------------|
| next-hop-self, on page 216 | Disables next-hop calculation and allows you to insert your own address in the next-hop field of BGP updates. |
| use, on page 530           | Inherits characteristics from a neighbor group, session group, or address family group.                       |

## nexthop resolution prefix-length minimum

To set minimum prefix-length for nexthop resolution, use the **nexthop resolution prefix-length minimum** command in an appropriate configuration mode. To disable the minimum prefix-length for nexthop resolution, use the **no** form of this command.

nexthop resolution prefix-length minimum prefix-length-value no nexthop resolution prefix-length minimum prefix-length-value

#### **Syntax Description**

prefix-length-value Sets the minimum prefix-length. Range is 0 to 32.

#### **Command Default**

Nexthop resolution for minimum prefix-length is disabled.

#### **Command Modes**

VPNv4 Unicast address family

VRF IPv4 Unicast address family

#### **Command History**

| Release          | Modification                 |
|------------------|------------------------------|
| Release<br>4.2.1 | This command was introduced. |

#### **Usage Guidelines**

To use this command, you must be in a user group associated with a task group that includes appropriate task IDs. If the user group assignment is preventing you from using a command, contact your AAA administrator for assistance.

#### Task ID

| Task<br>ID | Operation      |
|------------|----------------|
| bgp        | read,<br>write |

This example shows how to set the minimum prefix-length for nexthop resolution as 32:

RP/0/RSP0/CPU0:router#configure
RP/0/RSP0/CPU0:router(config) #router bgp 100
RP/0/RSP0/CPU0:router(config-bgp) #address-family vpnv4 unicast
RP/0/RSP0/CPU0:router(config-bgp-af) #nexthop resolution prefix-length minimum 32

## nexthop route-policy

To specify that BGP routes are resolved using only next hops whose routes match specific characteristics, use the **nexthop route-policy** command in the appropriate configuration mode. To remove the **nexthop route-policy** command from the configuration file and restore the system to its default behavior, use the **no** form of this command.

**nexthop route-policy** route-policy-name **no nexthop route-policy** route-policy-name

#### **Syntax Description**

route-policy-name Route policy to use for filtering based on next hops.

#### **Command Default**

No default behavior or values

#### **Command Modes**

IPv4 address family configuration

IPv6 address family configuration

VPNv4 address family configuration

### **Command History**

| Release       | Modification                 |
|---------------|------------------------------|
| Release 3.7.2 | This command was introduced. |
| Release 3.9.0 | No modification              |

### **Usage Guidelines**

To use this command, you must be in a user group associated with a task group that includes appropriate task IDs. If the user group assignment is preventing you from using a command, contact your AAA administrator for assistance.

Use the **nexthop route-policy** command to configure route policy filtering using next hops.

The BGP next-hop tracking feature allows you to specify that BGP routes are resolved using only next hops whose routes have the following characteristics:

- To avoid the aggregate routes, the prefix length must be greater than a specified value.
- The source protocol must be from a selected list, ensuring that BGP routes are not used to resolve next hops that could lead to oscillation.

This route policy filtering is possible because RIB identifies the source protocol of a route that resolves a next hop as well as the mask length associated with the route.

The next-hop attach point supports matching using the protocol name and mask length. BGP marks all next hops that are rejected by the route policy as invalid, and no best path is calculated for the routes that use the invalid next hop. The invalid next hops continue to stay in the active cache and can be displayed as part of the **show bgp nexthop** command with an invalid status.

## Task ID

| Task<br>ID | Operations     |
|------------|----------------|
| bgp        | read,<br>write |

## **Examples**

The following example shows how to specify the route policy nexthop\_A as the policy to use for filtering next hops:

```
RP/0/RSP0/CPU0:router(config) # router bgp 109
RP/0/RSP0/CPU0:router(config-bgp) # address-family ipv4 unicast
RP/0/RSP0/CPU0:router(config-bgp-af) # nexthop route-policy nexthop_A
```

| - | Command                        | Description                                                        |
|---|--------------------------------|--------------------------------------------------------------------|
|   | route-policy (RPL)             | Defines a route policy and enters route-policy configuration mode. |
|   | show bgp nexthops, on page 397 | Display statistical information about the BGP next hops.           |

## nexthop trigger-delay

To specify the delay for triggering next-hop calculations, use the **nexthop trigger-delay** command in the appropriate configuration mode. To set the trigger delay to the default value, use the **no** form of this command.

nexthop trigger-delay {critical delay | non-critical delay} no nexthop trigger-delay {critical delay | non-critical delay}

#### **Syntax Description**

| critical     | Specifies critical next-hop events. For example, when the next hop is unreachable.                  |
|--------------|----------------------------------------------------------------------------------------------------|
| delay        | Trigger delay, in milliseconds. Range is 0 to 4294967295.                                           |
| non-critical | Specifies noncritical next-hop events. For example, Interior Gateway Protocol (IGP) metric changes. |

#### **Command Default**

critical: 3000 msec for IPv4 address family and IPv6 address family

critical: 0 msec for VPNv4 address family and VPNv6 address family

non-critical: 10000 msec IPv4, IPv6, VPNv4, and VPNv6 address families

#### **Command Modes**

IPv4 address family configuration

Pv6 address family configuration

## **Command History**

| Release       | Modification                 |
|---------------|------------------------------|
| Release 3.7.2 | This command was introduced. |
| Release 3.9.0 | No modification.             |

#### **Usage Guidelines**

To use this command, you must be in a user group associated with a task group that includes appropriate task IDs. If the user group assignment is preventing you from using a command, contact your AAA administrator for assistance.

Use the **nexthop trigger-delay** command to allow for a dynamic way for Interior Gateway Protocol (IGP) to converge. This convergence allows BGP to accumulate all notifications and trigger fewer walks, resulting in fewer interprocess communications (IPCs) to the Routing Information Base (RIB) for route addition, deletion, and modification and fewer updates to peers.

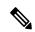

Note

A high *delay* value can be configured to effectively turn off next-hop tracking.

The **non-critical** delay value must always be set to at least equal or greater than the **critical** delay value

The *delay* should be slightly higher than the time it takes for the IGP to settle into a steady state after some event (IGP convergence time).

| Task ID | Task<br>ID | Operations     |
|---------|------------|----------------|
|         | bgp        | read,<br>write |

## **Examples**

The following example shows how to set the critical next-hop trigger delay to 3500 milliseconds:

```
RP/0/RSP0/CPU0:router(config) # router bgp 109
RP/0/RSP0/CPU0:router(config-bgp) # address-family ipv4 unicast
RP/0/RSP0/CPU0:router(config-bgp-af) # nexthop trigger-delay critical 3500
```

## nsr (BGP)

To activate Border Gateway Protocol (BGP) nonstop routing (NSR), use the **nsr** command in BGP global configuration mode. To deactivate BGP NSR, use the **no**form of this command.

nsr

no nsr

#### **Syntax Description**

This command has no arguments or keywords.

#### **Command Default**

BGP NSR is not activated.

#### **Command Modes**

Global configuration

#### **Command History**

| Release       | Modification                      |
|---------------|-----------------------------------|
| Release 3.9.0 | This command was introduced.      |
| Release 4.1.0 | 5000 NSR sessions were supported. |

#### **Usage Guidelines**

To use this command, you must be in a user group associated with a task group that includes appropriate task IDs. If the user group assignment is preventing you from using a command, contact your AAA administrator for assistance.

Use the **nsr** command to enable the Border Gateway Protocol (BGP) Nonstop Routing (NSR) with Stateful Switchover (SSO). This enables all bgp peerings to maintain the BGP state to ensure continuous packet forwarding during events that could interrupt service.

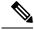

Note

From release 5.2.3, NSR is enabled by default.

BGP supports 5000 NSR sessions.

### Task ID

| Task<br>ID | Operations     |
|------------|----------------|
| bgp        | read,<br>write |

## Examples

The following example shows how to enable BGP NSR:

```
RP/0/RSP0/CPU0:router# configure
RP/0/RSP0/CPU0:router(config)# router bgp 120
RP/0/RSP0/CPU0:router(config-bgp)# nsr
```

The following example shows how to disable BGP NSR:

RP/0/RSP0/CPU0:router# configure
RP/0/RSP0/CPU0:router(config)# router bgp 120
RP/0/RSP0/CPU0:router(config-bgp)# no nsr

| Command                         | Description                                                                                                    |
|---------------------------------|----------------------------------------------------------------------------------------------------|
| router bgp, on page 267         | Configures the Border Gateway Protocol (BGP) routing process.                                                                                                    |
| nsr process-failures switchover | Configures failover as a recovery action in case of process failures for active instances to switch over to a standby route processor (RP) or a standby distributed route processor (DRP) to maintain nonstop routing (NSR). |
| show bgp nsr, on page 406       | Displays Border Gateway Protocol (BGP) nonstop routing (NSR) information.                                                                                                    |

## nsr disable (BGP)

To disable Border Gateway Protocol (BGP) nonstop routing (NSR), use the **nsr disable** command in BGP global configuration mode. To re-enable BGP NSR, use the **no**form of this command.

nsr disable no nsr disable

#### **Syntax Description**

This command has no arguments or keywords.

#### **Command Default**

BGP NSR is activated by default.

#### **Command Modes**

Global configuration

#### **Command History**

| Release       | Modification                 |
|---------------|------------------------------|
| Release 5.3.0 | This command was introduced. |

#### **Usage Guidelines**

Use the **nsr disable** command to disable Border Gateway Protocol (BGP) Nonstop Routing (NSR) with Stateful Switchover (SSO). Using the **no** form of this command enables all BGP peerings to maintain the BGP state to ensure continuous packet forwarding during events that could interrupt service.

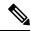

Note

In releases prior to R 5.2.3, NSR is disabled by default, and must be configured manually.

#### Task ID

| Task<br>ID | Operations     |
|------------|----------------|
| bgp        | read,<br>write |

## **Examples**

The following example shows how to disable BGP NSR:

```
RP/0/RSP0/CPU0:router# configure
RP/0/RSP0/CPU0:router(config)# router bgp 120
RP/0/RSP0/CPU0:router(config-bgp)# nsr disable
```

The following example shows how to re-enable BGP NSR:

```
RP/0/RSP0/CPU0:router# configure
RP/0/RSP0/CPU0:router(config)# router bgp 120
RP/0/RSP0/CPU0:router(config-bgp)# no nsr disable
```

| Command                         | Description                                                                                                    |
|---------------------------------|----------------------------------------------------------------------------------------------------|
| router bgp, on page 267         | Configures the Border Gateway Protocol (BGP) routing process.                                                                                                    |
| nsr process-failures switchover | Configures failover as a recovery action in case of process failures for active instances to switch over to a standby route processor (RP) or a standby distributed route processor (DRP) to maintain nonstop routing (NSR). |
| show bgp nsr, on page 406       | Displays Border Gateway Protocol (BGP) nonstop routing (NSR) information.                                                                                                    |

## orf

To specify Outbound Route Filter (ORF) and inbound filtering criteria, use the **orf route-policy** command in an appropriate configuration mode. To restore the system to its default condition, use the **no** form of this command.

orf route-policy route-policy-name
no orf route-policy route-policy-name

#### **Syntax Description**

route-policy-name Name of the route policy.

#### **Command Default**

No ORF route policy is defined.

#### **Command Modes**

IPv4 address family group configuration

IPv6 address family group configuration

IPv4 neighbor address family configuration

IPv4 neighbor group address family configuration

IPv6 neighbor group address family configuration

VRF IPv4 neighbor address family configuration

VRF IPv6 neighbor address family configuration

### **Command History**

| Release       | Modification                 |
|---------------|------------------------------|
| Release 3.7.2 | This command was introduced. |
| Release 3.9.0 | No modification.             |

#### **Usage Guidelines**

To use this command, you must be in a user group associated with a task group that includes appropriate task IDs. If the user group assignment is preventing you from using a command, contact your AAA administrator for assistance.

#### Task ID

| Task<br>ID | Operations     |
|------------|----------------|
| bgp        | read,<br>write |

## **Examples**

The following example shows how to configure outbound and inbound filtering criteria:

```
RP/0/RSP0/CPU0:router(config) #router bgp 6
RP/0/RSP0/CPU0:router(config-bgp) # neighbor 172.20.1.1
RP/0/RSP0/CPU0:router(config-bgp-nbr) # remote-as 1
RP/0/RSP0/CPU0:router(config-bgp-nbr) # address-family ipv4 unicast
```

RP/0/RSP0/CPU0:router(config-bgp-nbr-af) #orf route-policy policy\_A

| Command | Description                                                                        |
|---------|------------------------------------------------------------------------------------|
|         | Applies a routing policy to updates advertised to or received from a BGP neighbor. |

## password (BGP)

To enable Message Digest 5 (MD5) authentication on a TCP connection between two Border Gateway Protocol (BGP) neighbors, use the **password** command in an appropriate configuration mode. To disable MD5 authentication, use the **no** form of this command.

password {clear | encrypted} password
no password [{clear password | encrypted password}]

#### **Syntax Description**

| clear     | Specifies that an unencrypted password follows. The password must be a case-sensitive, clear-text unencrypted password.                                                                                                    |
|-----------|----------------------------------------------------------------------------------------------------|
| encrypted | Specifies that an encrypted password follows. The password must be a case-sensitive, encrypted password.                                                                                                    |
| password  | Password of up to 80 characters. The password can contain any alphanumeric characters. However, if the first character is a number or the password contains a space, the password must be enclosed in double quotation marks; for example, "2 password." |

#### **Command Default**

When this command is not specified in the appropriate configuration mode, MD5 authentication is not enabled on a TCP connection between two BGP neighbors.

#### **Command Modes**

Neighbor configuration

VRF neighbor configuration

Neighbor group configuration

Session group configuration

#### **Command History**

| Release       | Modification                 |
|---------------|------------------------------|
| Release 3.7.2 | This command was introduced. |
| Release 3.9.0 | No modification.             |

#### **Usage Guidelines**

To use this command, you must be in a user group associated with a task group that includes appropriate task IDs. If the user group assignment is preventing you from using a command, contact your AAA administrator for assistance.

Configure a password to enable authentication between two BGP peers. Use the **password** command to verify each segment sent on the TCP connection between the peers. The same password must be configured on both networking devices, otherwise a connection cannot be made. The authentication feature uses the MD5 algorithm. Specifying this command causes the software to generate and check the MD5 digest on every segment sent on the TCP connection.

Configuring a neighbor password does not cause the existing session for a neighbor to end. However, until the new password is configured on the remote router, the local BGP process does not receive keepalive messages from the remote device. If the password is not updated on the remote device by the end of the hold time, the session ends. The hold time can be changed using the **timers** command or the **timers bgp** command.

If this command is configured for a neighbor group or neighbor address family group, a neighbor using the group inherits the configuration. Values of commands configured specifically for a neighbor overrides inherited values.

#### Task ID

| Task<br>ID | Operations     |
|------------|----------------|
| bgp        | read,<br>write |

## **Examples**

The following example shows how to configure neighbor 172.20.1.1 to use MD5 authentication with the password password1:

```
RP/0/RSP0/CPU0:router(config) # router bgp 140
RP/0/RSP0/CPU0:router(config-bgp) #neighbor 172.20.1.1
RP/0/RSP0/CPU0:router(config-bgp-nbr) #remote-as 1
RP/0/RSP0/CPU0:router(config-bgp-nbr) #password clear password1
```

| Command                       | Description                                                                                                    |  |
|-------------------------------|----------------------------------------------------------------------------------------------------|--|
| neighbor-group, on page 209   | Creates a neighbor group and enters neighbor group configuration mode.                                                      |  |
| password-disable, on page 235 | Sable, on page 235 Overrides any inherited password configuration from a neighbor group of session group for BGP neighbors. |  |
| session-group, on page 280    | Creates a session group and enters session group configuration mode.                                                        |  |
| timers (BGP), on page 510     | Set the timers for a specific BGP neighbor.                                                                                 |  |

# password (rpki-server)

To specify a SSH password for the RPKI cache-server, use the **password** command in rpki-server configuration mode. To remove the SSH passwords, use the **no** form of this command.

password password
no password password

#### **Syntax Description**

password Enters a password to be used for the SSH transport mechanism.

#### **Command Default**

Password is not configured.

#### **Command Modes**

RPKI server configuration

#### **Command History**

| Release          | Modification                 |
|------------------|------------------------------|
| Release<br>4.2.1 | This command was introduced. |

## **Usage Guidelines**

To use this command, you must be in a user group associated with a task group that includes appropriate task IDs. If the user group assignment is preventing you from using a command, contact your AAA administrator for assistance.

SSH expects to use an authentication method to connect to a remote server. The SSH authentication method to connect to RPKI server is password-based. So, the RPKI cache-server must be configured with username and password. A username and password must be configure for each server configured under BGP that uses the SSH transport

#### Task ID

| Task<br>ID | Operation      |
|------------|----------------|
| bgp        | read,<br>write |

This example shows how to configure a username (*rpki-user*) and password (*rpki-ssh-pass*) for the RPKI cache-server SSH transport mechanism:

```
RP/0/RSP0/CPU0:router#configure
RP/0/RSP0/CPU0:router(config)#router bgp 100
RP/0/RSP0/CPU0:router(config-bgp)#rpki server 172.168.35.40
RP/0/RSP0/CPU0:router(config-bgp-rpki-server)# transport ssh port 22
RP/0/RSP0/CPU0:router(config-bgp-rpki-server)#username rpki-user
RP/0/RSP0/CPU0:router(config-bgp-rpki-server)#password rpki-ssh-pass
```

## password-disable

To override any inherited password configuration from a neighbor group or session group for Border Gateway Protocol (BGP) neighbors, use the **password-disable** command in an appropriate configuration mode. To disable overriding any inherited password command, use the **no** form of this command.

## password-disable no password-disable

#### **Syntax Description**

This command has no arguments or keywords.

#### **Command Default**

Configured passwords for neighbor and session groups are inherited.

#### **Command Modes**

Neighbor configuration

VRF neighbor configuration

Neighbor group configuration

Session group configuration

#### **Command History**

| Release       | Modification                 |
|---------------|------------------------------|
| Release 3.7.2 | This command was introduced. |
| Release 3.9.0 | No modification.             |

#### **Usage Guidelines**

To use this command, you must be in a user group associated with a task group that includes appropriate task IDs. If the user group assignment is preventing you from using a command, contact your AAA administrator for assistance.

If you specify a password on a neighbor group or session group, all users of the group inherit the password. Specifying a different **password** command specifically on a neighbor that uses the group overrides the inherited value. Specifying **password-disable** on a neighbor that uses the group disables password authentication for the neighbor.

#### Task ID

| Task<br>ID | Operations     |
|------------|----------------|
| bgp        | read,<br>write |

## **Examples**

The following example shows how to disable MD5 authentication for neighbor 172.20.1.1, preventing it from inheriting the password password1 from session group group1:

```
RP/0/RSP0/CPU0:router(config) # router bgp 140
RP/0/RSP0/CPU0:router(config-bgp) # session-group group1
RP/0/RSP0/CPU0:router(config-bgp-sngrp) # password clear password1
RP/0/RSP0/CPU0:router(config-bgp-sngrp) # exit
RP/0/RSP0/CPU0:router(config-bgp) # neighbor 172.20.1.1
```

```
RP/0/RSP0/CPU0:router(config-bgp-nbr)# remote-as 2
RP/0/RSP0/CPU0:router(config-bgp-nbr)# use session-group group1
RP/0/RSP0/CPU0:router(config-bgp-nbr)# password-disable
```

| Command                     | Description                                                                                  |
|-----------------------------|----------------------------------------------------------------------------------------------|
| neighbor-group, on page 209 | Creates a neighbor group and enters neighbor group configuration mode.                       |
| password (BGP), on page 232 | Enables MD5 authentication on a TCP connection between two BGP neighbors.                    |
| session-group, on page 280  | Creates a session group and enters session group configuration mode.                         |
| use, on page 530            | Inherits characteristics from a neighbor group, a session group, or an address family group. |

# permanent-network

To define a prefix set as permanent, use the **permanent-network** command in the global address family configuration mode. To remove a prefix set as permanent, use the **no** form of this command. The **permanent-network** command uses a route-policy to identify the set of prefixes (networks) for which permanent paths needs to be created.

The permanent network feature supports only prefixes in IPv4 unicast and IPv6 unicast address-families under the default Virtual Routing and Forwarding (VRF).

permanent-network route-policy route-policy-name no permanent-network

#### **Syntax Description**

**route-policy** *route-policy-name* Specifies a configured routing policy.

#### **Command Default**

None

#### **Command Modes**

Address-family configuration.

#### **Command History**

| Release       | Modification                 |  |
|---------------|------------------------------|--|
| Release 5.1.1 | This command was introduced. |  |

## **Usage Guidelines**

To use this command, you must be in a user group associated with a task group that includes appropriate task IDs. If the user group assignment is preventing you from using a command, contact your AAA administrator for assistance.

#### Task ID

| Task<br>ID | Operations     |
|------------|----------------|
| bgp        | read,<br>write |
|            |                |

#### **Examples**

This example shows how to define permanent path for a route policy named POLICY-PERMANENT-NETWORK-IPv4:

RP/0/RSP0/CPU0:router# configure
RP/0/RSP0/CPU0:router(config)# router bgp 100
RP/0/RSP0/CPU0:router(config-bgp)# address-family ipv4 unicast
RP/0/RSP0/CPU0:router(config-af)# permanent-network route-policy POLICY-PERMANENT-NETWORK-IPv4

## precedence

To set the precedence level, use the **precedence** command in the appropriate configuration mode. To remove the **precedence** command from the configuration file and restore the system to its default interval values, use the **no** form of this command.

precedence value
no precedence [value]

## **Syntax Description**

*value* Value of the precedence. The precedence value can be a number from 0 to 7, or it can be one of the following keywords:

**critical** —Set packets with critical precedence (5)

**flash** — Set packets with flash precedence (3)

flash-override —Set packets with flash override precedence (4)

**immediate** —Set packets with immediate precedence (2)

**internet** —Set packets with internetwork control precedence (6)

**network** —Set packets with network control precedence (7)

**priority** —Set packets with priority precedence (1)

**routine** —Set packets with routine precedence (0)

## **Command Default**

No default behavior or values

#### **Command Modes**

Neighbor configuration

Neighbor session group configuration

Neighbor group configuration

#### **Command History**

| Release       | Modification                 |  |
|---------------|------------------------------|--|
| Release 3.7.2 | This command was introduced. |  |
| Release 3.9.0 | No modification.             |  |

## **Usage Guidelines**

To use this command, you must be in a user group associated with a task group that includes appropriate task IDs. If the user group assignment is preventing you from using a command, contact your AAA administrator for assistance.

Use the **precedence** command to set the precedence value.

#### Task ID

| Task<br>ID | Operations     |
|------------|----------------|
| bgp        | read,<br>write |

## **Examples**

The following example shows how to set the precedence to 2:

RP/0/RSP0/CPU0:router(config) # router bgp 5
RP/0/RSP0/CPU0:router(config-bgp) # neighbor 10.1.1.1
RP/0/RSP0/CPU0:router(config-bgp-nbr) # remote-as 100
RP/0/RSP0/CPU0:router(config-bgp-nbr) # precedence 2

# preference (rpki-server)

To specify a preference value for the RPKI cache-server, use the **preference** command rpki-server configuration mode. To remove the preference value, use the **no** form of this command.

preference preference-value
no preference preference-value

#### **Syntax Description**

preference-value Specifies a RPKI cache preference value. Range is 1 to 10.

**Note** A lower value is recommended

#### **Command Default**

Preference value is not set.

#### **Command Modes**

RPKI server configuration

#### **Command History**

| Release          | Modification                 |
|------------------|------------------------------|
| Release<br>4.2.1 | This command was introduced. |

#### **Usage Guidelines**

To use this command, you must be in a user group associated with a task group that includes appropriate task IDs. If the user group assignment is preventing you from using a command, contact your AAA administrator for assistance.

#### Task ID

| Task<br>ID | Operation      |
|------------|----------------|
| bgp        | read,<br>write |

This example shows how to set preference value for RPKI configuration as 1:

```
RP/0/RSP0/CPU0:router#configure
RP/0/RSP0/CPU0:router(config)#router bgp 100
RP/0/RSP0/CPU0:router(config-bgp)#rpki server 172.168.35.40
RP/0/RSP0/CPU0:router(config-bgp-rpki-cache)# transport ssh port 22
RP/0/RSP0/CPU0:router(config-bgp-rpki-cache)#username rpki-user
RP/0/RSP0/CPU0:router(config-bgp-rpki-cache)#password rpki-ssh-pass
RP/0/RSP0/CPU0:router(config-bgp-rpki-cache)#preference 1
```

## purge-time (rpki-server)

To configure the time BGP waits to keep routes from RPKI cache-server after the cache session drops, use the **purge-time** command in rpki-server configuration mode. To remove the purge-time configuration, use the **no** form of this command.

purge-time time-in-seconds
no purge-time time-in-seconds

#### **Syntax Description**

*time-in-seconds* Sets the purge time in seconds. Range is 30 to 360 seconds.

#### **Command Default**

Purge time is not set.

#### **Command Modes**

RPKI server configuration

#### **Command History**

| Release          | Modification                 |
|------------------|------------------------------|
| Release<br>4.2.1 | This command was introduced. |

#### **Usage Guidelines**

To use this command, you must be in a user group associated with a task group that includes appropriate task IDs. If the user group assignment is preventing you from using a command, contact your AAA administrator for assistance.

When a cache session is dropped then a "purge-timer" is started for that cache. If the session re-establishes within the timer interval, then the purge timer is stopped and no further action is taken. If the cache session does not re-establish within the timer interval, only then does BGP remove all ROAs from the cache.

#### Task ID

| Task<br>ID | Operation      |
|------------|----------------|
| bgp        | read,<br>write |

This example shows how to set the purge-time for RPKI cache as 30 seconds:

```
RP/0/RSP0/CPU0:router#configure
RP/0/RSP0/CPU0:router(config)#router bgp 100
RP/0/RSP0/CPU0:router(config-bgp)#rpki server 172.168.35.40
RP/0/RSP0/CPU0:router(config-bgp-rpki-server)# transport ssh port 22
RP/0/RSP0/CPU0:router(config-bgp-rpki-server)#username rpki-user
RP/0/RSP0/CPU0:router(config-bgp-rpki-server)#password rpki-ssh-pass
RP/0/RSP0/CPU0:router(config-bgp-rpki-server)#preference 1
RP/0/RSP0/CPU0:router(config-bgp-rpki-server)#purge-time 30
```

## rd

To configure a route distinguisher, use the **rd** command in VRF configuration mode. To disable the route distinguisher, use the **no** form of this command.

rd {as-number : nn | ip-address : nn | auto} no rd {as-number : nn | ip-address : nn | auto}

#### **Syntax Description**

as-number:nn

- as-number —16-bit Autonomous system (AS) number of the route distinguisher
  - Range for 2-byte Autonomous system numbers (ASNs) is 1 to 65535.
  - Range for 4-byte Autonomous system numbers (ASNs) in asplain format is 1 to 4294967295.
  - Range for 4-byte Autonomous system numbers (ASNs) is asdot format is 1.0 to 65535.65535.
- nn —32-bit number

ip-address:nn

IP address of the route distinguisher.

- *ip-address* —32-bit IP address
- nn —16-bit number

auto

Automatically assigns a unique route distinguisher.

#### **Command Default**

No default behavior or values

#### **Command Modes**

VRF configuration

#### **Command History**

Release 3.7.2 This command was introduced.

Release 3.9.0 Asplain format for 4-byte Autonomous system numbers notation was supported.

#### **Usage Guidelines**

To use this command, you must be in a user group associated with a task group that includes appropriate task IDs. If the user group assignment is preventing you from using a command, contact your AAA administrator for assistance.

Use the **rd** command to make the prefix unique across multiple VRFs.

Auto assignment of route distinguishers can be done only if a router ID is assigned using the **bgp router-id** command in BGP router configuration mode. The unique router ID is used for automatic route distinguisher generation.

The following are restrictions when configuring route distinguishers:

- BGP router-id must be configured before **rd auto** can be configured
- Route distinguisher cannot be changed or removed when an IPv4 unicast address family is configured under VRF.

- BGP router-id cannot be changed or removed when **rd auto** is configured under a VRF.
- When **rd auto** is configured under a VRF, the IP address for the router distinguisher configured under another VRF must be different from that of the BGP router-id
- If a route distinguisher with same IP address as BGP router-id exists, the rd auto is not permitted.

#### Task ID

| Task<br>ID | Operations     |
|------------|----------------|
| bgp        | read,<br>write |

#### **Examples**

The following example shows how to automatically assign a unique route distinguisher to VRF instance vrf-1:

```
RP/0/RSP0/CPU0:router(config)# router bgp 1
RP/0/RSP0/CPU0:router(config-bgp)# vrf vrf-1
RP/0/RSP0/CPU0:router(config-bgp-vrf)# rd auto
```

| Command                          | Description                                              |
|----------------------------------|----------------------------------------------------------|
| bgp router-id, on page 104       | Configures a fixed router ID for a BGP-speaking router.  |
| export route-target, on page 163 | Configures a VRF export route-target extended community. |
| import route-target, on page 172 | Configures a VRF import route-target extended community. |

## receive-buffer-size

To set the size of the receive buffers for a Border Gateway Protocol (BGP) neighbor, use the **receive-buffer-size** command in an appropriate configuration mode. To remove the **receive-buffer-size** command from the configuration file and restore the system to its default condition in which the software uses the default size, use the **no** form of this command.

receive-buffer-size socket-size [bgp-size]
no receive-buffer-size [socket-size] [bgp-size]

#### **Syntax Description**

socket-size Size, in bytes, of the receive-side socket buffer. Range is 512 to 131072.

bgp-size (Optional) Size, in bytes, of the receive buffer in BGP. Range is 512 to 131072.

#### **Command Default**

socket-size: 32,768 bytes

bgp-size: 4,032 bytes

#### **Command Modes**

Neighbor configuration

VRF neighbor configuration

Neighbor group configuration

Session group configuration

## **Command History**

| <b>-</b> . | B. 11.61 41  |
|------------|--------------|
| Release    | Modification |
|            |              |

Release 3.7.2 This command was introduced.

Release 3.9.0 No modification.

#### **Usage Guidelines**

To use this command, you must be in a user group associated with a task group that includes appropriate task IDs. If the user group assignment is preventing you from using a command, contact your AAA administrator for assistance.

Use the **receive-buffer-size** command to increase the buffer size when receiving updates from a neighbor. Using larger buffers can improve convergence time because it allows the software to process a larger number of packets simultaneously. However, allocating larger buffers consumes more memory on the router.

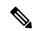

Note

Increasing the socket buffer size uses more memory only when more messages are waiting to be processed by the software. In contrast, increasing the BGP buffer size uses extra memory indefinitely.

If this command is configured for a neighbor group or session group, all neighbors using the group inherit the configuration. Values of commands configured specifically for a neighbor override inherited values.

#### Task ID

| Task<br>ID | Operations     |
|------------|----------------|
| bgp        | read,<br>write |

## **Examples**

The following example shows how to set the receive buffer sizes for neighbor 172.20.1.1 to be 65,536 bytes for the socket buffer and 8192 bytes for the BGP buffer:

```
RP/0/RSP0/CPU0:router(config) # router bgp 1
RP/0/RSP0/CPU0:router(config-bgp) # neighbor 172.20.1.1
RP/0/RSP0/CPU0:router(config-bgp-nbr) # remote-as 1
RP/0/RSP0/CPU0:router(config-bgp-nbr) # receive-buffer-size 65536 8192
```

| Command                                 | Description                                                            |
|-----------------------------------------|------------------------------------------------------------------------|
| neighbor-group, on page 209             | Creates a neighbor group and enters neighbor group configuration mode. |
| send-buffer-size, on page 273           | Sets the size of the send buffers for a BGP neighbor.                  |
| session-group, on page 280              | Creates a session group and enters session group configuration mode.   |
| socket receive-buffer-size, on page 496 | Sets the size of the receive buffers for all BGP neighbors.            |

## redistribute (BGP)

To redistribute routes from one routing domain into Border Gateway Protocol (BGP), use the **redistribute** command in an appropriate configuration mode. To disable route redistribution, use the **no** form of this command.

#### Connected

redistribute connected [metric metric-value] [route-policy route-policy-name] no redistribute connected [metric metric-value] [route-policy route-policy-name]

#### **Enhanced Interior Gateway Routing Protocol (EIGRP)**

redistribute eigrp process-id [match {external | internal}] [metric metric-value] [route-policy route-policy-name]

**no redistribute eigrp** *process-id* [match {external | internal}] [metric metric-value] [route-policy route-policy-name]

#### **Intermediate System-to-Intermediate System (IS-IS)**

redistribute isis process-id [{level |  $\{1 \mid 1-inter-area \mid 2\}\}$ }] [metric metric-value] [route-policy route-policy-name]

no redistribute isis process-id [ $\{level \mid \{l \mid l-inter-area \mid 2\}\}\}$ ] [metric metric-value] [route-policy route-policy-name]

### **Open Shortest Path First (OSPF)**

redistribute ospf process-id no redistribute ospf process-id

#### **Routing Information Protocol**

redistribute rip [metric metric-value] [route-policy route-policy-name] no redistribute rip [metric metric-value] [route-policy route-policy-name]

#### Static

redistribute static [metric metric-value] [route-policy route-policy-name] no redistribute static [metric metric-value] [route-policy route-policy-name]

#### **Syntax Description**

| connected                         | Redistributes connected routes. Connected routes are established automatically when IP is enabled on an interface.                                                                    |
|-----------------------------------|----------------------------------------------------------------------------------------------------|
| metric metric-value               | (Optional) Specifies the Multi Exit Discriminator (MED) attribute used for the redistributed route. Range is 0 to 4294967295. Use a value consistent with the destination protocol.   |
|                                   | By default, the Interior Gateway Protocol (IGP) metric is assigned to the route. For connected and static routes the default metric is 0.                                             |
| route-policy<br>route-policy-name | (Optional) Specifies a configured routing policy to filter redistributed routes. A route policy is used to filter the importation of routes from this source routing protocol to BGP. |

| eigrp                                 | Specifies that routes are distributed from EIGRP. You must be in IPv4 unicast or multicast address family configuration mode or in VRF IPv4 address family configuration mode.             |
|---------------------------------------|----------------------------------------------------------------------------------------------------|
| process-id                            | For the <b>eigrp</b> keyword, an EIGRP instance name from which routes are to be redistributed.                                                                                            |
|                                       | For the <b>isis</b> keyword, an IS-IS instance name from which routes are to be redistributed.                                                                                             |
|                                       | For the <b>ospf</b> keyword, an OSPF instance name from which routes are to be redistributed.                                                                                              |
|                                       | The <i>process-id</i> value takes the form of a string. A decimal number can be entered but it is stored internally as a string.                                                           |
| match { internal   external [ 1   2 ] | (Optional) Specifies the criteria by which OSPF routes are redistributed into other routing domains. It can be one or more of the following:                                               |
| nssa-external [ 1   2 ]}              | • <b>internal</b> —Routes that are internal to a specific autonomous system (intra-<br>and inter-area OSPF routes).                                                                        |
|                                       | • external [1   2]—Routes that are external to the autonomous system, but are imported into OSPF as Type 1 or Type 2 external routes.                                                      |
|                                       | • <b>nssa-external</b> [1   2]—Routes that are external to the autonomous system, but are imported into OSPF as Type 1 or Type 2 not-so-stubby area (NSSA) external routes.                |
|                                       | For the <b>external</b> and <b>nssa-external</b> options, if a type is not specified, then both Type 1 and Type 2 are assumed.                                                             |
| isis                                  | Specifies that routes are distributed from the IS-IS protocol.                                                                                                    |
|                                       | Redistribution from IS-IS is allowed under IPv4 unicast, IPv4 multicast, IPv6 unicast, and address-families. Redistribution is not allowed under VPNv4 address-families.                   |
| level { 1   1-inter-area   2 }        | (Optional) Specifies the IS-IS level from which routes are redistributed. It can be one of the following:                                                                                  |
|                                       | • 1 —Routes are redistributed from Level 1 routes.                                                                                                    |
|                                       | <ul> <li>1-inter-area —Routes are redistributed from Level 1 interarea routes.</li> <li>2 —Routes are redistributed from Level 2 routes.</li> </ul>                                        |
| ospf                                  | Specifies that routes are distributed from the OSPF protocol. You must be in IPv4 unicast or multicast address family configuration mode or in VRF IPv4 address family configuration mode. |
|                                       |                                                                                                    |
| rip                                   | Specifies that routes are distributed from RIP. You must be in IPv4 unicast or multicast address family configuration mode.                                                                |

## **Command Default**

Route redistribution is disabled.

For IS-IS, the default is to redistribute Level 1 and Level 2 routes.

For OSPF, the default is to redistribute internal, external, and NSSA external routes of Type 1 and Type 2.

By default, the Interior Gateway Protocol (IGP) metric is assigned to the route. For connected and static routes the default metric is 0.

metric metric-value: 0

match { internal | external [1 | 2] | nssa-external [1 | 2]}: If no match is specified, the default is to match all routes.

#### **Command Modes**

IPv4 address family configuration, both unicast and multicast (**connected**, **eigrp**, **isis**, **ospf**, **rip**, and **static** are supported)

IPv6 address family configuration, both unicast and multicast (**connected**, **eigrp**, **isis**,

## ospfv3,

and static are supported)

VRF IPv4 address family configuration (

connected

eigrp

ospf

, .

rip, and

static

are supported)

VRF IPv6 address family configuration (

connected

, eigrp

, and

static

are supported)

### **Command History**

#### Release Modification

Release 3.7.2 This command was introduced.

Release 3.9.0 No modification.

### **Usage Guidelines**

To use this command, you must be in a user group associated with a task group that includes appropriate task IDs. If the user group assignment is preventing you from using a command, contact your AAA administrator for assistance.

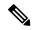

## Note

When redistributing routes (into BGP) using both command keywords for setting or matching of attributes and a route policy, the routes are run through the route policy first, followed by the keyword matching and setting.

Each instance of a protocol may be redistributed independently of the others. Changing or removing redistribution for a particular instance does not affect the redistribution capability of other protocols or other instances of the same protocol.

Networks specified using the **network** command are not affected by the **redistribute** command; that is, the routing policy specified in the **network** command takes precedence over the policy specified through the **redistribute** command.

#### Task ID

| Task<br>ID | Operations     |
|------------|----------------|
| bgp        | read,<br>write |

#### **Examples**

The following example shows how to redistribute IP Version 4 (IPv4) unicast OSPF routes from OSPF instance 110 into BGP:

```
RP/0/RSP0/CPU0:router(config) # router bgp 109
RP/0/RSP0/CPU0:router(config-bgp) # address-family ipv4 unicast
RP/0/RSP0/CPU0:router(config-bgp-af) # redistribute ospf 110
```

| Command                    | Description                                                                                             |
|----------------------------|----------------------------------------------------------------------------------------------------|
| network (BGP), on page 212 | Specifies a local network that the BGP routing process should originate and advertise to its neighbors. |

# refresh-time (rpki-server)

To configure the time BGP waits in between sending periodic serial queries to the RPKI server, use the **refresh-time** command in rpki-server configuration mode. To remove the refresh-time configuration, use the **no** form of this command.

refresh-time {time-in-seconds | off} no refresh-time {time-in-seconds | off}

#### **Syntax Description**

| off             | Specifies not to send serial queries periodically.             |
|-----------------|----------------------------------------------------------------|
| time-in-seconds | Sets the refresh-time in seconds. Range is 30 to 3600 seconds. |

#### **Command Default**

Refresh-time is not set.

#### **Command Modes**

RPKI cache configuration

#### **Command History**

| Release          | Modification                 |
|------------------|------------------------------|
| Release<br>4.2.1 | This command was introduced. |

#### **Usage Guidelines**

To use this command, you must be in a user group associated with a task group that includes appropriate task IDs. If the user group assignment is preventing you from using a command, contact your AAA administrator for assistance.

#### Task ID

| Task<br>ID | Operation      |
|------------|----------------|
| bgp        | read,<br>write |

This example shows how to set the refresh-time for BGP to wait in between sending periodic serial queries to the server as 30 seconds:

```
RP/0/RSP0/CPU0:router#configure
RP/0/RSP0/CPU0:router(config)#router bgp 100
RP/0/RSP0/CPU0:router(config-bgp)#rpki server 172.168.35.40
RP/0/RSP0/CPU0:router(config-bgp-rpki-server)# transport ssh port 22
RP/0/RSP0/CPU0:router(config-bgp-rpki-server)#username rpki-user
RP/0/RSP0/CPU0:router(config-bgp-rpki-server)#password rpki-ssh-pass
RP/0/RSP0/CPU0:router(config-bgp-rpki-server)#preference 1
RP/0/RSP0/CPU0:router(config-bgp-rpki-server)#purge-time 30
RP/0/RSP0/CPU0:router(config-bgp-rpki-server)#refresh-time 30
```

## response-time (rpki-server)

To configure the time BGP waits for a response from the RPKI cache-server after sending a serial or reset query, use the **response-time** command in rpki-server configuration mode. To remove the response-time configuration, use the **no** form of this command.

response-time {time-in-seconds | off} no response-time {time-in-seconds | off}

#### **Syntax Description**

| off Specifies to wait indefinitely for a response from the RPKI ca |                                                                      |
|--------------------------------------------------------------------|----------------------------------------------------------------------|
| time-in-seconds                                                    | Specifies the response-time in seconds. Range is 30 to 3600 seconds. |

## **Command Default**

Response-time is not set.

## **Command Modes**

RPKI server configuration

#### **Command History**

| Release          | Modification                 |
|------------------|------------------------------|
| Release<br>4.2.1 | This command was introduced. |

#### **Usage Guidelines**

To use this command, you must be in a user group associated with a task group that includes appropriate task IDs. If the user group assignment is preventing you from using a command, contact your AAA administrator for assistance.

#### Task ID

| Task<br>ID | Operation      |
|------------|----------------|
| bgp        | read,<br>write |

This example shows how to set the time for BGP to wait for a response from the RPKI server as 30 seconds, after sending a serial or reset query:

```
RP/0/RSP0/CPU0:router#configure
RP/0/RSP0/CPU0:router(config)#router bgp 100
RP/0/RSP0/CPU0:router(config-bgp)#rpki server 72.168.35.40
RP/0/RSP0/CPU0:router(config-bgp-rpki-server)# transport ssh port 22
RP/0/RSP0/CPU0:router(config-bgp-rpki-server)#username rpki-user
RP/0/RSP0/CPU0:router(config-bgp-rpki-server)#password rpki-ssh-pass
RP/0/RSP0/CPU0:router(config-bgp-rpki-server)#preference 1
RP/0/RSP0/CPU0:router(config-bgp-rpki-server)#purge-time 30
RP/0/RSP0/CPU0:router(config-bgp-rpki-server)#refresh-time 30
RP/0/RSP0/CPU0:router(config-bgp-rpki-server)#response-time 30
```

## remote-as (BGP)

To create a Border Gateway Protocol (BGP) neighbor and begin the exchange of routing information, use the **remote-as** command in an appropriate configuration mode. To delete the entry for the BGP neighbor, use the **no** form of this command.

remote-as as-number
no remote-as [as-number]

## **Syntax Description**

as-number Autonomous system (AS) to which the neighbor belongs.

- Range for 2-byte Autonomous system numbers (ASNs) is 1 to 65535.
- Range for 4-byte Autonomous system numbers (ASNs) in asplain format is 1 to 4294967295.
- Range for 4-byte Autonomous system numbers (ASNs) is asdot format is 1.0 to 65535.65535.

#### **Command Default**

No BGP neighbors exist.

## **Command Modes**

Neighbor configuration

VRF neighbor configuration

Neighbor group configuration

Session group configuration

#### **Command History**

#### Release Modification

Release 3.7.2 This command was introduced.

Release 3.9.0 Asplain format for 4-byte Autonomous system numbers notation was supported.

#### **Usage Guidelines**

To use this command, you must be in a user group associated with a task group that includes appropriate task IDs. If the user group assignment is preventing you from using a command, contact your AAA administrator for assistance.

Use the **remote-as** command to create a neighbor and assign it a remote autonomous system number. A neighbor must have a remote autonomous system number before any other commands can be configured for it. Removing the remote autonomous system from a neighbor causes the neighbor to be deleted. You cannot remove the autonomous system number if the neighbor has other configuration.

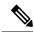

Note

We recommend that you use the **no neighbor** command rather than the **no remote-as** command to delete a neighbor.

A neighbor specified with a remote autonomous system number that matches the autonomous system number specified in the **router bgp** command identifies the neighbor as internal to the local autonomous system. Otherwise, the neighbor is considered external.

Configuration of the **remote-as** command for a neighbor group or session group using the **neighbor-group** command or **session-group** command causes all neighbors using the group to inherit the characteristics configured with the command. Configuring the command directly for the neighbor overrides the value inherited from the group.

In the neighbor configuration submode, configuring use of a session group or neighbor group for which **remote-as** is configured creates a neighbor and assigns it an autonomous system number if the neighbor has not already been created.

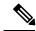

Note

Do not combine **remote-as** commands and **no use neighbor-group** commands, or **remote-as** commands and **no use session-group** commands, in the same configuration commit.

#### Task ID

| Task<br>ID | Operations     |
|------------|----------------|
| bgp        | read,<br>write |

#### **Examples**

The following example shows how to assign autonomous system numbers on two neighbors, neighbor 10.0.0.1, (internal) and neighbor 192.168.0.1 (external), setting up a peering session that shares routing information between this router and each of these neighbors:

```
RP/0/RSP0/CPU0:router(config) # router bgp 1
RP/0/RSP0/CPU0:router(config-bgp) # session-group group2
RP/0/RSP0/CPU0:router(config-bgp-sngrp) # remote-as 1
RP/0/RSP0/CPU0:router(config-bgp-sngrp) #exit
RP/0/RSP0/CPU0:router(config-bgp) # neighbor 10.0.0.1
RP/0/RSP0/CPU0:router(config-bgp-nbr) #use session-group group2
```

The following example shows how to configure a session group called group2 with an autonomous system number 1. Neighbor 10.0.0.1 is created when it inherits the autonomous system number 1 from session group group2.

```
RP/0/RSP0/CPU0:router(config) #router bgp 1
RP/0/RSP0/CPU0:router(config-bgp) # session-group group2
RP/0/RSP0/CPU0:router(config-bgp-sngrp) # remote-as 1
RP/0/RSP0/CPU0:router(config-bgp-sngrp) # exit
RP/0/RSP0/CPU0:router(config-bgp) # neighbor 10.0.0.1
RP/0/RSP0/CPU0:router(config-bgp-nbr) # use session-group group2
```

| Command                     | Description                                                              |  |
|-----------------------------|--------------------------------------------------------------------------|--|
| neighbor (BGP), on page 207 | Enters neighbor configuration mode for configuring BGP routing sessions. |  |
| neighbor-group, on page 209 | Creates a neighbor group and enters neighbor group configuration mode.   |  |

| Command                    | Description                                                                             |  |
|----------------------------|-----------------------------------------------------------------------------------------|--|
| router bgp, on page 267    | Configures the BGP routing process.                                                     |  |
| session-group, on page 280 | Creates a session group and enters session group configuration mode.                    |  |
| use, on page 530           | Inherits characteristics from a neighbor group, session group, or address family group. |  |

## remove-private-as

To remove private autonomous system numbers from autonomous system paths when generating updates to external neighbors, use the **remove-private-as** command in an appropriate configuration mode. To place the router in the default state in which it does not remove private autonomous system numbers, use the **no** form of this command.

remove-private-as [inheritance-disable] [entire-aspath] no remove-private-as [inheritance-disable] [entire-aspath]

## **Syntax Description**

**inheritance-disable** (Optional) Permits the feature to be disabled from a neighbor group or address family group instead of being inherited.

**entire-aspath** (Optional) Removes the entire private autonomous system numbers from an autonomous system path only if all ASes in the path are private.

#### **Command Default**

When this command is not specified in the appropriate configuration mode, private autonomous system numbers are not removed from updates sent to external neighbors.

#### **Command Modes**

IPv4 address family group configuration

IPv6 address family group configuration

IPv4 neighbor address family configuration

IPv4 neighbor group address family configuration

IPv6 neighbor group address family configuration

VPNv4 neighbor address family configuration

VRF IPv4 neighbor address family configuration

VPNv4 neighbor group address family configuration

VRF IPv6 neighbor address family configuration

#### **Command History**

| Release | Modification |
|---------|--------------|
|         |              |

Release 3.7.2 This command was introduced.

Release 3.9.0 The disable keyword was replaced with the inheritance-disable keyword.

Release 3.9.2 The entire-aspath keyword was supported.

Release 4.1.0 This command was supported on ASR 9000 Ethernet Line Card (Cisco ASR 9000's A9K-SIP-700).

## **Usage Guidelines**

To use this command, you must be in a user group associated with a task group that includes appropriate task IDs. If the user group assignment is preventing you from using a command, contact your AAA administrator for assistance.

This feature is available for external BGP (eBGP) neighbors only.

When an update is passed to the external neighbor, the system drops any private autonomous system numbers. This happens irrespective of whether the autonomous system numbers are at the beginning or in the middle of the AS\_SEQUENCE.

If this command is used in a BGP confederation, the element following the confederation portion of the autonomous system path, if a sequence, is considered the leading sequence.

The private autonomous system values range from 64512 to 65535.

If this command is configured for a neighbor group or address family group, all neighbors using the group inherit the configuration. Values of commands configured specifically for a neighbor override inherited values.

Use the **entire-aspath** to removes the entire private autonomous system numbers from an autonomous system path only if all ASes in the path are private.

#### Task ID

| Task<br>ID | Operations     |
|------------|----------------|
| bgp        | read,<br>write |

## **Examples**

The following example shows a configuration that removes the private autonomous system number from the IP Version 4 (IPv4) unicast updates sent to 172.20.1.1:

```
RP/0/RSP0/CPU0:router(config) # router bgp 140
RP/0/RSP0/CPU0:router(config-bgp) # neighbor 172.20.1.1
RP/0/RSP0/CPU0:router(config-bgp-nbr) # remote-as 1
RP/0/RSP0/CPU0:router(config-bgp-nbr) # address-family ipv4 unicast
RP/0/RSP0/CPU0:router(config-bgp-nbr-af) # remove-private-as
```

The following example shows how to disable the remove private autonomous system number feature for neighbor 172.20.1.1, preventing this feature from being automatically inherited from address family group group 1:

```
RP/0/RSP0/CPU0:router(config) # router bgp 140
RP/0/RSP0/CPU0:router(config-bgp) # af-group group1 address-family ipv4 unicast
RP/0/RSP0/CPU0:router(config-bgp-afgrp) # remove-private-as
RP/0/RSP0/CPU0:router(config-bgp-afgrp) # exit
RP/0/RSP0/CPU0:router(config-bgp) # neighbor 172.20.1.1
RP/0/RSP0/CPU0:router(config-bgp-nbr# remote-as 1
RP/0/RSP0/CPU0:router(config-bgp-nbr) # address-family ipv4 unicast
RP/0/RSP0/CPU0:router(config-bgp-nbr-af) # use af-group group1
RP/0/RSP0/CPU0:router(config-bgp-nbr-af) # remove-private-as inheritance-disable
```

| Command                     | Description                                                                                           |  |
|-----------------------------|----------------------------------------------------------------------------------------------------|--|
| af-group, on page 28        | Creates an address family group for BGP neighbors and enters address family group configuration mode. |  |
| neighbor-group, on page 209 | Creates a neighbor group and enters neighbor group configuration mode.                                |  |

| Command                      | Description                               |  |
|------------------------------|-------------------------------------------|--|
| remote-as (BGP), on page 252 | Allows entries to the BGP neighbor table. |  |

## retain local-label

To retain the local label until the network is converged, use the **retain local-label** command in an appropriate address family configuration mode. To disable the retaining of the local label, use the **no** form of this command.

retain local-label minutes no retain local-label

## **Syntax Description**

minutes Local retention time in minutes. The range is 3 to 60 minutes. The default retention time is 5 minutes.

#### **Command Default**

minutes: 5

#### **Command Modes**

L2VPN address family configuration

VPNv4 address family configuration

VPNv6 address family configuration

#### **Command History**

| Release |               | Modification                |
|---------|---------------|-----------------------------|
|         | Release 3.9.0 | This command was introduced |

## **Usage Guidelines**

To use this command, you must be in a user group associated with a task group that includes appropriate task IDs. If the user group assignment is preventing you from using a command, contact your AAA administrator for assistance.

#### Task ID

| Task<br>ID | Operations     |
|------------|----------------|
| bgp        | read,<br>write |

## **Examples**

The following example shows how to enable local label retention for 5 minutes:

RP/0/RSP0/CPU0:router# configure
RP/0/RSP0/CPU0:router(config)# router bgp 100
RP/0/RSP0/CPU0:router(config-bgp)# address-family vpnv4 unicast
RP/0/RSP0/CPU0:router(config-bgp-af)# retain local-label 5

| Command                                    | Description                                                              |
|--------------------------------------------|--------------------------------------------------------------------------|
| additional-paths install backup, on page 8 | Installs a backup path into the forwarding table                         |
| advertise best-external, on page 22        | Advertises the best-external path to the iBGP and route-reflector peers. |

## retain route-target

To accept received updates with specified route targets, use the **retain route-target** command in an appropriate configuration mode. To disable the retaining of routes tagged with specified route targets, use the **no** form of this command.

retain route-target {all | route-policy | route-policy-name} no retain route-target [{all | route-policy | route-policy | route-policy | route-policy | route-policy | route-policy | route-policy | route-policy | route-policy | route-policy | route-policy | route-policy | route-policy | route-policy | route-policy | route-policy | route-policy | route-policy | route-policy | route-policy | route-policy | route-policy | route-policy | route-policy | route-policy | route-policy | route-policy | route-policy | route-policy | route-policy | route-policy | route-policy | route-policy | route-policy | route-policy | route-policy | route-policy | route-policy | route-policy | route-policy | route-policy | route-policy | route-policy | route-policy | route-policy | route-policy | route-policy | route-policy | route-policy | route-policy | route-policy | route-policy | route-policy | route-policy | route-policy | route-policy | route-policy | route-policy | route-policy | route-policy | route-policy | route-policy | route-policy | route-policy | route-policy | route-policy | route-policy | route-policy | route-policy | route-policy | route-policy | route-policy | route-policy | route-policy | route-policy | route-policy | route-policy | route-policy | route-policy | route-policy | route-policy | route-policy | route-policy | route-policy | route-policy | route-policy | route-policy | route-policy | route-policy | route-policy | route-policy | route-policy | route-policy | route-policy | route-policy | route-policy | route-policy | route-policy | route-policy | route-policy | route-policy | route-policy | route-policy | route-policy | route-policy | route-policy | route-policy | route-policy | route-policy | route-policy | route-policy | route-policy | route-policy | route-policy | route-policy | route-policy | route-policy | route-policy | route-policy | route-policy | route-policy | route-policy | route-policy | route-policy | route-policy | route-policy | route-policy | route-policy | route-policy | route-policy | rout

| ^   |      | _   |      |     |     |
|-----|------|-----|------|-----|-----|
| CVn | tov  | 110 | CCFI | ntı | nn  |
| Syn | llax | DΕ  | 3UII | pu  | ווע |

| all                             | Accepts received updates containing at least one route target.        |
|---------------------------------|-----------------------------------------------------------------------|
| route-policy router-policy-name | Accepts received updates accepted by a specified route filter policy. |

#### **Command Default**

The default is to accept all route targets.

#### **Command Modes**

VPNv4 address family configuration

#### **Command History**

| Release       | Modification                 |
|---------------|------------------------------|
| Release 3.7.2 | This command was introduced. |
| Release 3.9.0 | No modification.             |

## **Usage Guidelines**

To use this command, you must be in a user group associated with a task group that includes appropriate task IDs. If the user group assignment is preventing you from using a command, contact your AAA administrator for assistance.

Use the **retain route-target** command to configure a route reflector (RR) to retain routes tagged with specific route targets (RT).

The **retain route-target** is a required command for Inter-AS option B ASBR. By default, an Inter-AS option B ASBR needs the **retain route-target** configured to get VPNv4 BGP table from PE routers, either with the **all** or with the **route-policy** option.

A provider edge (PE) router is not required to hold all VPNv4 routes. The PE router holds only routes that match the import RT of the VPNs configured on it, but a RR must retain all VPNv4 routes because it may peer with PE routers and different PEs may require different RT-tagged VPNv4 routes. Configuring an RR to hold only routes that have a defined set of RT communities and configuring some of these RRs to service a different set of VPNs provides scalability to the RRs. A PE can be configured to peer with all RRs that service the VPN routing and forwarding (VRF) instances configured on the PE. When a new VRF is configured with an RT for which the PE does not already hold routes, the PE issues route refresh requests to the RRs and gets the relevant VPN routes.

The **route-policy** *route-policy-name* keyword and argument takes the policy name that lists the extended communities that a path should have for the RR to retain the path.

## Task ID

| Task<br>ID | Operations     |
|------------|----------------|
| bgp        | read,<br>write |

## **Examples**

The following example shows how to configure RR to retain all routes with the route filter policy ft-policy-A:

```
RP/0/RSP0/CPU0:router(config)# router bgp 140
RP/0/RSP0/CPU0:router(config-bgp)# address-family vpnv4 unicast
RP/0/RSP0/CPU0:router(config-bgp-af)# retain route-target route-filter ft-policy-A
```

| Command                          | Description                                              |
|----------------------------------|----------------------------------------------------------|
| import route-target, on page 172 | Configures a VRF import route-target extended community. |

## route-policy (BGP)

To apply a routing policy to updates advertised to or received from a Border Gateway Protocol (BGP) neighbor, use the **route-policy** command in an appropriate configuration mode. To disable applying routing policy to updates, use the **no** form of this command.

**route-policy** route-policy-name [{parameter1, parameter2, ..., parametern}] {in | out} **no route-policy** route-policy-name [{parameter1, parameter2, ..., parametern}] {in | out}

## **Syntax Description**

| route-policy-name | Name of route policy. Up to 16 parameters can follow the route-policy-name, enclosed in brackets ([]). |
|-------------------|----------------------------------------------------------------------------------------------------|
| in                | Applies policy to inbound routes.                                                                      |
| out               | Applies policy to outbound routes.                                                                     |

#### **Command Default**

No policy is applied.

#### **Command Modes**

IPv4 address family group configuration

IPv6 address family group configuration

IPv4 neighbor address family configuration

IPv4 neighbor group address family configuration

IPv6 neighbor group address family configuration

VPNv4 address family group configuration

VPNv4 neighbor address family configuration

VRF IPv4 neighbor address family configuration

VPNv4 neighbor group address family configuration

VRF IPv6 neighbor address family configuration

## **Command History**

| Release       | Modification                 |
|---------------|------------------------------|
| Release 3.7.2 | This command was introduced. |
| Release 3.9.0 | No modification.             |

## **Usage Guidelines**

To use this command, you must be in a user group associated with a task group that includes appropriate task IDs. If the user group assignment is preventing you from using a command, contact your AAA administrator for assistance.

Use the **route-policy** command to specify a routing policy for an inbound or outbound route. The policy can be used to filter routes or modify route attributes. The **route-policy** command is used to define a policy.

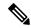

Note

Configuring a large number of uniquely named outbound neighbor policies can adversely affect performance. This is true even if the uniquely named route policies are functionally identical. The user is discouraged from configuring multiple functionally identical route policies for use with this command. For example, if Policy A and Policy B are identical but named for different neighbors, the two policies should be configured as a single policy.

If the **route-policy** command is configured for a neighbor group or neighbor address family group, all neighbors using the group inherit the configuration. Values of commands configured specifically for a neighbor override inherited values.

#### Task ID

| Task<br>ID | Operations     |
|------------|----------------|
| bgp        | read,<br>write |

## **Examples**

The following example shows how to apply the In-Ipv4 policy to inbound IP Version 4 (IPv4) unicast routes from neighbor 172.20.1.1:

```
RP/0/RSP0/CPU0:router(config) # router bgp 1
RP/0/RSP0/CPU0:router(config-bgp) # neighbor 172.20.1.1
RP/0/RSP0/CPU0:router(config-bgp-nbr) # remote-as 1
RP/0/RSP0/CPU0:router(config-bgp-nbr) # address-family ipv4 unicast
RP/0/RSP0/CPU0:router(config-bgp-nbr-af) # route-policy In-Ipv4 in
```

| Command                     | Description                                                                                           |
|-----------------------------|----------------------------------------------------------------------------------------------------|
| af-group, on page 28        | Creates an address family group for BGP neighbors and enters address family group configuration mode. |
| neighbor-group, on page 209 | Creates a neighbor group and enters neighbor group configuration mode.                                |
| route-policy (RPL)          | Defines a route policy and enters route-policy configuration mode.                                    |

## route-reflector-client

To configure the router as a Border Gateway Protocol (BGP) route reflector and configure the specified neighbor as its client, use the **route-reflector-client** command in an appropriate configuration mode. To disable configuring the neighbor as a client, use the **no** form of this command.

route-reflector-client [inheritance-disable] no route-reflector-client [inheritance-disable]

### **Syntax Description**

**inheritance-disable** (Optional) Allows the configuration inherited from a neighbor group or address family group to be overridden.

#### **Command Default**

The neighbor is not treated as a route reflector client.

#### **Command Modes**

IPv4 address family group configuration

IPv6 address family group configuration

IPv4 neighbor address family configuration

IPv4 neighbor group address family configuration

IPv6 neighbor group address family configuration

VPNv4 address family group configuration

VPNv4 neighbor address family configuration

VPNv4 neighbor group address family configuration

#### **Command History**

#### Release Modification

Release 3.7.2 This command was introduced.

Release 3.9.0 The **disable** keyword was replaced with the **inheritance-disable** keyword.

### **Usage Guidelines**

To use this command, you must be in a user group associated with a task group that includes appropriate task IDs. If the user group assignment is preventing you from using a command, contact your AAA administrator for assistance.

This command is restricted to internal BGP (iBGP) neighbors only.

Use the **route-reflector-client** command to configure the local router as the route reflector and the specified neighbor as one of its clients. All neighbors configured with this command are members of the client group, and the remaining iBGP peers are members of the nonclient group for the local route reflector.

By default, all iBGP speakers in an autonomous system must be fully meshed with each other, and neighbors do not readvertise iBGP learned routes to other iBGP neighbors.

With route reflection, all iBGP speakers need not be fully meshed. An iBGP speaker, the route reflector, passes learned iBGP routes to some number of iBGP client neighbors. Learned iBGP routes eliminate the need for each router running BGP to communicate with every other device running BGP in the autonomous system.

The local router is a route reflector as long as it has at least one route reflector client.

If this command is configured for a neighbor group or neighbor address family group, all neighbors using the group inherit the configuration. Values of commands configured specifically for a neighbor override inherited values.

#### Task ID

| Task<br>ID | Operations     |
|------------|----------------|
| bgp        | read,<br>write |

## **Examples**

The following example shows neighbor at 172.20.1.1 configured as a route reflector client for IP Version 4 (IPv4) unicast routes:

```
RP/0/RSP0/CPU0:router(config) # router bgp 140
RP/0/RSP0/CPU0:router(config-bgp) # neighbor 172.20.1.1
RP/0/RSP0/CPU0:router(config-bgp-nbr) # remote-as 140
RP/0/RSP0/CPU0:router(config-bgp-nbr) # address-family ipv4 unicast
RP/0/RSP0/CPU0:router(config-bgp-nbr-af) # route-reflector-client
```

The following example disables the route-reflector client for neighbor 172.20.1.1, preventing this feature from being automatically inherited from address family group group 1:

```
RP/0/RSP0/CPU0:router(config) # router bgp 140
RP/0/RSP0/CPU0:router(config-bgp) # af-group group1 address-family ipv4 unicast
RP/0/RSP0/CPU0:router(config-bgp-afgrp) # route-reflector-client
RP/0/RSP0/CPU0:router(config-bgp-afgrp) #exit
RP/0/RSP0/CPU0:router(config-bgp) # neighbor 172.20.1.1
RP/0/RSP0/CPU0:router(config-bgp-nbr) # remote-as 140
RP/0/RSP0/CPU0:router(config-bgp-nbr) # address-family ipv4 unicast
RP/0/RSP0/CPU0:router(config-bgp-nbr-af) # use af-group group1
RP/0/RSP0/CPU0:router(config-bgp-nbr-af) # route-reflector-client inheritance-disable
```

| Command                     | Description                                                                                           |
|-----------------------------|----------------------------------------------------------------------------------------------------|
| af-group, on page 28        | Creates an address family group for BGP neighbors and enters address family group configuration mode. |
| bgp cluster-id, on page 72  | Configures the cluster ID if the BGP cluster has more than one route reflector.                       |
| neighbor-group, on page 209 | Creates a neighbor group and enters neighbor group configuration mode.                                |

# optimal-route-reflection

To enable the BGP optimal route reflector (ORR) feature, use the **optimal-route-reflection** command in router BGP, or neighbor configuration mode, as appropriate.

optimal-route-reflection orr-group-name primary-ip-address [secondary-ip-address] [tertiary-ip-address]

## **Syntax Description**

| orr-group-name       | Specify the ORR group name. A maximum of 32 characters are allowed.                                                                                             |
|----------------------|----------------------------------------------------------------------------------------------------|
| primary-ip-address   | Specify the primary SPF root IP address. Depending on the address family configured under BGP, the SPF root IP address can be either IPv4 or IPv6.              |
|                      | The primary SPF root IP address is the IP address of the router for which best path is calculated.                                                              |
| secondary-ip-address | [Optional] Specify the secondary SPF root IP address. Depending on the address family configured under BGP, the SPF root IP address can be either IPv4 or IPv6. |
|                      | The secondary SPF root IP address is the IP address of the nearest neighbor of the router for which best path is calculated.                                    |
| tertiary-ip-address  | [Optional] Specify the tertiary SPF root IP address. Depending on the address family configured under BGP, the SPF root IP address can be either IPv4 or IPv6.  |
|                      | The secondary SPF root IP address is the IP address of the nearest neighbor of the router for which best path is calculated.                                    |

## **Command Default**

BGP ORR is disabled by default.

## **Command Modes**

router BGP

neighbor configuration

## **Command History**

| Release       | Modification                 |
|---------------|------------------------------|
| Release 6.1.2 | This command was introduced. |

## **Usage Guidelines**

## Task ID

| Task<br>ID | Operation      |
|------------|----------------|
| bgp        | read,<br>write |

This sample shows how to determine shortest exit point for the router with IP address 192.0.2.1, in the domain with AS number 6500, and ORR group name group1. This configuration is executed on virtual router reflector:

vRR# router bgp 6500

address-family ipv4 unicast
 optimal-route-reflection group1 192.0.2.1
commit

## router bgp

To configure the Border Gateway Protocol (BGP) routing process, use the **router bgp** command in Global Configuration mode mode. To remove all BGP configurations and terminate the BGP routing process, use the **no** form of this command.

**router bgp** *as-number* [**instance** *instance-name*]

## **Syntax Description**

as-number

Number that identifies the autonomous system (AS) in which the router resides.

- Range for 2-byte Autonomous system numbers (ASNs) is 1 to 65535.
- Range for 4-byte Autonomous system numbers (ASNs) in asplain format is 1 to 4294967295.
- Range for 4-byte Autonomous system numbers (ASNs) is asdot format is 1.0 to 65535.65535.

## instance instance-name

Specifies an instance and instance name. The maximum length for the instance name is 32 characters.

The **router bgp instance** *instance-name* command replaced the **distributed speaker** command.

#### **Command Default**

No BGP routing process is enabled.

## **Command Modes**

Global Configuration mode

## **Command History**

| Release Mod | ification |
|-------------|-----------|
|-------------|-----------|

Release 3.7.2 This command was introduced.

Release 3.9.0 Asplain format for 4-byte Autonomous system number notation was supported.

Release 4.2.0 The **instance** and *instance-name* keyword and argument were added to support BGP Multi-Instance/Multi-AS feature. The command with the **instance** and instance-name keyword and argument replaced the **distributed speaker** command.

## **Usage Guidelines**

Use the **router bgp** command to set up a distributed routing core that automatically guarantees the loop-free exchange of routing information between autonomous systems.

#### Task ID

| Task<br>ID | Operations     |
|------------|----------------|
| bgp        | read,<br>write |
| rib        | read,<br>write |

router bgp

**Examples** 

The following example shows how to configure a BGP process for autonomous system 120:

RP/0/RSP0/CPU0:router(config) # router bgp 120

## rpki server

To enter resource public key infrastructure (RPKI) cache-server (rpki-sever) configuration mode and enable rpki parameters configuration, use the **rpki server** command in Router BGP configuration mode. To remove the rpki-server configuration mode and delink cache-server from the cache list, use the **no** form of this command.

rpki server {host-nameip-address}
no rpki server {host-nameip-address}

## **Syntax Description**

| host-name  | Host name of the RPKI cache database. |
|------------|---------------------------------------|
| ip-address | IP Address of the RPKI cache databse. |

#### **Command Default**

RPKI server configuration is disabled.

#### **Command Modes**

Router BGP configuration

## **Command History**

| Release          | Modification                 |
|------------------|------------------------------|
| Release<br>4.2.1 | This command was introduced. |

## **Usage Guidelines**

To use this command, you must be in a user group associated with a task group that includes appropriate task IDs. If the user group assignment is preventing you from using a command, contact your AAA administrator for assistance.

## Task ID

| Task<br>ID | Operation      |
|------------|----------------|
| bgp        | read,<br>write |

This example shows how to configure an rpki cache-server database and enter rpki-server configuration mode:

```
RP/0/RSP0/CPU0:router#configure
RP/0/RSP0/CPU0:router(config)#router bgp 100
RP/0/RSP0/CPU0:router(config-bgp)#rpki server 172.168.35.40
RP/0/RSP0/CPU0:router(config-bgp-rpki-cache)#
```

## rpki route

To statically configure an RPKI route, use the **rpki route** command in the router BGP configuration submode. The **no** form of this command removes the RPKI routes.

**rpki route** *ip-address-length* {**max** *max-prefix-length* | **origin** *origin-autonomous-system-number*} **no rpki route** *ip-address-length* {**max** *max-prefix-length* | **origin** *origin-autonomous-system-number*}

### **Syntax Description**

| ip-address/length                      | Specifies the IP address of the network along with the minimum prefix length. |
|----------------------------------------|-------------------------------------------------------------------------------|
| max max-prefix-length                  | Specifies the maximum prefix length (32 for IPv4 and 128 for IPv6).           |
| origin origin-autonomous-system-number | Specifies the autonomous system number.                                       |

#### **Command Default**

RPKI route configuration is disabled.

#### **Command Modes**

Router BGP configuration

## **Command History**

| Release       | Modification                 |
|---------------|------------------------------|
| Release 4.2.1 | This command was introduced. |

## **Usage Guidelines**

To use this command, you must be in a user group associated with a task group that includes appropriate task IDs. If the user group assignment is preventing you from using a command, contact your AAA administrator for assistance.

In general, BGP receives the Route-Origin-Attestation (ROA) information from RPKI cache. However, the **rpki route** command is used for verification. This command can be used to configure both IPv4 and IPv6 ROAs.

This command contains all the essential attributes of an ROA record, that is, the prefix-block (IP address/length (minimum/maximum)) and the origin AS authorized to create the prefix-block.

Multiple static ROAs can be configured through this command and these entries will be included in the routers RPKI database, as if they were fetched from an RPKI cache.

## Task ID

| Task<br>ID | Operation      |
|------------|----------------|
| bgp        | read,<br>write |

This example shows how to configure an rpki route:

```
RP/0/RSP0/CPU0:router#configure
RP/0/RSP0/CPU0:router(config)#router bgp 100
RP/0/RSP0/CPU0:router(config-bgp)#rpki route 192.168.1.0/24 max 30 origin 65001
RP/0/RSP0/CPU0:router(config-bgp)#rpki route 172.200.0.0/16 max 24 origin 300
```

RP/0/RSP0/CPU0:router(config-bgp)#

## selective-vrf-download disable

To disable selective VRF download (SVD) on a line card to enable download all prefixes and labels to the line card, use the **selective-vrf-download disable** command in global configuration mode. To enable the SVD, use the **no** form of this command.

# selective-vrf-download disable no selective-vrf-download disable

### **Syntax Description**

This command has no keywords or arguments.

#### **Command Default**

SVD is enabled.

#### **Command Modes**

global configuration

## **Command History**

| Release          | Modification                                                                                                    |
|------------------|----------------------------------------------------------------------------------------------------|
| Release<br>4.2.0 | This command was introduced.                                                                                    |
| Release<br>4.3.1 | Support for this command was removed. This command was replaced with the <b>no svd platform enable</b> command. |

#### **Usage Guidelines**

To use this command, you must be in a user group associated with a task group that includes appropriate task IDs. If the user group assignment is preventing you from using a command, contact your AAA administrator for assistance.

You must failover the active RP or reload the router after disabling SVD for the configuration change to get activated.

### Task ID

| Task ID     | Operation      |
|-------------|----------------|
| ip-services | read,<br>write |

This example shows how to disable selective vrf download:

RP/0/RSP0/CPU0:router#configure

RP/0/RSP0/CPU0:router(config) #selective-vrf-download disable

| Command                     | Description                                              |
|-----------------------------|----------------------------------------------------------|
| show svd role, on page 485  | Displays Selective VRF Download (SVD) role information.  |
| show svd state, on page 486 | Displays Selective VRF Download (SVD) state information. |

## send-buffer-size

To set the size of the send buffers for a Border Gateway Protocol (BGP) neighbor, use the **send-buffer-size** command in an appropriate configuration mode. To set the size of the send buffers to the default values, use the **no** form of this command.

send-buffer-size socket-size [{bgp-size}]
no send-buffer-size [{socket-size}] [{bgp-size}]

## **Syntax Description**

socket-size Size, in bytes, of the send-side socket buffer. Range is 4096 to 131072.

*bgp-size* (Optional) Size, in bytes, of the BGP process send buffer. Range is 4096 to 131072.

#### **Command Default**

socket-size: 10240 bytes

bgp-size: 4096 bytes

Use the **socket send-buffer-size** command to change the defaults.

#### **Command Modes**

Neighbor configuration

VRF neighbor configuration

Neighbor group configuration

Session group configuration

## **Command History**

| Release | Modification |
|---------|--------------|
| neiease | Withitaliti  |

Release 3.7.2 This command was introduced.

Release 3.9.0 No modification.

## **Usage Guidelines**

To use this command, you must be in a user group associated with a task group that includes appropriate task IDs. If the user group assignment is preventing you from using a command, contact your AAA administrator for assistance.

Use the **send-buffer-size** command to increase the buffer size employed when sending updates to a neighbor. Using larger buffers can improve convergence time because the software can process more packets simultaneously. However, allocating larger buffers uses more memory on the router.

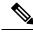

Note

Increasing the socket buffer size uses more memory only when more messages are waiting to be processed by the software. In contrast, increasing the BGP buffer size uses more memory indefinitely.

If this command is configured for a neighbor group or session group, all neighbors using the group inherit the configuration. Values of commands configured specifically for a neighbor override inherited values.

## Task ID

| Task<br>ID | Operations     |
|------------|----------------|
| bgp        | read,<br>write |

## **Examples**

The following example shows how to set the send buffer sizes for neighbor 172.20.1.1 to be 8192 bytes for both the socket buffer and the BGP buffer:

```
RP/0/RSP0/CPU0:router(config) # router bgp 1
RP/0/RSP0/CPU0:router(config-bgp) # neighbor 172.20.1.1
RP/0/RSP0/CPU0:router(config-bgp-nbr) # remote-as 1
RP/0/RSP0/CPU0:router(config-bgp-nbr) # send-buffer-size 8192 8192
```

| Command                              | Description                                                            |
|--------------------------------------|------------------------------------------------------------------------|
| neighbor-group, on page 209          | Creates a neighbor group and enters neighbor group configuration mode. |
| receive-buffer-size, on page 244     | Sets the size of the receive buffers for a BGP neighbor.               |
| session-group, on page 280           | Creates a session group and enters session group configuration mode.   |
| socket send-buffer-size, on page 498 | Sets the size of the send buffers for all BGP neighbors.               |

# send-community-ebgp

To specify that community attributes should be sent to an external Border Gateway Protocol (eBGP) neighbor, use the **send-community-ebgp** command in an appropriate configuration mode. To disable sending community attributes to an eBGP neighbor, use the **no** form of this command.

send-community-ebgp [{inheritance-disable}]
no send-community-ebgp [{inheritance-disable}]

### **Syntax Description**

**inheritance-disable** (Optional) Allows configuration inherited from a neighbor group or address family group to be overridden.

#### **Command Default**

Community (COMM) attributes are NOT sent to eBGP peers (including PE-CE peers).

#### **Command Modes**

IPv4 address family group configuration

IPv6 address family group configuration

IPv4 neighbor address family configuration

IPv4 neighbor group address family configuration

IPv6 neighbor group address family configuration

VRF IPv4 neighbor address family configuration

VPNv4 neighbor address family configuration

VRF IPv6 neighbor address family configuration

VPNv6 neighbor address family configuration

### **Command History**

## Release Modification

Release 3.7.2 This command was introduced.

Release 3.9.0 The **disable** keyword was replaced with the **inheritance-disable** keyword.

#### **Usage Guidelines**

To use this command, you must be in a user group associated with a task group that includes appropriate task IDs. If the user group assignment is preventing you from using a command, contact your AAA administrator for assistance.

Use the **send-community-ebgp** command to control whether community attributes are sent to eBGP neighbors. This command cannot be configured for iBGP neighbors as community attributes are always sent to iBGP neighbors.

When IOS XR BGP updates community attributes for eBGP VPN peers (VPNv4 or VPNv6), there is no need to configure the **send-community-ebgp** command separately. The community attributes are updated by default.

If this command is configured for a neighbor group or address family group, all neighbors using the group inherit the configuration. Configuring the command specifically for a neighbor overrides inherited values.

#### Task ID

| Task<br>ID | Operations     |
|------------|----------------|
| bgp        | read,<br>write |

## **Examples**

The following example shows how to disable the router that sends community attributes to neighbor 172.20.1.1 for IP Version 4 (IPv4) multicast routes:

```
RP/0/RSP0/CPU0:router(config) #router bgp 140
RP/0/RSP0/CPU0:router(config-bgp) # neighbor 172.20.1.1
RP/0/RSP0/CPU0:router(config-bgp-nbr) # remote-as 1
RP/0/RSP0/CPU0:router(config-bgp-nbr) # address-family ipv4 multicast
RP/0/RSP0/CPU0:router(config-bgp-nbr-af) # send-community-ebgp
```

The following example shows how to disable the delivery of community attributes to neighbor 172.20.1.1, preventing this feature from being inherited from address family group group1:

```
RP/0/RSP0/CPU0:router(config) #router bgp 140
RP/0/RSP0/CPU0:router(config-bgp) # af-group group1 address-family ipv4 multicast
RP/0/RSP0/CPU0:router(config-bgp-afgrp) # send-community-ebgp
RP/0/RSP0/CPU0:router(config-bgp-afgrp) # exit
RP/0/RSP0/CPU0:router(config-bgp) # neighbor 172.20.1.1
RP/0/RSP0/CPU0:router(config-bgp-nbr) # remote-as 1
RP/0/RSP0/CPU0:router(config-bgp-nbr) # address-family ipv4 multicast
RP/0/RSP0/CPU0:router(config-bgp-nbr-af) # use af-group group1
RP/0/RSP0/CPU0:router(config-bgp-nbr-af) # send-community-ebgp inheritance-disable
```

| Command                                   | Description                                                                                           |
|-------------------------------------------|----------------------------------------------------------------------------------------------------|
| af-group, on page 28                      | Creates an address family group for BGP neighbors and enters address family group configuration mode. |
| neighbor-group, on page 209               | Creates a neighbor group and enters neighbor group configuration mode.                                |
| send-extended-community-ebgp, on page 278 | Specifies that extended community attributes are sent to eBGP neighbors.                              |

# send-community-gshut-ebgp

To direct the router to add the gshut community to the path having the gshut attribute or the path being sent to a connection that has graceful maintenance activated, use the **send-community-gshut-ebgp** command in the neighbor address family configuration mode. To disable the g-shut community from being announced to ebgp neighbors, use the **no** form of this command.

send-community-gshut-ebgp [{inheritance-disable}]

## **Syntax Description**

inheritance-disable (Optional) Prevent send-community-gshut-ebgp from being inherited from the parent.

#### **Command Default**

g-shut community attribute is not sent to eBGP neighbors.

#### **Command Modes**

IPv4 address family group configuration

IPv6 address family group configuration

IPv4 neighbor address family configuration

IPv4 neighbor group address family configuration

IPv6 neighbor group address family configuration

#### **Command History**

| Release       | Modification                 |
|---------------|------------------------------|
| Release 5.3.2 | This command was introduced. |

## **Usage Guidelines**

Under neighbor address family configuration, use the **send-community-gshut-ebgp** command to allow the g-shut community to be sent if it is an ebgp neighbor. A path acquires the gshut attribute when it is received from a connection that has graceful maintenance activated. The sending of the gshut community if it is present because the path was received with that community or if it was added by outbound policy is governed like all other communities by the **send-community-ebgp** configuration.

### Task ID

| Task<br>ID | Operations     |
|------------|----------------|
| bgp        | read,<br>write |

## send-extended-community-ebgp

To specify that extended community attributes should be sent to external Border Gateway Protocol (eBGP) neighbors, use the **send-extended-community-ebgp** command in an appropriate configuration mode. To disable sending extended community attributes to eBGP neighbors, use the **no** form of this command.

send-extended-community-ebgp [{inheritance-disable}]
no send-extended-community-ebgp [{inheritance-disable}]

#### **Syntax Description**

**inheritance-disable** (Optional) Allows configurations inherited from a neighbor group or address family group to be overridden.

#### **Command Default**

Extended community (EXTCOMM) attributes are NOT sent to eBGP peers (including PE-CE peers).

#### **Command Modes**

IPv4 address family group configuration

IPv6 address family group configuration

IPv4 neighbor address family configuration

IPv4 neighbor group address family configuration

IPv6 neighbor group address family configuration

VRF IPv4 neighbor address family configuration

VPNv4 neighbor address family configuration

VRF IPv6 neighbor address family configuration

VPNv6 neighbor address family configuration

#### **Command History**

## Release Modification

Release 3.7.2 This command was introduced.

Release 3.9.0 The **disable** keyword was replaced with the **inheritance-disable** keyword.

#### **Usage Guidelines**

To use this command, you must be in a user group associated with a task group that includes appropriate task IDs. If the user group assignment is preventing you from using a command, contact your AAA administrator for assistance.

Use the **send-extended-community-ebgp** command to control whether extended community attributes are sent to eBGP neighbors. This command cannot be used for iBGP neighbors as extended community attributes are always sent to iBGP neighbors.

When IOS XR BGP updates community attributes for eBGP VPN peers (VPNv4 or VPNv6), there is no need to configure the **send-extended-community-ebgp** command separately. The community attributes are updated by default.

If this command is configured for a neighbor group or neighbor address family group, all neighbors using the group inherit the configuration. Values of commands configured specifically for a neighbor override inherited values.

#### Task ID

| Task<br>ID | Operations     |
|------------|----------------|
| bgp        | read,<br>write |

## **Examples**

The following example shows how to configure the router to send extended community attributes to neighbor 172.20.1.1 for IP Version 4 (IPv4) multicast routes:

```
RP/0/RSP0/CPU0:router(config) # router bgp 140
RP/0/RSP0/CPU0:router(config-bgp) # neighbor 172.20.1.1
RP/0/RSP0/CPU0:router(config-bgp-nbr) # remote-as 1
RP/0/RSP0/CPU0:router(config-bgp-nbr) # address-family ipv4 multicast
RP/0/RSP0/CPU0:router(config-bgp-nbr-af) # send-extended-community-ebgp
```

The following example shows how to disable the delivery of extended community attributes to neighbor 172.20.1.1, preventing this feature from being automatically inherited from address family group group1:

```
RP/0/RSP0/CPU0:router(config) # router bgp 140
RP/0/RSP0/CPU0:router(config-bgp) # af-group group1 address-family ipv4 multicast
RP/0/RSP0/CPU0:router(config-bgp-afgrp) # send-extended-community-ebgp
RP/0/RSP0/CPU0:router(config-bgp-afgrp) # exit
RP/0/RSP0/CPU0:router(config-bgp) # neighbor 172.20.1.1
RP/0/RSP0/CPU0:router(config-bgp-nbr) # remote-as 1
RP/0/RSP0/CPU0:router(config-bgp-nbr) # address-family ipv4 multicast
RP/0/RSP0/CPU0:router(config-bgp-nbr-af) # use af-group group1
RP/0/RSP0/CPU0:router(config-bgp-nbr-af) # send-extended-community-ebgp inheritance-disable
```

| Command                          | Description                                                                                           |
|----------------------------------|----------------------------------------------------------------------------------------------------|
| af-group, on page 28             | Creates an address family group for BGP neighbors and enters address family group configuration mode. |
| neighbor-group, on page 209      | Creates a neighbor group and enters neighbor group configuration mode.                                |
| send-community-ebgp, on page 275 | Specifies that community attributes should be sent to an eBGP neighbor.                               |

## session-group

To create a session group and enter session group configuration mode, use the **session-group** command in router configuration mode. To remove a session group and delete all configurations associated with it, use the **no** form of this command.

session-group name no session-group name

#### **Syntax Description**

**name** Name of the session group.

### **Command Default**

No session groups are created.

#### **Command Modes**

Router configuration

### **Command History**

| Release       | Modification                 |
|---------------|------------------------------|
| Release 3.7.2 | This command was introduced. |
| Release 3.9.0 | No modification.             |

#### **Usage Guidelines**

To use this command, you must be in a user group associated with a task group that includes appropriate task IDs. If the user group assignment is preventing you from using a command, contact your AAA administrator for assistance.

Use the **session-group** command to create a session group from which neighbors can inherit configuration that is address family-independent. That is, session groups cannot have address family-specific configuration. This command enters the session group configuration mode in which configuration for a session group is entered.

Many commands can be configured in both session group configuration mode and neighbor configuration mode.

Use of session groups saves time and reduces the router configuration size. Because the configuration of a session group can be inherited by any number of neighbors, use of the group can eliminate the need to copy long or complex configurations on each of a large number of neighbors. A neighbor can inherit all configuration from a session group simply by configuring the **use** command. Specific inherited session group configuration commands can be overridden for a specific neighbor by explicitly configuring the command for the specific neighbor.

The **no** form of this command causes all of the configuration for the session group to be removed. You cannot use the **no** form of this command if removing the group would leave one or more neighbors without a configured remote autonomous system number.

#### Task ID

| Task<br>ID | Operations     |
|------------|----------------|
| bgp        | read,<br>write |

## **Examples**

The following example shows a session group called group1 that is used by two neighbors, 10.0.0.1 and 10.0.0.2. Because group1 is a session group, it contains only address family-independent configuration. And because group1 is used by neighbors 10.0.0.1 and 10.0.0.2, they inherit the configuration of the group.

```
RP/0/RSP0RP0/CPU0:router(config) # router bgp 1
RP/0/RSP0RP0/CPU0:router(config-bgp) # session-group group1
RP/0/RSP0RP0/CPU0:router(config-bgp-sngrp) # remote-as 1
RP/0/RSP0RP0/CPU0:router(config-bgp-sngrp) # advertisement-interval 2
RP/0/RSP0RP0/CPU0:router(config-bgp-sngrp) # exit
RP/0/RSP0RP0/CPU0:router(config-bgp) # neighbor 10.0.0.1
RP/0/RSP0RP0/CPU0:router(config-bgp-nbr) # use session-group group1
RP/0/RSP0RP0/CPU0:router(config-bgp-nbr) # exit
RP/0/RSP0RP0/CPU0:router(config-bgp) # neighbor 10.0.0.2
RP/0/RSP0RP0/CPU0:router(config-bgp-nbr) # use session-group group1
```

The following example shows a session group called group1 used by two neighbors, 10.0.0.1 and 10.0.0.2. Because group1 is a session group, it contains only address family-independent configuration. And because group1 is used by neighbors 10.0.0.1 and 10.0.0.2, they inherit the configuration of the group. However, the **password password1** configuration from group1 is overridden for neighbor 10.0.0.2, using the **password-disable** command in the neighbor 10.0.0.2 configuration submode.

```
RP/0/RSP0/CPU0:router(config) # router bgp 1
RP/0/RSP0/CPU0:router(config-bgp) # session-group group1
RP/0/RSP0/CPU0:router(config-bgp-sngrp) # remote-as 1
RP/0/RSP0/CPU0:router(config-bgp-sngrp) # advertisement-interval 2
RP/0/RSP0/CPU0:router(config-bgp-sngrp) # password password1
RP/0/RSP0/CPU0:router(config-bgp-sngrp) # exit
RP/0/RSP0/CPU0:router(config-bgp) # neighbor 10.0.0.1
RP/0/RSP0/CPU0:router(config-bgp-nbr) # use session-group group1
RP/0/RSP0/CPU0:router(config-bgp) # neighbor 10.0.0.2
RP/0/RSP0/CPU0:router(config-bgp) # neighbor 10.0.0.2
RP/0/RSP0/CPU0:router(config-bgp-nbr) # use session-group group1
RP/0/RSP0/CPU0:router(config-bgp-nbr) # use session-group group1
RP/0/RSP0/CPU0:router(config-bgp-nbr) # password-disable
```

## session-open-mode

To establish a Border Gateway Protocol (BGP) session with a specific TCP open mode, use the **session-open-mode** command in an appropriate configuration mode. To restore the default state, use the **no** form of this command.

session-open-mode {active-only | both | passive-only} no session-open-mode [{active-only | both | passive-only}]

## **Syntax Description**

| active-only | Ensures that the BGP session can be established only when the request is initiated by the local end (active-open request) and all passive-open requests (from the other end) are rejected by the local BGP. |
|-------------|----------------------------------------------------------------------------------------------------|
| both        | Allows BGP sessions to be established from both incoming or outgoing TCP connection requests, with one being rejected in the event of a request collision.                                                  |

**passive-only** Ensures that the local BGP does not initiate any TCP open requests and the session can be established only when the request comes from the remote end.

## **Command Default**

The default is **both**.

#### **Command Modes**

Neighbor configuration

VRF neighbor configuration

Neighbor group configuration

Session group configuration

## **Command History**

|  | Release       | Modification                 |
|--|---------------|------------------------------|
|  | Release 3.7.2 | This command was introduced. |
|  | Release 3.9.0 | No modification.             |

## **Usage Guidelines**

To use this command, you must be in a user group associated with a task group that includes appropriate task IDs. If the user group assignment is preventing you from using a command, contact your AAA administrator for assistance.

BGP, by default, tries to initiate an active TCP connection whenever a new neighbor is configured. A remote neighbor may also initiate the TCP connection before the local BGP can initiate the connection. This initiation of a TCP connection by a remote neighbor is considered a passive-open request and it is accepted by the local BGP. This default behavior can be modified using the **session-open-mode** command.

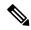

#### Note

The BGP connection is not opened and, as a result the BGP session, is not established if both the peering neighbors use the same nondefault TCP session open mode—active-only or passive-only. If both ends are configured with active-only, each neighbor rejects the TCP open request from the other end. One neighbor must be configured as passive-only or both. Similarly, if both neighbors are configured with passive-only, neither neighbor initiates the TCP open request and the BGP session is not established. Again, one neighbor must be configured as active-only or both. There is one exception. A connection open request from a neighbor that is configured with the TCP session open mode to be passive-only is processed to detect whether there is a connection collision before the request is rejected. This exception enables the local BGP to reset the session if the remote neighbor goes down and it is not detected by the local router.

Use the **session-open-mode** command when it may be necessary to preconfigure a neighbor that does not exist. Ensure that BGP does not spend any time actively trying to set up a TCP session with the neighbor. A BGP session does not come up between two neighbors, both of which configure the same nondefault value ( **active-only** or **passive-only** keyword) for this command.

#### Task ID

| Task<br>ID | Operations     |
|------------|----------------|
| bgp        | read,<br>write |

#### **Examples**

The following example shows how to enable a BGP session on router bgp 1:

```
RP/0/RSP0/CPU0:router(config) # router bgp 1
RP/0/RSP0/CPU0:router(config-bgp) # neighbor 45.67.89.01
RP/0/RSP0/CPU0:router(config-bgp-nbr) # session-open-mode active-only
```

## set flow-tag

To set the flow-tag value for the PBR BGP, use the **set flow-tag** command in route-policy configuration mode.

set flow-tag {numberparameter}

## **Syntax Description**

| number    | Flow-tag value. Range is from 1 to 63.                           |
|-----------|------------------------------------------------------------------|
| parameter | Parameter name. The parameter name must be preceded with a "\$." |

## **Command Default**

No default behavior or values

#### **Command Modes**

Route-policy configuration

## **Command History**

| Release       | Modification                 |
|---------------|------------------------------|
| Release 5.2.2 | This command was introduced. |

### **Usage Guidelines**

To use this command, you must be in a user group associated with a task group that includes appropriate task IDs. If the user group assignment is preventing you from using a command, contact your AAA administrator for assistance.

Use the set flow-tag command to set the flow-tag to classify packets.

This command is supported at the BGP table-policy attachpoint. Prefixes are marked for subsequent processing in the forwarding plane. After flow-tag propagation through Border Gateway Protocol (BGP), flow-tag is enabled on an interface, corresponding traffic shaping and policing is completed using packet classification based on the flow-tag value.

### Task ID

| Task ID      | Operations     |
|--------------|----------------|
| route-policy | read,<br>write |

## **Examples**

This example shows how to use **set flow-tag** command:

```
RP/0/RSP0/CPU0:router(config)# route-policy policy_1
RP/0/RSP0/CPU0:router(config-rpl)# set flow-tag 12
RP/0/RSP0/CPU0:router(config-rpl)# end-policy
```

# show bgp

To display entries in the Border Gateway Protocol (BGP) routing table, use the **show bgp** command in EXEC mode.

show bgp [{ipv4 {unicast | multicast | labeled-unicast | all | tunnel | | flowspec} | ipv6 {unicast | multicast | all | labeled-unicast | | flowspec} | all {unicast | multicast | all | labeled-unicast | mdt | tunnel} | vpnv4 { flowspec | multicast | unicast} | [rd rd-address] | vrf {vrf-name | all} [{ipv4 {unicast | labeled-unicast} | ipv6 {unicast | flowspec}}] | { flowspec | unicast} | [instance] | [instances] | flowspec}] [ip-address [{mask | /prefix-length} [{longer-prefixes | unknown-attributes | bestpath-compare}]]] [standby] [detail]

## **Syntax Description**

| ipv4                               | (Optional) Specifies IP Version 4 address prefixes.                                                                                                    |
|------------------------------------|----------------------------------------------------------------------------------------------------|
| unicast                            | (Optional) Specifies unicast address prefixes.                                                                                                    |
| multicast                          | (Optional) Specifies multicast address prefixes.                                                                                                    |
| labeled-unicast                    | (Optional) Specifies labeled unicast address prefixes.                                                                                                    |
| all                                | (Optional) For subaddress families, specifies prefixes for all subaddress families.                                                                                                    |
| tunnel                             | (Optional) Specifies tunnel address prefixes.                                                                                                    |
| ipv6                               | (Optional) Specifies IP Version 6 address prefixes.                                                                                                    |
| all                                | (Optional) For address family, specifies prefixes for all address families.                                                                                                    |
| vpnv4 unicast                      | (Optional) Specifies VPNv4 unicast address families.                                                                                                    |
| instances                          | (Optional) Displays information of all BGP instances.                                                                                                    |
| vrf                                | (Optional) Specifies VPN routing and forwarding (VRF) instance.                                                                                                    |
| vrf                                | (Optional) Specifies VPN routing and forwarding (VRF) instance.                                                                                                    |
| vrf-name                           | (Optional) Name of a VRF.                                                                                                    |
| all                                | (Optional) For VRF, specifies all VRFs.                                                                                                    |
| ipv4 { unicast   labeled-unicast } | (Optional) For VRF, specifies IPv4 unicast or labeled-unicast address families.                                                                                                    |
| ipv6 unicast                       | (Optional) For VRF, specifies IPv6 unicast address families.                                                                                                    |
| ip-address                         | (Optional) Network address, entered to display a particular network in the BGP routing table. If the network address is omitted, then all networks in the BGP routing table are displayed. If the network mask and prefix length is omitted, then the software displays the longest matching prefix for the network address. |
| mask                               | (Optional) Network mask of the BGP route to match.                                                                                                    |
|                                    |                                                                                                    |

| / prefix-length    | (Optional) Prefix length of the BGP route to match. A slash (/) must precede the decimal value.                                                                                                    |
|--------------------|----------------------------------------------------------------------------------------------------|
| longer-prefixes    | (Optional) Displays a route with the specified prefix length and more-specific routes if available. The <b>longer-prefixes</b> keyword is available when the <i>ip-address</i> and <i>mask</i> or <i>/prefix-length</i> arguments are specified. |
| unknown-attributes | (Optional) Includes unknown, transitive attributes. The <b>unknown-attributes</b> keyword is available when the <i>ip-address</i> and <i>mask</i> or <i>/prefix-length</i> arguments are specified.                                              |
| bestpath-compare   | (Optional) Displays route and best-path comparison information. The <b>bestpath-compare</b> keyword is available when the <i>ip-address</i> and <i>mask</i> or <i>/prefix-length</i> arguments are specified.                                    |
| flowspec           | Displays flowspec configuration information.                                                                                                    |
| vpnv4 multicast    | Displays VPNv4 multicast prefixes.                                                                                                    |

## **Command Default**

If no address family or subaddress family is specified, the default address family and subaddress family specified using the **set default-afi** and **set default-safi** commands are used.

## **Command Modes**

## **Command History**

| EXEC mode     |                                                                                                    |
|---------------|----------------------------------------------------------------------------------------------------|
| Release       | Modification                                                                                                    |
| Release 3.7.2 | This command was introduced.                                                                                                    |
| Release 3.9.0 | Asplain format for 4-byte Autonomous system numbers notation was supported. The input parameters and output were modified to display 4-byte autonomous system numbers and extended communities in either asplain or asdot notations. |
| Release 4.1.1 | The command output was modified to display from BGP Accept Own configuration.                                                                                                    |
| Release 4.0.0 | The command output was modified to display BGP add-path information.                                                                                                    |
| Release 4.3.0 | The command output was modified to include information from <b>update wait-install</b> configuration.                                                                                                    |
| Release 5.1.1 | The command output was modified to display the status of permanent paths.                                                                                                    |
| Release 5.2.0 | The command output was modified to include the following:                                                                                                    |
|               | • Flowspec configuration information                                                                                                    |
|               | • VPNv4 multicast prefixes                                                                                                    |
| Release 5.2.2 | The command output was modified to include the BGP Persistence or long lived graceful restart (LLGR) status.                                                                                                    |
| Release 5.3.2 | The command output was modified to include graceful maintenance feature information.                                                                                                    |
| Release 6.1.2 | The command output was modified to include BGP optimal route reflector feature information.                                                                                                    |

## **Usage Guidelines**

## **BGP Optimal Router Reflector (ORR)**

Consider a BGP Route Reflector topology where:

- Router R1, R2, R3, R4, R5 and R6 are route reflector clients
- Router R1 and R4 advertise 6/8 prefix to vRR

Figure 7: BGP ORR Topology

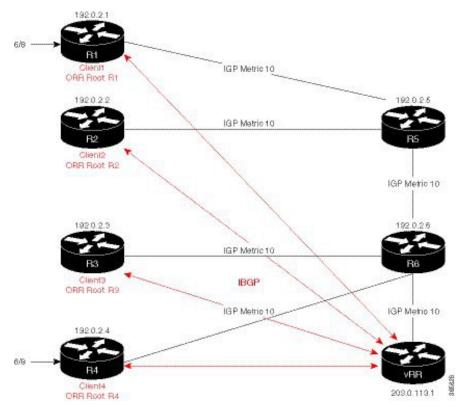

Without BGP ORR configured in the network, the vRR selects R4 as the closest exit point for RR clients R2, R3, R5, and R6, and reflects the 6/8 prefix learned from R4 to these RR clients R2, R3, R5, and R6. From the topology, it is evident that for R2 the best path is R1 and not R4. This is because the vRR calculates best path from the RR's point of view.

When the BGP ORR is configured in the network, the vRR calculates the shortest exit point in the network from R2's point of view and determines that R1 is the closest exit point to R2. vRR then reflects the 6/8 prefix learned from R1 to R2.

#### set default-afi

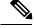

Note

The **set default-afi** command is used to specify the default address family for the sessions and the **set default-safi** command is used to specify the default subaddress family for the session. See the *System Management Command Reference for Cisco ASR 9000 Series Routers* for detailed information and syntax for the **set default-afi** and **set default-safi** commands. If you do not specify a default address family, the default address family is IPv4. If you do not specify a default subaddress family, the default subaddress family is unicast.

BGP contains a separate routing table for each address family and subaddress family combination that has been configured. The address family and subaddress family options specify the routing table to be examined. If the **all** keyword is specified for an address family or a subaddress family, each matching routing table is examined in turn.

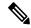

#### Note

Running the **show bgp** command immediately after configuring a large and complex route policy may result in timeout of the system database shown through an error message (SYSDB-SYSDB-6-TIMEOUT\_EDM). It is recommended, that the show command be run, after the new route policy takes effect.

Use the **show bgp** *ip-address* { *mask* | / *prefix-length* } command to display detailed information for a specific route. If the mask and prefix length are omitted, the details of the longest matching prefix for the IP address are displayed.

Use the **show bgp** command to display all routes in the specified BGP routing table. Use the **show bgp** *ip-address* { *mask* | / *prefix-length* } **longer-prefixes** command to display those routes more specific than a particular prefix.

Use the **unknown-attributes** keyword to display details of any transitive attributes associated with a route that are not understood by the local system.

#### Task ID

| Task<br>ID | Operations |
|------------|------------|
| bgp        | read       |

### **Examples**

#### **BGP ORR**

In the above BGP ORR topology, to verify whether R2 received the best exit path, execute the **show bgp prefix>** command (from R2) in EXEC mode.

```
RP/0/RSP0/CPU0:router# show bgp 6.0.0.0/8
BGP routing table entry for 6.0.0.0/8
Versions:
  Process
                   bRIB/RIB SendTblVer
                        8
                             8
 Speaker
Last Modified: Apr 5 20:00:44.022 for 00:21:14
Paths: (1 available, best #1)
  Not advertised to any peer
  Path #1: Received by speaker 0
  Not advertised to any peer
  Local
    192.0.2.1 (metric 20) from 203.0.113.1 (192.0.2.1)
     Origin incomplete, metric 0, localpref 100, valid, internal, best, group-best
      Received Path ID 0, Local Path ID 1, version 8
      Originator: 192.0.2.1, Cluster list: 203.0.113.1
```

The above show output states that the best path for R2 is through R1, whose IP address is 192.0.2.1 and the metric of the path is 20.

Execute the **show bgp** command from the vRR to determine the best path calculated for R2 by ORR. R2 has its own update-group because it has a different best path (or different policy configured) than those of other peers.

```
(VRR) # show bgp 6.0.0.0/8
BGP routing table entry for 6.0.0.0/8
Versions:
Process bRIB/RIB SendTblVer
Speaker 13 13
Last Modified: Apr 28 13:36:26.909 for 00:00:15
Paths: (2 available, best #2)
Advertised to update-groups (with more than one peer):
Path #1: Received by speaker 0
ORR bestpath for update-groups (with more than one peer):
0.1
Local, (Received from a RR-client)
192.0.2.1 (metric 30) from 192.0.2.1 (192.0.2.1)
Origin incomplete, metric 0, localpref 100, valid, internal, add-path
Received Path ID 0, Local Path ID 2, version 13
Path #2: Received by speaker 0
Advertised to update-groups (with more than one peer):
ORR addpath for update-groups (with more than one peer):
0.1
Local, (Received from a RR-client)
192.0.2.4 (metric 20) from 192.0.2.4 (192.0.2.4)
Origin incomplete, metric 0, localpref 100, valid, internal, best, group-best
Received Path ID 0, Local Path ID 1, version 13
```

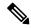

Note

Path #1 is advertised to update-group 0.1. R2 is in update-group 0.1.

The following is sample output from the **show bgp** command in EXEC mode with the BGP Persistence or long lived graceful restart (LLGR) status:

```
RP/0/RSP0/CPU0:router# show bgp vpnv4 uni rd 2:1 3.0.0.0/24
[KBGP routing table entry for 3.0.0.0/24, Route Distinguisher: 2:1
Versions:
                    bRIB/RIB SendTblVer
  Process
  Speaker
                     350584
                                 350584
   Local Label: 16010
Last Modified: Jun 23 06:22:12.821 for 00:03:27
Paths: (1 available, best #1)
  Not advertised to any peer
  Path #1: Received by speaker 0
 Not advertised to any peer
  6913, (Received from a RR-client), (long-lived stale)
    4.4.4.4 (metric 3) from 3.3.3.3 (4.4.4.4)
      Received Label 16000
      Origin EGP, localpref 100, valid, internal, best, group-best, import-candidate,
not-in-vrf
      Received Path ID 0, Local Path ID 1, version 350584
      Extended community: RT:2:1
      Originator: 4.4.4.4, Cluster list: 3.3.3.3
```

The following is the sample output from the **show bgp** <*IP address*> command displaying the graceful-shutdown community and the graceful-shut path attribute with BGP graceful maintenance feature activated:

```
RP/0/0/CPU0:R4#show bgp 5.5.5.5
...
    10.10.10.1 from 10.10.10.1 (192.168.0.5)
    Received Label 24000
    Origin incomplete, metric 0, localpref 100, valid, internal, best, group-best,
```

```
import-candidate
    Received Path ID 0, Local Path ID 1, version 4
    Community: graceful-shutdown
    Originator: 192.168.0.5, Cluster list: 192.168.0.1
```

The following is sample output from the **show bgp** command in EXEC mode:

```
RP/0/RSP0/CPU0:router#show bgp
BGP router identifier 172.20.1.1, local AS number 1820
BGP generic scan interval 60 secs
BGP table state: Active
Table ID: 0xe0000000
BGP main routing table version 3
 Dampening enabled
BGP scan interval 60 secs
 Status codes: s suppressed, d damped, h history, * valid, > best
             i - internal, S stale
Origin codes: i - IGP, e - EGP, ? - incomplete
                   Next Hop
                                     Metric LocPrf Weight Path
Network
                                     0 100
 * i10.3.0.0/16
                   172.20.22.1
                                                   0 1800 1239 ?
                   172.20.16.1
                                              100
 *>i
                                                       0 1800 1239 ?
                                         Ω
 * i10.6.0.0/16
                   172.20.22.1
                                         0 100
                                                      0 1800 690 568 ?
 *>i
                   172.20.16.1
                                        0 100
                                                      0 1800 690 568 ?
 * i10.7.0.0/16
                   172.20.22.1
                                        0 100
                                                      0 1800 701 35 ?
 *>i
                   172.20.16.1
                                         0 100
                                                       0 1800 701 35 ?
                   192.168.40.24
                                                       0 1878 704 701 35 ?
 * i10.8.0.0/16
                                       0 100
                   172.20.22.1
                                                      0 1800 690 560 ?
 *>i
                   172.20.16.1
                                        0 100
                                                      0 1800 690 560 ?
                   192.168.40.24
                                                       0 1878 704 701 560 ?
 * i10.13.0.0/16
                                          0
                   172.20.22.1
                                              100
                                                       0 1800 690 200 ?
                   172.20.16.1
                                         0
                                              100
                                                       0 1800 690 200 ?
                   192.168.40.24
                                                       0 1878 704 701 200 ?
 * i10.15.0.0/16
                   172.20.22.1
                                        0 100
                                                      0 1800 174 ?
 *>i
                   172.20.16.1
                                        0 100
                                                      0 1800 174 ?
 * i10.16.0.0/16
                   172.20.22.1
                                         0 100
                                                      0 1800 701 i
                                         0
                   172.20.16.1
                                              100
 *>i
                                                      0 1800 701 i
                   192.168.40.24
                                                       0 1878 704 701 i
```

Processed 8 prefixes, 8 paths

This table describes the significant fields shown in the display.

#### Table 3: show bgp Field Descriptions

| Field                 | Description                                                                                                    |
|-----------------------|----------------------------------------------------------------------------------------------------|
| BGP router identifier | BGP identifier for the local system.                                                                                                    |
| local AS number       | Autonomous system number for the local system.  • Range for 2-byte Autonomous system numbers (ASNs) is 1 to 65535.  • Range for 4-byte Autonomous system numbers (ASNs) in asplain format is 1 to 4294967295.  • Range for 4-byte Autonomous system numbers (ASNs) in asdot format is 1.0 to 65535.65535. |

| Field                          | Description                                                                                                    |
|--------------------------------|----------------------------------------------------------------------------------------------------|
| BGP generic scan interval      | Interval (in seconds) between scans of the BGP table by a generic scanner.                                                                                                    |
| BGP table state                | State of the BGP database.                                                                                                    |
| Table ID                       | BGP database identifier.                                                                                                    |
| BGP main routing table version | Last version of the BGP database that was installed into the main routing table.                                                                                                    |
| Dampening enabled              | Dampening is enabled for the routes in this BGP routing table.                                                                                                    |
| BGP scan interval              | Interval (in seconds) between BGP scans for the specified address family and subaddress family.                                                                                           |
| Status codes                   | Status of the table entry. The status is displayed as a three-character field at the beginning of each line in the table. The first character may be (in order of precedence):            |
|                                | S—Path is stale, indicating that a graceful restart is in progress with the peer from which the route was learned.                                                                        |
|                                | s—Path is more specific than a locally sourced aggregate route and has been suppressed.                                                                                                   |
|                                | *—Path is valid.                                                                                                    |
|                                | The second character may be (in order of precedence):                                                                                                    |
|                                | >—Path is the best path to use for that network.                                                                                                    |
|                                | d—Path is dampened.                                                                                                    |
|                                | h—Path is a history entry, representing a route that is currently withdrawn, but that is being maintained to preserve dampening information. Such routes should never be marked as valid. |
|                                | The third character may be:                                                                                                    |
|                                | i—Path was learned by an internal BGP (iBGP) session.                                                                                                    |
| Origin codes                   | Origin of the path. The origin code is displayed at the end of each line in the table. It can be one of the following values:                                                             |
|                                | i—Path originated from an Interior Gateway Protocol (IGP) and was sourced by BGP using a network or <b>aggregate-address</b> command.                                                     |
|                                | e—Path originated from an Exterior Gateway Protocol (EGP).                                                                                                    |
|                                | ?—Origin of the path is not clear. Usually, this is a route that is redistributed into BGP from an IGP.                                                                                   |
| Network                        | IP prefix and prefix length for a network.                                                                                                    |
| Next Hop                       | IP address of the next system that is used when a packet is forwarded to the destination network. An entry of 0.0.0.0 indicates that the router has a non-BGP route to this network.      |

| Field  | Description                                                                                                    |
|--------|----------------------------------------------------------------------------------------------------|
| Metric | Value of the interautonomous system metric, otherwise known as the Multi Exit discriminator (MED) metric.                                                             |
| LocPrf | Local preference value. This is used to determine the preferred exit point from the local autonomous system. It is propagated throughout the local autonomous system. |
| Weight | Path weight. Weight is used in choosing the preferred path to a route. It is not advertised to any neighbor.                                                          |
| Path   | Autonomous system path to the destination network. At the end of the path is the path origin code.                                                                    |

The following is sample output from the **show bgp** command with the network specified:

```
RP/0/RSP0/CPU0:router# show bgp 11.0.0.0/24
BGP router table entry for 11.0.0.0/24
Versions:
                  bRIB/RIB SendTblVer
 Process
 Speaker
                         2
 Paths: (3 available, best #1)
  Advertised to update-groups (with more than one peer):
  Advertised to peers (in unique update groups):
    10.4.101.1
  Received by speaker 0
  Local
     0.0.0.0 from 0.0.0.0 (10.4.0.1)
      Origin IGP, metric 0, localpref 100, weight 32768, valid, local, best
  Received by speaker 0
  2 3 4
     10.4.101.1 from 10.4.101.1 (10.4.101.1)
      Origin IGP, localpref 100, valid, external
  Received by speaker 0
  Local
     10.4.101.2 from 10.4.101.2 (10.4.101.2)
       Origin IGP, localpref 100, valid, internal
```

This table describes the significant fields shown in the display.

# Table 4: show bgp prefix length Field Descriptions

| Field                  | Description                                                                                                    |
|------------------------|----------------------------------------------------------------------------------------------------|
| BGP router table entry | Network that is being displayed.                                                                                                    |
| Versions               | List of the network versions in each BGP process.                                                                                                    |
| Process                | Name of the BGP process.                                                                                                    |
| bRIB/RIB               | Version of the network for sending to the RIB. You can compare this version with the bRIB/RIB version for the process (at the top of <b>show bgp summary</b> ) to verify whether the network has been sent to the RIB. |

| Field                                                     | Description                                                                                                    |
|-----------------------------------------------------------|----------------------------------------------------------------------------------------------------|
| SendTblVer                                                | Version of the network for advertising to neighbors. This can be compared with the neighbor version to determine whether the network has been advertised to a particular neighbor.                                                  |
| Paths                                                     | List of paths for the network (that is, routes to reach the network). The number of paths and the index of the best path are given.                                                                                                 |
| not advertised to any peer                                | Best path was received with a NO_ADVERTISE community and is not advertised to any neighbor.                                                                                                    |
| not advertised to EBGP peer                               | Best path was received with a NO_EXPORT community and is not advertised to any eBGP neighbor.                                                                                                    |
| not advertised outside local AS                           | Best path was received with a LOCAL_AS community and is not advertised to peers outside the local AS.                                                                                                    |
| Advertisements of this net are suppressed by an aggregate | Network is a more-specific prefix of a configured aggregate and has been suppressed. It is not advertised to any neighbors unless they have an unsuppress-map configured.                                                           |
| Advertised to update-groups                               | List of update-groups to which the net has been advertised. Update-groups that have only one peer are not listed here.                                                                                                    |
| Advertised to peers                                       | List of neighbors to which the net has been advertised to. Neighbors that are in one of the update-groups listed above are not listed separately. Only neighbors that are in unique update-groups are listed.                       |
| Received by speaker 0                                     | BGP process where the path originated. This is always "speaker 0" for standalone mode. It will be the speaker-id when BGP is in distributed mode.                                                                                   |
| AS Path                                                   | Autonomous system (AS) path that was received for the path. If the AS path is empty, then "Local" is displayed. This is the case for paths that are locally generated on this router or on a neighboring router within the same AS. |
| aggregated by                                             | If the path is an aggregate, the router-id of the router that performed the aggregation.                                                                                                    |
| suppressed due to dampening                               | Path has been suppressed due to the configured path dampening.                                                                                                    |
| history entry                                             | Path is withdrawn, but a copy is kept to store the dampening information.                                                                                                    |
| Received from a RR-client                                 | Path was received from a route reflector client.                                                                                                    |
| received-only                                             | If soft reconfiguration inbound is configured, the path was received but dropped by inbound policy, or was accepted and modified. In either event, the received-only value is a copy of the original, unmodified path.              |
| received & used                                           | If soft reconfiguration inbound is configured, the path was received and accepted by inbound policy, but not modified.                                                                                                    |
| stale                                                     | Neighbor from which the path was received is down, and the path is kept and marked as stale to support graceful restart.                                                                                                    |

| Field                                                                    | Description                                                                                                    |
|--------------------------------------------------------------------------|----------------------------------------------------------------------------------------------------|
| <nexthop> from <neighbor> (<router-id>)</router-id></neighbor></nexthop> | Next hop for the path. If the next hop is known by a mechanism outside BGP (for example, for redistributed paths), then 0.0.0.0 is displayed. After the next hop, the neighbor from whom the path was received is displayed, along with the neighbor's router-id. If the path was locally generated (for example, an aggregate or redistributed path), then 0.0.0.0 is displayed for the neighbor address. |
| Origin                                                                   | IGP: the path originated from an IGP.                                                                                                    |
|                                                                          | EGP: the path originated from an EGP.                                                                                                    |
|                                                                          | incomplete: the origin of the path is unknown.                                                                                                    |
| metric                                                                   | MED value of the path.                                                                                                    |
| localpref                                                                | Local preference value. This is used to determine the preferred exit point from the local autonomous system. It is propagated throughout the local autonomous system.                                                                                                    |
| weight                                                                   | Locally assigned weight (if not 0) of the path. Weight is used in choosing the preferred path to a route. It is not advertised to any neighbor.                                                                                                    |
| valid                                                                    | Path is valid and can be considered in the best-path calculation.                                                                                                    |
| redistributed                                                            | Path is redistributed through a <b>redistribute</b> command.                                                                                                    |
| aggregated                                                               | Path is a locally generated aggregate created due to an <b>aggregate-address</b> command.                                                                                                    |
| local                                                                    | Path is a local network source due to a <b>network</b> command.                                                                                                    |
| internal                                                                 | Path was received from an iBGP neighbor.                                                                                                    |
| external                                                                 | Path was received from an eBGP neighbor.                                                                                                    |
| atomic-aggregate                                                         | Path was received with the atomic-aggregate flag set. Some path information has been removed through aggregation.                                                                                                    |
| best                                                                     | Path is the best path for the network and is used for routing and advertised to peers.                                                                                                    |
| multipath                                                                | Path is a multipath and is installed into the RIB along with the best path.                                                                                                    |
| Community                                                                | List of communities attached to the path.                                                                                                    |
| Extended community                                                       | List of extended communities attached to the path.                                                                                                    |
| Originator                                                               | Originator of the path within the AS Cluster list if the path is reflected.                                                                                                    |
| AS Cluster list                                                          | List of RR clusters the path has passed through if the path is reflected                                                                                                    |
| Dampinfo                                                                 | Penalty and reuse information if the path is dampened.                                                                                                    |
| penalty                                                                  | Current penalty for the path.                                                                                                    |

| Field                 | Description                                                             |
|-----------------------|-------------------------------------------------------------------------|
| flapped               | Number of times the path has flapped and the time since the first flap. |
| reuse in              | Time until the path is re-used (undampened).                            |
| half life             | Configured half-life for the path.                                      |
| suppress value        | Penalty at which the path is suppressed.                                |
| reuse value           | Penalty at which the path is re-used.                                   |
| Maximum suppress time | Maximum length of time for which the path can be suppressed.            |

The following is sample output from the **show bgp** command with the *ip-address/prefix-length* **detail** options:

```
RP/0/RSP0/CPU0:router# show bgp 51.0.0.0/24 detail
Sat Mar 14 00:37:14.109 PST PDT
BGP routing table entry for 51.0.0.0/24
Versions:
                   bRIB/RIB SendTblVer
  Process
  Speaker
                           3
                                       3
    Flags: 0x3e1000, label retention: not enabled
Last Modified: Mar 13 19:32:17.976 for 05:04:56
Paths: (1 available, best #1)
  Advertised to update-groups (with more than one peer):
    0.3 0.4 0.7 0.8
 Advertised to peers (in unique update groups):
    201.48.20.1
  Path #1: Received by speaker 0
  Flags: 0x1000003
  200 201
    213.0.0.6 from 213.0.0.6 (200.200.3.1)
      Origin IGP, localpref 100, valid, external, best
```

The following is sample output from the show bgp command with the additional paths received from:

```
BGP routing table entry for 51.0.1.0/24, Route Distinguisher: 2:1 Versions:

Process bRIB/RIB SendTblVer
Speaker 63 63
```

```
Flags: 0x040630f2
Last Modified: Nov 11 12:44:05.811 for 00:00:16
Paths: (3 available, best #2)
  Advertised to CE peers (in unique update groups):
   10.51.0.10
  Path #1: Received by speaker 0
  Flags: 0x3
  Not advertised to any peer
  111 111 111 111 111 111 111 111
    10.51.0.10 from 10.51.0.10 (11.11.11.11)
      Origin IGP, metric 0, localpref 100, valid, external
      Received Path ID 0, Local Path ID 0, version 0
      Extended community: RT:55:1
  Path #2: Received by speaker 0
  Flags: 0x5060007
  Advertised to CE peers (in unique update groups):
   10.51.0.10
  561 562 563 564 565
   13.0.6.50 from 13.0.6.50 (13.0.6.50)
      Received Label 16
      Origin IGP, localpref 100, valid, internal, best, group-best, import-candidate,
imported
      Received Path ID 0, Local Path ID 1, version 63
      Extended community: RT:55:1
  Path #3: Received by speaker 0
  Flags: 0x4060007
  Not advertised to any peer
  591 592 593 594 595
    13.0.9.50 from 13.0.9.50 (13.0.9.50)
      Received Label 16
      Origin IGP, localpref 100, valid, internal, backup, add-path, import-candidate,
imported
      Received Path ID 0, Local Path ID 4, version 63
      Extended community: RT:22:232 RT:55:1
```

# This is sample output to explain 'import suspect' state and 'import-suspect' field in **show bgp** command output:

```
RP/0/RSP0/CPU0:router#show bgp vpnv4 unicast rd 11:111 100.16.11.0/24
BGP routing table entry for 100.16.11.0/24, Route Distinguisher: 11:111
Versions:
                   bRIB/RIB SendTblVer
  Process
                    1834195
                                 1834195
  Speaker
Paths: (2 available, best #1)
 Advertised to update-groups (with more than one peer):
   0.1
  Path #1: Received by speaker 0
    1:16.16.16.16 (metric 30) from 55.55.55 (16.16.16.16)
     Received Label 19602
     Origin incomplete, localpref 100, valid, internal, best, import-candidate, not-in-vrf,
 import suspect
     Extended community: RT:11:11
     Originator: 16.16.16.16, Cluster list: 55.55.55.55
  Path #2: Received by speaker 0
  11
   1:16.16.16.16 (metric 30) from 88.88.88 (16.16.16.16)
     Received Label 19602
     Origin incomplete, localpref 100, valid, internal, not-in-vrf, import suspect
     Extended community: RT:11:11
     Originator: 16.16.16.16, Cluster list: 88.88.88.88
```

The **show bgp** command output displays 'import suspect' when potential import oscillation has been detected for the prefix. Import of such a prefix is not affected. However, import of the prefix can be dampened in future if the oscillation continues. If the oscillation stops during the next import run, the prefix will no longer be marked 'import supect'.

This is sample output of **show bgp {ipv4 | vpnv4} unicast summary** when the **update wait-install** command was configured for an address family. The output displays the "RIBAckVer" field.

```
RP/0/RSP0/CPU0:router#show bgp summary
BGP router identifier 10.1.1.2, local AS number 100
BGP generic scan interval 60 secs
BGP table state: Active
Table ID: 0xe0000000
                     RD version: 5
BGP main routing table version 5
BGP scan interval 60 secs
BGP is operating in STANDALONE mode.
                                       LabelVer ImportVer SendTblVer StandbyVer
Process RcvTblVer
                     RIBVer/RIBAckVer
                                              5
Speaker
                          5/5
                                                         5
Neighbor
               Spk
                     AS MsgRcvd MsgSent TblVer InQ OutQ Up/Down St/PfxRcd
                     500
                                                      0 00:00:00 Idle
10.1.1.1
                0
                              0
                                    0
                                              0
                                                   0
```

This is sample output from **show bgp vpnv4 unicast rd prefix/length** command that displays Accept Own prefix information:

```
RP/0/RSP0/CPU0:router#show bgp vpnv4 unicast rd 10.10.10:1 110.1.1.1/32 detail
BGP routing table entry for 110.1.1.1/32, Route Distinguisher: 10.10.10.10:1
Versions:
                   bRIB/RIB SendTblVer
 Process
  Speaker
                    1412487
                               1412487
   Local Label: 137742 (no rewrite);
   Flags: 0x04043001+0x00000000;
Last Modified: Jul 19 14:42:43.690 for 00:56:34
Paths: (2 available, best #1)
  Advertised to peers (in unique update groups):
   45.1.1.1
  Path #1: Received by speaker 0
  Flags: 0xd040003, import: 0x1f
  Advertised to peers (in unique update groups):
   45.1.1.1
  101
    10.5.1.2 from 10.5.1.2 (10.5.1.2)
     Origin incomplete, localpref 100, valid, external, best, group-best, import-candidate
      Received Path ID 0, Local Path ID 1, version 1412487
      Extended community: RT:100:1
  Path #2: Received by speaker 0
  Flags: 0x324020005, import: 0x01
  Not advertised to any peer
   15.1.1.1 from 55.1.1.1 (15.1.1.1)
      Received Label 137742
      Origin incomplete, localpref 100, valid, internal, import-candidate, not-in-vrf,
accept-own-self
      Received Path ID 0, Local Path ID 0, version 0
      Community: accept-own
```

```
Extended community: RT:100:1 RT:1000:1
Originator: 15.1.1.1, Cluster list: 55.1.1.1, 75.1.1.1, 45.1.1.1
```

This is sample output from **show bgp vrf** *vrf-name* **ipv4unicast** *prefix/length* command that displays Accept Own prefix information on a customer (originating) VRF:

```
RP/0/RSP0/CPU0:router#show bgp vrf customer1 ipv4 uni 110.1.1.1/32
BGP routing table entry for 110.1.1.1/32, Route Distinguisher: 10.10.10.10:1
Versions:
                    bRIB/RIB SendTblVer
 Process
  Speaker
                    1412487
                                 1412487
   Local Label: 137742
Last Modified: Jul 19 14:42:43.690 for 01:01:22
Paths: (2 available, best #1)
  Advertised to PE peers (in unique update groups):
   45.1.1.1
  Path #1: Received by speaker 0
  Advertised to PE peers (in unique update groups):
    45.1.1.1
  101
   10.5.1.2 from 10.5.1.2 (10.5.1.2)
     Origin incomplete, localpref 100, valid, external, best, group-best, import-candidate
      Received Path ID 0, Local Path ID 1, version 1412487
      Extended community: RT:100:1
  Path #2: Received by speaker 0
  Not advertised to any peer
  101
    15.1.1.1 from 55.1.1.1 (15.1.1.1)
      Received Label 137742
      Origin incomplete, localpref 100, valid, internal, import-candidate, not-in-vrf,
accept-own-self
      Received Path ID 0, Local Path ID 0, version 0
      Community: accept-own
      Extended community: RT:100:1 RT:1000:1
      Originator: 15.1.1.1, Cluster list: 55.1.1.1, 75.1.1.1, 45.1.1.1
```

This is sample output from **show bgp vrf** *vrf-name* **ipv4unicast** *prefix/length* command that displays Accept Own prefix information on a service VRF:

```
RP/0/RSP0/CPU0:router#show bgp vrf service1 ipv4 uni 110.1.1.1/32
BGP routing table entry for 110.1.1.1/32, Route Distinguisher: 11.11.11.11:1
Versions:
 Process
                   bRIB/RIB SendTblVer
                     1412497
                                1412497
Last Modified: Jul 19 14:43:08.690 for 01:39:22
Paths: (1 available, best #1)
  Advertised to CE peers (in unique update groups):
   10.8.1.2
  Path #1: Received by speaker 0
  Advertised to CE peers (in unique update groups):
   10.8.1.2
  101
    10.5.1.2 from 55.1.1.1 (15.1.1.1)
     Origin incomplete, localpref 100, valid, internal, best, group-best, import-candidate,
 imported, accept-own
      Received Path ID 0, Local Path ID 1, version 1412497
      Community: accept-own
      Extended community: RT:100:1 RT:1000:1
```

```
Originator: 15.1.1.1, Cluster list: 55.1.1.1, 75.1.1.1, 45.1.1.1
```

This table describes the significant fields shown in the display:

| Field                | Description                                                                          |
|----------------------|--------------------------------------------------------------------------------------|
| accept-own-self      | The Accept Own path in the customer VRF contains the "accept-own-self" keyword/flag. |
| accept-own           | The Accept Own path contains the "accept-own" keyword/flag.                          |
| Community:accept-own | List of communities attached to the path: accept-own.                                |
| Extended community   | List of extended communities attached to the path.                                   |
| Cluster list         | Router ID or cluster ID of all route reflectors through which the route has passed.  |

The output of **show bgp {vpnv4 | vpnv6} unicast rd** command may display the optional BGP attribute not-in-vrf. If a path in a VPNvX net is marked as not-in-vrf, it may be due to any of the following conditions:

- The RD of the VPNvX net is not the same as any of the RDs configured for VRFs on the router.
- The RD of the VPNvX net is the same as the RD configured for a specific VRF on the router, but the path is not imported to the specified VRF. For example, the route-targets attached to the path do not match any of the **import route-target** [as-number:nn | ip-address:nn] configured for VRF, vrf 1.

If the not-in-vrf net is set, it indicates that the path does not belong to the VRF.

This is sample output from the **show bgp ipv4 unicast** command showing the status of the permanent network:

```
RP/0/RSP0/CPU0:router# show bgp ipv4 unicast 1.0.0.0/24
BGP routing table entry for 1.0.0.0/24
Versions:
                   bRIB/RIB SendTblVer
 Process
 Speaker
                       90113
                                  90113
Last Modified: Sep 6 04:46:03.650 for 00:14:19
Permanent Network
Paths: (2 available, best #2)
 Advertised to peers (in unique update groups):
   2.2.2.2
  Path #1: Received by speaker 0
  Advertised to peers (in unique update groups):
    3.3.3.3
  Local
    0.0.0.0 from 0.0.0.0 (1.1.1.1)
      Origin incomplete, metric 0, localpref 100, local, permanent-path
      Received Path ID 0, Local Path ID 4, version 90113
      Origin-AS validity: not-found
Path #2: Received by speaker 0
  Advertised to peers (in unique update groups):
   2.2.2.2
  7813 7814
   11.11.22.22 from 11.11.22.22 (192.1.1.1)
```

Origin EGP, localpref 100, valid, external, best, group-best, import-candidate Received Path ID 0, Local Path ID 1, version 4 Origin-AS validity: not-found

# **Related Commands**

| Command                                     | Description                                                                                             |
|---------------------------------------------|----------------------------------------------------------------------------------------------------|
| aggregate-address, on page 30               | Creates an aggregate entry in a BGP routing table.                                                      |
| bgp default local-preference, on page 80    | Changes the default local preference value.                                                             |
| network (BGP), on page 212                  | Specifies a local network that the BGP routing process should originate and advertise to its neighbors. |
| route-policy (BGP), on page 261             | Applies a routing policy to updates advertised to or received from a BGP neighbor.                      |
| set default-afi                             | Sets the default Address Family Identifier (AFI) for the current session.                               |
| set default-safi                            | Sets the default subaddress Family Identifier (SAFI) for the current session.                           |
| show bgp cidr-only, on page 328             | Displays routes with nonnatural netmasks.                                                               |
| show bgp community, on page 332             | Displays routes belonging to the specified communities.                                                 |
| show bgp inconsistent-as, on page 349       | Displays networks with inconsistent origin autonomous system.                                           |
| show bgp regexp, on page 441                | Displays routes matching an AS path regular expression.                                                 |
| show bgp route-policy, on page 445          | Displays networks that match a route policy.                                                            |
| show bgp summary, on page 455               | Displays the status of all BGP connections.                                                             |
| show bgp truncated-communities, on page 466 | Displays networks with community lists truncated by policy.                                             |

# show bgp bmp

To display Border Gateway Protocol (BGP) Monitoring Protocol (BMP) information, use the **show bgp bmp** command in EXEC mode.

show bgp bmp {server server-id [detail] | summary}

## **Syntax Description**

| server server-id | Displays information about BMP server as specified by the <i>server-id</i> variable. |
|------------------|--------------------------------------------------------------------------------------|
| detail           | (Optional) Displays detailed BMP server information.                                 |
| summary          | Displays summary information about all the configured BMP servers.                   |

### **Command Default**

No default behavior or values

## **Command Modes**

**EXEC** 

## **Command History**

| Release       | Modification                 |
|---------------|------------------------------|
| Release 5.2.2 | This command was introduced. |

# **Usage Guidelines**

To use this command, you must be in a user group associated with a task group that includes appropriate task IDs. If the user group assignment is preventing you from using a command, contact your AAA administrator for assistance.

# Task ID

| Task<br>ID | Operations |
|------------|------------|
| bgp        | read       |

## **Examples**

The following example shows sample output from the **show bgp bmp** command when the **summary** keyword is used:

| RP/0/RSP0/CPU0:router# show bgp bmp summary |            |       |       |          |      |
|---------------------------------------------|------------|-------|-------|----------|------|
| ID                                          | Host       | Port  | State | Time     | NBRs |
| 1                                           | 10.0.101.1 | 16666 | ESTAB | 00:29:52 | 1    |
| 2                                           | 10.0.101.2 | 16667 | ESTAB | 00:29:52 | 0    |
| 3                                           | fed0::1001 | 26666 | ESTAB | 00:29:52 | 0    |
| 4                                           | fed0::1002 | 26667 | ESTAB | 00:29:52 | 0    |
| 5                                           | 10.0.101.1 | 16666 | ESTAB | 00:21:49 | 0    |
| 6                                           | 10.0.101.1 | 16666 | ESTAB | 00:29:52 | 0    |
| 7                                           | fed0::1001 | 26666 | ESTAB | 00:29:52 | 0    |
| 8                                           | fed0::1001 | 26666 | ESTAB | 00:29:52 | 0    |

The following example shows sample output from the **show bgp bmp** command when the **server** keyword, with server ID as 4, is used:

RP/0/RSP0/CPU0:router# show bgp bmp server 4 BMP server 4

Host 10.0.101.1 Port 16666 Connected for 00:25:07 Precedence: internet BGP neighbors: 1 VRF: - (0x6000000) Update Source: 9.9.9.9 (Lo9) Update Source Vrf ID: 0x60000000 Message Stats: Total messages sent: 60 INITIATION: 1 TERMINATION: 0 STATS-REPORT: 0 PER-PEER messages: 59 Neighbor 20.0.101.11 Messages pending: 0 Messages sent: 59 PEER-UP: 1 PEER-DOWN: 0 ROUTE-MON: 58

## **Related Commands**

| Command                   | Description                         |
|---------------------------|-------------------------------------|
| bmp server, on page 110   | Configures BMP server.              |
| bmp-activate, on page 109 | Enables BMP logging for a neighbor. |

# show bgp update out

To display address-family level update generation information, use the **show bgp update out** command in EXEC mode.

show bgp [vrf vrf-name] [afi safi] update out [{brief | detail}]

## **Syntax Description**

| vrf vrf-name | (Optional) Displays non-default VRF.                                         |
|--------------|------------------------------------------------------------------------------|
| aft          | (Optional) Displays address-family identifier.                               |
| saft         | (Optional) Displays subsequent address family identifier.                    |
| brief        | (Optional) Displays brief information on process level update generation.    |
| detail       | (Optional) Displays detailed information on process level update generation. |

#### **Command Default**

None

#### **Command Modes**

**EXEC** 

#### **Command History**

| Release          | Modification                 |
|------------------|------------------------------|
| Release<br>4.2.0 | This command was introduced. |

# **Usage Guidelines**

To use this command, you must be in a user group associated with a task group that includes appropriate task IDs. If the user group assignment is preventing you from using a command, contact your AAA administrator for assistance.

## Task ID

| Task<br>ID | Operation |
|------------|-----------|
| bgp        | read      |

This example displays sample output from the **show bgp update out** command:

```
RP/0/RSP0/CPU0:router#show bgp update out
Address-family "IPv4 Unicast"
  Update generation status: Normal
  Update OutQ:
                           0 bytes (0 messages)
  AF update limit: 268435456 bytes (configured 268435456 bytes)
  EBGP Sub-group update limit: 33554432 bytes (configured 33554432 bytes)
  IBGP Sub-group update limit:
                               33554432 bytes (configured 33554432 bytes)
  Main routing table version: 2
  RIB version: 2
  Minimum neighbor version: 2
  AF Flags: 0x00000000
  Update-groups: 1
  Sub-groups: 1 (0 throttled)
  Refresh sub-groups: 0 (0 throttled)
```

```
Filter-groups: 1
  Neighbors: 3
  History:
                                     300 bytes (1 messages)
   Update OutQ Hi:
   Update OutQ Cumulative:
                                     600 bytes (2 messages)
   Update OutQ Discarded:
                                       0 bytes (0 messages)
   Update OutQ Cleared:
                                      0 bytes (0 messages)
   Last discarded from OutQ: --- (never)
   Last cleared from OutQ: --- (never)
   Update generation throttled 0 times, last event --- (never)
   Update generation recovered 0 times, last event --- (never)
   Update generation mem alloc failed 0 times, last event --- (never)
  VRF "default", Address-family "IPv4 Unicast"
   RD flags: 0x0000001
   RD Version: 2
   Table flags: 0x00000021
   RIB version: 2
   Update-groups: 1
   Sub-groups: 1 (0 throttled)
   Refresh sub-groups: 0 (0 throttled)
   Filter-groups: 1
   Neighbors: 3
RP/0/RSP0/CPU0:PE51 ASR-9010#
RP/0/RSP0/CPU0:PE51_ASR-9010#
RP/0/RSP0/CPU0:PE51_ASR-9010#show bgp update out filter-group
Thu Sep 13 01:43:48.183 DST
```

# show bgp update in error process

To display process level update inbound error-handling information, use the **show bgp update in error process**command in EXEC mode.

show bgp update in error process [{brief|detail}]

# **Syntax Description**

brief (Optional) Displays brief information on process level update generation.

**detail** (Optional) Displays detailed information on process level update generation.

### **Command Default**

None

### **Command Modes**

**EXEC** 

## **Command History**

| Release          | Modification                 |
|------------------|------------------------------|
| Release<br>4.2.0 | This command was introduced. |

### **Usage Guidelines**

To use this command, you must be in a user group associated with a task group that includes appropriate task IDs. If the user group assignment is preventing you from using a command, contact your AAA administrator for assistance.

#### Task ID

| Task<br>ID | Operations |
|------------|------------|
| bgp        | read       |

This example displays sample output from the **show bgp update in error process** command:

RP/0/RSP0/CPU0:router#show bgp update in error process

```
Basic Update error-handling:
   EBGP: [Enabled]
   IBGP: [Enabled]

Extended Update error-handling:
   EBGP: [Disabled]
   IBGP: [Disabled]

Malformed Update messages: 0

Neighbors that received malformed Update messages: 0

Last malformed Update received: --- (never)
```

# show bgp update out filter-group

To display update generation information at filter-group level, **show bgp update out filter-group** command in EXEC mode.

show bgp [vrf vrf-name] [afi safi] update out filter-group [fg-process-id] [{brief | detail}]

## **Syntax Description**

| vrf vrf-name  | Specifies the non-default VRF.                                                                            |
|---------------|----------------------------------------------------------------------------------------------------|
| afi safi      | Specifies the address family and subsequent address family identifiers.                                   |
| fg-process-id | Specifies the filter-group process ID in <x.y> format. Range is &lt; 0-15&gt;.&lt;0-4294967295&gt;.</x.y> |
| brief         | (Optional) Displays brief information on filter-group level update generation                             |
| detail        | (Optional) Displays detailed information on filter-group level update generation.                         |

### **Command Default**

None

### **Command Modes**

**EXEC** 

## **Command History**

| Release          | Modification                |
|------------------|-----------------------------|
| Release<br>4.2.0 | This command was introduced |

# **Usage Guidelines**

To use this command, you must be in a user group associated with a task group that includes appropriate task IDs. If the user group assignment is preventing you from using a command, contact your AAA administrator for assistance.

# Task ID

| Task<br>ID | Operations |
|------------|------------|
| bgp        | read       |

This example displays sample output from show bgp update out filter-group command:

# show bgp update out process

To display process level update generation information, use the **show bgp update out process** command in EXEC mode.

show bgp update out process [{brief|detail}]

## **Syntax Description**

**brief** (Optional) Displays brief information on process level update generation.

**detail** (Optional) Displays detailed information on process level update generation.

#### **Command Default**

None

### **Command Modes**

**EXEC** 

### **Command History**

| Release          | Modification                 |
|------------------|------------------------------|
| Release<br>4.2.0 | This command was introduced. |

### **Usage Guidelines**

To use this command, you must be in a user group associated with a task group that includes appropriate task IDs. If the user group assignment is preventing you from using a command, contact your AAA administrator for assistance.

#### Task ID

| Task<br>ID | Operation |
|------------|-----------|
| bgp        | read      |

This example displays sample output from the show bgp update out process brief command:

```
RP/0/RSP0/CPU0:router#show bgp update out process
Wed Sep 12 08:26:04.308 DST
Update generation status: Normal
Update OutO:
                     0 bytes (0 messages)
Update limit: 536870912 bytes (configured 536870912 bytes)
Update generation logging: [Disabled]
  Address-family Status
                          Limit
                                     OutO
                                                     SG(Thr)
                                                                SG-R(Thr) Nbrs
  IPv4 Unicast
                          268435456 0
                                                1
                                                     1(0)
                                                                0(0)
                Normal
  L2VPN VPLS
                Normal
                          268435456 0
                                                1
                                                     1(0)
                                                                0(0)
                                                                           3
History:
                                   300 bytes (1 messages)
  Update OutQ Hi:
  Update OutQ Cumulative:
                                  1200 bytes (4 messages)
  Update OutQ Discarded:
                                     0 bytes (0 messages)
  Update OutQ Cleared:
                                     0 bytes (0 messages)
  Last discarded from OutQ: --- (never)
  Last cleared from OutQ: --- (never)
```

```
Update generation throttled 0 times, last event --- (never)
Update generation recovered 0 times, last event --- (never)
Update generation mem alloc failed 0 times, last event --- (never)
```

# show bgp update out sub-group

To display sub-group update generation information, use the **show bgp update out sub-group** command in EXEC mode.

**show bgp** [vrf vrf-name] [afi safi] update out [update-group ug-index] sub-group [sg-index] [{brief | detail}]

# **Syntax Description**

| vrf vrf-name | (Optional) Displays non-default VRF.                                         |
|--------------|------------------------------------------------------------------------------|
| aft          | (Optional) Displays address-family identifier.                               |
| saft         | (Optional) Displays subsequent address family identifier.                    |
| brief        | (Optional) Displays brief information on process level update generation.    |
| detail       | (Optional) Displays detailed information on process level update generation. |
| ug-index     | (Optional) Displays the update-group process ID in <x.y> format.</x.y>       |
| sg-index     | (Optional) displays the sub-group process ID in <x.y> format.</x.y>          |

#### **Command Default**

None

## **Command Modes**

**EXEC** 

## **Command History**

| Release          | Modification                 |
|------------------|------------------------------|
| Release<br>4.2.0 | This command was introduced. |

# **Usage Guidelines**

To use this command, you must be in a user group associated with a task group that includes appropriate task IDs. If the user group assignment is preventing you from using a command, contact your AAA administrator for assistance.

### Task ID

| Task<br>ID | Operation |
|------------|-----------|
| bgp        | read      |

This example displays sample output from the **show bgp update out sub-group** command:

RP/0/RSP0/CPU0:router#show bgp update out sub-group

```
VRF "default", Address-family "IPv4 Unicast"
Main routing table version: 2
RIB version: 2
SG UG Status Limit OutQ SG-R Nbrs Version
```

This table describes the significant fields shown in the display:

# show bgp update out update-group

To display update-group update generation information, use the **show bgp update out update-group** command in EXEC mode.

show bgp [vrf vrf-name] [afi safi] update out update-group [ug-index] [{brief | detail}]

## **Syntax Description**

| vrf vrf-name | (Optional) Displays non-default VRF.                                         |
|--------------|------------------------------------------------------------------------------|
| aft          | (Optional) Displays address-family identifier.                               |
| saft         | (Optional) Displays subsequent address family identifier.                    |
| brief        | (Optional) Displays brief information on process level update generation.    |
| detail       | (Optional) Displays detailed information on process level update generation. |
| ug-index     | (Optional) Displays the update-group process ID in <x.y> format.</x.y>       |

### **Command Default**

None

## **Command Modes**

EXEC

### **Command History**

| Release          | Modification                 |
|------------------|------------------------------|
| Release<br>4.2.0 | This command was introduced. |

# **Usage Guidelines**

To use this command, you must be in a user group associated with a task group that includes appropriate task IDs. If the user group assignment is preventing you from using a command, contact your AAA administrator for assistance.

#### Task ID

| Task<br>ID | Operation |
|------------|-----------|
| bgp        | read      |

This example shows the significant fields on display form the **show bgp update out update-group** command:

RP/0/RSP0/CPU0:router#show bgp update out sub-group

```
VRF "default", Address-family "IPv4 Unicast"
Main routing table version: 2
RIB version: 2

SG UG Status Limit OutQ SG-R Nbrs Version ()

0.2 0.2 Normal 33554432 0 0 3 2 ()
RP/0/RSP0/CPU0:PE51_ASR-9010#show bgp update ou update-group
Wed Sep 12 08:37:24.756 DST
```

VRF "default", Address-family "IPv4 Unicast"

| UG  | OutQ | SG(Thr) | SG-R(Thr) | FG | Nbrs |
|-----|------|---------|-----------|----|------|
| 0.2 | 0    | 1(0)    | 0(0)      | 1  | 3    |

# show bgp vrf update in error

To display VRF level update inbound error-handling information, use the **show bgp vrf update in error** command in EXEC mode.

show bgp [vrf vrf-name] update in error [{brief | detail}]

| vrf vrf-name | (Optional) Displays non-default VRF.      |
|--------------|-------------------------------------------|
| brief        | (Optional) Displays brief information.    |
| detail       | (Optional) Displays detailed information. |

#### **Command Default**

None

### **Command Modes**

**EXEC** 

# **Command History**

| Release          | Modification                 |
|------------------|------------------------------|
| Release<br>4.2.0 | This command was introduced. |

# **Usage Guidelines**

To use this command, you must be in a user group associated with a task group that includes appropriate task IDs. If the user group assignment is preventing you from using a command, contact your AAA administrator for assistance.

### Task ID

| Task<br>ID | Operations |
|------------|------------|
| bgp        | read       |

This example displays sample output from show bgp vrf vrf1 update in error command:

RP/0/RSP0/CPU0:router#show bgp update in error

```
VRF "default"
   Malformed Update messages: 0
   Neighbors that received malformed Update messages: 0
   Last malformed update received: --- (never)
```

# show bgp advertised

To display advertisements for neighbors or a single neighbor, use the **show bgp advertised**command in EXEC mode.

 $show \ bgp \ [ipv4 \ \{ \ all \ | \ labeled-unicast \ | \ multicast \ | \ tunnel \ | \ unicast \ \} ] \ advertised \ [neighbor \ ip-address] \ [standby] \ [summary]$ 

show bgp [ipv6 { all | labeled-unicast | multicast | unicast}] advertised [neighbor ip-address] [standby] [summary]

show bgp [ all { all | labeled-unicast | multicast | tunnel | unicast }] advertised [neighbor ip-address] [standby] [summary]

show bgp [vpnv4 unicast [rd rd-address]] advertised [neighbor ip-address] [standby] [summary]

show bgp [vpnv6 unicast [rd rd-address]] advertised [neighbor ip-address] [standby] [summary]

show bgp [vrf {vrf-name | all} [{ ipv4 | {labeled-unicast | unicast} | ipv6 unicast}]] advertised [neighbor ip-address] [standby] [summary]

### **Syntax Description**

| ipv4                               | (Optional) Specifies IP Version 4 address prefixes.                             |
|------------------------------------|---------------------------------------------------------------------------------|
| unicast                            | (Optional) Specifies unicast address prefixes.                                  |
| multicast                          | (Optional) Specifies multicast address prefixes.                                |
| labeled-unicast                    | (Optional) Specifies labeled unicast address prefixes.                          |
| all                                | (Optional) For address family, specifies prefixes for all address families.     |
| tunnel                             | (Optional) Specifies tunnel address prefixes.                                   |
| ipv6                               | (Optional) Specifies IP Version 6 address prefixes.                             |
| vpnv4 unicast                      | (Optional) Specifies VPNv4 unicast address families.                            |
| rd rd-address                      | (Optional) Displays routes with a specific route distinguisher.                 |
| vrf                                | (Optional) Specifies VPN routing and forwarding (VRF) instance.                 |
| vrf-name                           | (Optional) Name of a VRF.                                                       |
| all                                | (Optional) For VRF, specifies all VRFs.                                         |
| ipv4 { unicast   labeled-unicast } | (Optional) For VRF, specifies IPv4 unicast or labeled-unicast address families. |
| ipv6 unicast                       | (Optional) For VRF, specifies IPv6 unicast address families.                    |
|                                    |                                                                                 |

| neighbor   | (Optional) Previews advertisements for a single neighbor. If the <b>neighbor</b> keyword is omitted, then the advertisements for all neighbors are displayed. |
|------------|----------------------------------------------------------------------------------------------------|
| ip-address | (Optional) IP address of the neighbor.                                                                                                    |
| summary    | (Optional) Displays a summary of advertisements.                                                                                                    |

#### **Command Default**

If no address family or subaddress family is specified, the default address family and subaddress family specified using the **set default-afi** and **set default-safi** commands are used.

#### **Command Modes**

**EXEC** 

## **Command History**

| Release       | Modification                 |
|---------------|------------------------------|
| Release 3.7.2 | This command was introduced. |
| Release 3.9.0 | No modification.             |

## **Usage Guidelines**

To use this command, you must be in a user group associated with a task group that includes appropriate task IDs. If the user group assignment is preventing you from using a command, contact your AAA administrator for assistance.

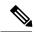

Note

The **set default-afi** command is used to specify the default address family for the session, and the **set default-safi** command is used to specify the default subaddress family for the session. See the *System Management Command Reference for Cisco ASR 9000 Series Routers* for detailed information and syntax for the **set default-afi** and **set default-safi** commands. If you do not specify a default address family, the default address family is IPv4. If you do not specify a default subaddress family is unicast.

BGP contains a separate routing table for each address family and subaddress family combination that is configured. The address family and subaddress family options specify the routing table to be examined. If the **all** keyword is specified for the address family or subaddress family, each matching routing table is examined in turn.

Use the **show bgp advertised** command to display the routes that have been advertised to peers or a specific peer. To preview advertisements that would be sent to a peer under a particular policy, even if the corresponding update messages have not been generated yet, use the **show bgp policy** command.

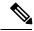

Note

When you issue the **show bgp advertised** command, a route is not displayed in the output unless an advertisement for that route has already been sent (and not withdrawn). If an advertisement for the route has not yet been sent, the route is not displayed.

Use the **summary** keyword to display a summary of the advertised routes. If you do not specify the **summary** keyword, the software displays detailed information about the advertised routes.

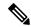

Note

The **show bgp advertised** command does not display the application of any outbound policy in the route details it displays. Consequently, this command provides only an indication of whether a particular route has been advertised, rather than details of which attributes were advertised. Use the **show bgp policy sent-advertisements** command to display the attributes that are advertised.

### Task ID

| Task<br>ID | Operations |
|------------|------------|
| bgp        | read       |

## **Examples**

The following is sample output from the **show bgp advertised** command in EXEC mode:

RP/0/RSP0/CPU0:router# show bgp advertised neighbor 10.0.101.4 summary

| Network    | Next Hop   | From       | AS Path                   |
|------------|------------|------------|---------------------------|
| 1.1.1.0/24 | 10.0.101.1 | 10.0.101.1 | 2 3 222 333 444 555 i     |
| 1.1.2.0/24 | 10.0.101.1 | 10.0.101.1 | 3 4 5 6 7 i               |
| 1.1.3.0/24 | 10.0.101.1 | 10.0.101.1 | 77 88 33 44 55 99 99 99 i |
| 1.1.4.0/24 | 10.0.101.1 | 10.0.101.1 | 2 5 6 7 8 i               |
| 1.1.7.0/24 | 10.0.101.1 | 10.0.101.1 | 3 5 i                     |
| 1.1.8.0/24 | 10.0.101.1 | 10.0.101.1 | 77 88 99 99 99 i          |

This table describes the significant fields shown in the display.

Table 5: show bgp advertised neighbor summary Field Descriptions

| Field              | Description                                                                                                    |
|--------------------|----------------------------------------------------------------------------------------------------|
| Network            | IP prefix and prefix length for a network.                                                                                                    |
| Next Hop           | IP address of the next system that is used when a packet is forwarded to the destination network. An entry of 0.0.0.0 indicates that the router has a non-BGP route to this network. |
| From               | IP address of the peer that advertised this route.                                                                                                    |
| AS Path            | AS path of the peer that advertised this route.                                                                                                    |
| Local              | Indicates the route originated on the local system.                                                                                                    |
| Local<br>Aggregate | Indicates the route is an aggregate created on the local system.                                                                                                    |
| Advertised to      | Indicates the peer to which this entry was advertised. This field is used in the output when displaying a summary of the advertisements to all neighbors.                            |

The following is sample output from the **show bgp advertised** command for detailed advertisement information:

RP/0/RSP0/CPU0:router# show bgp advertised neighbor 172.72.77.1

```
172.16.0.0/24 is advertised to 172.72.77.1
  Path info:
   neighbor: Local
                              neighbor router id: 172.74.84.1
   valid redistributed best
 Attributes after inbound policy was applied:
next hop: 0.0.0.0
   MET ORG AS
   origin: incomplete metric: 0
   aspath:
10.52.0.0/16 is advertised to 172.72.77.1
 Path info:
   neighbor: Local Aggregate neighbor router id: 172.74.84.1
   valid aggregated best
 Attributes after inbound policy was applied:
next hop: 0.0.0.0
   ORG AGG ATOM
   origin: IGP aggregator: 172.74.84.1 (1)
   aspath:
```

This table describes the significant fields shown in the display.

Table 6: show bgp advertised neighbor Field Descriptions

| Field                               | Description                                                                                                    |
|-------------------------------------|----------------------------------------------------------------------------------------------------|
| is advertised to                    | IP address of the peer to which this route has been advertised. If the route has been advertised to multiple peers, the information is shown separately for each peer.                                                                                                    |
| neighbor                            | IP address of the peer that advertised this route, or one of the following:                                                                                                    |
|                                     | Local—Route originated on the local system.                                                                                                    |
|                                     | Local Aggregate—Route is an aggregate created on the local system.                                                                                                    |
| neighbor router id                  | BGP identifier for the peer, or the local system if the route originated on the local system.                                                                                                    |
| Not advertised to any peer          | Indicates the no-advertise well-known community is associated with this route. Routes with this community are not advertised to any BGP peers.                                                                                                    |
| Not advertised to any EBGP peer     | Indicates the no-export well-known community is associated with this route. Routes with this community are not advertised to external BGP peers, even if those external peers are part of the same confederation as the local router.                                                                                                    |
| Not advertised outside the local AS | Indicates the local-AS well-known community is associated with this route. Routes with this community value are not advertised outside the local autonomous system or confederation boundary.                                                                                                    |
| (Received from a RR-client)         | Path was received from a route reflector client.                                                                                                    |
| (received-only)                     | This path is not used for routing purposes. It is used to support soft reconfiguration, and records the path attributes before inbound policy was applied to a path received from a peer. A path marked "received-only" indicates that either the path was dropped by inbound policy, or the path information was modified by inbound policy and a separate copy of the modified path is used for routing. |

| Field                                       | Description                                                                                                    |
|---------------------------------------------|----------------------------------------------------------------------------------------------------|
| (received & used)                           | Indicates that the path is used both for soft reconfiguration and routing purposes. A path marked "received and used," implies the path information was not modified by inbound policy. |
| valid                                       | Path is valid.                                                                                                    |
| redistributed                               | Path is locally sourced through redistribution.                                                                                                    |
| aggregated                                  | Path is locally sourced through aggregation.                                                                                                    |
| local                                       | Path is locally sourced through the <b>network</b> command.                                                                                                    |
| confed                                      | Path was received from a confederation peer.                                                                                                    |
| best                                        | Path is selected as best.                                                                                                    |
| multipath                                   | Path is one of multiple paths selected for load-sharing purposes.                                                                                                    |
| dampinfo                                    | Indicates dampening information:                                                                                                    |
|                                             | Penalty—Current penalty for this path.                                                                                                    |
|                                             | Flapped—Number of times the route has flapped.                                                                                                    |
|                                             | In—Time (hours:minutes:seconds) since the router noticed the first flap.                                                                                                    |
|                                             | Reuse in—Time (hours:minutes:seconds) after which the path is made available. This field is displayed only if the path is currently suppressed.                                         |
| Attributes after inbound policy was applied | Displays attributes associated with the received route, after any inbound policy has been applied.                                                                                      |
|                                             | AGG—Aggregator attribute is present.                                                                                                    |
|                                             | AS—AS path attribute is present.                                                                                                    |
|                                             | ATOM—Atomic aggregate attribute is present.                                                                                                    |
|                                             | COMM—Communities attribute is present.                                                                                                    |
|                                             | EXTCOMM—Extended communities attribute is present.                                                                                                    |
|                                             | LOCAL—Local preference attribute is present.                                                                                                    |
|                                             | MET—Multi Exit Discriminator (MED) attribute is present.                                                                                                    |
|                                             | next hop—IP address of the next system used when a packet is forwarded to the destination network. An entry of 0.0.0.0 indicates that the router has a non-BGP route to this network.   |
|                                             | ORG—Origin attribute is present.                                                                                                    |

| Field              | Description                                                                                                    |
|--------------------|----------------------------------------------------------------------------------------------------|
| origin             | Origin of the path:                                                                                                    |
|                    | IGP—Path originated from an Interior Gateway Protocol (IGP) and was sourced by BGP using a <b>network</b> or <b>aggregate-address</b> command.                                                             |
|                    | EGP—Path originated from an Exterior Gateway Protocol.                                                                                                    |
|                    | incomplete—Origin of the path is not clear. For example, a route that is redistributed into BGP from an IGP.                                                                                               |
| neighbor as        | First autonomous system (AS) number in the AS path.                                                                                                    |
| aggregator         | Indicates that the path was received with the aggregator attribute. The autonomous system number and router-id of the system that performed the aggregation are shown.                                     |
| metric             | Value of the interautonomous system metric, otherwise known as the MED metric.                                                                                                    |
| localpref          | Local preference value. This is used to determine the preferred exit point from the local autonomous system. It is propagated throughout the local autonomous system                                       |
| aspath             | AS path associated with the route.                                                                                                    |
| community          | Community attributes associated with the path. Community values are displayed in AA:NN format, except for the following well-known communities:                                                            |
|                    | Local-AS—Community with value 4294967043 or hex 0xFFFFF03. Routes with this community value are not advertised outside the local autonomous system or confederation boundary.                              |
|                    | no-advertise—Community with value 4294967042 or hex 0xFFFFFF02. Routes with this community value are not advertised to any BGP peers.                                                                      |
|                    | no-export—Community with value 4294967041 or hex 0xFFFFFF01. Routes with this community are not advertised to external BGP peers, even if those peers are in the same confederation with the local router. |
| Extended community | Extended community attributes associated with the path. For known extended community types, the following codes may be displayed:                                                                          |
|                    | RT—Route target community                                                                                                    |
|                    | SoO—Site of Origin community                                                                                                    |
|                    | LB—Link Bandwidth community                                                                                                    |
| Originator         | Router ID of the originating router when route reflection is used.                                                                                                    |
| Cluster lists      | Router ID or cluster ID of all route reflectors through which the route has passed.                                                                                                    |

# **Related Commands**

| Command          | Description                                                                   |
|------------------|-------------------------------------------------------------------------------|
| set default-afi  | Sets the default Address Family Identifier (AFI) for the current session.     |
| set default-safi | Sets the default subaddress Family Identifier (SAFI) for the current session. |

| Command                         | Description                                                                   |
|---------------------------------|-------------------------------------------------------------------------------|
| route-policy (BGP), on page 261 | Applies a route policy to incoming and outgoing routes.                       |
| rd, on page 242                 | Filters routes using a prefix list.                                           |
| show bgp policy, on page 413    | Displays information about BGP advertisements under a proposed policy.        |
| sent-advertisements             | Previews advertisements to peers, including details of advertised attributes. |

# show bgp af-group

To display information about Border Gateway Protocol (BGP) configuration for address family groups, use the **show bgp af-group** command in EXEC mode.

show bgp af-group group-name {configuration [defaults] [nvgen] | inheritance | users}

## **Syntax Description**

| group-name    | Name of the address family group to display.                                                                                                    |
|---------------|----------------------------------------------------------------------------------------------------|
| configuration | (Optional) Displays the effective configuration for the af-group, including any settings that have been inherited from af-groups used by this af-group. |
| defaults      | (Optional) Displays all configuration settings, including any default settings.                                                                         |
| nvgen         | (Optional) Displays output in the format of show running-config output.                                                                                 |
|               | If the <b>defaults</b> keyword is also specified, the output is not suitable for cutting and pasting into a configuration session.                      |
| inheritance   | Displays the af-groups from which this af-group inherits configuration settings.                                                                        |
| users         | Displays the neighbors, neighbor groups, and af-groups that inherit configuration from this af-group.                                                   |

### **Command Default**

No default behavior or value

### **Command Modes**

**EXEC** 

### **Command History**

| Release       | Modification                 |
|---------------|------------------------------|
| Release 3.7.2 | This command was introduced. |
| Release 3.9.0 | No modification.             |

## **Usage Guidelines**

To use this command, you must be in a user group associated with a task group that includes appropriate task IDs. If the user group assignment is preventing you from using a command, contact your AAA administrator for assistance.

Use the **show bgp af-group** command with the *group-name* **configuration** argument and keyword to display the effective configuration of an af-group, taking into account any configuration that may be inherited from other af-groups through the **use af-group** command. The source of each command is shown.

If the **defaults** keyword is specified, all configuration for the af-group, including default values, is shown. Default configuration is identified in the show output. Use the **nvgen** keyword to display configuration formatted in the style of the **show running-config** command. This output is suitable for cutting and pasting into configuration sessions.

Use the **show bgp af-group** command with the *group-name* **inheritance** argument and keyword to display the address family groups from which the specified af-group inherits configuration.

Use the **show bgp af-group** command with the *group-name* **users** argument and keyword to display the neighbors, neighbor groups, and af-groups that inherit configuration from the specified af-group.

#### Task ID

Task Operations ID bgp read

## **Examples**

The following af-group configuration is used in the examples:

```
af-group group3 address-family ipv4 unicast remove-private-AS soft-reconfiguration inbound ! af-group group1 address-family ipv4 unicast use af-group group2 maximum-prefix 2500 75 warning-only default-originate soft-reconfiguration inbound disable ! af-group group2 address-family ipv4 unicast use af-group group3 send-community-ebgp send-extended-community-ebgp capability orf prefix both
```

The following is sample output from the **show bgp af-group** command with the **configuration** keyword in EXEC mode. The source of each command is shown in the right column. For example, **default-originate** is configured directly on **af-group group1**, and the **remove-private-AS** command is inherited from af-group group2, which in turn inherits it from af-group group3.

```
RP/0/RSP0/CPU0:router# show bgp af-group group1 configuration
```

```
af-group group1 address-family ipv4 unicast
capability orf prefix both [a:group2]
default-originate []
maximum-prefix 2500 75 warning-only []
remove-private-AS [a:group2 a:group3]
send-community [a:group2]
send-extended-community [a:group2
```

The following is sample output from the **show bgp af-group** command with the **users** keyword:

```
RP/0/RSP0/CPU0:router# show bgp af-group group2 users
IPv4 Unicast: a:group1
```

The following is sample output from the **show bgp af-group** command with the **inheritance** keyword. This example shows that the specified af-group group1 directly uses the group2 af-group, which in turn uses the group3 af-group:

```
RP/0/RSP0RP0/CPU0:router# show bgp af-group group1 inheritance
IPv4 Unicast: a:group2 a:group3
```

Table 7: show bgp af-group Field Descriptions, on page 323 describes the significant fields shown in the display.

This table describes the significant fields shown in the display.

## Table 7: show bgp af-group Field Descriptions

| Field                    | Description                                                                                                    |
|--------------------------|----------------------------------------------------------------------------------------------------|
| []                       | Configures the command directly on the specified address family group.                                                                                                    |
| a:                       | Indicates the name that follows is an address family group.                                                                                                    |
| n:                       | Indicates the name that follows is a neighbor group.                                                                                                    |
| [dflt]                   | Indicates the setting is not explicitly configured or inherited, and the default value for the setting is used. This field may be shown when the <b>defaults</b> keyword is specified. |
| <not<br>set&gt;</not<br> | Indicates that the configuration is disabled by default. This field may be shown when the <b>defaults</b> keyword is specified.                                                        |

# **Related Commands**

| Command                              | Description                                                                                                    |
|--------------------------------------|----------------------------------------------------------------------------------------------------|
| af-group, on page 28                 | Configures a BGP address family group.                                                                                                    |
| show bgp neighbors, on page 370      | Displays information about BGP neighbors, including configuration inherited from neighbor groups, session groups, and address family groups. |
| show bgp neighbor-group, on page 366 | Displays information about configuration for neighbor groups.                                                                                |
| use, on page 530 af-group            | Configures an af-group to inherit the configuration of a specified af-group.                                                                 |

# show bgp attribute-key

To display all existing attribute keys, use the **show bgp attribute-key**command in EXEC mode.

show bgp {ipv4 | ipv6 | all | vpnv4 unicast | vrf} attribute-key

# **Syntax Description**

| ipv4                               | (Optional) Specifies IP Version 4 address prefixes.                               |
|------------------------------------|-----------------------------------------------------------------------------------|
| unicast                            | (Optional) Specifies unicast address prefixes.                                    |
| multicast                          | (Optional) Specifies multicast address prefixes.                                  |
| labeled-unicast                    | (Optional) Specifies labeled unicast address prefixes.                            |
| all                                | (Optional) For address family, specifies prefixes for all address families.       |
| tunnel                             | (Optional) Specifies tunnel address prefixes.                                     |
| all                                | (Optional) For subaddress family, specifies prefixes for all subaddress families. |
| ipv6                               | (Optional) Specifies IP Version 6 address prefixes.                               |
| vpnv4-unicast                      | (Optional) Specifies VPNv4 unicast address families.                              |
| vrf                                | (Optional) Specifies VPN routing and forwarding (VRF) instance.                   |
| vrf-name                           | (Optional) Name of a VRF.                                                         |
| all                                | (Optional) For VRF, specifies all VRFs.                                           |
| ipv4 { unicast   labeled-unicast } | (Optional) For VRF, specifies IPv4 unicast or labeled-unicast address families.   |
|                                    |                                                                                   |

# **Command Default**

If no address family or subaddress family is specified, the default address family and subaddress family specified using the **set default-afi** and **set default-safi** commands are used.

## **Command Modes**

**EXEC** 

# **Command History**

| Release       | Modification                 |
|---------------|------------------------------|
| Release 3.7.2 | This command was introduced. |
| Release 3.9.0 | No modification.             |

# **Usage Guidelines**

To use this command, you must be in a user group associated with a task group that includes appropriate task IDs. If the user group assignment is preventing you from using a command, contact your AAA administrator for assistance.

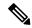

Note

The **set default-afi** command is used to specify the default address family for the session, and the **set default-safi** command is used to specify the default subaddress family for the session. See the *System Management Command Reference for Cisco ASR 9000 Series Routers* for detailed information and syntax for the **set default-afi** and **set default-safi** commands. If you do not specify a default address family, the default address family is IPv4. If you do not specify a default subaddress family, the default subaddress family is unicast.

#### Task ID

| Task<br>ID | Operations |
|------------|------------|
| bgp        | read       |

#### **Examples**

The following is sample output from the **show bgp attribute-key**command in EXEC mode:

```
RP/0/RSP0/CPU0:router# show bgp all all attribute-key
Address Family: IPv4 Unicast
_____
BGP router identifier 10.0.0.1, local AS number 1
BGP generic scan interval 60 secs
BGP main routing table version 109
BGP scan interval 60 secs
Status codes: s suppressed, d damped, h history, * valid, > best
             i - internal, S stale
Origin codes: i - IGP, e - EGP, ? - incomplete
                   Next Hop
  Network
                                    AttrKev
*> 1.1.0.0/16
                    0.0.0.0
                                     0x00000002
*> 10.0.0.0/16
                    0.0.0.0
                                     0x00000002
*> 12.21.0.0/16
                     0.0.0.0
                                     0x00000002
*> 194.3.192.1/32
                     10.0.101.1
                                     0×00000009
*> 194.3.192.2/32
                    10.0.101.1
                                     0x00000009
*> 194.3.192.3/32
                    10.0.101.1
                                     0x00000009
*> 194.3.192.4/32
                     10.0.101.1
                                     0x00000009
*> 194.3.192.5/32
                     10.0.101.1
                                     0x00000009
Processed 8 prefixes, 8 paths
Address Family: IPv4 Multicast
BGP router identifier 10.0.0.1, local AS number 1
BGP generic scan interval 60 secs
BGP main routing table version 15
BGP scan interval 60 secs
Status codes: s suppressed, d damped, h history, * valid, > best
            i - internal, S stale
Origin codes: i - IGP, e - EGP, ? - incomplete
                    Next Hop
  Network
                    10.0.101.1
*> 194.3.193.2/32
                                     0x00000009
*> 194.3.193.3/32
                    10.0.101.1
                                    0x00000009
Processed 2 prefixes, 2 paths
Address Family: IPv6 Unicast
```

This table describes the significant fields shown in the display.

### Table 8: show bgp attribute-key Field Descriptions

| Field                          | Description                                                                                                    |
|--------------------------------|----------------------------------------------------------------------------------------------------|
| BGP router identifier          | BGP identifier for the local system.                                                                                                    |
| local AS number                | Autonomous system number for the local system.                                                                                                    |
| BGP generic scan interval      | Interval (in seconds) between scans of the BGP table by a generic scanner.                                                                                                    |
| BGP main routing table version | Last version of the BGP database that was installed into the main routing table.                                                                                                    |
| BGP scan interval              | Interval (in seconds) between scans.                                                                                                    |
| Status codes                   | Status of the table entry. The status is displayed as a three-character field at the beginning of each line in the table. The first character may be (in order of precedence):            |
|                                | S—Path is stale, indicating that a graceful restart is in progress with the peer from which the route was learned.                                                                        |
|                                | s—Path is more specific than a locally sourced aggregate route and has been suppressed.                                                                                                   |
|                                | *—Path is valid.                                                                                                    |
|                                | The second character may be (in order of precedence):                                                                                                    |
|                                | >—Path is the best path to use for that network.                                                                                                    |
|                                | d—Path is dampened.                                                                                                    |
|                                | h—Path is a history entry, representing a route that is currently withdrawn, but that is being maintained to preserve dampening information. Such routes should never be marked as valid. |
|                                | The third character may be:                                                                                                    |
|                                | i—Path was learned by an internal BGP (iBGP) session.                                                                                                    |

| Field                                       | Description                                                                                                    |
|---------------------------------------------|----------------------------------------------------------------------------------------------------|
| Origin codes                                | Origin of the path. The origin code is displayed at the end of each line in the table. It can be one of the following values:                                                        |
|                                             | i—Path originated from an Interior Gateway Protocol (IGP) and was sourced by BGP using a <b>network</b> or <b>aggregate-address</b> command.                                         |
|                                             | e—Entry originated from an Exterior Gateway Protocol (EGP).                                                                                                    |
|                                             | ?—Origin of the path is not clear. Usually, this is a route that is redistributed into BGP from an IGP.                                                                              |
| Network                                     | IP prefix and prefix length for a network.                                                                                                    |
| Next Hop                                    | IP address of the next system that is used when a packet is forwarded to the destination network. An entry of 0.0.0.0 indicates that the router has a non-BGP route to this network. |
| AttrKey                                     | Key associated with the route attribute.                                                                                                    |
| Processed <i>n</i> prefixes, <i>n</i> paths | Number of prefixes and number of paths processed for the table.                                                                                                    |

| Command             | Description                                                                   |
|---------------------|-------------------------------------------------------------------------------|
| set default-afi     | Sets the default Address Family Identifier (AFI) for the current session.     |
| set<br>default-safi | Sets the default Subaddress Family Identifier (SAFI) for the current session. |

# show bgp cidr-only

To display routes with nonnatural network masks, also known as classless interdomain routing (CIDR) routes, use the **show bgp cidr-only** command in EXEC mode.

show bgp [{ipv4 | vrf}] cidr-only [standby]

## **Syntax Description**

| ipv4                               | (Optional) Specifies the IP Version 4 address family.                           |
|------------------------------------|---------------------------------------------------------------------------------|
| unicast                            | (Optional) Specifies the unicast address family.                                |
| multicast                          | (Optional) Specifies the multicast address family.                              |
| labeled-unicast                    | (Optional) Specifies labeled unicast address prefixes.                          |
| all                                | (Optional) For subaddress family, specifies all subaddress families.            |
| tunnel                             | (Optional) Specifies the tunnel address family.                                 |
| vrf                                | (Optional) Specifies VPN routing and forwarding (VRF) instance.                 |
| vrf-name                           | (Optional) Name of a VRF.                                                       |
| all                                | (Optional) For VRF, specifies all VRFs.                                         |
| ipv4 { unicast   labeled-unicast } | (Optional) For VRF, specifies IPv4 unicast or labeled-unicast address families. |

## **Command Default**

If no address family or subaddress family is specified, the default address family and subaddress family specified using the **set default-afi** and **set default-safi** commands are used. This command is applicable only for IPv4 prefixes. If the default address family is not IPv4, then the **ipv4** keyword must be used.

## **Command Modes**

**EXEC** 

## **Command History**

| Release       | Modification                 |
|---------------|------------------------------|
| Release 3.7.2 | This command was introduced. |
| Release 3.9.0 | No modification.             |

## **Usage Guidelines**

To use this command, you must be in a user group associated with a task group that includes appropriate task IDs. If the user group assignment is preventing you from using a command, contact your AAA administrator for assistance.

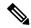

Note

The **set default-afi** command is used to specify the default address family for the session, and the **set default-safi** command is used to specify the default subaddress family for the session. See the *System Management Command Reference for Cisco ASR 9000 Series Routers* for detailed information and syntax for the **set default-afi** and **set default-safi** commands. If you do not specify a default address family, the default address family is IPv4. If you do not specify a default subaddress family is unicast.

Border Gateway Protocol (BGP) contains a separate routing table for each address family and subaddress family combination that has been configured. The address family and subaddress family options specify the routing table to be examined. If the **all** keyword is specified for subaddress family, all subaddress family routing tables are examined.

The **show bgp cidr-only** command applies only for IPv4 prefixes. If the **ipv4** keyword is not specified and the default address family is not IPv4, the command is not available.

Use the **show bgp cidr-only** command to display CIDR routes. Routes that have their correct class (class A, B, or C) prefix length are not displayed.

#### Task ID

| Task<br>ID | Operations |
|------------|------------|
| bgp        | read       |

#### **Examples**

The following is sample output from the **show bgp cidr-only** command in EXEC mode:

Network Next Hop Metric LocPrf Weight Path \*> 192.0.0.0/8 192.168.72.24 0 1878 ? \*> 192.168.0.0/16 192.168.72.30 0 108 ?

This table describes the significant fields shown in the display.

RP/0/RSP0/CPU0:router# show bgp cidr-only

## Table 9: show bgp cidr-only Field Descriptions

| Field                          | Description                                                                      |
|--------------------------------|----------------------------------------------------------------------------------|
| BGP router identifier          | BGP identifier for the local system.                                             |
| local AS number                | Autonomous system number for the local system.                                   |
| BGP main routing table version | Last version of the BGP database that was installed into the main routing table. |
| Dampening enabled              | Displayed if dampening is enabled for the routes in this BGP routing table.      |

| Field             | Description                                                                                                    |
|-------------------|----------------------------------------------------------------------------------------------------|
| BGP scan interval | Interval (in seconds) between scans of the BGP table specified by the address family and subaddress family.                                                                               |
| Status codes      | Status of the table entry. The status is displayed as a three-character field at the beginning of each line in the table. The first character may be (in order of precedence):            |
|                   | S—Path is stale, indicating that a graceful restart is in progress with the peer from which the route was learned.                                                                        |
|                   | s—Path is more specific than a locally sourced aggregate route and has been suppressed.                                                                                                   |
|                   | *—Path is valid.                                                                                                    |
|                   | The second character may be (in order of precedence):                                                                                                    |
|                   | >—Path is the best path to use for that network.                                                                                                    |
|                   | d—Path is dampened.                                                                                                    |
|                   | h—Path is a history entry, representing a route that is currently withdrawn, but that is being maintained to preserve dampening information. Such routes should never be marked as valid. |
|                   | The third character may be:                                                                                                    |
|                   | i—Path was learned by an internal BGP (iBGP) session.                                                                                                    |
| Origin codes      | Origin of the path. The origin code is displayed at the end of each line in the table. It can be one of the following values:                                                             |
|                   | i—Path originated from an Interior Gateway Protocol (IGP) and was sourced by BGP using a <b>network</b> or <b>aggregate-address</b> command.                                              |
|                   | e—Entry originated from an Exterior Gateway Protocol (EGP).                                                                                                    |
|                   | ?—Origin of the path is not clear. Usually, this is a route that is redistributed into BGP from an IGP.                                                                                   |
| Network           | IP prefix and prefix length for a network.                                                                                                    |
| Next Hop          | IP address of the next system that is used when a packet is forwarded to the destination network. An entry of 0.0.0.0 indicates that the router has a non-BGP route to this network.      |
| Metric            | Value of the interautonomous system metric, otherwise known as the Multi Exit Discriminator (MED) metric.                                                                                 |
| LocPrf            | Local preference value. This is used to determine the preferred exit point from the local autonomous system. It is propagated throughout the local autonomous system.                     |
| Weight            | Path weight. Weight is used in choosing the preferred path to a route. It is not advertised to any neighbor.                                                                              |
| Path              | Autonomous system path to the destination network. At the end of the path is the origin code for the path.                                                                                |

| Command                         | Description                                                                       |
|---------------------------------|-----------------------------------------------------------------------------------|
| route-policy (BGP), on page 261 | Applies a routing policy to updates advertised to or received from a BGP neighbor |
| set default-afi                 | Sets the default Address Family Identifier (AFI) for the current session.         |
| set default-safi                | Sets the default Subaddress Family Identifier (SAFI) for the current session.     |
| show bgp, on page 285           | Displays BGP routes.                                                              |

# show bgp community

To display routes that have the specified Border Gateway Protocol (BGP) communities, use the **show bgp community** command in EXEC mode.

```
show bgp [ipv4 {unicast | multicast | labeled-unicast | all | tunnel}] community community-list [exact-match] show bgp [ipv6 {unicast}] community community-list [exact-match] show bgp [all {unicast | multicast | labeled-unicast | all | tunnel}] community community-list [exact-match] show bgp [vpnv4 unicast [rd rd-address]] community community-list [exact-match] show bgp [vrf {vrf-name | all}] [{ipv4 | {unicast | labeled-unicast} | ipv6 unicast}]] community community-list [exact-match]
```

## **Syntax Description**

| ipv4                               | (Optional) Specifies IP Version 4 address prefixes.                                          |
|------------------------------------|----------------------------------------------------------------------------------------------|
| unicast                            | (Optional) Specifies unicast address prefixes.                                               |
| multicast                          | (Optional) Specifies multicast address prefixes.                                             |
| labeled-unicast                    | (Optional) Specifies labeled unicast address prefixes.                                       |
| all                                | (Optional) For subaddress families, specifies prefixes for all subaddress families.          |
| tunnel                             | (Optional) Specifies tunnel address prefixes.                                                |
| ipv6                               | (Optional) Specifies IP Version 6 address prefixes.                                          |
| all                                | (Optional) For address family, specifies prefixes for all address families.                  |
| vpnv4 unicast                      | (Optional) Specifies VPNv4 unicast address families.                                         |
| rd rd-address                      | (Optional) Displays routes with a specific route distinguisher.                              |
| vrf                                | (Optional) Specifies VPN routing and forwarding (VRF) instance.                              |
| vrf-name                           | (Optional) Name of a VRF.                                                                    |
| all                                | (Optional) For VRF, specifies all VRFs.                                                      |
| ipv4 { unicast   labeled-unicast } | (Optional) For VRF, specifies IPv4 unicast or labeled-unicast address families.              |
| ipv6 unicast                       | (Optional) For VRF, specifies IPv6 unicast address families.                                 |
| community                          | Specifies that only routes with communities specified by <i>community-list</i> is displayed. |

### community-list

Between one and seven communities. Each community can be a number in the range from 1 to 4294967295, a community specified in AA:NN format, or one of the following well-known communities:

**graceful-shutdown** — Reduced preference for shutdown (well-known community)

**local-AS** —Well-known community with value 4294967043 or hex 0xFFFFFF03. Routes with this community value are not advertised outside the local autonomous system or confederation boundary.

**no-advertise** —Well-known community with value 4294967042 or hex 0xFFFFF02. Routes with this community value are not advertised to any BGP peers.

**no-export** —Well-known community with value4294967041 or hex 0xFFFFFF01. Routes with this community are not advertised to external BGP peers, even if those peers are in the same confederation as the local router.

**internet** —Well-known community whose value is not defined in BGP RFC. IOS XR BGP uses a value of 0 for the internet community. Routes with this community are advertised to all peers without any restrictions.

For the AA:NN format:

AA—Range is 0 to 65535.

NN—Range is 1 to 4294967295.

Up to seven community numbers can be specified.

## exact-match

(Optional) Displays those routes that have communities exactly matching the specified communities.

## **Command Default**

If no address family or subaddress family is specified, the default address family and subaddress family specified using the **set default-afi** and **set default-safi** commands are used.

#### **Command Modes**

**EXEC** 

## **Command History**

| Release       | Modification                                    |
|---------------|-------------------------------------------------|
| Release 3.7.2 | This command was introduced.                    |
| Release 3.9.0 | No modification.                                |
| Release 5.3.2 | The <b>graceful-shutdown</b> keyword was added. |

### **Usage Guidelines**

To use this command, you must be in a user group associated with a task group that includes appropriate task IDs. If the user group assignment is preventing you from using a command, contact your AAA administrator for assistance.

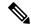

Note

The **set default-afi** command is used to specify the default address family for the session, and the **set default-safi** command is used to specify the default subaddress family for the session. See the *System Management Command Reference for Cisco ASR 9000 Series Routers* for detailed information and syntax for the **set default-afi** and **set default-safi** commands. If you do not specify a default address family, the default address family is IPv4. If you do not specify a default subaddress family is unicast.

BGP contains a separate routing table for each configured address family and subaddress family combination. The address family and subaddress family options specify the routing table to be examined. If the **all** keyword is specified for the address family or the subaddress family, each matching routing table is examined in turn.

If more than seven communities are required, it is necessary to configure a route policy and use the show bgp route-policy, on page 445 command.

Use the **exact-match** keyword to display only those routes with a set of communities exactly matching the list of specified communities. If you omit the **exact-match** keyword, those routes containing at least the specified communities are displayed.

#### Task ID

| Task<br>ID | Operations |
|------------|------------|
| bgp        | read       |

The following is sample output from the **show bgp community graceful-shutdown** command displaying the graceful maintenance feature information:

```
RP/0/0/CPU0:R4#show bgp community graceful-shutdown
Tue Jan 27 13:36:25.006 PST
BGP router identifier 192.168.0.4, local AS number 4
BGP generic scan interval 60 secs
BGP table state: Active
Table ID: 0xe0000000 RD version: 18
BGP main routing table version 18
BGP scan interval 60 secs
Status codes: s suppressed, d damped, h history, * valid, > best
         i - internal, r RIB-failure, S stale, N Nexthop-discard
Origin codes: i - IGP, e - EGP, ? - incomplete
  Network
                   Next Hop
                                  Metric LocPrf Weight Path
  5.5.5.5/32
                    10.10.10.1
                                                 88 01?
Processed 1 prefixes, 1 paths
```

#### **Examples**

The following is sample output from the **show bgp community** command in EXEC mode:

```
RP/0/RSP0/CPU0:router# show bgp community 1820:1 exact-match

BGP router identifier 172.20.1.1, local AS number 1820

BGP main routing table version 55

Dampening enabled

BGP scan interval 60 secs

Status codes: s suppressed, d damped, h history, * valid, > best
i - internal, S stale
```

This table describes the significant fields shown in the display.

### Table 10: show bgp community Field Descriptions

| Field                          | Description                                                                                                    |
|--------------------------------|----------------------------------------------------------------------------------------------------|
| BGP router identifier          | BGP identifier for the local system.                                                                                                    |
| local AS number                | Autonomous system number for the local system.                                                                                                    |
| BGP main routing table version | Last version of the BGP database that was installed into the main routing table.                                                                                                    |
| Dampening enabled              | Displayed if dampening is enabled for the routes in this BGP routing table.                                                                                                    |
| BGP scan interval              | Interval (in seconds) between scans of the BGP table specified by the address family and subaddress family.                                                                               |
| Status codes                   | Status of the table entry. The status is displayed as a three character field at the beginning of each line in the table. The first character may be (in order of precedence):            |
|                                | S—Path is stale, indicating that a graceful restart is in progress with the peer from which the route was learned.                                                                        |
|                                | s—Path is more specific than a locally sourced aggregate route and has been suppressed.                                                                                                   |
|                                | *—Path is valid.                                                                                                    |
|                                | The second character may be (in order of precedence):                                                                                                    |
|                                | >—Path is the best path to use for that network.                                                                                                    |
|                                | d—Path is dampened.                                                                                                    |
|                                | h—Path is a history entry, representing a route that is currently withdrawn, but that is being maintained to preserve dampening information. Such routes should never be marked as valid. |
|                                | The third character may be:                                                                                                    |
|                                | i—Path was learned by an internal BGP (iBGP) session.                                                                                                    |
| Origin codes                   | Origin of the path. The origin code is displayed at the end of each line in the table. It can be one of the following values:                                                             |
|                                | i—Path originated from an Interior Gateway Protocol (IGP) and was advertised with a <b>network</b> or <b>aggregate-address</b> command.                                                   |
|                                | e—Path originated from an Exterior Gateway Protocol (EGP).                                                                                                    |
|                                | ?—Origin of the path is not clear. Usually, this is a route that is redistributed into BGP from an IGP.                                                                                   |

| Field    | Description                                                                                                    |
|----------|----------------------------------------------------------------------------------------------------|
| Network  | IP prefix and prefix length for a network.                                                                                                    |
| Next Hop | IP address of the next system that is used when a packet is forwarded to the destination network. An entry of 0.0.0.0 indicates that the router has a non-BGP route to this network. |
| Metric   | Value of the interautonomous system metric, otherwise known as the Multi Exit Discriminator (MED) metric.                                                                            |
| LocPrf   | Local preference value. This is used to determine the preferred exit point from the local autonomous system. It is propagated throughout the local autonomous system.                |
| Weight   | Path weight. Weight is used in choosing the preferred path to a route. It is not advertised to any neighbor.                                                                         |
| Path     | Autonomous system path to the destination network. At the end of the path is the origin code for the path.                                                                           |

| Command                         | Description                                                                                             |
|---------------------------------|----------------------------------------------------------------------------------------------------|
| aggregate-address, on page 30   | Creates an aggregate entry in a BGP routing table.                                                      |
| network (BGP), on page 212      | Specifies a local network that the BGP routing process should originate and advertise to its neighbors. |
| route-policy (BGP), on page 261 | Applies a routing policy to updates advertised to or received from a BGP neighbor                       |
| set default-afi                 | Sets the default Address Family Identifier (AFI) for the current session.                               |
| set default-safi                | Sets the default Subaddress Family Identifier (SAFI) for the current session.                           |
| show bgp, on page 285           | Displays BGP routes.                                                                                    |

# show bgp convergence

To display whether a specific address family has reached convergence, use the **show bgp convergence** command in EXEC mode.

show bgp [ipv4 {unicast | multicast | labeled-unicast | all | tunnel}] convergence show bgp [ipv6 {unicast}] convergence show bgp [all {unicast | multicast | labeled-unicast | all | tunnel}] convergence show bgp [vpnv4 unicast ] convergence

## **Syntax Description**

| ipv4            | (Optional) Specifies the IP Version 4 address family.                |
|-----------------|----------------------------------------------------------------------|
| unicast         | (Optional) Specifies the unicast address family.                     |
| multicast       | (Optional) Specifies the multicast address family.                   |
| labeled-unicast | (Optional) Specifies unicast address prefixes.                       |
| all             | (Optional) For subaddress family, specifies all subaddress families. |
| tunnel          | (Optional) Specifies tunnel address prefixes.                        |
| ipv6            | (Optional) Specifies the IP Version 6 address family.                |
| all             | (Optional) For address family, specifies all address families.       |
| vpnv4 unicast   | (Optional) Specifies VPNv4 unicast address families.                 |

## **Command Default**

If no address family or subaddress family is specified, the default address family and subaddress family specified using the **set default-afi** and **set default-safi** commands are used.

## **Command Modes**

**EXEC** 

## **Command History**

| Release       | Modification                 |
|---------------|------------------------------|
| Release 3.7.2 | This command was introduced. |
| Release 3.9.0 | No modification.             |

## **Usage Guidelines**

To use this command, you must be in a user group associated with a task group that includes appropriate task IDs. If the user group assignment is preventing you from using a command, contact your AAA administrator for assistance.

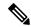

Note

The **set default-afi** command is used to specify the default address family for the session, and the **set default-safi** command is used to specify the default subaddress family for the session. See the *System Management Command Reference for Cisco ASR 9000 Series Routers* for detailed information and syntax for the **set default-afi** and **set default-safi** commands. If you do not specify a default address family, the default address family is IPv4. If you do not specify a default subaddress family is unicast.

Border Gateway Protocol (BGP) contains a separate routing table for each configured address family and subaddress family combination. The address family and subaddress family options specify the routing table to be examined. If the **all** keyword is specified for the address family or subaddress family, each matching routing table is examined in turn.

Use the **show bgp convergence** command to see if there is any pending work for BGP to perform. The software checks the following conditions to determine whether the specified address family has converged. If all the conditions are true, the address family is considered converged.

- All received updates have been processed and best routes selected.
- All selected routes have been installed in the global Routing Information Base (RIB).
- All selected routes have been advertised to peers, including any peers that are not established (unless
  those peers have been administratively shut down). See the **shutdown (BGP)** command for more
  information about administrative shutdown.

While testing that all selected routes have been advertised to peers, the **show bgp convergence**command checks the size of the write queue for each neighbor. Because this queue is shared by all address families, there is a small possibility that the command indicates the address family has not converged when, in fact, it has converged. This could happen if the neighbor write queue contained messages from some other address family.

If the specified address family has not converged, the **show bgp convergence** command output does not indicate the amount of work that is pending. To display this information, use the**show bgp summary** command.

## Task ID

| Task<br>ID | Operations |
|------------|------------|
| bgp        | read       |

## **Examples**

The following shows the result of using the **show bgp convergence** command for an address family that has converged:

RP/0/RSP0/CPU0:router# show bgp convergence

Converged.
All received routes in RIB, all neighbors updated.
All neighbors have empty write queues.

The following shows the result of using the **show bgp convergence** command for an address family that has not converged:

RP/0/RSP0/CPU0:router# show bgp convergence

Not converged. Received routes may not be entered in RIB. One or more neighbors may need updating.

This table describes the significant fields shown in the display.

## Table 11: show bgp convergence Field Descriptions

| Field                         | Description                                                                                                    |
|-------------------------------|----------------------------------------------------------------------------------------------------|
| Converged/Not converged       | Specifies whether or not all routes have been installed in the RIB and updates have been generated and sent to all neighbors.                                                                                                    |
| [All] Received routes         | For convergence, all routes must have been installed into the RIB and all updates must have been generated. For non-convergence, some routes may not be installed in the RIB, or some routes that have been withdrawn have not yet been removed from the RIB, or some routes that are up to date in the RIB have not been advertised to all neighbors. |
| [All   One or more] neighbors | Specifies the status of neighbor updating.                                                                                                    |

| Command                       | Description                                                                   |
|-------------------------------|-------------------------------------------------------------------------------|
| set default-afi               | Sets the default Address Family Identifier (AFI) for the current session.     |
| set default-safi              | Sets the default Subaddress Family Identifier (SAFI) for the current session. |
| show bgp summary, on page 455 | Displays the status of BGP peer connections.                                  |
| shutdown (BGP), on page 490   | Disables a neighbor without removing all of its configuration.                |

# show bgp dampened-paths

To display Border Gateway Protocol (BGP) dampened routes, use the **show bgp dampened-paths** command in EXEC mode.

```
show bgp [ipv4 {unicast | multicast | labeled-unicast | all}] dampened-paths
show bgp [ipv6 {unicast}] dampened-paths
show bgp [all {unicast | multicast | labeled-unicast | all | tunnel}] dampened-paths
show bgp [vpnv4 unicast [rd rd-address]] dampened-paths
```

show bgp [vrf {vrf-name | all} [{ipv4 | {unicast | labeled-unicast} | ipv6 unicast}]] dampened-paths

## **Syntax Description**

| ipv4                              | (Optional) Specifies IP Version 4 address prefixes.                                 |
|-----------------------------------|-------------------------------------------------------------------------------------|
| unicast                           | (Optional) Specifies unicast address prefixes.                                      |
| multicast                         | (Optional) Specifies multicast address prefixes.                                    |
| labeled-unicast                   | (Optional) Specifies labeled unicast address prefixes.                              |
| all                               | (Optional) For subaddress families, specifies prefixes for all subaddress families. |
| ipv6                              | (Optional) Specifies IP Version 6 address prefixes.                                 |
| all                               | (Optional) For address family, specifies prefixes for all address families.         |
| vpnv4 unicast                     | (Optional) Specifies VPNv4 unicast address families.                                |
| rd rd-address                     | (Optional) Displays routes with a specific route distinguisher.                     |
| vrf                               | (Optional) Specifies VPN routing and forwarding (VRF) instance.                     |
| vrf-name                          | (Optional) Name of a VRF.                                                           |
| all                               | (Optional) For VRF, specifies all VRFs.                                             |
| ipv4 {unicast   labeled-unicast } | (Optional) For VRF, specifies IPv4 unicast or labeled-unicast address families.     |
| ipv6 unicast                      | (Optional) For VRF, specifies IPv6 unicast address families.                        |

## **Command Default**

If no address family or subaddress family is specified, the default address family and subaddress family specified using the **set default-afi** and **set default-safi** commands are used.

#### **Command Modes**

**EXEC** 

### **Command History**

| Release       | Modification                 |
|---------------|------------------------------|
| Release 3.7.2 | This command was introduced. |
| Release 3.9.0 | No modification.             |

## **Usage Guidelines**

To use this command, you must be in a user group associated with a task group that includes appropriate task IDs. If the user group assignment is preventing you from using a command, contact your AAA administrator for assistance.

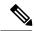

Note

The **set default-afi** command is used to specify the default address family for the session, and the **set default-safi** command is used to specify the default subaddress family for the session. See the *System Management Command Reference for Cisco ASR 9000 Series Routers* for detailed information and syntax for the **set default-afi** and **set default-safi** commands. If you do not specify a default address family, the default address family is IPv4. If you do not specify a default subaddress family is unicast.

BGP contains a separate routing table for each configured address family and subaddress family combination. The address family and subaddress family options specify the routing table to be examined. If the **all** keyword is specified for the address family or for the subaddress family, each matching routing table is examined in turn.

### Task ID

| Task<br>ID | Operations |
|------------|------------|
| bgp        | read       |

#### **Examples**

The following is sample output from the **show bgp dampened-paths**command in EXEC mode:

```
RP/0/RSP0/CPU0:router# show bgp dampened-paths
BGP router identifier 10.2.0.1, local AS number 3
BGP generic scan interval 60 secs
BGP main routing table version 7
Dampening enabled
BGP scan interval 60 secs
Status codes:s suppressed, d damped, h history, * valid, > best
              i - internal, S stale
Origin codes:i - IGP, e - EGP, ? - incomplete
   Network
                      From
                                      Reuse
                                               Path
*d 10.0.0.0
                      10.0.101.35
                                      00:01:20 35 i
```

This table describes the significant fields shown in the display.

## Table 12: show bgp dampened-paths Field Descriptions

| Field                          | Description                                                                      |
|--------------------------------|----------------------------------------------------------------------------------|
| BGP router identifier          | BGP identifier for the local system.                                             |
| local AS number                | Autonomous system number for the local system.                                   |
| BGP generic scan interval      | Interval (in seconds) between scans of the BGP table by a generic scanner.       |
| BGP main routing table version | Last version of the BGP database that was installed into the main routing table. |

| Field             | Description                                                                                                    |
|-------------------|----------------------------------------------------------------------------------------------------|
| Dampening enabled | Displayed if dampening is enabled for the routes in this BGP routing table.                                                                                                    |
| BGP scan interval | Interval (in seconds) between scans of the BGP table specified by the address family and subaddress family.                                                                               |
| Status codes      | Status of the table entry. The status is displayed as a three-character field at the beginning of each line in the table. The first character may be (in order of precedence):            |
|                   | S—Path is stale, indicating that a graceful restart is in progress with the peer from which the route was learned.                                                                        |
|                   | s—Path is more specific than a locally sourced aggregate route and has been suppressed.                                                                                                   |
|                   | *—Path is valid.                                                                                                    |
|                   | The second character may be (in order of precedence):                                                                                                    |
|                   | >—Path is the best path to use for that network.                                                                                                    |
|                   | d—Path is dampened.                                                                                                    |
|                   | h—Path is a history entry, representing a route that is currently withdrawn, but that is being maintained to preserve dampening information. Such routes should never be marked as valid. |
|                   | The third character may be:                                                                                                    |
|                   | i—Path was learned by an internal BGP (iBGP) session.                                                                                                    |
| Origin codes      | Origin of the path. The origin code is displayed at the end of each line in the table. It can be one of the following values:                                                             |
|                   | i—Path originated from an Interior Gateway Protocol (IGP) and was advertised with a <b>network</b> or <b>aggregate-address</b> command.                                                   |
|                   | e—Path originated from an Exterior Gateway Protocol (EGP).                                                                                                    |
|                   | ?—Origin of the path is not clear. Usually, this is a route that is redistributed into BGP from an IGP.                                                                                   |
| Network           | IP prefix and prefix length for a network.                                                                                                    |
| From              | Neighbor from which the route was received.                                                                                                    |
| Reuse             | Time (in hours:minutes:seconds) after which the path is made available.                                                                                                    |
| Path              | Autonomous system path to the destination network. At the end of the path is the origin code for the path.                                                                                |

| Command                       | Description                                        |
|-------------------------------|----------------------------------------------------|
| aggregate-address, on page 30 | Creates an aggregate entry in a BGP routing table. |

| Command                               | Description                                                                                             |
|---------------------------------------|----------------------------------------------------------------------------------------------------|
| bgp dampening, on page 78             | Enables BGP route dampening or changes various BGP route dampening factors.                             |
| clear bgp dampening, on page 125      | Clears BGP route dampening information and unsuppresses the suppressed routes.                          |
| network (BGP), on page 212            | Specifies a local network that the BGP routing process should originate and advertise to its neighbors. |
| set default-afi                       | Sets the default Address Family Identifier (AFI) for the current session.                               |
| set default-safi                      | Sets the default Subaddress Family Identifier (SAFI) for the current session.                           |
| show bgp flap-statistics, on page 344 | Displays BGP routes that have flapped.                                                                  |
| show bgp neighbors, on page 370       | Displays information about the TCP and BGP connections to neighbors.                                    |

# show bgp flap-statistics

To display information about Border Gateway Protocol (BGP) paths that have flapped, use the **show bgp flap-statistics** command in EXEC mode.

```
show bgp [ipv4 {unicast | multicast | labeled-unicast | all}] flap-statistics [{regexp regular-expression | route-policy route-policy-name | cidr-only | {ip-address | {mask /prefix-length}}}] [longer-prefixes] [detail]
show bgp [ipv6 {unicast}] flap-statistics [{regexp regular-expression | route-policy route-policy-name | cidr-only | {ip-address | {mask /prefix-length}}}}] [longer-prefixes] [detail]
show bgp [all {unicast | multicast | labeled-unicast | all}}] flap-statistics [{regexp regular-expression | route-policy route-policy-name | cidr-only | {ip-address | {mask /prefix-length}}}}] [longer-prefixes] [detail]
show bgp [vpnv4 unicast [rd rd-address]] flap-statistics [{regexp regular-expression | route-policy route-policy-name | cidr-only | {ip-address | {mask /prefix-length}}}}] [longer-prefixes] [detail]
show bgp [vrf {vrf-name | all} ] [{ipv4 | {unicast | labeled-unicast} | ipv6 unicast}]] flap-statistics [{regexp regular-expression | route-policy route-policy-name | cidr-only | {ip-address | {mask /prefix-length}}}}] [longer-prefixes] [detail]
```

## **Syntax Description**

| ipv4                               | (Optional) Specifies IP Version 4 address prefixes.                                  |
|------------------------------------|--------------------------------------------------------------------------------------|
| unicast                            | (Optional) Specifies unicast address prefixes.                                       |
| multicast                          | (Optional) Specifies multicast address prefixes.                                     |
| labeled-unicast                    | (Optional) Specifies labeled unicast address prefixes.                               |
| all                                | (Optional) For subaddress families, specifies prefixes for all subaddress families.  |
| ipv6                               | (Optional) Specifies IP Version 6 address prefixes.                                  |
| all                                | (Optional) For address family, specifies prefixes for all address families.          |
| vpnv4 unicast                      | (Optional) Specifies VPNv4 unicast address families.                                 |
| rd rd-address                      | (Optional) Displays routes with a specific route distinguisher.                      |
| vrf                                | (Optional) Specifies VPN routing and forwarding (VRF) instance.                      |
| vrf-name                           | (Optional) Name of a VRF.                                                            |
| all                                | (Optional) For VRF, specifies all VRFs.                                              |
| ipv4 { unicast   labeled-unicast } | (Optional) For VRF, specifies IPv4 unicast or labeled-unicast address families.      |
| ipv6 unicast                       | (Optional) For VRF, specifies IPv6 unicast address families.                         |
| regexp regular-expression          | (Optional) Displays flap statistics for all paths that match the regular expression. |

| route-policy route-policy-name | (Optional) Displays flap statistics for a route policy.                                                                                                    |
|--------------------------------|----------------------------------------------------------------------------------------------------|
| cidr-only                      | (Optional) Displays only routes whose prefix length does not match the classful prefix length for that network. The <b>cidr-only</b> keyword can be specified only if the address family is IPv4.                                                                                                    |
| ip-address                     | (Optional) Flap statistics for a network address only.                                                                                                    |
| mask                           | (Optional) Network mask applied to the <i>ip-address</i> argument.                                                                                                    |
| / prefix-length                | (Optional) Length of the IP address prefix. A decimal value that indicates how many of the high-order contiguous bits of the address compose the prefix (the network portion of the address). A slash (/) must precede the decimal value.                                                                                  |
| longer-prefixes                | (Optional) Displays flap statistics for the specified prefix and more-specific prefixes. The <b>longer-prefixes</b> keyword is available when the <i>ip-address</i> and <i>mask</i> or <i>/prefix-length</i> arguments are specified.                                                                                      |
| detail                         | (Optional) Displays dampening parameters for the path. The <b>detail</b> keyword cannot be specified if the <b>longer-prefixes</b> keyword is specified. The <b>detail</b> keyword is available when the <i>ip-address</i> argument or <i>ip-address</i> and <i>mask</i> or <i>/prefix-length</i> arguments are specified. |

### **Command Default**

If no address family or subaddress family is specified, the default address family and subaddress family specified using the **set default-afi** and **set default-safi** commands are used.

## **Command Modes**

EXEC

## **Command History**

| Release       | Modification                 |
|---------------|------------------------------|
| Release 3.7.2 | This command was introduced. |
| Release 3.9.0 | No modification.             |

## **Usage Guidelines**

To use this command, you must be in a user group associated with a task group that includes appropriate task IDs. If the user group assignment is preventing you from using a command, contact your AAA administrator for assistance.

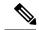

Note

The **set default-afi** command is used to specify the default address family for the session, and the **set default-safi** command is used to specify the default subaddress family for the session. See the *System Management Command Reference for Cisco ASR 9000 Series Routers* for detailed information and syntax for the **set default-afi** and **set default-safi** commands. If you do not specify a default address family, the default address family is IPv4. If you do not specify a default subaddress family is unicast.

BGP contains a separate routing table for each configured address family and subaddress family combination. The address family and subaddress family options specify the routing table to be examined. If the **all** keyword is specified for the address family or subaddress family, each matching routing table is examined in turn.

Flap statistics are maintained only for paths if dampening is enabled using the **bgp dampening** command. If dampening is not enabled, the **show bgp flap-statistics** command does not display any paths.

If no arguments or keywords are specified, the software displays flap statistics for all paths for the specified address family. You can use the **regexp**, **filter-list**, **cidr-only**, and **longer-prefixes** options to limit the set of paths displayed.

If you specify a network address without a mask or prefix length, the longest matching prefix for the network address is displayed. When displaying flap statistics for a single route, use the **detail** keyword to display dampening parameters for the route.

#### Task ID

| Task<br>ID | Operations |
|------------|------------|
| bgp        | read       |

## **Examples**

The following is sample output from the **show bgp flap-statistics** command:

```
BGP router identifier 172.20.1.1, local AS number 1820
BGP main routing table version 26180
Dampening enabled
BGP scan interval 60 secs
Status codes: s suppressed, d damped, h history, * valid, > best
```

RP/0/RSP0/CPU0:router# show bgp flap-statistics

i - internal, S stale
Origin codes: i - IGP, e - EGP, ? - incomplete
Network From Flaps Duration Reuse Path
\*d 10.0.0.0 172.20.16.177 4 00:13:31 00:18:10 100
\*d 10.10.0.0 172.20.16.177 4 00:02:45 00:28:20 100

The following is sample output from the **show bgp flap-statistics** command with the **detail** keyword in EXEC mode:

```
RP/0/RSP0/CPU0:router# show bgp flap-statistics 172.31.12.166 detail
```

```
BGP router identifier 10.0.0.5, local AS number 1
BGP main routing table version 738
Dampening enabled
BGP scan interval 60 secs
Status codes: s suppressed, d damped, h history, \star valid, > best
           i - internal, S stale
Origin codes: i - IGP, e - EGP, ? - incomplete
                                 Flaps Duration Reuse Path
  Network
                From
h 172.31.12.166
                         10.0.101.1 6 00:03:28
                                                               2 2000 3000
  Half life Suppress 00:15:00 2000
                                Reuse penalty Max. supp. time
                                 750
                                                 01:00:00
```

This table describes the significant fields shown in the display.

Table 13: show bgp flap-statistics Field Descriptions

| Field                          | Description                                                                                                    |
|--------------------------------|----------------------------------------------------------------------------------------------------|
| BGP route identifier           | BGP identifier for the local system.                                                                                                    |
| local AS number                | Autonomous system number for the local system.                                                                                                    |
| BGP main routing table version | Last version of the BGP database that was installed into the main routing table.                                                                                                    |
| Dampening enabled              | Displayed if dampening has been enabled for the routes in this BGP routing table.                                                                                                    |
| BGP scan interval              | Interval (in seconds) between scans of the BGP table specified by the address family and subaddress family.                                                                               |
| Status codes                   | Status of the table entry. The status is displayed as a three-character field at the beginning of each line in the table. The first character may be (in order of precedence):            |
|                                | S—Path is stale, indicating that a graceful restart is in progress with the peer from which the route was learned.                                                                        |
|                                | s—Path is more specific than a locally sourced aggregate route and has been suppressed.                                                                                                   |
|                                | *—Path is valid.                                                                                                    |
|                                | The second character may be (in order of precedence):                                                                                                    |
|                                | >—Path is the best path to use for that network.                                                                                                    |
|                                | d—Path is dampened.                                                                                                    |
|                                | h—Path is a history entry, representing a route that is currently withdrawn, but that is being maintained to preserve dampening information. Such routes should never be marked as valid. |
|                                | The third character may be:                                                                                                    |
|                                | i—Path was learned by an internal BGP (iBGP) session.                                                                                                    |
| Origin codes                   | Origin of the path. The origin code is displayed at the end of each line in the table. It can be one of the following values:                                                             |
|                                | i—Path originated from an Interior Gateway Protocol (IGP) and was advertised with a network or aggregate-address command.                                                                 |
|                                | e—Path originated from an Exterior Gateway Protocol (EGP).                                                                                                    |
|                                | ?—Origin of the path is not clear. Usually, this is a route that is redistributed into BGP from an IGP.                                                                                   |
| Network                        | IP prefix and prefix length for a network that is dampened.                                                                                                    |
| From                           | IP address of the peer that advertised this route.                                                                                                    |
| Flaps                          | Number of times the route has flapped.                                                                                                    |

| Field          | Description                                                                                                    |
|----------------|----------------------------------------------------------------------------------------------------|
| Duration       | Time (in hours:minutes:seconds) since the first flap.                                                                                                    |
| Reuse          | Time (in hours:minutes:seconds) after which the path is made available.                                                                                                    |
| Path           | Autonomous system path of the route that is being dampened.                                                                                                    |
| Half life      | Half-life value used when dampening this route. The half-life is the amount of time that must elapse to reduce the reuse penalty by half. The half-life value is specified using the <b>bgp dampening</b> command.  |
| Suppress       | Suppress value used to dampen this route. The suppress value is the value that the penalty must exceed for the route to be suppressed. The suppress value can be configured using the <b>bgp dampening</b> command. |
| Reuse penalty  | Reuse penalty used to dampen this route. The penalty must fall below the reuse penalty for the route to be unsuppressed. The reuse penalty can be configured using the <b>bgp dampening</b> command.                |
| Max supp. time | Maximum length of time that the route may be suppressed due to dampening. The maximum suppress time can be configured using the <b>bgp dampening</b> command.                                                       |

| Command                              | Description                                                                   |
|--------------------------------------|-------------------------------------------------------------------------------|
| bgp dampening, on page 78            | Enables BGP route dampening or changes various BGP route dampening factors.   |
| set default-afi                      | Sets the default Address Family Identifier (AFI) for the current session.     |
| set default-safi                     | Sets the default Subaddress Family Identifier (SAFI) for the current session. |
| show bgp dampened-paths, on page 340 | Displays the BGP dampened routes.                                             |
| show bgp neighbors, on page 370      | Displays information about BGP neighbors.                                     |

# show bgp inconsistent-as

To display Border Gateway Protocol (BGP) routes originated from more than one autonomous system, use the **show bgp inconsistent-as** command in EXEC mode.

```
show bgp [ipv4 {unicast | multicast | labeled-unicast | all | tunnel}] inconsistent-as [standby] show bgp [ipv6 {unicast}] inconsistent-as [standby] show bgp [all {unicast | multicast | labeled-unicast | all | tunnel}] inconsistent-as [standby] show bgp vpnv4 unicast [rd rd-address] inconsistent-as [standby] show bgp [vrf {vrf-name | all} [{ipv4 | {unicast | labeled-unicast} | ipv6 unicast}]] inconsistent-as [standby]
```

## **Syntax Description**

| ipv4                             | (Optional) Specifies IP Version 4 address prefixes.                                 |
|----------------------------------|-------------------------------------------------------------------------------------|
| unicast                          | (Optional) Specifies unicast address prefixes.                                      |
| multicast                        | (Optional) Specifies multicast address prefixes.                                    |
| labeled-unicast                  | (Optional) Specifies labeled unicast address prefixes.                              |
| all                              | (Optional) For subaddress families, specifies prefixes for all subaddress families. |
| tunnel                           | (Optional) Specifies tunnel address prefixes.                                       |
| ipv6                             | (Optional) Specifies IP Version 6 address prefixes.                                 |
| all                              | (Optional) For address family, specifies prefixes for all address families.         |
| vpnv4 unicast                    | (Optional) Specifies VPNv4 unicast address families.                                |
| rd rd-address                    | (Optional) Displays routes with a specific route distinguisher.                     |
| vrf                              | (Optional) Specifies VPN routing and forwarding (VRF) instance.                     |
| vrf-name                         | (Optional) Name of a VRF.                                                           |
| all                              | (Optional) For VRF, specifies all VRFs.                                             |
| ipv4 { unicast   labeled-unicast | (Optional) For VRF, specifies IPv4 unicast or labeled-unicast address families.     |
| ipv6 unicast                     | (Optional) For VRF, specifies IPv6 unicast address families.                        |

## **Command Default**

If no address family or subaddress family is specified, the default address family and subaddress family specified using the **set default-afi** and **set default-safi** commands are used.

## **Command Modes**

**EXEC** 

### **Command History**

## Release Modification

Release 3.7.2 This command was introduced.

Release 3.9.0 No modification.

### **Usage Guidelines**

To use this command, you must be in a user group associated with a task group that includes appropriate task IDs. If the user group assignment is preventing you from using a command, contact your AAA administrator for assistance.

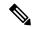

Note

The **set default-afi** command is used to specify the default address family for the session, and the **set default-safi** command is used to specify the default subaddress family for the session. See the *System Management Command Reference for Cisco ASR 9000 Series Routers* for detailed information and syntax for the **set default-afi** and **set default-safi** commands. If you do not specify a default address family, the default address family is IPv4. If you do not specify a default subaddress family is unicast.

BGP contains a separate routing table for each configured address family and subaddress family combination. The address family and subaddress family options specify the routing table to be examined. If the **all** keyword is specified for the address family or for the subaddress family, each matching routing table is examined in turn.

Use the **show bgp inconsistent-as**command to search through all prefixes in the specified BGP routing table and display the paths for any prefix that has inconsistent originating autonomous system numbers. The originating autonomous system is the last autonomous system number displayed in the path field and should be the same for all paths.

If a prefix has one or more paths originating from different autonomous systems, all paths for that prefix are displayed.

### Task ID

| Task<br>ID | Operations |
|------------|------------|
| bgp        | read       |

#### **Examples**

The following is sample output from the **show bgp inconsistent-as** command in EXEC mode:

RP/0/RSP0/CPU0:router# show bgp inconsistent-as

```
BGP router identifier 172.20.1.1, local AS number 1820
BGP main routing table version 1129
BGP scan interval 60 secs
Status codes: s suppressed, d damped, h history, * valid, > best
            i - internal, S stale
Origin codes: i - IGP, e - EGP, ? - incomplete
Network
                  Next Hop
                                    Metric
                                                      LocPrf Weight Path
 10.0.0.0
                  172.16.232.55
                                       0
                                                      0 300 88 90 99 ?
                  172.16.232.52
                                      2222
                                                      0 400 ?
                  172.16.232.55
* 172.16.0.0
                                        0
                                                      0 300 90 99 88 200 ?
                   172.16.232.52
                                      2222
                                                      0 400 ?
* 192.168.199.0
                   172.16.232.55
                                                      0 300 88 90 99 ?
                                         Ω
```

\*> 172.16.232.52 2222 0 400 ?

This table describes the significant fields shown in the display.

Table 14: show bgp inconsistent-as Field Descriptions

| Field                          | Description                                                                                                    |
|--------------------------------|----------------------------------------------------------------------------------------------------|
| BGP router identifier          | BGP identifier for the local system.                                                                                                    |
| local AS number                | Autonomous system number for the local system.                                                                                                    |
| BGP main routing table version | Last version of the BGP database that was installed into the main routing table.                                                                                                    |
| Dampening enabled              | Displayed if dampening is enabled for the routes in this BGP routing table.                                                                                                    |
| BGP scan interval              | Interval (in seconds) between scans of the BGP table specified by the address family and subaddress family.                                                                               |
| Status codes                   | Status of the table entry. The status is displayed as a three-character field at the beginning of each line in the table. The first character may be (in order of precedence):            |
|                                | S—Path is stale, indicating that a graceful restart is in progress with the peer from which the route was learned.                                                                        |
|                                | s—Path is more specific than a locally sourced aggregate route and has been suppressed.                                                                                                   |
|                                | *—Path is valid.                                                                                                    |
|                                | The second character may be (in order of precedence):                                                                                                    |
|                                | >—Path is the best path to use for that network.                                                                                                    |
|                                | d—Path is dampened.                                                                                                    |
|                                | h—Path is a history entry, representing a route that is currently withdrawn, but that is being maintained to preserve dampening information. Such routes should never be marked as valid. |
|                                | The third character may be:                                                                                                    |
|                                | i—Path was learned by an internal BGP (iBGP) session.                                                                                                    |
| Origin codes                   | Origin of the path. The origin code is displayed at the end of each line in the table. It can be one of the following values:                                                             |
|                                | i—Path originated from an Interior Gateway Protocol (IGP) and was advertised with a <b>network</b> or <b>aggregate-address</b> command.                                                   |
|                                | e—Path originated from an Exterior Gateway Protocol (EGP).                                                                                                    |
|                                | ?—Origin of the path is not clear. Usually, this is a route that is redistributed into BGP from an IGP.                                                                                   |
| Network                        | IP prefix and prefix length for a network.                                                                                                    |

| Field    | Description                                                                                                    |
|----------|----------------------------------------------------------------------------------------------------|
| Next Hop | IP address of the next system that is used when a packet is forwarded to the destination network. An entry of 0.0.0.0 indicates that the router has a non-BGP route to this network. |
| Metric   | Value of the interautonomous system metric, otherwise known as the Multi Exit Discriminator (MED) metric.                                                                            |
| LocPrf   | Local preference value. This is used to determine the preferred exit point from the local autonomous system. It is propagated throughout the local autonomous system.                |
| Weight   | Path weight. Weight is used in choosing the preferred path to a route. It is not advertised to any neighbor.                                                                         |
| Path     | Autonomous system path to the destination network. At the end of the path is the origin code for the path.                                                                           |

| Command                         | Description                                                                                             |
|---------------------------------|----------------------------------------------------------------------------------------------------|
| network (BGP), on page 212      | Specifies a local network that the BGP routing process should originate and advertise to its neighbors. |
| route-policy (BGP), on page 261 | Applies a routing policy to updates advertised to or received from a BGP neighbor.                      |
| set default-afi                 | Sets the default Address Family Identifier (AFI) for the current session.                               |
| set default -safi               | Sets the default Subaddress Family Identifier (SAFI) for the current session.                           |

# show bgp labels

To display Border Gateway Protocol (BGP) routes and their incoming and outgoing labels, use the **show bgp labels**command in EXEC mode.

## show bgp labels

## **Syntax Description**

| ipv6 unicast                      | (Optional) For VRF, specifies IPv6 unicast address families.                        |
|-----------------------------------|-------------------------------------------------------------------------------------|
| ipv4 {unicast   labeled-unicast } | (Optional) For VRF, specifies IPv4 unicast or labeled-unicast address families.     |
| all                               | (Optional) For VRF, specifies all VRFs.                                             |
| vrf-name                          | (Optional) Name of a VRF.                                                           |
| vrf                               | (Optional) Specifies VPN routing and forwarding (VRF) instance.                     |
| rd rd-address                     | (Optional) Displays routes with a specific route distinguisher.                     |
| vpnv4 unicast                     | (Optional) Specifies VPNv4 unicast address families.                                |
| ipv6                              | (Optional) Specifies IP Version 6 address prefixes.                                 |
| all                               | (Optional) For subaddress families, specifies prefixes for all subaddress families. |
| labeled-unicast                   | (Optional) Specifies labeled-unicast address prefixes.                              |
| multicast                         | (Optional) Specifies multicast address prefixes.                                    |
| unicast                           | (Optional) Specifies unicast address prefixes.                                      |
| ipv4                              | (Optional) Specifies IP Version 4 address prefixes.                                 |

## **Command Default**

If no address family or subaddress family is specified, the default address family and subaddress family specified using the **set default-afi** and **set default-safi** commands are used.

### **Command Modes**

**EXEC** 

## **Command History**

| Release       | Modification                 |
|---------------|------------------------------|
| Release 3.7.2 | This command was introduced. |
| Release 3.9.0 | No modification.             |

## **Usage Guidelines**

To use this command, you must be in a user group associated with a task group that includes appropriate task IDs. If the user group assignment is preventing you from using a command, contact your AAA administrator for assistance.

#### Task ID

| Task<br>ID | Operations |
|------------|------------|
| bgp        | read       |

## **Examples**

The following is sample output from the **show bgp labels**command in EXEC mode:

```
RP/0/RSP0/CPU0:router# show bgp vrf BAR ipv4 unicast labels
BGP VRF BAR, state: Active BGP Route Distinguisher: 100:1 BGP router identifier 10.1.1.1,
local AS number 100
BGP table state: Active BGP main routing table version 12
Status codes: s suppressed, d damped, h history, * valid, > best
             i - internal, S stale
Origin codes: i - IGP, e - EGP, ? - incomplete
                    Next Hop
                                                    Local Label
  Network
                                    Rcvd Label
Route Distinguisher: 100:1 (default for vrf BAR)
*> 20.1.1.1/32 10.0.101.1 16
                                                   nolabel
*> 20.1.1.2/32
                     10.0.101.1
                                    16
                                                    nolabel
*> 20.1.1.3/32
                    10.0.101.1
                                    16
                                                    nolabel
*> 20.1.1.4/32
                    10.0.101.1
                                    16
                                                   nolabel
*> 20.1.1.5/32
                    10.0.101.1
                                    16
                                                   nolabel
```

Processed 5 prefixes, 5 paths

This table describes the significant fields shown in the display.

## Table 15: show bgp labels Field Descriptions

| Field                          | Description                                                                      |
|--------------------------------|----------------------------------------------------------------------------------|
| BGP Route Distinguisher        | BGP route distinguisher.                                                         |
| BGP router identifier          | BGP identifier for the local system.                                             |
| local AS number                | Autonomous system number for the local system.                                   |
| BGP table state                | State of the BGP routing table.                                                  |
| BGP main routing table version | Last version of the BGP database that was installed into the main routing table. |

| Field        | Description                                                                                                    |
|--------------|----------------------------------------------------------------------------------------------------|
| Status codes | Status of the table entry. The status is displayed as a three-character field at the beginning of each line in the table. The first character may be (in order of precedence):            |
|              | S—Path is stale, indicating that a graceful restart is in progress with the peer from which the route was learned.                                                                        |
|              | s—Path is more specific than a locally sourced aggregate route and has been suppressed.                                                                                                   |
|              | *—Path is valid.                                                                                                    |
|              | The second character may be (in order of precedence):                                                                                                    |
|              | >—Path is the best path to use for that network.                                                                                                    |
|              | d—Path is dampened.                                                                                                    |
|              | h—Path is a history entry, representing a route that is currently withdrawn, but that is being maintained to preserve dampening information. Such routes should never be marked as valid. |
|              | The third character may be:                                                                                                    |
|              | i—Path was learned by an internal BGP (iBGP) session.                                                                                                    |
| Origin codes | Origin of the path. The origin code is displayed at the end of each line in the table. It can be one of the following values:                                                             |
|              | i—Path originated from an Interior Gateway Protocol (IGP) and was sourced by BGP using a network or <b>aggregate-address</b> command.                                                     |
|              | e—Path originated from an Exterior Gateway Protocol (EGP).                                                                                                    |
|              | ?—Origin of the path is not clear. Usually, this is a route that is redistributed into BGP from an IGP.                                                                                   |
| Network      | IP prefix and prefix length for a network.                                                                                                    |
| Next Hop     | IP address of the next system that is used when a packet is forwarded to the destination network. An entry of 0.0.0.0 indicates that the router has a non-BGP route to this network.      |
| Rcvd Label   | Received label.                                                                                                    |
| Local Label  | Local label.                                                                                                    |

| Command          | Description                                                                   |
|------------------|-------------------------------------------------------------------------------|
| set default-afi  | Sets the default Address Family Identifier (AFI) for the current session.     |
| set default-safi | Sets the default subaddress Family Identifier (SAFI) for the current session. |

# show bgp I2vpn

To display BGP routes associated with VPLS or VPWS or EVPN under L2VPN address family, use the**show bgp l2vpn** command in EXEC mode.

## **Syntax Description**

| vpls            | Specifies Virtual Private LAN Services (VPLS).                                 |
|-----------------|--------------------------------------------------------------------------------|
| vpws            | Specifies Virtual Private Wire Service (VPWS).                                 |
| evpn            | Specifies Ethernet Virtual Private Network (EVPN).                             |
| recent-prefixes | (Optional) Specifies summary of recently updated or deleted prefixes.          |
| private         | (Optional) Specifies private information.                                      |
| rd_value        | Value of the route distinguisher.                                              |
| bgp_prefix      | Specifies BGP prefix.                                                          |
| detail          | Provides detailed output for the specified route distinguisher and BGP prefix. |

### **Command Default**

No default behavior or values

## **Command Modes**

EXEC mode

**EXEC** 

## **Command History**

| Release          | Modification                                                                                                    |
|------------------|----------------------------------------------------------------------------------------------------|
| Release<br>3.9.1 | This command was introduced.                                                                                     |
| Release 5.3.2    | The show command output is updated to display Data Center Interconnect (DCI) Gateway related fields and details. |
| Release 7.1.1    | This command was modified. The keywords recent-prefixes and private were added.                                  |

## **Usage Guidelines**

To use this command, you must be in a user group associated with a task group that includes appropriate task IDs. If the user group assignment is preventing you from using a command, contact your AAA administrator for assistance.

### Task ID

| Task ID | Operation |
|---------|-----------|
| bgp     | read      |

The following example is sample output from the **show bgp l2vpn vpls** for route distinguisher 1:1:

RP/0/RSP0/CPU0:router#show bgp 12vpn vpls rd 1:1 2:1
BGP routing table entry for 2:1/32, Route Distinguisher: 1:1

```
Versions:
                    bRIB/RIB SendTblVer
 Process
                                       2
  Speaker
                           2
   Local Label: 16000
Paths: (1 available, best #1)
 Advertised to update-groups (with more than one peer):
 Advertised to peers (in unique update groups):
   100.100.100.1
  Path #1: Received by speaker 0
 Local
    0.0.0.0 from 0.0.0.0 (200.200.200.1)
      Origin IGP, localpref 100, valid, redistributed, best, import-candidate
     Extended community: RT:4:4 L2VPN:19:0:1500
     Block Size:10
```

The following example is sample output from the **show bgp l2vpn vpws** for route distinguisher 200:200:

```
RP/0/RSP0/CPU0:router#show bgp 12vpn vpws rd 200:200 3:1
BGP routing table entry for 3:1/32, Route Distinguisher: 200:200
Versions:
                   bRIB/RIB SendTblVer
  Process
  Speaker
                           6
   Local Label: 16015
Paths: (1 available, best #1)
  Advertised to update-groups (with more than one peer):
  Advertised to peers (in unique update groups):
   100.100.100.1
  Path #1: Received by speaker 0
  Local
    0.0.0.0 from 0.0.0.0 (200.200.200.1)
      Origin IGP, localpref 100, valid, redistributed, best, import-candidate
      Extended community: RT:2:2 L2VPN:4:0:1500
      Circuit Vector: 0xfd 0xff
      Block Size:10
```

The following example is sample output from the **show bgp l2vpn vpls** for local NLRI:

RD is 3.3.3.3276, NH Address is 100.0.0.1, and VPLS ID is 150:200. The RT is 200:100.

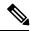

Note

The RT and VPLS-ID are always same for the same VPLS instance.

```
RP/0/RSP0/CPU0:router#show bgp 12vpn vpls
Sat Jun 6 17:01:18.610 PST
BGP router identifier 3.3.3.3, local AS number 101
BGP generic scan interval 60 secs
BGP table state: Active
Table ID: 0x0
BGP main routing table version 5
BGP scan interval 60 secs
Status codes: s suppressed, d damped, h history, * valid, > best
             i - internal, S stale
Origin codes: i - IGP, e - EGP, ? - incomplete
                     Next Hop
  Network
Route Distinguisher: 3.3.3.3:3276 (default for vrf g1:b1)
*>i200.0.0.1
                      30.0.0.2
*>i100.0.0.1
                    0.0.0.0
```

```
Route Distinguisher: 2.2.2:3435
*>i200.0.0.1
                     30.0.0.2
Processed 3 prefixes, 3 paths
RP/0/RSP0/CPU0:router#show bgp 12vpn vpls rd 3.3.3.3:3276 100.0.0.1
Sat Jun 6 16:40:03.191 PST
BGP routing table entry for 100.0.0.1, Route Distinguisher: 3.3.3.3:3276
Versions:
 Process
                  bRIB/RIB SendTblVer
 Speaker
                          3
   Last Modified: Jun 6 11:20:57.944 for 05:19:05
Paths: (1 available, best #1)
 Advertised to peers (in unique update groups):
   30.0.0.2
  Path #1: Received by speaker 0
 Local
    0.0.0.0 from 0.0.0.0 (3.3.3.3)
      Origin IGP, localpref 100, valid, redistributed, best, import-candidate
     Extended community: RT:200:100 VPLS-ID:150:200
```

The following example is sample output from the show bgp l2vpn vpls for remote NLRI:

RD is 2.2.2.2:3435, NH Address is 200.0.0.1, and VPLS ID is 150:200. The RT is 200:100.

```
RP/0/RSP0/CPU0:router#show bgp 12vpn vpls rd 2.2.2:3435 200.0.0.1
Sat Jun 6 16:53:55.726 PST
BGP routing table entry for 200.0.0.1, Route Distinguisher: 2.2.2.3435
Versions:
                  bRIB/RIB SendTblVer
 Process
 Speaker
                          5
Last Modified: Jun 6 11:20:57.944 for 05:32:58
Paths: (1 available, best #1)
  Not advertised to any peer
 Path #1: Received by speaker 0
 Local
    30.0.0.2 from 30.0.0.2 (133.133.133.133)
     Origin IGP, localpref 100, valid, internal, best, import-candidate, imported
     Extended community: RT:200:50 VPLS-ID:150:200
```

The following example is sample output of the **show bgp l2vpn evpn recent-prefixes** command. This sample output provides details for the route distinguishers and corresponding prefix.

Router# show bgp 12vpn evpn recent-prefixes

| Address-Family | Route-Distinguisher | Prefix                       |
|----------------|---------------------|------------------------------|
|                |                     | ==========                   |
| L2VPN EVPN     | 0:0:0               | [5][0][32][198.51.100.22]/24 |
| L2VPN EVPN     | 10.5.0.1:100        | [5][0][32][192.0.2.1]/24     |
| L2VPN EVPN     | 10.5.0.1:100        | [5][0][32][192.0.2.2]/24     |
| L2VPN EVPN     | 10.5.0.1:100        | [5][0][32][192.0.2.3]/24     |
| L2VPN EVPN     | 10.5.0.1:100        | [5][0][32][192.0.2.4]/24     |

The following example is sample output of the **show bgp l2vpn evpn rd** command for a Data Center Interconnect Layer 3 Gateway. This sample output provides details for the specified route distinguisher and prefix.

```
Flags: 0x04040001+0x00000000;
Last Modified: Aug 21 00:16:58.000 for 00:17:46
Paths: (1 available, best #1)
 Not advertised to any peer
  Path #1: Received by speaker 0
  Flags: 0x4000600025060005, import: 0x3f
 Not advertised to any peer
 Local
    11.0.0.1 (metric 2) from 20.0.0.1 (11.0.0.1)
      Received Label 16001
      Origin IGP, localpref 100, valid, internal, best, group-best, import-candidate,
reoriginate, not-in-vrf
      Received Path ID 0, Local Path ID 1, version 5
     Extended community: Flags 0x2: Encapsulation Type:8 Router MAC:aabb.ccdd.eeff RT:65540:1
RT:40.40.40.40:1 RT:100:1
      Originator: 11.0.0.1, Cluster list: 20.20.20.20
      EVPN ESI: ffff.ffff.ffff.ffff.ff01, Gateway Address : fec0::254
```

# show bgp l2vpn vpls

To display L2VPN information on BGP summary, routes for a specified bridge group domain, advertised routes, routes with a specific route distinguisher, BGP neighbor connections, nexthops, and BGP process, use the **show bgp l2vpn vpls** command in EXEC mode.

show bgp 12vpn vpls {summary | rd | neighbors | nexthops | bdomain | advertised | process}

## **Syntax Description**

| summary    | Displays the summary of BGP neighbor status.                       |
|------------|--------------------------------------------------------------------|
| rd         | Displays routes with a specific route distinguisher.               |
| neighbors  | Displays detailed information on TCP and BGP neighbor connections. |
| nexthops   | Shows nexthop related information.                                 |
| bdomain    | Displays routes for a specified Bridge Group:domain                |
| advertised | Shows advertised routes.                                           |
| process    | Displays BGP process information.                                  |

### **Command Default**

No default behavior or values

## **Command Modes**

**EXEC** 

## **Command History**

| Release       | Modification                 |
|---------------|------------------------------|
| Release 3.9.1 | This command was introduced. |

## **Usage Guidelines**

To use this command, you must be in a user group associated with a task group that includes appropriate task IDs. If the user group assignment is preventing you from using a command, contact your AAA administrator for assistance.

## Task ID

| Task<br>ID | Operation |
|------------|-----------|
| bgp        | read      |

### **Example**

The following example is sample output from the **show bgp l2vpn vpls** command:

```
RP/0/RSP0/CPU0:router#show bgp 12vpn vpls
Wed Mar 17 15:26:29.433 EDT
BGP router identifier 60.60.60, local AS number 1
BGP generic scan interval 60 secs
Non-stop routing is enabled
BGP table state: Active
Table ID: 0x0
```

```
BGP main routing table version 24001
BGP NSR Initial initsync version 1 (Reached)
BGP scan interval 60 secs
Status codes: s suppressed, d damped, h history, * valid, > best
            i - internal, S stale
Origin codes: i - IGP, e - EGP, ? - incomplete
                   Next Hop
 Network
                                  Rcvd Label
                                                  Local Label
Route Distinguisher: 101:1 (default for vrf bg1:bg1 bd1)
                                              nolabel
*>i10.10.10.10/32 10.10.10.10 nolabel
*> 60.60.60.60/32
                    0.0.0.0
                                                  nolabel
                                   nolabel
Route Distinguisher: 102:1 (default for vrf bg1:bg1 bd2)
                                   nolabel
*>i10.10.10.10/32
                    10.10.10.10
                                                  nolabel
*> 60.60.60.60/32
                   0.0.0.0
                                   nolabel
                                                  nolabel
```

# The following example is sample output from the **show bgp l2vpn vpls** command with the summary keyword:

```
RP/0/RSP0/CPU0:router#show bgp 12vpn vpls summary
Wed Mar 17 15:27:09.502 EDT
BGP router identifier 60.60.60.60, local AS number 1
BGP generic scan interval 60 secs
Non-stop routing is enabled
BGP table state: Active
Table ID: 0x0
BGP main routing table version 24001
BGP NSR Initial initsync version 1 (Reached)
BGP scan interval 60 secs
BGP is operating in STANDALONE mode.
Process
             RcvTblVer bRIB/RIB LabelVer ImportVer SendTblVer StandbyVer
                 24001
                       24001
                                                24001
                                    24001
                                                          24001
Speaker
                     AS MsgRcvd MsgSent
                                        TblVer InQ OutQ Up/Down St/PfxRcd
Neighbor
               Spk
10.10.10.10
                      1 45532
                                   8392
                                           24001
                                                      0 03:06:25
                0
                                                  0
```

# The following example is sample output from the **show bgp l2vpn vpls** command for Route Distinguisher: 101:1:

```
RP/0/RSP0/CPU0:router#show bgp 12vpn vpls rd 101:1
Wed Mar 17 15:27:31.347 EDT
BGP router identifier 60.60.60, local AS number 1
BGP generic scan interval 60 secs
Non-stop routing is enabled
BGP table state: Active
Table ID: 0x0
BGP main routing table version 24001
BGP NSR Initial initsync version 1 (Reached)
BGP scan interval 60 secs
Status codes: s suppressed, d damped, h history, * valid, > best
            i - internal, S stale
Origin codes: i - IGP, e - EGP, ? - incomplete
  Network
                   Next Hop
                                   Rcvd Label
                                                 Local Label
Route Distinguisher: 101:1 (default for vrf bg1:bg1 bd1)
                                            nolabel
*> 60.60.60.60/32
                                                 nolabel
Processed 2 prefixes, 2 paths
```

The following example is sample output from the **show bgp l2vpn vpls** command for BGP neighbor 10.10.10:

```
RP/0/RSP0/CPU0:router#show bgp 12vpn vpls neighbors 10.10.10.10
Wed Mar 17 15:28:28.766 EDT
BGP neighbor is 10.10.10.10
Remote AS 1, local AS 1, internal link
Remote router ID 10.10.10.10
  BGP state = Established, up for 03:07:44
 NSR State: None
  Last read 00:00:31, Last read before reset 00:00:00
  Hold time is 180, keepalive interval is 60 seconds
  Configured hold time: 180, keepalive: 60, min acceptable hold time: 3
  Last write 00:00:45, attempted 19, written 19
  Second last write 00:01:45, attempted 19, written 19
  Last write before reset 00:00:00, attempted 0, written 0
  Second last write before reset 00:00:00, attempted 0, written 0
  Last write pulse rcvd Mar 17 15:27:57.362 last full not set pulse count 847
  Last write pulse rcvd before reset 00:00:00
  Socket not armed for io, armed for read, armed for write
  Last write thread event before reset 00:00:00, second last 00:00:00
  Last KA expiry before reset 00:00:00, second last 00:00:00
  Last KA error before reset 00:00:00, KA not sent 00:00:00
  Last KA start before reset 00:00:00, second last 00:00:00
  Precedence: internet
  Non-stop routing is enabled
  Graceful restart is enabled
  Restart time is 300 seconds
  Stale path timeout time is 1200 seconds
  Neighbor capabilities:
   Route refresh: advertised and received
    Graceful Restart (GR Awareness): received
    4-byte AS: advertised and received
   Address family IPv4 Unicast: advertised and received
   Address family VPNv4 Unicast: advertised and received
   Address family L2VPN VPLS: advertised and received
  Received 45533 messages, 0 notifications, 0 in queue
  Sent 8393 messages, 0 notifications, 0 in queue
  Minimum time between advertisement runs is 0 secs
 For Address Family: IPv4 Unicast
  BGP neighbor version 1
  Update group: 0.2
  AF-dependant capabilities:
    Graceful Restart Capability advertised and received
      Local restart time is 300, RIB purge time is 900 seconds
      Maximum stalepath time is 1200 seconds
      Remote Restart time is 300 seconds
  Route refresh request: received 0, sent 0
  0 accepted prefixes, 0 are bestpaths
  Cumulative no. of prefixes denied: 0.
  Prefix advertised 0, suppressed 0, withdrawn 0
  Maximum prefixes allowed 524288
  Threshold for warning message 75%, restart interval 0 min
  An EoR was received during read-only mode
  Last ack version 1, Last synced ack version 0
  Outstanding version objects: current 0, max 0
 For Address Family: VPNv4 Unicast
 BGP neighbor version 1
  Update group: 0.2
  AF-dependant capabilities:
```

```
Graceful Restart Capability advertised and received
    Local restart time is 300, RIB purge time is 900 seconds
    Maximum stalepath time is 1200 seconds
    Remote Restart time is 300 seconds
Route refresh request: received 0, sent 0
O accepted prefixes, O are bestpaths
Cumulative no. of prefixes denied: 0.
Prefix advertised 0, suppressed 0, withdrawn 0
Maximum prefixes allowed 524288
Threshold for warning message 75%, restart interval 0 min
An EoR was received during read-only mode
Last ack version 1, Last synced ack version 0
Outstanding version objects: current 0, max 0
For Address Family: L2VPN VPLS
BGP neighbor version 24001
Update group: 0.2
AF-dependant capabilities:
  Graceful Restart Capability advertised and received
    Local restart time is 300, RIB purge time is 900 seconds
    Maximum stalepath time is 1200 seconds
    Remote Restart time is 300 seconds
Route refresh request: received 0, sent 203
8000 accepted prefixes, 8000 are bestpaths
Cumulative no. of prefixes denied: 18172.
  No policy: 0, Failed RT match: 18172
  By ORF policy: 0, By policy: 0
Prefix advertised 8000, suppressed 0, withdrawn 0
Maximum prefixes allowed 524288
Threshold for warning message 75%, restart interval 0 min
An EoR was received during read-only mode
Last ack version 24001, Last synced ack version 0
Outstanding version objects: current 0, max 2
Connections established 1; dropped 0
Local host: 60.60.60.60, Local port: 179
Foreign host: 10.10.10.10, Foreign port: 50472
Last reset 00:00:00
```

The following example is sample output from the **show bgp l2vpn vpls** command with the advertised keyword:

The following example is sample output from the **show bgp l2vpn vpls** command with the nexthops keyword:

```
RP/0/RSP0/CPU0:router#show bgp 12vpn vpls nexthops Wed Mar 17 15:29:36.357 EDT
```

```
Total Nexthop Processing
 Time Spent: 0.000 secs
Maximum Nexthop Processing
 Received: 82y46w
 Bestpaths Deleted: 0
 Bestpaths Changed: 0
 Time Spent: 0.000 secs
Last Notification Processing
 Received: 03:10:50
  Time Spent: 0.000 secs
Gateway Address Family: IPv4 Unicast
Table ID: 0xe0000000
Nexthop Count: 2
Critical Trigger Delay: 3000msec
Non-critical Trigger Delay: 10000msec
Nexthop Version: 1, RIB version: 1
Status codes: R/UR Reachable/Unreachable
             C/NC Connected/Not-connected
             L/NL Local/Non-local
             I Invalid (Policy Match Failed)
Next Hop
               Status
                             Metric Notf
                                                      LastRIBEvent RefCount
                                            1/0
10.10.10.10
              [R][NC][NL]
                                   2.
                                                  03:10:50 (Cri)
                                                                      8000/8003
```

The following example is sample output from the show bgp l2vpn vpls command with the process keyword:

```
RP/0/RSP0/CPU0:router#show bgp 12vpn vpls process
Wed Mar 17 15:29:56.086 EDT
BGP Process Information:
BGP is operating in STANDALONE mode
Autonomous System number format: ASPLAIN
Autonomous System: 1
Router ID: 60.60.60.60 (manually configured)
Default Cluster ID: 60.60.60.60
Active Cluster IDs: 60.60.60.60
Fast external fallover enabled
Neighbor logging is enabled
Enforce first AS enabled
Default local preference: 100
Default keepalive: 60
Graceful restart enabled
Restart time: 180
Stale path timeout time: 1200
RIB purge timeout time: 900
Non-stop routing is enabled
Update delay: 600
Generic scan interval: 60
Address family: L2VPN VPLS
Dampening is not enabled
Client reflection is enabled in global config
Scan interval: 60
Main Table Version: 24001
Table version synced to RIB: 1
RIB has not converged: version 0
```

Node Process Nbrs Estb Rst Upd-Rcvd Upd-Sent Nfn-Rcv Nfn-Snt node0\_RSP0\_CPU0 Speaker 1 1 2 45347 237 0 0

# show bgp neighbor-group

To display information about the Border Gateway Protocol (BGP) configuration for neighbor groups, use the **show bgp neighbor-group** command in EXEC mode.

show bgp neighbor-group group-name {configuration [defaults] [nvgen] | inheritance | users}

## **Syntax Description**

| group-name    | Name of the address family group to display.                                                                                          |  |
|---------------|----------------------------------------------------------------------------------------------------|--|
| configuration | (Optional) Displays the effective configuration for the neighbor group, including any configuration inherited by this neighbor group. |  |
| defaults      | (Optional) Displays all configuration, including default configuration.                                                               |  |
| nvgen         | (Optional) Displays output in <b>show running-config</b> command output.                                                              |  |
|               | If the <b>defaults</b> keyword is also specified, the output is not suitable for cutting and pasting into a configuration session.    |  |
| inheritance   | Displays the af-groups, session groups, and neighbor groups from which this neighbor group inherits configuration.                    |  |
| users         | Displays the neighbors and neighbor groups that inherit configuration from this neighbor group.                                       |  |

#### **Command Default**

No default behavior or value

#### **Command Modes**

**EXEC** 

#### **Command History**

| Release       | Modification                 |
|---------------|------------------------------|
| Release 3.7.2 | This command was introduced. |
| Release 3.9.0 | No modification.             |

#### **Usage Guidelines**

To use this command, you must be in a user group associated with a task group that includes appropriate task IDs. If the user group assignment is preventing you from using a command, contact your AAA administrator for assistance.

Use the **show bgp neighbor-group** command with the *group-name* **configuration** argument and keyword to display the effective configuration of a neighbor group, including any configuration inherited from session groups, address family groups, and neighbor groups through application of the **use** command. The source of each configured command is also displayed.

Use the **defaults** keyword to display all configuration for the neighbor group, including default configuration. The command output identifies default onfiguration. Use the **nvgen** keyword to display configuration in the output form of **show running-config**command. Output in this form is suitable for cutting and pasting into a configuration session.

The show bgp neighbor-group command with the *group-name* inheritance argument and keyword displays the session groups, address family groups, and neighbor groups from which the specified neighbor group inherits configuration.

The **show bgp neighbor-group** *group-name* command displays the neighbors and neighbor groups that inherit configuration from the specified neighbor group.

#### Task ID

| Task<br>ID | Operations |
|------------|------------|
| bgp        | read       |

### **Examples**

The examples use the following configuration:

```
af-group group3 address-family ipv4 unicast
 remove-private-AS
 soft-reconfiguration inbound
1
af-group group2 address-family ipv4 unicast
 use af-group group3
 send-community-ebgp
 send-extended-community-ebgp
 capability orf prefix both
session-group group3
 dmzlink-bw
neighbor-group group3
 use session-group group3
 timers 30 90
neighbor-group group1
 remote-as 1982
 use neighbor-group group2
 address-family ipv4 unicast
 !
neighbor-group group2
 use neighbor-group group3
 address-family ipv4 unicast
  use af-group group2
  weight 100
```

The following is sample output from the **show bgp neighbor-group** command with the **configuration** keyword:

RP/0/RSP0/CPU0:router# show bgp neighbor-group group1 configuration

```
neighbor-group group1
remote-as 1982
timers 30 90
                                [n:group2 n:group3]
dmzlink-bw
                                [n:group2 n:group3 s:group3]
address-family ipv4 unicast
                               []
 capability orf prefix both
                               [n:group2 a:group2]
 remove-private-AS
                                [n:group2 a:group3]
 send-community-ebgp
                               [n:group2 a:group2]
 send-extended-community-ebgp
                             [n:group2 a:group2]
 soft-reconfiguration inbound [n:group2 a:group3]
```

```
weight 100 [n:group2]
```

The configuration source is shown to the right of each command. In the output, the **remote-as** command is configured directly on neighbor group group1, and the **send-community-ebgp** command is inherited from neighbor group group2, which in turn inherits the setting from af-group group2.

The following is sample output from the **show bgp neighbor-group** command with the **users** keyword. This output shows that the group1 neighbor group inherits session (address family-independent configuration parameters) from the group2 neighbor group. The group1 neighbor group also inherits IPv4 unicast configuration parameters from the group2 neighbor group:

```
RP/0/RSP0/CPU0:router# show bgp neighbor-group group2 users
Session: n:group1
IPv4 Unicast: n:group1
```

The following is sample output from the **show bgp neighbor-group** command with the **inheritance** keyword. This output shows that the specified neighbor group group1 inherits session (address family-independent configuration) from neighbor group group2, which inherits its own session from neighbor group group3. Neighbor group group3 inherited its session from session group group3. It also shows that the group1 neighbor-group inherits IPv4 unicast configuration parameters from the group2 neighbor group, which in turn inherits them from the group2 af-group, which itself inherits them from the group3 af-group:

```
RP/0/RSP0/CPU0:router# show bgp neighbor-group group1 inheritance
Session: n:group2 n:group3 s:group3
IPv4 Unicast: n:group2 a:group2 a:group3
```

This table describes the significant fields shown in the display.

#### Table 16: show bgp neighbor-group Field Descriptions

| Field                    | Description                                                                                                    |
|--------------------------|----------------------------------------------------------------------------------------------------|
| []                       | Configures the command directly on the specified address family group.                                                                                                    |
| s:                       | Indicates the name that follows is a session group.                                                                                                    |
| a:                       | Indicates the name that follows is an address family group.                                                                                                    |
| n:                       | Indicates the name that follows is a neighbor group.                                                                                                    |
| [dflt]                   | Indicates the setting is not explicitly configured or inherited, and the default value for the setting is used. This field may be shown when the <b>defaults</b> keyword is specified. |
| <not<br>set&gt;</not<br> | Indicates that the default is for the setting to be disabled. This field may be shown when the <b>defaults</b> keyword is specified.                                                   |

#### **Related Commands**

| Command              | Description                            |
|----------------------|----------------------------------------|
| af-group, on page 28 | Configures a BGP address family group. |

| Command                             | Description                                                                                                    |
|-------------------------------------|----------------------------------------------------------------------------------------------------|
| session-group, on page 280          | Creates a session group and enters session group configuration mode.                                                                         |
| show bgp af-group, on page 321      | Displays information about configuration for address family groups.                                                                          |
| show bgp neighbors, on page 370     | Displays information about BGP neighbors, including configuration inherited from neighbor groups, session groups, and address family groups. |
| show bgp session-group, on page 449 | Displays information about the BGP configuration for session groups.                                                                         |
| show running-config                 | Displays the contents of the currently running configuration or a subset of that configuration.                                              |
| use, on page 530                    | Inherits configuration from a neighbor group, a session group, or an address family group.                                                   |

# show bgp neighbors

To display information about Border Gateway Protocol (BGP) connections to neighbors, use the **show bgp neighbors** command in EXEC mode.

```
show bgpneighbors[{performance-statistics | missing-eor}][standby]show bgpneighborsip-address[{advertised-routes | dampened-routes | flap-statistics |performance-statistics | received | {prefix-filter | routes} | routes}][standby]show bgpneighborsip-address[{configuration | [defaults] | nvgen | inheritance}][standby]show bgpneighborsip-addressdecoded-message-log[[{in | out}] | standby]]
```

## **Syntax Description**

| ipv4<br>unicast                    | (Optional) Specifies IP Version 4 address prefixes.                                                         |
|------------------------------------|----------------------------------------------------------------------------------------------------|
| unicast                            | (0 : 1) 0 : "                                                                                               |
|                                    | (Optional) Specifies unicast address prefixes.                                                              |
| multicast                          | (Optional) Specifies multicast address prefixes.                                                            |
| labeled-unicast                    | (Optional) Specifies labeled unicast address prefixes.                                                      |
| all                                | (Optional) For subaddress families, specifies prefixes for all subaddress families.                         |
| tunnel                             | (Optional) Specifies tunnel address prefixes.                                                               |
| ipv6                               | (Optional) Specifies IP Version 6 address prefixes.                                                         |
| all                                | (Optional) For address family, specifies prefixes for all address families.                                 |
| vpnv4 unicast                      | (Optional) Specifies VPNv4 unicast address families.                                                        |
| vrf                                | (Optional) Specifies VPN routing and forwarding (VRF) instance.                                             |
| vrf-name                           | (Optional) Name of a VRF.                                                                                   |
| all                                | (Optional) For VRF, specifies all VRFs.                                                                     |
| ipv4 { unicast   labeled-unicast } | (Optional) For VRF, specifies IPv4 unicast or labeled-unicast address families.                             |
| ipv6 unicast                       | (Optional) For VRF, specifies IPv6 unicast address families.                                                |
| performance-statistics             | (Optional) Displays performance statistics relative to work done by the BGP process for this neighbor.      |
| missing-eor                        | (Optional) Displays neighbors that did not send end-of-rib (EoR) notification in read-only mode.            |
| ip-address                         | (Optional) IP address of the BGP-speaking neighbor. If you omit this argument, all neighbors are displayed. |
| advertised-routes                  | (Optional) Displays all routes the router advertised to the neighbor.                                       |
| dampened-routes                    | (Optional) Displays the dampened routes that are learned from the neighbor.                                 |

| flap-statistics                     | (Optional) Displays flap statistics of the routes learned from the neighbor.                                                                                                    |
|-------------------------------------|----------------------------------------------------------------------------------------------------|
| received { prefix-filter   routes } | (Optional) Displays information received from the BGP neighbor. The options are:                                                                                                    |
|                                     | <pre>prefix-filter— Displays the prefix list filter.</pre>                                                                                                    |
|                                     | routes—Displays routes from the neighbor before inbound policy                                                                                                    |
| routes                              | (Optional) Displays routes learned from the neighbor.                                                                                                    |
| configuration                       | (Optional) Displays the effective configuration for the neighbor, including any settings that have been inherited from session groups, neighbor groups, or af-groups used by this neighbor. |
| defaults                            | (Optional) Displays all configuration settings, including any default settings.                                                                                                    |
| nvgen                               | (Optional) Displays output in the <b>show running-config</b> command output.                                                                                                    |
| inheritance                         | (Optional) Displays the session groups, neighbor groups, and af-groups from which this neighbor inherits configuration settings.                                                            |
| decoded-message-log                 | (Optional) Displays BGP message logs.                                                                                                    |
| in                                  | (Optional) Displays BGP inbound messages.                                                                                                    |
| out                                 | (Optional) Displays BGP outbound messages.                                                                                                    |
| standby                             | Displays standby BGP information.                                                                                                    |
|                                     |                                                                                                    |

## **Command Default**

If no address family or subaddress family is specified, the default address family and subaddress family specified using the **set default-afi** and **set default-safi** commands are used.

# **Command Modes**

EXEC

# **Command History**

| Release       | Modification                                                                                                    |
|---------------|----------------------------------------------------------------------------------------------------|
| Release 3.7.2 | This command was introduced.                                                                                                    |
| Release 3.9.0 | Asplain format for 4-byte autonomous system numbers notation was supported. The input parameters and output were modified to display 4-byte autonomous system numbers and extended communities in either asplain or asdot notations. |
| Release 4.1.1 | The command output was modified to display from BGP Accept Own configuration.                                                                                                    |
| Release 4.0.0 | The command output was modified to include information on BGP additional paths send and receive information.                                                                                                    |
| Release 4.3.0 | The command output was modified to include information from <b>update wait-install</b> configuration.                                                                                                    |
| Release 5.1.1 | The command output was modified to display the status of permanent paths.                                                                                                    |

#### Release Modification

Release 5.2.2 The command output was modified to display the following:

- BGP Monitoring Protocol (BMP) information.
- BGP Persistence or long lived graceful restart (LLGR) status.

Release 5.3.2 The command was modified to include graceful maintenance feature information.

Release 5.3.2 The command output was modified display TCP MSS information.

Release 5.3.2 The decoded-message-log [in | out] option was added.

### **Usage Guidelines**

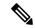

Note

The **set default-afi** command is used to specify the default address family for the session, and the **set default-safi** command is used to specify the default subaddress family for the session. See the *System Management Command Reference for Cisco ASR 9000 Series Routers* for detailed information and syntax for the **set default-afi** and **set default-safi** commands. If you do not specify a default address family, the default subaddress family is IPv4. If you do not specify a default subaddress family is unicast.

BGP contains a separate routing table for each configured address family and subaddress family combination. The address family and subaddress family options specify which routing table should be examined. If the **all** keyword is specified for address family or subaddress family, each matching routing table is examined in turn.

Use the **show bgp neighbors** command to display detailed information about all neighbors or a specific neighbor. Use the **performance-statistics** keyword to display information about the work related to specific neighbors done by the BGP process.

Use the **show bgp neighbors** command with the *ip-address* **received prefix-filter** argument and keyword to display the Outbound Route Filter (ORF) received from a neighbor.

Use the **advertised-routes** keyword to display a summary of the routes advertised to the specified neighbor.

Use the **dampened-routes** keyword to display routes received from the specified neighbor that have been suppressed due to dampening. For more details, see the **show bgp dampened-paths** command.

To display information about flapping routes received from a neighbor, use the **flap-statistics** keyword. For more details, see the **show bgp flap-statistics** command.

To display the routes received from a neighbor, use the **routes** keyword. For more details, see the **show bgp** command.

Use the **show bgp neighbor** command with the *ip-address* **configuration** argument and keyword to display the effective configuration of a neighbor, including configuration inherited from session groups, neighbor groups, or af-groups through application of the **use** command. Use the **defaults** keyword to display the value of all configurations for the neighbor, including default configuration. Use the **nvgen** keyword to display configuration output format of the **show running-config** command. Output in this format is suitable for cutting and pasting into a configuration session. Use the **show bgp neighbors** command with the *ip-address* **inheritance** argument and keyword to display the session groups, neighbor groups, and af-groups from which the specified neighbor inherits configuration.

#### Task ID

| Task<br>ID | Operations |
|------------|------------|
| bgp        | read       |

The following is the sample output from the **show bgp neighbors** command with the *ip-address* and **configuration** argument and keyword to display graceful maintenance feature attributes:

```
RP/0/0/CPU0:R1#show bgp neighbor 12.12.12.5
 Graceful Maintenance locally active, Local Pref=45, AS prepends=3
For Address Family: IPv4 Unicast
 GSHUT Community attribute sent to this neighbor
***********
RP/0/0/CPU0:R1#show bgp neighbor 12.12.12.5 configuration
Mon Feb 2 14:30:41.042 PST
neighbor 12.12.12.5
remote-as 1
                             []
graceful-maintenance 1
                             []
gr-maint local-preference 45
                             []
gr-maint as-prepends 3
                             []
gr-maint activate
                             []
*************
```

#### **Examples**

The following is the sample output from the **show bgp neighbors** command with BGP Persistence or long lived graceful restart (LLGR) status:

```
RP/0/RSP0/CPU0:router# show bgp neighbors 3.3.3.3
BGP neighbor is 3.3.3.3
Remote AS 30813, local AS 30813, internal link
Remote router ID 3.3.3.3
  BGP state = Established, up for 2d19h
  NSR State: NSR Ready
  BFD enabled (initializing)
  Last read 00:00:01, Last read before reset 2d19h
  Hold time is 180, keepalive interval is 60 seconds
  Configured hold time: 180, keepalive: 60, min acceptable hold time: 3
  Last write 00:00:03, attempted 19, written 19
  Second last write 00:01:03, attempted 19, written 19
  Last write before reset 2d19h, attempted 19, written 19
  Second last write before reset 2d19h, attempted 19, written 19
  Last write pulse rcvd Nov 19 09:24:38.035 last full not set pulse count 66013
  Last write pulse rcvd before reset 2d19h
  Socket not armed for io, armed for read, armed for write
  Last write thread event before reset 2d19h, second last 2d19h
  Last KA expiry before reset 2d19h, second last 2d19h
  Last KA error before reset 00:00:00, KA not sent 00:00:00
  Last KA start before reset 2d19h, second last 2d19h
  Precedence: internet
  Non-stop routing is enabled
  Graceful restart is enabled
```

```
Restart time is 120 seconds
  Stale path timeout time is 150 seconds
  Multi-protocol capability received
  Neighbor capabilities:
   Route refresh: advertised (old + new) and received (old + new)
   Graceful Restart (GR Awareness): advertised and received
    4-byte AS: advertised and received
   Address family IPv4 Unicast: advertised and received
   Address family VPNv4 Unicast: advertised and received
   Address family VPNv6 Unicast: advertised and received
   Address family RT Constraint: advertised and received
  Received 51634 messages, 0 notifications, 0 in queue
  Sent 33017 messages, 2 notifications, 0 in queue
  Minimum time between advertisement runs is 0 secs
For Address Family: IPv4 Unicast
  BGP neighbor version 204
  Update group: 0.2 Filter-group: 0.2 No Refresh request being processed
 AF-dependent capabilities:
   Graceful Restart capability advertised
      Local restart time is 120, RIB purge time is 600 seconds
     Maximum stalepath time is 150 seconds
   Graceful Restart capability received
     Remote Restart time is 120 seconds
     Neighbor preserved the forwarding state during latest restart
  Route refresh request: received 0, sent 0
  Policy for incoming advertisements is pass
  Policy for outgoing advertisements is pass
  O accepted prefixes, O are bestpaths
  Cumulative no. of prefixes denied: 0.
  Prefix advertised 0, suppressed 0, withdrawn 0
 Maximum prefixes allowed 1048576
  Threshold for warning message 75%, restart interval 0 min
  AIGP is enabled
 An EoR was not received during read-only mode
  Last ack version 204, Last synced ack version 204
  Outstanding version objects: current 0, max 0
  Additional-paths operation: None
  Send Multicast Attributes
For Address Family: VPNv4 Unicast
  BGP neighbor version 8309
  Update group: 0.2 Filter-group: 0.2 No Refresh request being processed
  Inbound soft reconfiguration allowed
  AF-dependent capabilities:
    Graceful Restart capability advertised
     Local restart time is 120, RIB purge time is 600 seconds
     Maximum stalepath time is 150 seconds
    Graceful Restart capability received
      Remote Restart time is 120 seconds
      Neighbor preserved the forwarding state during latest restart
   Long-lived Graceful Restart Capability advertised
     Advertised Long-lived Stale time 3000 seconds
   Maximum acceptable long-lived stale time from this neighbor is 3000
 Long-lived Graceful Restart Capability received
     Received long-lived stale time is 3000 seconds
     Neighbor preserved the forwarding state during latest restart
  Route refresh request: received 0, sent 0
  Policy for incoming advertisements is pass
  Policy for outgoing advertisements is pass
  250 accepted prefixes, 250 are bestpaths
  Cumulative no. of prefixes denied: 0.
  Prefix advertised 100, suppressed 0, withdrawn 0
  Maximum prefixes allowed 2097152
```

```
Threshold for warning message 75%, restart interval 0 min
  Peer will hold long-lived stale routes for 3000 seconds
  AIGP is enabled
  An EoR was not received during read-only mode
  Last ack version 8309, Last synced ack version 8309
  Outstanding version objects: current 0, max 1
  Additional-paths operation: None
  Send Multicast Attributes
For Address Family: VPNv6 Unicast
  BGP neighbor version 5
  Update group: 0.2 Filter-group: 0.2 No Refresh request being processed
  Inbound soft reconfiguration allowed
 AF-dependent capabilities:
    Graceful Restart capability advertised
     Local restart time is 120, RIB purge time is 600 seconds
     Maximum stalepath time is 150 seconds
    Graceful Restart capability received
     Remote Restart time is 120 seconds
     Neighbor preserved the forwarding state during latest restart
    Long-lived Graceful Restart Capability advertised
      Advertised Long-lived Stale time 3000 seconds
   Maximum acceptable long-lived stale time from this neighbor is 3000
   Long-lived Graceful Restart Capability received
      Received long-lived stale time is 3000 seconds
      Neighbor preserved the forwarding state during latest restart
  Route refresh request: received 0, sent 0
  Policy for incoming advertisements is pass
  Policy for outgoing advertisements is pass
  O accepted prefixes, O are bestpaths
  Cumulative no. of prefixes denied: 0.
  Prefix advertised 0, suppressed 0, withdrawn 0
  Maximum prefixes allowed 1048576
  Threshold for warning message 75%, restart interval 0 min
  Peer will hold long-lived stale routes for 3000 seconds
  AIGP is enabled
  An EoR was not received during read-only mode
  Last ack version 5, Last synced ack version 5
  Outstanding version objects: current 0, max 0
  Additional-paths operation: None
  Send Multicast Attributes
For Address Family: RT Constraint
  BGP neighbor version 8
  Update group: 0.1 Filter-group: 0.1 No Refresh request being processed RT constraint
nbr enabled for VPN updates:
  AF-dependent capabilities:
    Graceful Restart capability advertised
      Local restart time is 120, RIB purge time is 600 seconds
     Maximum stalepath time is 150 seconds
    Graceful Restart capability received
      Remote Restart time is 120 seconds
      Neighbor preserved the forwarding state during latest restart
   Long-lived Graceful Restart Capability advertised
     Advertised Long-lived Stale time 3000 seconds
   Maximum acceptable long-lived stale time from this neighbor is 3000
  Route refresh request: received 0, sent 0
  Policy for incoming advertisements is pass
  Policy for outgoing advertisements is pass
  1 accepted prefixes, 1 are bestpaths
  Cumulative no. of prefixes denied: 0.
  Prefix advertised 2, suppressed 0, withdrawn 0
  Maximum prefixes allowed 1048576
  Threshold for warning message 75%, restart interval 0 min
```

```
Peer will hold long-lived stale routes for 3000 seconds
AIGP is enabled
An EoR was not received during read-only mode
Last ack version 8, Last synced ack version 8
Outstanding version objects: current 0, max 1
Additional-paths operation: None
Send Multicast Attributes

Connections established 3; dropped 2
Local host: 1.1.1, Local port: 179, IF Handle: 0x00000000
Foreign host: 3.3.3.3, Foreign port: 62747
Last reset 2d19h, due to BGP Notification sent: hold time expired
Time since last notification sent to neighbor: 2d19h
Error Code: hold time expired
Notification data sent:
None
```

#### The following is sample output from the **show bgp neighbors** command:

```
RP/0/RSP0/CPU0:router# show bgp neighbors 10.0.101.1
BGP neighbor is 10.0.101.1, remote AS 2, local AS 1, external link
Description: routem neighbor
Remote router ID 10.0.101.1
 BGP state = Established, up for 00:00:56
  TCP open mode: passive only
BGP neighbor is 1.1.1.2
 Remote AS 300, local AS 100, external link
 Remote router ID 0.0.0.0
 BGP state = Idle (LC/FIB for the neighbor in reloading)
  Last read 00:00:00, Last read before reset 00:05:12
  Hold time is 180, keepalive interval is 60 seconds
 Configured hold time: 180, keepalive: 60, min acceptable hold time: 3
  BFD enabled (session initializing)
  Last read 00:00:55, hold time is 180, keepalive interval is 60 seconds
  DMZ-link bandwidth is 1000 Mb/s
  Neighbor capabilities:
   Route refresh: advertised
    4-byte AS: advertised and received
   Address family IPv4 Unicast: advertised and received
   Address family IPv4 Multicast: advertised and received
  Received 119 messages, 0 notifications, 0 in queue
  Sent 119 messages, 22 notifications, 0 in queue
  Minimum time between advertisement runs is 60 seconds
 For Address Family: IPv4 Unicast
  BGP neighbor version 137
  Update group: 1.3
  Community attribute sent to this neighbor
  AF-dependant capabilities:
    Outbound Route Filter (ORF) type (128) Prefix-list:
      Send-mode: advertised
      Receive-mode: advertised
  Route refresh request: received 0, sent 0
  Policy for incoming advertisements is pass-all
  Policy for outgoing advertisements is pass-all
  5 accepted prefixes, 5 are bestpaths
  Prefix advertised 3, suppressed 0, withdrawn 0, maximum limit 1000000
  Threshold for warning message 75%
 For Address Family: IPv4 Multicast
 BGP neighbor version 23
```

```
Update group: 1.2
Route refresh request: received 0, sent 0
Policy for incoming advertisements is pass-all
Policy for outgoing advertisements is pass-all
2 accepted prefixes, 2 are bestpaths
Prefix advertised 0, suppressed 0, withdrawn 0, maximum limit 131072
Threshold for warning message 75%

Connections established 9; dropped 8
Last reset 00:02:10, due to User clear requested (CEASE notification sent - administrative reset)
Time since last notification sent to neighbor: 00:02:10
Error Code: administrative reset
Notification data sent:
None
```

This table describes the significant fields shown in the display.

Table 17: show bgp neighbors Field Descriptions

| Field                                | Description                                                                                                    |
|--------------------------------------|----------------------------------------------------------------------------------------------------|
| BGP neighbor                         | IP address of the BGP neighbor and its autonomous system number. If the neighbor is in the same autonomous system as the router, then the link between them is internal; otherwise, it is considered external.                                                                                                    |
| Description                          | Neighbor specific description.                                                                                                    |
| remote AS                            | <ul> <li>Number of the autonomous system to which the neighbor belongs.</li> <li>Range for 2-byte Autonomous system numbers (ASNs) is 1 to 65535.</li> <li>Range for 4-byte Autonomous system numbers (ASNs) in asplain format is 1 to 4294967295.</li> <li>Range for 4-byte Autonomous system numbers (ASNs) is asdot format is 1.0 to 65535.65535.</li> </ul> |
| local AS                             | <ul> <li>Autonomous system number of the local system.</li> <li>Range for 2-byte Autonomous system numbers (ASNs) is 1 to 65535.</li> <li>Range for 4-byte Autonomous system numbers (ASNs) in asplain format is 1 to 4294967295.</li> <li>Range for 4-byte Autonomous system numbers (ASNs) is asdot format is 1.0 to 65535.65535.</li> </ul>                  |
| internal link                        | Neighbor is an internal BGP peer.                                                                                                    |
| external link                        | Neighbor is an external BGP peer.                                                                                                    |
| Administratively shut down           | Neighbor connection is disabled using the <b>shutdown</b> command.                                                                                                    |
| remote router ID                     | Router ID (an IP address) of the neighbor.                                                                                                    |
| Neighbor under common administration | Neighbor is internal or a confederation peer.                                                                                                    |
| BGP state                            | Internal state of this BGP connection.                                                                                                    |

| Field                                   | Description                                                                                                    |
|-----------------------------------------|----------------------------------------------------------------------------------------------------|
| BFD enabled                             | Status of bidirectional forwarding detection.                                                                                                    |
| TCP open mode                           | TCP mode used in establishing the BGP session. The following valid TCP mode are supported:                                                                                                    |
|                                         | <ul> <li>default—Accept active/passive connections</li> <li>passive-only—Accept only passive connections</li> <li>active-only—Accept only active connections initiated by the router</li> </ul>           |
| Last read                               | Time since BGP last read a message from this neighbor.                                                                                                    |
| hold time                               | Hold time (in seconds) used on the connection with this neighbor.                                                                                                    |
| keepalive interval                      | Interval for sending keepalives to this neighbor.                                                                                                    |
| DMZ-link bandwidth                      | DMZ link bandwidth for this neighbor.                                                                                                    |
| Neighbor capabilities                   | BGP capabilities advertised and received from this neighbor. The following valid BGP capabilities are supported:                                                                                          |
|                                         | <ul> <li>Multi-protocol</li> <li>Route refresh</li> <li>Graceful restart</li> <li>Outbound Route Filter (ORF) type (128) Prefix</li> </ul>                                                                |
| Route refresh                           | Indicates that the neighbor supports dynamic soft reset using the route refresh capability.                                                                                                    |
| 4-byte AS                               | Indicates that the neighbor supports the 4-byte AS capability.                                                                                                    |
| Address family                          | Indicates that the local system supports the displayed address family capability. If "received" is displayed, the neighbor also supports the displayed address family.                                    |
| Received                                | Number of messages received from this neighbor, the number of notification messages received and processed from this neighbor, and the number of messages that have been received, but not yet processed. |
| Sent                                    | Number of messages sent to this neighbor, the number of notification messages generated to be sent to this neighbor, and the number of messages queued to be sent to this neighbor.                       |
| Minimum time between advertisement runs | Advertisement interval (in seconds) for this neighbor.                                                                                                    |
| For Address Family                      | Information that follows is specific to the displayed address family.                                                                                                    |
| BGP neighbor version                    | Last version of the BGP database that was sent to the neighbor for the specified address family.                                                                                                    |
| Update group                            | Update group to which the neighbor belongs.                                                                                                    |

| Field                                                                    | Description                                                                                                    |
|--------------------------------------------------------------------------|----------------------------------------------------------------------------------------------------|
| Route reflector client                                                   | Indicates that the local system is acting as a route reflector for this neighbor.                                                                                                    |
| Inbound soft reconfiguration allowed                                     | Indicates that soft reconfiguration is enabled for routes received from this neighbor.                                                                                                    |
|                                                                          | Note If the neighbor has route refresh capability, then soft configuration received-only routes are not stored by the local system unless "override route refresh" is displayed.                                                                                                    |
| eBGP neighbor with no inbound<br>or outbound policy: defaults to<br>drop | Indicates that the neighbor does not have an inbound or outbound policy configured using the <b>route-policy (BGP)</b> command. Hence, no routes are accepted from or advertised to this neighbor.                                                                                          |
| Private AS number removed from updates to this neighbor                  | Indicates that remove-private-AS is configured on the specified address family for this neighbor.                                                                                                    |
| NEXT_HOP is always this router                                           | Indicates that next-hop-self is configured on the specified address family for this neighbor.                                                                                                    |
| Community attribute sent to this neighbor                                | Indicates that send-community-ebgp is configured on the specified address family for this neighbor.                                                                                                    |
| Extended community attribute sent to this neighbor                       | Indicates that send-extended-community-ebgp is configured on the specified address family for this neighbor.                                                                                                    |
| Default information originate                                            | Indicates that default-originate is configured on the specified address family for this neighbor, together with the policy used, if one was specified in the default-originate configuration. An indication of whether the default route has been advertised to the neighbor is also shown. |
| AF-dependant capabilities                                                | BGP capabilities that are specific to a particular address family. The following valid AF-dependent BGP capabilities are supported:                                                                                                    |
|                                                                          | <ul><li>route refresh capability</li><li>route refresh capability OLD value</li></ul>                                                                                                    |
| Outbound Route Filter                                                    | Neighbor has the Outbound Route Filter (ORF) capability for the specified address family. Details of the capabilities supported are also shown:                                                                                                    |
|                                                                          | Send-mode—"advertised" is shown if the local system can send an outbound route filter to the neighbor. "received" is shown if the neighbor can send an outbound route filter to the local system.                                                                                           |
|                                                                          | Receive-mode—"advertised" is shown if the local system can receive an outbound route filter from the neighbor. "received" is shown if the neighbor can receive an outbound route filter from the local system.                                                                              |
| Graceful Restart Capability                                              | Indicates whether graceful restart capability has been advertised to and received from the neighbor for the specified address family.                                                                                                    |

| Field                                                           | Description                                                                                                    |
|-----------------------------------------------------------------|----------------------------------------------------------------------------------------------------|
| Neighbor preserved the forwarding state during latest restart   | Indicates that when the neighbor connection was last established, the neighbor indicated that it preserved its forwarding state for the specified address family.                                                               |
| Local restart time                                              | Restart time (in seconds) advertised to this neighbor.                                                                                                    |
| RIB purge time                                                  | RIB purge time (in seconds) used for graceful restarts.                                                                                                    |
| Maximum stalepath time                                          | Maximum time (in seconds) a path received from this neighbor may be marked as stale if the neighbor restarts.                                                                                                    |
| Remote Restart time                                             | Restart time received from this neighbor.                                                                                                    |
| Route refresh request                                           | Number of route refresh requests sent and received from this neighbor.                                                                                                    |
| Outbound Route Filter (ORF)                                     | "sent" indicates that an outbound route filter has been sent to this neighbor. "received" indicates that an outbound route filter has been received from this neighbor.                                                         |
|                                                                 | Note A received outbound route filter may be displayed using the show bgp neighbors command with the received prefix-filter keywords.                                                                                           |
| First update is deferred until ORF or ROUTE-REFRESH is received | If the local system advertised the receive capability and the neighbor has advertised send capability, no updates are generated until specifically asked by the neighbor (using a ROUTE-REFRESH or ORF with immediate request). |
| Scheduled to send the Prefix-list filter                        | Indicates the local system is due to send an outbound route filter request in order to receive updates from the neighbor.                                                                                                    |
| Inbound path policy                                             | Indicates if an inbound path policy is configured.                                                                                                    |
| Outbound path policy                                            | Indicates if an outbound path policy is configured.                                                                                                    |
| Incoming update prefix filter list                              | Indicates a prefix list is configured to filter inbound updates from the neighbor.                                                                                                    |
| Default weight                                                  | Default weight for routes received from the neighbor.                                                                                                    |
| Policy for incoming advertisements                              | Indicates a route policy is configured to be applied to inbound updates from the neighbor.                                                                                                    |
| Policy for outgoing advertisements                              | Indicates a route policy is configured to be applied to outbound updates to the neighbor.                                                                                                    |
| Туре                                                            | Indicates whether the condition map selects routes that should be advertised, or routes that should not be advertised:                                                                                                    |
|                                                                 | Exist—Routes advertised if permitted by the condition route map.                                                                                                    |
|                                                                 | Non-exist—Routes advertised if denied by the condition route map.                                                                                                    |

| Field                                                | Description                                                                                                    |
|------------------------------------------------------|----------------------------------------------------------------------------------------------------|
| accepted prefixes                                    | Number of prefixes accepted.                                                                                                    |
| Prefix advertised                                    | Number of prefixes advertised to the neighbor during the lifetime of the current connection with the neighbor.                                                                                                    |
| suppressed                                           | Number of prefix updates that were suppressed because no transitive attributes changed from one best path to the next.                                                                                                    |
|                                                      | Note Update suppression occurs only for external BGP neighbors.                                                                                                    |
| withdrawn                                            | Number of prefixes withdrawn from the neighbor during the lifetime of the current connection with the neighbor.                                                                                                    |
| maximum limit                                        | Maximum number of prefixes that may be received from the neighbor. If "(warning-only)" is displayed, a warning message is generated when the limit is exceeded, otherwise the neighbor connection is shut down when the limit is exceeded. |
| Threshold for warning message                        | Percentage of maximum prefix limit for the neighbor at which a warning message is generated.                                                                                                    |
| Connections established                              | Number of times the router has established a BGP peering session with the neighbor.                                                                                                    |
| dropped                                              | Number of times that a good connection has failed or been taken down.                                                                                                    |
| Last reset due to                                    | Reason that the connection with the neighbor was last reset.                                                                                                    |
| Time since last notification sent to neighbor        | Amount of time since a notification message was last sent to the neighbor.                                                                                                    |
| Error Code                                           | Type of notification that was sent. The notification data, if any, is also displayed.                                                                                                    |
| Time since last notification received from neighbor  | Amount of time since a notification message was last received from the neighbor.                                                                                                    |
| Error Code                                           | Type of notification that was received. The notification data received, if any, is also displayed                                                                                                    |
| External BGP neighbor may be up to <n> hops away</n> | Indicates ebgp-multihop is configured for the neighbor.                                                                                                    |
| External BGP neighbor not directly connected         | Indicates that the neighbor is not directly attached to the local system.                                                                                                    |
| Notification data sent:                              | Data providing more details on the error along with the error notification sent to the neighbor.                                                                                                    |

The following is sample output from the  $show\ bgp\ neighbors\ command\ with\ the\ advertised-routes$  keyword:

## 

Origin codes: i - IGP, e - EGP, ? - incomplete

Network

Next Hop

Metric LocPrf Weight Path

\*> 10.0.0.0 172.20.16.178 40 0 10 ?

\*> 10.22.0.0 172.20.16.178 40 0 10 ?

The following is sample output from the **show bgp neighbors** command with the **routes** keyword:

```
RP/0/RSP0/CPU0:router# show bgp neighbors 10.0.101.1 dampened-routes
```

```
BGP router identifier 10.0.0.5, local AS number 1
BGP main routing table version 48
Dampening enabled
BGP scan interval 60 secs
Status codes: s suppressed, d damped, h history, * valid, > best
                i - internal, S stale
Origin codes: i - IGP, e - EGP, ? - incomplete
                                                       Path
                      From
  Network
                                            Reuse
*d 10.0.0.0
                         10.0.101.1
                                            00:59:30 2 100 1000 i
                         10.0.101.1 00:59:30 2 100 1000 1
10.0.101.1 00:59:30 2 100 1000 i
10.0.101.1 00:59:30 2 100 1000 i
10.0.101.1 00:59:30 2 100 1000 i
10.0.101.1 00:59:30 2 100 1000 i
*d 11.0.0.0
*d 12.0.0.0
*d 13.0.0.0
*d 14.0.0.0
```

This table describes the significant fields shown in the display.

Table 18: show bgp neighbors routes Field Descriptions

| Field                          | Description                                                                                                 |
|--------------------------------|----------------------------------------------------------------------------------------------------|
| BGP router identifier          | BGP identifier for the local system.                                                                        |
| local AS number                | Autonomous system number for the local system.                                                              |
| BGP main routing table version | Last version of the BGP database that was installed into the main routing table.                            |
| Dampening enabled              | Displayed if dampening is enabled for the routes in this BGP routing table.                                 |
| BGP scan interval              | Interval (in seconds) between scans of the BGP table specified by the address family and subaddress family. |

| Field        | Description                                                                                                    |
|--------------|----------------------------------------------------------------------------------------------------|
| Status codes | Status of the table entry. The status is displayed as a three-character field at the beginning of each line in the table. The first character may be (in order of precedence):            |
|              | S—Path is stale, indicating that a graceful restart is in progress with the peer from which the route was learned.                                                                        |
|              | s—Path is more specific than a locally sourced aggregate route and has been suppressed.                                                                                                   |
|              | *—Path is valid.                                                                                                    |
|              | The second character may be (in order of precedence):                                                                                                    |
|              | >—Path is the best path to use for that network.                                                                                                    |
|              | d—Path is dampened.                                                                                                    |
|              | h—Path is a history entry, representing a route that is currently withdrawn, but that is being maintained to preserve dampening information. Such routes should never be marked as valid. |
|              | The third character may be:                                                                                                    |
|              | i—Path was learned by an internal BGP (iBGP) session.                                                                                                    |
| Origin codes | Origin of the path. The origin code is displayed at the end of each line in the table. It can be one of the following values:                                                             |
|              | i—Path originated from an Interior Gateway Protocol (IGP) and was advertised with a <b>network</b> or <b>aggregate-address</b> command.                                                   |
|              | e—Path originated from an Exterior Gateway Protocol (EGP).                                                                                                    |
|              | ?—Origin of the path is not clear. Usually, this is a route that is redistributed into BGP from an IGP.                                                                                   |
| Network      | IP prefix and prefix length for a network.                                                                                                    |
| Next Hop     | IP address of the next system that is used when a packet is forwarded to the destination network. An entry of 0.0.0.0 indicates that the router has a non-BGP route to this network.      |
| Metric       | Value of the interautonomous system metric, otherwise known as the Multi Exit Discriminator (MED) metric.                                                                                 |
| LocPrf       | Local preference value. This is used to determine the preferred exit point from the local autonomous system. It is propagated throughout the local autonomous system.                     |
| Weight       | Path weight. Weight is used in choosing the preferred path to a route. It is not advertised to any neighbor.                                                                              |
| Path         | Autonomous system path to the destination network. At the end of the path is the origin code for the path.                                                                                |

The following is sample output from the  $show\ bgp\ neighbors\ command\ with\ the\ dampened-routes\ keyword:$ 

#### RP/0/RSP0/CPU0:router# show bgp neighbors 10.0.101.1 flap-statistics

```
BGP router identifier 10.0.0.5, local AS number 1
BGP main routing table version 48
Dampening enabled
BGP scan interval 60 secs
Status codes: s suppressed, d damped, h history, * valid, > best
            i - internal, S stale
Origin codes: i - IGP, e - EGP, ? - incomplete
                   From
                                  Flaps Duration Reuse
  Network
                                                         Path
                                   5008 2d02h
h 10.1.0.0
                    10.0.101.1
                                                         2 5000 1000
                                  5008 2d02h
h 10.2.0.0
                   10.0.101.1
                                                         2 2000 3000
                                  5008 2d02h
                   10.0.101.1
                                                        2 9000 6000
h 10.2.0.0
*d 10.0.0.0
                   10.0.101.1
                                 5008 2d02h 00:59:30 2 100 1000
                                  5008 2d02h
h 10.0.0.0/16
                   10.0.101.1
                                                        2 100 102
*d 10.11.0.0
                    10.0.101.1
                                  5008 2d02h 00:59:30 2 100 1000
*d 10.12.0.0
                    10.0.101.1
                                   5008 2d02h
                                                 00:59:30 2 100 1000
                                   5008 2d02h
*d 10.13.0.0
                                                 00:59:30 2 100 1000
                    10.0.101.1
                                  5008 2d02h
                                               00:59:30 2 100 1000
*d 10.14.0.0
                   10.0.101.1
h 192.168.0.0/16
                   10.0.101.1
                                  5008 2d02h
                                                         2 100 101
```

This table describes the significant fields shown in the display.

Table 19: show bgp neighbors dampened-routes Field Descriptions

| Field                          | Description                                                                                                 |
|--------------------------------|----------------------------------------------------------------------------------------------------|
| BGP router identifier          | BGP identifier for the local system.                                                                        |
| local AS number                | Autonomous system number for the local system.                                                              |
| BGP main routing table version | Last version of the BGP database that was installed into the main routing table.                            |
| Dampening enabled              | Displayed if dampening is enabled for the routes in this BGP routing table.                                 |
| BGP scan interval              | Interval (in seconds) between scans of the BGP table specified by the address family and subaddress family. |

| Field        | Description                                                                                                    |
|--------------|----------------------------------------------------------------------------------------------------|
| Status codes | Status of the table entry. The status is displayed as a three-character field at the beginning of each line in the table. The first character may be (in order of precedence):            |
|              | S—Path is stale, indicating that a graceful restart is in progress with the peer from which the route was learned.                                                                        |
|              | s—Path is more specific than a locally sourced aggregate route and has been suppressed.                                                                                                   |
|              | *—Path is valid.                                                                                                    |
|              | The second character may be (in order of precedence):                                                                                                    |
|              | >—Path is the best path to use for that network.                                                                                                    |
|              | d—Path is dampened.                                                                                                    |
|              | h—Path is a history entry, representing a route that is currently withdrawn, but that is being maintained to preserve dampening information. Such routes should never be marked as valid. |
|              | The third character may be:                                                                                                    |
|              | i—Path was learned by an internal BGP (iBGP) session.                                                                                                    |
| Origin codes | Origin of the path. The origin code is displayed at the end of each line in the table. It can be one of the following values:                                                             |
|              | i—Path originated from an Interior Gateway Protocol (IGP) and was advertised with a <b>network</b> or <b>aggregate-address</b> command.                                                   |
|              | e—Path originated from an Exterior Gateway Protocol (EGP).                                                                                                    |
|              | ?—Origin of the path is not clear. Usually, this is a route that is redistributed into BGP from an IGP.                                                                                   |
| Network      | IP prefix and prefix length for a network.                                                                                                    |
| From         | Neighbor from which the route was received.                                                                                                    |
| Reuse        | Time (in hours:minutes:seconds) after which the path is made available.                                                                                                    |
| Path         | Autonomous system path to the destination network. At the end of the path is the origin code for the path.                                                                                |

The following is sample output from the **show bgp neighbors** command with the **flap-statistics** keyword:

```
{\tt RP/0/RSP0/CPU0:router\#\ show\ bgp\ neighbors\ 10.0.101.2\ performance-statistics}
```

```
BGP neighbor is 10.0.101.2, remote AS 1
Read 3023 messages (58639 bytes) in 3019 calls (time spent: 1.312 secs)
Read throttled 0 times
Processed 3023 inbound messages (time spent: 0.198 secs)
Wrote 58410 bytes in 6062 calls (time spent: 3.041 secs)
Processing write list: wrote 0 messages in 0 calls (time spent: 0.000 secs)
Processing write queue: wrote 3040 messages in 3040 calls (time spent: 0.055 secs)
```

Received 3023 messages, 0 notifications, 0 in queue Sent 3040 messages, 0 notifications, 0 in queue  $\,$ 

This table describes the significant fields shown in the display.

Table 20: show bgp neighbors flap-statistics Field Descriptions

| Field                          | Description                                                                                                    |
|--------------------------------|----------------------------------------------------------------------------------------------------|
| BGP route identifier           | BGP identifier for the local system.                                                                                                    |
| local AS number                | Autonomous system number for the local system.                                                                                                    |
| BGP main routing table version | Last version of the BGP database that was installed into the main routing table.                                                                                                    |
| Dampening enabled              | Displayed if dampening has been enabled for the routes in this BGP routing table.                                                                                                    |
| BGP scan interval              | Interval (in seconds) between when the BGP process scans for the specified address family and subaddress family.                                                                          |
| Status codes                   | Status of the table entry. The status is displayed as a three-character field at the beginning of each line in the table. The first character may be (in order of precedence):            |
|                                | S—Path is stale, indicating that a graceful restart is in progress with the peer from which the route was learned.                                                                        |
|                                | s—Path is more specific than a locally sourced aggregate route and has been suppressed.                                                                                                   |
|                                | *—Path is valid.                                                                                                    |
|                                | The second character may be (in order of precedence):                                                                                                    |
|                                | d—Path is dampened.                                                                                                    |
|                                | h—Path is a history entry, representing a route that is currently withdrawn, but that is being maintained to preserve dampening information. Such routes should never be marked as valid. |
|                                | The third character may be:                                                                                                    |
|                                | i—Path was learned by an internal BGP (iBGP) session.                                                                                                    |
| Origin codes                   | Origin of the path. The origin code is displayed at the end of each line in the table. It can be one of the following values:                                                             |
|                                | i—Path originated from an Interior Gateway Protocol (IGP) and was advertised with a <b>network</b> command.                                                                               |
|                                | e—Path originated from an Exterior Gateway Protocol (EGP).                                                                                                    |
|                                | ?—Origin of the path is not clear. Usually, this is a route that is redistributed into BGP from an IGP.                                                                                   |
| Network                        | IP prefix and prefix length for a network.                                                                                                    |

| Field    | Description                                                              |
|----------|--------------------------------------------------------------------------|
| From     | IP address of the peer that advertised this route.                       |
| Flaps    | Number of times the route has flapped.                                   |
| Duration | Time (in hours:minutes:seconds) since the router noticed the first flap. |
| Reuse    | Time (in hours:minutes:seconds) after which the path is made available.  |
| Path     | Autonomous system path to reach the destination network.                 |

The following is sample output from the **show bgp neighbors** command with the **performance-statistics** keyword:

```
RP/0/RSP0/CPU0:router# show bgp neighbors 10.0.101.2 performance-statistics
BGP neighbor is 10.0.101.2, remote AS 1
Read 3023 messages (58639 bytes) in 3019 calls (time spent: 1.312 secs)
Read throttled 0 times
Processed 3023 inbound messages (time spent: 0.198 secs)
Wrote 58410 bytes in 6062 calls (time spent: 3.041 secs)
Processing write list: wrote 0 messages in 0 calls (time spent: 0.000 secs)
Processing write queue: wrote 3040 messages in 3040 calls (time spent: 0.055 secs)
Received 3023 messages, 0 notifications, 0 in queue
Sent 3040 messages, 0 notifications, 0 in queue
```

This table describes the significant fields shown in the display.

Table 21: show bgp neighbors performance-statistics Field Descriptions

| Field                  | Description                                                                                                    |
|------------------------|----------------------------------------------------------------------------------------------------|
| Read                   | Indicates the number of messages received from the neighbor, the total size of received messages, the number of read operations performed, and the real time spent (in seconds) by the process performing read operations for this neighbor. |
| Read throttled         | Number of times that reading from the TCP connection to this neighbor has been throttled. Throttling is due to a backlog of messages that have been read but not processed.                                                                  |
| inbound messages       | Number of read messages that have been processed, and the real time spent processing inbound messages for this neighbor.                                                                                                    |
| Wrote                  | Amount of data that has been sent to this neighbor, number of write operations performed, and the real time spent by the process performing write operations for this neighbor.                                                              |
| Processing write list  | Number of messages written from the write list to this neighbor, number of times the write list has been processed, and real time spent processing the write list.  Note  Write lists typically contain only undate messages                 |
|                        | Note Write lists typically contain only update messages.                                                                                                    |
| Processing write queue | Number of messages written from the write queue to this neighbor, number of times the write queue has been processed, and real time spent processing the write queue.                                                                        |

| Field    | Description                                                                                                    |
|----------|----------------------------------------------------------------------------------------------------|
| Received | Number of messages received from this neighbor, number of notification messages received and processed from this neighbor, and number of messages that have been received, but not yet processed. |
| Sent     | Number of messages sent to this neighbor, number of notification messages generated to be sent to this neighbor, and number of messages queued to be sent to this neighbor.                       |

The following is sample output from the **show bgp neighbors** command with the **configuration** keyword:

```
RP/0/RSP0/CPU0:router# show bgp neighbors 10.0.101.1 configuration
```

```
neighbor 10.0.101.1
remote-as 2
                               []
bfd fast-detect
                               []
address-family ipv4 unicast
                                []
 policy pass-all in
                               []
 policy pass-all out
                               []
 address-family ipv4 multicast []
 policy pass-all in
                               []
  policy pass-all out
                               []
```

This table describes the significant fields shown in the display.

Table 22: show bgp neighbors configuration Field Descriptions

| Field                     | Description                                                            |
|---------------------------|------------------------------------------------------------------------|
| neighbor                  | IP address configuration of the neighbor.                              |
| remote-as                 | Remote autonomous system configured on the neighbor.                   |
| bfd fast-detect           | BFD parameter configured on the neighbor.                              |
| address-family            | Address family and subsequent address family configured on the router. |
| route-policy pass-all in  | Route policy configured for inbound updates.                           |
| route-policy pass-all out | Route policy configured for outbound updates.                          |

The following sample output shows sample output from **show bgp neighbors** command with additional paths send and receive capabilities advertised to neighbors:

```
BGP neighbor is 80.0.0.30

Remote AS 100, local AS 100, internal link

Remote router ID 33.33.33.33

BGP state = Established, up for 19:54:12

NSR State: None

Last read 00:00:25, Last read before reset 19:54:54

Hold time is 180, keepalive interval is 60 seconds

Configured hold time: 180, keepalive: 60, min acceptable hold time: 3

Last write 00:00:02, attempted 19, written 19

Second last write 00:01:02, attempted 19, written 19

Last write before reset 19:54:54, attempted 29, written 29
```

```
Second last write before reset 19:54:59, attempted 19, written 19
Last write pulse rcvd Nov 11 12:58:03.838 last full not set pulse count 2407
Last write pulse rcvd before reset 19:54:54
Socket not armed for io, armed for read, armed for write
Last write thread event before reset 19:54:54, second last 19:54:54
Last KA expiry before reset 00:00:00, second last 00:00:00
Last KA error before reset 00:00:00, KA not sent 00:00:00
Last KA start before reset 19:54:54, second last 19:54:59
Precedence: internet
Non-stop routing is enabled
Graceful restart is enabled
Restart time is 120 seconds
Stale path timeout time is 360 seconds
Neighbor capabilities:
                                               Rayd
                                  Adv
  Route refresh:
                                  Yes
                                               Yes
  4-byte AS:
                                  Yes
                                               Yes
  Address family IPv4 Unicast:
                                  Yes
                                               Yes
  Address family IPv4 Labeled-unicast: Yes
  Address family VPNv4 Unicast: Yes
                                               Yes
  Address family IPv6 Unicast:
                                  Yes
                                               Yes
  Address family VPNv6 Unicast:
                                 Yes
                                               Yes
  Address family IPv4 MDT:
                                  Yes
                                               Yes
Message stats:
  InQ depth: 0, OutQ depth: 0
                                          Sent Last Rcvd
                  Last Sent
                                                                         Rcvd
                  Nov 10 17:03:52.731
                                             2 Nov 10 17:03:52.730
                                                                            2
                                             0 ---
                                                                            Ω
  Notification:
                  Nov 10 17:05:02.435
                                             20 Nov 10 17:04:58.812
                                                                           12
  Update:
  Keepalive:
                  Nov 11 12:58:03.632
                                           1197 Nov 11 12:57:40.458
                                                                         1196
  Route Refresh: ---
                                             Ω
                                                                           0
                                                ---
                                          1219
                                                                         1210
Minimum time between advertisement runs is 0 secs
For Address Family: IPv4 Unicast
BGP neighbor version 13
Update group: 0.9
NEXT HOP is always this router
AF-dependant capabilities:
  Graceful Restart capability advertised and received
    Neighbor preserved the forwarding state during latest restart
    Local restart time is 120, RIB purge time is 600 seconds
    Maximum stalepath time is 360 seconds
    Remote Restart time is 120 seconds
  Additional-paths Send: advertised and received
  Additional-paths Receive: advertised and received
Route refresh request: received 0, sent 0
O accepted prefixes, O are bestpaths
Prefix advertised 10, suppressed 0, withdrawn 0, maximum limit 524288
Threshold for warning message 75%
AIGP is enabled
An EoR was received during read-only mode
Last ack version 13, Last synced ack version 0
Outstanding version objects: current 0, max 1
Additional-paths operation: Send and Receive
For Address Family: IPv4 Labeled-unicast
BGP neighbor version 13
Update group: 0.4 (Update Generation Throttled)
AF-dependant capabilities:
  Graceful Restart capability advertised and received
    Neighbor preserved the forwarding state during latest restart
    Local restart time is 120, RIB purge time is 600 seconds
    Maximum stalepath time is 360 seconds
```

```
Remote Restart time is 120 seconds
Additional-paths Send: received
Additional-paths Receive: received
Route refresh request: received 0, sent 0
0 accepted prefixes, 0 are bestpaths
Prefix advertised 2, suppressed 0, withdrawn 0, maximum limit 131072
Threshold for warning message 75%
AIGP is enabled
An EoR was received during read-only mode
Last ack version 13, Last synced ack version 0
Outstanding version objects: current 0, max 1
Additional-paths operation: None
```

This is sample output of the **show bgp neighbors** command when update wait-install is enabled. If the session open is postponed due to the reloading of the LC/FIB, the text "LC/FIB for the nieghbor in reloading" is displayed next to the BGP state.

```
RP/0/RSP0/CPU0:router#show bgp neighbors 1.1.1.2

BGP neighbor is 1.1.1.2

Remote AS 300, local AS 100, external link

Remote router ID 0.0.0.0

BGP state = Idle (LC/FIB for the neighbor in reloading)

Last read 00:00:00, Last read before reset 00:05:12

Hold time is 180, keepalive interval is 60 seconds

Configured hold time: 180, keepalive: 60, min acceptable hold time: 3
```

This is sample output from **show bgp neighbors** command that displays status of Accept Own configuration:

```
RP/0/RSP0/CPU0:router#show bgp neighbors 45.1.1.1
BGP neighbor is 45.1.1.1
Remote AS 100, local AS 100, internal link
 Remote router ID 45.1.1.1
 BGP state = Established, up for 00:19:54
 NSR State: None
  Last read 00:00:55, Last read before reset 00:00:00
  Hold time is 180, keepalive interval is 60 seconds
  Configured hold time: 180, keepalive: 60, min acceptable hold time: 3
  Last write 00:00:54, attempted 19, written 19
  Second last write 00:01:54, attempted 19, written 19
  Last write before reset 00:00:00, attempted 0, written 0
  Second last write before reset 00:00:00, attempted 0, written 0
  Last write pulse rcvd Jul 19 11:45:38.776 last full not set pulse count 43
  Last write pulse rcvd before reset 00:00:00
  Socket not armed for io, armed for read, armed for write
  Last write thread event before reset 00:00:00, second last 00:00:00
  Last KA expiry before reset 00:00:00, second last 00:00:00
  Last KA error before reset 00:00:00, KA not sent 00:00:00
  Last KA start before reset 00:00:00, second last 00:00:00
  Precedence: internet
  Non-stop routing is enabled
  Neighbor capabilities:
   Route refresh: advertised and received
    4-byte AS: advertised and received
   Address family VPNv4 Unicast: advertised and received
   Address family VPNv6 Unicast: advertised and received
  Received 22 messages, 0 notifications, 0 in queue
  Sent 22 messages, 0 notifications, 0 in queue
  Minimum time between advertisement runs is 0 secs
```

```
For Address Family: VPNv4 Unicast
  BGP neighbor version 549
  Update group: 0.3 Filter-group: 0.1 No Refresh request being processed
  Route refresh request: received 0, sent 0
  Policy for incoming advertisements is pass-all
  Policy for outgoing advertisements is drop 111.x.x.x
  O accepted prefixes, O are bestpaths
  Cumulative no. of prefixes denied: 0.
  Prefix advertised 0, suppressed 0, withdrawn 0
  Maximum prefixes allowed 524288
 Threshold for warning message 75%, restart interval 0 min
 AIGP is enabled
Accept-own is enabled
 An EoR was received during read-only mode
 Last ack version 549, Last synced ack version 0
  Outstanding version objects: current 0, max 0
 Additional-paths operation: None
 For Address Family: VPNv6 Unicast
  BGP neighbor version 549
  Update group: 0.3 Filter-group: 0.1 No Refresh request being processed
  Route refresh request: received 0, sent 0
  Policy for incoming advertisements is pass-all
  Policy for outgoing advertisements is drop 111.x.x.x
  O accepted prefixes, O are bestpaths
  Cumulative no. of prefixes denied: 0.
  Prefix advertised 0, suppressed 0, withdrawn 0
 Maximum prefixes allowed 524288
 Threshold for warning message 75%, restart interval 0 min
 AIGP is enabled
 Accept-own is enabled
  An EoR was received during read-only mode
  Last ack version 549, Last synced ack version 0
  Outstanding version objects: current 0, max 0
 Additional-paths operation: None
  Connections established 1; dropped 0
  Local host: 15.1.1.1, Local port: 179
  Foreign host: 45.1.1.1, Foreign port: 56391
  Last reset 00:00:00
RP/0/0/CPU0:BGP1-6#
```

This sample output from the **show bgp neighbor** command displays the status of permanent paths:

```
RP/0/RSP0/CPU0:router#show bgp neighbors 3.3.3.3
BGP neighbor is 3.3.3.3
Remote AS 30813, local AS 30813, internal link
Remote router ID 3.3.3.3
  BGP state = Established, up for 01:39:14
  Last read 00:00:58, Last read before reset 00:00:00
  Hold time is 180, keepalive interval is 60 seconds
  Configured hold time: 180, keepalive: 60, min acceptable hold time: 3
  Last write 00:00:53, attempted 2054, written 2054
  Second last write 00:00:53, attempted 45, written 45
  Last write before reset 00:00:00, attempted 0, written 0
  Second last write before reset 00:00:00, attempted 0, written 0
  Last write pulse rcvd Aug 14 07:53:56.846 last full not set pulse count 226
  Last write pulse rcvd before reset 00:00:00
  Socket not armed for io, armed for read, armed for write
  Last write thread event before reset 00:00:00, second last 00:00:00
```

```
Last KA expiry before reset 00:00:00, second last 00:00:00
  Last KA error before reset 00:00:00, KA not sent 00:00:00
 Last KA start before reset 00:00:00, second last 00:00:00
  Precedence: internet
 Multi-protocol capability received
 Neighbor capabilities:
                                    Adv
                                                Rcvd
   Route refresh:
                                    Yes
                                                Yes
   4-byte AS:
                                    Yes
                                                Yes
   Address family IPv4 Unicast:
                                    Yes
                                                Yes
For Address Family: IPv4 Unicast
  BGP neighbor version 1111
  Update group: 0.3 Filter-group: 0.5 No Refresh request being processed
 NEXT HOP is always this router
  Default information originate: default sent
 AF-dependent capabilities:
   Additional-paths Send: received
   Additional-paths Receive: received
 Route refresh request: received 0, sent 0
  Policy for incoming advertisements is PASS
  Policy for outgoing advertisements is PASS
 100 accepted prefixes, 100 are bestpaths
  Cumulative no. of prefixes denied: 0.
  Prefix advertised 5500, suppressed 0, withdrawn 0
 Maximum prefixes allowed 1048576
 Threshold for warning message 75%, restart interval 0 min
 AIGP is enabled
 An EoR was received during read-only mode
  Last ack version 0, Last synced ack version 0
  Outstanding version objects: current 1, max 1
 Additional-paths operation: None
 Advertise Permanent-Network enabled
 Connections established 1; dropped 0
  Local host: 1.1.1.1, Local port: 179
  Foreign host: 3.3.3.3, Foreign port: 64742
  Last reset 00:00:00
```

The following is sample output from the **show bgp neighbors** command displaying BGP Monitoring Protocol (BMP) information:

```
RP/0/RSP0/CPU0:router# show bgp neighbors 10.1.1.2
Fri Sep 15 11:38:34.470 PST

BGP neighbor is 10.1.1.2
[...]
   Precedence: internet
   BGP Monitoring(BMP) activated for servers:
        2, 3
   Multi-protocol capability not received
[...]
```

The following is sample output from the **show bgp neighbors** command displaying BGP Persistence or long lived graceful restart (LLGR) status:

```
RP/0/RSP0/CPU0:router# show bgp neighbors 3.3.3.3
For Address Family: VPNv4 Unicast
BGP neighbor version 0
```

```
Update group: 0.4 Filter-group: 0.0 No Refresh request being processed Inbound soft reconfiguration allowed

Community attribute sent to this neighbor

AF-dependent capabilities:

Graceful Restart capability advertised

Local restart time is 120, RIB purge time is 600 seconds

Maximum stalepath time is 120 seconds

Long-lived Graceful Restart Capability advertised

Advertised Long-lived Stale time 16777215 seconds

Maximum acceptable long-lived stale time from this neighbor is 16777215

Treat neighbor as LLGR capable

Remaining LLGR stalepath time 16776942

Route refresh request: received 0, sent 0
```

This sample output from the **show bgp neighbor** command displays TCP MSS information for the specified neighbor:

```
RP/0/RSP0/CPU0:router#show bgp neighbor 10.0.0.2
BGP neighbor is 10.0.0.2
Remote AS 1, local AS 1, internal link
Remote router ID 10.0.0.2
BGP state = Established, up for 00:09:17
Last read 00:00:16, Last read before reset 00:00:00
Hold time is 180, keepalive interval is 60 seconds
Configured hold time: 180, keepalive: 60, min acceptable hold time: 3
Last write 00:00:16, attempted 19, written 19
Second last write 00:01:16, attempted 19, written 19
Last write before reset 00:00:00, attempted 0, written 0
Second last write before reset 00:00:00, attempted 0, written 0
Last write pulse rcvd Dec 7 11:58:42.411 last full not set pulse count 23
Last write pulse rcvd before reset 00:00:00
Socket not armed for io, armed for read, armed for write
Last write thread event before reset 00:00:00, second last 00:00:00
Last KA expiry before reset 00:00:00, second last 00:00:00
Last KA error before reset 00:00:00, KA not sent 00:00:00
Last KA start before reset 00:00:00, second last 00:00:00
Precedence: internet
Multi-protocol capability received
Neighbor capabilities:
Route refresh: advertised (old + new) and received (old + new)
Graceful Restart (GR Awareness): advertised and received
4-byte AS: advertised and received
Address family IPv4 Unicast: advertised and received
Received 12 messages, 0 notifications, 0 in queue
Sent 12 messages, 0 notifications, 0 in queue
Minimum time between advertisement runs is 0 secs
TCP Maximum Segment Size 500
For Address Family: IPv4 Unicast
BGP neighbor version 4
Update group: 0.2 Filter-group: 0.1 No Refresh request being processed
Route refresh request: received 0, sent 0
O accepted prefixes, O are bestpaths
Cumulative no. of prefixes denied: 0.
Prefix advertised 0, suppressed 0, withdrawn 0
Maximum prefixes allowed 1048576
Threshold for warning message 75%, restart interval 0 min
AIGP is enabled
An EoR was received during read-only mode
Last ack version 4, Last synced ack version 0
```

```
Outstanding version objects: current 0, max 0 Additional-paths operation: None Send Multicast Attributes
```

This sample output from the **show bgp neighbor** command with the **configuration** keyword displays TCP MSS configuration:

```
RP/0/RSP0/CPU0:router#show bgp neighbor 10.0.0.2 configuration neighbor 10.0.0.2 remote-as 1 [] tcp-mss 400 [n:n1] address-family IPv4 Unicast []
```

## **Related Commands**

| Command                               | Description                                                                                             |
|---------------------------------------|----------------------------------------------------------------------------------------------------|
| clear bgp, on page 122                | Resets a BGP connection or session.                                                                     |
| network (BGP), on page 212            | Specifies a local network that the BGP routing process should originate and advertise to its neighbors. |
| route-policy (BGP), on page 261       | Applies a routing policy to updates advertised to or received from a BGP neighbor.                      |
| set default-afi                       | Sets the default Address Family Identifier (AFI) for the current session.                               |
| set default-safi                      | Sets the default Subaddress Family Identifier (SAFI) for the current session.                           |
| show bgp, on page 285                 | Displays entries in the BGP routing table.                                                              |
| show bgp dampened-paths, on page 340  | Displays BGP dampened routes.                                                                           |
| show bgp flap-statistics, on page 344 | Displays BGP routes that have flapped.                                                                  |
| show bgp neighbor-group, on page 366  | Displays information about the BGP configuration for neighbor groups.                                   |
| shutdown (BGP), on page 490           | Disables a neighbor without removing all of its configuration.                                          |

# show bgp neighbors nsr

To display Border Gateway Protocol (BGP) nonstop routing (NSR) information across neighbors, use the **show bgp neighbors nsr** command in EXEC mode.

show bgp [{ipv4 {unicast | multicast | all} | ipv6 {unicast | multicast | all} | vpnv4 unicast | vpnv6 unicast | vrf {allvrf name}}] neighbors nsr [standby]

## **Syntax Description**

| ipv4          | (Optional) Specifies IP Version 4 address prefixes.                         |
|---------------|-----------------------------------------------------------------------------|
| ipv6          | (Optional) Specifies IP Version 6 address prefixes.                         |
| unicast       | (Optional) Specifies unicast address prefixes.                              |
| multicast     | (Optional) Specifies multicast address prefixes.                            |
| all           | (Optional) For address family, specifies prefixes for all address families. |
| vpnv4 unicast | (Optional) Specifies VPNv4 unicast address families.                        |
| vpnv6 unicast | (Optional) Specifies VPNv6 unicast address families.                        |
| vrf           | (Optional) Specifies VPN routing and forwarding (VRF) instance.             |
| vrf_name      | (Optional) Name of a VRF.                                                   |
| all           | (Optional) For VRF, specifies all VRFs.                                     |
| standby       | (Optional) Displays information about the standby card.                     |

### **Command Default**

No default behavior or values.

### **Command Modes**

**EXEC** 

## **Command History**

| Release       | Modification                 |
|---------------|------------------------------|
| Release 3.9.0 | This command was introduced. |

## **Usage Guidelines**

To use this command, you must be in a user group associated with a task group that includes appropriate task IDs. If the user group assignment is preventing you from using a command, contact your AAA administrator for assistance.

### Task ID

| Task<br>ID | Operations |
|------------|------------|
| bgp        | read       |

## **Examples**

The following is sample output from the **show bgp neighbors nsr** command with the **standby** keyword:

## RP/0/RSP0/CPU0:router# show bgp neighbors nsr standby

```
BGP neighbor is 2.2.2.2

BGP state = Established, up for 5d04h

NSR state = NSR Ready

Outstanding Postits: 0

BGP neighbor is 10.0.101.5

BGP state = Established, up for 05:19:00

NSR state = NSR Ready

Outstanding Postits: 0

BGP neighbor is 10.1.0.5

BGP state = Established, up for 5d04h

NSR state = NSR Ready

Outstanding Postits: 0
```

This table describes the significant fields shown in the display.

Table 23: show bgp neighbors nsr Field Descriptions

| Field               | Description                                     |
|---------------------|-------------------------------------------------|
| BGP state           | Displays BGP neighbor peering state.            |
| NSR state           | Displays BGP neighbor NSR state.                |
| Outstanding Postits | Displays the postit counters of pending events. |

#### **Related Commands**

| Command                           | Description                                                                   |
|-----------------------------------|-------------------------------------------------------------------------------|
| nsr (BGP), on page 226            | Activates the Border Gateway Protocol (BGP) nonstop routing (NSR).            |
| show bgp summary nsr, on page 459 | Displays the Border Gateway Protocol (BGP) nonstop routing (NSR) information. |
| show bgp summary, on page 455     | Displays the status of all Border Gateway Protocol (BGP) connections.         |

# show bgp nexthops

To display statistical information about the Border Gateway Protocol (BGP) next hops, use the **show bgp nexthops** command in EXEC mode.

show bgp nexthops A.B.C.D.aigp-value[statistics] [speaker speaker-id] []

# **Syntax Description**

| ipv4                                 | (Optional) Specifies IP Version 4 address prefixes.                                 |
|--------------------------------------|-------------------------------------------------------------------------------------|
| unicast                              | (Optional) Specifies unicast address prefixes.                                      |
| multicast                            | (Optional) Specifies multicast address prefixes.                                    |
| labeled-unicast                      | (Optional) Specifies labeled-unicast address prefixes.                              |
| all                                  | (Optional) For subaddress families, specifies prefixes for all subaddress families. |
| tunnel                               | (Optional) Specifies tunnel address prefixes.                                       |
| ipv6                                 | (Optional) Specifies IP Version 6 address prefixes.                                 |
| all                                  | (Optional) For address family, specifies prefixes for all address families.         |
| vpnv4 unicast                        | (Optional) Specifies VPNv4 unicast address families.                                |
| vrf                                  | (Optional) Specifies VPN routing and forwarding (VRF) instance.                     |
| vrf-name                             | (Optional) Name of a VRF.                                                           |
| all                                  | (Optional) For VRF, specifies all VRFs.                                             |
| ipv4 { unicast   labeled-unicast   } | (Optional) For VRF, specifies IPv4 unicast or labeled-unicast address families.     |
| ipv6 unicast                         | (Optional) For VRF, specifies IPv6 unicast address families.                        |
| statistics                           | (Optional) Specifies nexthop statistics.                                            |
| speaker speaker-id                   | (Optional) Specifies a speaker process ID.                                          |
| A.B.C.D                              | Next hop to display information about                                               |
| aigp-value                           | Displays next hop statistics                                                        |

# **Command Default**

No default behavior or value

# **Command Modes**

EXEC

# **Command History**

| Release       | Modification                 |
|---------------|------------------------------|
| Release 3.7.2 | This command was introduced. |

| • | Release       | Modification     |
|---|---------------|------------------|
|   | Release 3.9.0 | No modification. |

## **Usage Guidelines**

To use this command, you must be in a user group associated with a task group that includes appropriate task IDs. If the user group assignment is preventing you from using a command, contact your AAA administrator for assistance.

The **show bgp nexthops** command displays statistical information about next-hop notifications, the time spent processing the notifications, and details about each next-hop that has been registered with the Routing Information Base (RIB).

Use the **vrf** *vrf*-name keyword and argument to display only the next-hops present in the specified VPN routing and forwarding (VRF) instance.

The next-hop information is displayed for all active speaker processes in distributed mode. Each speaker displays a set of next-hops that belongs to the prefixes received by the speaker and next hops that belong to best paths that were received by other speaker processes. Use the **speaker** *speaker-id* keyword and argument to display information for only the specified speaker process.

#### Task ID

| Task<br>ID | Operations |
|------------|------------|
| bgp        | read       |

## **Examples**

The following is sample output from the **show bgp nexthops** command with the VRF specified:

```
RP/0/RSP0/CPU0:router# show bgp vrf all nexthops
Fri Mar 13 17:05:40.656 UTC
VRF: 900
_____
Total Nexthop Processing
 Time Spent: 0.000 secs
Maximum Nexthop Processing
 Received: 82y48w
  Bestpaths Deleted: 0
 Bestpaths Changed: 0
  Time Spent: 0.000 secs
Last Notification Processing
  Received: 1d22h
  Time Spent: 0.000 secs
IPv4 Unicast is active
Gateway Address Family: IPv4 Unicast
Table ID: 0xe000001
Nexthop Count: 2
Critical Trigger Delay: Omsec
Non-critical Trigger Delay: 10000msec
Nexthop Version: 1, RIB version: 1
```

```
{\tt C/NC~Connected/Not-connected}
              L/NL Local/Non-local
              I Invalid (Policy Match Failed)
                                                      LastRIBEvent RefCount 1d22h (Reg) 0/3
Next Hop
              Status Metric Notf
                            4294967295
                                          0/0
              [UR]
10.0.101.201
                                               1/0
90.0.0.2
                [R][C][NL]
                                    0
                                                          1d22h (Cri)
                                                                             20/23
VRF: 901
Total Nexthop Processing
  Time Spent: 0.000 secs
Maximum Nexthop Processing
  Received: 82y48w
  Bestpaths Deleted: 0
  Bestpaths Changed: 0
  Time Spent: 0.000 secs
Last Notification Processing
  Received: 1d22h
  Time Spent: 0.000 secs
IPv4 Unicast is active
Gateway Address Family: IPv4 Unicast
Table ID: 0xe0000002
Nexthop Count: 2
Critical Trigger Delay: Omsec
Non-critical Trigger Delay: 10000msec
Nexthop Version: 1, RIB version: 1
Status codes: R/UR Reachable/Unreachable
              C/NC Connected/Not-connected
              L/NL Local/Non-local
              I Invalid (Policy Match Failed)

        Status
        Metric
        Notf

        [UR]
        4294967295
        0/0

Next Hop
                                                        LastRIBEvent RefCount
10.0.101.201
                                              0/0
                                                         1d22h (Reg) 0/3
                                             1/0
91.0.0.2
              [R][C][NL]
                                                        1d22h (Cri)
                                                                            10/13
VRF: 902
=======
Total Nexthop Processing
 Time Spent: 0.000 secs
Maximum Nexthop Processing
 Received: 82y48w
  Bestpaths Deleted: 0
  Bestpaths Changed: 0
 Time Spent: 0.000 secs
Last Notification Processing
  Received: 1d22h
  Time Spent: 0.000 secs
IPv4 Unicast is active
Gateway Address Family: IPv4 Unicast
Table ID: 0xe0000003
```

Status codes: R/UR Reachable/Unreachable

```
Nexthop Count: 2
Critical Trigger Delay: Omsec
Non-critical Trigger Delay: 10000msec
Nexthop Version: 1, RIB version: 1
Status codes: R/UR Reachable/Unreachable
              C/NC Connected/Not-connected
              L/NL Local/Non-local
              I Invalid (Policy Match Failed)

        Status
        Metric
        Notf

        [UR]
        4294967295
        0/0

        [R][C][NL]
        0
        1/0

                                                          LastRIBEvent RefCount
Next Hop
                                                          1d22h (Reg)
1d22h (Cri)
10.0.101.201
                                               1/0
92.0.0.2
                                                                                10/13
VRF: 903
Total Nexthop Processing
 Time Spent: 0.000 secs
Maximum Nexthop Processing
  Received: 82y48w
  Bestpaths Deleted: 0
  Bestpaths Changed: 0
  Time Spent: 0.000 secs
Last Notification Processing
  Received: 1d22h
  Time Spent: 0.000 secs
IPv4 Unicast is active
Gateway Address Family: IPv4 Unicast
Table ID: 0xe0000004
Nexthop Count: 2
Critical Trigger Delay: Omsec
Non-critical Trigger Delay: 10000msec
Nexthop Version: 1, RIB version: 1
Status codes: R/UR Reachable/Unreachable
              C/NC Connected/Not-connected
              L/NL Local/Non-local
              I Invalid (Policy Match Failed)
Next Hop Status Metric Notf 10.0.101.201 [UR] 4294967295 0/0
                                                          LastRIBEvent RefCount
                                                           1d22h (Reg) 0/3
                                                 0/0
               [R][C][NL] 0 1/0
93.0.0.2
                                                           1d22h (Cri)
                                                                                10/13
VRF: 904
_____
Total Nexthop Processing
 Time Spent: 0.000 secs
Maximum Nexthop Processing
  Received: 82y48w
  Bestpaths Deleted: 0
  Bestpaths Changed: 0
  Time Spent: 0.000 secs
Last Notification Processing
  Received: 1d22h
```

```
Time Spent: 0.000 secs
IPv4 Unicast is active
Gateway Address Family: IPv4 Unicast
Table ID: 0xe0000005
Nexthop Count: 2
Critical Trigger Delay: Omsec
Non-critical Trigger Delay: 10000msec
Nexthop Version: 1, RIB version: 1
Status codes: R/UR Reachable/Unreachable
             C/NC Connected/Not-connected
             L/NL Local/Non-local
             I Invalid (Policy Match Failed)
Next Hop
              Status Metric Notf
                                                    LastRIBEvent RefCount
              [UR] 4294967295 0/0
[R][C][NL] 0 1/0
10.0.101.201
                                                       1d22h (Reg)
                                                                         0/3
94.0.0.2
                                                      1d22h (Cri)
                                                                        10/13
VRF: 905
-----
Total Nexthop Processing
 Time Spent: 0.000 secs
Maximum Nexthop Processing
 Received: 82y48w
 Bestpaths Deleted: 0
 Bestpaths Changed: 0
 Time Spent: 0.000 secs
Last Notification Processing
 Received: 1d22h
 Time Spent: 0.000 secs
IPv4 Unicast is active
Gateway Address Family: IPv4 Unicast
Table ID: 0xe0000006
Nexthop Count: 2
Critical Trigger Delay: Omsec
Non-critical Trigger Delay: 10000msec
Nexthop Version: 1, RIB version: 1
Status codes: R/UR Reachable/Unreachable
             C/NC Connected/Not-connected
             L/NL Local/Non-local
             I Invalid (Policy Match Failed)
             Status Metric 4294967295
                          Metric Notf
Next Hop
                                                    LastRIBEvent RefCount
             [UR] 4294967295 0/0
[R][C][NL] 0 1/0
10.0.101.201
                                                     1d22h (Reg) 0/3
95.0.0.2
                                                     1d22h (Cri)
                                                                        10/13
VRF: 906
Total Nexthop Processing
 Time Spent: 0.000 secs
Maximum Nexthop Processing
```

Received: 82y48w

```
Bestpaths Deleted: 0
 Bestpaths Changed: 0
 Time Spent: 0.000 secs
Last Notification Processing
 Received: 1d22h
  Time Spent: 0.000 secs
IPv4 Unicast is active
Gateway Address Family: IPv4 Unicast
Table ID: 0xe0000007
Nexthop Count: 2
Critical Trigger Delay: Omsec
Non-critical Trigger Delay: 10000msec
Nexthop Version: 1, RIB version: 1
Status codes: R/UR Reachable/Unreachable
             C/NC Connected/Not-connected
             L/NL Local/Non-local
            I Invalid (Policy Match Failed)
                                                  LastRIBEvent RefCount
Next Hop
              Status
                           Metric Notf
            [UR]
10.0.101.201
                         4294967295
                                          0/0
                                                                      0/3
                                                    1d22h (Reg)
                                                   1d22h (Cri)
                                         1/0
             [R][C][NL]
96.0.0.2
                         0
                                                                     10/13
VRF: 907
_____
Total Nexthop Processing
 Time Spent: 0.000 secs
Maximum Nexthop Processing
 Received: 82y48w
 Bestpaths Deleted: 0
 Bestpaths Changed: 0
 Time Spent: 0.000 secs
Last Notification Processing
 Received: 1d22h
 Time Spent: 0.000 secs
IPv4 Unicast is active
Gateway Address Family: IPv4 Unicast
Table ID: 0xe0000008
Nexthop Count: 2
Critical Trigger Delay: Omsec
Non-critical Trigger Delay: 10000msec
Nexthop Version: 1, RIB version: 1
Status codes: R/UR Reachable/Unreachable
             C/NC Connected/Not-connected
             L/NL Local/Non-local
             I Invalid (Policy Match Failed)
             Status
Next Hop
                         Metric Notf
                                                  LastRIBEvent RefCount
10.0.101.201 [UR]
                          4294967295
                                          0/0
                                                   1d22h (Reg)
                                                                      0/3
97.0.0.2
             [R][C][NL] 0
                                          1/0
                                                    1d22h (Cri)
                                                                     10/13
VRF: 908
```

**BGP Commands** 

\_\_\_\_\_

```
Total Nexthop Processing
 Time Spent: 0.000 secs
Maximum Nexthop Processing
 Received: 82y48w
  Bestpaths Deleted: 0
 Bestpaths Changed: 0
 Time Spent: 0.000 secs
Last Notification Processing
 Received: 1d22h
 Time Spent: 0.000 secs
IPv4 Unicast is active
Gateway Address Family: IPv4 Unicast
Table ID: 0xe0000009
Nexthop Count: 2
Critical Trigger Delay: Omsec
Non-critical Trigger Delay: 10000msec
Nexthop Version: 1, RIB version: 1
Status codes: R/UR Reachable/Unreachable
             C/NC Connected/Not-connected
             L/NL Local/Non-local
             I Invalid (Policy Match Failed)
              Status
                          Metric Notf
4294967295 0/0
Next Hop
                                                      LastRIBEvent RefCount
10.0.101.201
                                            0/0
               [UR]
                                                      1d22h (Reg) 0/3
                                          1/0
98.0.0.2
              [R][C][NL]
                                  0
                                                     1d22h (Cri)
                                                                        10/13
VRF: 909
_____
Total Nexthop Processing
 Time Spent: 0.000 secs
Maximum Nexthop Processing
 Received: 82y48w
 Bestpaths Deleted: 0
 Bestpaths Changed: 0
 Time Spent: 0.000 secs
Last Notification Processing
 Received: 1d22h
 Time Spent: 0.000 secs
IPv4 Unicast is active
Gateway Address Family: IPv4 Unicast
Table ID: 0xe000000a
Nexthop Count: 1
Critical Trigger Delay: Omsec
Non-critical Trigger Delay: 10000msec
Nexthop Version: 1, RIB version: 1
Status codes: R/UR Reachable/Unreachable
             C/NC Connected/Not-connected
             L/NL Local/Non-local
             I Invalid (Policy Match Failed)
Next Hop
              Status
                             Metric
                                         Notf
                                                    LastRIBEvent RefCount
```

```
99.0.0.2
         [UR]
                          4294967295 0/0
                                                     1d22h (Reg)
                                                                         0/3
VRF: yellow
=========
Total Nexthop Processing
 Time Spent: 0.000 secs
Maximum Nexthop Processing
 Received: 82y48w
 Bestpaths Deleted: 0
 Bestpaths Changed: 0
 Time Spent: 0.000 secs
Last Notification Processing
 Received: 82y48w
 Time Spent: 0.000 secs
IPv4 Unicast is active
Gateway Address Family: IPv4 Unicast
Table ID: 0xe000000e
Nexthop Count: 0
Critical Trigger Delay: Omsec
Non-critical Trigger Delay: 10000msec
Nexthop Version: 1, RIB version: 1
```

This table describes the significant fields shown in the display.

Table 24: show bgp vrf all nexthops Field Descriptions

| Field                                 | Description                                                                                                    |
|---------------------------------------|----------------------------------------------------------------------------------------------------|
| VRF                                   | Name of the VRF.                                                                                                    |
| Total Nexthop Processing Time Spent   | Time spent processing trigger delays for critical and noncritical events for the VRF or address family. The time is specified in seconds.               |
| Maximum Nexthop Processing            | Time that has passed since the nexthop notification was received that resulted in spending the maximum amount of processing time for all notifications. |
| Last Notification Processing          | Time that has passed since the last nexthop notification was received.                                                                                  |
| IPv4 Unicast is active.               | VRF specified output that indicates the IPv4 unicast address family is active within the VRF.                                                           |
| Nexthop Count                         | Number of next hops for the VRF or address family.                                                                                                    |
| Critical Trigger Delay                | Configured critical trigger delay.                                                                                                    |
| Non-critical Trigger Delay            | Configured noncritical trigger delay.                                                                                                    |
| Total Critical Notifications Received | Number of critical notifications received.                                                                                                    |

| Field                                     | Description                                                                                  |
|-------------------------------------------|----------------------------------------------------------------------------------------------|
| Total Non-critical Notifications Received | Number of noncritical notifications received.                                                |
| Bestpaths Deleted After Last Walk         | Number of best paths deleted due to the last notification.                                   |
| Bestpaths Changed After Last Walk         | Number of best paths modified due to the last notification.                                  |
| Next Hop                                  | IP address of the next hop.                                                                  |
| Status                                    | Status of the next hop.                                                                      |
| Metric                                    | IGP metric of the next hop.                                                                  |
| Notf                                      | Number of critical and noncritical notifications received.                                   |
| LastRIBEvent                              | When the last notification was received from the RIB.                                        |
| RefCount                                  | The number of neighbors or prefixes that refer to the next hop in address family/all format. |
| Address Family                            | Name of the address family.                                                                  |

# **Related Commands**

| Command                                | Description                                                   |
|----------------------------------------|---------------------------------------------------------------|
| bgp redistribute-internal, on page 102 | Specifies the delay for triggering BGP next-hop calculations. |

# show bgp nsr

To display Border Gateway Protocol (BGP) nonstop routing (NSR) information, use the **show bgp nsr** command in EXEC mode.

show bgp [ $\{ipv4 \mid \{unicast \mid multicast \mid labeled-unicast \mid all \mid tunnel\} \mid ipv6 \mid \{unicast \mid multicast \mid all \mid labeled-unicast\} \mid all \mid \{unicast \mid multicast \mid all \mid labeled-unicast \mid tunnel\} \mid vpnv4 \mid unicast \mid vrf \mid \{vrf-name \mid all\} \mid \{ipv4 \mid \{unicast \mid labeled-unicast\} \mid ipv6 \mid unicast\} \mid vpvn6 \mid unicast\} \mid nsr \mid \{standby\} \mid vpvn6 \mid vpvn6 \mid vpv$ 

## **Syntax Description**

| ipv4                                  | (Optional) Specifies IP Version 4 address prefixes.                                 |
|---------------------------------------|-------------------------------------------------------------------------------------|
| unicast                               | (Optional) Specifies unicast address prefixes.                                      |
| multicast                             | (Optional) Specifies multicast address prefixes.                                    |
| labeled-unicast                       | (Optional) Specifies labeled unicast address prefixes.                              |
| all                                   | (Optional) For subaddress families, specifies prefixes for all subaddress families. |
| tunnel                                | (Optional) Specifies tunnel address prefixes.                                       |
| mdt                                   | (Optional) Specifies multicast distribution tree (MDT) address prefixes.            |
| multicast                             | (Optional) Specifies multicast address prefixes.                                    |
| ipv6                                  | (Optional) Specifies IP Version 6 address prefixes.                                 |
| all                                   | (Optional) For address family, specifies prefixes for all address families.         |
| vpnv4 unicast                         | (Optional) Specifies VPNv4 unicast address families.                                |
| vrf                                   | (Optional) Specifies VPN routing and forwarding (VRF) instance.                     |
| vrf-name                              | (Optional) Name of a VRF.                                                           |
| all                                   | (Optional) For VRF, specifies all VRFs.                                             |
| ipv4 { unicast  <br>labeled-unicast } | (Optional) For VRF, specifies IPv4 unicast or labeled-unicast address families.     |
| ipv6 unicast                          | (Optional) For VRF, specifies IPv6 unicast address families.                        |
| vpnv6 unicast                         | (Optional) Specifies VPNv6 unicast address families.                                |
| standby                               | Displays information about the standby card.                                        |

# **Command Default**

If no address family or subaddress family is specified, the default address family and subaddress family specified using the **set default-afi** and **set default-safi** commands are used.

# **Command Modes**

**EXEC** 

| Command History | Release          | Modification                 |
|-----------------|------------------|------------------------------|
|                 | Release<br>3.9.0 | This command was introduced. |

# **Usage Guidelines**

To use this command, you must be in a user group associated with a task group that includes appropriate task IDs. If the user group assignment is preventing you from using a command, contact your AAA administrator for assistance.

## Task ID

| Task<br>ID | Operations |
|------------|------------|
| bgp        | read       |

# **Examples**

The following is sample output from the **show bgp nsr** command:

```
RP/0/RSP0/CPU0:router# show bgp nsr
Fri Jan 30 10:18:48.171 PST PDT
BGP Process Information:
BGP is operating in STANDALONE mode
Autonomous System: 100
Router ID: 10.1.0.1 (manually configured)
Default Cluster ID: 10.1.0.1
Active Cluster IDs: 10.1.0.1
Fast external fallover enabled
Neighbor logging is not enabled
Enforce first AS enabled
AS Path ignore is enabled
AS Path multipath-relax is enabled
Default local preference: 100
Default keepalive: 60
Graceful restart enabled
Restart time: 180
Stale path timeout time: 360
RIB purge timeout time: 600
Non-stop routing is enabled
Update delay: 120
Generic scan interval: 60
Address family: IPv4 Unicast
Dampening is not enabled
Client reflection is enabled in global config
Scan interval: 60
Main Table Version: 7034
IGP notification: IGPs notified
RIB has converged: version 1
====== Post Failover Summary for Active instance =======
Node
                                                          Inbound
                    Process
                                       Read
                                                 Write
node0 0 CPU0
                                    146.75
                                                 18.90
                    Speaker
                                                             3.46
                                            : Jan 30 10:00:39
  Entered mode Standby Ready
  Entered mode TCP NSR Setup
                                            : Jan 30 10:00:39
```

```
Entered mode TCP NSR Setup Done
                                         : Jan 30 10:00:39
 Entered mode TCP Initial Sync
                                         : Jan 30 10:00:39
 Entered mode TCP Initial Sync Done
                                        : Jan 30 10:00:44
 Entered mode FPBSN processing done
                                        : Jan 30 10:00:44
 Entered mode Update processing done
                                        : Jan 30 10:00:44
                                         : Jan 30 10:00:44
 Entered mode BGP Initial Sync
 Entered mode BGP Initial Sync done
                                         : Jan 30 10:00:44
 Entered mode NSR Ready
                                         : Jan 30 10:00:44
Current BGP NSR state - NSR Ready achieved at: Jan 30 10:00:44
NSR State READY notified to Redcon at: Jan 30 10:16:58
NSR Post Failover Summary:
QAD Statistics:
                                  ACKs Received
ACKs Sent
 Messages Sent
                    : 512
                                                       : 512
 Messages Received : 8
                                                       . 8
                                   Send ACK Failures : 0
 Send Failures : 1
 Suspends
                    : 1
                                   Resumes
                                                      : 1
                                   Out of sequence drops: 0
 Messages Processed : 8
Postit Summary:
  Total pending postit messages: 0
 Neighbors with pending postits: 0
Conv Bestpath
                TunnelUpd Import
                                     RIBUpd
                                               Label
                                                          ReadWrite LastUpd
Process: Speaker
Yes
    120
                                     120
                                               120
                                                         120
                                                                    87531
Rib Trigger: enabled
Last RIB down event Jan 29 09:50:03.069 received
Last RIB convergence Jan 29 09:50:03.069 last ack received.
Address Family IPv4 Unicast converged in 87531 seconds
```

# The following example shows sample output from the **show bgp nsr** command with the **standby** keyword:

```
RP/0/RSP0/CPU0:router# show bgp nsr standby
Fri Jan 30 10:18:55.654 PST PDT
BGP Process Information:
BGP is operating in STANDALONE mode
Autonomous System: 100
Router ID: 10.1.0.1 (manually configured)
Default Cluster ID: 10.1.0.1
Active Cluster IDs: 10.1.0.1
Fast external fallover enabled
Neighbor logging is not enabled
Enforce first AS enabled
AS Path ignore is enabled
AS Path multipath-relax is enabled
Default local preference: 100
Default keepalive: 60
Graceful restart enabled
```

```
Restart time: 180
Stale path timeout time: 360
RIB purge timeout time: 600
Non-stop routing is enabled
Update delay: 120
Generic scan interval: 60
Address family: IPv4 Unicast
Dampening is not enabled
Client reflection is enabled in global config
Scan interval: 60
Main Table Version: 7034
IGP notification: IGPs notified
RIB has converged: version 1
====== Post Failover Summary for Standby instance =======
Node
                   Process
                                     Read
                                              Write
                                                       Inbound
node0 1 CPU0
                                     1.68
                                                0.00
                                                        1.42
                   Speaker
Entered mode
             Standby Ready
                                        : Jan 30 10:00:39
Entered mode TCP Replication
                                       : Jan 30 10:00:39
Entered mode TCP Init Sync Done
                                       : Jan 30 10:00:44
Entered mode NSR Ready
                                       : Jan 30 10:00:44
OAD Statistics:
                    : 9
                                    ACKs Received
 Messages Sent
 Messages Received : 512
                                   ACKs Sent
 Send Failures
                : 0
                                   Send ACK Failures : 0
                    : 0
                                    Resumes : 0
Standby init drops : 0
 Suspends
                                    Resumes
 Messages Processed : 512
                                                             Out of sequence
drops: 0
Postit Summary:
 Total pending postit messages: 0
 Neighbors with pending postits: 0
Conv Bestpath TunnelUpd Import
                                     RIBUpd
                                               Label
                                                          ReadWrite LastUpd
Process: Speaker
Yes 1233338444 ---
                                     1233338444 1233338444 1233338444 ---
Rib Trigger: enabled
Last RIB down event Jan 29 09:50:17.308 received
Last RIB convergence Jan 29 09:50:17.308 last ack received.
```

## **Related Commands**

| • | Command                | Description                                                    |
|---|------------------------|----------------------------------------------------------------|
|   | nsr (BGP), on page 226 | Activates Border Gateway Protocol (BGP) nonstop routing (NSR). |

# show bgp paths

To display all the Border Gateway Protocol (BGP) paths in the database, use the **show bgp paths** command in EXEC mode.

show bgp paths [detail] [debug] [regexp regular-expression]

# **Syntax Description**

| detail                    | (Optional) Displays detailed attribute information.                                             |
|---------------------------|-------------------------------------------------------------------------------------------------|
| debug                     | (Optional) Displays attribute process ID, hash bucket, and hash chain ID attribute information. |
| regexp regular-expression | (Optional) Specifies an autonomous system path that matches the regular expression.             |

## **Command Default**

No default behavior or values

#### **Command Modes**

**EXEC** 

# **Command History**

| Release       | Modification                                                                                                    |
|---------------|----------------------------------------------------------------------------------------------------|
| Release 3.7.2 | This command was introduced.                                                                                                    |
| Release 3.9.0 | Asplain format for 4-byte Autonomous system numbers notation was supported. The input parameters and output were modified to display 4-byte autonomous system numbers and extended communities in either asplain or asdot notations. |

## **Usage Guidelines**

To use this command, you must be in a user group associated with a task group that includes appropriate task IDs. If the user group assignment is preventing you from using a command, contact your AAA administrator for assistance.

Use the **show bgp paths** command to display information about AS paths and the associated attributes with which the paths were received.

If no options are specified, all stored AS paths are displayed with the number of routes using each path.

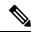

Note

The AS path information is stored independently of the address family, making it possible that routes from different address families could be using the same path.

Use the *regular-expression* argument to limit the output to only those paths that match the specified regular expression. See the *Cisco ASR 9000 Series Aggregation Services Router Getting Started Guide* for information on regular expressions.

Use the **detail** keyword to display detailed information on the attributes stored with the AS path.

| Task ID | Task<br>ID | Operations |
|---------|------------|------------|
|         | bgp        | read       |

# **Examples**

The following is sample output from the **show bgp paths** command:

RP/0/RSP0/CPU0:router# show bgp paths detail

| Proc Attributes                 | Refcount | Metric Path |
|---------------------------------|----------|-------------|
| Spk 0 ORG AS LOCAL              | 7        | 0 i         |
| Spk 0 ORG AS LOCAL COMM EXTCOMM | 3        | 0 21 i      |
| Spk 0 MET ORG AS                | 3        | 55 2 i      |
| Spk 0 ORG AS                    | 3        | 0 2 10 11 i |
| Spk 0 ORG AS COMM               | 3        | 0 2 10 11 i |
| Spk 0 MET ORG AS ATOM           | 3        | 2 2 3 4 ?   |
| Spk 0 MET ORG AS                | 3        | 1 2 3 4 e   |
| Spk 0 MET ORG AS                | 3        | 0 2 3 4 i   |

This table describes the significant fields shown in the display.

Table 25: show bgp paths Field Descriptions

| Field      | Description                                                                                 |
|------------|---------------------------------------------------------------------------------------------|
| Proc       | ID of the process in which the path is stored. This is always "Spk 0."                      |
| Attributes | Attributes that are present. The following may appear:                                      |
|            | MET —Multi Exit Discriminator (MED) attribute is present.                                   |
|            | ORG—Origin attribute is present.                                                            |
|            | AS—AS path attribute is present.                                                            |
|            | LOCAL—Local preference attribute is present.                                                |
|            | AGG—Aggregator attribute is present.                                                        |
|            | COMM—Communities attribute is present.                                                      |
|            | ATOM—Atomic aggregate attribute is present.                                                 |
|            | EXTCOMM—Extended communities attribute is present.                                          |
| NeighborAS | Autonomous system number of the neighbor, or 0, if the path information originated locally. |
|            | • Range for 2-byte Autonomous system numbers (ASNs) is 1 to 65535.                          |
|            | • Range for 4-byte Autonomous system numbers (ASNs) in asplain format is 1 to 4294967295.   |
|            | • Range for 4-byte Autonomous system numbers (ASNs) is asdot format is 1.0 to 65535.65535.  |
| Refcount   | Number of routes using a path.                                                              |
| Metric     | Value of the interautonomous system metric, otherwise known as the MED metric.              |

| Field | Description                                                                                                    |
|-------|----------------------------------------------------------------------------------------------------|
| Path  | Autonomous system path to the destination network. At the end of the path is the origin code for the path:                              |
|       | i—Path originated from an Interior Gateway Protocol (IGP) and was advertised with a <b>network</b> or <b>aggregate-address</b> command. |
|       | e—Path originated from an Exterior Gateway Protocol (EGP).                                                                              |
|       | ?—Origin of the path is not clear. Usually, this is a route that is redistributed into BGP from an IGP.                                 |

# show bgp policy

To display information about Border Gateway Protocol (BGP) advertisements under a proposed policy, use the **show bgp policy** command in EXEC mode.

# show bgp policy

# **Syntax Description**

| ipv4                               | (Optional) Specifies IP Version 4 address prefixes.                                                                                             |
|------------------------------------|----------------------------------------------------------------------------------------------------|
| unicast                            | (Optional) Specifies unicast address prefixes.                                                                                                  |
| multicast                          | (Optional) Specifies multicast address prefixes.                                                                                                |
| labeled-unicast                    | (Optional) Specifies labeled unicast address prefixes.                                                                                          |
| all                                | (Optional) For subaddress families, specifies prefixes for all subaddress families.                                                             |
| tunnel                             | (Optional) Specifies tunnel address prefixes.                                                                                                   |
| ipv6                               | (Optional) Specifies IP Version 6 address prefixes.                                                                                             |
| all                                | (Optional) For address family, specifies prefixes for all address families.                                                                     |
| vpnv4 unicast                      | (Optional) Specifies VPNv4 unicast address families.                                                                                            |
| rd rd-address                      | (Optional) Displays routes with a specific route distinguisher.                                                                                 |
| vrf                                | (Optional) Specifies VPN routing and forwarding (VRF) instance.                                                                                 |
| vrf-name                           | (Optional) Name of a VRF.                                                                                                    |
| all                                | (Optional) For VRF, specifies all VRFs.                                                                                                    |
| ipv4 { unicast   labeled-unicast } | (Optional) For VRF, specifies IPv4 unicast or labeled-unicast address families.                                                                 |
| ipv6 unicast                       | (Optional) For VRF, specifies IPv6 unicast address families.                                                                                    |
| neighbor                           | (Optional) Previews advertisements for a single neighbor.                                                                                       |
| ip-address                         | (Optional) IP address of a single neighbor.                                                                                                    |
| sent-advertisements                | (Optional) Displays the routes that have been advertised to neighbors. If a route has not yet been advertised to the neighbor, it is not shown. |
| route-policy                       | (Optional) Displays advertisements for an output route policy.                                                                                  |
| route-policy-name                  | (Optional) Name of the route policy.                                                                                                    |
|                                    | (Optional) Displays a summary of the BGP advertisements.                                                                                        |

#### **Command Default**

Advertisements for all neighbors are displayed if the **neighbor** *ip-address* keyword and argument are not specified. If no address family or subaddress family is specified, the default address family and subaddress family specified using the **set default-afi** and **set default-safi** commands are used.

#### **Command Modes**

**EXEC** 

## **Command History**

| Release       | Modification                 |
|---------------|------------------------------|
| Release 3.7.2 | This command was introduced. |
| Release 3.9.0 | No modification.             |

# **Usage Guidelines**

To use this command, you must be in a user group associated with a task group that includes appropriate task IDs. If the user group assignment is preventing you from using a command, contact your AAA administrator for assistance.

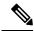

#### Note

The **set default-afi** command is used to specify the default address family for the session, and the **set default-safi** command is used to specify the default subaddress family for the session. See the *System Management Command Reference for Cisco ASR 9000 Series Routers* for detailed information and syntax for the **set default-afi** and **set default-safi** commands. If you do not specify a default address family, the default address family is IPv4. If you do not specify a default subaddress family is unicast.

BGP contains a separate routing table for each configured address family and subaddress family combination. The address family and subaddress family options specify the routing table to be examined. If the **all** keyword is specified for the address family or subaddress family, each matching routing table is examined in turn.

Use the **show bgp policy** command to display routes that would be advertised to neighbors under a proposed policy. Unlike in the **show bgp advertised** command, the information displayed reflects any modifications made to the routes when executing the specified policy.

Use the **neighbor** keyword to limit the output to routes advertised to a particular neighbor. Use the **sent-advertisements** keyword to change the output in two ways:

- If a policy is not specified explicitly, any policy configured on the neighbor (using the **route-policy** (BGP) command) is executed before displaying the routes.
- Only routes that have already been advertised to the neighbor (and not withdrawn) are displayed. Routes that have not yet been advertised are not displayed.

Use the **summary** keyword to display abbreviated output.

# Task ID

| Task<br>ID | Operations |
|------------|------------|
| bgp        | read       |

## **Examples**

The following is sample output from the **show bgp policy** command with the **summary** keyword in EXEC mode:

RP/0/RSP0/CPU0:router# show bqp policy summary

| Network       | Next Hop   | From       | Advertised to |
|---------------|------------|------------|---------------|
| 172.16.1.0/24 | 10.0.101.1 | 10.0.101.1 | 10.0.101.2    |
|               |            |            | 10.0.101.3    |
| 172.17.0.0/16 | 0.0.0.0    | Local      | 10.0.101.1    |
|               |            |            | 10.0.101.2    |
|               |            |            | 10.0.101.3    |

This table describes the significant fields shown in the display.

## Table 26: show bgp policy summary Field Descriptions

| Field              | Description                                                                                                    |
|--------------------|----------------------------------------------------------------------------------------------------|
| Network            | IP prefix and prefix length for a network.                                                                                                    |
| Next Hop           | IP address of the next system that is used when a packet is forwarded to the destination network. An entry of 0.0.0.0 indicates that the router has a non-BGP route to this network. |
| From               | IP address of the peer that advertised this route.                                                                                                    |
| Local              | Indicates the route originated on the local system.                                                                                                    |
| Local<br>Aggregate | Indicates the route is an aggregate created on the local system.                                                                                                    |
| Advertised to      | Indicates the neighbors to which this route was advertised.                                                                                                    |

The following is sample output from the **show bgp policy** command in EXEC mode:

```
RP/0/RSP0/CPU0:router# show bgp policy
```

```
11.0.0.0/24 is advertised to 10.4.101.1
  Path info:
   neighbor: Local
                             neighbor router id: 10.4.0.1
   valid local best
 Attributes after inbound policy was applied:
   next hop: 0.0.0.0
   MET ORG AS
   origin: IGP metric: 0
   aspath:
 Attributes after outbound policy was applied:
   next hop: 10.4.0.1
   MET ORG AS
   origin: IGP metric: 0
   aspath: 1
11.0.0.0/24 is advertised to 10.4.101.2
  Path info:
   neighbor: Local
                             neighbor router id: 10.4.0.1
   valid local best
 Attributes after inbound policy was applied:
   next hop: 0.0.0.0
   MET ORG AS
   origin: IGP metric: 0
   aspath:
  Attributes after outbound policy was applied:
   next hop: 10.4.0.1
```

```
MET ORG AS
   origin: IGP metric: 0
   aspath:
11.0.0.0/24 is advertised to 10.4.101.3
Path info:
   neighbor: Local
                              neighbor router id: 10.4.0.1
   valid local best
 Attributes after inbound policy was applied:
   next hop: 0.0.0.0
   MET ORG AS
   origin: IGP metric: 0
   aspath:
  Attributes after outbound policy was applied:
   next hop: 10.4.0.1
   MET ORG AS
   origin: IGP metric: 0
   aspath:
12.0.0.0/24 is advertised to 10.4.101.2
Path info:
   neighbor: 10.4.101.1
                               neighbor router id: 10.4.101.1
   valid external best
  Attributes after inbound policy was applied:
   next hop: 10.4.101.1
   ORG AS
   origin: IGP neighbor as: 2
   aspath: 2 3 4
  Attributes after outbound policy was applied:
   next hop: 10.4.101.1
   ORG AS
   origin: IGP neighbor as: 2
   aspath:2 3 4
12.0.0.0/24 is advertised to 10.4.101.3
Path info:
   neighbor: 10.4.101.1
                               neighbor router id: 10.4.101.1
   valid external best
 Attributes after inbound policy was applied:
   next hop: 10.4.101.1
   ORG AS
   origin: IGP neighbor as: 2
   aspath: 2 3 4
  Attributes after outbound policy was applied:
   next hop: 10.4.101.1
   ORG AS
   origin: IGP neighbor as: 2
    aspath:2 3 4
```

This table describes the significant fields shown in the display.

## Table 27: show bgp policy Field Descriptions

| Field            | Description                                                                                                    |
|------------------|----------------------------------------------------------------------------------------------------|
| Is advertised to | IP address of the peer to which this route is advertised. If the route is advertised to multiple peers, information is shown separately for each peer. |

| Field                               | Description                                                                                                    |
|-------------------------------------|----------------------------------------------------------------------------------------------------|
| neighbor                            | IP address of the peer that advertised this route, or one of the following:                                                                                                    |
|                                     | Local—Route originated on the local system.                                                                                                    |
|                                     | Local Aggregate—Route is an aggregate created on the local system.                                                                                                    |
| neighbor router id                  | BGP identifier for the peer, or the local system if the route originated on the local system.                                                                                                    |
| Not advertised to any peer          | Indicates the no-advertise well-known community is associated with this route. Routes with this community are not advertised to any BGP peers.                                                                                                    |
| Not advertised to any EBGP peer     | Indicates the no-export well-known community is associated with this route. Routes with this community are not advertised to external BGP peers, even if those peers are in the same confederation as the local router.                                                                                                    |
| Not advertised outside the local AS | Indicates the local-AS well-known community is associated with this route. Routes with this community value are not advertised outside the local autonomous system or confederation boundary.                                                                                                    |
| (Received from a RR-client)         | Path was received from a route reflector client.                                                                                                    |
| (received-only)                     | Path is not used for routing purposes. It is used to support soft reconfiguration, and records the path attributes before inbound policy was applied to a path received from a peer. A path marked "received-only" indicates that either the path was dropped by inbound policy, or that a copy of path information was created and then modified for routing use. |
| (received & used)                   | Indicates that the path is used both for soft reconfiguration and routing purposes. A path marked "(received & used)", implies the path information was not modified by inbound policy.                                                                                                    |
| valid                               | Path is valid.                                                                                                    |
| redistributed                       | Path is locally sourced through redistribution.                                                                                                    |
| aggregated                          | Path is locally sourced through aggregation.                                                                                                    |
| local                               | Path is locally sourced through the <b>network</b> command.                                                                                                    |
| confed                              | Path was received from a confederation peer.                                                                                                    |
| best                                | Path is selected as best.                                                                                                    |
| multipath                           | Path is one of multiple paths selected for load-sharing purposes.                                                                                                    |

| Field                                       | Description                                                                                                    |
|---------------------------------------------|----------------------------------------------------------------------------------------------------|
| dampinfo                                    | Indicates dampening information:                                                                                                    |
|                                             | Penalty—Current penalty for this path.                                                                                                    |
|                                             | Flapped—Number of times the route has flapped.                                                                                                    |
|                                             | In—Time (hours:minutes:seconds) since the network first flapped.                                                                                                    |
|                                             | Reuse in—Time (hours:minutes:seconds) after which the path is available. This field is displayed only if the path is currently suppressed.                                            |
| Attributes after inbound policy was applied | Displays attributes associated with the received route, after any inbound policy has been applied.                                                                                    |
|                                             | AGG—Aggregator attribute is present.                                                                                                    |
|                                             | AS—AS path attribute is present.                                                                                                    |
|                                             | ATOM—Atomic aggregate attribute is present.                                                                                                    |
|                                             | COMM—Communities attribute is present.                                                                                                    |
|                                             | EXTCOMM—Extended communities attribute is present.                                                                                                    |
|                                             | LOCAL—Local preference attribute is present.                                                                                                    |
|                                             | MET—Multi Exit Discriminator (MED) attribute is present.                                                                                                    |
|                                             | next hop—IP address of the next system used when a packet is forwarded to the destination network. An entry of 0.0.0.0 indicates that the router has a non-BGP route to this network. |
|                                             | ORG—Origin attribute is present.                                                                                                    |
| origin                                      | Origin of the path:                                                                                                    |
|                                             | IGP—Path originated from an Interior Gateway Protocol (IGP) and was sourced by BGP using a <b>network</b> or <b>aggregate-address</b> command.                                        |
|                                             | EGP—Path originated from an Exterior Gateway Protocol.                                                                                                    |
|                                             | incomplete—Origin of the path is not clear; in example, a route that is redistributed into BGP from an IGP.                                                                           |
| neighbor as                                 | First autonomous system (AS) number in the AS path.                                                                                                    |
| aggregator                                  | Indicates that the path was received with the aggregator attribute. The AS number and router-id of the system that performed the aggregation are shown.                               |
| metric                                      | Value of the interautonomous system metric, otherwise known as the MED metric.                                                                                                    |
| localpref                                   | Local preference value. This is used to determine the preferred exit point from the local autonomous system. It is propagated throughout the local autonomous system                  |
| aspath                                      | AS path associated with the route.                                                                                                    |

| Field                                | Description                                                                                                    |
|--------------------------------------|----------------------------------------------------------------------------------------------------|
| community                            | Community attributes associated with the path. Community values are displayed in AA:NN format, except for the following well-known communities:                                                          |
|                                      | Local-AS—Community with value 4294967043 or hex 0xFFFFFF03. Routes with this community value are not advertised outside the local autonomous system or confederation boundary.                           |
|                                      | no-advertise—Community with value 4294967042 or hex 0xFFFFFF02. Routes with this community value are not advertised to any BGP peers.                                                                    |
|                                      | no-export—Community with value 4294967041 or hex 0xFFFFFF01. Routes with this community are not advertised to external BGP peers, even if those peers are in the same confederation as the local router. |
| Extended community                   | Extended community attributes associated with the path. For known extended community types, the following codes may be displayed:                                                                        |
|                                      | RT—Route target community                                                                                                    |
|                                      | SoO—Site of Origin community                                                                                                    |
|                                      | LB—Link Bandwidth community                                                                                                    |
| Originator                           | Router ID of the originating router when route reflection is used.                                                                                                    |
| Cluster lists                        | Router ID or cluster ID of all route reflectors through which the route has passed.                                                                                                    |
| Attributes after outbound policy was | Displays attributes associated with the received route, after any outbound policy has been applied.                                                                                                    |
| applied                              | AGG—Aggregator attribute is present.                                                                                                    |
|                                      | AS—AS path attribute is present.                                                                                                    |
|                                      | ATOM—Atomic aggregate attribute is present.                                                                                                    |
|                                      | COMM—Communities attribute is present.                                                                                                    |
|                                      | EXTCOMM—Extended communities attribute is present.                                                                                                    |
|                                      | LOCAL—Local preference attribute is present.                                                                                                    |
|                                      | MET—Multi Exit Discriminator (MED) attribute is present.                                                                                                    |
|                                      | next hop—IP address of the next system used when a packet is forwarded to the destination network. An entry of 0.0.0.0 indicates that the router has a non-BGP route to this network.                    |
|                                      | ORG—Origin attribute is present.                                                                                                    |

# **Related Commands**

| Command                         | Description                                                               |
|---------------------------------|---------------------------------------------------------------------------|
| route-policy (BGP), on page 261 | Applies an inbound or outbound routing policy to a neighbor.              |
| set default-afi                 | Sets the default Address Family Identifier (AFI) for the current session. |

| Command                            | Description                                                                   |
|------------------------------------|-------------------------------------------------------------------------------|
| set default-safi                   | Sets the default Subaddress Family Identifier (SAFI) for the current session. |
| show bgp advertised, on page 314   | Displays routes advertised to neighbors.                                      |
| show bgp neighbors, on page 370    | Displays information about the TCP and BGP connections to neighbors.          |
| show bgp route-policy, on page 445 | Displays BGP information about networks that match an outbound route policy.  |

# show bgp process

To display Border Gateway Protocol (BGP) process information, use the **show bgp process** command in EXEC mode.

show bgp [{ipv4 | {unicast | multicast | labeled-unicast | all | tunnel | mdt} | ipv6 | {unicast | multicast | all | labeled-unicast | all | labeled-unicast | mdt | tunnel} | vpnv4 unicast | vpvn6 unicast}] process [performance-statistics] [detail]

# **Syntax Description**

| ipv4                    | (Optional) Specifies IP Version 4.                                                             |
|-------------------------|------------------------------------------------------------------------------------------------|
| unicast                 | (Optional) Specifies the unicast subaddress family.                                            |
| multicast               | (Optional) Specifies the multicast subaddress family.                                          |
| labeled-unicast         | (Optional) Specifies labeled unicast address prefixes.                                         |
| all                     | (Optional) For subaddress families, specifies prefixes for all subaddress families.            |
| tunnel                  | (Optional) Specifies tunnel address prefixes.                                                  |
| ipv6                    | (Optional) Specifies IP Version 6.                                                             |
| all                     | (Optional) For address family, specifies prefixes for all address families.                    |
| vpnv4 unicast           | (Optional) Specifies VPNv4 unicast address families.                                           |
| performance- statistics | (Optional) Displays performance statistics relative to the work done by the specified process. |
| detail                  | (Optional) Specifies detailed process information.                                             |

# **Command Default**

If no address family or subaddress family is specified, the default address family and subaddress family specified using the **set default-afi** and **set default-safi** commands are used.

## **Command Modes**

**EXEC** 

# **Command History**

| Release       | Modification                                                                                                    |
|---------------|----------------------------------------------------------------------------------------------------|
| Release 3.7.2 | This command was introduced.                                                                                                    |
| Release 3.9.0 | Asplain format for 4-byte autonomous system numbers notation was supported. The input parameters and output were modified to display 4-byte autonomous system numbers and extended communities in either asplain or asdot notations. |
| Release 4.0   | The command output was modified to include information from BGP additional paths send and receive capability configurations.                                                                                                    |
| Release 4.3.0 | The command output was modified to include information from <b>update wait-install</b> configuration.                                                                                                    |
| Release 5.3.2 | The command output was modified to include graceful maintenance feature information.                                                                                                    |

## **Usage Guidelines**

To use this command, you must be in a user group associated with a task group that includes appropriate task IDs. If the user group assignment is preventing you from using a command, contact your AAA administrator for assistance.

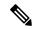

Note

The **set default-afi** command is used to specify the default address family for the session, and the **set default-safi** command is used to specify the default subaddress family for the session. See the *System Management Command Reference for Cisco ASR 9000 Series Routers* for detailed information and syntax for the **set default-afi** and **set default-safi** commands. If you do not specify a default address family, the default address family is IPv4. If you do not specify a default subaddress family is unicast.

Use the **show bgp process** command to display status and summary information for the Border Gateway Protocol (BGP) process. The output shows various global and address family-specific BGP configurations. A summary of the number of neighbors, update messages, and notification messages sent and received by the process is also displayed.

Use the **detail** keyword to display detailed process information. The detailed process information shows the memory used by each of various internal structure types.

Use the **performance-statistics** keyword to display a summary or detail of work done by the BGP processes. The summary display shows the real time spent performing certain operations and the time stamps for state transitions during initial convergence.

#### Task ID

| Task<br>ID | Operations |
|------------|------------|
| bgp        | read       |

# **Examples**

The following is sample output from the **show bgp process** command:

RP/0/RSP0/CPU0:router# show bgp process

BGP Process Information BGP is operating in STANDALONE mode Autonomous System: 1 Router ID: 10.0.0.5 (manually configured) Cluster ID: 10.0.0.5 Fast external fallover enabled Neighbor logging is enabled Enforce first AS enabled Default local preference: 100 Default keepalive: 60 Update delay: 120 Generic scan interval: 60 Address family: IPv4 Unicast Dampening is enabled Client reflection is enabled Scan interval: 60 Main Table Version: 150 IGP notification: IGPs notified

Node Process Nbrs Estab Rst Upd-Rcvd Upd-Sent Nfn-Rcvd Nfn-Sent

node0\_0\_CPU0 Speaker 3 2 1 20 10 0

This table describes the significant fields shown in the display.

# Table 28: show bgp process Field Descriptions

| Field                          | Description                                                                                                    |  |
|--------------------------------|----------------------------------------------------------------------------------------------------|--|
| BGP is operating in            | Indicates BGP is operating in standalone mode. This is the only supported mode.                                                                                                    |  |
| Autonomous System              | Autonomous system number for the local system.                                                                                                    |  |
|                                | <ul> <li>Range for 2-byte Autonomous system numbers (ASNs) is 1 to 65535.</li> <li>Range for 4-byte Autonomous system numbers (ASNs) in asplain format is 1 to 4294967295.</li> </ul>                                                                                                    |  |
|                                | • Range for 4-byte Autonomous system numbers (ASNs) is asdot format is 1.0 to 65535.65535.                                                                                                    |  |
| Router ID                      | BGP identifier assigned to the local system. If this is explicitly configured using the <b>bgp router-id</b> command, "manually configured" is displayed. If the router ID is not manually configured, it is determined from a global router ID. If no global ID is available, the router ID is shown as 0.0.0.0. |  |
| Confederation ID               | Confederation identifier for the local system.                                                                                                    |  |
| Cluster ID                     | Cluster identifier for the local system. If this is manually configured using the <b>bgp cluster-id</b> command, "manually configured" is displayed.                                                                                                    |  |
| Default metric                 | Default metric. This is controlled by the <b>default-metric</b> command.                                                                                                    |  |
| Fast external fallover enabled | Indicates whether fast external fallover is enabled. This is controlled by the bgp fast-external-fallover disable command.                                                                                                    |  |
| Neighbor logging enabled       | Indicates whether logging of peer connection up and down transitions is enabled. This is controlled by the <b>bgp log neighbor changes disable</b> command.                                                                                                    |  |
| Enforce first AS enabled       | Indicates that strict checking of the first AS number in paths received from external BGP peers is enabled. This is controlled by the <b>bgp enforce-first-as disable</b> command.                                                                                                    |  |
| iBGP to IGP redistribution     | Indicates internal redistribution is enabled using the bgp redistribution-internal command.                                                                                                    |  |
| Treating missing MED as worst  | Indicates missing Multi Exit Discriminator (MED) metric values are treated as worst in the route selection algorithm. This is controlled by the <b>bgp bestpath med missing-as-worst</b> command.                                                                                                    |  |
| Always compare MED is enabled  | Indicates that the MED is always used during the route selection algorithm, even when paths are received from external BGP neighbors in different autonomous systems. This is controlled by the <b>bgp bestpath med always</b> command.                                                                           |  |

| Field                                  | Description                                                                                                    |  |
|----------------------------------------|----------------------------------------------------------------------------------------------------|--|
| AS Path ignore is enabled              | Indicates that the AS path length is ignored by the route selection algorithm. This is controlled by the <b>bgp bestpath as-path ignore</b> command.                                                                                          |  |
| Comparing MED from confederation peers | Indicates that the MED values are used in the route selection algorithm when comparing routes received from confederation peers. This is controlled by the <b>bgp bestpath med confed</b> command.                                            |  |
| Comparing router ID for eBGP paths     | Indicates that the router ID is used as a tiebreaker by the route selection algorithm when comparing identical routes received from different external BGP neighbors. This is controlled by the <b>bgp bestpath compare-routerid</b> command. |  |
| Default local preference               | Default local preference value used for BGP routes. This is controlled by the <b>bgp default local-preference</b> command.                                                                                                    |  |
| Default keepalive                      | Default keepalive interval. This is controlled by the <b>timers bgp</b> command.                                                                                                    |  |
| Graceful restart enabled               | Indicates that the graceful restart capability is enabled. The configuration commands affecting graceful restart behavior are:                                                                                                    |  |
|                                        | <ul> <li>bgp graceful-restart</li> <li>bgp graceful-restart purge-time</li> <li>bgp graceful-restart stalepath-time</li> <li>bgp graceful-restart restart-time</li> <li>bgp graceful-restart graceful-reset</li> </ul>                        |  |
| Update delay                           | Maximum time that a BGP process stays in read-only mode.                                                                                                    |  |
| Generic scan interval                  | Interval (in seconds) between BGP scans for address family-independent tasks. This is controlled by the <b>bgp scan-time</b> command.                                                                                                    |  |
| Dampening                              | Indicates whether dampening is enabled for the specified address family. This is controlled by the <b>dampening</b> command.                                                                                                    |  |
| Client reflection                      | Indicates whether client-to-client route reflection is enabled for the specified address family. This is controlled by the <b>bgp client-to-client reflection disable</b> command.                                                            |  |
| Scan interval                          | Interval (in seconds) between BGP scans for the given address family. This is controlled by the <b>bgp scan-time</b> command in address family configuration mode.                                                                            |  |
| Main Table Version                     | Last version of the BGP database that was installed into the main routing table.                                                                                                    |  |
| IGP notification                       | Indicates whether Interior Gateway Protocols (IGP) have been notified of BGP convergence for the specified address family.                                                                                                    |  |
| Node                                   | Node on which the process is executing.                                                                                                    |  |
| Process                                | Type of BGP process.                                                                                                    |  |

| Field    | Description                                                                                                    |
|----------|----------------------------------------------------------------------------------------------------|
| Speaker  | Speaker process. A speaker process is responsible for receiving, processing, and sending BGP messages to configured neighbors. |
| Nbrs     | Number of neighbors for which the process is responsible.                                                                      |
| Estab    | Number of neighbors that have connections in the established state for this process.                                           |
| Rst      | Number of times this process was restarted.                                                                                    |
| Upd-Revd | Number of update messages received by the process.                                                                             |
| Upd-Sent | Number of update messages sent by the process.                                                                                 |
| Nfn-Rcvd | Number of notification messages received by the process.                                                                       |
| Nfn-Sent | Number of notification messages sent by the process.                                                                           |

# The following is sample output from the **show bgp process** command with the Graceful Maintenance feature enabled:

## The following is sample output from the **show bgp process** command with the **detail** keyword:

# RP/0/RSP0/CPU0:router# show bgp all all process detail BGP Process Information BGP is operating in STANDALONE mode Autonomous System: 1 Router ID: 10.0.0.5 (manually configured) Cluster ID: 10.0.0.5

Neighbor logging is enabled Enforce first AS enabled Default local preference: 100 Default keepalive: 60

Fast external fallover enabled

Update delay: 120 Generic scan interval: 60

BGP Speaker process: 0, location node0\_0\_0 Neighbors: 3, established: 2

Sent Received Updates: 3 15 Notifications: 0 0

| Attributes: AS Paths: Communities: Extended communities: Route Reflector Entries: Route-map Cache Entries: Filter-list Cache Entries: Next Hop Cache Entries: Update messages queued: | Number<br>12<br>10<br>2<br>1<br>0<br>0<br>0<br>2<br>2 | Memory Used<br>1104<br>400<br>1080<br>40<br>0<br>0<br>0 |
|----------------------------------------------------------------------------------------------------|-------------------------------------------------------|---------------------------------------------------------|
| Address family: IPv4 Unicast Dampening is enabled Client reflection is enabled Main Table Version: 12 IGP notification: IGPs notified                                                 |                                                       |                                                         |
| State: normal mode. BGP Table Version: 12 Network Entries: 15, Soft Reconfig Entries: 0 Dampened Paths: 0, History Paths: 9                                                           |                                                       | : 0                                                     |
| Prefixes:<br>Paths:                                                                                                    | Allocated<br>15<br>19                                 | Freed<br>0<br>0                                         |
| Prefixes:<br>Paths:                                                                                                    | Number<br>15<br>19                                    | Memory Used<br>1230<br>760                              |

This table describes the significant fields shown in the display.

Table 29: show bgp process detail Field Descriptions

| Field                          | Description                                                                                                    |
|--------------------------------|----------------------------------------------------------------------------------------------------|
| BGP is operating in            | Indicates whether BGP is operating in standalone mode.                                                                                                    |
| Autonomous System              | Autonomous system number for the local system.                                                                                                    |
| Router ID                      | BGP identifier assigned to the local system. If this is explicitly configured using the <b>bgp router-id</b> command, "manually configured" is displayed. If the router ID is not manually configured, it is determined from a global router ID. If the global ID is not available, the router ID is shown as 0.0.0.0. |
| Confederation ID               | Confederation identifier for the local system.                                                                                                    |
| Cluster ID                     | Cluster identifier for the local system. If this is manually configured using the <b>bgp cluster-id</b> command, "manually configured" is displayed.                                                                                                    |
| Default metric                 | Default metric.                                                                                                    |
| Fast external fallover enabled | Indicates whether fast external fallover is enabled.                                                                                                    |
| Neighbor logging enabled       | Indicates whether logging of peer connection up and down transitions is enabled.                                                                                                    |

| Field                                  | Description                                                                                                    |
|----------------------------------------|----------------------------------------------------------------------------------------------------|
| Enforce first AS enabled               | Indicates that strict checking of the first autonomous system (AS) number in paths received from external BGP peers is enabled.                                                                                                    |
| iBGP to IGP redistribution             | Indicates internal redistribution is enabled using the bgp redistribution-internal command.                                                                                                    |
| Treating missing MED as worst          | Indicates missing MED metric values are treated as worst in the route selection algorithm. This is controlled by the <b>bgp bestpath med missing-as-worst</b> command.                                                                        |
| Always compare MED is enabled          | Indicates that the MED is always used during the route selection algorithm, even when paths are received from external BGP neighbors in different autonomous systems. This is controlled by the <b>bgp bestpath med always</b> command.       |
| AS Path ignore is enabled              | Indicates that the AS path length is ignored by the route selection algorithm. This is controlled by the <b>bgp bestpath as-path ignore</b> command.                                                                                          |
| Comparing MED from confederation peers | Indicates that the MED values are used in the route selection algorithm when comparing routes received from confederation peers. This is controlled by the <b>bgp bestpath med confed</b> command.                                            |
| Comparing router ID for eBGP paths     | Indicates that the router ID is used as a tiebreaker by the route selection algorithm when comparing identical routes received from different external BGP neighbors. This is controlled by the <b>bgp bestpath compare-routerid</b> command. |
| Default local preference               | Default local preference value used for BGP routes.                                                                                                    |
| Default keepalive                      | Default keepalive interval. This is controlled by the <b>timers bgp</b> command.                                                                                                    |
| Graceful restart enabled               | Indicates that the graceful restart capability is enabled. The configuration commands affecting graceful restart behavior are:                                                                                                    |
|                                        | • bgp graceful-restart                                                                                                    |
|                                        | <ul><li>bgp graceful-restart purge-time</li><li>bgp graceful-restart stalepath-time</li></ul>                                                                                                    |
|                                        | bgp graceful-restart restart-time                                                                                                    |
|                                        | bgp graceful-restart graceful-reset                                                                                                    |
| Update delay                           | Maximum time that a BGP process stays in read-only mode.                                                                                                    |
| Generic scan interval                  | Interval (in seconds) between BGP scans for address family-independent tasks. This is controlled by the <b>bgp scan-time</b> command.                                                                                                    |
| BGP Speaker Process                    | Speaker process responsible for receiving, processing and sending BGP messages.                                                                                                    |
| Node                                   | Node on which the specified process is executing.                                                                                                    |
| Neighbors                              | Number of neighbors for which the specified process is responsible.                                                                                                    |

| Field                   | Description                                                                                                    |
|-------------------------|----------------------------------------------------------------------------------------------------|
| established             | Number of neighbors that have connections in the established state for the specified process.                                                                                      |
| Updates                 | Number of update messages sent and received by the specified process.                                                                                                    |
| Notifications           | Number of notification messages sent and received by the specified process.                                                                                                    |
| Attributes              | Number of unique sets of attribute information stored in the specified process and the amount of memory used by the attribute information.                                         |
| AS Paths                | Number of unique autonomous system paths stored in the specified process and the amount of memory used by the AS path information.                                                 |
| Communities             | Number of unique sets of community information stored in the specified process and the amount of memory used by them.                                                              |
| Extended communities    | Number of unique sets of extended community information stored in the specified process and the amount of memory used by them.                                                     |
| Route Reflector Entries | Number of unique sets of route reflector information stored in the specified process and the amount of memory used by them.                                                        |
| Nexthop Entries         | Number of entries and memory usage for cached next- hop information.                                                                                                    |
| Update messages queued  | Total number of update messages queued to be sent across all neighbors for which the specified process is responsible.                                                             |
| Address family          | Specified address family.                                                                                                    |
| Dampening               | Indicates whether dampening is enabled for the specified address family.                                                                                                    |
| Client reflection       | Indicates whether client-to-client route reflection is enabled for the specified address family. This is controlled by the <b>bgp client-to-client reflection disable</b> command. |
| Scan interval           | Interval (in seconds) between BGP scans for the given address family. This is controlled by the <b>bgp scan-time</b> command.                                                      |
| Main Table Version      | Last version of the local BGP database for the specified address family that was injected into the main routing table.                                                             |
| IGP notification        | Indicates whether IGPs have been notified of BGP convergence for the specified address family.                                                                                     |
| RIB has converged       | Indicates whether the main routing table version has converged and the version at which it converged.                                                                              |

| Field                         | Description                                                                                                    |
|-------------------------------|----------------------------------------------------------------------------------------------------|
| State                         | BGP system state for the specified address family and process. This may be one of the following:                                                                                                    |
|                               | read-only mode—Initial set of updates is being recovered. In this mode, route selection is not performed, routes are not installed in the global RIB, and updates are not advertised to peers.      |
|                               | best-path calculation mode—Route selection is being performed for the routes that were received while in read-only mode.                                                                            |
|                               | import mode—Routes are imported from one VRF to another VRF once the best paths are calculated. This mode is supported in VPNv4 unicast address family mode.                                        |
|                               | RIB update mode—Routes that were selected in best-path calculation mode are being installed in the global RIB.                                                                                      |
|                               | label allocation mode: Labels are allocated for the received prefixes based on the requirement.                                                                                                    |
|                               | normal mode—Best paths are sent to the peers for routes that exist in the RIB. The route selection, import processing, RIB updates, and label allocation are performed as new updates are received. |
| BGP Table Version             | Last version used in the BGP database for received routes.                                                                                                    |
| Attribute download            | Indicates whether the RIB attribute download is enabled.                                                                                                    |
| Network Entries               | Number of sets of prefix information held in the specified BGP process for the specified address family.                                                                                            |
| Soft Reconfig Entries         | Number of sets of prefix information that are present only for the purpose of supporting soft reconfiguration.                                                                                      |
| Dampened Paths                | Number of routes that are suppressed due to dampening for the specified address family.                                                                                                    |
| History Paths                 | Number of routes that are currently withdrawn, but are being maintained to preserve dampening information.                                                                                          |
| Prefixes (Allocated/Freed)    | Number of sets of prefix information for the specified address family that have been allocated and freed during the lifetime of the process.                                                        |
| Paths (Allocated/Freed)       | Number of sets of route information for the specified address family that have been allocated and freed during the lifetime of the process.                                                         |
| Prefixes (Number/Memory Used) | Number of sets of prefix information currently allocated for the specified address family, and the amount of memory used by them.                                                                   |
| Paths (Number/Memory Used)    | Number of sets of route information currently allocated for the specified address family, and the amount of memory used by them.                                                                    |

The following is sample output from the **show bgp process** command with the **performance-statistics** keyword:

```
RP/0/RSP0/CPU0:router# show bgp process performance-statistics detail
BGP Speaker process: 0, Node: node0 0 CPU0
Restart count: 2
Neighbors: 3, established: 2
                           Sent
                                           Received
Updates:
                           20
Notifications:
                           0
                           Number
                                           Memory Used
Attributes:
                           2
                                           184
AS Paths:
                           2.
                                           48
Communities:
Extended communities:
                          0
                                           0
Route Reflector Entries:
                          0
                                           0
Route-map Cache Entries:
                           0
                                           0
Filter-list Cache Entries: 0
                                           Ω
Next Hop Cache Entries:
                           2
Update messages queued:
Read 14 messages (1142 bytes) in 12 calls (time spent: 0.024 secs)
Read throttled 0 times
Processed 14 inbound messages (time spent: 0.132 secs)
Wrote 2186 bytes in 24 calls (time spent: 0.024 secs)
Processing write list: wrote 18 messages in 4 calls (time spent: 0.000 secs)
Processing write queue: wrote 10 messages in 20 calls (time spent: 0.000 secs)
Socket setup (LPTS): 4 calls (time spent: 0.010 secs)
Configuration: 1 requests (time spent: 0.002 secs)
Operational data: 9 requests (time spent: 0.026 secs)
State: normal mode.
BGP Table Version: 150
Network Entries: 149, Soft Reconfig Entries: 0
                           Allocated
                                           Freed
Prefixes:
                           149
Paths:
                           200
                           Number
                                           Memory Used
Prefixes:
                           149
                                           12516
Paths:
                           200
                                           8000
Updates generated: 149 prefixes in 8 messages from 2 calls (time spent: 0.046 secs)
Scanner: 2 scanner runs (time spent: 0.008 secs)
RIB update: 1 rib update runs, 149 prefixes installed (time spent: 0.024 secs)
Process has converged for IPv4 Unicast.
Update wait-install enabled:
          ack request 2, ack rcvd 2, slow ack 0
        Max time for batched RIB update:
          update time 0 secs, 1752000 nsecs
          install time 0 secs, 36391000 nsecs
          routes installed 6, modified 0, withdrawn 2
          start version 1, target version 15
First neighbor established: 1082604050s
Entered DO BESTPATH mode: 1082604055s
```

Entered DO RIBUPD mode: 1082604055s

Entered Normal mode: 1082604055s Latest UPDATE sent: 1082604056s

This table describes the significant fields shown in the display.

Table 30: show bgp process performance-statistics Field Descriptions

| Field                                  | Description                                                                                                    |
|----------------------------------------|----------------------------------------------------------------------------------------------------|
| BGP is operating in                    | Indicates whether BGP is operating in standalone mode.                                                                                                    |
| Autonomous system                      | Autonomous system number for the local system.                                                                                                    |
| Router ID                              | BGP identifier assigned to the local system. If this is explicitly configured using the <b>bgp router-id</b> command, "manually configured" is displayed. If the router ID is not manually configured, it is determined from a global router ID. If the global ID is not available, the router ID is shown as 0.0.0.0. |
| Confederation ID                       | Confederation identifier for the local system.                                                                                                    |
| Cluster ID                             | The cluster identifier for the local system. If this is manually configured using the <b>bgp cluster-id</b> command, "manually configured" is displayed.                                                                                                    |
| Default metric                         | Default metric.                                                                                                    |
| Fast external fallover enabled         | Indicates whether fast external fallover is enabled.                                                                                                    |
| Neighbor logging enabled               | Indicates whether logging of peer connection up and down transitions is enabled. This is controlled by the <b>bgp log neighbor changes disable</b> command.                                                                                                    |
| Enforce first AS enabled               | Indicates that strict checking of the first AS number in paths received from external BGP peers is enabled.                                                                                                    |
| iBGP to IGP redistribution             | Indicates internal redistribution is enabled using the bgp redistribution-internal command.                                                                                                    |
| Treating missing MED as worst          | Indicates missing MED metric values are treated as worst in the route selection algorithm. This is controlled using the <b>bgp bestpath med missing-as-worst</b> command.                                                                                                    |
| Always compare MED is enabled          | Indicates that the MED is always used during the route selection algorithm, even when paths are received from external BGP neighbors in different autonomous systems. This setting is controlled by the <b>bgp bestpath med always</b> command.                                                                        |
| AS Path ignore is enabled              | Indicates that the AS path length is ignored by the route selection algorithm. This is controlled by the <b>bgp bestpath as-path ignore</b> command.                                                                                                    |
| Comparing MED from confederation peers | Indicates that the MED values are used in the route selection algorithm when comparing routes received from confederation peers. This is controlled by the <b>bgp bestpath med confed</b> command.                                                                                                    |

| Field                              | Description                                                                                                    |
|------------------------------------|----------------------------------------------------------------------------------------------------|
| Comparing router ID for eBGP paths | Indicates that the router ID is used as a tiebreaker by the route selection algorithm when comparing identical routes received from different external BGP neighbors. This is controlled by the <b>bgp bestpath compare-routerid</b> command.                                                          |
| Default local preference           | Default local preference value used for BGP routes.                                                                                                    |
| Default keepalive                  | Default keepalive interval. This setting is controlled by the <b>timers bgp</b> command.                                                                                                    |
| Graceful restart enabled           | Indicates that the graceful restart capability is enabled. The configuration commands affecting graceful restart behavior are: bgp graceful-restart, bgp graceful-restart purge-time, bgp graceful-restart stalepath-time, bgp graceful-restart restart-time, and bgp graceful-restart graceful-reset. |
| Update delay                       | Maximum time that a BGP process stays in read-only mode.                                                                                                    |
| Generic scan interval              | Interval (in seconds) between BGP scans for address family-independent tasks. This setting is controlled by the <b>bgp scan-time</b> command in router configuration mode.                                                                                                    |
| Address family                     | Specified address family.                                                                                                    |
| Dampening                          | Indicates whether dampening is enabled for the specified address family.                                                                                                    |
| Client reflection                  | Indicates whether client-to-client route reflection is enabled for the specified address family. This is controlled by the <b>bgp client-to-client reflection disable</b> command.                                                                                                    |
| Scan interval                      | Interval (in seconds) between BGP scans for the given address family. This is controlled by the <b>bgp scan-time</b> command.                                                                                                    |
| Main Table Version                 | Last version of the local BGP database for the specified address family that was injected into the main routing table.                                                                                                    |
| IGP notification                   | Indicates whether IGPs have been notified of BGP convergence for the specified address family.                                                                                                    |
| Node                               | Node on which the process is executing.                                                                                                    |
| Process                            | BGP process.                                                                                                    |
| Speaker                            | Speaker process. The speaker process is responsible for receiving, processing and sending BGP messages.                                                                                                    |
| Read                               | Real time (in seconds) spent reading messages from peers by this process.                                                                                                    |
| Write                              | Real time (in seconds) spent writing messages to peers by this process.                                                                                                    |
| Inbound                            | The real time (in seconds) spent processing messages read from peers by this process.                                                                                                    |

| Field                                                       | Description                                                                                                    |
|-------------------------------------------------------------|----------------------------------------------------------------------------------------------------|
| Config                                                      | Real time (in seconds) spent processing configuration commands by this process.                                                    |
| Data                                                        | Real time (in seconds) spent providing operational data by this process.                                                           |
| Conv                                                        | Indicates whether the process has converged after the initial update.                                                              |
| Nbr Estab                                                   | Time stamp (in seconds) recording the time when the first neighbor became established.                                             |
| Bestpath                                                    | Time stamp (in seconds) recording the time the best-path calculation mode was entered.                                             |
| RIB Inst                                                    | Time stamp (in seconds) recording the time RIB update mode was entered.                                                            |
| Read/Write                                                  | Time stamp (in seconds) recording the time normal mode was entered.                                                                |
| Last Upd                                                    | Time stamp (in seconds) recording the time the last update was sent to a neighbor.                                                 |
| Address Family IPv4 Unicast converged in <i>n</i> seconds   | Indicates that BGP has reached initial convergence for the IPv4 unicast address family. The time taken for convergence is shown.   |
| Address Family IPv6 Multicast converged in <i>n</i> seconds | Indicates that BGP has reached initial convergence for the IPv6 multicast address family. The time taken for convergence is shown. |
| Update wait-install enabled                                 | Indicates the <b>update wait-install</b> was configured.                                                                           |

The following is sample output from the **show bgp process** command with the **performance-statistics** and **detail** keywords:

```
{\tt RP/0/RSP0/CPU0:} router \# \ \textbf{show bgp process performance-statistics detail}
BGP Speaker process: 0, Node: node0 0 CPU0
Restart count: 2
Neighbors: 3, established: 2
                           Sent
                                           Received
Updates:
                           20
                                            20
Notifications:
                                            0
                           Number
                                           Memory Used
Attributes:
                                           184
                           2
AS Paths:
                           2
                                            48
Communities:
                           0
                                           0
                                           0
Extended communities:
                           0
Route Reflector Entries: 0
                                           0
Route-map Cache Entries: 0
                                           0
                                           0
Filter-list Cache Entries: 0
Next Hop Cache Entries:
                                            80
Update messages queued:
Read 14 messages (1142 bytes) in 12 calls (time spent: 0.024 secs)
Read throttled 0 times
Processed 14 inbound messages (time spent: 0.132 secs)
Wrote 2186 bytes in 24 calls (time spent: 0.024 secs)
```

```
Processing write list: wrote 18 messages in 4 calls (time spent: 0.000 secs)
Processing write queue: wrote 10 messages in 20 calls (time spent: 0.000 secs)
Socket setup (LPTS): 4 calls (time spent: 0.010 secs)
Configuration: 1 requests (time spent: 0.002 secs)
Operational data: 9 requests (time spent: 0.026 secs)
State: normal mode.
BGP Table Version: 150
Network Entries: 149, Soft Reconfig Entries: 0
                           Allocated
                                           Freed
Prefixes:
                           149
Paths:
                           200
                                           0
                           Number
                                           Memory Used
Prefixes:
                                           12516
                           149
Paths:
                           200
                                           8000
Updates generated: 149 prefixes in 8 messages from 2 calls (time spent: 0.046 secs)
Scanner: 2 scanner runs (time spent: 0.008 secs)
RIB update: 1 rib update runs, 149 prefixes installed (time spent: 0.024 secs)
Process has converged for IPv4 Unicast.
First neighbor established: 1082604050s
Entered DO BESTPATH mode: 1082604055s
Entered DO_RIBUPD mode: 1082604055s
Entered Normal mode: 1082604055s
Latest UPDATE sent: 1082604056s
```

This table describes the significant fields shown in the display.

Table 31: show bgp process performance-statistics detail Field Descriptions

| Field         | Description                                                                                                    |
|---------------|----------------------------------------------------------------------------------------------------|
| Process       | The specified process.                                                                                                    |
| Location      | Node in which the specified process is executing.                                                                                          |
| Neighbors     | Number of neighbors for which the specified process is responsible.                                                                        |
| established   | Number of neighbors that have connections in the established state for the specified process.                                              |
| Updates       | Number of update messages sent and received by the specified process.                                                                      |
| Notifications | Number of notification messages sent and received by the specified process.                                                                |
| Attributes    | Number of unique sets of attribute information stored in the specified process and the amount of memory used by the attribute information. |
| AS Paths      | Number of unique autonomous system paths stored in the specified process, and the amount of memory used by the AS path information.        |
| Communities   | Number of unique sets of community information stored in the specified process and the amount of memory used by them.                      |

| Field                     | Description                                                                                                    |
|---------------------------|----------------------------------------------------------------------------------------------------|
| Extended communities      | Number of unique sets of extended community information stored in the specified process and the amount of memory used by them.                                                                     |
| Route Reflector Entries   | Number of unique sets of route reflector information stored in the specified process and the amount of memory used by them.                                                                        |
| Route-map Cache Entries   | Number of entries and memory usage for cached results for applying a route map.                                                                                                    |
| Filter-list Cache Entries | Number of entries and memory usage for cached results for applying an AS path filter list.                                                                                                    |
| Next Hop Cache Entries    | Number of entries and memory usage for cached next-hop information.                                                                                                    |
| Update messages queued    | Number of update messages queued to be sent across all neighbors for which the specified process is responsible.                                                                                   |
| Read                      | Indicates the number of messages read by the process, the total size of read messages, the number of read operations performed, and the real time spent by the process performing read operations. |
| Read throttled            | Number of times that reading from TCP has been throttled due to a backlog of messages read but not processed.                                                                                      |
| inbound messages          | Number of read messages that have been processed and the real time spent processing inbound messages.                                                                                              |
| Wrote                     | Amount of data that has been written by the process, the number of write operations performed, and the real time spent by the process performing write operations.                                 |
| Processing write list     | Number of messages written from write lists, the number of times the write list has been processed, and the real time spent processing the write list.                                             |
|                           | Note Write lists typically contain only update messages.                                                                                                    |
| Processing write queue    | Number of messages written from write queues, number of times the write queue has been processed, and the real time spent processing the write queue.                                              |
| Socket setup              | Number of socket setup operations performed and the real time spent during socket setup operations.                                                                                                |
| Configuration             | Number of configuration requests received by the process and the real time spent processing configuration requests.                                                                                |
| Operational data          | Number of requests for operational data (for <b>show</b> commands) received by the process and the real time spent processing operation data requests                                              |

| Field                         | Description                                                                                                    |
|-------------------------------|----------------------------------------------------------------------------------------------------|
| State                         | BGP system state for the specified address family and process. This may be one of the following:                                                                                                    |
|                               | read-only mode—Initial set of updates is being recovered. In this mode, route selection is not performed, routes are not installed in the global RIB, and updates are not advertised to peers.                                               |
|                               | best-path calculation mode—Route selection is being performed for the routes that were received while in read-only mode.                                                                                                    |
|                               | import mode—Routes are imported from one VRF to another VRF once the best paths are calculated. This mode is supported in VPNv4 unicast address family mode.                                                                                 |
|                               | RIB update mode—Routes that were selected in best-path calculation mode are being installed in the global RIB.                                                                                                    |
|                               | label allocation mode: Labels are allocated for the received prefixes based on the requirement.                                                                                                    |
|                               | normal mode—Best paths are sent to the peers for routes that exist in the RIB. The route selection, import processing, RIB updates, and label allocation are performed as new updates are received.                                          |
| BGP Table Version             | Last version used in the BGP database for received routes.                                                                                                    |
| Network Entries               | Number of sets of prefix information held in the specified BGP process for the specified address family.                                                                                                    |
| Soft Reconfig Entries         | Number of sets of prefix information that are present only for the purpose of supporting soft reconfiguration.                                                                                                    |
| Dampened Paths                | Number of routes that are suppressed due to dampening for the specified address family.                                                                                                    |
| History Paths                 | Number of routes that are currently withdrawn, but are being maintained to preserve dampening information.                                                                                                    |
| Prefixes (Allocated/Freed)    | Number of sets of prefix information for the specified address family that have been allocated and freed during the lifetime of the process.                                                                                                 |
| Paths (Allocated/Freed)       | Number of sets of route information for the specified address family that have been allocated and freed during the lifetime of the process.                                                                                                  |
| Prefixes (Number/Memory Used) | Number of sets of prefix information currently allocated for the specified address family and amount of memory used by them.                                                                                                    |
| Paths (Number/Memory Used)    | Number of sets of route information currently allocated for the specified address family and amount of memory used by them.                                                                                                    |
| Updates generated             | Number of prefixes for which updates have been generated, the number of messages used to advertise the updates, the number of update generation runs performed, and the real time spent generating updates for the specified address family. |

| Field                      | Description                                                                                                    |
|----------------------------|----------------------------------------------------------------------------------------------------|
| Scanner                    | Number of times the scanner has run for the specified address family and real time spent in scanner processing.                                                                                                    |
| RIB Update                 | Number of global routing information base update runs performed for the specified address family, number of prefixes installed, withdrawn, or modified in the global RIB during these runs, and real time spent performing these runs. |
| Process has converged      | Indicates whether the process has reached initial convergence for the specified address family.                                                                                                    |
| First neighbor established | Time stamp (in seconds) recording the time the first neighbor in the process was established.                                                                                                    |
| Entered DO_BESTPATH mode   | Time stamp (in seconds) recording the time best-path calculation mode was entered.                                                                                                    |
| Entered DO_RIBUPD mode     | Time stamp (in seconds) recording the time RIB update mode was entered.                                                                                                    |
| Entered Normal mode        | Time stamp (in seconds) recording the time normal mode was entered.                                                                                                    |
| Last UPDATE sent           | Time stamp (in seconds) recording the time the last update was sent to a neighbor.                                                                                                    |

The following is sample output from the **show bgp vpnv4 unicast process performance-statistics detail** command:

```
RP/0/RSP0/CPU0:router# show bgp vpnv4 unicast process performance-statistics detail
BGP Speaker process: 0, Node: node0_8_CPU0 Restart count: 1
                                  Nbrs Estab/Cfg
                         Total
Default VRFs:
                                        4/12
                         1
                         1009
                                       1082/1337
Non-Default VRFs:
                         Sent
                                       Received
Updates:
                         362259
                                        5688505
Notifications:
                         14
                                        0
                        Number
                                       Memory Used
Attributes:
                                        2979200
                        14896
AS Paths:
                         17
                                        1100
Communities:
                         3
                                        120
Extended communities:
                        1849
                                        124440
Route Reflector Entries: 417
                                        25020
Nexthop Entries:
                         2941
                                        539572
Update messages queued: 0
                         Alloc
                                       Free
Pool 210:
                         28955629
                                        28955628
Pool 310:
                        363103
                                        363103
Pool 600:
                         4931162
                                        4931162
                                        104693
Pool 1100:
                         104693
Pool 4300:
                         799374
                                        799374
Read 34755745 messages (3542094326 bytes) in 30528983 calls (time spent: 6427.769 secs)
Read partly throttled 1506 times
   Read 14 times after crossing lower threshold Processed 5836892 inbound update messages
 (time spent: 6229.512 secs)
```

```
Wrote 825719955 bytes in 29272669 calls (time spent: 2318.472 secs)
Processing sub-group: wrote 861402 messages in 1113810 calls (time spent: 145.446 secs)
Processing write queue: wrote 6288 messages in 20498 calls (time spent: 0.039 secs)
 Socket setup (LPTS): 0 calls (time spent: 0.000 secs)
 event file attach calls: Input 8769, Output 2810, Input-output 0
Configuration: 989 requests (time spent: 0.046 secs) Operational data: 92396 requests (time
 spent: 98.864 secs)
Current Clock Time: not set Update Generation master timer:
    id: 0, time left: 0.0 sec, last processed: not set
    expiry time of parent node: not set
IO master timer:
    id: 0, time left: 0.0 sec, last processed: not set
    expiry time of parent node: not set
Address Family: VPNv4 Unicast
State: Normal mode.
BGP Table Version: 23211188
Attribute download: Disabled
Soft Reconfig Entries: 0
                   Last 8 Triggers
                                         Ver
                                                     Tbl Ver
Label Thread
                   Jun 18 05:31:39.120
                                         23211188
                                                     23211188
                   Jun 18 05:31:35.274
                                         23211188
                                                     23211188
                   Jun 18 05:31:34.340
                                         23211187
                                                      23211188
                   Jun 18 05:31:34.189
                                         23211186
                                                     23211187
                   Jun 18 05:31:29.120
                                         23211186
                                                      23211186
                   Jun 18 05:31:28.861
                                         23211186
                                                      23211186
                   Jun 18 05:31:19.640
                                         23211186
                                                      23211186
                   Jun 18 05:31:19.272
                                         23211186
                                                     23211186
                   Total triggers: 639526
Import Thread
                   Jun 18 05:31:39.120
                                         23211188
                                                     23211188
                   Jun 18 05:31:35.274
                                         23211188
                                                     23211188
                   Jun 18 05:31:34.340
                                        23211187
                                                     23211188
                   Jun 18 05:31:34.189
                                        23211186
                                                     23211187
                   Jun 18 05:31:29.120
                                         23211186
                                                      23211186
                   Jun 18 05:31:28.861
                                         23211186
                                                      23211186
                   Jun 18 05:31:19.640
                                         23211186
                                                     23211186
                   Jun 18 05:31:19.272
                                         23211186
                                                     23211186
                   Total triggers: 689177
RIB Thread
                   Jun 18 05:31:39.146
                                         23211188
                                                     23211188
                   Jun 18 05:31:35.299
                                         23211188
                                                      23211188
                   Jun 18 05:31:34.525
                                         23211187
                                                      23211188
                   Jun 18 05:31:34.494
                                         23211186
                                                     23211188
                   Jun 18 05:31:34.340
                                         23211186
                                                      23211188
                   Jun 18 05:31:34.255
                                         23211186
                                                     23211188
                   Jun 18 05:31:29.146
                                         23211186
                                                      23211186
                   Jun 18 05:31:28.886
                                         23211186
                                                      23211186
                   Total triggers: 668084
                   Jun 18 05:31:39.171
Update Thread
                                         ---
                                                     23211188
                   Jun 18 05:31:35.324
                                         ___
                                                     23211188
                   Jun 18 05:31:34.558
                                         ---
                                                      23211188
                   Jun 18 05:31:34.521
                                         ___
                                                     23211188
                   Jun 18 05:31:34.327
                                                     23211188
                   Jun 18 05:31:29.170
                                         ---
                                                     23211186
                   Jun 18 05:31:28.910
                                         ---
                                                     23211186
                   Jun 18 05:31:19.690
                                                     23211186
                   Total triggers: 660143
                      Allocated
```

```
Remote Prefixes:
                     3150972
                                     2885064
Remote Paths:
                      7639074
                                     7118286
Local Prefixes:
                     3760870
                                     3425614
Local Paths:
                     7892100
                                     7595657
                     Number
                                     Mem Used
Remote Prefixes:
                     265908
                                     29781696
                     520788
                                     24997824
Remote Paths:
Remote RDs:
                     12424
                                     2832672
Local Prefixes:
                     335256
                                     37548672
Local Paths:
                     296443
                                     14229264
Local RDs:
                     1009
                                     230052
Total Prefixes:
                     601164
                                     67330368
Total Paths:
                     817231
                                     39227088
Imported Paths:
                     265675
                                     12752400
Total RDs:
                                     3062724
                     13433
Same RDs:
Update Groups: 3 Subgroups: 2
Updates generated: 1438448 prefixes in 67375 messages from 181564 calls (time spent: 6779.576
secs)
Scanner: 0 scanner runs (time spent: 0.000 secs) RIB update: 0 rib update runs, 0 prefixes
installed, 0 modified,
           O prefixes removed (time spent: 0.000 secs) RIB table update: O table deletes,
 0 table invalid, 3526736604 table skip,
           0 no local label, 0 rib retries Process has not converged for VPNv4 Unicast.
First neighbor established: Jun 11 08:32:10
Entered DO_BESTPATH mode: Jun 11 08:52:10
Entered DO_IMPORT mode:
                            Jun 11 08:52:12
Entered DO LABEL ALLOC mode: Jun 11 08:52:16
Entered DO RIBUPD mode: Jun 11 08:52:19
Entered Normal mode:
                            Jun 11 08:52:23
Latest UPDATE sent:
                            Jun 18 05:31:34
```

The following is sample output from show bgp process detail command with information on additional paths send and receive information:

```
BGP Process Information:
BGP is operating in STANDALONE mode
Autonomous System number format: ASDOT
Autonomous System: 100
Router ID: 22.22.22 (manually configured)
Default Cluster ID: 2.2.2.2 (manually configured)
Active Cluster IDs: 2.2.2.2
Fast external fallover enabled
Neighbor logging is enabled
Enforce first AS enabled
AS Path multipath-relax is enabled
Default local preference: 100
Default keepalive: 60
Graceful restart enabled
Restart time: 120
Stale path timeout time: 360
RIB purge timeout time: 600
Non-stop routing is enabled
Update delay: 120
Generic scan interval: 60
```

••••

 Allocated
 Freed

 Prefixes:
 12
 0

 Paths:
 60
 0

 Path-elems:
 12
 0

 Number
 Mem Used

 Prefixes:
 12
 1200

 Paths:
 60
 3120

 Path-elems:
 12
 624

| Command                                       | Description                                                                                                    |
|-----------------------------------------------|----------------------------------------------------------------------------------------------------|
| bgp bestpath as-path ignore, on page 55       | Sets the autonomous system path length to ignore when calculating preferred paths.                                                                      |
| bgp bestpath compare-routerid, on page 57     | Compare identical routes received from external BGP (eBGP) peers during the best-path selection process and select the route with the lowest router ID. |
| bgp bestpath med always, on page 60           | Compare the Multi Exit Discriminator (MED) for paths from neighbors in different autonomous systems.                                                    |
| bgp bestpath med missing-as-worst, on page 64 | Assume paths with no MED attribute have the most undesirable MED value possible when performing path selection.                                         |
| bgp cluster-id, on page 72                    | Enables reflection of routes between route reflector clients using a BGP route reflector.                                                               |
| bgp cluster-id, on page 72                    | Configure the cluster ID if the BGP cluster has more than one route reflector.                                                                          |
| bgp default local-preference, on page 80      | Sets the default local preference value.                                                                                                    |
| bgp redistribute-internal, on page 102        | Allows the redistribution of iBGP routes into an IGP such as Intermediate System-to-Intermediate System (IS-IS) or Open Shortest Path First (OSPF).     |
| bgp router-id, on page 104                    | Configures a fixed router ID for a BGP-speaking router.                                                                                                 |
| default-metric (BGP), on page 147             | Sets default metric values for the BGP.                                                                                                    |
| set default-afi                               | Sets the default Address Family Identifier (AFI) for the current session.                                                                               |
| set default-safi                              | Sets the default Subaddress Family Identifier (SAFI) for the current session.                                                                           |
| bgp scan-time, on page 105                    | Configures scanning intervals.                                                                                                    |
| timers bgp, on page 512                       | Sets default BGP timers.                                                                                                    |

# show bgp regexp

To display routes matching the autonomous system path regular expression, use the**show bgp regexp** command in EXEC mode.

show bgp regexp regular-expression

#### **Syntax Description**

| ipv4                                 | (Optional) Specifies IP Version 4 address prefixes.                                 |
|--------------------------------------|-------------------------------------------------------------------------------------|
| unicast                              | (Optional) Specifies unicast address prefixes.                                      |
| multicast                            | (Optional) Specifies multicast address prefixes.                                    |
| labeled-unicast                      | (Optional) Specifies labeled unicast address prefixes.                              |
| all                                  | (Optional) For subaddress families, specifies prefixes for all subaddress families. |
| tunnel                               | (Optional) Specifies tunnel address prefixes.                                       |
| ipv6                                 | (Optional) Specifies IP Version 6 address prefixes.                                 |
| all                                  | (Optional) For address family, specifies prefixes for all address families.         |
| vpnv4 unicast                        | (Optional) Specifies VPNv4 unicast address families.                                |
| vrf                                  | (Optional) Specifies VPN routing and forwarding (VRF) instance.                     |
| vrf-name                             | (Optional) Name of a VRF.                                                           |
| all                                  | (Optional) For VRF, specifies all VRFs.                                             |
| ipv4 { unicast   labeled-unicast   } | (Optional) For VRF, specifies IPv4 unicast or labeled-unicast address families.     |
| ipv6 unicast                         | (Optional) For VRF, specifies IPv6 unicast address families.                        |
| regular-expression                   | Regular expression to match the BGP autonomous system paths.                        |
|                                      |                                                                                     |

#### **Command Default**

If no address family or subaddress family is specified, the default address family and subaddress family specified using the **set default-afi** and **set default-safi** commands are used.

#### **Command Modes**

**EXEC** 

#### **Command History**

| Release       | Modification                 |
|---------------|------------------------------|
| Release 3.7.2 | This command was introduced. |
| Release 3.9.0 | No modification.             |

#### **Usage Guidelines**

To use this command, you must be in a user group associated with a task group that includes appropriate task IDs. If the user group assignment is preventing you from using a command, contact your AAA administrator for assistance.

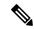

Note

The **set default-afi** command is used to specify the default address family for the session, and the **set default-safi** command is used to specify the default subaddress family for the session. See the *System Management Command Reference for Cisco ASR 9000 Series Routers* for detailed information and syntax for the **set default-afi** and **set default-safi** commands. If you do not specify a default address family, the default address family is IPv4. If you do not specify a default subaddress family, the default subaddress family is unicast.

BGP contains a separate routing table for each configured address family and subaddress family combination. The address family and subaddress family options specify the routing table to be examined. If the **all** keyword is specified for the address family or subaddress family, each matching routing table is examined in turn.

Use the **show bgp regexp** command to display all routes in the specified BGP table whose autonomous system path is matched by the specified regular expression.

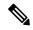

Note

If the regular expression contains spaces and parentheses, it must be specified and surrounded by quotation marks.

#### Task ID

| Task<br>ID | Operations |
|------------|------------|
| bgp        | read       |

#### **Examples**

The following is sample output from the **show bgp regexp** command:

```
RP/0/RSP0/CPU0:router# show bgp regexp "^3 "
BGP router identifier 10.0.0.5, local AS number 1
BGP main routing table version 64
BGP scan interval 60 secs
Status codes: s suppressed, d damped, h history, * valid, > best
             i - internal, S stale
Origin codes: i - IGP, e - EGP, ? - incomplete
  Network
              Next Hop
                                   Metric LocPrf Weight Path
                     10.0.101.2
                                                         0 3 2000 3000 i
*>i172.20.17.121
                                                   100
*>i10.0.0.0
                     10.0.101.2
                                                   100
                                                           0 3 100 1000 i
*>i172.5.23.0/24
                    10.0.101.2
                                                   100
                                                            0 3 4 60 4378 i
```

This table describes the significant fields shown in the display.

#### Table 32: show bgp regexp Field Descriptions

| Field                 | Description                          |
|-----------------------|--------------------------------------|
| BGP router identifier | BGP identifier for the local system. |

| Field                          | Description                                                                                                    |
|--------------------------------|----------------------------------------------------------------------------------------------------|
| local AS number                | Autonomous system number for the local system.                                                                                                    |
| Dampening enabled              | Displayed if dampening has been enabled for the routes in this BGP routing table.                                                                                                    |
| BGP main routing table version | Last version of the BGP database that was installed into the main routing table.                                                                                                    |
| BGP scan interval              | Interval (in seconds) between scans of the BGP table specified by the address family and subaddress family.                                                                               |
| Status codes                   | Status of the table entry. The status is displayed as a three-character field at the beginning of each line in the table. The first character may be (in order of precedence):            |
|                                | S—Path is stale, indicating that a graceful restart is in progress with the peer from which the route was learned.                                                                        |
|                                | s—Path is more specific than a locally sourced aggregate route and has been suppressed.                                                                                                   |
|                                | *—Path is valid.                                                                                                    |
|                                | The second character may be (in order of precedence):                                                                                                    |
|                                | >—Path is the best path to use for that network.                                                                                                    |
|                                | d—Path is dampened.                                                                                                    |
|                                | h—Path is a history entry, representing a route that is currently withdrawn, but that is being maintained to preserve dampening information. Such routes should never be marked as valid. |
|                                | The third character may be:                                                                                                    |
|                                | i—Path was learned by an internal BGP (iBGP) session.                                                                                                    |
| Origin codes                   | Origin of the path. The origin code is placed at the end of each line in the table. It can be one of the following values:                                                                |
|                                | i—Path originated from an Interior Gateway Protocol (IGP) and was advertised with a <b>network</b> or <b>aggregate-address</b> command.                                                   |
|                                | e—Path originated from an Exterior Gateway Protocol (EGP).                                                                                                    |
|                                | ?—Origin of the path is not clear. Usually, this is a route that is redistributed into BGP from an IGP.                                                                                   |
| Network                        | IP address of a network entity.                                                                                                    |
| Next Hop                       | IP address of the next system that is used when a packet is forwarded to the destination network. An entry of 0.0.0.0 indicates that the router has a non-BGP route to this network.      |
| Metric                         | Value of the interautonomous system metric, otherwise known as the Multi Exit Discriminator (MED) metric.                                                                                 |

| Field  | Description                                                                                                    |
|--------|----------------------------------------------------------------------------------------------------|
| LocPrf | Local preference value. This is used to determine the preferred exit point from the local autonomous system. It is propagated throughout the local autonomous system. |
| Weight | Path weight. Weight is used in choosing the preferred path to a route. It is not advertised to any neighbor.                                                          |
| Path   | Autonomous system path to the destination network. At the end of the path is the origin code for the path.                                                            |

| Command                            | Description                                                                   |
|------------------------------------|-------------------------------------------------------------------------------|
| set default-afi                    | Sets the default Address Family Identifier (AFI) for the current session.     |
| set default-safi                   | Sets the default Subaddress Family Identifier (SAFI) for the current session. |
| show bgp, on page 285              | Displays entries in the BGP routing table.                                    |
| show bgp route-policy, on page 445 | Displays BGP information about networks that match an outbound route policy.  |

# show bgp route-policy

To display Border Gateway Protocol (BGP) information about networks that match an outbound route policy, use the **show bgp route-policy** command in EXEC mode.

show bgp route-policy route-policy-name []

#### **Syntax Description**

| ipv4                                 | (Optional) Specifies IP Version 4 address prefixes.                                 |
|--------------------------------------|-------------------------------------------------------------------------------------|
| unicast                              | (Optional) Specifies unicast address prefixes.                                      |
| multicast                            | (Optional) Specifies multicast address prefixes.                                    |
| labeled-unicast                      | (Optional) Specifies labeled unicast address prefixes.                              |
| all                                  | (Optional) For subaddress families, specifies prefixes for all subaddress families. |
| tunnel                               | (Optional) Specifies tunnel address prefixes.                                       |
| ipv6                                 | (Optional) Specifies IP Version 6 address prefixes.                                 |
| all                                  | (Optional) For address family, specifies prefixes for all address families.         |
| vpnv4 unicast                        | (Optional) Specifies VPNv4 unicast address families.                                |
| rd rd-address                        | (Optional) Displays routes with a specific route distinguisher.                     |
| vrf                                  | (Optional) Specifies VPN routing and forwarding (VRF) instance.                     |
| vrf-name                             | (Optional) Name of a VRF.                                                           |
| all                                  | (Optional) For VRF, specifies all VRFs.                                             |
| ipv4 { unicast   labeled-unicast   } | (Optional) For VRF, specifies IPv4 unicast or labeled-unicast address families.     |
| ipv6 unicast                         | (Optional) For VRF, specifies IPv6 unicast address families.                        |
| route-policy-name                    | Name of a route policy.                                                             |

#### **Command Default**

If no address family or subaddress family is specified, the default address family and subaddress family specified using the **set default-afi** and **set default-safi** commands are used.

#### **Command Modes**

**EXEC** 

#### **Command History**

| Release       | Modification                 |
|---------------|------------------------------|
| Release 3.7.2 | This command was introduced. |
| Release 3.9.0 | No modification.             |

#### **Usage Guidelines**

To use this command, you must be in a user group associated with a task group that includes appropriate task IDs. If the user group assignment is preventing you from using a command, contact your AAA administrator for assistance.

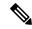

Note

The **set default-afi** command is used to specify the default address family for the session, and the **set default-safi** command is used to specify the default subaddress family for the session. See the *System Management Command Reference for Cisco ASR 9000 Series Routers* for detailed information and syntax for the **set default-afi** and **set default-safi** commands. If you do not specify a default address family, the default address family is IPv4. If you do not specify a default subaddress family, the default subaddress family is unicast.

BGP contains a separate routing table for each address family and subaddress family combination that has been configured. The address family and subaddress family options specify the routing table to be examined. If the **all** keyword is specified for the address family or subaddress family, each matching routing table is examined.

A route policy must be configured to use this command. When the **show bgp route-policy** command is entered, routes in the specified BGP table are compared with the specified route policy, and all routes passed by the route policy are displayed.

If a pass clause is encountered while the route policy is being applied to the route and the route policy processing completes without hitting a drop clause, the route is displayed. The route is not displayed if a drop clause is encountered, if the route policy processing completes without hitting a pass clause, or if the specified route policy does not exist.

The information displayed does not reflect modifications the policy might make to the route. To display such modifications, use the **show bgp policy** command.

#### Task ID

| Task<br>ID | Operations |
|------------|------------|
| bgp        | read       |

#### **Examples**

The following is sample output from the **show bgp route-policy** command in EXEC mode:

```
RP/0/RSP0/CPU0:router# show bgp route-policy p1
```

```
BGP router identifier 172.20.1.1, local AS number 1820
BGP main routing table version 729
Dampening enabled
BGP scan interval 60 secs
Status codes: s suppressed, d damped, h history, * valid, > best
             i - internal, S stale
Origin codes: i - IGP, e - EGP, ? - incomplete
                                     Metric LocPrf Weight Path
  Network
                     Next Hop
  10.13.0.0/16
                     192.168.40.24
                                                            0 1878 704 701 200 ?
  10.16.0.0/16
                    192.168.40.24
                                                            0 1878 704 701 i
```

This table describes the significant fields shown in the display.

Table 33: show bgp route-policy Field Descriptions

| Field                          | Description                                                                                                    |
|--------------------------------|----------------------------------------------------------------------------------------------------|
| BGP router identifier          | BGP identifier for the local system.                                                                                                    |
| local AS number                | Autonomous system number for the local system.                                                                                                    |
| BGP main routing table version | Last version of the BGP database that was installed into the main routing table.                                                                                                    |
| Dampening enabled              | Displayed if dampening is enabled for the routes in this BGP routing table.                                                                                                    |
| BGP scan interval              | Interval (in seconds) between scans of the BGP table specified by the address family and subaddress family.                                                                               |
| Status codes                   | Status of the table entry. The status is displayed as a three-character field at the beginning of each line in the table. The first character may be (in order of precedence):            |
|                                | S—Path is stale, indicating that a graceful restart is in progress with the peer from which the route was learned.                                                                        |
|                                | s—Path is more specific than a locally sourced aggregate route and has been suppressed.                                                                                                   |
|                                | *—Path is valid.                                                                                                    |
|                                | The second character may be (in order of precedence):                                                                                                    |
|                                | >—Path is the best path to use for that network.                                                                                                    |
|                                | d—Path is dampened.                                                                                                    |
|                                | h—Path is a history entry, representing a route that is currently withdrawn, but that is being maintained to preserve dampening information. Such routes should never be marked as valid. |
|                                | The third character may be:                                                                                                    |
|                                | i—Path was learned by an internal BGP (iBGP) session.                                                                                                    |
| Origin codes                   | Origin of the path. The origin code is displayed at the end of each line in the table. It can be one of the following values:                                                             |
|                                | i—Path originated from an Interior Gateway Protocol (IGP) and was advertised with a <b>network</b> or <b>aggregate-address</b> command.                                                   |
|                                | e—Path originated from an Exterior Gateway Protocol (EGP).                                                                                                    |
|                                | ?—Origin of the path is not clear. Usually, this is a route that is redistributed into BGP from an IGP.                                                                                   |
| Network                        | IP prefix and prefix length for a network.                                                                                                    |

| Field    | Description                                                                                                    |
|----------|----------------------------------------------------------------------------------------------------|
| Next Hop | IP address of the next system that is used when a packet is forwarded to the destination network. An entry of 0.0.0.0 indicates that the router has a non-BGP route to this network. |
| Metric   | Value of the interautonomous system metric, otherwise known as the Multi Exit discriminator (MED) metric.                                                                            |
| LocPrf   | Local preference value. This is used to determine the preferred exit point from the local autonomous system. It is propagated throughout the local autonomous system.                |
| Weight   | Path weight. Weight is used in choosing the preferred path to a route. It is not advertised to any neighbor.                                                                         |
| Path     | Autonomous system path to the destination network. At the end of the path is the origin code for the path.                                                                           |

| Command                         | Description                                                                                             |
|---------------------------------|----------------------------------------------------------------------------------------------------|
| aggregate-address, on page 30   | Configures an aggregate entry in a BGP routing table.                                                   |
| network (BGP), on page 212      | Specifies a local network that the BGP routing process should originate and advertise to its neighbors. |
| route-policy (BGP), on page 261 | Applies a routing policy to updates advertised to or received from a BGP neighbor                       |
| route-policy                    | Configures a route policy.                                                                              |
| set default-afi                 | Sets the default Address Family Identifier (AFI) for the current session.                               |
| set default-safi                | Sets the default Subaddress Family Identifier (SAFI) for the current session.                           |
| show bgp policy, on page 413    | Displays advertisements under a proposed policy.                                                        |

## show bgp session-group

To display information about the Border Gateway Protocol (BGP) configuration for session groups, use the **show bgp session-group** command in EXEC mode.

show bgp session-group group-name {configuration [defaults] [nvgen] | inheritance | users}

#### **Syntax Description**

| group-name    | Name of the session family group to display.                                                                                       |  |
|---------------|----------------------------------------------------------------------------------------------------|--|
| configuration | (Optional) Displays the effective configuration for the session group, including any inherited configuration.                      |  |
| defaults      | (Optional) Displays all configuration, including default configuration.                                                            |  |
| nvgen         | (Optional) Displays output in the form of the <b>show running-config</b> command.                                                  |  |
|               | If the <b>defaults</b> keyword also is specified, the output is not suitable for cutting and pasting into a configuration session. |  |
| inheritance   | (Optional) Displays the session groups from which this session group inherits configuration.                                       |  |
| users         | (Optional) Display the session groups, neighbor groups, and neighbors that inherit configuration from this session group.          |  |

#### **Command Default**

No default behavior or value

#### **Command Modes**

**EXEC** 

#### **Command History**

| Release       | Modification                 |
|---------------|------------------------------|
| Release 3.7.2 | This command was introduced. |
| Release 3.9.0 | No modification.             |

#### **Usage Guidelines**

To use this command, you must be in a user group associated with a task group that includes appropriate task IDs. If the user group assignment is preventing you from using a command, contact your AAA administrator for assistance.

Use the **show bgp session-group** command with the *group-name* **configuration** argument and keyword to display the effective configuration of a session group, including any configuration inherited from other session groups through application of the **use** command. The source for each configured command is also displayed.

Use the **defaults** keyword to display the value of all configuration, including default configuration. Use the **nvgen** keyword to display configuration in the form of the **show running-config** command output. Output in this form is suitable for cutting and pasting into a configuration session.

Use the **show bgp session-group** command with the *group-name* **inheritance** argument and keyword to display the session groups from which the specified session group inherits configuration.

Use the **show bgp session-group** command with the *group-name* **users** argument and keyword to display the neighbors, neighbor groups, and session groups that inherit configuration from the specified session group.

#### Task ID

| Task<br>ID | Operation |
|------------|-----------|
| bgp        | read      |

#### **Examples**

For the example shown here, the following configuration is used:

```
session-group group3
advertisement-interval 5
dmzlink-bw
!
session-group group1
use session-group group2
update-source Loopback0
!
session-group group2
use session-group group3
ebgp-multihop 2
```

The following example shows the **show bgp session-group** command with the **configuration** keyword:

```
RP/0/RSP0/CPU0:router# show bgp session-group group1 configuration

session-group group1
advertisement-interval 5[s:group2 s:group3]
ebgp-multihop 2 [s:group2]
update-source Loopback0 []
dmzlink-bandwidth [s:group2 s:group3]
```

The source of each command is shown to the right of the command. For example, **update-source** is configured directly on session group group1. The **dmzlink-bandwidth** command is inherited from session group group2, which in turn inherits it from session group group3.

The following example shows the **show bgp session-group** command with the **users** keyword:

```
RP/0/RSP0/CPU0:router# show bgp session-group group2 users
IPv4 Unicast:a:group1
```

The following example shows the **show bgp session-group** command with the **inheritance** keyword.

```
RP/0/RSP0/CPU0:router# show bgp session-group group1 inheritance
Session:s:group2 s:group3
```

The command output shows that the session group group1 directly uses the group2 session group. The group2 session group uses the group3 session group.

This table describes the significant fields shown in the display.

#### Table 34: show bgp session-group Field Descriptions

| Field                    | Description                                                                                                    |  |
|--------------------------|----------------------------------------------------------------------------------------------------|--|
| []                       | Configures the command directly on the specified session group.                                                                                                    |  |
| s:                       | Indicates the name that follows is a session group.                                                                                                    |  |
| a:                       | Indicates the name that follows is an address family group.                                                                                                    |  |
| n:                       | Indicates the name that follows is a neighbor group.                                                                                                    |  |
| [dflt]                   | Indicates the command is not explicitly configured or inherited, and the default value for the command is used. This field may be shown when the <b>defaults</b> keyword is specified. |  |
| <not<br>set&gt;</not<br> | Indicates that the default is for the command to be disabled. This field may be shown when the <b>defaults</b> keyword is specified.                                                   |  |

| Command                              | Description                                                           |
|--------------------------------------|-----------------------------------------------------------------------|
| session-group, on page 280           | Configures a BGP session group.                                       |
| show bgp neighbor-group, on page 366 | Displays information about the BGP configuration for neighbor groups. |
| show bgp neighbors, on page 370      | Displays information about BGP connections to neighbors.              |

## show bgp sessions

To display brief information about BGP neighbors, use the **show bgp sessions** command in EXEC mode.

show bgp sessions [not-established] [not-nsr-ready]

#### **Syntax Description**

not-established (Optional) Displays all the neighbors that are not in established state

**not-nsr-ready** (Optional) Displays all the neighbors that are not nonstop routing (NSR) ready.

#### **Command Default**

No default behavior or values

#### **Command Modes**

**EXEC** 

#### **Command History**

| Release       | Modification                |
|---------------|-----------------------------|
| Release 3.9.0 | This command was introduced |

#### **Usage Guidelines**

To use this command, you must be in a user group associated with a task group that includes appropriate task IDs. If the user group assignment is preventing you from using a command, contact your AAA administrator for assistance.

The **show bgp sessions** command without a keyword provides brief information about all the BGP neighbors configured irrespective of the address family or VRF.

The **show bgp sessions** command with the **not-established** keyword shows BGP peers which are yet to establish their peering relationship.

The **show bgp session** command with the and **not-nsr-ready** keyword shows BGP peers which are yet to reach the nsr ready state.

#### Task ID

| Task<br>ID | Operations |
|------------|------------|
| bgp        | read       |

#### **Examples**

The following is sample output from the **show bgp sessions** command in EXEC mode:

RP/0/RSP0/CPU0:router# show bgp sessions Thu Jan 15 17:41:45.277 UTC

| Neighbor   | VRF     | Spk | AS | InQ | OutQ | NBRState    | NSRState  |
|------------|---------|-----|----|-----|------|-------------|-----------|
| 2.2.2.2    | default | 0   | 1  | 0   | 0    | Active      | None      |
| 10.0.101.1 | default | 0   | 1  | 0   | 0    | Established | NSR Ready |
| 10.0.101.2 | default | 0   | 1  | 0   | 0    | Established | NSR Ready |
| 10.0.101.3 | default | 0   | 1  | 0   | 0    | Established | NSR Ready |
| 10.0.101.4 | default | 0   | 1  | 0   | 0    | Established | NSR Ready |
| 10.0.101.5 | default | 0   | 1  | 0   | 0    | Established | NSR Ready |
| 10.0.101.6 | default | 0   | 1  | 0   | 0    | Established | NSR Ready |
| 10.0.101.7 | default | 0   | 1  | 0   | 0    | Established | NSR Ready |
| 10.0.101.8 | default | 0   | 1  | 0   | 0    | Established | NSR Ready |

| 10.0.101.9     | default                 | 0        | 1   | 0 | 0 | Established | NSR Ready |
|----------------|-------------------------|----------|-----|---|---|-------------|-----------|
| 10.11.12.2     | default                 | 0        | 100 | 0 | 0 | Established | NSR Ready |
| 90.0.0.2       | 900                     | 0        | 2   | 0 | 0 | Established | NSR Ready |
| 9000::1001     | 900                     | 0        | 2   | 0 | 0 | Established | NSR Ready |
| 91.0.0.2       | 901                     | 0        | 2   | 0 | 0 | Established | NSR Ready |
| 9100::1001     | 901                     | 0        | 2   | 0 | 0 | Established | NSR Ready |
| 92.0.0.2       | 902                     | 0        | 2   | 0 | 0 | Established | NSR Ready |
| 9200::1001     | 902                     | 0        | 2   | 0 | 0 | Established | NSR Ready |
| 93.0.0.2       | 903                     | 0        | 2   | 0 | 0 | Established | NSR Ready |
| 9300::1001     | 903                     | 0        | 2   | 0 | 0 | Established | NSR Ready |
| 94.0.0.2       | 904                     | 0        | 2   | 0 | 0 | Established | NSR Ready |
| 9400::1001     | 904                     | 0        | 2   | 0 | 0 | Established | NSR Ready |
| 95.0.0.2       | 905                     | 0        | 2   | 0 | 0 | Established | NSR Ready |
| 9500::1001     | 905                     | 0        | 2   | 0 | 0 | Established | NSR Ready |
| 96.0.0.2       | 906                     | 0        | 2   | 0 | 0 | Established | NSR Ready |
| 9600::1001     | 906                     | 0        | 2   | 0 | 0 | Established | NSR Ready |
| 97.0.0.2       | 907                     | 0        | 2   | 0 | 0 | Established | NSR Ready |
| 9700::1001     | 907                     | 0        | 2   | 0 | 0 | Established | NSR Ready |
| 98.0.0.2       | 908                     | 0        | 2   | 0 | 0 | Established | NSR Ready |
| 9800::1001     | 908                     | 0        | 2   | 0 | 0 | Established | NSR Ready |
| 99.0.0.2       | 909                     | 0        | 2   | 0 | 0 | Idle        | None      |
| 9900::1001     | 909                     | 0        | 2   | 0 | 0 | Idle        | None      |
| 12.13.14.16    | red                     | 0        | 2   | 0 | 0 | Idle        | None      |
| 20.0.101.1     | red                     | 0        | 2   | 0 | 0 | Active      | None      |
| 1234:5678:9876 | ::1111                  |          |     |   |   |             |           |
|                | red                     | 0        | 3   | 0 | 0 | Idle        | None      |
| 2020::1002     | red                     | 0        | 2   | 0 | 0 | Established | NSR Ready |
| 1.2.3.4        | this-is-a-long-vrf-name | ,        |     |   |   |             |           |
|                |                         | 0        | 5   | 0 | 0 | Idle        | None      |
| 1111:2222:3333 | :4444:5555::6789        |          |     |   |   |             |           |
|                | this-is-a-long-vrf-name | <u> </u> |     |   |   |             |           |
|                |                         | 0        | 7   | 0 | 0 | Idle        | None      |
|                |                         |          |     |   |   |             |           |

# The following is sample output from the **show bgp sessions** command with the **not-established** keyword:

```
RP/0/RSP0/CPU0:router# show bgp sessions not-established Fri Jan 30 11:30:42.720 PST PDT \,
```

| Neighbor<br>10.0.101.5<br>2.2.2.2<br>2.101.1.2 | VRF<br>default<br>vrf1_1<br>vrf1 1 | Spk<br>0<br>0<br>0 | AS<br>100<br>302<br>302 | InQ<br>0<br>0 | OutQ<br>0<br>0<br>0 | NBRState<br>Active<br>Idle<br>Idle | NSRState<br>None<br>None<br>None |
|------------------------------------------------|------------------------------------|--------------------|-------------------------|---------------|---------------------|------------------------------------|----------------------------------|
| 2.102.1.2                                      | vrf1_1                             | 0                  | 302                     | 0             | 0                   | Idle                               | None                             |
| 2.103.1.2                                      | vrf1_1                             | 0                  | 302                     | 0             | 0                   | Idle                               | None                             |
| 4.4.4.2                                        | vrf1_1                             | 0                  | 304                     | 0             | 0                   | Idle                               | None                             |
| 2008:2:2:2::2                                  | vrf1_1                             | 0                  | 302                     | 0             | 0                   | Idle                               | None                             |
| 11.16.1.2                                      | vrf2_1                             | 0                  | 302                     | 0             | 0                   | Idle                               | None                             |

# The following is sample output from the **show bgp sessions** command with the **not-nsr-ready** keyword:

## RP/0/RSP0/CPU0:router# show bgp sessions not-nsr-ready Fri Jan 30 11:30:52.301 PST PDT $\,$

| Neighbor   | VRF     | Spk | AS  | InQ | OutQ | NBRState | NSRState |
|------------|---------|-----|-----|-----|------|----------|----------|
| 10.0.101.5 | default | 0   | 100 | 0   | 0    | Active   | None     |
| 2.2.2.2    | vrf1_1  | 0   | 302 | 0   | 0    | Idle     | None     |
| 2.101.1.2  | vrf1_1  | 0   | 302 | 0   | 0    | Idle     | None     |
| 2.102.1.2  | vrf1 1  | 0   | 302 | 0   | 0    | Idle     | None     |
| 2.103.1.2  | vrf1 1  | 0   | 302 | 0   | 0    | Idle     | None     |

| 4.4.4.2       | vrf1_1 | 0 | 304 | 0 | 0 | Idle | None |
|---------------|--------|---|-----|---|---|------|------|
| 2008:2:2:2::2 | vrf1_1 | 0 | 302 | 0 | 0 | Idle | None |
| 11.16.1.2     | vrf2 1 | 0 | 302 | 0 | 0 | Idle | None |

This table describes the significant fields shown in the display.

#### Table 35: show bgp sessions Field Descriptions

| Field    | Description                                                       |
|----------|-------------------------------------------------------------------|
| Neighbor | Displays neighbor IP address.                                     |
| VRF      | Displays information about the VRF.                               |
| Spk      | Speaker process that is responsible for the neighbor. Always 0.   |
| AS       | Autonomous system.                                                |
| InQ      | Number of messages from a neighbor waiting to be processed.       |
| OutQ     | Number of messages waiting to be sent to a neighbor.              |
| NBRState | State of the Border Gateway Protocol (BGP) neighbor sessions.     |
| NSRState | State of the Border Gateway Protocol (BGP) nonstop routing (NSR). |

| Command                         | Description                                                                        |
|---------------------------------|------------------------------------------------------------------------------------|
| show bgp neighbors, on page 370 | Displays information about Border Gateway Protocol (BGP) connections to neighbors. |

## show bgp summary

To display the status of all Border Gateway Protocol (BGP) connections, use the **show bgp summary** command in EXEC mode.

show bgp [ $\{ipv4 \mid \{unicast \mid multicast \mid labeled-unicast \mid all \mid tunnel \mid mdt\} \mid ipv6 \mid \{unicast \mid multicast \mid all \mid labeled-unicast \mid mt \mid tunnel\} \mid vpnv4 \mid unicast \mid vrf \{vrf-name \mid all\} [<math>\{ipv4 \mid \{unicast \mid labeled-unicast\} \mid ipv6 \mid unicast\}] \mid vpvn6 \mid unicast\}]$  summary

#### **Syntax Description**

| ipv4                               | (Optional) Specifies IP Version 4 address prefixes.                                 |
|------------------------------------|-------------------------------------------------------------------------------------|
| unicast                            | (Optional) Specifies unicast address prefixes.                                      |
| multicast                          | (Optional) Specifies multicast address prefixes.                                    |
| labeled-unicast                    | (Optional) Specifies labeled unicast address prefixes.                              |
| all                                | (Optional) For subaddress families, specifies prefixes for all subaddress families. |
| tunnel                             | (Optional) Specifies tunnel address prefixes.                                       |
| multicast                          | (Optional) Specifies multicast address prefixes.                                    |
| ipv6                               | (Optional) Specifies IP Version 6 address prefixes.                                 |
| all                                | (Optional) For address family, specifies prefixes for all address families.         |
| vpnv4 unicast                      | (Optional) Specifies VPNv4 unicast address families.                                |
| vrf                                | (Optional) Specifies VPN routing and forwarding (VRF) instance.                     |
| vrf-name                           | (Optional) Name of a VRF.                                                           |
| all                                | (Optional) For VRF, specifies all VRFs.                                             |
| ipv4 { unicast   labeled-unicast } | (Optional) For VRF, specifies IPv4 unicast or labeled-unicast address families.     |
| ipv6 unicast                       | (Optional) For VRF, specifies IPv6 unicast address families.                        |

#### **Command Default**

If no address family or subaddress family is specified, the default address family and subaddress family specified using the **set default-afi** and **set default-safi** commands are used.

#### **Command Modes**

**EXEC** 

#### **Command History**

| Release       | Modification                 |
|---------------|------------------------------|
| Release 3.7.2 | This command was introduced. |

#### Release Modification

Release 3.9.0 Asplain format for 4-byte Autonomous system numbers notation was supported. The input parameters and output were modified to display 4-byte autonomous system numbers and extended communities in either asplain or asdot notations.

#### **Usage Guidelines**

To use this command, you must be in a user group associated with a task group that includes appropriate task IDs. If the user group assignment is preventing you from using a command, contact your AAA administrator for assistance.

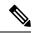

Note

The **set default-afi** command is used to specify the default address family for the session, and the **set default-safi** command is used to specify the default subaddress family for the session. See *System Management Command Reference for Cisco ASR 9000 Series Routers* for detailed information and syntax for the **set default-afi** and **set default-safi** commands. If you do not specify a default address family, the default address family is IPv4. If you do not specify a default subaddress family, the default subaddress family is unicast.

Use the **show bgp summary** command to display a summary of the neighbors for which the specified address family and subaddress family are enabled. If the neighbor does not have the specified address family and subaddress family enabled, it is not included in the output of the **show** command. If the **all** keyword is specified for the address family or subaddress family, a summary for each combination of address family and subaddress family is displayed in turn.

The table versions shown in the output (RcvTblVer, bRIB/RIB, SendTblVer, and TblVer) are specific to the specified address family and subaddress family. All other information is global.

The table versions provide an indication of whether BGP is up to date with all work for the specified address family and subaddress family.

- bRIB/RIB < RecvTblVer—Some received routes have not yet been considered for installation in the global routing table.
- TblVer < SendTblVer—Some received routes have been installed in the global routing table but have not yet been considered for advertisement to this neighbor.

#### Task ID

# Task Operations ID bgp read

#### **Examples**

The following is sample output from the **show bgp summary** command:

RP/0/RSP0/CPU0:router#show bgp summary

```
BGP router identifier 10.0.0.0, local AS number 2
BGP generic scan interval 60 secs
BGP table state: Active
Table ID: 0xe0000000
BGP main routing table version 1
BGP scan interval 60 secs
BGP is operating in STANDALONE mode.
```

| Process    | RecvT | blVer | bRIE  | B/RIB L | abelVer | Import | .Ver | SendTblVe | er        |
|------------|-------|-------|-------|---------|---------|--------|------|-----------|-----------|
| Speaker    |       | 1     |       | 0       | 1       |        | 1    |           | 0         |
|            |       |       |       |         |         |        |      |           |           |
| Neighbor   | Spk   | AS Ms | gRcvd | MsgSent | TblVer  | InQ    | OutQ | Up/Down   | St/PfxRcd |
| 10.0.101.0 | 0     | 2     | 0     | 0       | 0       | 0      | 0    | 00:00:00  | Idle      |
| 10.0.101.1 | 0     | 2     | 0     | 0       | 0       | 0      | 0    | 00:00:00  | Idle      |

This table describes the significant fields shown in the display.

#### Table 36: show bgp summary Field Descriptions

| Field                          | Description                                                                                                    |
|--------------------------------|----------------------------------------------------------------------------------------------------|
| BGP router identifier          | IP address of the router.                                                                                                    |
| local AS number                | Autonomous system number set by the router bgp, on page 267 command.                                                                                                    |
|                                | <ul> <li>Range for 2-byte Autonomous system numbers (ASNs) is 1 to 65535.</li> <li>Range for 4-byte Autonomous system numbers (ASNs) in asplain format is 1 to 4294967295.</li> </ul> |
|                                | • Range for 4-byte Autonomous system numbers (ASNs) is asdot format is 1.0 to 65535.65535.                                                                                            |
| BGP generic scan interval      | Interval (in seconds) between scans of the BGP table by a generic scanner.                                                                                                    |
| BGP table state                | State of the BGP database.                                                                                                    |
| Table ID                       | BGP database identifier.                                                                                                    |
| BGP main routing table version | Last version of the BGP database that was injected into the main routing table.                                                                                                    |
| Dampening enabled              | Displayed if dampening has been enabled for the routes in this BGP routing table.                                                                                                    |
| BGP scan interval              | Interval (in seconds) between scans of the BGP table specified by the address family and subaddress family.                                                                           |
| BGP is operating in            | Specifies BGP is operating in standalone mode.                                                                                                    |
| Process                        | BGP process.                                                                                                    |
| RecvTblVer                     | Last version used in the BGP database for received routes.                                                                                                    |
| bRIB/RIB                       | Last version of the local BGP database that was injected into the main routing table.                                                                                                 |
| LabelVer                       | Label version used in the BGP database for label allocation.                                                                                                    |
| ImportVer                      | Last version of the local BGP database for importing routes.                                                                                                    |
| SendTblVer                     | Latest version of the local BGP database that is ready to be advertised to neighbors.                                                                                                 |

| Field                                                       | Description                                                                                                    |
|-------------------------------------------------------------|----------------------------------------------------------------------------------------------------|
| Some configured eBGP<br>neighbors do not have any<br>policy | Some external neighbors exist that do not have both an inbound and outbound policy configured for every address family, using the <b>route-policy (BGP)</b> command. In this case, no prefixes are accepted and advertised to those neighbors. |
| Neighbor                                                    | IP address of a neighbor.                                                                                                    |
| Spr                                                         | Speaker process that is responsible for the neighbor. Always 0.                                                                                                    |
| AS                                                          | Autonomous system.                                                                                                    |
| MsgRcvd                                                     | Number of BGP messages received from a neighbor.                                                                                                    |
| MsgSent                                                     | Number of BGP messages sent to a neighbor.                                                                                                    |
| TblVer                                                      | Last version of the BGP database that was sent to a neighbor.                                                                                                    |
| InQ                                                         | Number of messages from a neighbor waiting to be processed.                                                                                                    |
| OutQ                                                        | Number of messages waiting to be sent to a neighbor.                                                                                                    |
| Up/Down                                                     | Length of time in (hh:mm:ss) that the BGP session has been in Established state, or the time since the session left Established state, if it is not established.                                                                               |
| St/PfxRcd                                                   | If the BGP session is not established, the current state of the session. If the session is established, the number of prefixes the router has received from the neighbor.                                                                      |
|                                                             | If the number of prefixes received exceeds the maximum allowed (as set by the <b>maximum-prefix</b> command), "(PfxRcd)" appears.                                                                                                    |
|                                                             | If the connection has been shut down using the <b>shutdown</b> command, "(Admin)" appears.                                                                                                    |
|                                                             | If the neighbor is external and it does not have an inbound and outbound policy configured for every address family, an exclamation mark (!) is inserted at the end of the state when using the <b>route-policy</b> ( <b>BGP</b> ) command.    |
|                                                             | If the connection has been shut down due to out of memory (OOM), "(OOM)" appears.                                                                                                    |

| Command                         | Description                                                                        |
|---------------------------------|------------------------------------------------------------------------------------|
| route-policy (BGP), on page 261 | Applies a routing policy to updates advertised to or received from a BGP neighbor. |
| set default-afi                 | Sets the default Address Family Identifier (AFI) for the current session.          |
| set default-safi                | Sets the default Subaddress Family Identifier (SAFI) for the current session.      |

### show bgp summary nsr

To display the summary of Border Gateway Protocol (BGP) neighbor state and nonstop routing (NSR) state information, use the **show bgp summary nsr** command in EXEC mode.

show bgp summary [{ipv4 {unicast | multicast | labeled-unicast | all | tunnel | mdt} | ipv6 {unicast | multicast | all | labeled-unicast | all | labeled-unicast | mdt | tunnel} | vpnv4 unicast | vrf {vrf-name | all} [{ipv4 {unicast | labeled-unicast} | ipv6 unicast}] | vpvn6 unicast}] nsr [standby]

#### **Syntax Description**

| ipv4                               | (Optional) Specifies IP Version 4 address prefixes.                                 |  |
|------------------------------------|-------------------------------------------------------------------------------------|--|
|                                    | (Optional) Specifies in Version 1 address prefixes.                                 |  |
| unicast                            | (Optional) Specifies unicast address prefixes.                                      |  |
| multicast                          | (Optional) Specifies multicast address prefixes.                                    |  |
| labeled-unicast                    | (Optional) Specifies labeled unicast address prefixes.                              |  |
| all                                | (Optional) For subaddress families, specifies prefixes for all subaddress families. |  |
| tunnel                             | (Optional) Specifies tunnel address prefixes.                                       |  |
| mdt                                | (Optional) Specifies multicast distribution tree (MDT) address prefixes.            |  |
| multicast                          | (Optional) Specifies multicast address prefixes.                                    |  |
| ipv6                               | (Optional) Specifies IP Version 6 address prefixes.                                 |  |
| all                                | (Optional) For address family, specifies prefixes for all address families.         |  |
| vpnv4 unicast                      | (Optional) Specifies VPNv4 unicast address families.                                |  |
| vrf                                | (Optional) Specifies VPN routing and forwarding (VRF) instance.                     |  |
| vrf-name                           | (Optional) Name of a VRF.                                                           |  |
| all                                | (Optional) For VRF, specifies all VRFs.                                             |  |
| ipv4 { unicast   labeled-unicast } | (Optional) For VRF, specifies IPv4 unicast or labeled-unicast address families.     |  |
| ipv6 unicast                       | (Optional) For VRF, specifies IPv6 unicast address families.                        |  |
| vpnv6 unicast                      | (Optional) Specifies VPNv6 unicast address families.                                |  |
| standby                            | Displays information about the standby card.                                        |  |
|                                    |                                                                                     |  |

#### **Command Default**

If no address family or subaddress family is specified, the default address family and subaddress family specified using the **set default-afi** and **set default-safi** commands are used.

#### **Command Modes**

**EXEC** 

| Co | mm | an | h  | Н | iet | nrv |
|----|----|----|----|---|-----|-----|
| υu |    | an | ıu | п | เอแ | UIV |

#### Release Modification

Release 3.9.0 This command was introduced.

#### **Usage Guidelines**

To use this command, you must be in a user group associated with a task group that includes appropriate task IDs. If the user group assignment is preventing you from using a command, contact your AAA administrator for assistance.

#### Task ID

| Task<br>ID | Operations |
|------------|------------|
| bgp        | read       |

#### **Examples**

The following is sample output from the **show bgp summary nsr** command:

```
RP/0/RSP0/CPU0:router# show bgp summary nsr
```

```
BGP router identifier 10.1.0.1, local AS number 100 BGP generic scan interval 60 secs Non-stop routing is enabled BGP table state: Active Table ID: 0xe0000000 BGP main routing table version 13037 BGP NSR Initial initsync version 11034 (Reached) BGP scan interval 60 secs
```

BGP is operating in STANDALONE mode.

| node0 | 1 | CPU0 | Speaker |
|-------|---|------|---------|
|       |   |      |         |

| Entered mode | Standby Ready          | : Feb 3 14:22:00 |
|--------------|------------------------|------------------|
| Entered mode | TCP NSR Setup          | : Feb 3 14:22:00 |
| Entered mode | TCP NSR Setup Done     | : Feb 3 14:22:01 |
| Entered mode | TCP Initial Sync       | : Feb 3 14:22:01 |
| Entered mode | TCP Initial Sync Done  | : Feb 3 14:22:44 |
| Entered mode | FPBSN processing done  | : Feb 3 14:22:44 |
| Entered mode | Update processing done | : Feb 3 14:22:44 |
| Entered mode | BGP Initial Sync       | : Feb 3 14:22:44 |
| Entered mode | BGP Initial Sync done  | : Feb 3 14:22:49 |
| Entered mode | NSR Ready              | : Feb 3 14:22:49 |

Current BGP NSR state - NSR Ready achieved at: Feb 3 14:22:49 NSR State READY notified to Redcon at: Feb 4 07:44:43

| Process    | RcvTblV |     | bRIB/RIB |         | -         |            | Ver StandbyVer |
|------------|---------|-----|----------|---------|-----------|------------|----------------|
| Speaker    | 130     | )37 | 13037    | 13037   | 1303      | 37 13      | 037 13037      |
| Neighbor   | Spk     | AS  | TblVer   | SyncVer | AckVer NE | BRState    | NSRState       |
| 2.2.2.2    | 0       | 302 | 13037    | 13037   | 13037 Es  | stablished | NSR Ready      |
| 10.0.101.5 | 0       | 100 | 13037    | 13037   | 13037 Es  | stablished | NSR Ready      |

The following example shows sample output from the **show bgp summary nsr** command with the **standby** keyword:

RP/0/RSP0/CPU0:router# show bgp summary nsr standby

```
BGP router identifier 10.1.0.1, local AS number 100 \,
BGP generic scan interval 60 secs
Non-stop routing is enabled
BGP table state: Active
Table ID: 0xe0000000
BGP main routing table version 13037
BGP NSR Initial initsync version 0 (Not Reached)
BGP scan interval 60 secs
BGP is operating in STANDALONE mode.
node0_0_CPU0
                  Speaker
Entered mode Standby Ready
                                       : Feb 3 14:22:03
                                      : Feb 3 14:22:03
Entered mode TCP Replication
Entered mode
             TCP Init Sync Done
                                       : Feb
                                              3 14:22:47
Entered mode NSR Ready
                                       : Feb 3 14:22:52
             RcvTblVer bRIB/RIB LabelVer ImportVer SendTblVer StandbyVer
Process
                13037
                          0
                                     0
                                                              0
Speaker
                                              13037
Neighbor
               Spk
                     AS
                          TblVer SyncVer AckVer NBRState
                                                              NSRState
                          13037
                                           1 Established NSR Ready
2.2.2.2
                0
                    302
                                  0
10.0.101.5
                 0
                   100
                           13037
                                       0
                                               1 Established NSR Ready
```

This table describes the significant fields shown in the display.

Table 37: show bgp summary nsr Field Descriptions

| Field                          | Description                                                                                                 |  |  |
|--------------------------------|----------------------------------------------------------------------------------------------------|--|--|
| BGP router identifier          | IP address of the router.                                                                                   |  |  |
| BGP generic scan interval      | Interval (in seconds) between scans of the BGP table by a generic scanner.                                  |  |  |
| Non-stop routing               | State of the Nonstop routing.                                                                               |  |  |
| BGP table state                | State of the BGP database.                                                                                  |  |  |
| Table ID                       | BGP database identifier.                                                                                    |  |  |
| BGP main routing table version | Last version of the BGP database that was injected into the main routing table.                             |  |  |
| BGP scan interval              | Interval (in seconds) between scans of the BGP table specified by the address family and subaddress family. |  |  |
| BGP is operating in            | Specifies BGP is operating in standalone mode.                                                              |  |  |
| Entered mode                   | The successive transition of various states of TCP and BGP, leading to the NSR ready state.                 |  |  |
|                                | <b>Note</b> This is used for monitoring and debugging purposes.                                             |  |  |
| SyncVer                        | The version which has synced to standby for this neighbor.                                                  |  |  |
| AckVer                         | The version which the neighbor has acknowledge.                                                             |  |  |

| Field    | Description                |
|----------|----------------------------|
| NBRState | State of the BGP neighbor. |
| NSRState | Neighbor NSR state.        |

| Command                   | Description                                                               |
|---------------------------|---------------------------------------------------------------------------|
| nsr (BGP), on page 226    | Activates Border Gateway Protocol (BGP) nonstop routing (NSR)             |
| show bgp nsr, on page 406 | Displays Border Gateway Protocol (BGP) nonstop routing (NSR) information. |

## show bgp table

To display the status of all Border Gateway Protocol (BGP) neighbors for a particular Address Family (AF) in the global address table, use the **show bgp table** command in EXEC mode.

show bgp table [{ipv4 {mdt | multicast | mvpn | rt-filter | tunnel | unicast} | ipv6 {multicast | mvpn | unicast} | l2vpn {evpn | vpls | vpws} | standby | vpnv4 unicast | vpnv6 unicast}]

#### **Syntax Description**

| ipv4 mdt       | (Optional) Specifies IPv4 multicast distribution tree (MDT) neighbors.                  |
|----------------|-----------------------------------------------------------------------------------------|
| ipv4 multicast | (Optional) Specifies IPv4 multicast neighbors.                                          |
| ipv4 mvpn      | (Optional) Specifies the IPv4 mvpn address family neighbors.                            |
| ipv4 rt-filter | (Optional) Specifies the IPv4 RT Constraint address family neighbors.                   |
| ipv4 tunnel    | (Optional) Specifies IPv4 tunnel neighbors.                                             |
| ipv6 unicast   | (Optional) Specifies IP Version 6 (IPv6) unicast neighbors.                             |
| ipv6 multicast | (Optional) Specifies IPv6 multicast neighbors.                                          |
| ipv6 mvpn      | (Optional) Specifies the IPv6 mvpn address family neighbors.                            |
| ipv6 unicast   | (Optional) Specifies the IPv6 Tunnel address family neighbors.                          |
| l2vpn evpn     | (Optional) Specifies the L2VPN EVPN address family neighbors.                           |
| l2vpn vpls     | (Optional) Specifies the L2VPN VPLS address family neighbors.                           |
| 12vpn vpws     | (Optional) Specifies the L2VPN VPWS address family neighbors.                           |
| standby        | (Optional) Specifies the IPv4 Unicast address family neighbor on the standby processor. |
| vpnv4 unicast  | (Optional) Specifies VPN Version 4 (VPNv4) unicast address family neighbors.            |
| vpnv6 unicast  | (Optional) Specifies VPN Version 6 (VPNv6) unicast address family neighbors.            |

#### **Command Default**

If no address family or subaddress family is specified, the default address family and subaddress family specified using the **set default-afi** and **set default-safi** commands are used.

#### **Command Modes**

**EXEC** 

#### **Command History**

| Release                                      | Modification                        |
|----------------------------------------------|-------------------------------------|
| Release 3.8.0                                | This command was introduced.        |
| Release 3.9.0                                | No modification.                    |
| Release 4.3.2, 5.1.0, 5.1.1, 5.1.2 and 5.2.0 | The L2VPN Address Family was added. |

#### **Usage Guidelines**

To use this command, you must be in a user group associated with a task group that includes appropriate task IDs. If the user group assignment is preventing you from using a command, contact your AAA administrator for assistance.

The **set default-afi** command is used to specify the default address family for the session, and the **set default-safi** command is used to specify the default subaddress family for the session. See *Cisco ASR 9000 Series Aggregation Services Router System Management Command Reference* for detailed information and syntax for the **set default-afi** and **set default-safi** commands. If you do not specify a default address family, the default address family is IPv4. If you do not specify a default subaddress family is unicast.

Use the **show bgp table** command to display a brief summary of the neighbors for which the specified address family (AFI) and subaddress family (SAFI) are enabled. If the AFI and/or SAFI is not enabled, the command will only display the column headings.

#### Task ID

| Task<br>ID | Operations |
|------------|------------|
| bgp        | read       |

#### **Examples**

The following is sample output from the **bgp table vpnv4 unicast** command in EXEC mode:

| RP/0/RSP0/CPU0:router# show bgp table vpnv4 unicast |
|-----------------------------------------------------|
|-----------------------------------------------------|

| ml          | 40 01 015 1150 |              |    |        |   |      |         |    |
|-------------|----------------|--------------|----|--------|---|------|---------|----|
|             | :43:31.215 UTC |              |    |        |   |      |         |    |
| Neighbor    | VRF            | Spk          | AS | TblVer |   | OutQ | St/Pfx1 |    |
| 10.0.101.1  | default        | 0            | 1  | 951    | 0 | 0    |         | 11 |
| 10.0.101.2  | default        | 0            | 1  | 951    | 0 | 0    |         | 5  |
| 10.0.101.3  | default        | 0            | 1  | 951    | 0 | 0    |         | 0  |
| 10.0.101.4  | default        | 0            | 1  | 951    | 0 | 0    |         | 0  |
| 10.0.101.5  | default        | 0            | 1  | 951    | 0 | 0    |         | 0  |
| 10.0.101.6  | default        | 0            | 1  | 951    | 0 | 0    |         | 0  |
| 10.0.101.7  | default        | 0            | 1  | 951    | 0 | 0    |         | 0  |
| 10.0.101.8  | default        | 0            | 1  | 951    | 0 | 0    |         | 0  |
| 10.0.101.9  | default        | 0            | 1  | 951    | 0 | 0    |         | 0  |
| 90.0.0.2    | 900            | 0            | 2  | 951    | 0 | 0    |         | 1  |
| 91.0.0.2    | 901            | 0            | 2  | 951    | 0 | 0    |         | 1  |
| 92.0.0.2    | 902            | 0            | 2  | 951    | 0 | 0    |         | 1  |
| 93.0.0.2    | 903            | 0            | 2  | 951    | 0 | 0    |         | 3  |
| 94.0.0.2    | 904            | 0            | 2  | 951    | 0 | 0    |         | 3  |
| 95.0.0.2    | 905            | 0            | 2  | 951    | 0 | 0    |         | 3  |
| 96.0.0.2    | 906            | 0            | 2  | 951    | 0 | 0    |         | 3  |
| 97.0.0.2    | 907            | 0            | 2  | 951    | 0 | 0    |         | 3  |
| 98.0.0.2    | 908            | 0            | 2  | 951    | 0 | 0    |         | 3  |
| 99.0.0.2    | 909            | 0            | 2  | 0      | 0 | 0    | Idle    |    |
| 12.13.14.16 | red            | 0            | 2  | 0      | 0 | 0    | Idle    |    |
| 20.0.101.1  | red            | 0            | 2  | 0      | 0 | 0    | Active  |    |
| 1.2.3.4     |                | ong-vrf-name |    |        |   |      |         |    |
| · · · · · · |                | 0            | 5  | 0      | 0 | 0    | Idle    |    |
|             |                |              |    |        |   |      |         |    |

This table describes the significant fields shown in the display.

Table 38: show bgp table Field Descriptions

| Field    | Description               |
|----------|---------------------------|
| Neighbor | IP address of a neighbor. |

| Field     | Description                                                                                                    |
|-----------|----------------------------------------------------------------------------------------------------|
| VRF       | The VRF which each neighbor belongs to; either the default VRF or a specified VRF.                                                                                                    |
| Spk       | Speaker process that is responsible for the neighbor. Always 0.                                                                                                    |
| AS        | Autonomous system.                                                                                                    |
| TblVer    | Last version of the BGP database that was sent to a neighbor.                                                                                                    |
| InQ       | Number of messages from a neighbor waiting to be processed.                                                                                                    |
| OutQ      | Number of messages waiting to be sent to a neighbor.                                                                                                    |
| St/PfxRcd | If the BGP session is not established, the current state of the session. If the session is established, the number of prefixes the router has received from the neighbor.                                                   |
|           | If the number of prefixes received exceeds the maximum allowed (as set by the maximum-prefix command), "(PfxRcd)" appears.                                                                                                  |
|           | If the connection has been shut down using the shutdown command, "(Admin)" appears.                                                                                                    |
|           | If the neighbor is external and it does not have an inbound and outbound policy configured for every address family, an exclamation mark (!) is inserted at the end of the state when using the route-policy (BGP) command. |
|           | If the connection has been shut down due to out of memory (OOM), "(OOM)" appears.                                                                                                    |

| Command                              | Description                                                                                     |  |  |
|--------------------------------------|-------------------------------------------------------------------------------------------------|--|--|
| show bgp neighbor-group, on page 366 | Displays information about the Border Gateway Protocol (BGP) configuration for neighbor groups. |  |  |
| show bgp neighbors, on page 370      | Displays information about Border Gateway Protocol (BGP) connections to neighbors.              |  |  |
| show bgp summary, on page 455        | Displays the status of all Border Gateway Protocol (BGP) connections.                           |  |  |

# show bgp truncated-communities

To display routes in the Border Gateway Protocol (BGP) routing table for which inbound policy or aggregation has exceeded the maximum number of communities that may be attached, use the **show bgp truncated-communities** command in EXEC mode.

#### show bgptruncated-communities

#### **Syntax Description**

| ipv4                                 | (Optional) Specifies IP Version 4 address prefixes.                                 |
|--------------------------------------|-------------------------------------------------------------------------------------|
| unicast                              | (Optional) Specifies unicast address prefixes.                                      |
| multicast                            | (Optional) Specifies multicast address prefixes.                                    |
| labeled-unicast                      | (Optional) Specifies labeled unicast address prefixes.                              |
| all                                  | (Optional) For subaddress families, specifies prefixes for all subaddress families. |
| tunnel                               | (Optional) Specifies tunnel address prefixes.                                       |
| multicast                            | (Optional) Specifies multicast address prefixes.                                    |
| ipv6                                 | (Optional) Specifies IP Version 6 address prefixes.                                 |
| all                                  | (Optional) For address family, specifies prefixes for all address families.         |
| vpnv4 unicast                        | (Optional) Specifies VPNv4 unicast address families.                                |
| rd rd-address                        | (Optional) Displays routes with a specific route distinguisher.                     |
| vrf                                  | (Optional) Specifies VPN routing and forwarding (VRF) instance.                     |
| vrf-name                             | (Optional) Name of a VRF.                                                           |
| all                                  | (Optional) For VRF, specifies all VRFs.                                             |
| ipv4 { unicast   labeled-unicast   } | (Optional) For VRF, specifies IPv4 unicast or labeled-unicast address families.     |
| ipv6 unicast                         | (Optional) For VRF, specifies IPv6 unicast address families.                        |

#### **Command Default**

If no address family or subaddress family is specified, the default address family and subaddress family specified using the **set default-afi** and **set default-safi** commands are used.

#### **Command Modes**

**EXEC** 

#### **Command History**

| Release       | Modification                 |
|---------------|------------------------------|
| Release 3.7.2 | This command was introduced. |
| Release 3.9.0 | No modification.             |

#### **Usage Guidelines**

To use this command, you must be in a user group associated with a task group that includes appropriate task IDs. If the user group assignment is preventing you from using a command, contact your AAA administrator for assistance.

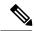

Note

The **set default-afi** command is used to specify the default address family for the session, and the **set default-safi** command is used to specify the default subaddress family for the session. See the *System Management Command Reference for Cisco ASR 9000 Series Routers* for detailed information and syntax for the **set default-afi** and **set default-safi** commands. If you do not specify a default address family, the default address family is IPv4. If you do not specify a default subaddress family is unicast.

BGP contains a separate routing table for each address family and subaddress family combination that has been configured. The address family and subaddress family options specify the routing table to be examined. If the **all** keyword is specified for the address family or subaddress family, each matching routing table is examined.

Use the **show bgp truncated-communities** command to display those routes in the specified BGP routing table in which the buffers used to store communities or extended communities have overflowed. An overflow occurs if an attempt is made to associate more communities or extended communities with the route than fits in a BGP update message. This can happen due to modification of communities or extended communities during aggregation or when inbound policy is applied.

#### Task ID

| Task<br>ID | Operations |
|------------|------------|
| bgp        | read       |

#### **Examples**

The following is sample output from the **show bgp truncated-communities** command:

```
RP/0/RSP0/CPU0:router# show bgp truncated-communities
BGP router identifier 172.20.1.1, local AS number 1820
BGP main routing table version 3042
BGP scan interval 60 secs
Status codes: s suppressed, d damped, h history, * valid, > best
             i - internal, S stale
Origin codes: i - IGP, e - EGP, ? - incomplete
                     Next Hop
                                         Metric LocPrf Weight Path
  Network
                                                             0 1878 704 701 200 ?
  10.13.0.0/16
                      192.168.40.24
*> 10.16.0.0/16
                      192.168.40.24
                                                             0 1878 704 701 i
```

This table describes the significant fields shown in the display.

#### Table 39: show bgp truncated-communities Field Descriptions

| Field                 | Description                                    |
|-----------------------|------------------------------------------------|
| BGP router identifier | BGP Identifier for the local system.           |
| local AS number       | Autonomous system number for the local system. |

| Field                          | Description                                                                                                    |
|--------------------------------|----------------------------------------------------------------------------------------------------|
| BGP main routing table version | Last version of the BGP database that was installed into the main routing table.                                                                                                    |
| Dampening enabled              | Displayed if dampening is enabled for the routes in this BGP routing table.                                                                                                    |
| BGP scan interval              | Interval (in seconds) between scans of the BGP table specified by the address family and subaddress family.                                                                               |
| Status codes                   | Status of the table entry. The status is displayed as a three-character field at the beginning of each line in the table. The first character may be (in order of precedence):            |
|                                | S—Path is stale, indicating that a graceful restart is in progress with the peer from which the route was learned.                                                                        |
|                                | s—Path is more specific than a locally sourced aggregate route and has been suppressed.                                                                                                   |
|                                | *—Path is valid.                                                                                                    |
|                                | The second character may be (in order of precedence):                                                                                                    |
|                                | >—Path is the best path to use for that network.                                                                                                    |
|                                | d—Path is dampened.                                                                                                    |
|                                | h—Path is a history entry, representing a route that is currently withdrawn, but that is being maintained to preserve dampening information. Such routes should never be marked as valid. |
|                                | The third character may be:                                                                                                    |
|                                | i—Path was learned by an internal BGP (iBGP) session.                                                                                                    |
| Origin codes                   | Origin of the path. The origin code is displayed at the end of each line in the table. It can be one of the following values:                                                             |
|                                | i—Path originated from an Interior Gateway Protocol (IGP) and was advertised with a <b>network</b> or <b>aggregate-address</b> command.                                                   |
|                                | e—Path originated from an Exterior Gateway Protocol (EGP).                                                                                                    |
|                                | ?—Origin of the path is not clear. Usually, this is a route that is redistributed into BGP from an IGP.                                                                                   |
| Network                        | IP prefix and prefix length for a network.                                                                                                    |
| Next Hop                       | IP address of the next system that is used when a packet is forwarded to the destination network. An entry of 0.0.0.0 indicates that the router has a non-BGP route to this network.      |
| Metric                         | Value of the interautonomous system metric, otherwise known as the Multi Exit Discriminator (MED) metric.                                                                                 |
| LocPrf                         | Local preference value. This is used to determine the preferred exit point from the local autonomous system. It is propagated throughout the local autonomous system.                     |

| Field  | Description                                                                                                  |
|--------|----------------------------------------------------------------------------------------------------|
| Weight | Path weight. Weight is used in choosing the preferred path to a route. It is not advertised to any neighbor. |
| Path   | Autonomous system path to the destination network. At the end of the path is the origin code for the path.   |

| Command                         | Description                                                                                             |
|---------------------------------|----------------------------------------------------------------------------------------------------|
| aggregate-address, on page 30   | Creates an aggregate entry in a BGP routing table.                                                      |
| network (BGP), on page 212      | Specifies a local network that the BGP routing process should originate and advertise to its neighbors. |
| route-policy (BGP), on page 261 | Applies a routing policy to updates advertised to or received from a BGP neighbor.                      |
| set default-afi                 | Sets the default Address Family Identifier (AFI) for the current session.                               |
| set default-safi                | Sets the default Subaddress Family Identifier (SAFI) for the current session.                           |
| show bgp, on page 285           | Displays entries in the BGP routing table.                                                              |

# show bgp update-group

To display Border Gateway Protocol (BGP) information for update groups, use the **show bgp update-group** command in EXEC mode.

show bgp [{ipv4 {unicast | multicast | labeled-unicast | all | tunnel | mdt} | ipv6 {unicast | multicast | all | labeled-unicast | multicast | all | labeled-unicast | mdt | tunnel} | vpnv4 | unicast | vrf {vrf-name | all} [{ipv4 {unicast | labeled-unicast} | ipv6 | unicast}] | vpnv6 | unicast}] update-group [{neighbor | ip-address | process-id | index | {summary | performance-statistics}}]}]

#### **Syntax Description**

| ipv4                               | (Optional) Specifies IP Version 4 update groups.                                                                                      |
|------------------------------------|----------------------------------------------------------------------------------------------------|
| unicast                            | (Optional) Specifies unicast update groups.                                                                                           |
| multicast                          | (Optional) Specifies multicast update groups.                                                                                         |
| labeled-unicast                    | (Optional) Specifies labeled unicast address prefixes.                                                                                |
| all                                | (Optional) Displays both unicast and multicast update groups.                                                                         |
| tunnel                             | (Optional) Specifies tunnel address prefixes.                                                                                         |
| ipv6                               | (Optional) Specifies IP Version 6 update groups.                                                                                      |
| all                                | (Optional) Displays both IP Version 4 and IP Version 6 update groups.                                                                 |
| vpnv4 unicast                      | (Optional) Specifies VPNv4 unicast address families.                                                                                  |
| rd rd-address                      | (Optional) Displays routes with a specific route distinguisher.                                                                       |
| vrf                                | (Optional) Specifies VPN routing and forwarding (VRF) instance.                                                                       |
| vrf-name                           | (Optional) Name of a VRF.                                                                                                    |
| all                                | (Optional) For VRF, specifies all VRFs.                                                                                               |
| ipv4 { unicast   labeled-unicast } | (Optional) For VRF, specifies IPv4 unicast or labeled-unicast address families.                                                       |
| ipv6 unicast                       | (Optional) For VRF, specifies IPv6 unicast address families.                                                                          |
| neighbor ip-address                | (Optional) Specifies information on an update group for a specific neighbor.                                                          |
| process-id.index                   | (Optional) Update group index. Process ID range is 0 to 254. Index range is 0 to 4294967295.                                          |
|                                    | The <i>process id.index</i> argument is specified as follows: process ID (dot) index. In standalone mode, the process ID is always 0. |
| summary                            | (Optional) Specifies summary of update group members.                                                                                 |
|                                    |                                                                                                    |

| performance-statistics | (Optional) Specifies performance information about the updates generated |
|------------------------|--------------------------------------------------------------------------|
|                        | for the update group.                                                    |

#### **Command Default**

If no address family or subaddress family is specified, the default address family and subaddress family specified using the **set default-afi** and **set default-safi** commands are used.

#### **Command Modes**

#### EXEC EXEC

#### **Command History**

| Release       | Modification                                                                                                    |
|---------------|----------------------------------------------------------------------------------------------------|
| Release 3.7.2 | This command was introduced.                                                                                                    |
| Release 3.9.0 | Asplain format for 4-byte Autonomous system numbers notation was supported. The input parameters and output were modified to display 4-byte autonomous system numbers and extended communities in either asplain or asdot notations. |
| Release 5.1.1 | The command output was modified to include the status of advertised permanent paths.                                                                                                    |
| Release 6.1.2 | The command output was modified to include the BGP optimal route reflector (ORR) feature information.                                                                                                    |
| Release 6.1.2 | The command output was modified to include the BGP optimal route reflector (ORR) feature information.                                                                                                    |
| Release 7.1.1 | The command output was modified to include the performance statistics for BGP peer that was not advertised                                                                                                    |

#### **Usage Guidelines**

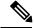

#### Note

The **set default-afi** command is used to specify the default address family for the session, and the **set default-safi** command is used to specify the default subaddress family for the session. See the *System Management Command Reference for Cisco ASR 9000 Series Routers* for detailed information and syntax for the **set default-afi** and **set default-safi** commands. If you do not specify a default address family, the default address family is IPv4. If you do not specify a default subaddress family, the default subaddress family is unicast.

Every BGP neighbor is automatically assigned to an update group for each address family that is enabled on the neighbor. Neighbors that have similar outbound policy, such that they are sent the same updates, are placed in the same update group.

Use the **show bgp update-group** command to display the update groups and a list of the neighbors that belong to the update group.

Use the **show bgp update-group neighbor** command to display details about the update group to which a neighbor belongs for the specified address family.

Use the **summary** keyword to display a summary of the neighbors belonging to the specified update group. The display format is the same as for the show bgp summary, on page 455 command.

Use the **performance-statistics** keyword to display information about the number of prefixes processed and the time taken to generate updates for the specified update group.

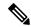

Note

Update group indexes are not necessarily persistent over a process restart. If a BGP process restarts, the index of the update group to which a particular neighbor is assigned may be different, though the set of neighbors belonging to the update group is the same.

#### Task ID

| Task<br>ID | Operations |  |
|------------|------------|--|
| bgp        | read       |  |

#### **Examples**

This sample output from the **show bgp update-group** command shows that router R2 with IP 192.0.2.2 is in update-group 0.1:

```
RP/0/RSP0/CPU0:router# show bgp update-group
Update group for IPv4 Unicast, index 0.1:
Attributes:
Neighbor sessions are IPv4
Internal
Common admin
First neighbor AS: 65000
Send communities
Send GSHUT community if originated
Send extended communities
Route Reflector Client
ORR root (configured): g1; Index: 0
4-byte AS capable
Non-labeled address-family capable
Send ATGP
Send multicast attributes
Minimum advertisement interval: 0 secs
Update group desynchronized: 0
Sub-groups merged: 0
Number of refresh subgroups: 0
Messages formatted: 5, replicated: 5
All neighbors are assigned to sub-group(s)
Neighbors in sub-group: 0.2, Filter-Groups num:1
Neighbors in filter-group: 0.2(RT num: 0)
192.0.2.2
```

The following is sample output from the **show bgp update-group** command:

```
RP/0/RSP0/CPU0:router# show bgp update-group
```

```
Update group for IPv4 Unicast, index 0.1:
Attributes:
    Internal
    Common admin
    Send communities
    Send extended communities
    Minimum advertisement interval: 300
    Update group desynchronized: 0
    Sub-groups merged: 0
    Messages formatted: 0, replicated: 0
    Neighbors not in any sub-group:
    10.0.101.1
```

The following is sample output from the **show bgp update-group performance-statistics** command:

```
Update group for IPv4 Unicast, index 0.1:
...
Update timer last processed: Sep 23 00:10:15.350
Not-Advertised Stats:
Non-Client to Non-Client : 105 Sep 23 00:10:15.350
Path Not Available : 132 Sep 23 00:10:15.350
```

RP/0/RSP0/CPU0:router# show bgp update-group performace-statistics

The following is sample output from the **show bgp update-group performance-statistics** command:

```
Router# show bgp update-group performace-statistics
```

This table describes the significant fields shown in the display.

Table 40: show bgp update-group Field Descriptions

| Field                        | Description                                                                                                    |
|------------------------------|----------------------------------------------------------------------------------------------------|
| Update group for             | Address family to which updates in this update group apply.                                                                                |
| index                        | Update group index.                                                                                                    |
| Attributes                   | Attributes common to all members of the update group.                                                                                      |
| Unsuppress map               | Unsuppress route map used to selectively unsuppress more specific routes of locally generated aggregates for members of this update group. |
| Outbound policy              | Route policy applied to outbound updates generated for members of this update group.                                                       |
| Internal                     | Members of the update group are internal peers.                                                                                            |
| ORF Receive enabled          | Members of this update group are capable of receiving an outbound route filter.                                                            |
| Route Reflector Client       | Local system is acting as a route reflector for members of this update group.                                                              |
| Remove private AS numbers    | Members of this update group have private AS numbers stripped from outbound updates.                                                       |
| Next-hop-self enabled        | Next- Next hop for members of the update group is set to the local router.                                                                 |
| Directly connected IPv6 EBGP | Members of this update group are directly connected external BGP IPv6-based peers.                                                         |

| Field                          | Description                                                                                             |
|--------------------------------|----------------------------------------------------------------------------------------------------|
| Configured Local AS            | Local autonomous system (AS) used for members of this update group.                                     |
| Common admin                   | Peers in this update group are under common administration (internal or confederation peers).           |
| Send communities               | Communities are sent to neighbors in this update group.                                                 |
| Send extended communities      | Extended communities is sent to neighbors in this update group.                                         |
| Minimum advertisement interval | Minimum advertisement interval for members of this update group.                                        |
| replicated                     | Number of update messages replicated for this update group.                                             |
| Messages formatted             | Number of update messages generated for this update group.                                              |
| Neighbors in this update group | List of neighbors that use this update group for the given address family.                              |
| Update group desynchronized    | Number of times an update group has been split to accommodate the slower peer. This option is disabled. |
| Sub-groups merged              | Number of times an update group has been split and merged.                                              |
| Neighbors not in any sub-group | BGP neighbor that does not belong to any subgroup.                                                      |

The following is sample output from the **show bgp update-group** command with the **ipv4**, **unicast**, and **summary** keywords and the *process id.index* argument:

```
RP/0/RSP0/CPU0:router# show bgp ipv4 unicast update-group 0.1 summary
BGP router identifier 10.140.140.1, local AS number 1.1
BGP generic scan interval 60 secs
BGP table state: Active
Table ID: 0xe0000000
BGP main routing table version 1
BGP scan interval 60 secs
BGP is operating in STANDALONE mode.
                          bRIB/RIB LabelVer ImportVer SendTblVer
Process
              RecvTblVer
                                    1
Speaker
                           0
                                             1
Neighbor
                  AS MsgRcvd MsgSent TblVer InQ OutQ Up/Down St/PfxRcd
              Spr
                0
                             0
                                   0
                                           0
172.25.11.8
                     1
                                               0 0 00:00:00 Idle
```

This is sample output from the **show bgp ipv4 unicast update-group** command showing the status of advertised permanent paths:

```
RP/0/RSP0/CPU0:router# show bgp ipv4 unicast update-group
Update group for IPv4 Unicast, index 0.2:
Attributes:
Neighbor sessions are IPv4
Outbound policy: PASS
Internal
Common admin
```

```
First neighbor AS: 30813
 Send communities
 Send extended communities
 Next-hop-self enabled
  4-byte AS capable
 Non-labeled address-family capable
 Advertise Permanent-Network capable
 Send AIGP
 Minimum advertisement interval: 0 secs
Update group desynchronized: 0
Sub-groups merged: 4
Number of refresh subgroups: 0
Messages formatted: 42, replicated: 68
Neighbors not in any sub-group:
  100.12.13.3
                 100.13.13.3
```

This table describes the significant fields shown in the display.

Table 41: show bgp ipv4 unicast update-group Field Descriptions

| Field                          | Description                                                                                                    |
|--------------------------------|----------------------------------------------------------------------------------------------------|
| BGP router identifier          | IP address of the router.                                                                                                    |
| local AS number                | Autonomous system number set by the router bgp, on page 267 command.                                                                                                    |
|                                | <ul> <li>Range for 2-byte Autonomous system numbers (ASNs) is 1 to 65535.</li> <li>Range for 4-byte Autonomous system numbers (ASNs) in asplain format is 1 to 4294967295.</li> </ul> |
|                                | • Range for 4-byte Autonomous system numbers (ASNs) is asdot format is 1.0 to 65535.65535.                                                                                            |
| BGP generic scan interval      | Interval (in seconds) between scans of the BGP table by a generic scanner.                                                                                                    |
| BGP table state                | State of the BGP database.                                                                                                    |
| Table ID                       | BGP database identifier.                                                                                                    |
| BGP main routing table version | Last version of the BGP database that was injected into the main routing table.                                                                                                    |
| Dampening enabled              | Displayed if dampening has been enabled for the routes in this BGP routing table.                                                                                                    |
| BGP scan interval              | Interval (in seconds) between scans of the BGP table specified by the address family and subaddress family.                                                                           |
| BGP is operating in            | BGP is operating in standalone mode.                                                                                                    |
| Process                        | BGP process.                                                                                                    |
| RecvTblVer                     | Last version used in the BGP database for received routes.                                                                                                    |
| bRIB/RIB                       | Last version of the local BGP database that was injected into the main routing table.                                                                                                 |
| LabelVer                       | Label version used in the BGP database for label allocation.                                                                                                    |

| Field                                                 | Description                                                                                                    |
|-------------------------------------------------------|----------------------------------------------------------------------------------------------------|
| ImportVer                                             | Last version of the local BGP database for importing routes.                                                                                                    |
| SendTblVer                                            | Latest version of the local BGP database that is ready to be advertised to neighbors.                                                                                                    |
| Some configured eBGP neighbors do not have any policy | Some external neighbors that exist do not have both an inbound and outbound policy configured for every address family, using the <b>route-policy (BGP)</b> command. In this case, no prefixes are accepted or advertised to those neighbors. |
| Neighbor                                              | IP address of a neighbor.                                                                                                    |
| Spr                                                   | Speaker process that is responsible for the neighbor. Always 0.                                                                                                    |
| AS                                                    | Autonomous system.                                                                                                    |
| MsgRcvd                                               | Number of BGP messages received from a neighbor.                                                                                                    |
| MsgSent                                               | Number of BGP messages sent to a neighbor.                                                                                                    |
| TblVer                                                | Last version of the BGP database that was sent to a neighbor.                                                                                                    |
| InQ                                                   | Number of messages from a neighbor waiting to be processed.                                                                                                    |
| OutQ                                                  | Number of messages waiting to be sent to a neighbor.                                                                                                    |
| Up/Down                                               | Length of time (in hh:mm:s) that the BGP session has been in Established state, or the time since the session left Established state, if it is not established.                                                                               |
| St/PfxRcd                                             | If the BGP session is not established, the current state of the session. If the session is established, the number of prefixes the router has received from the neighbor.                                                                     |
|                                                       | If the number of prefixes received exceeds the maximum allowed (as set by the <b>maximum-prefix</b> command), "(PfxRcd)" appears.                                                                                                    |
|                                                       | If the connection has been shut down using the <b>shutdown</b> command, "(Admin)" appears.                                                                                                    |
|                                                       | If the neighbor is external and it does not have an inbound and outbound policy configured for every address family, an exclamation mark (!) is inserted at the end of the state when using the <b>route-policy</b> ( <b>BGP</b> ) command.   |

This is sample output from the **show bgp update-group performance-statistics** command that shows the total numbers of prefixes not advertising in any AFI or SAFI, including repeating counts on 1 or more prefixes:

 ${\tt Router \#} \ \ \textbf{show} \ \ \textbf{bgp} \ \ \textbf{update-group} \ \ \textbf{performance-statistics}$ 

Path Not Available

: 132

Sep 23 00:10:15.350

| Command                           | Description                                                                        |
|-----------------------------------|------------------------------------------------------------------------------------|
| maximum-prefix (BGP), on page 198 | Limits the number of prefixes that can be received from a neighbor.                |
| route-policy (BGP), on page 261   | Applies a routing policy to updates advertised to or received from a BGP neighbor. |
| set default-afi                   | Sets the default Address Family Identifier (AFI) for the current session.          |
| set default-safi                  | Sets the default Subaddress Family Identifier (SAFI) for the current session.      |
| show bgp summary, on page 455     | Displays the status of all BGP connections.                                        |
| shutdown (BGP), on page 490       | Disables a neighbor without removing its configuration.                            |

# show bgp vrf

To display Border Gateway Protocol (BGP) prefix information for VPN routing and forwarding (VRF) instances, use the **show bgp vrf** command in EXEC mode.

#### **Syntax Description**

| vrf-name                           | Displays imported routes for a specific VRF.                         |
|------------------------------------|----------------------------------------------------------------------|
| all                                | Displays imported routes for all VRFs.                               |
| ipv4 { unicast   labeled-unicast } | (Optional) Specifies IP Version 4 unicast or labeled-unicast routes. |
| ipv4-address/length [ detail ]     | (Optional) Displays detailed output for the specified IPv4-address.  |
| ipv6 unicast                       | (Optional) Specifies IP Version 6 unicast routes.                    |
| vrf source-vrf-name                | (Optional) Displays routes imported from the specified source VRF.   |
| neighbor neighbor-address          | (Optional) Displays preview advertisements for a specified neighbor. |

#### **Command Default**

No default behavior or values

#### **Command Modes**

EXEC mode

#### **Command History**

| Release       | Modification                                                                                                    |
|---------------|----------------------------------------------------------------------------------------------------|
| Release 3.7.2 | This command was introduced.                                                                                                    |
| Release 3.9.0 | Asplain format for 4-byte Autonomous system numbers notation was supported. The input parameters and output were modified to display 4-byte autonomous system numbers and extended communities in either asplain or asdot notations. |
| Release 5.3.2 | The show command output is updated to display Data Center Interconnect (DCI) Gateway related fields and details.                                                                                                    |

#### **Usage Guidelines**

To use this command, you must be in a user group associated with a task group that includes appropriate task IDs. If the user group assignment is preventing you from using a command, contact your AAA administrator for assistance.

Use the **show bgp vrf imported-routes** command to display all paths imported into a specified VRF from the default VRF. Use the **neighbor** *neighbor-address* keyword and argument to display all imported paths and which paths were learned from the specified neighbor. Use the **vrf** *source-vrf-name* keyword and argument to display all imported routes that belong to the specified source VRF. The **neighbor** *neighbor-address* and **vrf** *source-vrf-name* cannot coexist.

#### Task ID

Task Operations ID

bgp read

#### **Examples**

The following is sample output from the **show bgp vrf imported-routes** command:

```
RP/0/RSP0/CPU0:router# show bgp vrf vrf-1 ipv6 unicast imported-routes
BGP VRF one, state: Active BGP
BGP Route Distinguisher: 100:222
VRF ID: 0x60000001
BGP router identifier 10.2.0.1, local AS number 100
BGP table state: Active
Table ID: 0xe0800001
BGP main routing table version 41534
Status codes: s suppressed, d damped, h history, * valid, > best
              i - internal, S stale
Origin codes: i - IGP, e - EGP, ? - incomplete
  Network
                     Neighbor
                                      Route Distinguisher
                                                             Source VRF
*>i1234:1052::/32
                      10.1.0.1
                                      100:111
                                                             default
*>i2008:1:1:1::/112 10.1.0.1
                                      100:111
                                                             default
*>i2008:111:1:1::1/128
                      10.1.0.1
                                      100:111
                                                             default
Processed 3 prefixes, 3 paths
```

The following is sample output from the **show bgp vrf** vrf-name **ipv4 unicast** ipv4-address/length **detail** command.

```
RP/0/RSP0/CPU0:router# show bgp vrf foo ipv4 unicast 100.1.1.1/32 detail
Mon Dec 8 23:24:50.243 PST
BGP routing table entry for 100.1.1.1/32, Route Distinguisher:
30.30.30.30:0
Versions:
                    bRIB/RIB SendTblVer
  Process
  Speaker
                          43
   Local Label: 24001 (with rewrite);
   Flags: 0x05081001+0x00000200;
Last Modified: Dec 8 18:04:21.000 for 05:20:30
Paths: (1 available, best #1)
  Advertised to PE peers (in unique update groups):
    32.0.0.2
  Path #1: Received by speaker 0
  Flags: 0x400061000d060005, import: 0x80
  Advertised to PE peers (in unique update groups):
   32.0.0.2
  Local
   11.0.0.1 (metric 2) from 20.0.0.1 (11.0.0.1)
     Received Label 1234
     Origin IGP, localpref 100, valid, internal, best, group-best, import-candidate,
imported, reoriginated
      Received Path ID 0, Local Path ID 1, version 43
     Extended community: Encapsulation Type:8 Router MAC:aabb.ccdd.eeff RT:1:2
     Originator: 11.0.0.1, Cluster list: 20.20.20.20
     RIB RNH: table id 0xe0000011, Encap 8, VNI 1234, MAC Address: aabb.ccdd.eeff, IP
Address: 11.0.0.1, IP table_id 0xe0000000
```

```
Source AFI: L2VPN EVPN, Source VRF: default, Source Route Distinguisher: 100:1
```

This table describes the significant fields shown in the display output for **show bgp vrf** command.

Table 42: show bgp vrf Field Descriptions

| Field                          | Description                                                                                |
|--------------------------------|--------------------------------------------------------------------------------------------|
| BGP VRF                        | VRF name.                                                                                  |
| state                          | State of the VRF.                                                                          |
| BGP Route Distinguisher:       | Unique identifier for the BGP routing instance.                                            |
| VRF Id                         | VRF identifier.                                                                            |
| BGP router identifier          | IP address of the router.                                                                  |
| local AS number                | Autonomous system number set by the router bgp, on page 267 command.                       |
|                                | • Range for 2-byte Autonomous system numbers (ASNs) is 1 to 65535.                         |
|                                | • Range for 4-byte Autonomous system numbers (ASNs) in asplain format is 1 to 4294967295.  |
|                                | • Range for 4-byte Autonomous system numbers (ASNs) is asdot format is 1.0 to 65535.65535. |
| BGP table state                | State of the BGP database.                                                                 |
| Table ID                       | Table identifier.                                                                          |
| BGP main routing table version | Last version of the BGP database that was injected into the main routing table.            |
| Network                        | Network address.                                                                           |
| Neighbor                       | IP address of a neighbor.                                                                  |
| Route Distinguisher            | Unique identifier for the routing instance.                                                |
| Source VRF                     | Source VRF for the imported route.                                                         |

## show lpts punt excessive-flow-trap bgp

To display the details of bad actor identified for bgp protocol, use the **show lpts punt excessive-flow-trap bgp** command in the Global Configuration mode.

show lpts punt excessive-flow-trap bgp

#### **Command Default**

None

#### **Command Modes**

Global Configuration mode

#### **Command History**

| Release       | Modification                 |
|---------------|------------------------------|
| Release 6.0.1 | This command was introduced. |

#### **Usage Guidelines**

You must be in a user group associated with a task group that includes the proper task IDs. The command reference guides include the task IDs required for each command. If you suspect user group assignment is preventing you from using a command, contact your AAA administrator for assistance.

#### Task ID

| Task ID        | Operations |
|----------------|------------|
| lpts           | read       |
| basic-services | read-write |

#### **Examples**

This example shows to the details of bad actor identified for bgp protocol:

RP/0/RSP0/CPU0:router# show lpts punt excessive-flow-trap bgp

Parent Interface: GigabitEthernet0/2/0/19

Intf Handle: 0x08000580 Location: 0/2/CPU0 Protocol: BGP

Penalty Rate: 0 pps (all packets dropped) Penalty Timeout: 15 mins

Time Remaining: 10 mins 3 secs

#### **Related Commands**

#### **Command Description** Displays the running configuration for the Excessive Punt show running-config lpts punt excessive-flow-trap, Flow Trap feature. on page 484

Src MAC Addr: 0000.6505.0102

Punt Reason: BGP-mc-known

## show protocols (BGP)

To display information about the Border Gateway Protocol (BGP) instances running on the router, use the **show protocols** command in EXEC mode and specify either the **bgp** or **all** keyword.

show protocols [{ipv4 | ipv6 | afi-all}] [{allprotocol}]

#### **Syntax Description**

| ipv4     | (Optional) Specifies the IP Version 4 address family.                                                                                             |
|----------|----------------------------------------------------------------------------------------------------|
| ipv6     | (Optional) Specifies the IP Version 6 address family.                                                                                             |
| afi-all  | (Optional) Specifies all address families.                                                                                                    |
| all      | (Optional) Specifies all protocols for a given address family.                                                                                    |
| protocol | (Optional) Specifies a routing protocol.                                                                                                    |
|          | For the IPv4 address family, the options are $\mbox{\bf bgp}$ , $\mbox{\bf isis}$ , $\mbox{\bf rip}$ , $\mbox{\bf eigrp}$ , and $\mbox{\bf ospf}$ |
|          |                                                                                                    |
|          | For the IPv6 address family, the options are <b>bgp</b> , <b>eigrp</b> , <b>isis</b> , and <b>ospfv3</b> .                                        |

#### **Command Default**

Default is IPv4.

#### **Command Modes**

**EXEC** 

#### **Command History**

| Kelease       | Modification                                                                                                    |
|---------------|----------------------------------------------------------------------------------------------------|
| Release 3.7.2 | This command was introduced.                                                                                                    |
| Release 3.9.0 | Asplain format for 4-byte Autonomous system numbers notation was supported. The input parameters and output were modified to display 4-byte autonomous system numbers and extended communities in either asplain or asdot notations. |

#### **Usage Guidelines**

To use this command, you must be in a user group associated with a task group that includes appropriate task IDs. If the user group assignment is preventing you from using a command, contact your AAA administrator for assistance.

Use the **show protocols** command to get information about the protocols running on the router and to quickly determine which protocols are active. The command is designed to summarize the important characteristics of the running protocol, and command output varies depending on the specific protocol selected. For BGP, the command output lists the protocol ID, peers with elapsed time since last reset, and miscellaneous information, such as external and internal local distances and sourced routes.

### Task ID

| Task<br>ID | Operations |
|------------|------------|
| bgp        | read       |
| rib        | read       |

## **Examples**

The following example shows the display for the **show protocols** command using the **bgp** keyword:

```
RP/0/RSP0/CPU0:router# show protocols bgp

Routing Protocol "BGP 40"

Address Family IPv4 Unicast:
   Distance: external 20 internal 200 local 200
   Sourced Networks:
   10.100.0.0/16 backdoor
   10.100.1.0/24
   10.100.2.0/24

Routing Information Sources:
   Neighbor State/Last update received 10.5.0.2 Idle
   10.9.0.3 Idle
```

This table describes the significant fields shown in the display.

Table 43: show protocols (BGP) Field Descriptions

| Field                       | Description                                                                                                    |
|-----------------------------|----------------------------------------------------------------------------------------------------|
| Routing Protocol:           | Identifies BGP as the running protocol and displays the BGP AS number.                                                                                                    |
|                             | <ul> <li>Range for 2-byte Autonomous system numbers (ASNs) is 1 to 65535.</li> <li>Range for 4-byte Autonomous system numbers (ASNs) in asplain format is 1 to 4294967295.</li> </ul>                                            |
|                             | • Range for 4-byte Autonomous system numbers (ASNs) is asdot format is 1.0 to 65535.65535.                                                                                                    |
| Address Family              | Specifies the address family. This can be IPv4 Unicast, IPv4 Multicast, or IPv6 Unicast.                                                                                                    |
| Distance: external          | Specifies the distance BGP sets when installing eBGP routes into the RIB. eBGP routes are routes received from eBGP peers. The RIB uses the distance as a tiebreaker when several protocols install a route for the same prefix. |
| Distance: internal          | Specifies the distance BGP sets for routes received from iBGP peers.                                                                                                    |
| Distance: local             | Specifies the distance BGP sets for locally generated aggregates and backdoor routes.                                                                                                    |
| Sourced Networks            | List of locally sourced networks. These are networks sourced using the <b>network</b> command.                                                                                                    |
| Routing information Sources | List of configured BGP neighbors.                                                                                                    |
| Neighbor                    | Address of a BGP neighbor.                                                                                                    |
| State/Last update received  | State of each neighbor and the time since the last update was received from the neighbor if it is established.                                                                                                    |

# show running-config lpts punt excessive-flow-trap

To display the running configuration for the Excessive Punt Flow Trap feature, use the **show running-config lpts punt excessive-flow-trap** command in the EXEC mode.

show running-configlpts punt excessive-flow-trap

## **Command Default**

None

#### **Command Modes**

EXEC mode

#### **Command History**

| Release          | Modification                 |
|------------------|------------------------------|
| Release<br>5.2.2 | This command was introduced. |

#### **Usage Guidelines**

No specific guidelines impact the use of this command.

#### Task ID

| Task ID        | Operation      |
|----------------|----------------|
| lpts           | read           |
| basic-services | read,<br>write |

The **show running-config** output for the above **show lpts punt excessive-flow-trap** command is:

```
RP/0/RSP0/CPU0:router# show running-config lpts punt excessive-flow-trap lpts punt excessive-flow-trap penalty-rate arp 10 penalty-timeout arp 20 non-subscriber-interfaces !
```

This table describes the significant fields shown in the display.

#### Table 44: show lpts punt excessive-flow-trap Field Descriptions

| Field           | Description                                                               |
|-----------------|---------------------------------------------------------------------------|
| penalty-rate    | The penalty policing rate for the ARP protocol. For ARP, the value is 10. |
| penalty-timeout | The penalty timeout value for the ARP protocol. For ARP, the value is 20. |

## show svd role

To display selective VRF download (SVD) role information, use the **show svd role** command in EXEC mode.

#### show svd role

#### **Syntax Description**

This command has no keywords or arguments.

#### **Command Default**

None.

#### **Command Modes**

**EXEC** 

## **Command History**

| Release          | Modification                 |
|------------------|------------------------------|
| Release<br>4.2.0 | This command was introduced. |

## **Usage Guidelines**

To use this command, you must be in a user group associated with a task group that includes appropriate task IDs. If the user group assignment is preventing you from using a command, contact your AAA administrator for assistance.

The **show svd role** command output displays name of the line card and role for each address-family in a table.

#### Task ID

| Task ID     | Operation |
|-------------|-----------|
| ip-services | read      |

This example displays the different nodes in a line card and corresponding IPv4, and IPv6 SVD role information:

RP/0/RSP0/CPU0:router#show svd role

Thu Mar 10 10:45:17.886 PST

| IIId Fide IO IO. 4. | J. 1 / . 000 I DI |                |
|---------------------|-------------------|----------------|
| Node Name           | IPv4 Role         | IPv6 Role      |
|                     |                   |                |
| 0/1/CPU0            | Core Facing       | Not Interested |
| 0/2/CPU0            | Core Facing       | Core Facing    |
| 0/4/CPU0            | Standard          | Standard       |
| 0/5/CPU0            | Standard          | Standard       |

| Command                                     | Description                                              |
|---------------------------------------------|----------------------------------------------------------|
| selective-vrf-download disable, on page 272 | Disables selective VRF Download (SVD).                   |
| show svd state, on page 486                 | Displays Selective VRF Download (SVD) state information. |

## show svd state

To display selective VRF download (SVD) state information, use the **show svd state** command in EXEC mode.

#### show svd state

#### **Syntax Description**

This command has no keywords or arguments.

## **Command Default**

None.

#### **Command Modes**

**EXEC** 

#### **Command History**

| Release          | Modification                 |
|------------------|------------------------------|
| Release<br>4.2.0 | This command was introduced. |

#### **Usage Guidelines**

To use this command, you must be in a user group associated with a task group that includes appropriate task IDs. If the user group assignment is preventing you from using a command, contact your AAA administrator for assistance.

#### Task ID

| Task ID     | Operation |
|-------------|-----------|
| ip-services | read      |

This example shows the SVD configuration state and the SVD operational state in a line card:

RP/0/RSP0/CPU0:router#show svd state

Thu Mar 10 10:45:32.184 PST

Selective VRF Download (SVD) Feature State:
SVD Configuration State Enabled
SVD Operational State Enabled

| Command                                     | Description                                             |
|---------------------------------------------|---------------------------------------------------------|
| selective-vrf-download disable, on page 272 | Disables selective VRF Download (SVD).                  |
| show svd role, on page 485                  | Displays Selective VRF Download (SVD) role information. |

# show tcp brief

To display a concise description of TCP connection endpoints, use the **show tcp brief** command in the EXEC mode.

show tcp brief [location node-id]

## **Syntax Description**

**location** *node-id* (Optional) Specifies location information for the specified node ID. The node ID variable is mentioned in the *rack/slot/module* notation.

## **Command Default**

No default behavior or values

#### **Command Modes**

EXEC mode

#### **Command History**

| Kelease       | Wiodification                |
|---------------|------------------------------|
| Release 3.7.2 | This command was introduced. |

## **Usage Guidelines**

No specific guidelines impact the use of this command.

#### Task ID

| Task<br>ID | Operation |
|------------|-----------|
| bgp        | read      |

## **Example**

The following is a sample output from the **show tcp brief** command:

RP/0/0/CPU0:ios#show tcp brief

| PCB        | VRF-ID     | Recv-Q | Send-Q | Local Address  | Foreign Address | State  |
|------------|------------|--------|--------|----------------|-----------------|--------|
| 0x08789b28 | 0x60000000 | 0      | 0      | :::179         | :::0            | LISTEN |
| 0x08786160 | 0x0000000  | 0      | 0      | :::179         | :::0            | LISTEN |
| 0xecb0c9f8 | 0x60000000 | 0      | 0      | 10.0.0.1:12404 | 10.0.0.2:179    | ESTAB  |
| 0x0878b168 | 0x60000000 | 0      | 0      | 11.0.0.1:179   | 11.0.0.2:61177  | ESTAB  |
| 0xecb0c6b8 | 0x60000000 | 0      | 0      | 0.0.0.0:179    | 0.0.0.0:0       | LISTEN |
| 0x08781590 | 0x0000000  | 0      | 0      | 0.0.0.0:179    | 0.0.0.0:0       | LISTEN |

## show tcp pcb

To display TCP connection information, use the **show tcp pcb** command in the EXEC mode.

show tcp pcb pcb-value

#### **Syntax Description**

pcb-value Specifies PCB hexadecimal address. The valid range is from 0x0 to 0xFFFFFFFF.

#### **Command Default**

No default behavior or values

#### **Command Modes**

EXEC mode

#### **Command History**

| Release       | Modification                 |
|---------------|------------------------------|
| Release 5.3.2 | This command was introduced. |

#### **Usage Guidelines**

No specific guidelines impact the use of this command.

#### Task ID

| Task<br>ID | Operation |
|------------|-----------|
| bgp        | read      |

### **Example**

The following is a sample output from the **show tcp pcb** command:

```
RP/0/0/CPU0:ios#show tcp pcb 0xecb0c9f8
Connection state is ESTAB, I/O status: 0, socket status: 0
Established at Sun Dec 7 11:49:39 2014
PCB 0xecb0c9f8, SO 0xecb01b68, TCPCB 0xecb01d78, vrfid 0x60000000,
Pak Prio: Medium, TOS: 192, TTL: 255, Hash index: 1322
Local host: 10.0.0.1, Local port: 12404 (Local App PID: 19840)
Foreign host: 10.0.0.2, Foreign port: 179
Current send queue size in bytes: 0 (max 24576)
Current receive queue size in bytes: 0 (max 32768) mis-ordered: 0 bytes
Current receive queue size in packets: 0 (max 0)
Timer Starts Wakeups Next(msec)
Retrans 17 2 0
SendWnd 0 0 0
TimeWait 0 0 0
AckHold 13 5 0
KeepAlive 1 0 0
PmtuAger 0 0 0
GiveUp 0 0 0
Throttle 0 0 0
```

```
iss: 1728179225 snduna: 1728179536 sndnxt: 1728179536
sndmax: 1728179536 sndwnd: 32517 sndcwnd: 1000
irs: 2055835995 rcvnxt: 2055836306 rcvwnd: 32536 rcvadv: 2055868842
SRTT: 206 ms, RTTO: 300 ms, RTV: 59 ms, KRTT: 0 ms
minRTT: 10 ms, maxRTT: 230 ms
ACK hold time: 200 ms, Keepalive time: 0 sec, SYN waittime: 30 sec
Giveup time: 0 ms, Retransmission retries: 0, Retransmit forever: FALSE
Connect retries remaining: 30, connect retry interval: 30 secs
State flags: none
Feature flags: Win Scale, Nagle
Request flags: Win Scale
Datagrams (in bytes): MSS 500, peer MSS 1460, min MSS 500, max MSS 1460
Window scales: rcv 0, snd 0, request rcv 0, request snd 0
Timestamp option: recent 0, recent age 0, last ACK sent 0 \,
Sack blocks {start, end}: none
Sack holes {start, end, dups, rxmit}: none
Socket options: SO REUSEADDR, SO REUSEPORT, SO NBIO
Socket states: SS ISCONNECTED, SS PRIV
Socket receive buffer states: SB DEL WAKEUP
Socket send buffer states: SB_DEL_WAKEUP
Socket receive buffer: Low/High watermark 1/32768
Socket send buffer : Low/High watermark 2048/24576, Notify threshold 0
PDU information:
#PDU's in buffer: 0
FIB Lookup Cache: IFH: 0x200 PD ctx: size: 0 data:
Num Labels: 0 Label Stack:
```

## shutdown (BGP)

To disable a neighbor without removing its configuration, use the **shutdown** command in an appropriate configuration mode. To re-enable the neighbor and reestablish a Border Gateway Protocol (BGP) session, use the **no** form of this command.

shutdown [inheritance-disable] no shutdown [inheritance-disable]

#### **Syntax Description**

**inheritance-disable** (Optional) Overrides the value of a **shutdown** command inherited from a neighbor group or session group.

#### **Command Default**

Neighbors are not shutdown.

#### **Command Modes**

Neighbor configuration

VRF neighbor configuration

Neighbor group configuration

Session group configuration

### **Command History**

| Release | Modification |
|---------|--------------|
|         |              |

Release 3.7.2 This command was introduced.

Release 3.9.0 The **disable** keyword was replaced with the **inheritance-disable** keyword.

#### **Usage Guidelines**

To use this command, you must be in a user group associated with a task group that includes appropriate task IDs. If the user group assignment is preventing you from using a command, contact your AAA administrator for assistance.

Use the **shutdown** command to terminate any active session for the specified neighbor and remove all associated routing information. Use of the **shutdown** command with a neighbor group or session group may suddenly terminate a large number of BGP neighbor sessions because all neighbors using the neighbor group or session group may be affected.

Use the **show bgp summary** command to display a summary of BGP neighbors. Neighbors that are idle due to the **shutdown** command are displayed with the "Idle (Admin)" state.

If this command is configured for a neighbor group or session group, all neighbors using the group inherit the configuration. Values of commands configured specifically for a neighbor override inherited values.

#### Task ID

| Task<br>ID | Operations     |
|------------|----------------|
| bgp        | read,<br>write |

#### **Examples**

The following example shows that any active session for neighbor 192.168.40.24 is disabled:

```
RP/0/RSP0/CPU0:router(config) # router bgp 1
RP/0/RSP0/CPU0:router(config-bgp) # neighbor 192.168.40.24
RP/0/RSP0/CPU0:router(config-bgp-nbr) # shutdown
RP/0/RSP0/CPU0:router(config-bgp-nbr) # exit
```

In the following example, the session remains active for neighbor 192.168.40.24 because the inherited **shutdown** command has been overridden:

```
RP/0/RSP0/CPU0:router(config) # router bgp 1
RP/0/RSP0/CPU0:router(config-bgp) # session-group group1
RP/0/RSP0/CPU0:router(config-bgp-sngrp) # shutdown
RP/0/RSP0/CPU0:router(config-bgp-sngrp) # exit
RP/0/RSP0/CPU0:router(config-bgp) # neighbor 192.168.40.24
RP/0/RSP0/CPU0:router(config-bgp-nbr) # remote-as 1
RP/0/RSP0/CPU0:router(config-bgp-nbr) # use session-group group1
RP/0/RSP0/CPU0:router(config-bgp-nbr) # shutdown inheritance-disable
RP/0/RSP0/CPU0:router(config-bgp-nbr) # exit
```

| Command                       | Description                                                            |
|-------------------------------|------------------------------------------------------------------------|
| neighbor-group, on page 209   | Creates a neighbor group and enters neighbor group configuration mode. |
| session-group, on page 280    | Creates a session group and enters session group configuration mode.   |
| show bgp summary, on page 455 | Displays the status of all BGP connections.                            |

# shutdown (rpki-server)

To shutdown RPKI cache-server, use the **shutdown** command in rpki-server configuration mode. To set that the RPKI cache be active, use the **no** form of this command.

## shutdown no shutdown

This command has no keywords or arguments.

#### **Command Default**

RPKI cache is active.

#### **Command Modes**

RPKI server configuration

#### **Command History**

| Release          | Modification                 |
|------------------|------------------------------|
| Release<br>4.2.1 | This command was introduced. |

#### **Usage Guidelines**

To use this command, you must be in a user group associated with a task group that includes appropriate task IDs. If the user group assignment is preventing you from using a command, contact your AAA administrator for assistance.

#### Task ID

| Task<br>ID | Operation      |
|------------|----------------|
| bgp        | read,<br>write |

This command shows how to configure no shutdown of the RPKi cache configuration after other RPKI cache parameters are configured:

```
RP/0/RSP0/CPU0:router#configure
RP/0/RSP0/CPU0:router(config)#router bgp 100
RP/0/RSP0/CPU0:router(config-bgp)#rpki server 172.168.35.40
RP/0/RSP0/CPU0:router(config-bgp-rpki-server)# transport ssh port 22
RP/0/RSP0/CPU0:router(config-bgp-rpki-server)#username rpki-user
RP/0/RSP0/CPU0:router(config-bgp-rpki-server)#password rpki-ssh-pass
RP/0/RSP0/CPU0:router(config-bgp-rpki-server)#preference 1
RP/0/RSP0/CPU0:router(config-bgp-rpki-server)#purge-time 30
RP/0/RSP0/CPU0:router(config-bgp-rpki-server)#refresh-time 30
RP/0/RSP0/CPU0:router(config-bgp-rpki-server)#response-time 30
RP/0/RSP0/CPU0:router(config-bgp-rpki-server)#rosponse-time 30
RP/0/RSP0/CPU0:router(config-bgp-rpki-server)#no shutdown
```

## signalling disable

To disable BGP or LDP signaling protocol to neighbors, use the **signalling disable** command in neighbor address family (l2vpn vpls-vpws) configuration mode. To restore the system to its default condition, use the **no** form of this command.

#### signalling {bgp | ldp} disable

## **Syntax Description**

bgp Selects BGP signaling protocol to disable.ldp Selects LDP signaling protocol to disable.

#### **Command Default**

Both BGP and LDP signaling protocols are enabled.

#### **Command Modes**

Neighbor address family configuration

#### **Command History**

| Release       | Modification                 |
|---------------|------------------------------|
| Release 3.9.1 | This command was introduced. |

## Usage Guidelines

To use this command, you must be in a user group associated with a task group that includes appropriate task IDs. If the user group assignment is preventing you from using a command, contact your AAA administrator for assistance.

#### Task ID

| Task<br>ID | Operation      |
|------------|----------------|
| bgp        | read,<br>write |

#### **Example**

The following example shows how to disable BGP signaling protocol for neighbor 10.2.3.4:

```
RP/0/RSP0/CPU0:router(config) #router bgp 100
RP/0/RSP0/CPU0:router(config-bgp) #neighbor 10.2.3.4
RP/0/RSP0/CPU0:router(config-bgp-nbr) #address-family 12vpn vpls-vpws
RP/0/RSP0/CPU0:router(config-bgp-nbr-af) #signalling bgp disable
```

## site-of-origin (BGP)

To attach a site-of-origin extended community attribute to each route received from the specified peer, use the **site-of-origin** command in VRF neighbor address family configuration mode. To restore the system to its default condition, use the **no** form of this command.

**site-of-origin** [{as-number:nn ip-address:nn}]

#### **Syntax Description**

as-number:nn

- as-number— Autonomous system (AS) number.
  - Range for 2-byte Autonomous system number is 1 to 65535.
  - Range for 4-byte Autonomous system number in asplain format is 1 to 4294967295.
  - Range for 4-byte Autonomous system number is asdot format is 1.0 to 65535.6553.
- nn —32-bit number

ip-address:nn

IP address.

- *ip-address* —32-bit IP address
- nn —16-bit number

### **Command Default**

No default behavior or values

#### **Command Modes**

VRF neighbor address family configuration

#### **Command History**

| Kelease       | Modification                 |
|---------------|------------------------------|
| Release 3.7.2 | This command was introduced. |

Release 3.9.0 Asplain format for 4-byte Autonomous system numbers notation was supported.

#### **Usage Guidelines**

To use this command, you must be in a user group associated with a task group that includes appropriate task IDs. If the user group assignment is preventing you from using a command, contact your AAA administrator for assistance.

When routes are advertised to the peer, routes whose extended communities list contain the site of origin (SoO) are filtered out and not advertised to the peer. Site-of-origin uniquely identifies the site from which the provide edge (PE) router learned routes, thus filtering based on the extended community helps prevent transient routing loops from occurring in complex and mixed network topologies.

## Task ID

| Task<br>ID | Operations     |
|------------|----------------|
| bgp        | read,<br>write |

## **Examples**

The following example shows how to configure SoO filtering:

```
RP/0/RSP0/CPU0:router(config) # router bgp 6
RP/0/RSP0/CPU0:router(config-bgp) # vrf vrf_A
RP/0/RSP0/CPU0:router(config-bgp-vrf) # neighbor 192.168.70.24
RP/0/RSP0/CPU0:router(config-bgp-vrf-nbr) # remote-as 10
RP/0/RSP0/CPU0:router(config-bgp-vrf-nbr) # address-family ipv4 unicast
RP/0/RSP0/CPU0:router(config-bgp-vrf-nbr-af) # site-of-origin 10.0.01:20
```

## socket receive-buffer-size

To set the size of the receive buffers for all Border Gateway Protocol (BGP) neighbors, use the **socket receive-buffer-size** command in an appropriate configuration mode. To set the size of the receive buffers to the default size, use the **no** form of this command.

socket receive-buffer-size socket-size [bgp-size] no socket receive-buffer-size [socket-size] [bgp-size]

#### **Syntax Description**

socket-size Size (in bytes) of the receive-side socket buffers. Range is 512 to 131072.

bgp-size (Optional) Size (in bytes) of the receive buffers in BGP. Range is 512 to 131072.

#### **Command Default**

socket-size: 32,768 bytes

bgp-size: 4,032 bytes

#### **Command Modes**

Router configuration

VRF configuration

## **Command History**

| Release       | Modification                 |
|---------------|------------------------------|
| Release 3.7.2 | This command was introduced. |
| Release 3.9.0 | No modification.             |

#### **Usage Guidelines**

To use this command, you must be in a user group associated with a task group that includes appropriate task IDs. If the user group assignment is preventing you from using a command, contact your AAA administrator for assistance.

Use the **socket receive-buffer-size** command to increase the buffer size when receiving updates from a neighbor. Using larger buffers can improve convergence time because the software can process more packets simultaneously. However, allocating larger buffers uses more memory on your router.

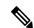

Note

Increasing the socket buffer size uses more memory only when more messages are waiting to be processed by the software. In contrast, increasing the BGP buffer size uses extra memory indefinitely.

Use the **receive-buffer-size** command on individual neighbors to change the values set by the **socket receive-buffer-size** command.

#### Task ID

| Task<br>ID | Operations     |
|------------|----------------|
| bgp        | read,<br>write |

## **Examples**

The following example shows how to set the receive buffer sizes for all neighbors to 65,536 bytes for the socket buffer and 8192 bytes for the BGP buffer:

```
RP/0/RSP0/CPU0:router(config)# router bgp 1
RP/0/RSP0/CPU0:router(config-bgp)# socket receive-buffer-size 65536 8192
```

| Command                              | Description                                              |
|--------------------------------------|----------------------------------------------------------|
| receive-buffer-size, on page 244     | Sets the size of the receive buffers for a BGP neighbor. |
| socket send-buffer-size, on page 498 | Sets the size of the send buffers for all BGP neighbors. |

## socket send-buffer-size

To set the size of the send buffers for all Border Gateway Protocol (BGP) neighbors, use the **socket send-buffer-size** command in an appropriate configuration mode. To set the size of the send buffers to the default size, use the **no** form of this command.

socket send-buffer-size socket-size [bgp-size]
no socket send-buffer-size [socket-size] [bgp-size]

#### **Syntax Description**

socket-size Size (in bytes) of the send-side socket buffers. Range is 4096 to 131072.

bgp-size (Optional) Size (in bytes) of the send buffers in BGP. Range is 4096 to 131072.

#### **Command Default**

socket-size: 10240 bytes

bgp-size: 4096 bytes

#### **Command Modes**

Router configuration

VRF configuration

## **Command History**

| Release       | Modification                 |
|---------------|------------------------------|
| Release 3.7.2 | This command was introduced. |
| Release 3.9.0 | No modification.             |

#### **Usage Guidelines**

To use this command, you must be in a user group associated with a task group that includes appropriate task IDs. If the user group assignment is preventing you from using a command, contact your AAA administrator for assistance.

Use the **socket send-buffer-size** command to increase the buffer size when sending updates to neighbors. Using larger buffers can improve convergence time because the software can process more packets simultaneously. However, allocating larger buffers uses more memory on your router.

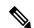

Note

Increasing the socket buffer size uses more memory only when more messages are waiting to be sent by the software. In contrast, increasing the BGP buffer size uses extra memory indefinitely.

Use the **send-buffer-size** command on individual neighbors to change the values set by the **socket send-buffer-size** command.

#### Task ID

| Task<br>ID | Operations     |
|------------|----------------|
| bgp        | read,<br>write |

## **Examples**

The following example shows how to set the send buffer sizes for all neighbors to 8192 bytes for the socket buffer and the BGP buffer:

```
RP/0/RSP0/CPU0:router(config)# router bgp 1
RP/0/RSP0/CPU0:router(config-bgp)# socket send-buffer-size 8192 8192
```

| Command                                 | Description                                                 |
|-----------------------------------------|-------------------------------------------------------------|
| send-buffer-size, on page 273           | Sets the size of the send buffers for a BGP neighbor.       |
| socket receive-buffer-size, on page 496 | Sets the size of the receive buffers for all BGP neighbors. |

## soft-reconfiguration inbound

To configure the software to store updates received from a neighbor, use the **soft-reconfiguration inbound** command in an appropriate configuration mode. To disable storing received updates, use the **no** form of this command.

soft-reconfiguration inbound [{always|inheritance-disable}] no soft-reconfiguration inbound [{always|inheritance-disable}]

#### **Syntax Description**

**always** (Optional) Always performs a soft inbound clear using stored updates, even if the neighbor supports the route refresh capability.

**inheritance-disable** (Optional) Overrides configuration for this command that may be inherited from a neighbor group or address family group.

#### **Command Default**

Soft reconfiguration is not enabled.

#### **Command Modes**

IPv4 address family group configuration

IPv6 address family group configuration

IPv4 neighbor address family configuration

IPv4 neighbor group address family configuration

IPv6 neighbor group address family configuration

VPNv4 neighbor address family configuration

VPNv4 address family group configuration

VRF IPv4 neighbor address family configuration

VPNv4 neighbor group address family configuration

VRF IPv6 neighbor address family configuration

#### **Command History**

## Release Modification

Release 3.7.2 This command was introduced.

Release 3.9.0 The **disable** keyword was replaced with the **inheritance-disable** keyword.

### **Usage Guidelines**

To use this command, you must be in a user group associated with a task group that includes appropriate task IDs. If the user group assignment is preventing you from using a command, contact your AAA administrator for assistance.

To filter or modify some of the updates received from a neighbor, you configure an inbound policy using the **route-policy (BGP)** command. Configuring soft reconfiguration inbound causes the software to store the original unmodified route beside a route that is modified or filtered. This allows a "soft clear" to be performed after the inbound policy is changed. To perform a soft clear, use the **clear bgp soft** command with the

in keyword specified. The unmodified routes are then passed through the new policy and installed in the BGP table.

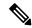

Note

If an address family group, neighbor group, or session group is configured, the configuration inside these configuration groups will not be effective unless it is applied directly or indirectly to one or more neighbors.

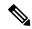

Note

The bgp auto-policy-soft-reset is enabled by default. A soft clear is done automatically when the inbound policy configured with the **route-policy** (BGP) command is changed. This behavior can be changed by disabling the auto-policy-soft-reset using the **bgp auto-policy-soft-reset disable** command.

If the neighbor supports the route refresh capability, then the original routes are not stored because they can be retrieved from the neighbor through a route refresh request. However, if the **always** keyword is specified, the original routes are stored even when the neighbor supports the route refresh capability.

If the **soft-reconfiguration inbound** command is not configured and the neighbor does not support the route refresh capability, then an inbound soft clear is not possible. In that case, the only way to rerun the inbound policy is to use the **clear bgp** *ip-address* command to reset the neighbor BGP session.

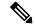

Note

If there is an existing BGP session with a neighbor that does not support the route refresh capability, the session is terminated and a new one is initiated.

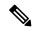

Note

The extra routes stored as a result of configuring this command use more memory on the router.

If you configure this command for a neighbor group or neighbor address family group, all neighbors using the group inherit the configuration. Values of commands configured specifically for a neighbor override inherited values.

#### Task ID

| Task<br>ID | Operations     |
|------------|----------------|
| bgp        | read,<br>write |

#### **Examples**

The following example shows inbound soft reconfiguration enabled for IP Version 4 (IPv4) unicast routes received from neighbor 10.108.1.1. The software stores all routes received in their unmodified form so that when an inbound soft clear is performed later, the stored information can then be used to generate a new set of modified routes.

```
RP/0/RSP0/CPU0:router(config) # router bgp 100
RP/0/RSP0/CPU0:router(config-bgp) # neighbor 10.108.1.1
RP/0/RSP0/CPU0:router(config-bgp-nbr) # remote-as 100
RP/0/RSP0/CPU0:router(config-bgp-nbr) # address-family ipv4 unicast
RP/0/RSP0/CPU0:router(config-bgp-nbr-af) # soft-reconfiguration inbound
```

RP/0/RSP0/CPU0:router(config-bgp-nbr-af)# exit

| Command                                        | Description                                                                                           |
|------------------------------------------------|----------------------------------------------------------------------------------------------------|
| af-group, on page 28                           | Creates an address family group for BGP neighbors and enters address family group configuration mode. |
| bgp auto-policy-soft-reset disable, on page 54 | Disables an automatic soft reset of BGP peers when the configured inbound route policy is modified.   |
| clear bgp, on page 122                         | Resets a BGP connection using a soft or hard reset.                                                   |
| neighbor-group, on page 209                    | Creates a neighbor group and enters neighbor group configuration mode.                                |
| rd, on page 242                                | Applies a prefix list to filter updates received from a neighbor.                                     |
| route-policy (BGP), on page 261                | Applies a routing policy to updates advertised to or received from a BGP neighbor.                    |

## speaker-id

To allocate a speaker process to a neighbor, use the **speaker-id** command in the appropriate configuration mode. To remove the speaker process from a neighbor, use the **no** form of this command.

speaker-id id
no speaker-id [id]

## **Syntax Description**

id ID of the speaker process. Range is 1 to 15.

#### **Command Default**

Default is 0.

#### **Command Modes**

Session group configuration

#### **Command History**

| Release       | Modification                 |
|---------------|------------------------------|
| Release 3.7.2 | This command was introduced. |
| Release 3.9.0 | No modification.             |

Release 4.2.0 Removed support for this command in neighbor configuration mode.

## Usage Guidelines

To use this command, you must be in a user group associated with a task group that includes appropriate task IDs. If the user group assignment is preventing you from using a command, contact your AAA administrator for assistance.

#### Task ID

| Task<br>ID | Operations     |
|------------|----------------|
| bgp        | read,<br>write |

## Examples

The following example shows how to allocate speaker process 3 to neighbor 192.168.40.24:

```
RP/0/RSP0/CPU0:router(config)# router bgp 109
RP/0/RSP0/CPU0:router(config-bgp)# neighbor 192.168.40.24
RP/0/RSP0/CPU0:router(config-bgp-nbr)# speaker-id 3
```

## svd platform enable

To enable selective VRF download (SVD) for Cisco ASR 9000 Series Aggregation Services Router, use the **svd platform enable** command in administrative configuration mode. To disable selective VRF download for Cisco ASR 9000 Series Aggregation Services Router, use the **no** form of this command.

svd platform enable no svd platform enable

#### **Syntax Description**

This command has no keywords or arguments.

#### **Usage Guidelines**

To use this command, you must be in a user group associated with a task group that includes appropriate task IDs. If the user group assignment is preventing you from using a command, contact your AAA administrator for assistance.

After upgrading to Cisco IOS XR Release 4.3.1 or later, the default setting for SVD is disabled and routes or labels are not selectively downloaded to the line cards. All routes are be available on all line cards. This may lead to out of resource conditions, if the line card hardware scale limits are exceeded because routes were conserved by downloading selectively earlier. To resolve the out of resource condition, turn on SVD using the **svd platform enable** command.

Ensure that the total number of routes (sum of all unique routes on core facing line cards and edge facing line cards ) fits on the line card hardware, before upgrading to Cisco IOS XR Release 4.3.1 or later.

To enable selective VRF download on Cisco ASR 9000 Series Aggregation Services Router, reload the chassis using the **reload location all** command after configuring the **svd platform enable** command.

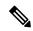

Note

After enabling SVD using svd platform enable, do not use the **selective-vrf-download disable** command to turn off SVD.

Selective VRF download is disabled by default. Once SVD is enabled, use the **no svd platform enable** command followed by a reload of the router using the **reload location all** command to disable SVD.

#### Command Default

Selective VRF download is disabled.

#### **Command Modes**

Administrative configuration

#### **Command History**

| Release          | Modification                 |
|------------------|------------------------------|
| Release<br>4.3.1 | This command was introduced. |

#### **Usage Guidelines**

To use this command, you must be in a user group associated with a task group that includes appropriate task IDs. If the user group assignment is preventing you from using a command, contact your AAA administrator for assistance.

# Task ID

| Task ID         | Operation      |
|-----------------|----------------|
| config-services | read,<br>write |

This example shows how to enable selective VRF download for Cisco ASR 9000 Series Aggregation Services Router:

RP/0/RSP0/CPU0:router#configure
RP/0/RSP0/CPU0:router(config)#svd platform enable

# table-policy

To apply a routing policy to routes being installed into the routing table, use the **table-policy** command in an appropriate configuration mode. To disable applying a routing policy when installing routes into the routing table, use the **no** form of this command.

table-policy policy-name
no table-policy [policy-name]

#### **Syntax Description**

policy-name Name of the routing policy to apply.

#### **Command Default**

No policy is applied when routes are installed into the routing table.

### **Command Modes**

IPv4 address family configuration

IPv6 address family configuration

VRF IPv4 address family configuration

VRF IPv6 address family configuration

## **Command History**

| Release       | Modification                 |
|---------------|------------------------------|
| Release 3.7.2 | This command was introduced. |
| Release 3.9.0 | No modification.             |

# **Usage Guidelines**

To use this command, you must be in a user group associated with a task group that includes appropriate task IDs. If the user group assignment is preventing you from using a command, contact your AAA administrator for assistance.

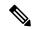

Note

Table policy provides users with the ability to drop routes from the RIB based on match criteria. This feature can be useful in certain applications and should be used with caution as it can easily create a routing 'black hole' where BGP advertises routes to neighbors that BGP does not install in its global routing table and forwarding table.

Use the **table-policy** command to modify route attributes as the routes are installed into the routing table by Border Gateway Protocol (BGP). Commonly, it is used to set the traffic index attribute.

## Task ID

| Task<br>ID | Operations     |
|------------|----------------|
| bgp        | read,<br>write |

# **Examples**

The following example shows how to apply the set-traffic-index policy to IPv4 unicast routes being installed into the routing table:

```
RP/0/RSP0/CPU0:router(config) # router bgp 1
RP/0/RSP0/CPU0:router(config-bgp) # address-family ipv4 unicast
RP/0/RSP0/CPU0:router(config-bgp-af) # table-policy set-traffic-index
```

| Command            | Description                                                        |
|--------------------|--------------------------------------------------------------------|
| route-policy (RPL) | Defines a route policy and enters route policy configuration mode. |

# tcp mss

To configure TCP Maximum Segment Size (MSS) under per neighbor or neighbor group, use the **tcp mss** command in the appropriate configuration mode. To remove the TCP MSS configuration use the **no** form of this command.

tcp mss segment-size

no tcp mss

### **Syntax Description**

segment-size Configures the TCP MSS value. The range is 68 to 10000.

### **Command Default**

segment-size: 1460 (in bytes)

### **Command Modes**

Router configuration mode

Neighbor configuration mode

Neighbor group configuration mode

## **Command History**

| Re        | lease        | Modification                 |
|-----------|--------------|------------------------------|
| Re<br>5.3 | lease<br>3.2 | This command was introduced. |

# **Usage Guidelines**

The configurable range for TCP MSS is from 68 to 10000. The BGP notifier rejects the configuration if you try to configure outside this range.

If the TCP MSS value is not configured, the default value is 1460.

### Task ID

| Task<br>ID | Operation      |
|------------|----------------|
| bgp        | read,<br>write |

### **Example**

The following example shows how to configure TCP MSS under neighbor-group:

RP/0/RSP0/CPU0:router#configure
RP/0/RSP0/CPU0:router(config)#router bgp 10
RP/0/RSP0/CPU0:router(config-bgp)#address-family ipv4 unicast
RP/0/RSP0/CPU0:router(config-bgp-af)#exit
RP/0/RSP0/CPU0:router(config-bgp)#neighbor-group n1
RP/0/RSP0/CPU0:router(config-bgp-nbrgrp)#tcp mss 500

# tcp mss inheritance-disable

To disable TCP MSS under neighbor or neighbor group, or to prevent TCP MSS from being inherited from the parent, use the **tcp mss inheritance-disable** command in the appropriate configuration mode.

## tcp mss inheritance-disable

### **Syntax Description**

This command has no keywords or arguments.

### **Command Default**

None

### **Command Modes**

Router configuration mode

Neighbor configuration mode

Neighbor group configuration mode

### **Command History**

| Release       | Modification                 |
|---------------|------------------------------|
| Release 5.3.2 | This command was introduced. |

## **Usage Guidelines**

No specific guidelines impact the use of this command.

#### Task ID

| Task<br>ID | Operation      |
|------------|----------------|
| bgp        | read,<br>write |

#### Example

The following example shows how to disable TCP MSS under a specific neighbor:

```
RP/0/RSP0/CPU0:router#configure
RP/0/RSP0/CPU0:router(config) #router bgp 10
RP/0/RSP0/CPU0:router(config-bgp) #address-family ipv4 unicast
RP/0/RSP0/CPU0:router(config-bgp-af) #exit
RP/0/RSP0/CPU0:router(config-bgp) #neighbor-group n1
RP/0/RSP0/CPU0:router(config-bgp-nbrgrp) #tcp mss 500
RP/0/RSP0/CPU0:router(config-bgp-nbrgrp) #address-family ipv4 unicast
RP/0/RSP0/CPU0:router(config-bgp-nbrgrp-af) #exit
RP/0/RSP0/CPU0:router(config-bgp-nbrgrp) #exit
RP/0/RSP0/CPU0:router(config-bgp) #neighbor 10.0.0.2
RP/0/RSP0/CPU0:router(config-bgp-nbr) #remote-as 1
RP/0/RSP0/CPU0:router(config-bgp-nbr) #use neighbor-group n1
RP/0/RSP0/CPU0:router(config-bgp-nbr) #tcp mss inheritance-disable
```

# timers (BGP)

To set the timers for a specific Border Gateway Protocol (BGP) neighbor, use the **timers** command in an appropriate configuration mode. To set the timers to the default values, use the **no** form of this command.

timers keepalive hold-time
no timers [keepalive hold-time]

## **Syntax Description**

*keepalive* Frequency (in seconds) with which the software sends keepalive messages to a neighbor. Range is 0 to 65535.

hold-time Interval (in seconds) after not receiving a keepalive message from the neighbor that the software terminates the BGP session for the neighbor. Values are 0 or a number in the range from 3 to 65535.

#### **Command Default**

keepalive: 60 seconds

hold-time: 180 seconds

Use the **timers bgp** command to override the default values.

#### **Command Modes**

Neighbor configuration

VRF neighbor configuration

Neighbor group configuration

Session group configuration

## **Command History**

Release 3.7.2 This command was introduced.

Release 3.9.0 No modification.

## **Usage Guidelines**

To use this command, you must be in a user group associated with a task group that includes appropriate task IDs. If the user group assignment is preventing you from using a command, contact your AAA administrator for assistance.

The timers actually used in connection with the neighbor may not be the same as those configured with this command. The actual timers are negotiated with the neighbor when establishing the session. The negotiated hold time is the minimum of the configured time and the hold time received from the neighbor. If the negotiated hold time is 0, keepalives are disabled.

The configured value for the keepalive must not exceed one-third of the negotiated hold time. If it does, a value of one-third of the negotiated hold time is used.

If this command is configured for a neighbor group or neighbor address family group, all neighbors using the group inherit the configuration. Values of commands configured specifically for a neighbor override inherited values.

In cases where mechanisms such as Bi-directional Forwarding Detection (BFD), BGP fast-external-failover or Next-hop Tracking cannot be employed to detect and react to changes in the network in a faster manner,

BGP Keepalive and Hold-timer values can be configured to use smaller values than the default (60 and 180 seconds respectively). When using aggressive values, consider the router's profile and scale, particularly in respect to the number of BGP neighbours that will be using sessions with the non-default timers.

Sessions using very aggressive values will be more susceptible to flap during events that cause the Route-Processor's CPU utilization levels to increase. Such events include component OIR, Route-Processor Failover, network instability, excessive churn in routing protocols etc. It is therefore recommended that the desired scale and profile of the router be tested with the non-default timer values, subjecting the router to CPU-intensive events in order to determine the timer threshold values that are appropriate for the router before configuring the values in an operational network.

The BGP Non-Stop Routing (NSR) is able to sustain sessions with more aggressive timer values than BGP Graceful Restart (GR) since in the event of a Route-Processor Failover, Graceful Restart (GR) requires the re-establishment of the TCP session over which the BGP session takes place. When using Non-Stop Routing (NSR), both the underlying TCP session and BGP session are maintained during Route-Processor failover.

#### Task ID

| Task<br>ID | Operations     |
|------------|----------------|
| bgp        | read,<br>write |

## **Examples**

The following example shows how to change the keepalive timer to 70 seconds and the hold-time timer to 210 seconds for the BGP peer 192.168.40.24:

```
RP/0/RSP0/CPU0:router(config)# router bgp 109
RP/0/RSP0/CPU0:router(config-bgp)# neighbor 192.168.40.24
RP/0/RSP0/CPU0:router(config-bgp-nbr)# remote-as 1
RP/0/RSP0/CPU0:router(config-bgp-nbr)# timers 70 210
```

| Command                     | Description                                                                                           |
|-----------------------------|----------------------------------------------------------------------------------------------------|
| af-group, on page 28        | Creates an address family group for BGP neighbors and enters address family group configuration mode. |
| neighbor-group, on page 209 | Creates a neighbor group and enters neighbor group configuration mode.                                |
| session-group, on page 280  | Creates a session group and enters session group configuration mode.                                  |
| timers bgp, on page 512     | Adjusts BGP network timers for all BGP neighbors.                                                     |

# timers bgp

To change the default timer values for Border Gateway Protocol (BGP) neighbors, use the **timers bgp** command in an appropriate configuration mode. To set the default timers to the default values, use the **no** form of this command.

timers bgp keepalive hold-time
no timers bgp [keepalive hold-time]

## **Syntax Description**

*keepalive* Frequency (in seconds) with which the software sends keepalive messages to a neighbor. Range is 0 to 65535.

hold-time Interval (in seconds) after not receiving a keepalive message from the neighbor that the software terminates the BGP session for the neighbor. Values are 0 or a number in the range from 3 to 65535.

#### **Command Default**

keepalive: 60 seconds

hold-time: 180 seconds

#### **Command Modes**

Router configuration

VRF configuration

## **Command History**

| Release | Modification |
|---------|--------------|
|         |              |

Release 3.7.2 This command was introduced.

Release 3.9.0 No modification.

## **Usage Guidelines**

To use this command, you must be in a user group associated with a task group that includes appropriate task IDs. If the user group assignment is preventing you from using a command, contact your AAA administrator for assistance.

Use the **timers bgp** command to adjust the default timer times used by all BGP neighbors. The values can be overridden on particular neighbors using the **timers** command in the neighbor configuration mode.

The timers actually used in connection with the neighbor may not be the same as those configured with this command. The actual timers are negotiated with the neighbor when establishing the session. The negotiated hold time is the minimum of the configured time and the hold time received from the neighbor. If the negotiated hold time is 0, keepalives are disabled.

The configured value for the keepalive must not exceed one-third of the negotiated hold time. If it does, a value of one-third of the negotiated hold time is used.

In cases where mechanisms such as Bi-directional Forwarding Detection (BFD), BGP fast-external-failover or Next-hop Tracking cannot be employed to detect and react to changes in the network in a faster manner, BGP Keepalive and Hold-timer values can be configured to use smaller values than the default (60 and 180 seconds respectively). When using aggressive values, consider the router's profile and scale, particularly in respect to the number of BGP neighbors that will be using sessions with the non-default timers.

Sessions using very aggressive values will be more susceptible to flap during events that cause the Route-Processor's CPU utilization levels to increase. Such events include component OIR, Route-Processor Failover, network instability, excessive churn in routing protocols etc. It is therefore recommended that the desired scale and profile of the router be tested with the non-default timer values, subjecting the router to CPU-intensive events in order to determine the timer threshold values that are appropriate for the router before configuring the values in an operational network.

The BGP Non-Stop Routing (NSR) is able to sustain sessions with more aggressive timer values than BGP Graceful Restart (GR) since in the event of a Route-Processor Failover, Graceful Restart (GR) requires the re-establishment of the TCP session over which the BGP session takes place. When using Non-Stop Routing (NSR), both the underlying TCP session and BGP session are maintained during Route-Processor failover.

### Task ID

| Task<br>ID | Operations     |
|------------|----------------|
| bgp        | read,<br>write |

#### **Examples**

The following example shows how to configure a default keepalive time of 30 seconds and a default hold time of 90 seconds:

```
RP/0/RSP0/CPU0:router(config)# router bgp 1
RP/0/RSP0/CPU0:router(config-bgp)# timers bgp 30 90
```

| Command                   | Description                                    |
|---------------------------|------------------------------------------------|
| timers (BGP), on page 510 | Adjusts BGP network timers for a BGP neighbor. |

# transport (rpki-server)

To choose a transport mechanism for the RPKI cache-server configuration, establish and manage transport connections, and send or receive byte streams from the network, use the **transport** command in rpki-server configuration mode. To disable the transport connection, use the **no** form of this command.

transport {ssh | tcp} port port-number no transport {ssh | tcp} port port-number

### **Syntax Description**

| port                                                                                                    | Specifies to choose a port number for the RPKI cache transport.                                                                                 |                                                                                                    |
|----------------------------------------------------------------------------------------------------|----------------------------------------------------------------------------------------------------|----------------------------------------------------------------------------------------------------|
| port-number                                                                                                    | Specifies the port number for the RPKI cache transport. For tcp, the range of supported port number is 1 to 65535. For ssh, use port number 22. |                                                                                                    |
| Note Do not specify a custom port number for RPKI cache transport over S supported. You must use port 22 for RPKI over SSH. |                                                                                                    | Do not specify a custom port number for RPKI cache transport over SSH is not supported. You must use port 22 for RPKI over SSH. |

### **Command Default**

Transport mechanism is disabled.

### **Command Modes**

RPKI server configuration

#### **Command History**

| Release          | Modification                 |
|------------------|------------------------------|
| Release<br>4.2.1 | This command was introduced. |

### **Usage Guidelines**

To use this command, you must be in a user group associated with a task group that includes appropriate task IDs. If the user group assignment is preventing you from using a command, contact your AAA administrator for assistance.

The transport can be set to either TCP or SSH. An SSH transport session with port number 22 is the recommended transport between router and RPKI cache for security reasons.

The transport method (TCP or SSH) can be configured on a per-RPKI-server basis: once server can be TCP port 980, another can be SSH port 22, for example. This can be changed by configuration. Changing the transport method will cause the cache session to flap (cleanup its existing transport related data and initialize the new transport related data).

#### Task ID

| Task<br>ID | Operation      |
|------------|----------------|
| bgp        | read,<br>write |

This example shows how to configure SSH as the transport mechanism and to use port 22 for SSH communication:

RP/0/RSP0/CPU0:router#configure
RP/0/RSP0/CPU0:router(config)#router bgp 100

RP/0/RSP0/CPU0:router(config-bgp) #rpki server 172.168.35.40
RP/0/RSP0/CPU0:router(config-bgp-rpki-server) # transport ssh port 22

# ttl-security

To configure a router to check the time-to-live (TTL) field in incoming IP packets for the specified external Border Gateway Protocol (eBGP) peer, use the **ttl-security** command in an appropriate configuration mode. To disable TTL verification, use the **no** form of this command.

ttl-security [inheritance-disable] no ttl-security [inheritance-disable]

### **Syntax Description**

**inheritance-disable** (Optional) Prevents the **ttl-security** command from being inherited from a session group or neighbor group.

#### **Command Default**

TTL verification is not enabled for eBGP peers.

#### **Command Modes**

Neighbor configuration

VRF neighbor configuration

Neighbor group configuration

Session group configuration

## **Command History**

## Release Modification

Release 3.7.2 This command was introduced.

Release 3.9.0 The **disable** keyword was replaced with the **inheritance-disable** keyword.

### **Usage Guidelines**

To use this command, you must be in a user group associated with a task group that includes appropriate task IDs. If the user group assignment is preventing you from using a command, contact your AAA administrator for assistance.

Use the **ttl-security** command to enable a lightweight security mechanism to protect eBGP peering sessions from CPU utilization-based and other resource exhaustion-based attacks. These types of attacks are typically brute-force Denial of Service (DoS) attacks that attempt to disable the network by flooding devices in the network with IP packets that contain forged source and destination IP addresses in the packet headers.

This command leverages existing behavior in IP packets. For a given IP packet, the TTL count of the packet always is equal to or less than the TTL count when the packet originated, a behavior that is considered impossible to circumvent. Therefore, a packet received with a TTL count equal to the maximum TTL value of 255 can be sent only by a directly adjacent peer. When the **ttl-security** command is configured for an eBGP neighbor that is directly adjacent, the router accepts only IP packets with a TTL count that is equal to the maximum TTL value.

The **ttl-security** command secures the eBGP session in the incoming direction only. In the outbound direction, it causes packets to be sent only with the maximum TTL value so that the BGP neighbor can also verify the TTL value of incoming packets. When this command is enabled, BGP establishes or maintains a session only if the TTL value in the IP packet header is equal to the maximum TTL value. If the value is less than the maximum TTL value, the packet is discarded and an Internet Control Message Protocol (ICMP) message is not generated. This behavior is designed because a response to a forged packet is not necessary.

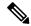

Note

The **ttl-security** command must be configured on each participating router. Failure to configure this command on both ends of the BGP session results in the session progressing as far as the OpenSent or OpenConfirm state, remaining there until the hold time expires.

The following restrictions apply to the configuration of this command:

- The **ttl-security** command should not be configured for a peer that is already configured with the **neighbor ebgp-multihop** command. The simultaneous configuration of these commands is permitted; however, the **ttl-security** command overrides the **ebgp-multihop** command.
- This command is not supported for internal BGP (iBGP) peers.
- This command is not effective against attacks from a directly adjacent peer that has been compromised.

If you configure this command for a neighbor group or session group, all neighbors using the group inherit the configuration. Values of commands configured specifically for a neighbor override inherited values.

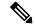

Note

If the **ttl-security** command is configured on a neighbor to which the router has an established connection or the router is in the process of establishing a connection, the session must be cleared using the **clear bgp** command.

### Task ID

| Task<br>ID | Operations     |
|------------|----------------|
| bgp        | read,<br>write |

### **Examples**

The following example shows how to enable TTL security for eBGP neighbor 192.168.223.7:

```
RP/0/RSP0/CPU0:router(config)# router bgp 65534
RP/0/RSP0/CPU0:router(config-bgp)# neighbor 192.168.223.7
RP/0/RSP0/CPU0:router(config-bgp-nbr)# remote-as 65507
RP/0/RSP0/CPU0:router(config-bgp-nbr)# ttl-security
```

The following example shows how to enable TTL security for multiple eBGP neighbors using a session group:

```
RP/O/RSPO/CPU0:router(config) # router bgp 65534
RP/O/RSPO/CPU0:router(config-bgp) # session-group ebgp-nbrs
RP/O/RSPO/CPU0:router(config-bgp-sngrp) # ttl-security
RP/O/RSPO/CPU0:router(config-bgp-sngrp) # exit
RP/O/RSPO/CPU0:router(config-bgp) # neighbor 192.168.223.1
RP/O/RSPO/CPU0:router(config-bgp-nbr) # remote-as 65501
RP/O/RSPO/CPU0:router(config-bgp-nbr) # use session-group ebgp-nbrs
RP/O/RSPO/CPU0:router(config-bgp-nbr) # exit
RP/O/RSPO/CPU0:router(config-bgp) # neighbor 192.168.223.2
RP/O/RSPO/CPU0:router(config-bgp-nbr) # remote-as 65502
RP/O/RSPO/CPU0:router(config-bgp-nbr) # use session-group ebgp-nbrs
RP/O/RSPO/CPU0:router(config-bgp-nbr) # use session-group ebgp-nbrs
RP/O/RSPO/CPU0:router(config-bgp-nbr) # exit
RP/O/RSPO/CPU0:router(config-bgp) # neighbor 192.168.223.3
```

```
RP/0/RSP0/CPU0:router(config-bgp-nbr) # remote-as 65503
RP/0/RSP0/CPU0:router(config-bgp-nbr) # use session-group ebgp-nbrs
RP/0/RSP0/CPU0:router(config-bgp-nbr) # exit
```

| Command                     | Description                                                                                                  |
|-----------------------------|----------------------------------------------------------------------------------------------------|
| ebgp-multihop, on page 160  | Accepts and attempts BGP connections to external peers residing on networks that are not directly connected. |
| neighbor-group, on page 209 | Creates a neighbor group and enters neighbor group configuration mode.                                       |
| session-group, on page 280  | Creates a session group and enters session group configuration mode.                                         |
| show lpts flows             | Displays information about locally terminated packet flows, including the minimum TTL value expected.        |

# update limit

To set upper bound on transient memory usage for update generation, use the **update limit** command in router configuration mode. To return the bounds to the default value, use the **no** form of this command.

update limit update-limit-MB no update limit

# **Syntax Description**

*update-limit-MB* Sets the update limit in megabytes (MB). Range is 16 to 2048 MB.

### **Command Default**

Default update limit is 512 MB.

## **Command Modes**

Router configuration

## **Command History**

| Release          | Modification                                                                 |
|------------------|------------------------------------------------------------------------------|
| Release<br>4.2.0 | This command was introduced and replaced the <b>bgp write-limit</b> command. |

## **Usage Guidelines**

To use this command, you must be in a user group associated with a task group that includes appropriate task IDs. If the user group assignment is preventing you from using a command, contact your AAA administrator for assistance.

Use the **update limit** command to configure a global limit on the size of messages the software queues when updating peers. Increasing the limit can result in faster Border Gateway Protocol (BGP) convergence, but also may result in higher memory usage during convergence.

## Task ID

| Task<br>ID | Operation      |
|------------|----------------|
| bgp        | read,<br>write |

This example shows how to set the update limit as 1024 MB:

RP/0/RSP0/CPU0:router(config) # router bgp 65000
RP/0/RSP0/CPU0:router(config-bgp) #update limit 1024

| Command                                  | Description                                                                                   |
|------------------------------------------|-----------------------------------------------------------------------------------------------|
| update limit address-family, on page 520 | Sets upper bound on transient memory usage for update generation for an address family.       |
| update limit sub-group, on page 522      | Sets upper bound on transient memory usage for update generation for eBGP or iBGP sub-groups. |

# update limit address-family

To set upper bound on transient memory usage for update generation for an address family, use the **update limit address-family** command in an appropriate address-family configuration mode. To return the bounds to the default value, use the **no** form of this command.

update limit address-family update-limit-MB no update limit address-family

#### **Syntax Description**

*update-limit-MB* Sets the update limit in megabytes (MB). Range is 4 MB to 2048 MB.

#### **Command Default**

Default update limit is 256 MB.

#### **Command Modes**

IPv4 address family configuration

IPv6 address family configuration

L2VPN address family configuration

VPNv4 address family configuration

VPNv6 address family configuration

## **Command History**

| Release          | Modification                                                                 |
|------------------|------------------------------------------------------------------------------|
| Release<br>4.2.0 | This command was introduced and replaced the <b>bgp write-limit</b> command. |

## **Usage Guidelines**

To use this command, you must be in a user group associated with a task group that includes appropriate task IDs. If the user group assignment is preventing you from using a command, contact your AAA administrator for assistance.

Use the **update limit address-family** command to configure a global limit on the size of messages the software queues when updating peers. Increasing the limit can result in faster Border Gateway Protocol (BGP) convergence, but also may result in higher memory usage during convergence.

### Task ID

| Task<br>ID | Operation      |
|------------|----------------|
| bgp        | read,<br>write |

This example shows how to set the update limit as 512 MB for address family IPv4 unicast:

RP/0/RSP0/CPU0:router#configure
RP/0/RSP0/CPU0:router(config)#router bgp 100
RP/0/RSP0/CPU0:router(config-bgp)#address-family ipv4 unicast

 $\label{eq:reconstruction} \mbox{RP/O/RSPO/CPUO:} router(\mbox{config-bgp-af}) \mbox{\#update limit address-family 512}$ 

| Command                             | Description                                                                                   |
|-------------------------------------|-----------------------------------------------------------------------------------------------|
| update limit, on page 519           | Sets upper bound on transient memory usage for update generation.                             |
| update limit sub-group, on page 522 | Sets upper bound on transient memory usage for update generation for eBGP or iBGP sub-groups. |

# update limit sub-group

To set upper bound on transient memory usage for update generation for eBGP or iBGP sub-groups, use the **update limit sub-group** command in an appropriate address-family configuration mode. To return the bounds to the default value, use the **no** form of this command.

update limit sub-group {ebgp | ibgp} update-limit-MB no update limit sub-group {ebgp | ibgp}

### **Syntax Description**

| ebgp            | Specifies the update limit for eBGP sub-groups.                   |
|-----------------|-------------------------------------------------------------------|
| ibgp            | Specifies the update limit for iBGP sub-groups.                   |
| update-limit-MB | Sets the update limit in megabytes (MB). Range is 1 MB to 512 MB. |

## **Command Default**

Default update limit is 32 MB.

#### **Command Modes**

IPv4 address family configuration

IPv6 address family configuration

L2VPN address family configuration

VPNv4 address family configuration

VPNv6 address family configuration

## **Command History**

| Release          | Modification                                                                 |
|------------------|------------------------------------------------------------------------------|
| Release<br>4.2.0 | This command was introduced and replaced the <b>bgp write-limit</b> command. |

## **Usage Guidelines**

To use this command, you must be in a user group associated with a task group that includes appropriate task IDs. If the user group assignment is preventing you from using a command, contact your AAA administrator for assistance.

Use the **update limit sub-group** command to configure a global limit on the size of messages the software queues when updating peers. Increasing the limit can result in faster Border Gateway Protocol (BGP) convergence, but also may result in higher memory usage during convergence.

### Task ID

| Task<br>ID | Operation      |
|------------|----------------|
| bgp        | read,<br>write |

This example shows how to set the update limit as 256 MB for eBGP sub-group under address family IPV4 unicast:

RP/0/RSP0/CPU0:router#configure

RP/0/RSP0/CPU0:router(config) #router bgp 100
RP/0/RSP0/CPU0:router(config-bgp) #address-family ipv4 unicast
RP/0/RSP0/CPU0:router(config-bgp-af) #update limit sub-group ebgp 256

| Command                                  | Description                                                                             |
|------------------------------------------|-----------------------------------------------------------------------------------------|
| update limit, on page 519                | Sets upper bound on transient memory usage for update generation.                       |
| update limit address-family, on page 520 | Sets upper bound on transient memory usage for update generation for an address family. |

# update in error-handling basic disable

To disable inbound update message basic error handling for eBGP or iBGP neighbors, use the **update in error-handling basis disable** command in router configuration mode. To enable inbound update message basic error handling, use the **no** form of this command.

update in error-handling basic {ebgp | ibgp} disable no update in error-handling basic {ebgp | ibgp} disable

### **Syntax Description**

**ebgp** Specifies inbound update message basic error handling for eBGP neighbors.

**ibgp** Specifies inbound update message basic error handling for iBGP neighbors.

### **Command Default**

Inbound update message basic error handling is enabled.

#### **Command Modes**

Router configuration

#### **Command History**

| Release          | Modification                 |
|------------------|------------------------------|
| Release<br>4.2.0 | This command was introduced. |

### **Usage Guidelines**

To use this command, you must be in a user group associated with a task group that includes appropriate task IDs. If the user group assignment is preventing you from using a command, contact your AAA administrator for assistance.

## Task ID

| Task<br>ID | Operation      |
|------------|----------------|
| bgp        | read,<br>write |

This example shows how to disable inbound update message basic error handling for eBGP neighbors:

```
RP/0/RSP0/CPU0:router#configure
RP/0/RSP0/CPU0:router(config) #router bgp 100
RP/0/RSP0/CPU0:router(config-bgp) #update in error-handling basic ebgp disable
```

This example shows how to disable inbound update message basic error handling for iBGP neighbors:

```
RP/0/RSP0/CPU0:router#configure
RP/0/RSP0/CPU0:router(config)#router bgp 100
RP/0/RSP0/CPU0:router(config-bgp)#update in error-handling basic ibgp disable
```

# update in error-handling extended

To enable inbound update message extended error handling for eBGP or iBGP neighbors, use the **update in error-handling extended** command in router configuration mode. To disable inbound update message error handling, use the **no** form of this command.

update in error-handling extended {ebgp | ibgp} no update in error-handling extended {ebgp | ibgp}

### **Syntax Description**

**ebgp** Specifies to enable inbound update message extended error handling for eBGP neighbors.

**ibgp** specifies to enable inbound update message extended error handling for iBGP neighbors.

## **Command Default**

Inbound update message extended error handling is disabled.

### **Command Modes**

Router configuration

#### **Command History**

| Relea          | ise | Modification                 |
|----------------|-----|------------------------------|
| Relea<br>4.2.0 | ise | This command was introduced. |

### **Usage Guidelines**

To use this command, you must be in a user group associated with a task group that includes appropriate task IDs. If the user group assignment is preventing you from using a command, contact your AAA administrator for assistance.

## Task ID

| Task<br>ID | Operation      |
|------------|----------------|
| bgp        | read,<br>write |

This example shows how to enable inbound update message extended error handling for eBGP neighbors:

```
RP/0/RSP0/CPU0:router#configure
RP/0/RSP0/CPU0:router(config)#router bgp 100
RP/0/RSP0/CPU0:router(config-bgp)#update in error-handling extended ebgp
```

This example shows how to enable inbound update message extended error handling for iBGP neighbors:

```
RP/0/RSP0/CPU0:router#configure
RP/0/RSP0/CPU0:router(config)#router bgp 100
RP/0/RSP0/CPU0:router(config-bgp)#update in error-handling extended ibgp
```

# update out logging

To enable logging of update generation events, use the **update out logging** command in router configuration mode. To disable the logging of update generation events, use the **no** form of this command.

update out logging no update out logging

# **Syntax Description**

This command has no keywords or arguments.

#### **Command Default**

Update generation event logging is disabled.

### **Command Modes**

Router configuration

## **Command History**

| Release          | Modification                 |
|------------------|------------------------------|
| Release<br>4.2.0 | This command was introduced. |

## **Usage Guidelines**

To use this command, you must be in a user group associated with a task group that includes appropriate task IDs. If the user group assignment is preventing you from using a command, contact your AAA administrator for assistance.

#### Task ID

| Task<br>ID | Operation      |
|------------|----------------|
| bgp        | read,<br>write |

This example shows how to enable logging of update generation events:

RP/0/RSP0/CPU0:router#configure
RP/0/RSP0/CPU0:router(config)#router bgp 100
RP/0/RSP0/CPU0:router(config-bgp)#update out logging

# update-source

To allow internal Border Gateway Protocol (iBGP) sessions to use the primary IP address from a particular interface as the local address when forming an iBGP session with a neighbor, use the **update-source** command in an appropriate configuration mode. To set the chosen local IP address to the nearest interface to the neighbor, use the **no** form of this command.

update-source type interface-path-id
no update-source [type interface-path-id]

## **Syntax Description**

type

Interface type. For more information, use the question mark (?) online help function.

interface-path-id Physical interface or virtual interface.

Note

Use the **show interfaces** command to see a list of all interfaces currently configured on the router.

For more information about the syntax for the router, use the question mark (?) online help function.

#### **Command Default**

Best local address

#### **Command Modes**

Neighbor configuration

VRF neighbor configuration

Neighbor group configuration

Session group configuration

## **Command History**

| Release |  |
|---------|--|
|---------|--|

## Modification

Release 3.7.2 This command was introduced.

Release 3.9.0 No modification.

# **Usage Guidelines**

To use this command, you must be in a user group associated with a task group that includes appropriate task IDs. If the user group assignment is preventing you from using a command, contact your AAA administrator for assistance.

The **update-source** command is commonly used with the loopback interface feature for iBGP sessions. The loopback interface is defined, and the interface address is used as the endpoint for a BGP session through the **update-source** command. This mechanism allows a BGP session to remain up even if the outbound interface goes down, provided there is another route to the neighbor.

If this command is configured for a neighbor group or session group, all neighbors using the group inherit the configuration. Values of commands configured specifically for a neighbor override inherited values.

# Task ID

| Task<br>ID | Operations     |
|------------|----------------|
| bgp        | read,<br>write |

# **Examples**

The following example shows how to configure this router to use the IP address from the Loopback0 interface when trying to open a session with neighbor 172.20.16.6:

```
RP/0/RSP0/CPU0:router(config) # router bgp 110
RP/0/RSP0/CPU0:router(config-bgp) # neighbor 172.20.16.6
RP/0/RSP0/CPU0:router(config-bgp-nbr) # remote-as 110
RP/0/RSP0/CPU0:router(config-bgp-nbr) # update-source Loopback0
```

| Command                     | Description                                                            |
|-----------------------------|------------------------------------------------------------------------|
| neighbor-group, on page 209 | Creates a neighbor group and enters neighbor group configuration mode. |
| session-group, on page 280  | Creates a session group and enters session group configuration mode.   |

# update wait-install

To configure BGP to wait for feedback from RIB indicating that the routes that BGP installed in RIB have been installed in FIB, before BGP send out updates to neighbors, use the **update wait-install** command in an appropriate configuration mode.

# update wait-install no update wait-install

This command has no keywords or arguments.

#### **Command Default**

The update wait-install configuration is disabled.

### **Command Modes**

Router IPv4 address family

Router VPNv4 address family

Router IPv6 address family

Router VPNv6 address family

## **Command History**

| Release       | Modification                         |
|---------------|--------------------------------------|
| Release 4.3.0 | This command was introduced.         |
| Release 4.3.1 | Updated command modes for IPv6/VPNv6 |

## **Usage Guidelines**

To use this command, you must be in a user group associated with a task group that includes appropriate task IDs. If the user group assignment is preventing you from using a command, contact your AAA administrator for assistance.

## Task ID

| Task<br>ID | Operation      |
|------------|----------------|
| bgp        | read,<br>write |

This example shows how to enable the **update wait-install** configuration under VPNv4 unicast address family:

RP/0/RSP0/CPU0:router#configure
RP/0/RSP0/CPU0:router(config) #router bgp 65500
RP/0/RSP0/CPU0:router(config-bgp) #address-family vpnv4 unicast
RP/0/RSP0/CPU0:router(config-bgp-af) #update wait-install

# use

To inherit configuration from a neighbor group, session group, or address family group, use the **use** command in an appropriate configuration mode. To discontinue inheritance from a group, use the **no** form of this command.

use {af-group group-name | neighbor-group group-name | session-group group-nam e} no use {af-group [group-name] | neighbor-group [group-name] | session-group [group-name]}

## **Syntax Description**

| af-group       | Specifies an address family group.                                                                               |
|----------------|----------------------------------------------------------------------------------------------------|
| group-name     | Name of the neighbor group, session group, or address family group from which you want to inherit configuration. |
| neighbor-group | Specifies a neighbor group.                                                                                      |
| session-group  | Specifies a session group.                                                                                       |

# Command Default

Inheritance of group characteristics does not occur.

### **Command Modes**

For **use af-group** version:

Address family group configuration

Neighbor address family configuration

Neighbor group address family configuration

For **use neighbor-group** version:

Neighbor group configuration

Neighbor configuration

VRF neighbor configuration

For **use session-group** version:

Neighbor group configuration

Neighbor configuration

VRF neighbor configuration

Session-group configuration

## **Command History**

| Release       | Modification                 |
|---------------|------------------------------|
| Release 3.7.2 | This command was introduced. |
| Release 3.9.0 | No modification.             |

## **Usage Guidelines**

To use this command, you must be in a user group associated with a task group that includes appropriate task IDs. If the user group assignment is preventing you from using a command, contact your AAA administrator for assistance.

The **use** command configures inheritance of configuration from an address family group, neighbor group, or session group, which means that any configuration for the group also takes effect for the user of the group.

The configuration inherited depends on the type of group that is specified. The group types are described in the following sections:

#### **Address Family Group**

An address family group can specify a configuration for only a single address family. The address family specified when the address family group was defined (through the **af-group** command) must match the address family from which the group is used.

### **Neighbor Group**

A neighbor group (like a neighbor) can have address family-independent configuration and address family-specific configuration. All of these configurations could be inherited.

#### **Session Group**

A session group can have only address family-independent configuration and thus only address family-independent configuration is inherited from it.

The following rules govern inheritance to resolve possible conflicting configuration:

- 1. If a command is configured directly on the neighbor that is using group configuration, the command overrides the value that would be normally inherited from the group.
- 2. If the neighbor is configured to use a session group (for address family-independent configuration) or an address family group (for address family-specific configuration) and the command is configured for the session group or address family group, that configuration is used.
- **3.** The neighbor group configuration is used:
  - If the command is not configured directly on the neighbor and the neighbor is not using a session group (for address family-independent configuration) or an af-group (for address family-specific configuration).
  - The neighbor is using a neighbor group and the command is configured on the neighbor group.

Typically, all configuration for a neighbor group is inherited, but some characteristics may be masked by a session group or address family group. For an example of this configuration, see the "Examples" section.

If the neighbor is using both a session group and a neighbor group and a specific command is configured for the neighbor group but not for the session group, then the configuration for the neighbor group does not take effect. The session group "hides" all address family-independent configuration on the neighbor group and prevents it from being inherited. Similarly, the use of an address family group hides any address family-specific configuration that may otherwise be inherited from a neighbor group for that address family.

In addition to neighbors using groups, it is possible to build a hierarchy by having groups use other groups. The following hierarchical groups are permitted:

- Session groups may use other session groups.
- Address family groups may use other address family groups.
- Neighbor groups may use other neighbor groups.
- Neighbor groups may use session groups and address family groups.

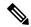

Note

Within the Cisco IOS XR system configuration architecture, do not combine the **remote-as** command and the **no use neighbor-group** command in the same commit, or the **remote-as** command and the **no use session-group** command in the same commit.

#### Task ID

| Task<br>ID | Operations     |
|------------|----------------|
| bgp        | read,<br>write |

## **Examples**

The following example shows how to define a session group session1 and configure neighbor 172.168.40.24 to use session1. As a result, the session1 configuration takes effect on the neighbor also.

```
RP/0/RSP0/CPU0:router(config) # router bgp 1
RP/0/RSP0/CPU0:router(config-bgp) # session-group session1
RP/0/RSP0/CPU0:router(config-bgp-sngrp) # advertisement-interval 40
RP/0/RSP0/CPU0:router(config-bgp-sngrp) # timers 30 90
RP/0/RSP0/CPU0:router(config-bgp-sngrp) # exit
RP/0/RSP0/CPU0:router(config-bgp) # neighbor 172.168.40.24
RP/0/RSP0/CPU0:router(config-bgp-nbr) # remote-as 2
RP/0/RSP0/CPU0:router(config-bgp-nbr) # use session-group session1
RP/0/RSP0/CPU0:router(config-bgp-nbr) # exit
```

The following example is similar to the previous example, but in this case the **timers** command on the session group does not take effect on the neighbor because it is overridden by a **timers** command directly configured for the neighbor.

```
RP/0/RSP0/CPU0:router(config) # router bgp 1
RP/0/RSP0/CPU0:router(config-bgp) # session-group session1
RP/0/RSP0/CPU0:router(config-bgp-sngrp) # advertisement-interval 40
RP/0/RSP0/CPU0:router(config-bgp-sngrp) # timers 30 90
RP/0/RSP0/CPU0:router(config-bgp-sngrp) # exit
RP/0/RSP0/CPU0:router(config-bgp) # neighbor 172.168.40.24
RP/0/RSP0/CPU0:router(config-bgp-nbr) # remote-as 2
RP/0/RSP0/CPU0:router(config-bgp-nbr) # use session-group session1
RP/0/RSP0/CPU0:router(config-bgp-nbr) # timers 60 180
RP/0/RSP0/CPU0:router(config-bgp-nbr) # exit
```

The following example shows an address family group, family1, for IPv4 multicast and a neighbor group, neighbor1, that have IPv4 unicast and IPv4 multicast enabled. In this case, the neighbor inherits IPv4 unicast (and address family-independent) configuration from the neighbor group, but inherits IPv4 multicast configuration from the address family group. In this example, the neighbor group also has a remote autonomous system configured, so there is no need to configure a remote autonomous system for the neighbor because it inherits the remote autonomous system from the neighbor group:

```
RP/0/RSP0/CPU0:router(config)# router bgp 1
RP/0/RSP0/CPU0:router(config-bgp)# af-group family1 address-family ipv4 multicast
RP/0/RSP0/CPU0:router(config-bgp-afgrp)# route-policy mcast-in in
```

```
RP/0/RSP0/CPU0:router(config-bgp-afgrp) # exit
RP/0/RSP0/CPU0:router(config-bgp) # neighbor-group neighbor1
RP/0/RSP0/CPU0:router(config-bgp-nbrgrp)# remote-as 2
RP/0/RSP0/CPU0:router(config-bgp-nbrgrp)# address-family ipv4 unicast
RP/0/RSP0/CPU0:router(config-bqp-nbrqrp-af) # route-policy policy1 in
RP/0/RSP0/CPU0:router(config-bgp-nbrgrp-af) # route-policy policy1 out
RP/0/RSP0/CPU0:router(config-bgp-nbrgrp-af)# exit
RP/0/RSP0/CPU0:router(config-bgp-nbrgrp)# address-family ipv4 multicast
RP/0/RSP0/CPU0:router(config-bgp-nbrgrp-af) # route-policy policy1 in
RP/0/RSP0/CPU0:router(config-bgp-nbrgrp-af)# route-policy policy1 out
RP/0/RSP0/CPU0:router(config-bgp-nbrgrp-af) # exit
RP/0/RSP0/CPU0:router(config-bgp) # neighbor 172.168.40.24
RP/0/RSP0/CPU0:router(config-bgp-nbr) # use neighbor-group neighbor1
RP/0/RSP0/CPU0:router(config-bgp-nbr)# address-family ipv4 multicast
RP/0/RSP0/CPU0:router(config-bgp-nbr-af)# use af-group family1
RP/0/RSP0/CPU0:router(config-bgp-nbr-af)# exit
```

In the previous example, the neighbor uses the policy1 route policy for inbound and outbound IPv4 unicast routes, but uses the meast-in route policy for inbound IPv4 multicast routes and no policy for outbound IPv4 multicast routes.

The following example shows a neighbor inheriting configuration from a session group that likewise inherits configuration from another session group. The configuration from both session groups take effect on the neighbor:

```
RP/0/RSP0/CPU0:router(config) # router bgp 1
RP/0/RSP0/CPU0:router(config-bgp) # session-group session1
RP/0/RSP0/CPU0:router(config-bgp-sngrp) # advertisement-interval 40
RP/0/RSP0/CPU0:router(config-bgp-sngrp) # exit
RP/0/RSP0/CPU0:router(config-bgp) # session-group session2
RP/0/RSP0/CPU0:router(config-bgp-sngrp) # use session-group session1
RP/0/RSP0/CPU0:router(config-bgp-sngrp) # update-source Loopback0
RP/0/RSP0/CPU0:router(config-bgp-sngrp) # exit
RP/0/RSP0/CPU0:router(config-bgp) # neighbor 172.168.40.24
RP/0/RSP0/CPU0:router(config-bgp-nbr) # remote-as 1
RP/0/RSP0/CPU0:router(config-bgp-nbr) # use session-group session2
RP/0/RSP0/CPU0:router(config-bgp-nbr) # use session-group session2
```

| Command                              | Description                                                                                           |
|--------------------------------------|----------------------------------------------------------------------------------------------------|
| af-group, on page 28                 | Creates an address family group for BGP neighbors and enters address family group configuration mode. |
| session-group, on page 280           | Creates a session group and enters session group configuration mode.                                  |
| neighbor-group, on page 209          | Creates a neighbor group and enters neighbor group configuration mode.                                |
| remote-as (BGP), on page 252         | Creates a BGP neighbor and begins the exchange of routing information.                                |
| show bgp af-group, on page 321       | Displays information about BGP configuration for address family groups.                               |
| show bgp neighbor-group, on page 366 | Displays information about the BGP configuration for neighbor groups.                                 |

| Command                             | Description                                                          |
|-------------------------------------|----------------------------------------------------------------------|
| show bgp neighbors, on page 370     | Displays information about BGP neighbors.                            |
| show bgp session-group, on page 449 | Displays information about the BGP configuration for session groups. |

# username (rpki-server)

To specify a SSH **username** for the RPKI cache-server, use the **username** command in rpki-server configuration mode. To remove the username, use the **no** form of this command.

username user-name no username user-name

# **Syntax Description**

user-name Enters a username to be used for the SSH transport mechanism.

### **Command Default**

Username is not configured.

#### **Command Modes**

RPKI server configuration

## **Command History**

| Release          | Modification                 |
|------------------|------------------------------|
| Release<br>4.2.1 | This command was introduced. |

## **Usage Guidelines**

To use this command, you must be in a user group associated with a task group that includes appropriate task IDs. If the user group assignment is preventing you from using a command, contact your AAA administrator for assistance.

The username configuration applies only if the SSH transport mechanism is active.

## Task ID

| Task<br>ID | Operation      |
|------------|----------------|
| bgp        | read,<br>write |

This example shows how to configure a username (*rpki-user*) for the RPKI cache-server SSH transport mechanism:

RP/0/RSP0/CPU0:router#configure
RP/0/RSP0/CPU0:router(config)#router bgp 100
RP/0/RSP0/CPU0:router(config-bgp)#rpki server 172.168.35.40
RP/0/RSP0/CPU0:router(config-bgp-rpki-server)# transport ssh port 22
RP/0/RSP0/CPU0:router(config-bgp-rpki-server)#username rpki-user

# vrf (BGP)

To configure a VPN routing and forwarding (VRF) instance and enter VRF configuration mode, use the **vrf** command in router configuration mode. To remove the VRF instance from the configuration file and restore the system to its default condition, use the **no** form of this command.

vrf vrf-name
no vrf vrf-name

## **Syntax Description**

vrf-name Name of the VRF instance. The following names cannot be used: all, default, and global.

#### **Command Default**

No default behavior or values

### **Command Modes**

Router configuration

### **Command History**

| Release       | Modification                 |
|---------------|------------------------------|
| Release 3.7.2 | This command was introduced. |
| Release 3 0 0 | No modification              |

## **Usage Guidelines**

To use this command, you must be in a user group associated with a task group that includes appropriate task IDs. If the user group assignment is preventing you from using a command, contact your AAA administrator for assistance.

Use the **vrf** command to configure a VRF instance. A VRF instance is a collection of VPN routing and forwarding tables maintained at the provider edge (PE) router.

## Task ID

| Task<br>ID | Operations     |
|------------|----------------|
| bgp        | read,<br>write |

## **Examples**

The following example shows how to configure a VRF instance and enter VRF configuration mode:

RP/0/RSP0/CPU0:router(config)# router bgp 1
RP/0/RSP0/CPU0:router(config-bgp)# vrf vrf-1
RP/0/RSP0/CPU0:router(config-bgp-vrf)#

# weight

To assign a weight to routes received from a neighbor, use the **weight** command in an appropriate configuration mode. To remove the **weight** command from the configuration file and restore the system to its default condition in which the software assigns the default weight to routes, use the **no** form of this command.

weight weight-value
no weight [weight-value]

### **Syntax Description**

weight-value Weight to assign. Range is 0 to 65535.

#### **Command Default**

Routes learned through another Border Gateway Protocol (BGP) peer have a default weight of 0 and routes sourced by the local router have a default weight of 32768.

#### **Command Modes**

IPv4 address family group configuration

IPv6 address family group configuration

IPv4 neighbor address family configuration

IPv4 neighbor group address family configuration

IPv6 neighbor group address family configuration

VPNv4 address family group configuration

VPNv4 neighbor address family configuration

VRF IPv4 neighbor address family configuration

VPNv4 neighbor group address family configuration

VRF IPv6 neighbor address family configuration

## **Command History**

| Release       | Modification                 |
|---------------|------------------------------|
| Release 3.7.2 | This command was introduced. |
| Release 3.9.0 | No modification.             |

## **Usage Guidelines**

To use this command, you must be in a user group associated with a task group that includes appropriate task IDs. If the user group assignment is preventing you from using a command, contact your AAA administrator for assistance.

The weight of a route is a Cisco-specific attribute. It is used in the best-path selection process (as the strongest tie-breaker). See the *Implementing BGP on Cisco ASR 9000 Series Router* module of the *Routing Configuration Guide for Cisco ASR 9000 Series Routers* for information on best path. If there are two BGP routes with the same network layer reachability information (NLRI), the route with the higher weight is always chosen no matter what the value of other BGP attributes. Weight only has significance on the local router. Weight is assigned locally to the router, is a value that only makes sense to the specific router, is not propagated or carried through any route updates, and never is sent between BGP peers (even within the same AS).

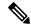

Note

If an address family group, neighbor group, or session group is configured, the configuration inside these configuration groups will not be effective unless it is applied directly or indirectly to one or more neighbors.

The weight assigned to individual routes can be further manipulated in the inbound route policy of a neighbor using the **set weight** command. The **set weight** command sets the weight directly. If you have particular neighbors that you want to prefer for most of your outbound traffic, you can assign a higher weight to all routes learned from that neighbor.

The weight assigned to individual routes may be modified by using an inbound routing policy.

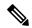

Note

For weight changes to take effect, you may need to use the clear bgp soft, on page 142 command.

If this command configures a neighbor group or neighbor address family group, all neighbors using the group inherit the configuration. Values of commands configured specifically for a neighbor override inherited values.

#### Task ID

| Task<br>ID | Operations     |
|------------|----------------|
| bgp        | read,<br>write |

### **Examples**

The following example shows how to assign a weight of 50 to all IP Version 4 (IPv4) unicast routes learned through 172.20.16.6:

```
RP/0/RSP0/CPU0:router(config) # router bgp 1
RP/0/RSP0/CPU0:router(config-bgp) # neighbor 172.20.16.6
RP/0/RSP0/CPU0:router(config-bgp-nbr) # remote-as 1
RP/0/RSP0/CPU0:router(config-bgp-nbr) # address-family ipv4 unicast
RP/0/RSP0/CPU0:router(config-bgp-nbr-af) # weight 50
RP/0/RSP0/CPU0:router(config-bgp-nbr-af) # exit
```

| Command                     | Description                                                                                           |
|-----------------------------|----------------------------------------------------------------------------------------------------|
| af-group, on page 28        | Creates an address family group for BGP neighbors and enters address family group configuration mode. |
| clear bgp, on page 122      | Resets a group of BGP neighbors.                                                                      |
| neighbor-group, on page 209 | Creates a neighbor group and enters neighbor group configuration mode.                                |
| session-group, on page 280  | Creates a session group and enters session group configuration mode.                                  |
| set weight                  | Sets the weight for BGP routes.                                                                       |